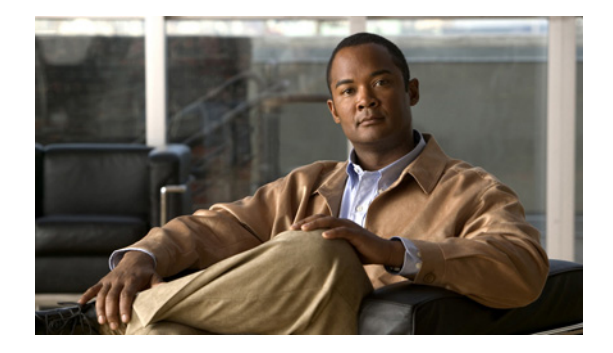

## **Preface**

This preface describes the audience, organization, and conventions of the *Cisco Virtual Security Gateway for Nexus 1000V Series Switch Command Reference, Release 4.2(1)VSG1(4.1).* It also provides information on how to obtain the related documentation.

This preface includes the following sections:

- **•** [Audience, page xv](#page-0-0)
- **•** [Organization, page xv](#page-0-1)
- **•** [Document Conventions, page xvi](#page-1-0)
- **•** [Documentation Feedback, page xvii](#page-2-0)
- **•** [Obtaining Documentation and Submitting a Service Request, page xvii](#page-2-1)

#### <span id="page-0-0"></span>**Audience**

This publication is for network administrators with the following experience and knowledge:

- **•** VMware vCenter
- **•** VMware vSphere
- **•** VMware ESX and ESXi
- **•** An understanding of virtualization
- **•** Virtual machines

#### <span id="page-0-1"></span>**Organization**

This document is organized into the following chapters:

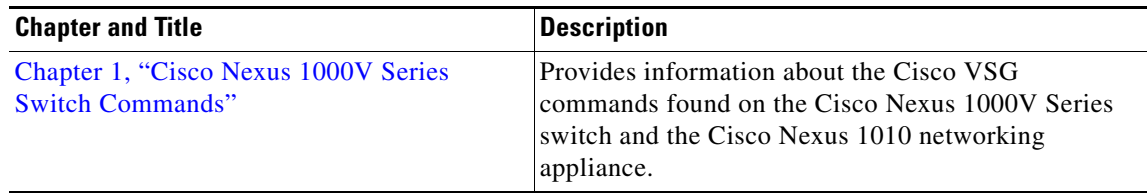

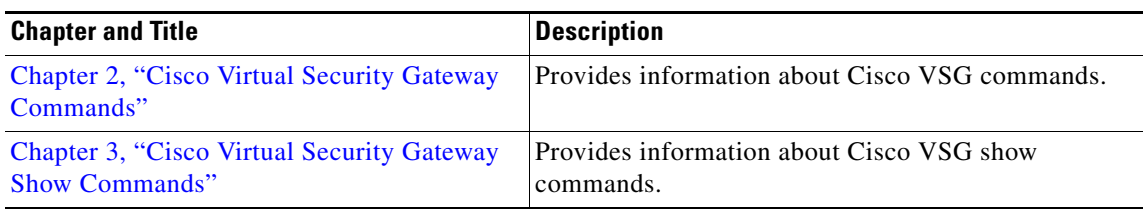

# <span id="page-1-0"></span>**Document Conventions**

Command descriptions use these conventions:

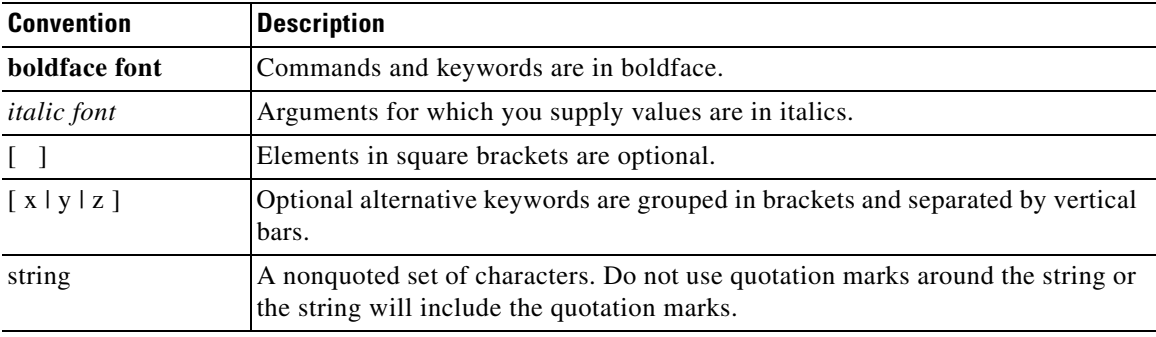

Screen examples use these conventions:

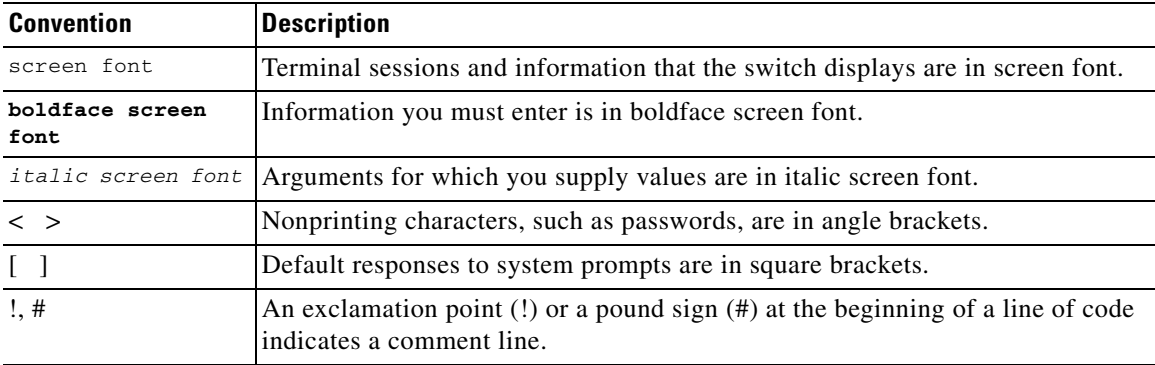

This document uses the following conventions:

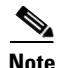

**Note** Means reader *take note*. Notes contain helpful suggestions or references to material not covered in the manual.

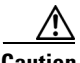

**Caution** Means *reader be careful*. In this situation, you might do something that could result in equipment damage or loss of data.

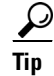

**P**<br>**Tip** Means the following information will help you solve a problem.

#### <span id="page-2-0"></span>**Documentation Feedback**

To provide technical feedback on this document, or to report an error or omission, please send your comments to vsg-docfeedback@cisco.com. We appreciate your feedback.

#### <span id="page-2-1"></span>**Obtaining Documentation and Submitting a Service Request**

For information on obtaining documentation, submitting a service request, and gathering additional information, see the monthly *What's New in Cisco Product Documentation*, which also lists all new and revised Cisco technical documentation, at:

<http://www.cisco.com/en/US/docs/general/whatsnew/whatsnew.html>

Subscribe to the *What's New in Cisco Product Documentation* as a Really Simple Syndication (RSS) feed and set content to be delivered directly to your desktop using a reader application. The RSS feeds are a free service and Cisco currently supports RSS Version 2.0.

Г

 $\blacksquare$ 

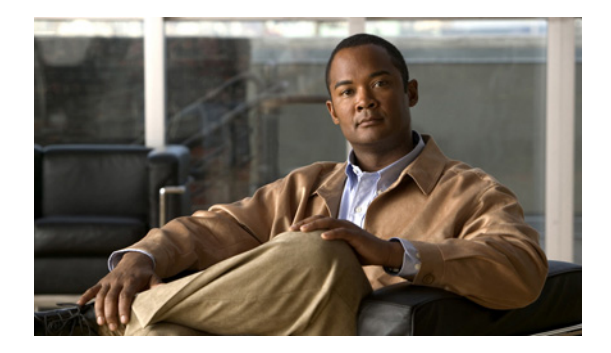

# **New and Changed Commands**

This section provides release-specific information for the new and changed features in the *Cisco Virtual Security Gateway for Nexus 1000V Series Switch Command Reference, Release 4.2(1)VSG1(4.1)*. The latest version of this document is available at the following Cisco website: [http://www.cisco.com/go/techdocs.](http://www.cisco.com/go/techdocs)

To check for additional information about Release 4.2(1)VSG1(4.1), see the *Cisco Virtual Security*  Gateway for Nexus 1000V Series Switch Release Notes, Release 4.2(1)VSG1(4.1) available at the following Cisco website: [http://www.cisco.com/go/techdocs.](http://www.cisco.com/go/techdocs)

Table 1 summarizes the new and changed features for the *Cisco Virtual Security Gateway for Nexus 1000V Series Switch Command Reference, Release 4.2(1)VSG1(4.1)*.

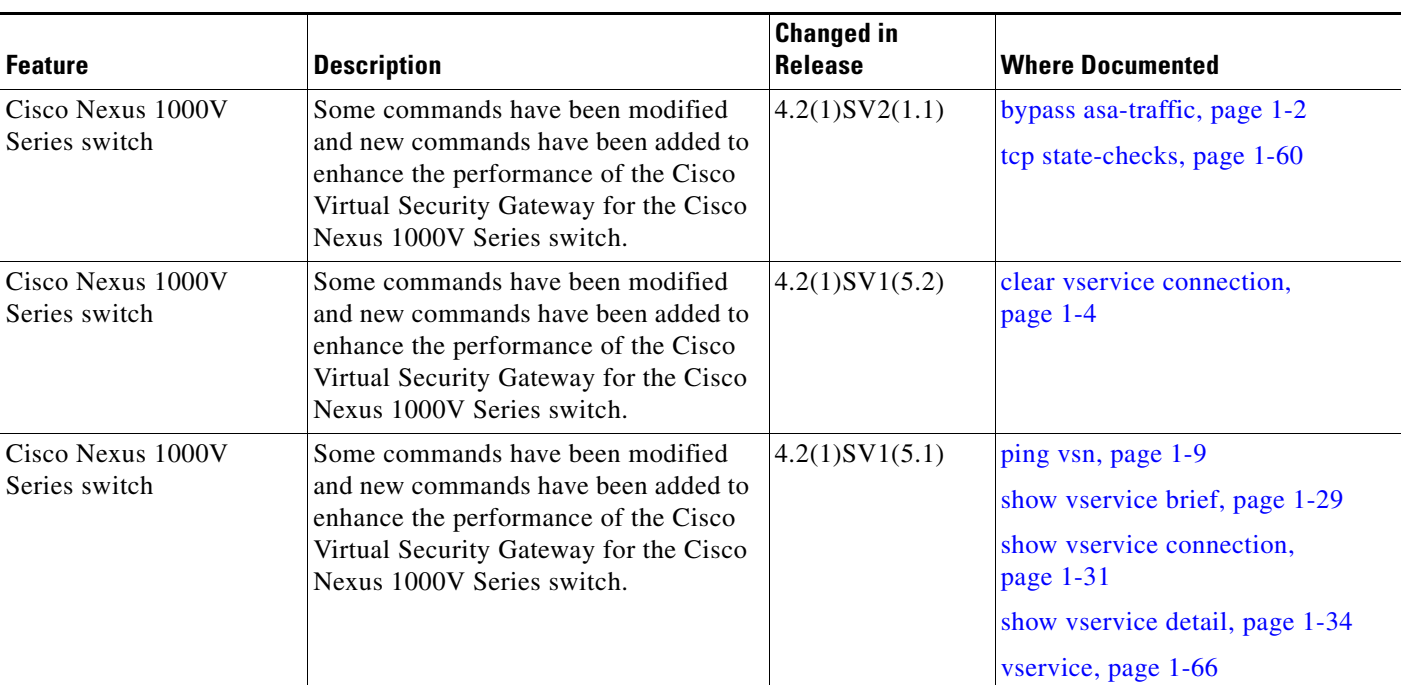

#### *Table 1 New and Changed Information in Release 4.2(1)VSG1(4.1)*

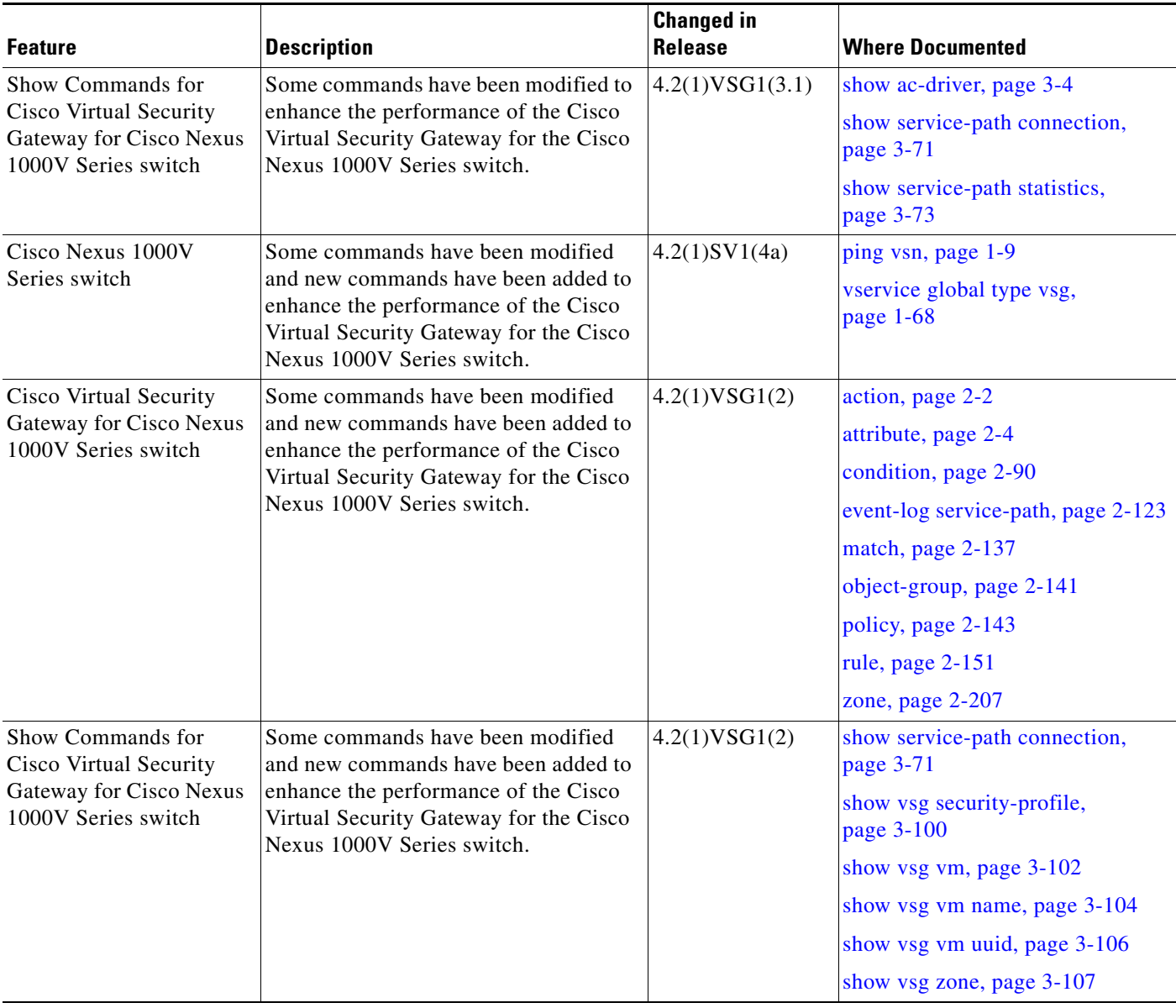

#### *Table 1 New and Changed Information in Release 4.2(1)VSG1(4.1) (continued)*

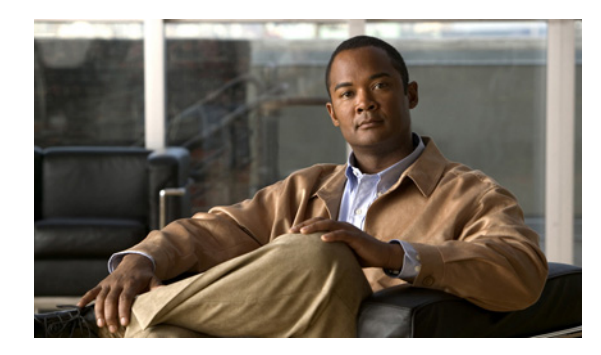

## **CHAPTER 1**

# <span id="page-6-0"></span>**Cisco Nexus 1000V Series Switch Commands**

This chapter provides information about the Cisco Virtual Security Gateway (VSG) related commands on the Cisco Nexus 1000V Series switch and the Cisco Nexus 1010 networking appliance.

# <span id="page-7-0"></span>**bypass asa-traffic**

To configure the traffic to bypass the Cisco VSG in a service chain, use the bypass asa-traffic command. To return to the default setting, use the **no** form of this command.

**bypass asa-traffic**

**no bypass asa-traffic**

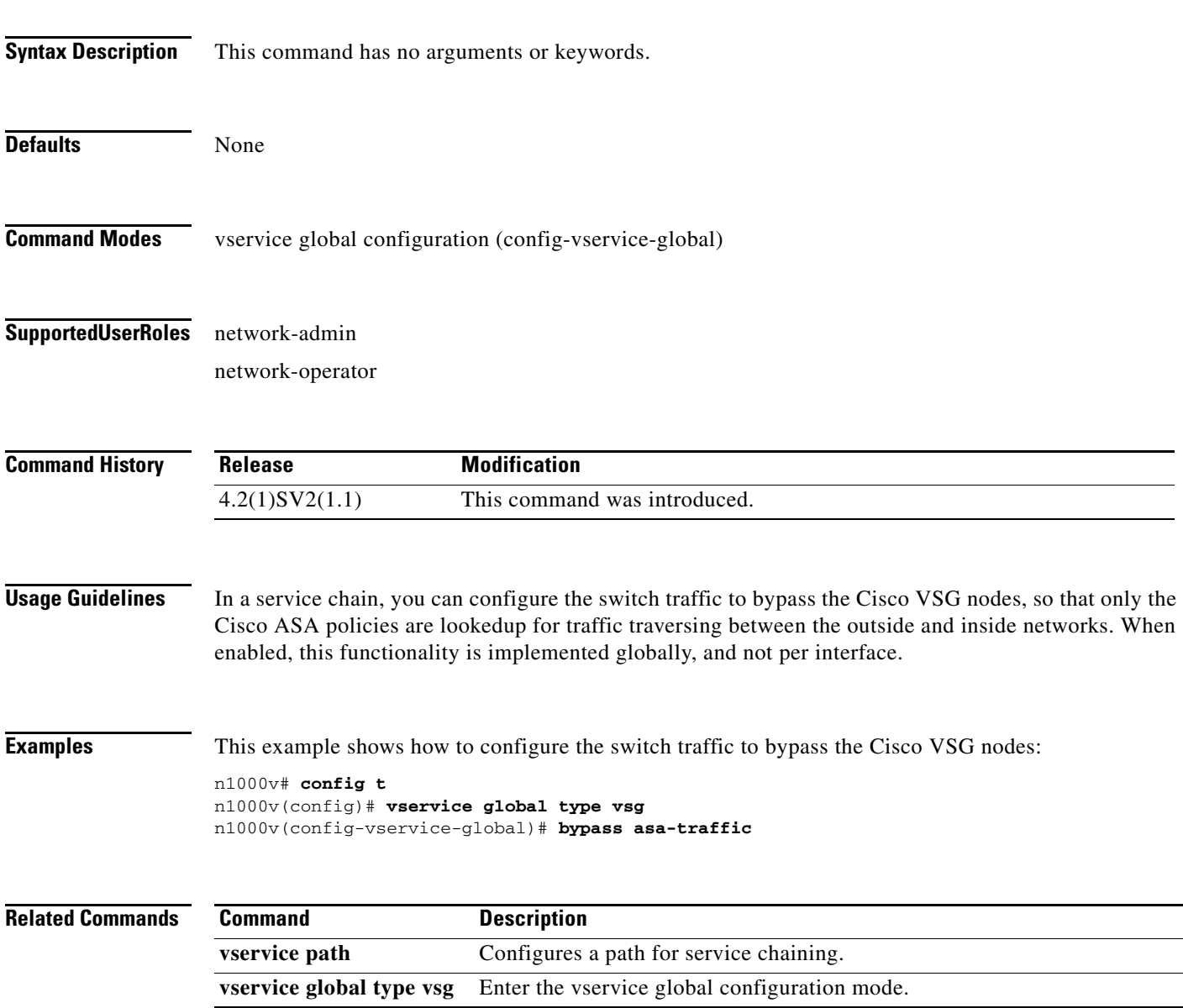

# **capability l3-vservice**

To configure a port profile to be used with l3-vn-service, use the **capability l3-vservice** command. To remove the capability from a port profile, use the **no** form of this command.

**capability l3-vservice**

**no capability l3-vservice**

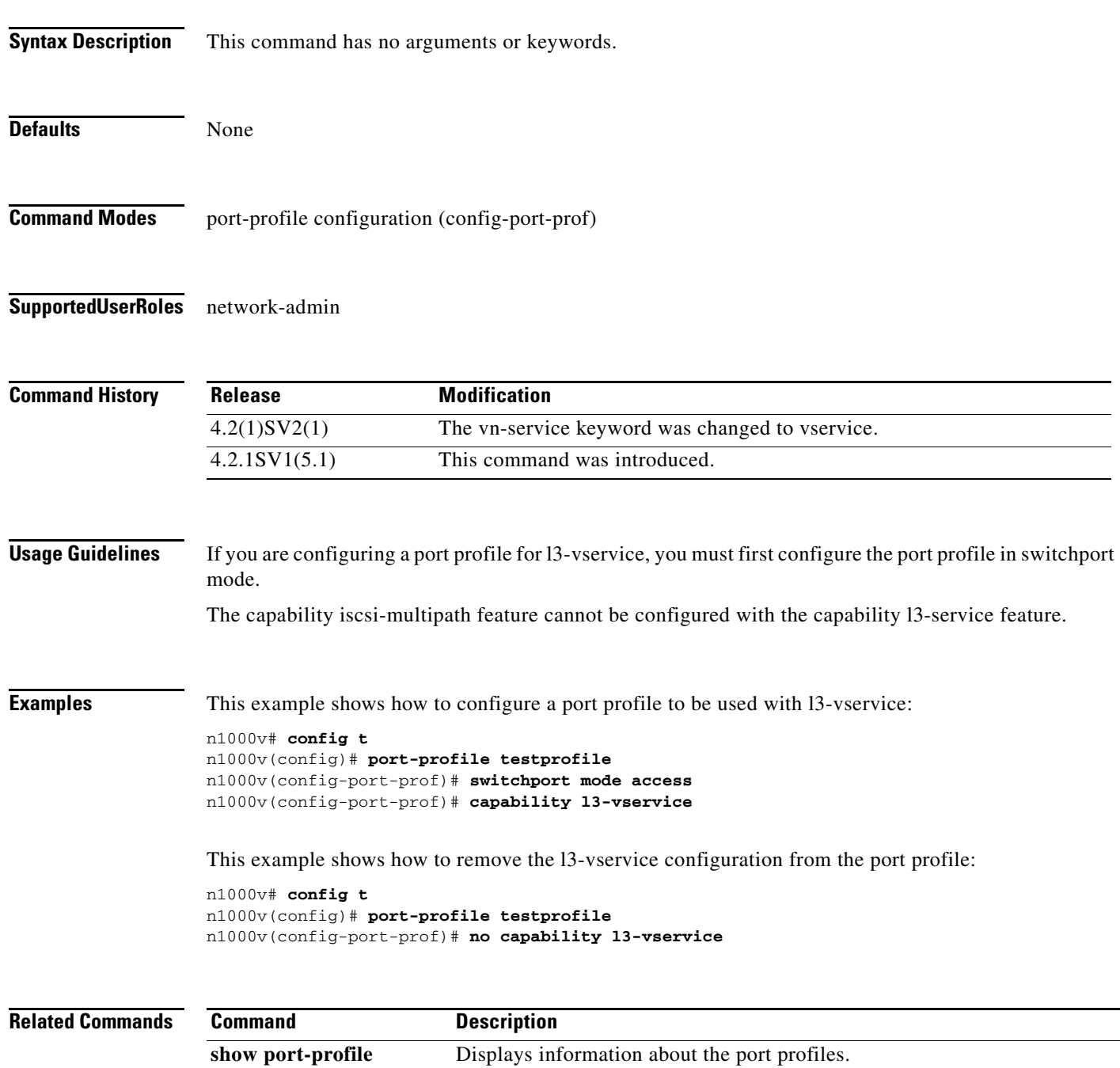

### <span id="page-9-0"></span>**clear vservice connection**

To clear the Cisco vservice connections, use the **clear vservice connection** command.

**clear vservice connection** [**module** *module-num*]

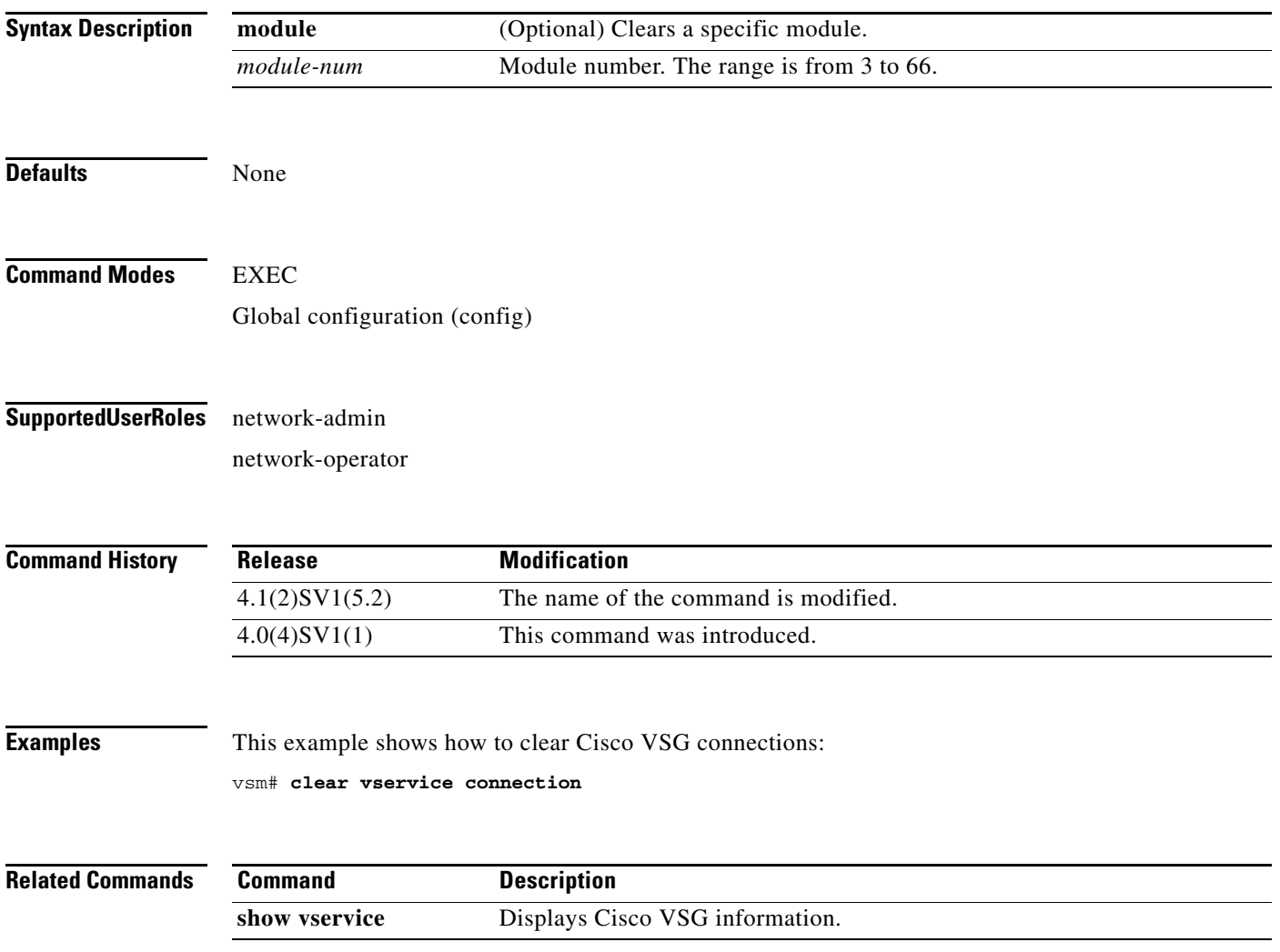

**The Contract of the Contract of the Contract of the Contract of the Contract of the Contract of the Contract of the Contract of the Contract of the Contract of the Contract of the Contract of the Contract of the Contract** 

# **clear vservice statistics**

To clear the Cisco vservice statistics, use the **clear vservice statistics** command.

**clear vservice statistics** [**module** *module-number* | **vlan** *vlan-number*]

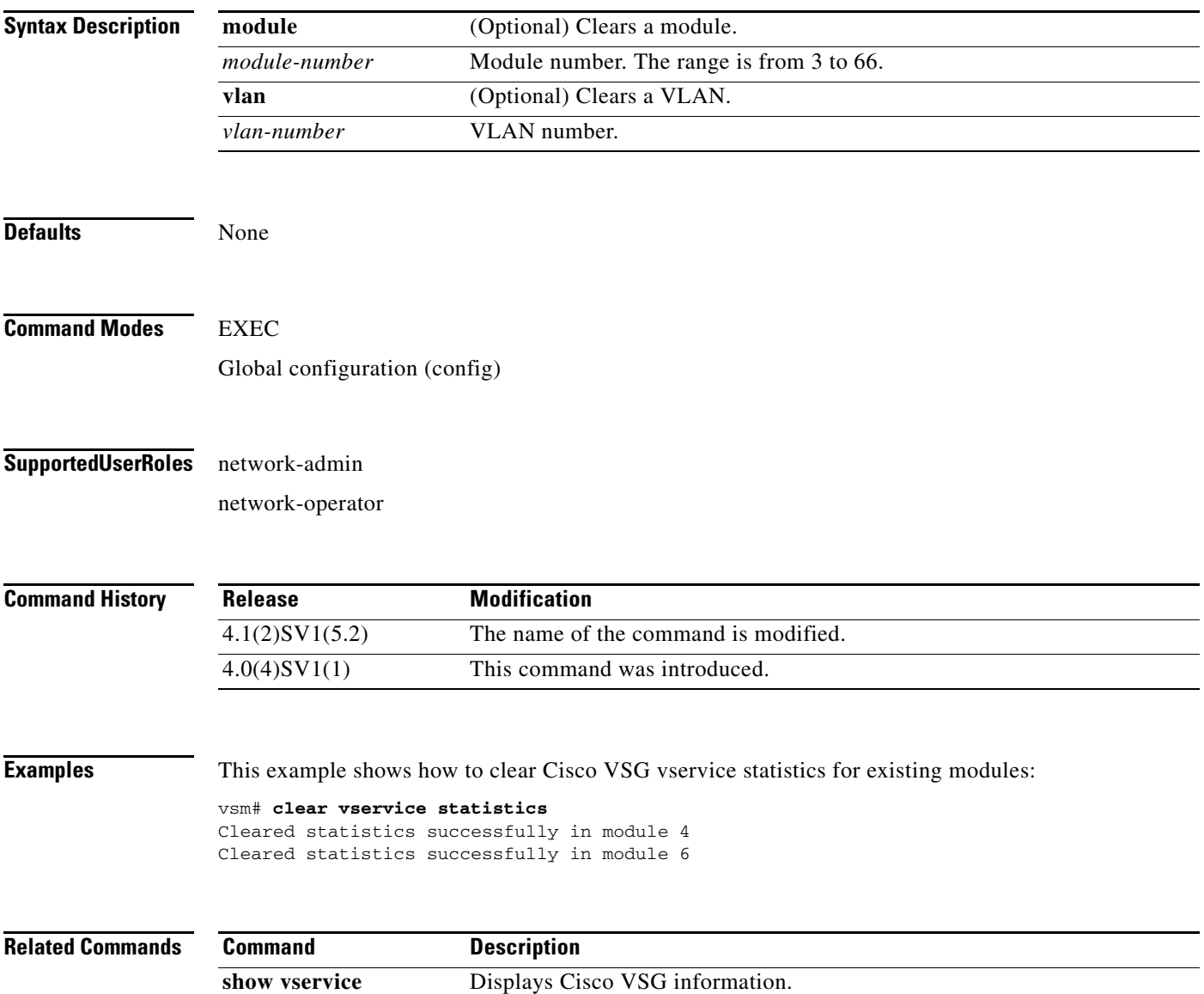

#### **copy running-config startup-config**

To copy the running configuration to the startup configuration, use the **copy running-config startup-config** command.

#### **copy running-config startup-config**

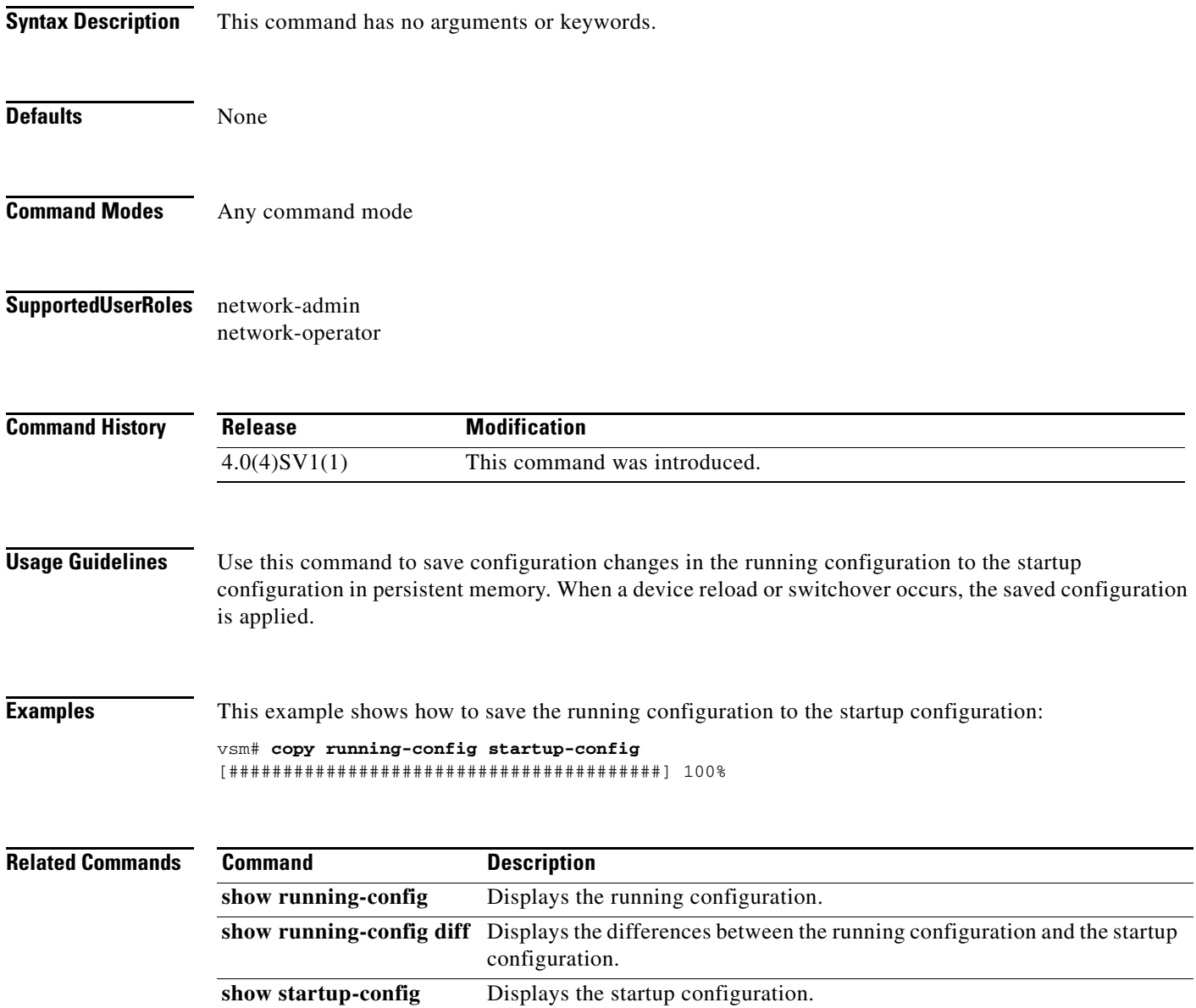

write erase **Erases** Erases the startup configuration in the persistent memory.

### **log-level**

To set logging severity levels for the Cisco Virtual Network Management Center (VNMC) policy agent, use the **log-level** command. To reset logging levels, use the **no** form of this command.

**log-level** {**critical** | **debug0** | **debug1** | **debug2** | **debug3** | **debug4** | **info** | **major** | **minor** | **warn**}

**no** {**critical** | **debug0** | **debug1** | **debug2** | **debug3** | **debug4** | **info** | **major** | **minor** | **warn**}

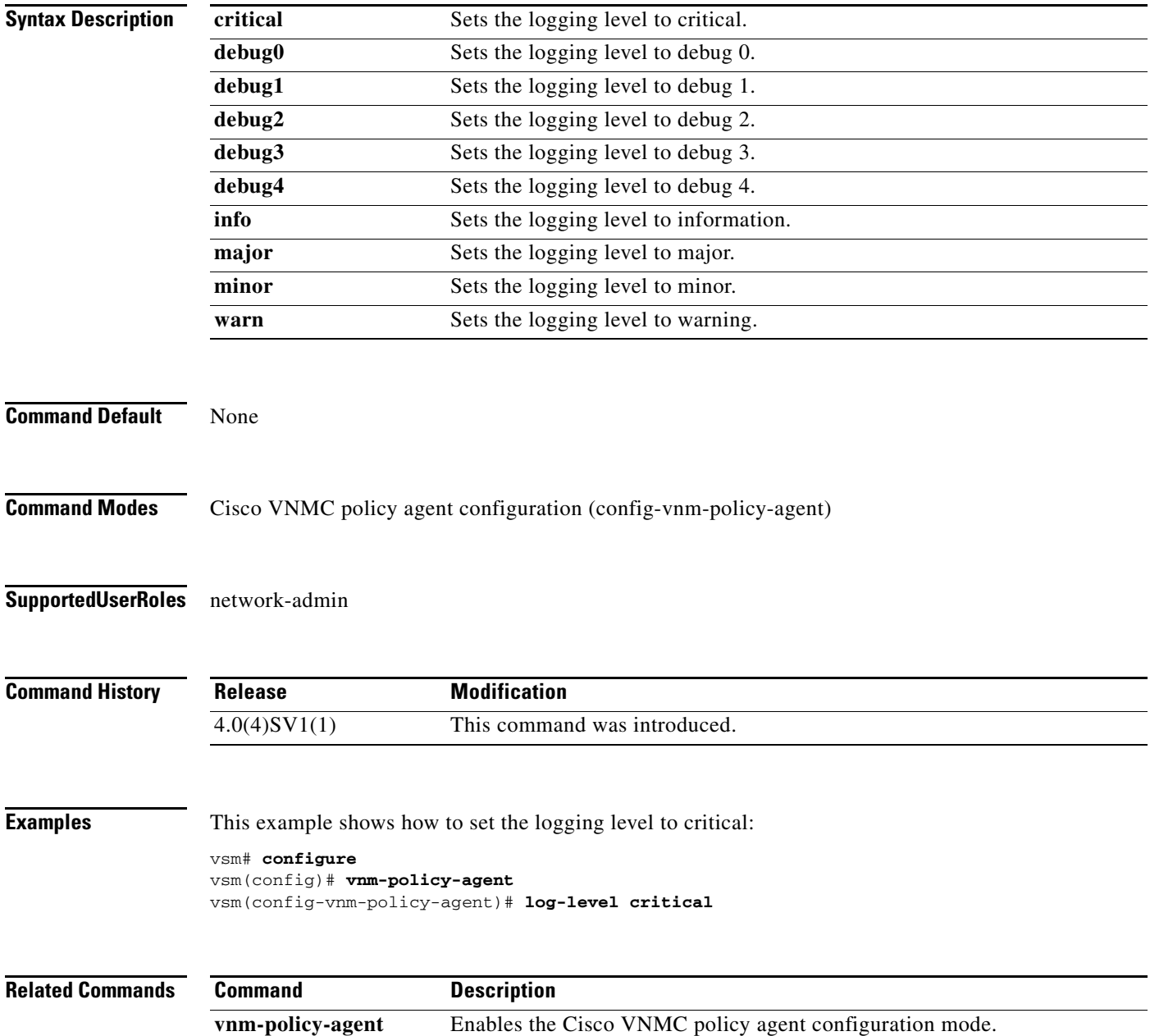

#### **org**

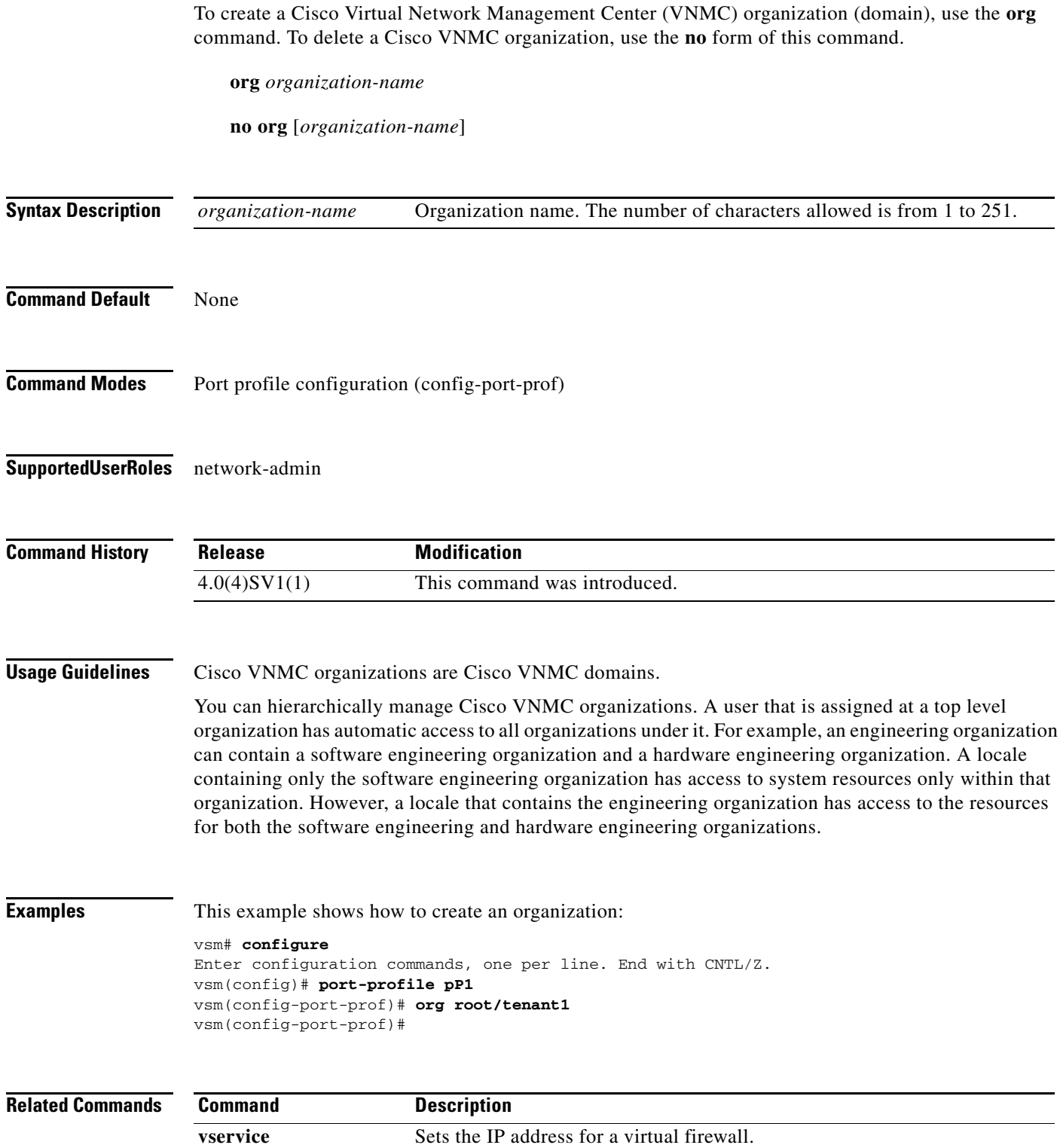

### <span id="page-14-0"></span>**ping vsn**

To ping a virtual service node (VSN) (including the Cisco VSG) from the vPath, use the **ping vsn** command.

**ping vsn** [**ip** *vsn-ip-addr* {[**vlan** *vsn-vlan-num*] | [**vxlan bridge-domain** *bridge-domain-name*] | **all**} {**src-module** {*module-num* | **all** | **vpath-all**}] [**timeout** *secs*] [**count** *count*]

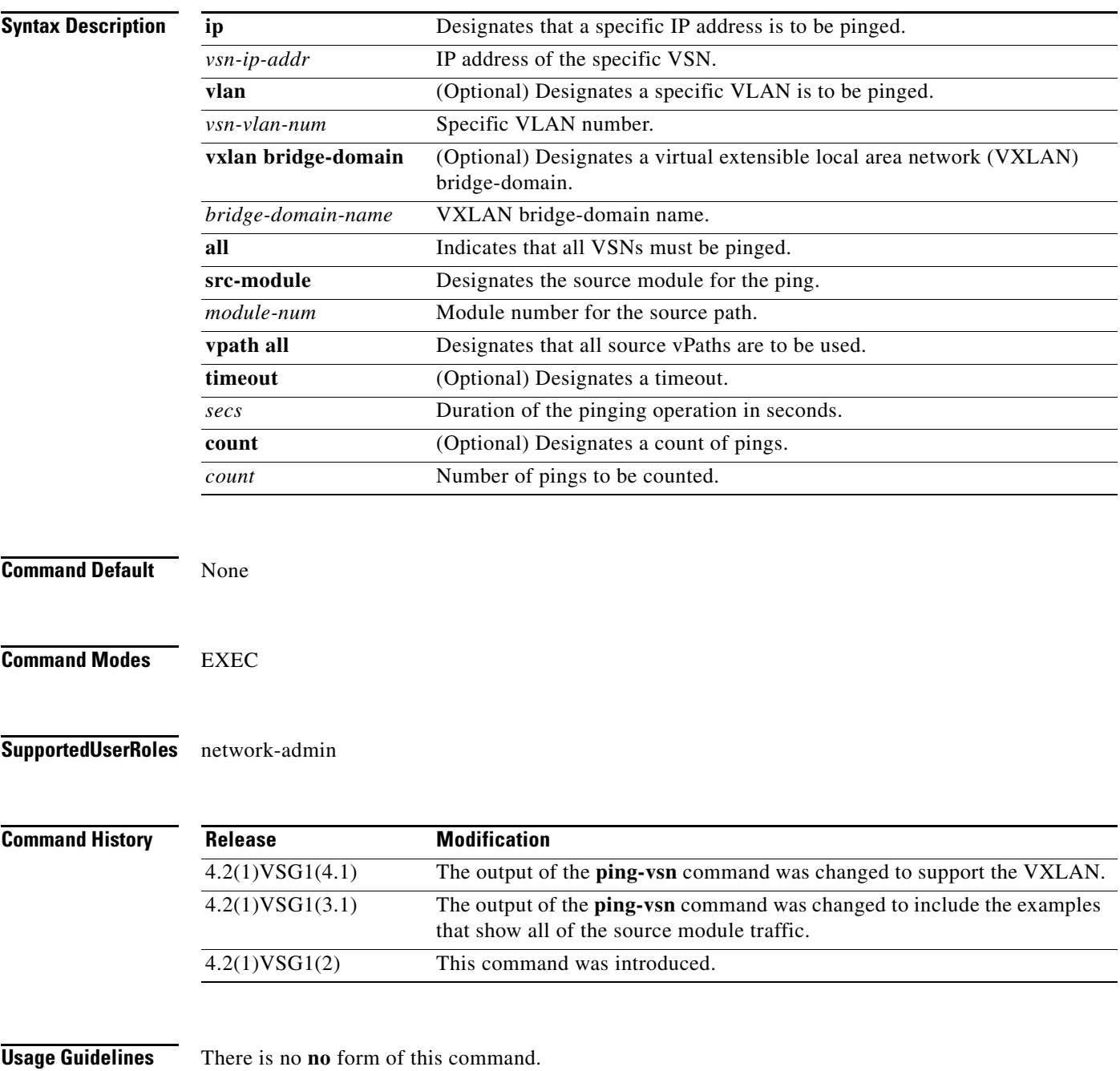

#### **Examples**

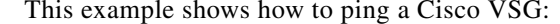

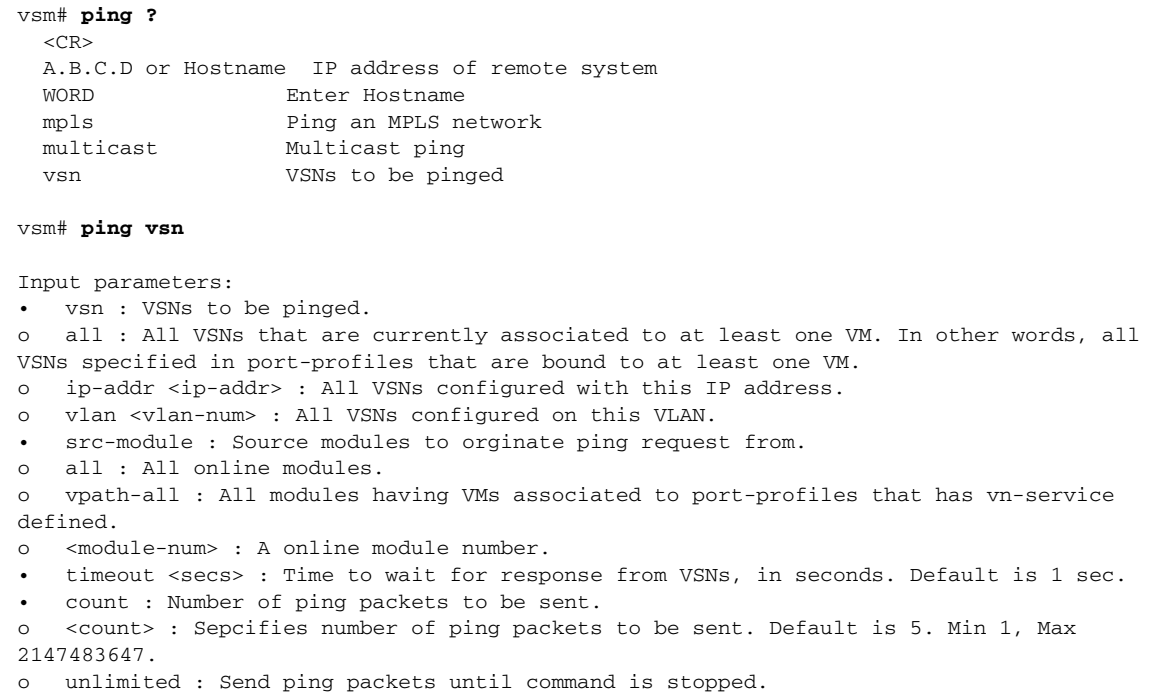

Specify both the IP address and VLAN if the VSN to be pinged is not associated to any VMs yet.

In the output, the status of the ping request for each VSN for each module is shown. On a successful ping, the round-trip time of the ping request/response for a VSN is shown in microseconds next to the module number. On a failure, the failure message is shown next to the module number.

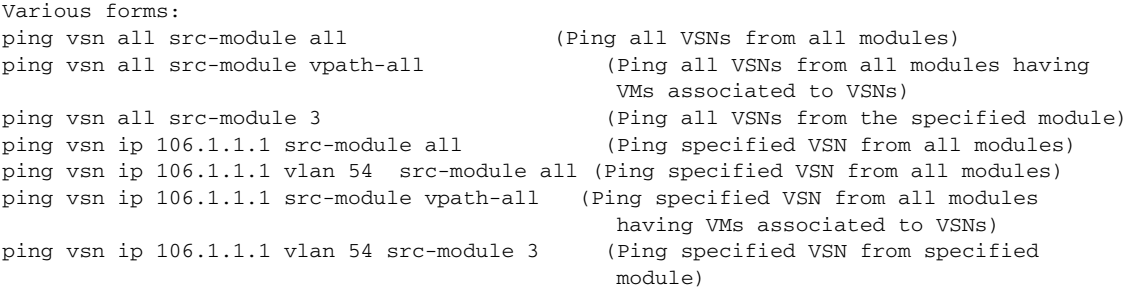

This example shows that the options timeout and count apply to all of the above commands:

```
ping vsn all src-vpath all timeout 2 count 10
ping vsn all ip 106.1.1.1 count unlimited
ping vsn ip 106.1.1.1 vlan 54 src-vpath 3 count 10
```
Errors: VSN response timeout – VSN is down, not reachable or not responding. VSN ARP not resolved – VEM couldn't resolve MAC address of VSN. no response from VEM – VEM is not sending ping response to VSM. Can happen when VEM is down and VSM not detected it yet.

These examples show how to display all of the source module traffic:

vsm# **ping vsn all src-module all** ping vsn 10.1.1.44 vlan 501 from module 9 10 11 12, seq=0 timeout=1-sec

```
 module(usec) : 9(508)
   module(failed) : 10(VSN ARP not resolved) 11(VSN ARP not resolved)
                   12(VSN ARP not resolved)
ping vsn 10.1.1.40 vlan 0 from module 9 10 11 12, seq=0 timeout=1-sec
   module(usec) : 9(974) 11(987) 12(1007)
   module(failed) : 10(VSN ARP not resolved)
ping vsn 10.1.1.44 vlan 501 from module 9 10 11 12, seq=1 timeout=1-sec
   module(usec) : 9(277) 10(436) 11(270) 12(399)
ping vsn 10.1.1.40 vlan 0 from module 9 10 11 12, seq=1 timeout=1-sec
  module(usec) : 9(376) 10(606) 11(468) 12(622)
ping vsn 10.1.1.44 vlan 501 from module 9 10 11 12, seq=2 timeout=1-sec
   module(usec) : 9(272) 10(389) 11(318) 12(357)
ping vsn 10.1.1.40 vlan 0 from module 9 10 11 12, seq=2 timeout=1-sec
  module(usec) : 9(428) 10(632) 11(586) 12(594)
ping vsn 10.1.1.44 vlan 501 from module 9 10 11 12, seq=3 timeout=1-sec
   module(usec) : 9(284) 10(426) 11(331) 12(387)
ping vsn 10.1.1.40 vlan 0 from module 9 10 11 12, seq=3 timeout=1-sec
  module(usec) : 9(414) 10(663) 11(644) 12(698)
ping vsn 10.1.1.44 vlan 501 from module 9 10 11 12, seq=4 timeout=1-sec
  module(usec) : 9(278) 10(479) 11(334) 12(469)
ping vsn 10.1.1.40 vlan 0 from module 9 10 11 12, seq=4 timeout=1-sec
  module(usec) : 9(397) 10(613) 11(560) 12(593)
vsm# ping vsn ip 10.1.1.40 src-module vpath-all
ping vsn 10.1.1.40 vlan 0 from module 9 11 12, seq=0 timeout=1-sec
   module(usec) : 9(698) 11(701) 12(826)
ping vsn 10.1.1.40 vlan 0 from module 9 11 12, seq=1 timeout=1-sec
   module(usec) : 9(461) 11(573) 12(714)
ping vsn 10.1.1.40 vlan 0 from module 9 11 12, seq=2 timeout=1-sec
   module(usec) : 9(447) 11(569) 12(598)
ping vsn 10.1.1.40 vlan 0 from module 9 11 12, seq=3 timeout=1-sec
   module(usec) : 9(334) 11(702) 12(559)
ping vsn 10.1.1.40 vlan 0 from module 9 11 12, seq=4 timeout=1-sec
   module(usec) : 9(387) 11(558) 12(597)
vsm#
```
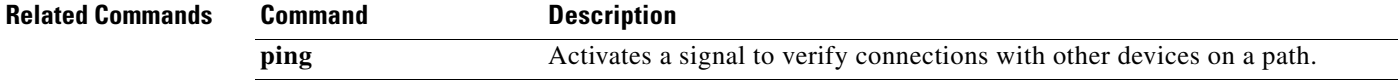

### **policy-agent-image**

To designate the policy agent image local URL as bootflash, use the **policy-agent-image** command. To remove the designation, use the **no** form of the command.

**policy-agent-image bootflash:**

**no policy-agent-image bootflash:**

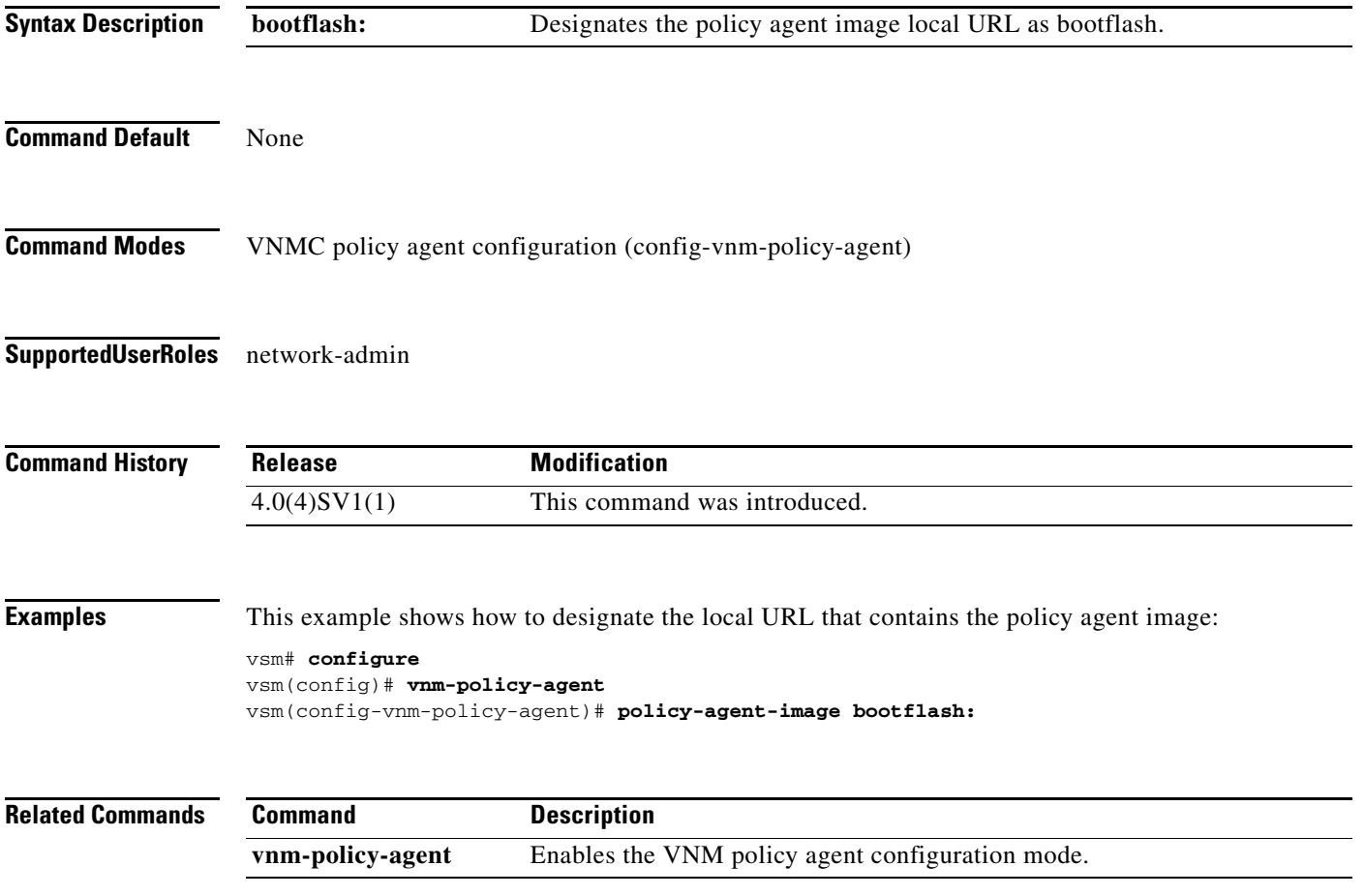

#### **pop**

To pop a mode off the stack or to restore a mode, use the **pop** command.

**pop** *file-name*

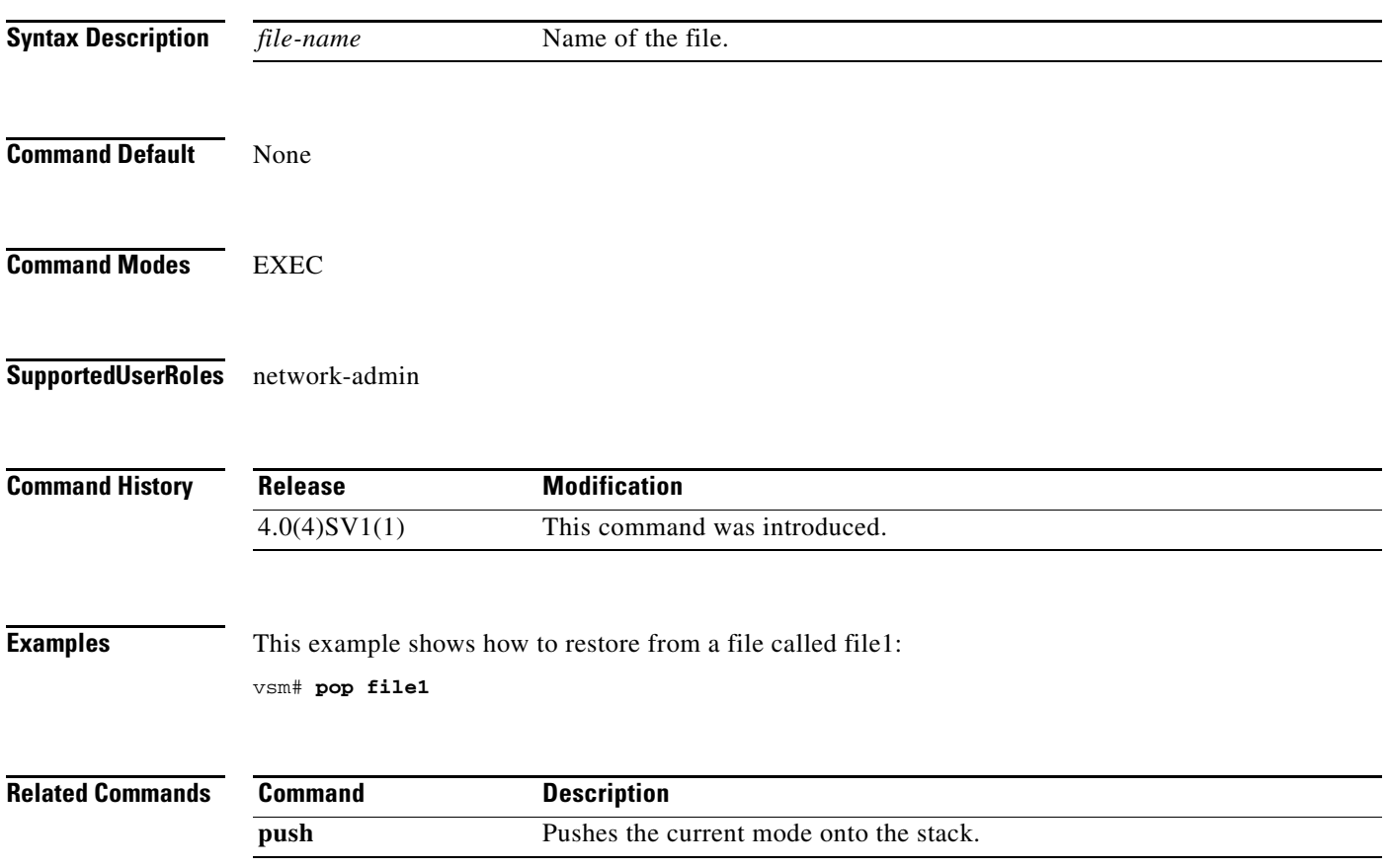

# **port-profile**

To create a port profile and enter port profile configuration mode, use the **port-profile** command. To remove the port profile configuration, use the **no** form of this command.

**port-profile** *profile-name*

**no port-profile** *profile-name*

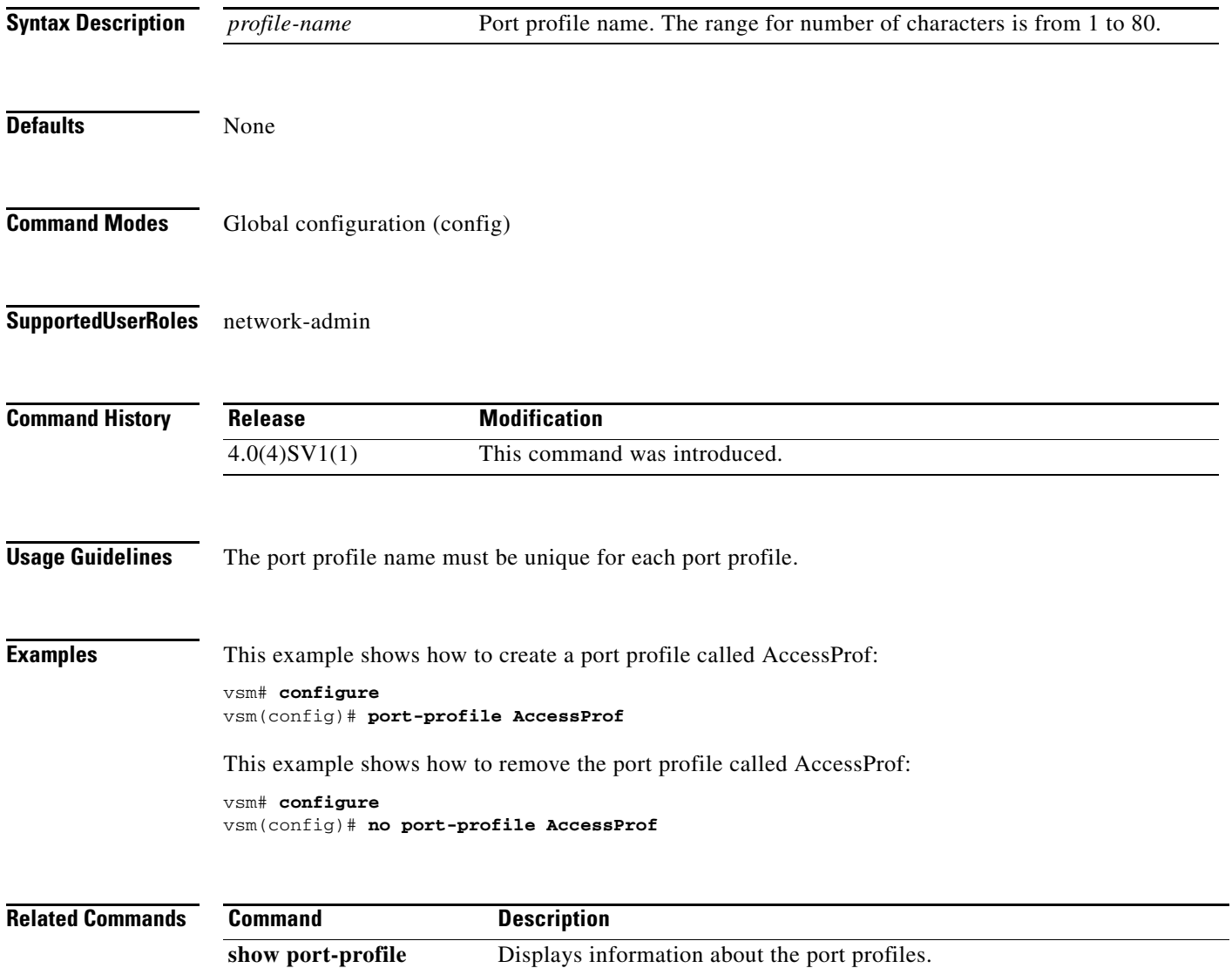

### **push**

To push the current mode onto stack or to save it, use the **push** command.

**push** *file-name*

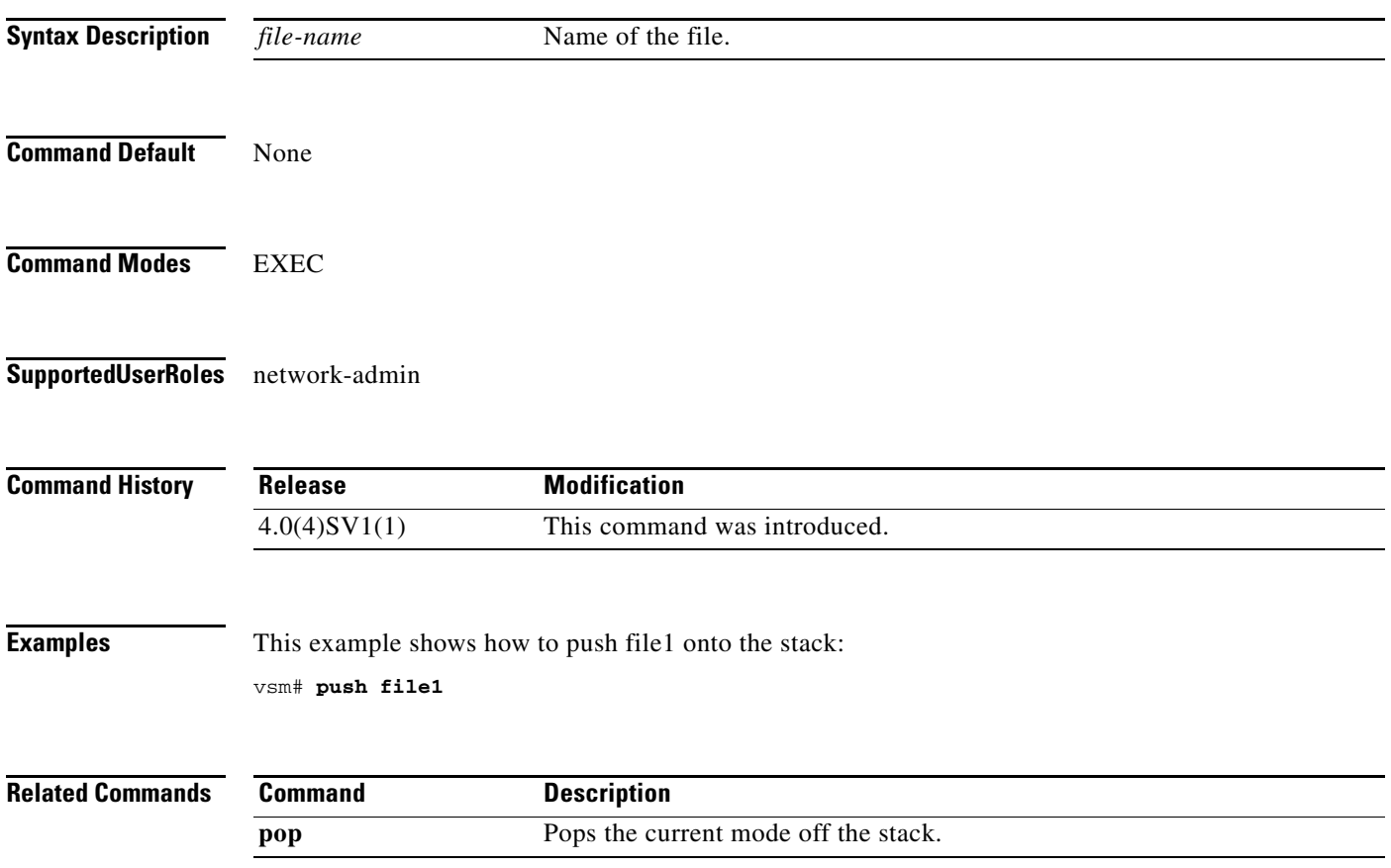

### **registration-ip**

To set the service registry IP address, use the **registration-ip** command. To discard the service registry IP address, use the **no** form of this command.

**registration-ip** *ip-address*

**no registration-ip**

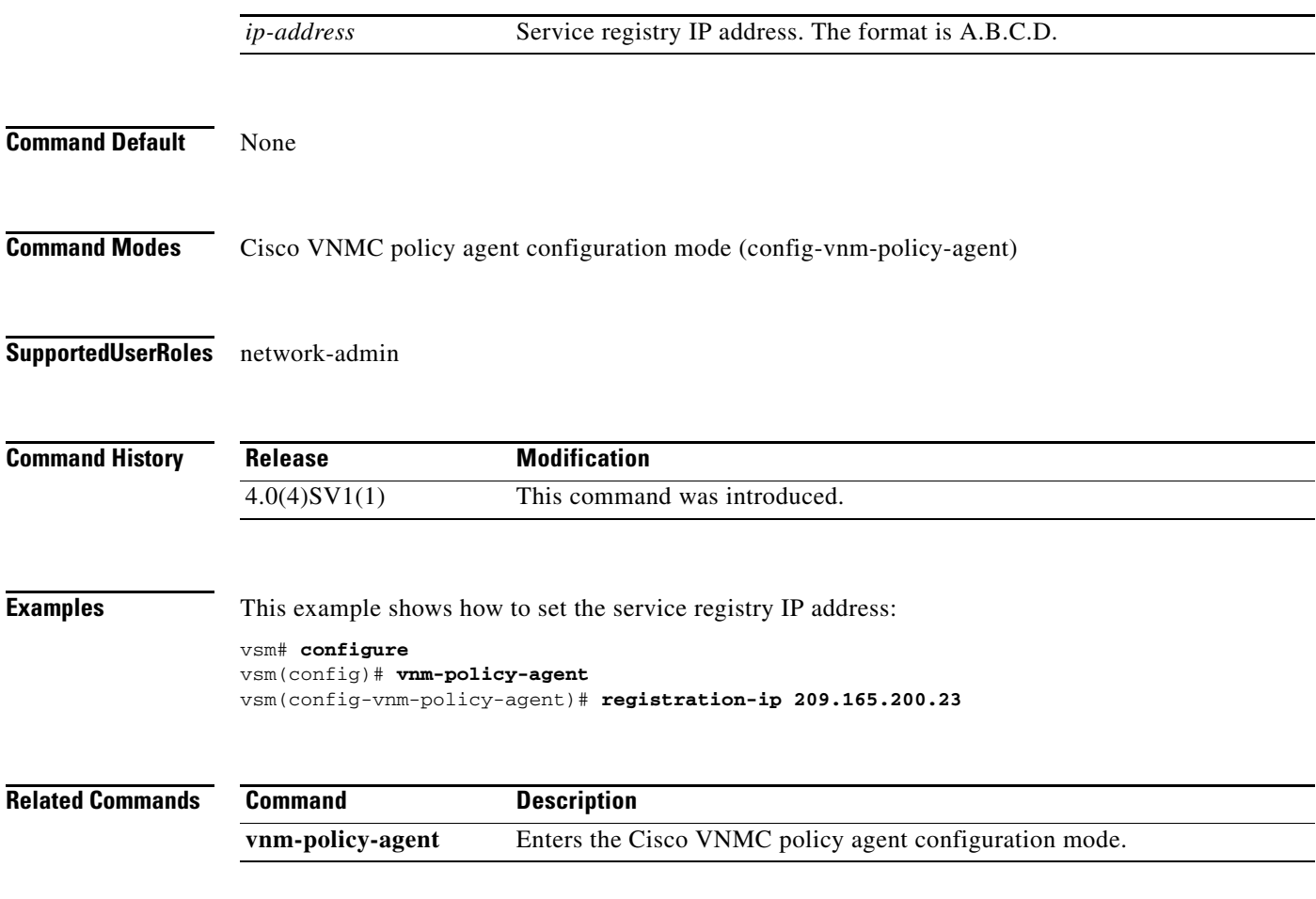

### **shared-secret**

To set the shared secret password for communication between the Cisco VSG, the Virtual Supervisor Module (VSM), and the Cisco Virtual Network Management Center (VNMC), use the **shared-secret** command. To discard the shared secret password, use the **no** form of this command.

**shared-secret** *shared-secret-password*

**no shared-secret** 

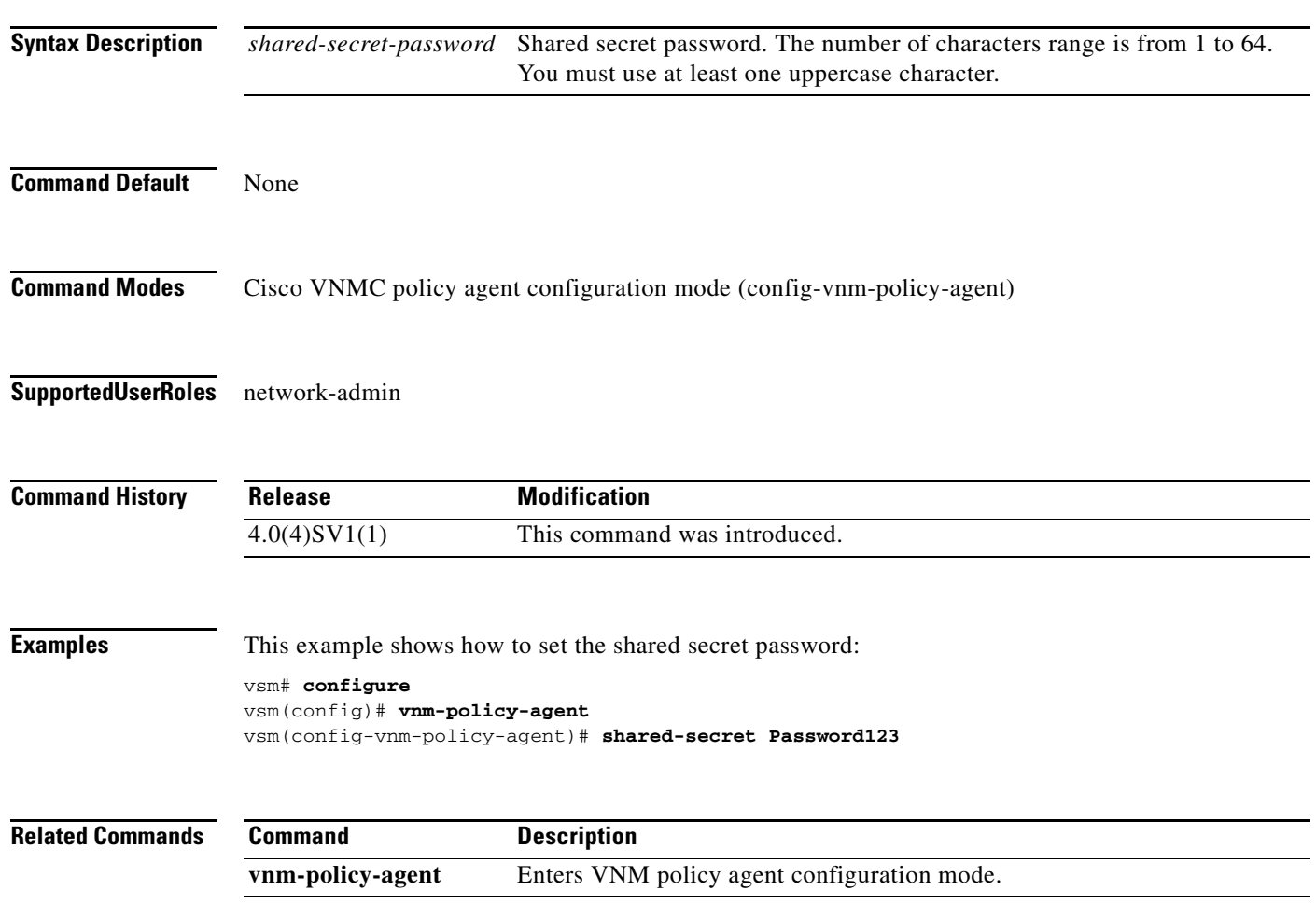

### **show org port brief**

To display the ports attached to the port profile where org is configured, use the **show org port brief** command.

**show org port brief [port-profile** *pp\_name* **| vethernet** *veth\_num***] [module** *module\_num***]**

#### **Syntax Description**

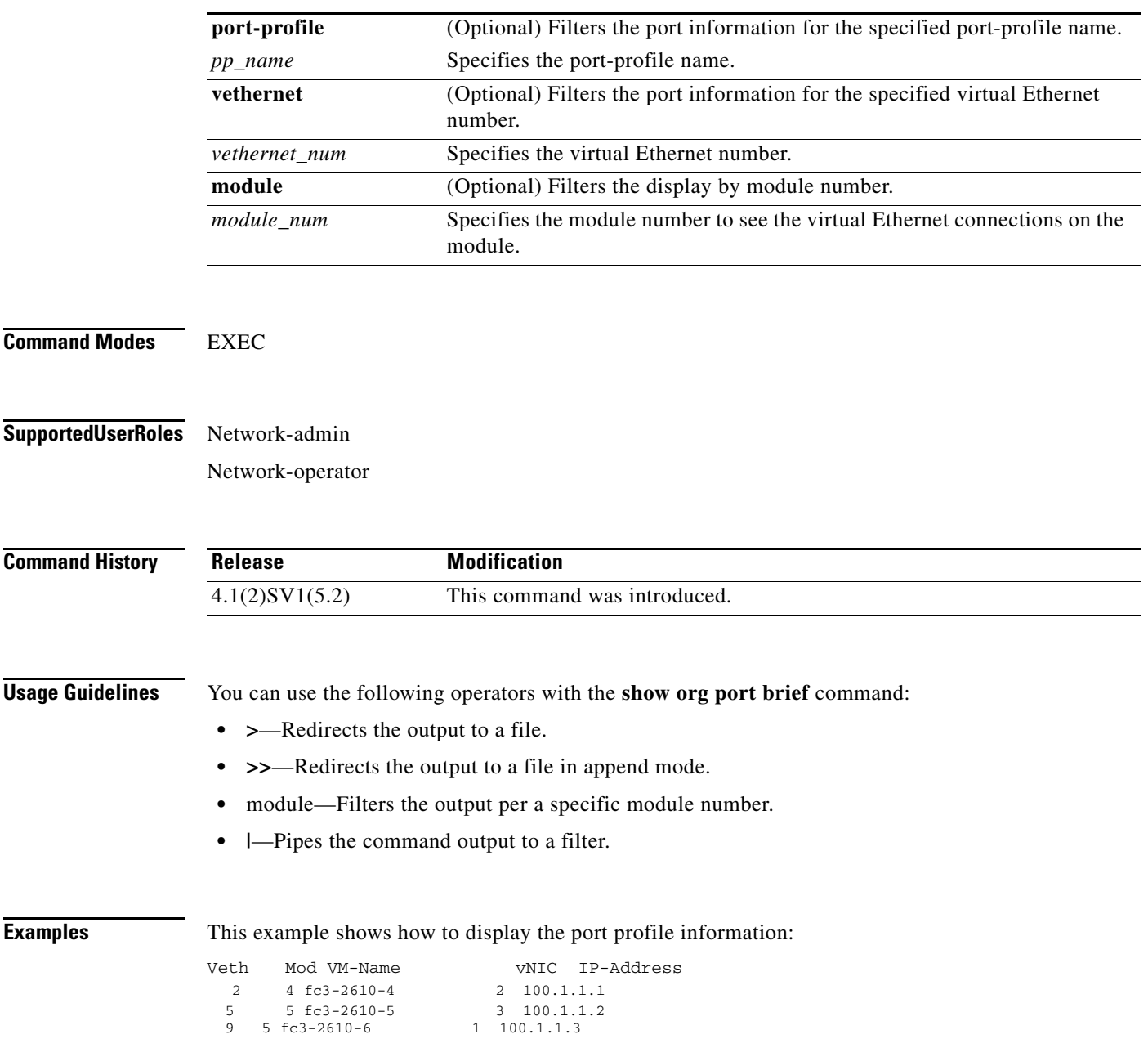

# **show running-config**

To display the running configuration, use the **show running-config** command.

**show running-config** [**aaa** | **aclmgr** | **all** | **am** | **arp** | **cdp** | **diff** | **exclude** | **expand-port-profile** | **icmpv6** | **igmp** | **interface** | **ip** | **ipqos** | **ipv6** | **l3vm** | **license** | **monitor** | **ntp** | **port-profile** | **port-security** | **radius** | **rpm** | **security** | **snmp** | **vdc-all** | **vlan** | **vshd | acllog | dhcp | vservices**  [**node** *node-name* **| path** *path-name*]]

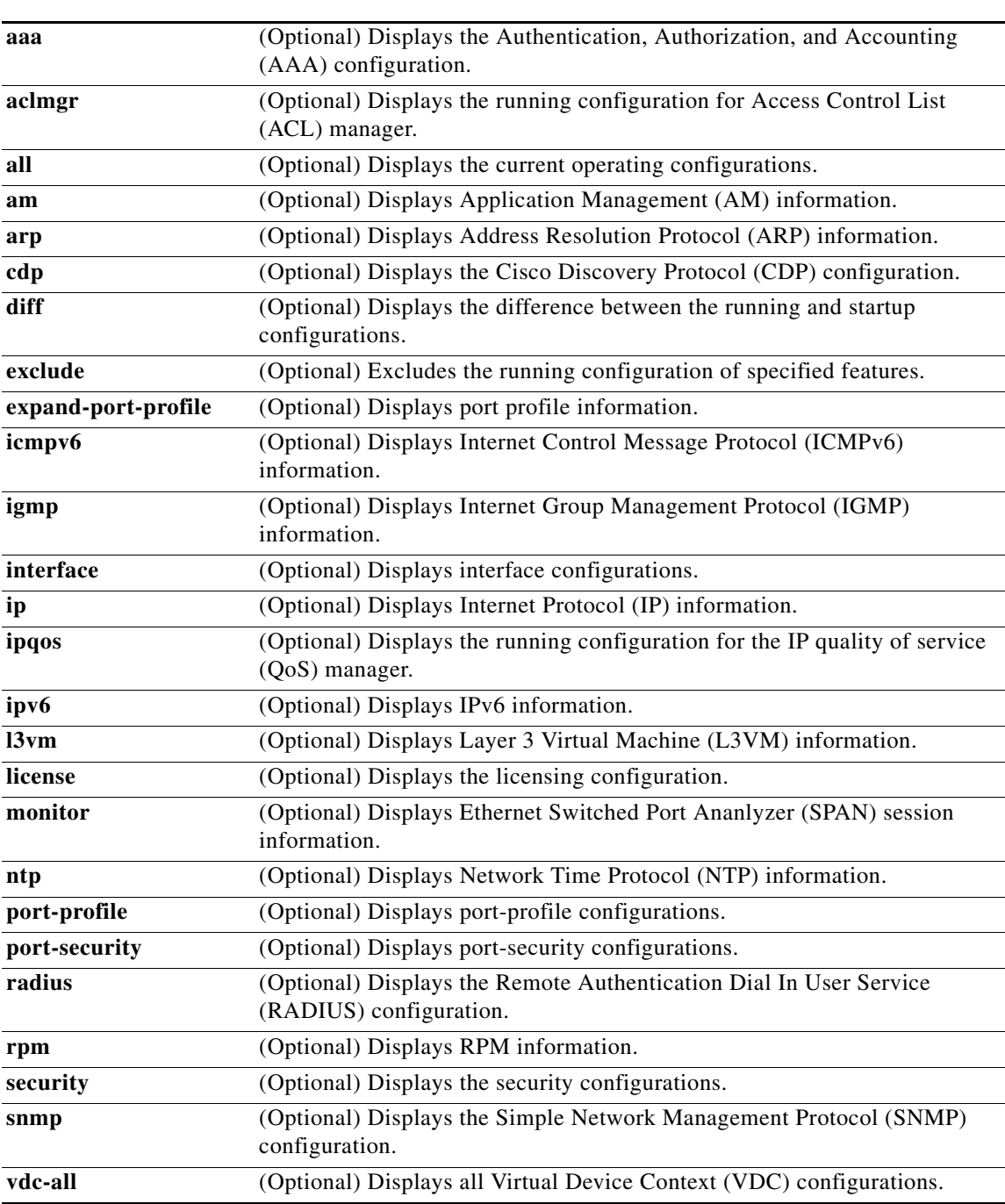

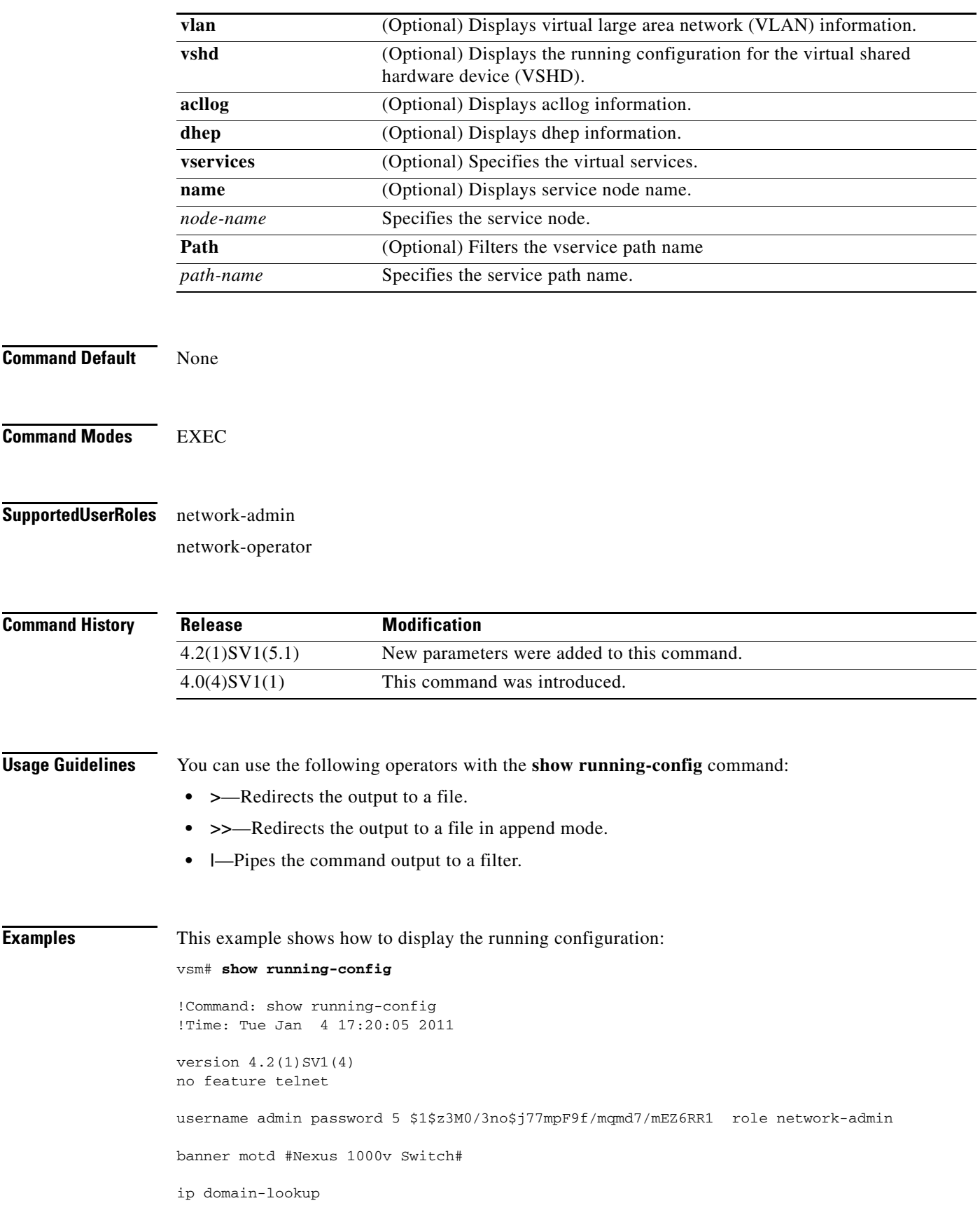

П

```
ip domain-lookup
switchname vsm
vem 3
  host vmware id 765186a7-eb7c-11de-b059-8843e1389748
vem 4
  host vmware id 90a97ac6-31d7-11df-ad65-68efbdf622ca
vem 5
  host vmware id 833fe152-3f8b-11df-bd70-68efbdf64970
snmp-server user admin network-admin auth md5 0x5ed3cfea7c44550ac3d18475f28b118b
 priv 0x5ed3cfea7c44550ac3d18475f28b118b localizedkey
vrf context management
   ip route 0.0.0.0/0 10.193.72.1
vlan 1,61-65
port-channel load-balance ethernet source-mac
port-profile default max-ports 32
port-profile default port-binding static
port-profile type vethernet vm-clear
   vmware port-group
   switchport mode access
   switchport access vlan 63
  no shutdown
   state enabled
port-profile type vethernet vsn-service
   vmware port-group
   switchport mode access
   switchport access vlan 64
  no shutdown
  max-ports 1024
   state enabled
port-profile type ethernet system-uplink
   vmware port-group
  switchport trunk allowed vlan 61-70
   switchport mode trunk
  no shutdown
   system vlan 61-62
   state enabled
port-profile type vethernet vsg129-2
   vmware port-group
   switchport mode access
  switchport access vlan 63
   org root/Canon
   vn-service ip-address 10.10.129.2 vlan 64 security-profile sp-vsg2-1
  no shutdown
   state enabled
port-profile type vethernet vsg134-1
   vmware port-group
   switchport mode access
  switchport access vlan 63
  vn-service ip-address 10.10.134.1 vlan 64 mgmt-ip-address 10.10.73.132 security-profile 
sp1
  no shutdown
  state enabled
port-profile type vethernet vsg136-1
   vmware port-group
   switchport mode access
   switchport access vlan 63
   vn-service ip-address 10.10.136.1 vlan 64 mgmt-ip-address 10.10.73.137 security-profile 
sp1
  no shutdown
   state enabled
port-profile type vethernet vsg129_2-svc-vlan65
   vmware port-group
   switchport mode access
```

```
 switchport access vlan 65
   vn-service ip-address 10.10.129.2 vlan 64 mgmt-ip-address 10.10.73.131 security-profile 
sp1
  no shutdown
   state enabled
port-profile type vethernet vm-clear-vlan65
  vmware port-group
   switchport mode access
   switchport access vlan 65
  no shutdown
   state enabled
port-profile type ethernet Unused_Or_Quarantine_Uplink
   vmware port-group
   shutdown
  description Port-group created for Nexus1000V internal usage. Do not use.
   state enabled
port-profile type vethernet Unused_Or_Quarantine_Veth
   vmware port-group
   shutdown
   description Port-group created for Nexus1000V internal usage. Do not use.
  state enabled
port-profile type vethernet vm-clear-vlan63
  vmware port-group
   switchport mode access
   switchport access vlan 63
  no shutdown
   state enabled
vdc vsm id 1
   limit-resource vlan minimum 16 maximum 2049
   limit-resource monitor-session minimum 0 maximum 2
  limit-resource vrf minimum 16 maximum 8192
  limit-resource port-channel minimum 0 maximum 768
  limit-resource u4route-mem minimum 32 maximum 32
   limit-resource u6route-mem minimum 16 maximum 16
   limit-resource m4route-mem minimum 58 maximum 58
   limit-resource m6route-mem minimum 8 maximum 8
interface mgmt0
   ip address 10.10.73.130/21
interface Vethernet1
   inherit port-profile vm-clear-vlan63
   description UD134-1,Network Adapter 2
   vmware dvport 7489 dvswitch uuid "90 33 3b 50 c2 11 2a 50-ae c5 0f 07 b2 b3 23 2c"
   vmware vm mac 0050.56BB.0029
interface Vethernet2
   inherit port-profile vsg136-1
   description UD136-1,Network Adapter 2
  vmware dvport 7458 dvswitch uuid "90 33 3b 50 c2 11 2a 50-ae c5 0f 07 b2 b3 23 2c"
  vmware vm mac 0050.56BB.0032
interface Vethernet3
   inherit port-profile vm-clear-vlan63
   description US136-1,Network Adapter 2
   vmware dvport 7492 dvswitch uuid "90 33 3b 50 c2 11 2a 50-ae c5 0f 07 b2 b3 23 2c"
   vmware vm mac 0050.56BB.0030
interface Vethernet4
   inherit port-profile vsg129-2
   description US129-1,Network Adapter 2
   vmware dvport 6563 dvswitch uuid "90 33 3b 50 c2 11 2a 50-ae c5 0f 07 b2 b3 23 2c"
   vmware vm mac 0050.56BB.003E
```

```
interface Vethernet5
   inherit port-profile vm-clear-vlan63
   description US129-2,Network Adapter 2
   vmware dvport 7491 dvswitch uuid "90 33 3b 50 c2 11 2a 50-ae c5 0f 07 b2 b3 23 2c"
   vmware vm mac 0050.56BB.0040
interface Vethernet6
   inherit port-profile vsn-service
   description VSG134-1,Network Adapter 1
   vmware dvport 3683 dvswitch uuid "90 33 3b 50 c2 11 2a 50-ae c5 0f 07 b2 b3 23 2c"
   vmware vm mac 0050.56BB.002C
interface Vethernet7
   inherit port-profile vsn-service
   description VSG129-2,Network Adapter 1
   vmware dvport 3686 dvswitch uuid "90 33 3b 50 c2 11 2a 50-ae c5 0f 07 b2 b3 23 2c"
   vmware vm mac 0050.56BB.0037
interface Vethernet8
   inherit port-profile vsn-service
   description VSG136-1,Network Adapter 1
  vmware dvport 3684 dvswitch uuid "90 33 3b 50 c2 11 2a 50-ae c5 0f 07 b2 b3 23 2c"
   vmware vm mac 0050.56BB.0034
interface Ethernet3/2
   inherit port-profile system-uplink
interface Ethernet4/6
   inherit port-profile system-uplink
interface Ethernet5/6
   inherit port-profile system-uplink
interface control0
line console
boot kickstart bootflash:/ks.bin sup-1
boot system bootflash:/sys.bin sup-1
boot kickstart bootflash:/ks.bin sup-2
boot system bootflash:/sys.bin sup-2
svs-domain
   domain id 61
   control vlan 61
  packet vlan 62
  svs mode L2 
svs connection vcenter
   protocol vmware-vim
   remote ip address 10.10.79.32 port 80
  vmware dvs uuid "90 33 3b 50 c2 11 2a 50-ae c5 0f 07 b2 b3 23 2c" datacenter-name NAME/S
  connect
vnm-policy-agent
   registration-ip 10.193.73.144
   shared-secret **********
   policy-agent-image bootflash:/vnmc-vsmpa.1.0.0.512.bin
   log-level
```
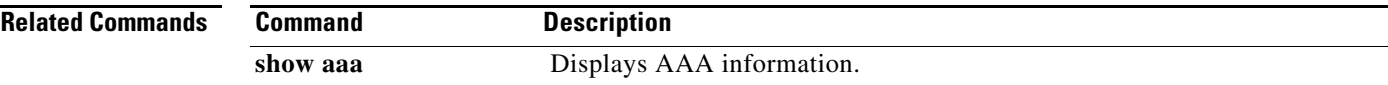

# **show running-config vservice node**

To display the configuration details of the service nodes in the network, use the **show running-config vservice node** command.

**show running-config vservice node** [*node-name*]

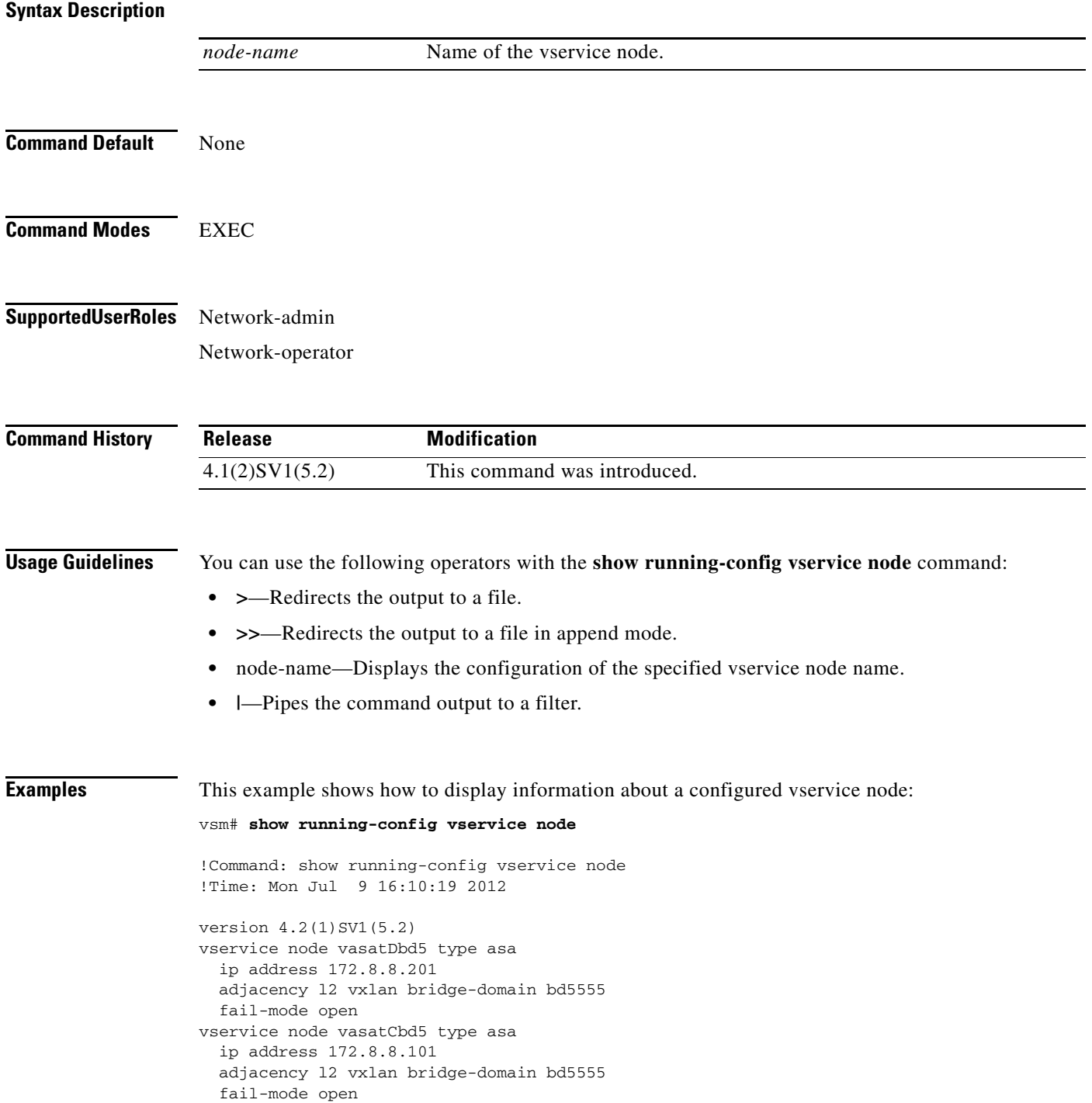

vservice node vsntest type vsg fail-mode close vservice node testvwaas type vwaas fail-mode close vservice node test type vsg adjacency l3 fail-mode open vservice node testip type vsg fail-mode close vservice node vsgl2tC type vsg ip address 10.10.10.103 adjacency l2 vlan 504 fail-mode close vservice node vsgl2tA101 type vsg ip address 10.10.10.101 adjacency l2 vlan 504 fail-mode close vservice node vsgl2tB102 type vsg ip address 10.10.10.102 adjacency l2 vlan 504 fail-mode close vservice node vsgtCbd6 type vsg ip address 10.10.10.103 adjacency l2 vxlan bridge-domain bd6666 fail-mode close vservice node vsgl2tD104 type vsg ip address 10.10.10.104 adjacency l2 vlan 504 fail-mode open vservice node vsgl2tE105 type vsg ip address 10.10.10.105 adjacency l2 vlan 504 fail-mode close vservice node vsgl3tA101 type vsg ip address 10.10.10.201 adjacency l3 fail-mode close vservice node vsgl3tB102 type vsg ip address 10.10.10.202 adjacency l3 fail-mode close vservice node vsgl3tC103 type vsg ip address 10.10.10.203 adjacency l3 fail-mode close vservice node vsgl3tD104 type vsg ip address 10.10.10.204

**Related Commands Command Description**

**vservice node** Configures a service node.

# **show running-config vservice path**

To display the configuration details of the vservice paths, use the **show running-config vservice path** command.

**show running-config vservice path** [*node-name*]

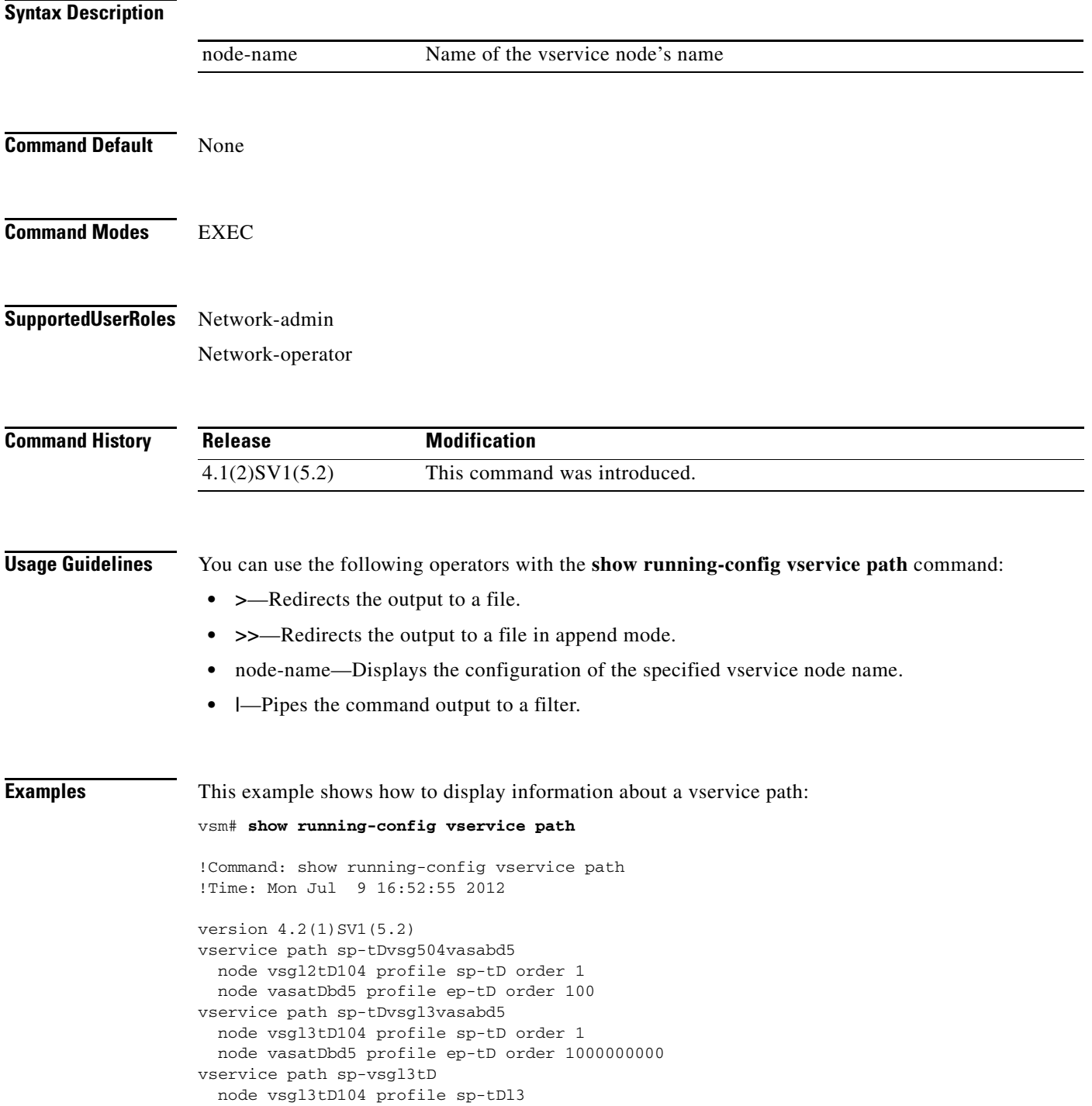

vservice path sp-vsgl2tD node vsgl2tD104 profile sp-tD vservice path sp-vsgbd6tC node vsgtCbd6 profile sp-tC vservice path sp-vasal2tC node vasal2tC profile ep-tC order 10 vservice path sp-tCvsg504vasa503 node vsgl2tC profile sp-tC order 10 node vasal2tC profile ep-tC order 20 vservice path sp-tCvsgbd6vasa503 node vsgtCbd6 profile sp-tC order 10 node vasal2tC profile ep-tC order 20 vservice path sp-tCvsgbd6vasabd5 node vsgtCbd6 profile sp-tC order 1410065406 node vasatCbd5 profile ep-tC order 1410065407 vservice path sp-tDedittest node vsgl3tD104 profile sp-tD order 1 node vasatDbd5 profile ep-tD order 22 vservice path sptest vservice path sp-tEvsgl3 node vsgl3tE105 profile sp-tE order 10 vservice path sp-tDvasabd5 node vasatDbd5 profile ep-tD order 100

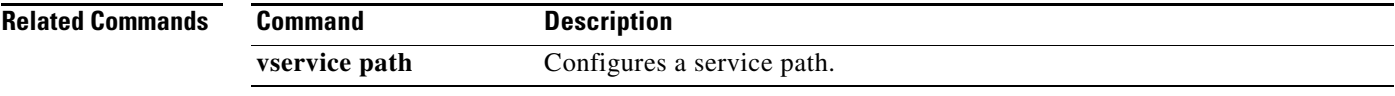

#### **show vnm-pa status**

To display the installation status of a policy agent, use the **show vnm-pa status** command.

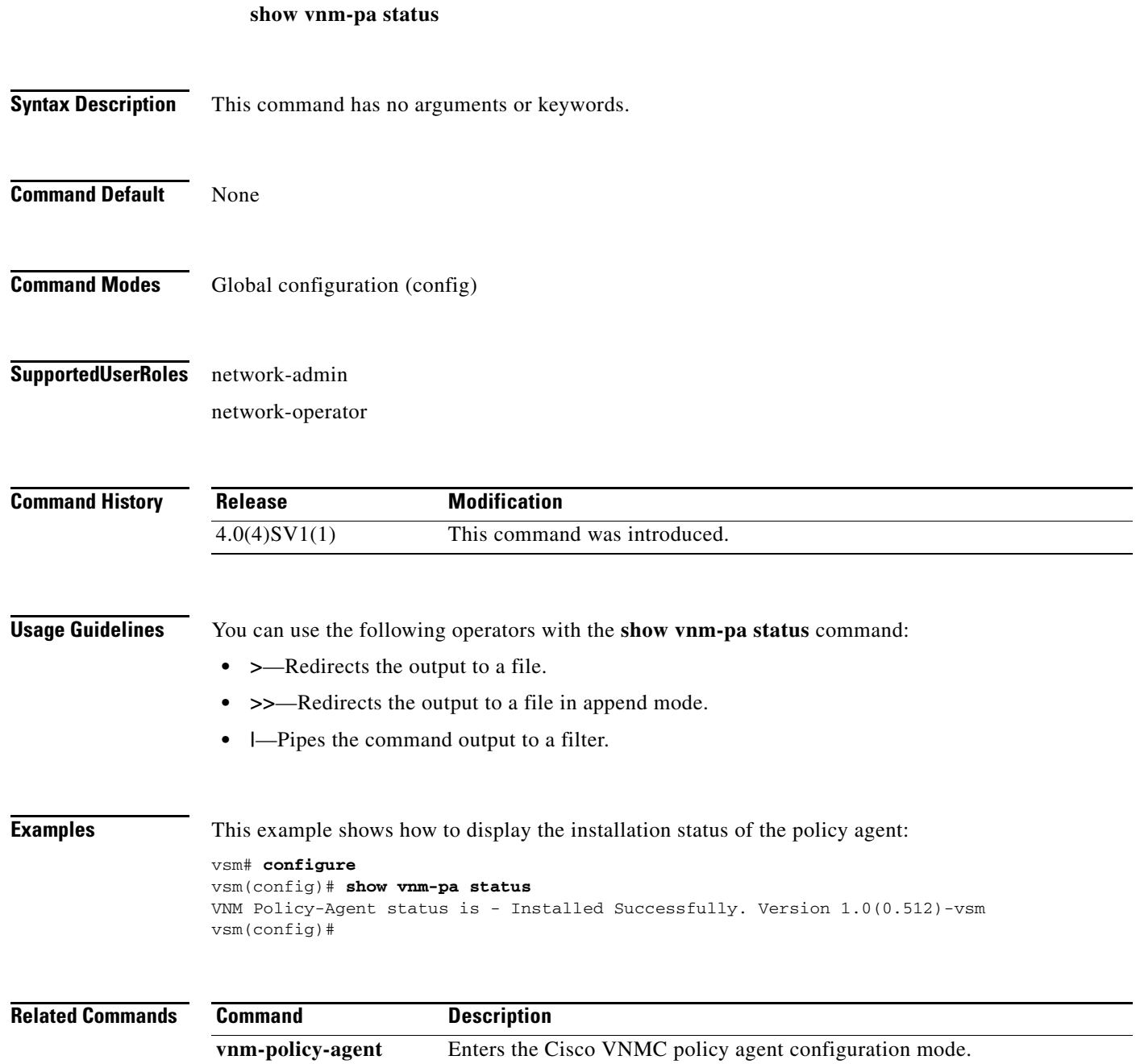

# <span id="page-34-0"></span>**show vservice brief**

To display only a brief summary about the Cisco VSG, use the **show vservice brief** command.

**show vservice brief** [**node-l3 node-ipaddr** *ip-addr* **| node-l3 module** *module-num*] [ **node-vxlan bridge-domain** *bridge-domain-name*] **| node-vlan vlan-id | node-name** *node name* **| module**  *module-num*

#### **Syntax Description**

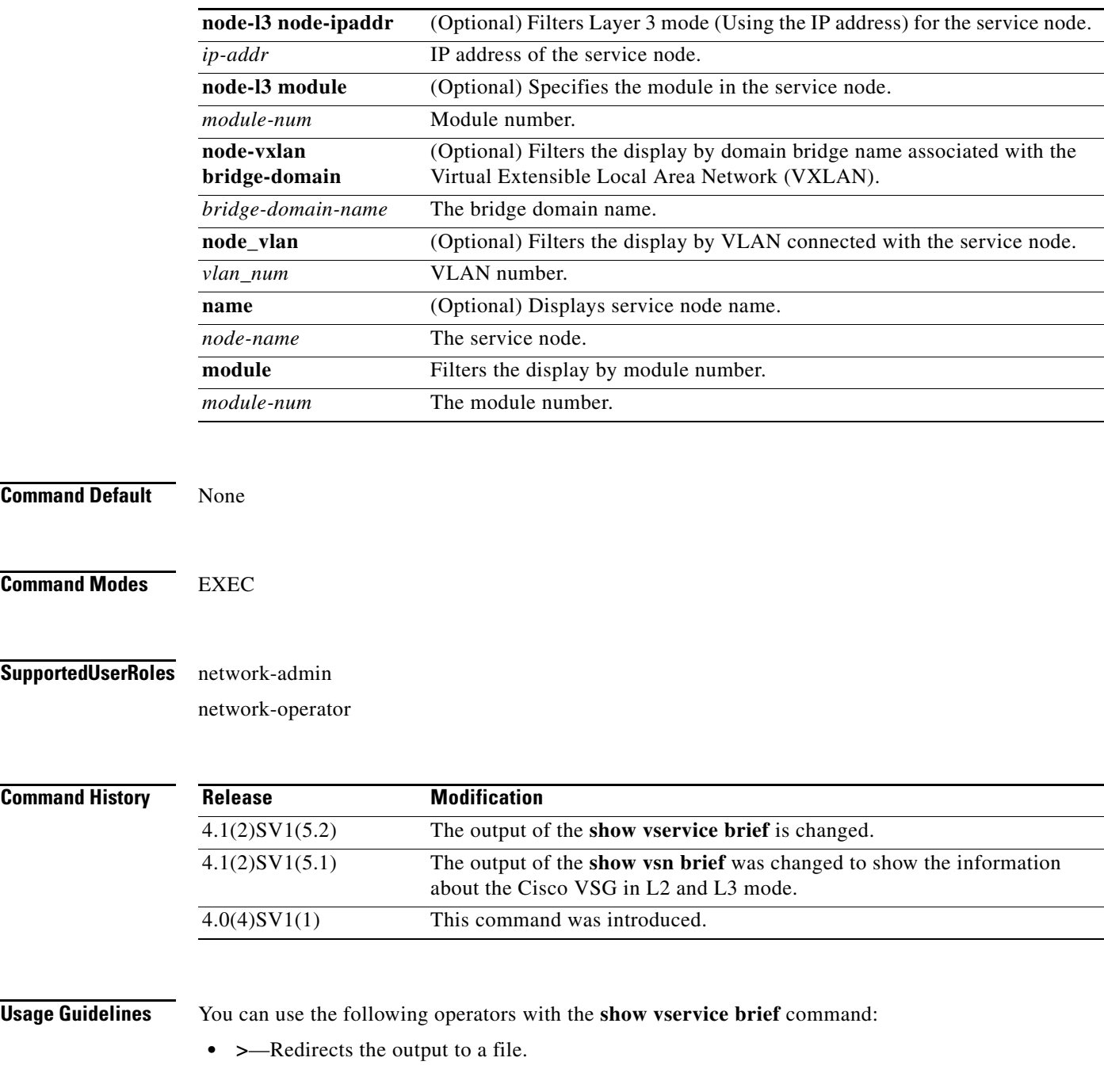

**The Second** 

#### **Cisco Virtual Security Gateway for Nexus 1000V Series Switch Command Reference, Release 4.2(1)VSG1(4.1)**

- **• >>**—Redirects the output to a file in append mode.
- **• |**—Pipes the command output to a filter.

**Examples** This example shows how to display a summary of the Cisco VSGs:

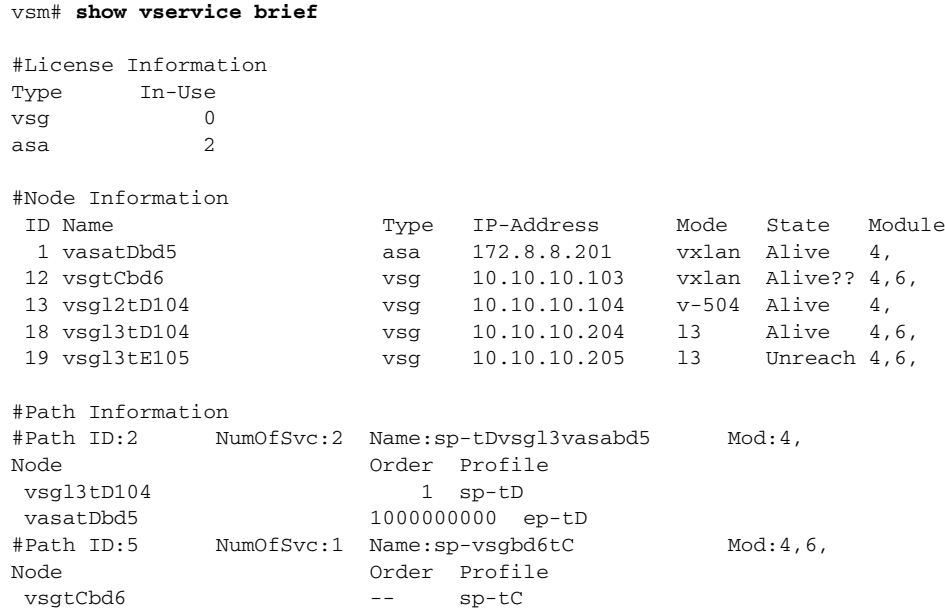

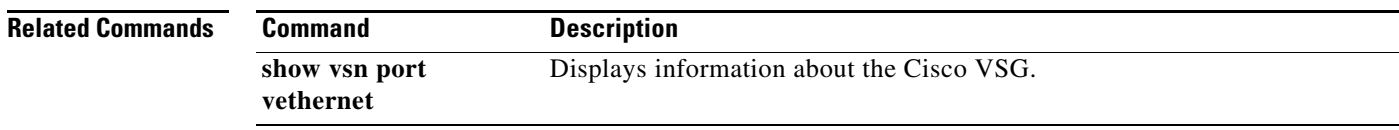
**The Contract of the Contract of the Contract of the Contract of the Contract of the Contract of the Contract of the Contract of the Contract of the Contract of the Contract of the Contract of the Contract of the Contract** 

### **show vservice connection**

To display Cisco VSG connections, use the **show vservice connection** command.

**show vservice connection** [**node-name** *node-name*] [**node-vxlan bridge-domain** *bdname* | **node-vlan** *vlan-num* | **node-l3** [**node-ipaddr** *ip-addr* | **module** *module-num*] | **node-ipaddr** *ip-addr*] | **path-name** *path-name* | **port-profile** *port-profile-name* | **service-profile** *service-profile-name*]

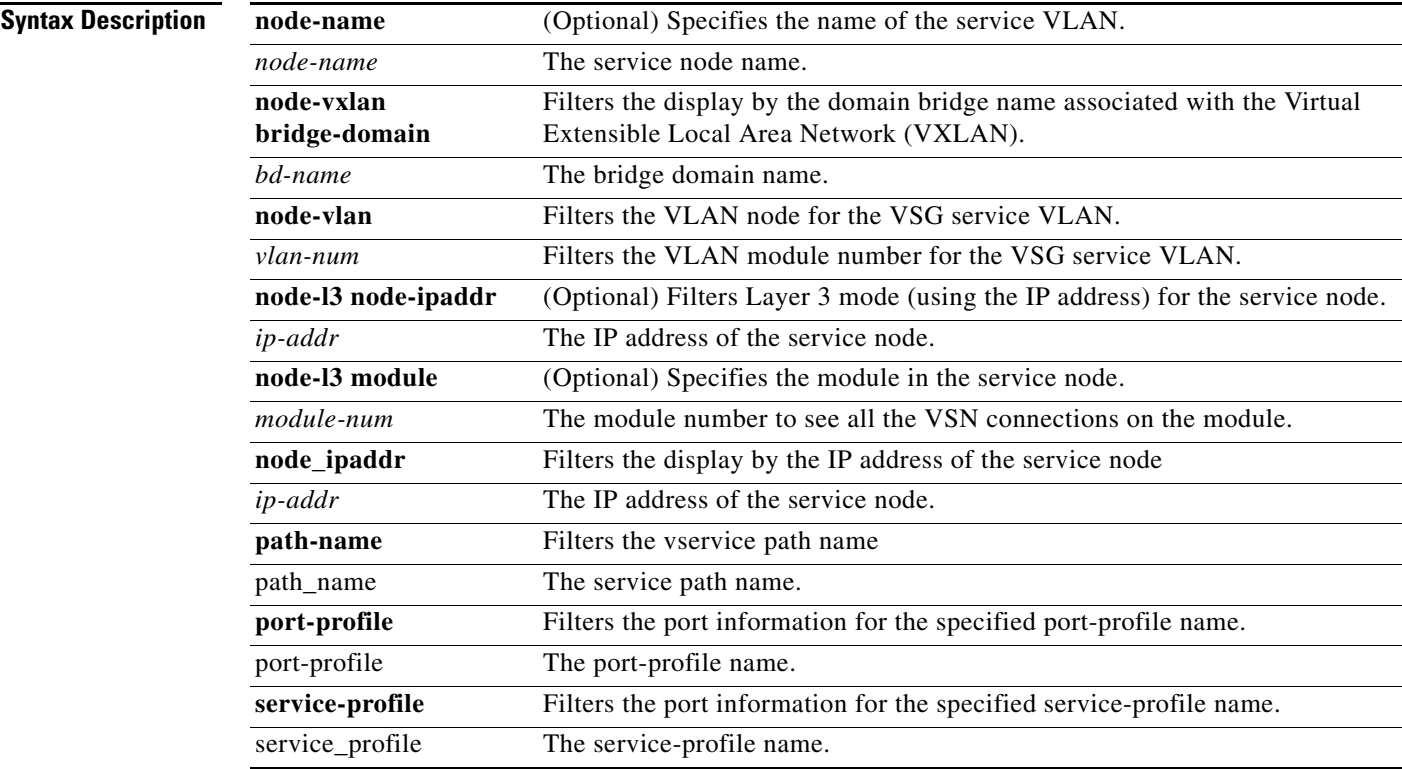

#### **Command Default** None

**Command Modes** EXEC

### **Supported User Roles** network-admin

network-operator

**The Co** 

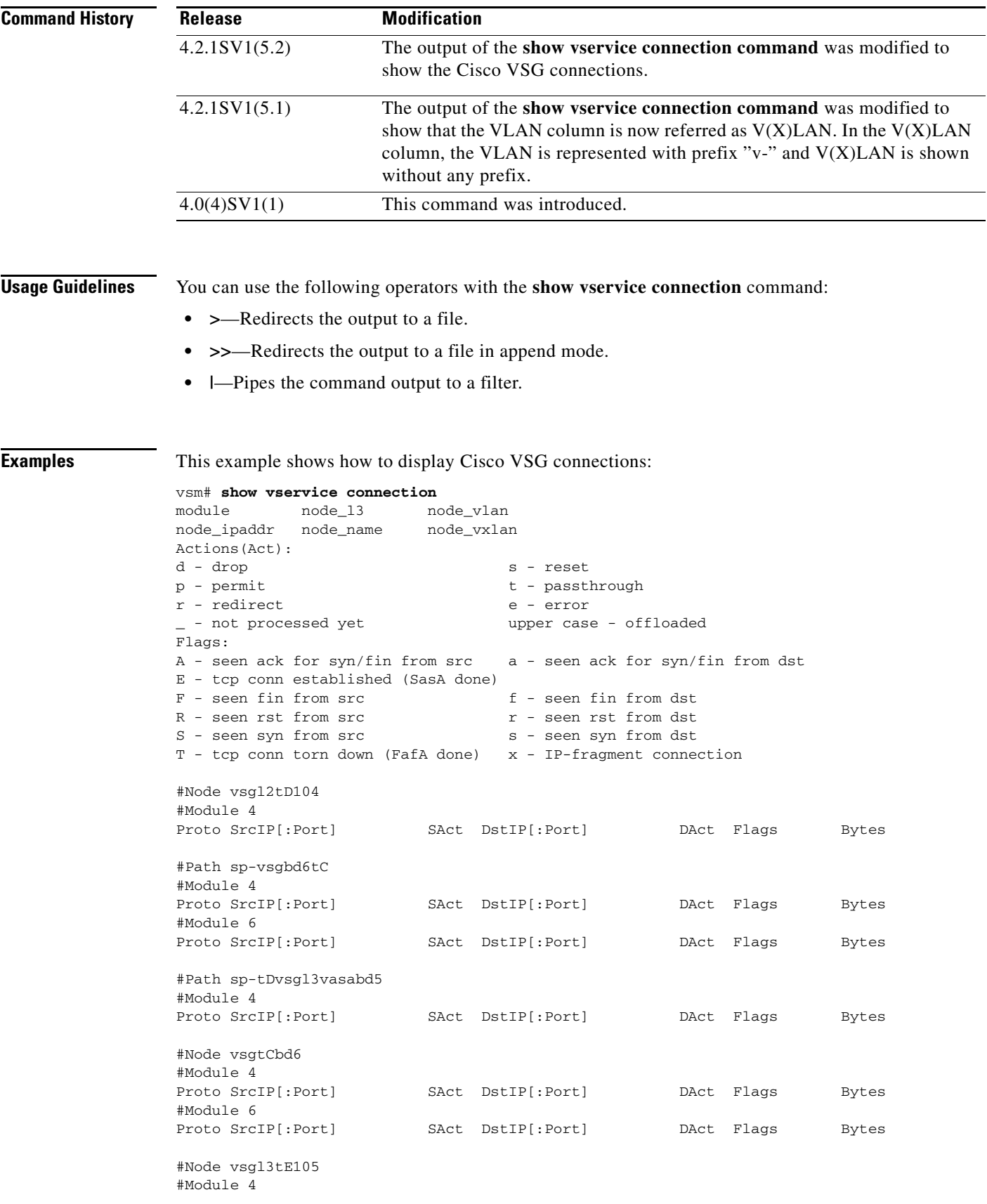

П

a ka

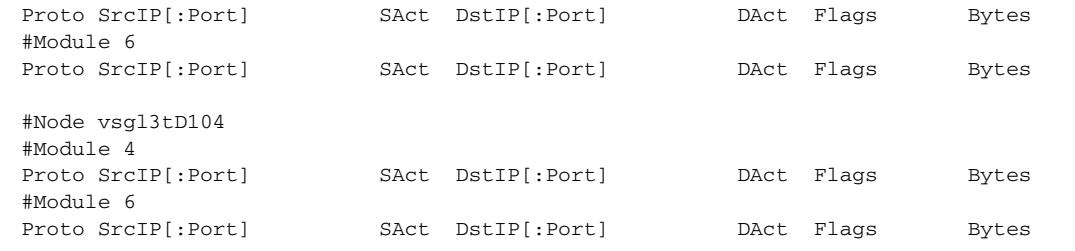

### **Related Commands Command Description**

**show vsn port vethernet**

Displays port information.

### **show vservice detail**

To display detailed information about the Cisco VSG, use the **show vservice detail** command.

**show vservice detail** {**module** *module\_num* **| node\_ipaddr** *ip\_addr* **| node\_l3** *node\_l3* **| node\_name** *node\_name* **| node\_vxlan** *vxlan\_num* **| node\_vlan** *vlane\_num* **| path\_name**  *path\_name* **port-profile** *port\_profile***| service-profile** *sevice\_profile*}

#### **Syntax Description**

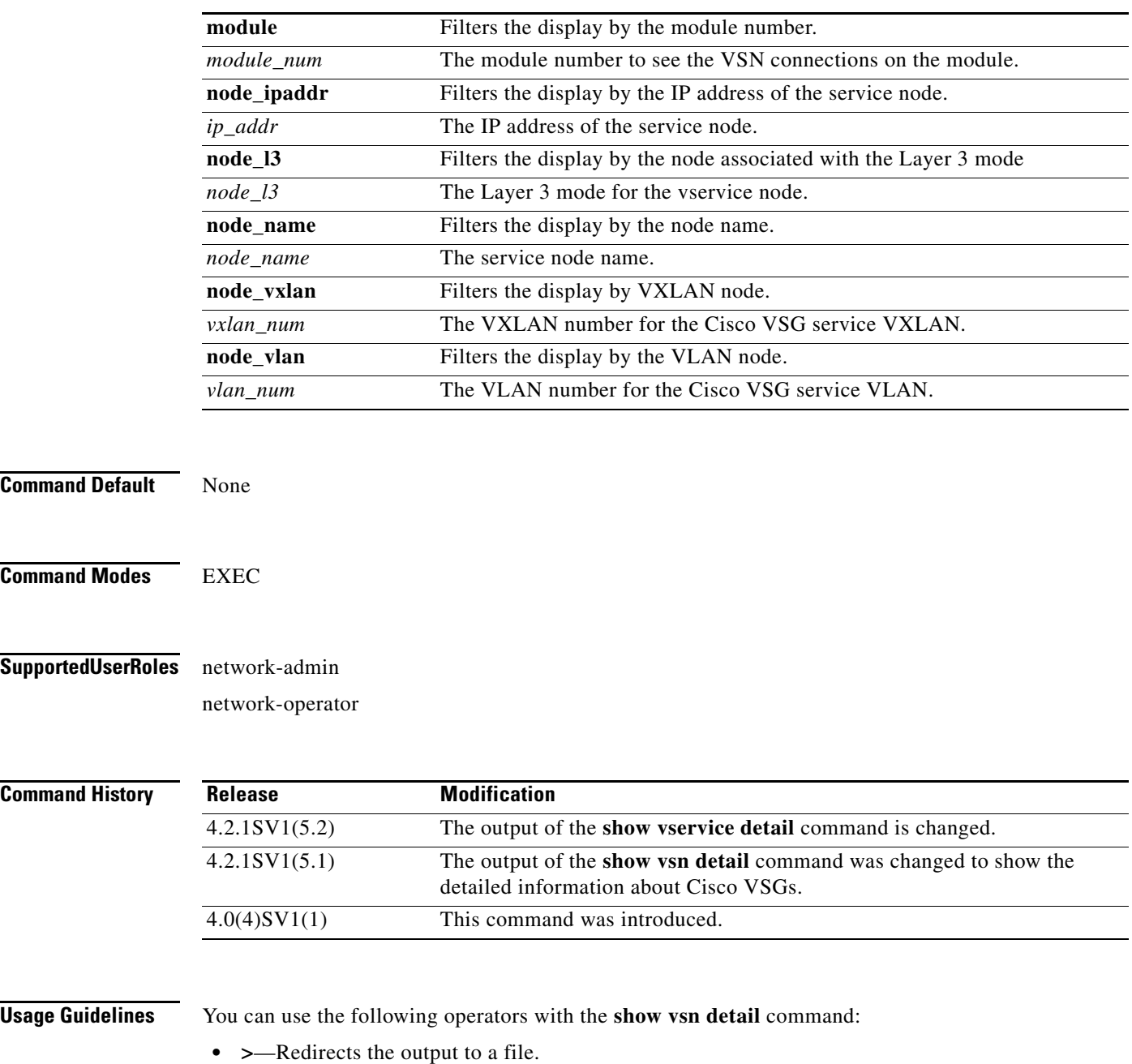

- **• >>**—Redirects the output to a file in append mode.
- **• |**—Pipes the command output to a filter.

**Examples** This example shows how to display detailed information about Cisco VSGs:

#### vsm# **show vservice detail**

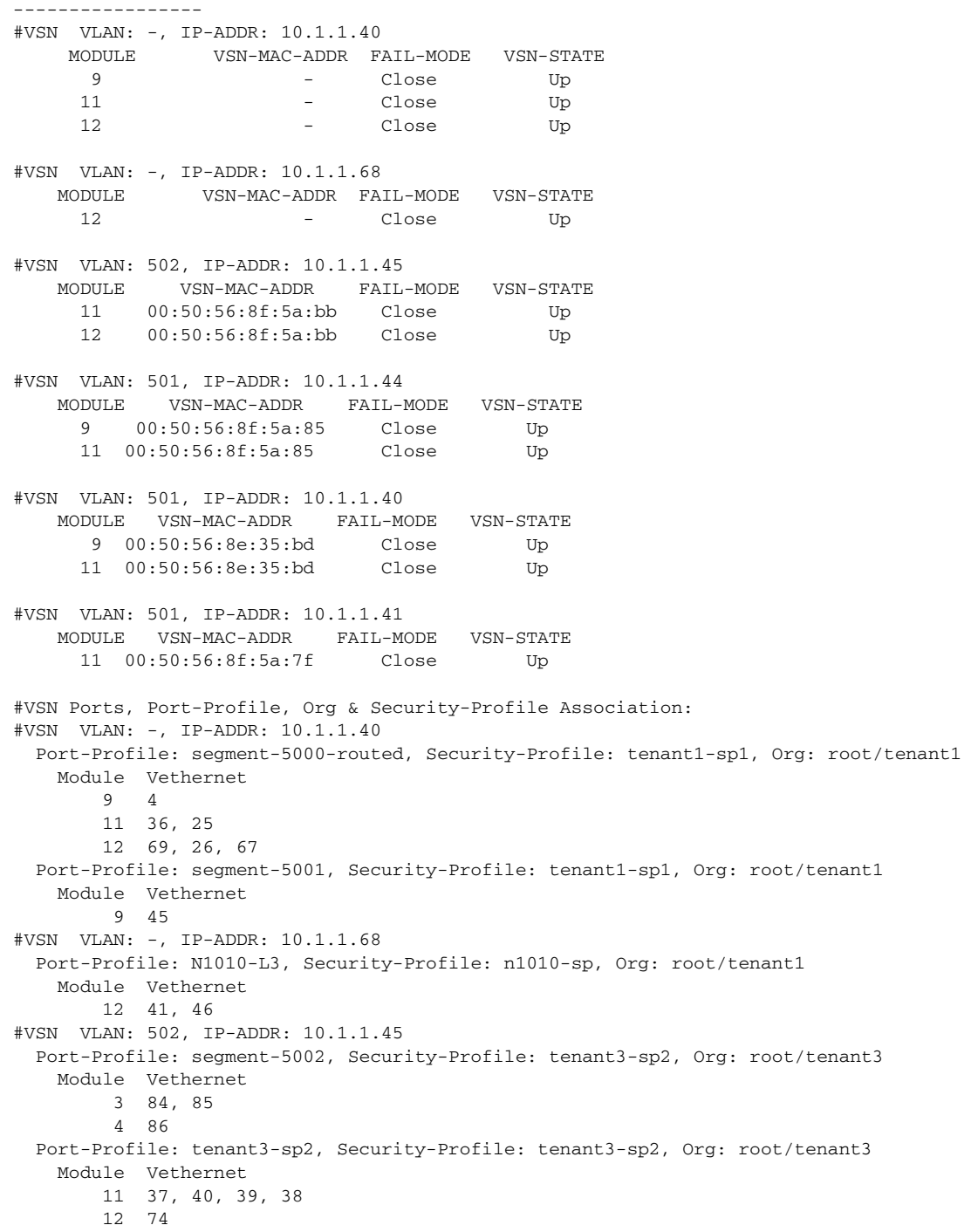

**The Second** 

```
#VSN VLAN: 501, IP-ADDR: 10.1.1.44
  Port-Profile: tenant1-vsg2, Security-Profile: tenant1-sp2, Org: root/tenant1
    Module Vethernet
          9 49, 55, 54, 53, 52, 51, 50, 56, 63, 62,
             61, 60, 59, 58, 57, 6, 7, 13, 14, 15,
             2, 1
         11 16, 17, 22, 21, 20, 19, 18
#VSN VLAN: 501, IP-ADDR: 10.1.1.40
    Port-Profile: data-53, Security-Profile: tenant1-sp1, Org: root/tenant1
    Module Vethernet
         9 24
        11 23
#VSN VLAN: 501, IP-ADDR: 10.1.1.41
   Port-Profile: tenant2, Security-Profile: tenant2-sp1, Org: root/tenant2
    Module Vethernet
        11 68, 12, 72
vsm# 
    -------------------
```
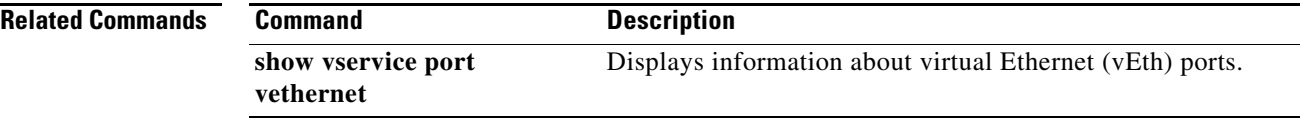

```
Cisco Virtual Security Gateway for Nexus 1000V Series Switch Command Reference, Release 4.2(1)VSG1(4.1)
```
# **show vservice license brief**

To display only a brief summary about the Cisco VSG license information, use the **show vservice license brief** command.

**show vservice license brief** 

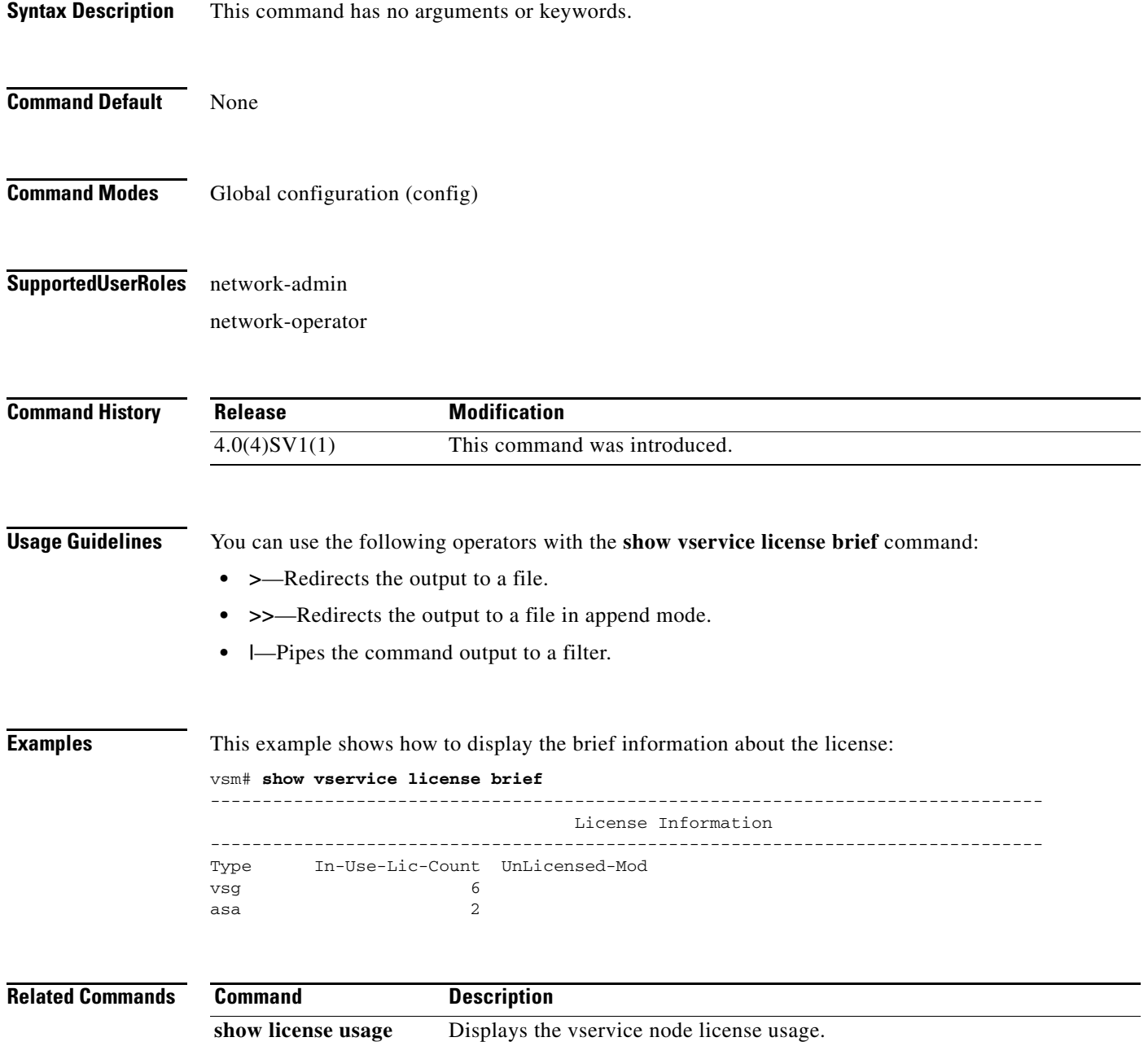

### **show vservice license detail**

To display the detail about the Cisco VSG license information, use the **show vservice license detail**  command.

**show vservice license detail {module** *module\_num***}**

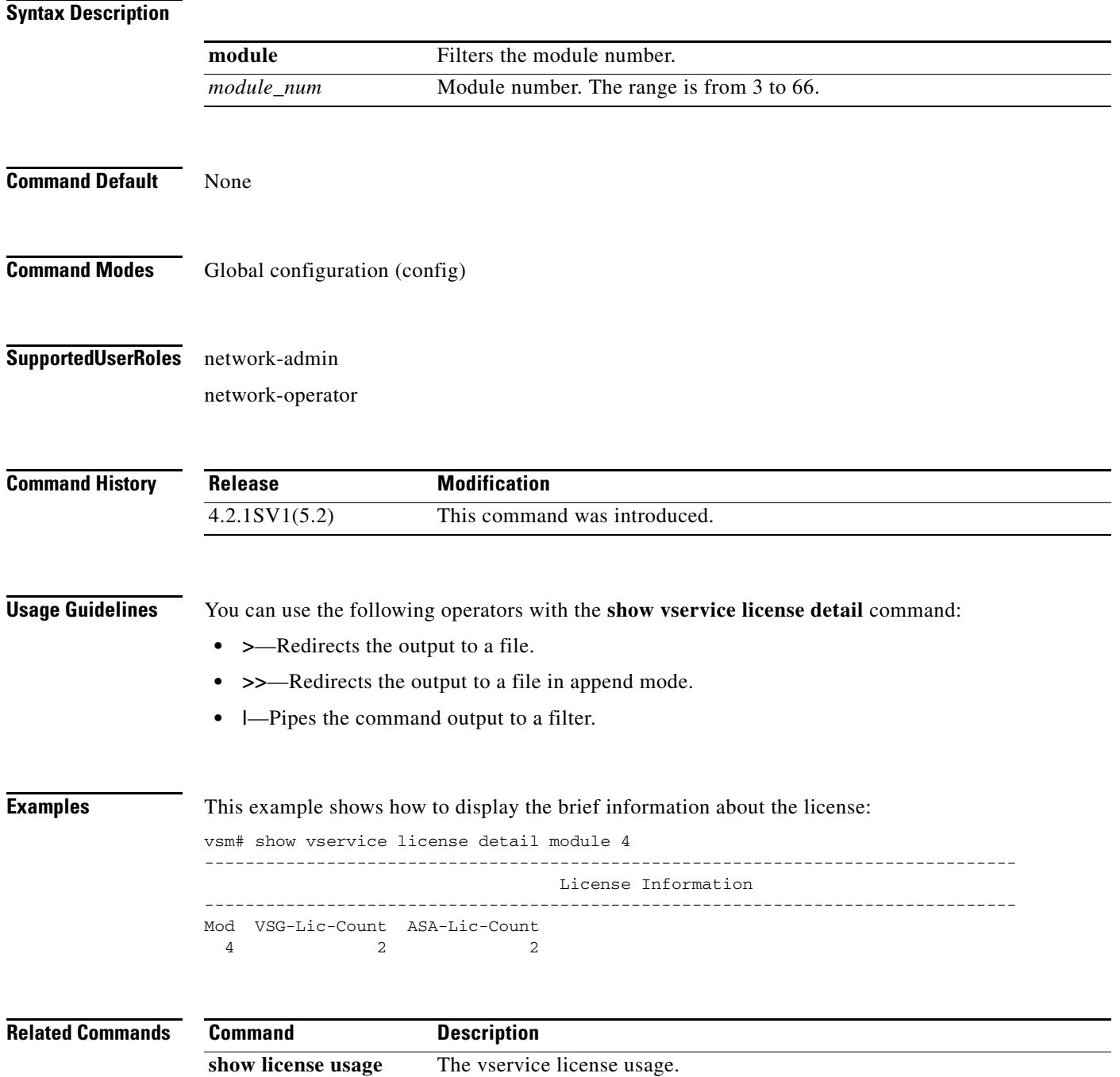

**The Contract of the Contract of the Contract of the Contract of the Contract of the Contract of the Contract of the Contract of the Contract of the Contract of the Contract of the Contract of the Contract of the Contract** 

# **show vservice node mac brief**

To display only summary about the MAC address of the Cisco VSG service node, use the **show vservice node mac brief** command.

**show vservice node mac brief**

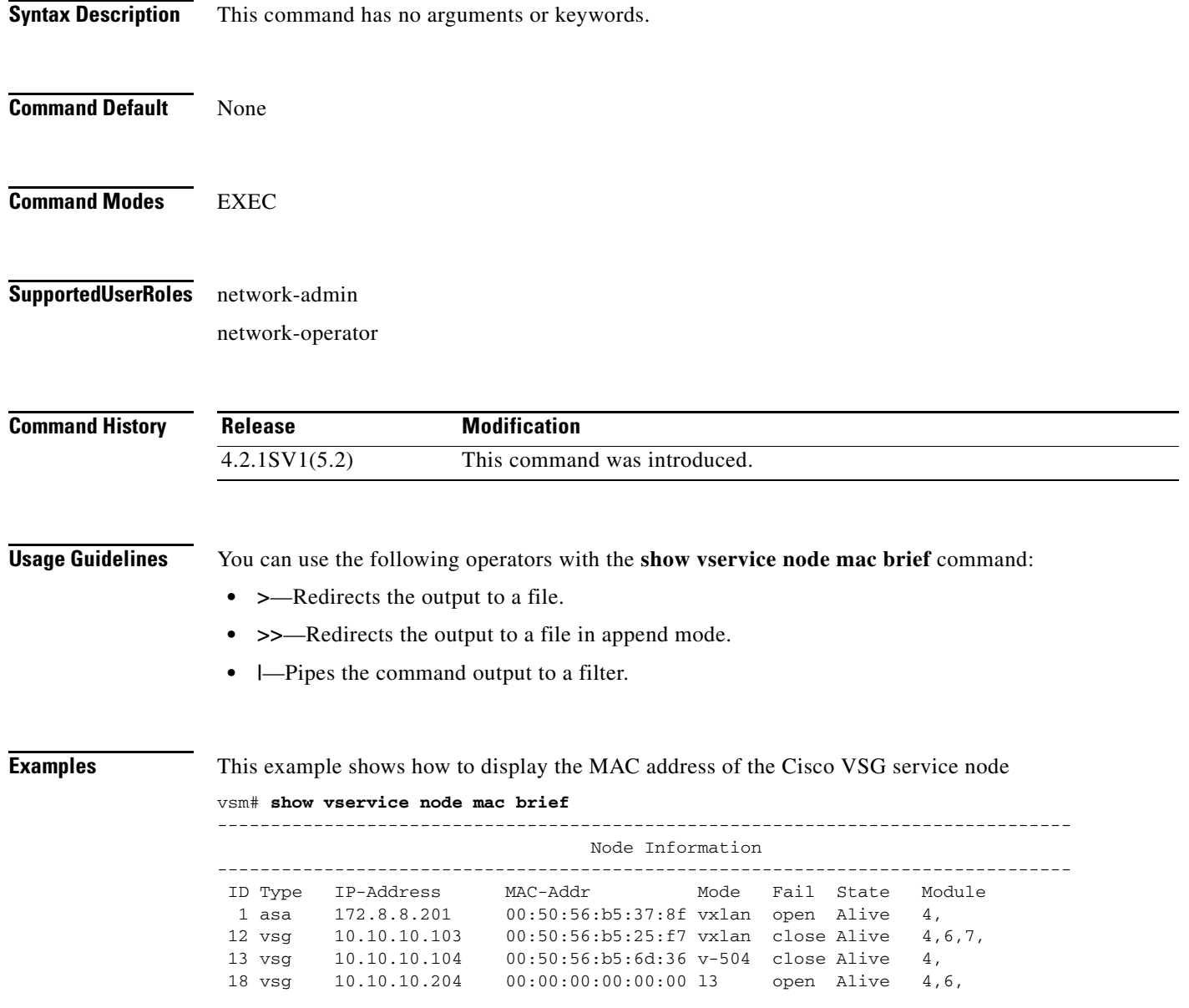

**Cisco Virtual Security Gateway for Nexus 1000V Series Switch Command Reference, Release 4.2(1)VSG1(4.1)**

## **show vservice node brief**

To display only the summary about the Cisco VSG vservice node, use the **show vservice node brief**  command.

**show vservice node brief** [**name** *node-name*| **vxlan bridge-domain** *bdname* | **vlan** *vlan\_num* | **l3 ip-addr** *ip-addr* | **l3 module** *module-num*] | **ipaddr** *ip-addr* | **module** *module-num*]

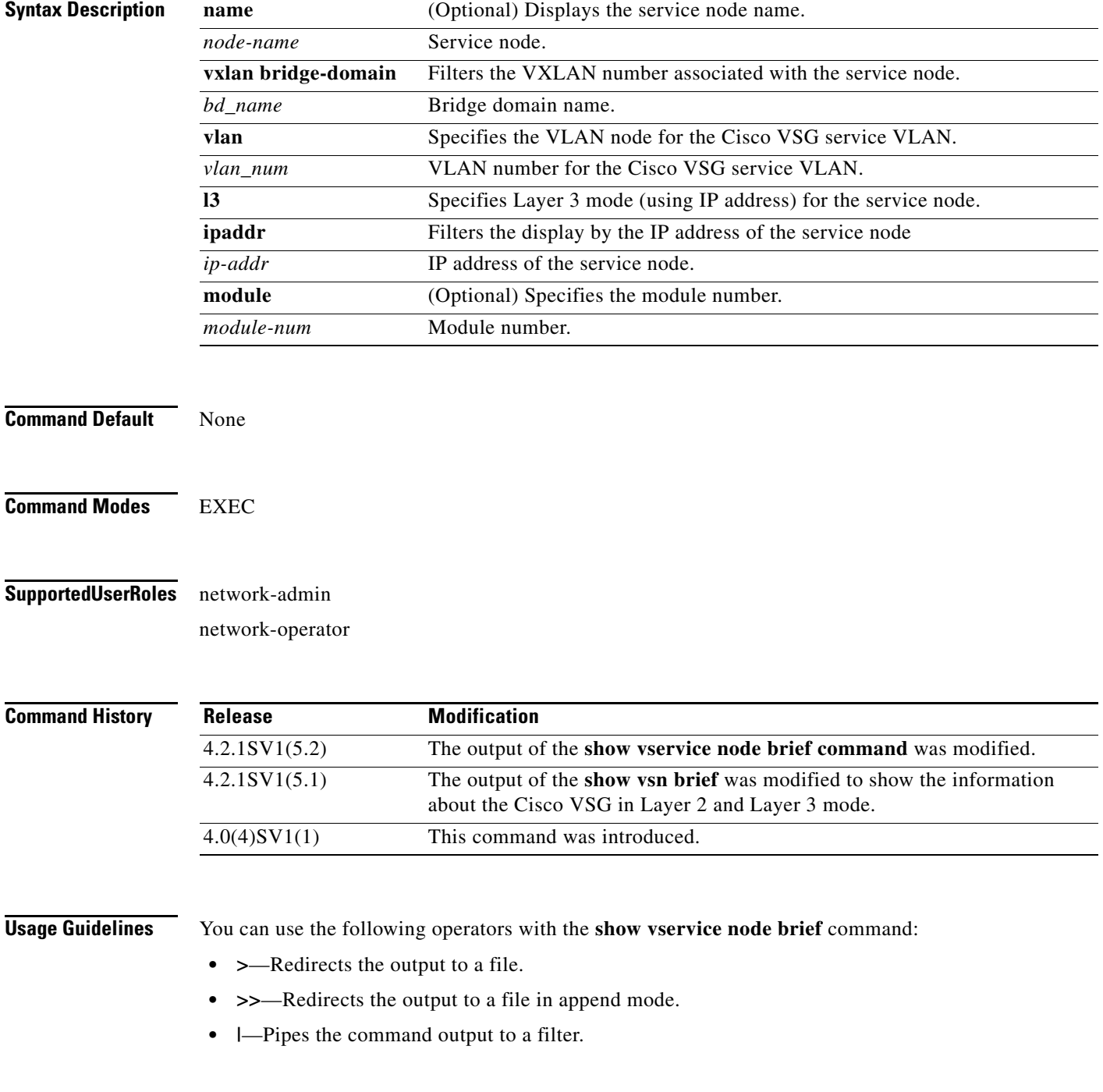

**Examples** This example shows how to display Cisco VSG vservice node brief.

#### vsm# **show vservice node brief**

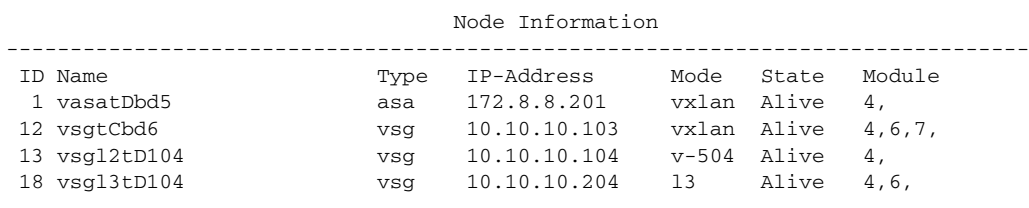

--------------------------------------------------------------------------------

### **show vservice node detail**

To display the detail about the Cisco VSG vservice node, use the **show vservice node detail** command.

**show vservice node detail** [**name** *node-name*| **vxlan bridge-domain** *bdname* | **vlan** *vlan\_num* | **l3 ip-addr** *ip-addr* | **l3 module** *module-num*] | **ipaddr** *ip-addr* | **module** *module-num*]

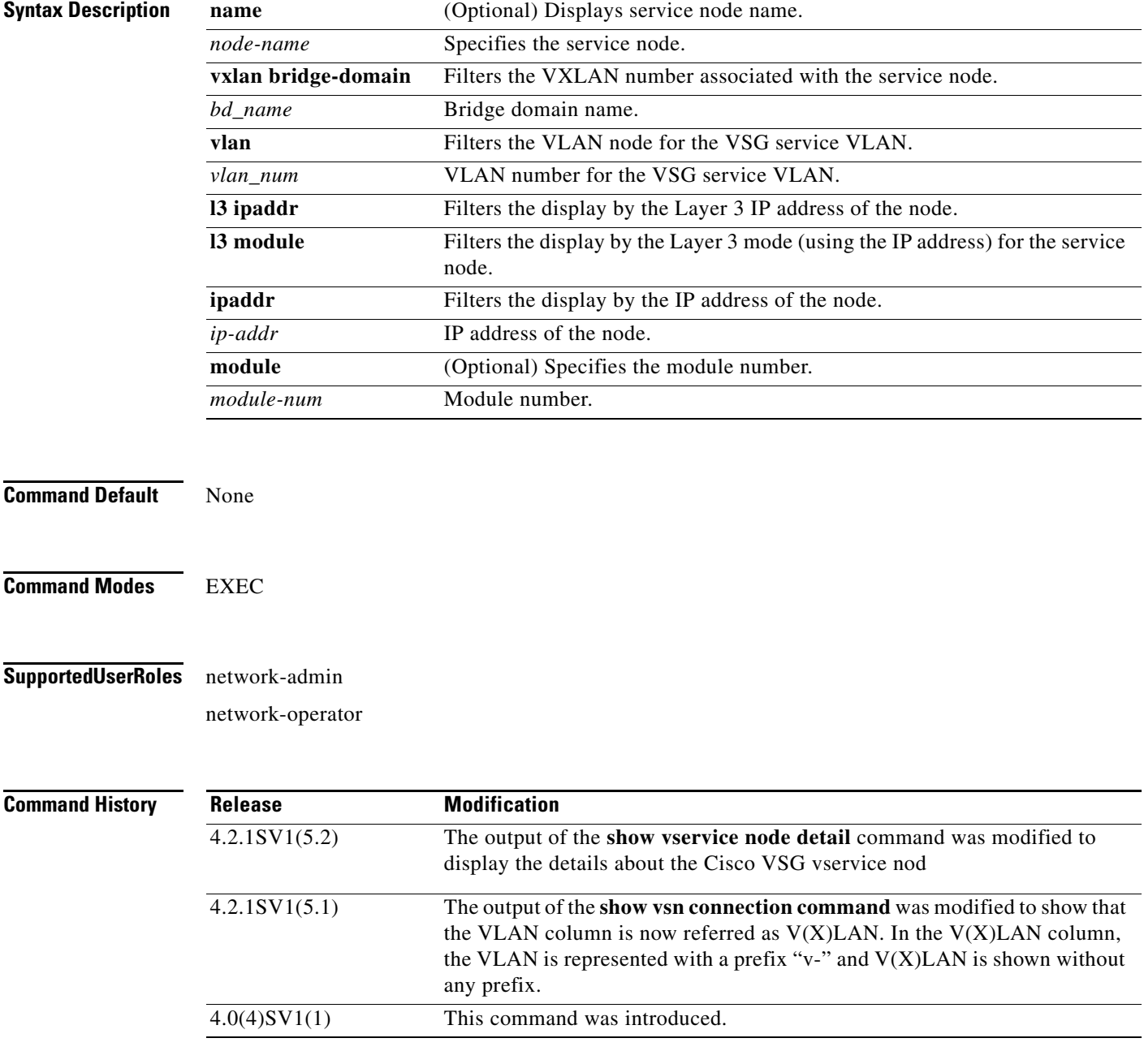

**Usage Guidelines** You can use the following operators with the **show vservice node detail** command:

**The Contract of the Contract of the Contract of the Contract of the Contract of the Contract of the Contract of the Contract of the Contract of the Contract of the Contract of the Contract of the Contract of the Contract** 

- **• >**—Redirects the output to a file.
- **• >>**—Redirects the output to a file in append mode.
- **• |**—Pipes the command output to a filter.

**Examples** This example shows how to display Cisco VSG service node:

#### vsm# **show vservice node detail**

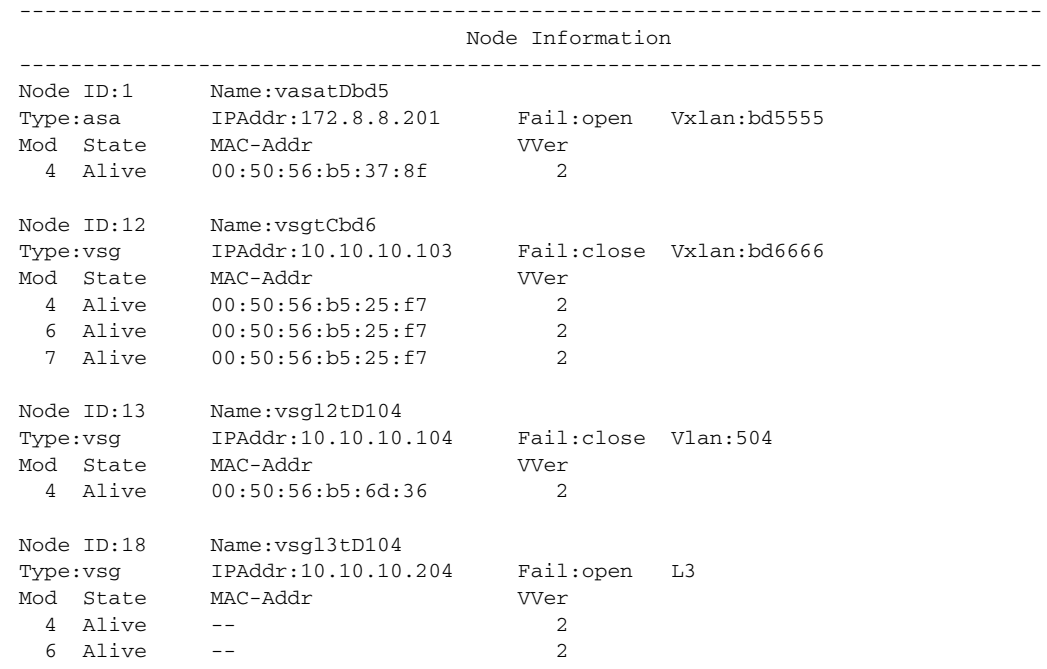

**The Second** 

## **show vservice path brief**

To display only the summary of the vservice path, use the **show vservice path brief** command.

**show vservice path brief** [**module** *module-number* | **name** *name*]

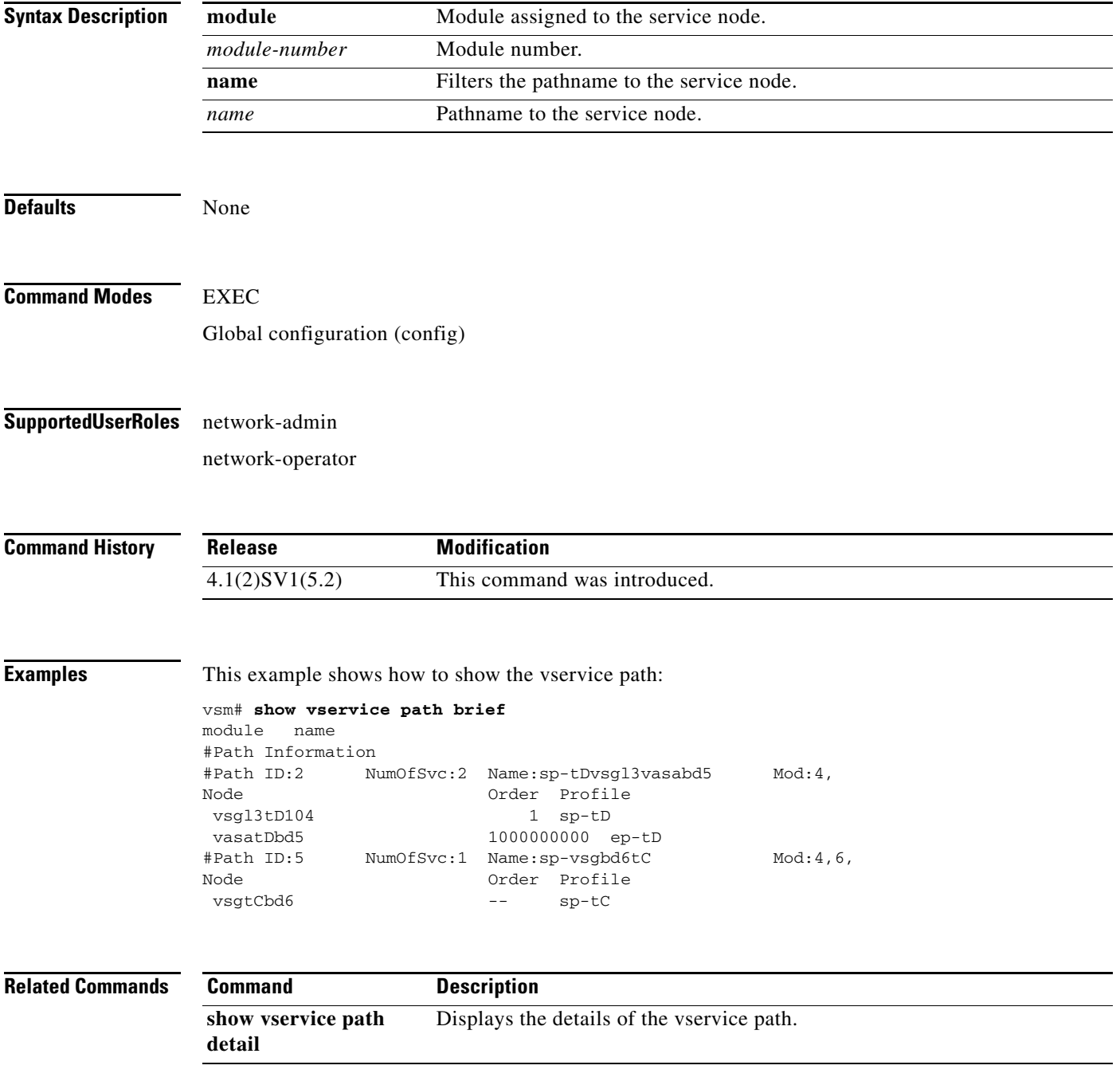

## **show vservice path detail**

To display only the details of the vservice path, use the **show vservice path detail** command.

**show vservice path detail** [**module** *module-number* | **name** *name*]

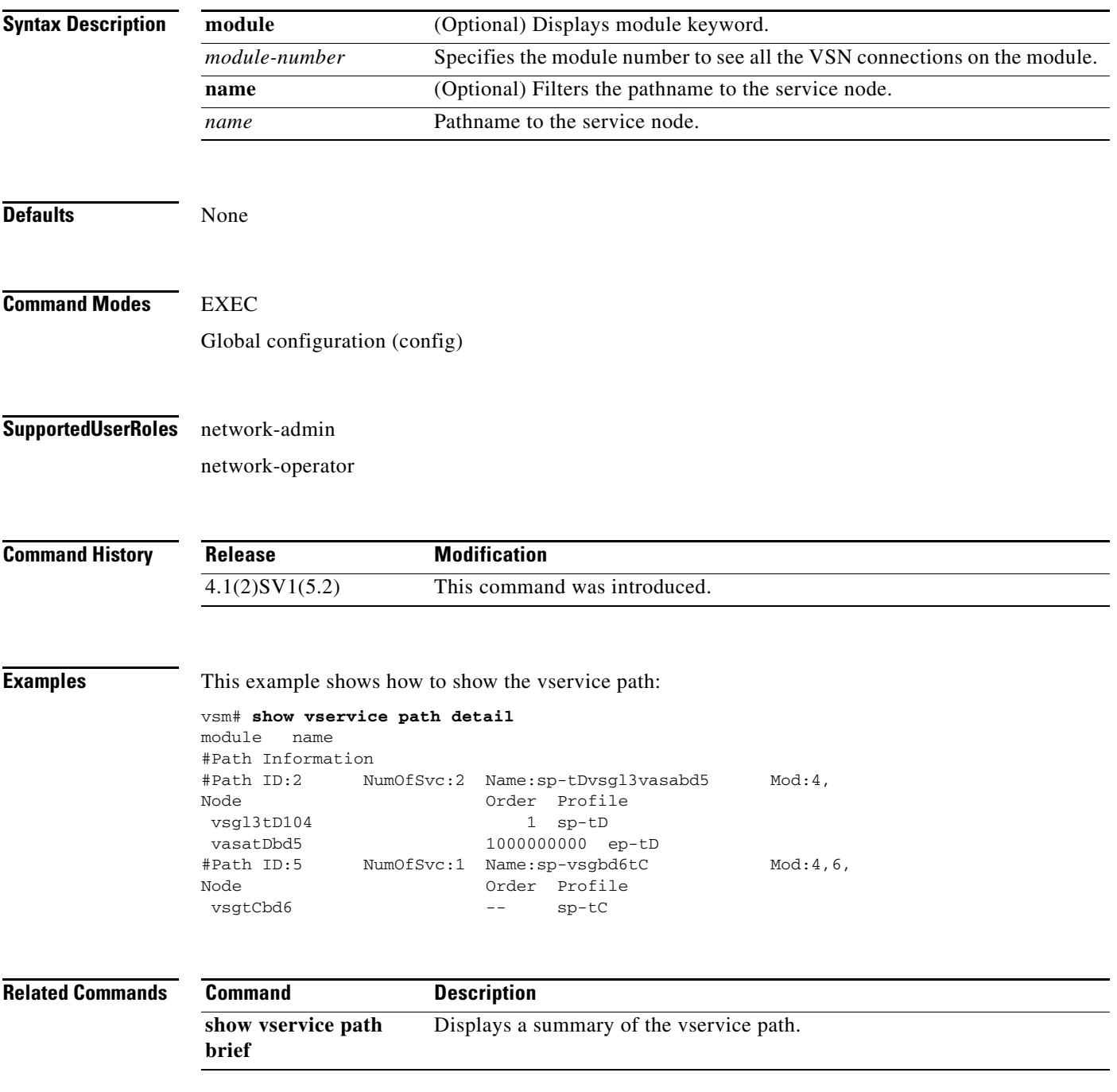

**The Second** 

### **show vservice port brief**

To display a brief summary of the configured ports in the network, use the **show vservice port brief**  command.

**show vservice port brief** {**module** *module\_num* **| node-ipaddr** *ip\_addr* **| node-l3** [**node-ipaddr** *ip-addr* | **module** *module-num*] **| node-name** *node\_name* **| node-vlan** *vlan-num* **| node-vxlan bridge-domain** *bdname***| path-name** *path\_name* **| port-profile** *port\_profile* **| service-profile**  *service\_profile* **| vethernet** *vethernet\_num*}

#### **Syntax Description**

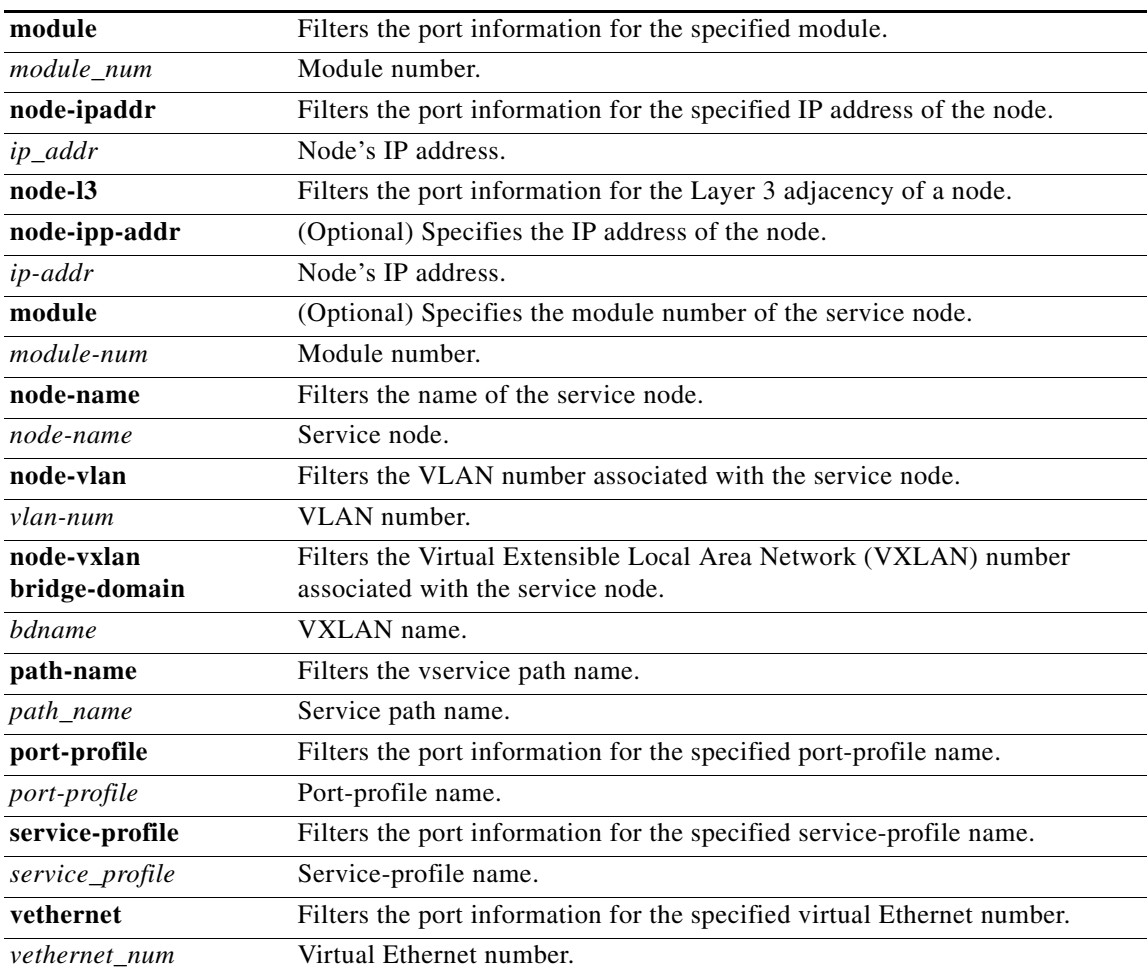

### **Command Modes EXEC**

**Supported User Roles** Network-admin

Network-operator

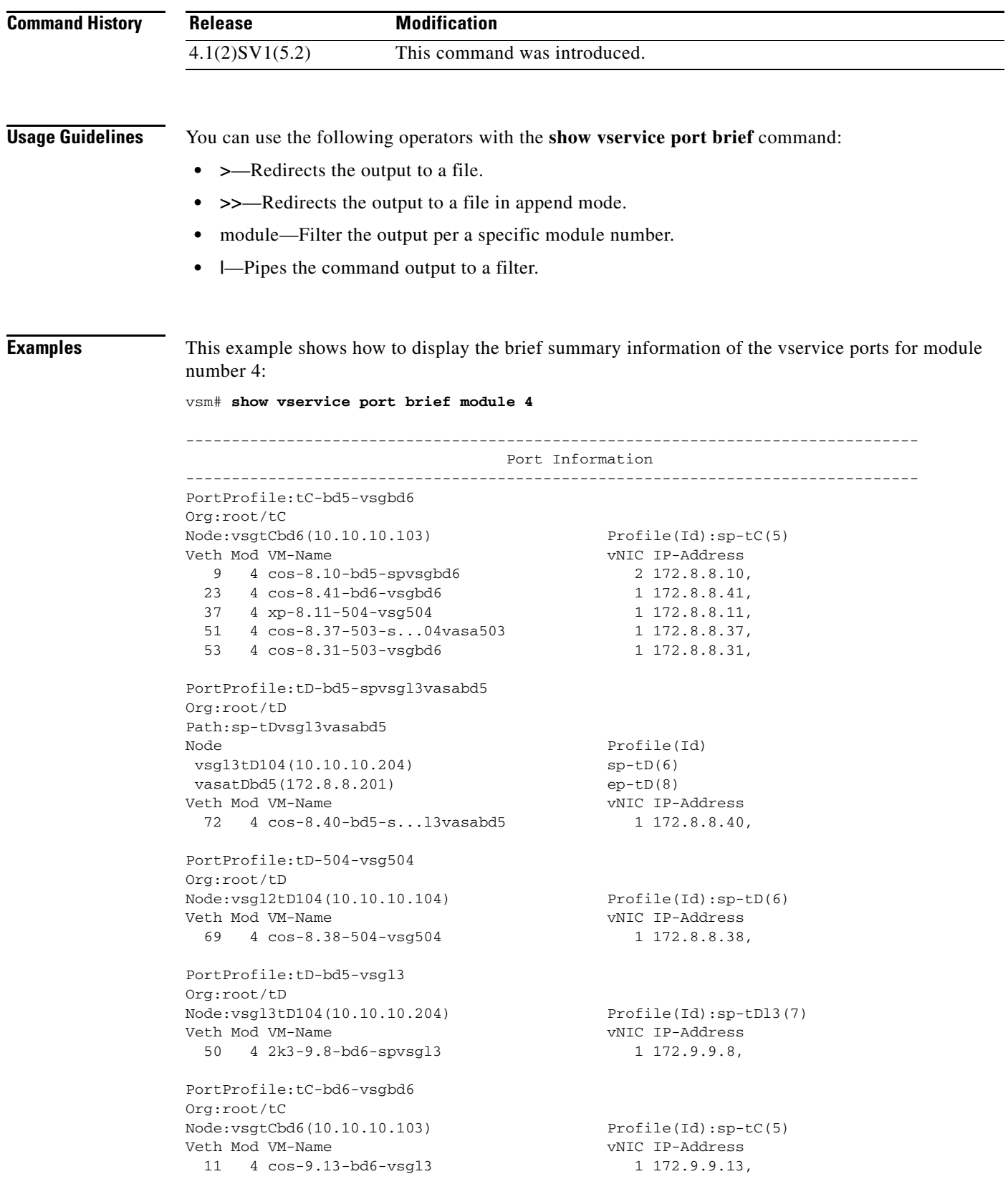

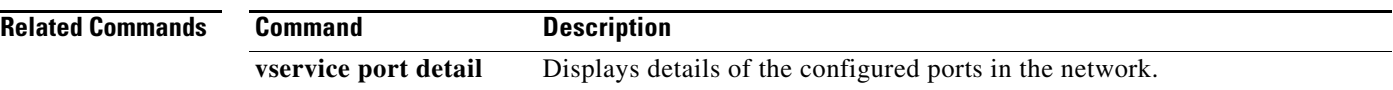

П

### **show vservice port detail**

To display details of the configured ports in the network, use the **show vservice port detail** command.

**show vservice port detail** {**module** *module\_num* **| node-ipaddr** *ip\_addr* **| node-l3** [**node-ipaddr** *ip-addr* | **module** *module-num*] **| node-name** *node\_name* **| node-vlan** *vlan\_num* **| node-vxlan bridge-domain** *bdname***| path-name** *path\_name* **| port-profile** *port\_profile* **| service-profile**  *service\_profile* **| vethernet** *vethernet\_num*}

### **Syntax Description**

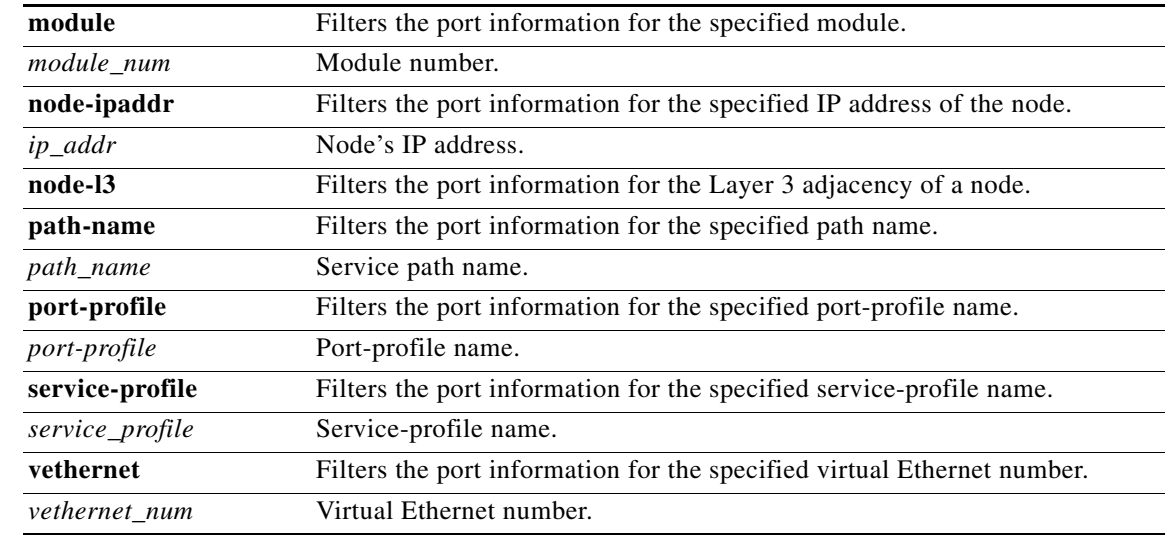

#### **Command Modes** EXEC

### **Supported User Roles** Network-admin

Network-operator

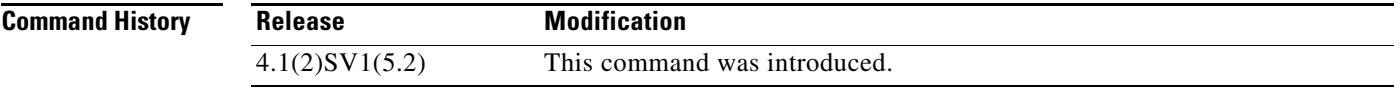

**Usage Guidelines** You can use the following operators with the **show vservice port detail** command:

- **• >**—Redirects the output to a file.
- **• >>**—Redirects the output to a file in append mode.
- **•** module—Filter the output per a specific module number.
- **• |**—Pipes the command output to a filter.

**Examples** This example shows how to display the detailed information of the vservice for module 4:

vsm# **show vservice port detail module 4** -------------------------------------------------------------------------------- Port Information -------------------------------------------------------------------------------- PortProfile:tC-bd5-vsgbd6 Org:root/tC Node:vsgtCbd6(10.10.10.103) Profile(Id):sp-tC(5) Veth9 Module :4 VM-Name :cos-8.10-bd5-spvsgbd6 vNIC:Network Adapter 2 DV-Port :4421 VM-UUID :50 35 a1 39 18 76 76 18-89 89 27 33 1a 30 50 20 DVS-UUID:6f df 35 50 6b 49 88 d0-ce 2f 69 82 57 25 38 55 IP-Addrs:172.8.8.10, Veth23 Module :4 VM-Name :cos-8.41-bd6-vsgbd6 vNIC:Network Adapter 1 DV-Port :4425 VM-UUID :50 35 d5 98 de c1 04 5b-3e 84 a6 2c 9f 04 2b c2 DVS-UUID:6f df 35 50 6b 49 88 d0-ce 2f 69 82 57 25 38 55 IP-Addrs:172.8.8.41, Veth37 Module :4 VM-Name :xp-8.11-504-vsg504 vNIC:Network Adapter 1 DV-Port :4424 VM-UUID :50 35 bc 16 8c fa a8 66-ae d9 1f ca 30 e5 21 3e DVS-UUID:6f df 35 50 6b 49 88 d0-ce 2f 69 82 57 25 38 55 IP-Addrs:172.8.8.11, Veth51 Module :4 VM-Name :cos-8.37-503-s...04vasa503 vNIC:Network Adapter 1 DV-Port :4416 VM-UUID :50 35 1d f6 ba 4e 26 7e-78 02 03 a8 cf c6 ed d9 DVS-UUID:6f df 35 50 6b 49 88 d0-ce 2f 69 82 57 25 38 55 IP-Addrs:172.8.8.37, Veth53 Module :4 VM-Name :cos-8.31-503-vsgbd6 vNIC:Network Adapter 1 DV-Port :4420 VM-UUID :50 35 42 e3 93 f9 aa 46-3e 94 bb fd 39 23 a7 c0 DVS-UUID:6f df 35 50 6b 49 88 d0-ce 2f 69 82 57 25 38 55 IP-Addrs:172.8.8.31, PortProfile:tD-bd5-spvsgl3vasabd5 Org:root/tD Path:sp-tDvsgl3vasabd5 NumOfSvc:2 Node Profile(Id) vsgl3tD104(10.10.10.204) sp-tD(6) vasatDbd5(172.8.8.201) ep-tD(8) Veth72 Module :4 VM-Name :cos-8.40-bd5-s...l3vasabd5 vNIC:Network Adapter 1 DV-Port :3712 VM-UUID :50 35 af 46 40 bb ef 61-37 9e c7 6f 5a 97 4e 18 DVS-UUID:6f df 35 50 6b 49 88 d0-ce 2f 69 82 57 25 38 55 IP-Addrs:172.8.8.40,

```
PortProfile:tD-504-vsg504 
Org:root/tD
Node:vsgl2tD104(10.10.10.104) Profile(Id):sp-tD(6)
Veth69
 Module :4
 VM-Name :cos-8.38-504-vsg504
 vNIC:Network Adapter 1
 DV-Port :4642
 VM-UUID :50 35 9a 63 d0 6a ff de-a5 66 65 2c 06 be e4 c1
 DVS-UUID:6f df 35 50 6b 49 88 d0-ce 2f 69 82 57 25 38 55
 IP-Addrs:172.8.8.38,
PortProfile:tD-bd5-vsgl3 
Org:root/tD
Node:vsgl3tD104(10.10.10.204) Profile(Id):sp-tDl3(7)
Veth50
 Module :4
 VM-Name :2k3-9.8-bd6-spvsgl3
 vNIC:Network Adapter 1
 DV-Port :3777
 VM-UUID :50 35 93 44 8b 31 35 e1-02 50 e1 5c 5e 3f 51 2a
 DVS-UUID:6f df 35 50 6b 49 88 d0-ce 2f 69 82 57 25 38 55
 IP-Addrs:172.9.9.8,
PortProfile:tC-bd6-vsgbd6 
Org:root/tC
Node:vsgtCbd6(10.10.10.103) Profile(Id):sp-tC(5)
Veth11
 Module :4
 VM-Name :cos-9.13-bd6-vsgl3
 vNIC:Network Adapter 1
 DV-Port :4832
 VM-UUID :50 35 f0 fb 15 4a 2b 46-4c 69 4c 24 d3 ab ff 0f
 DVS-UUID:6f df 35 50 6b 49 88 d0-ce 2f 69 82 57 25 38 55
 IP-Addrs:172.9.9.13,
```
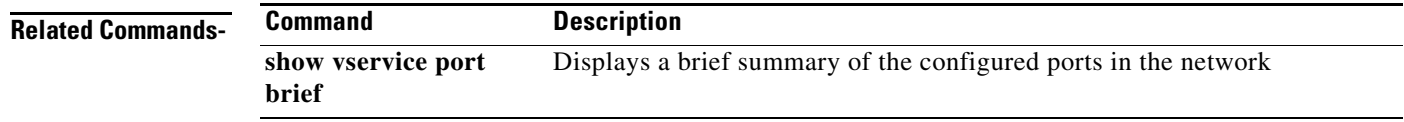

## **show vservice port vethernet**

To display information about virtual Ethernet (vEth) ports, use the **show vsn port vethernet** command.

**show vsn port vethernet** *port-number*

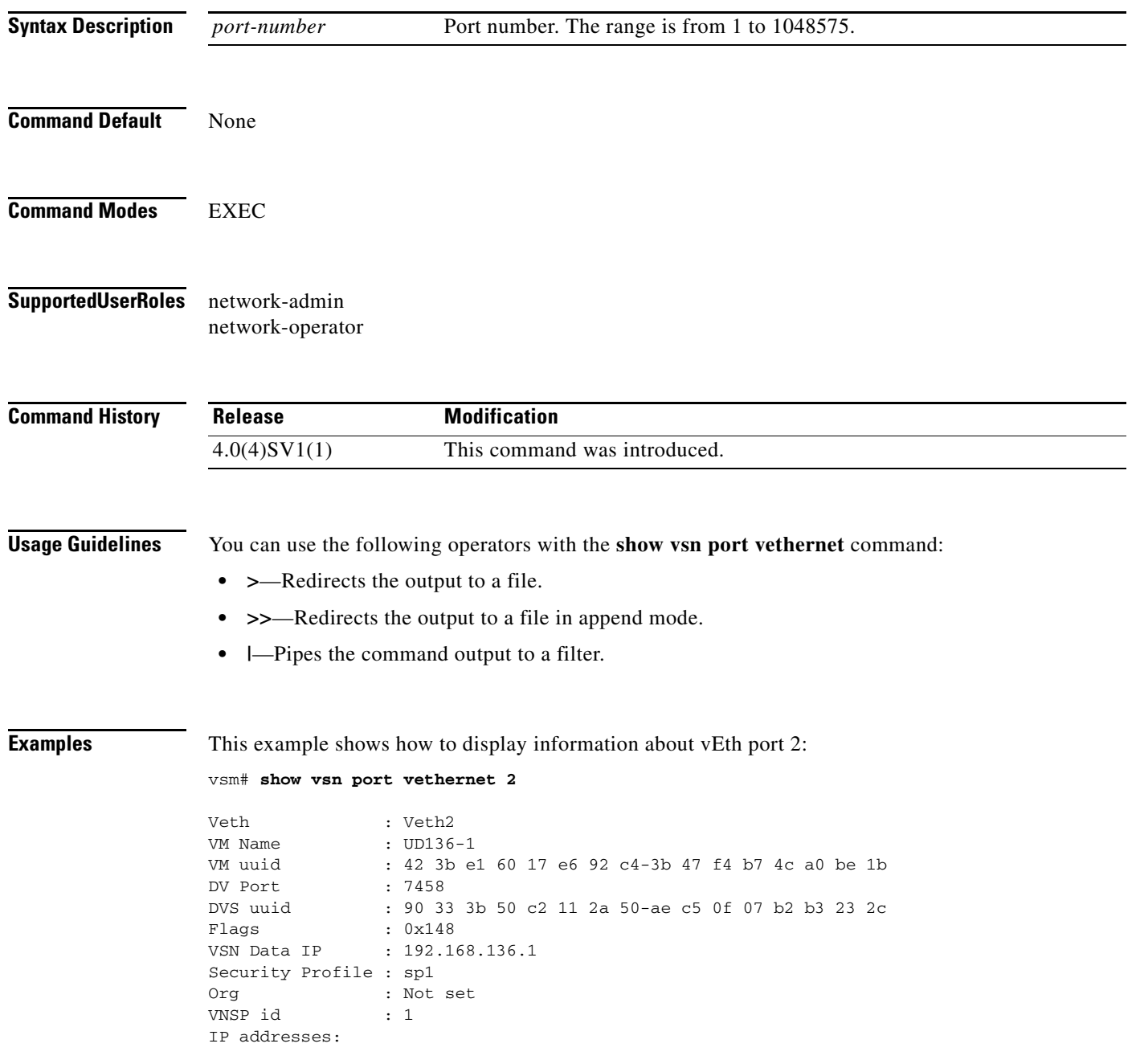

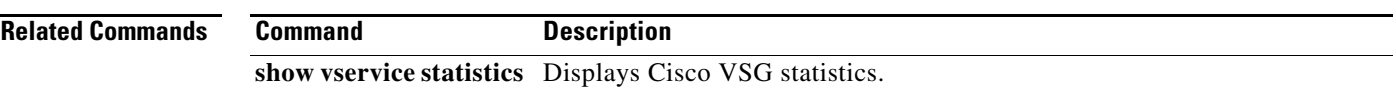

### **show vservice statistics**

To display the information about the configuration, MAC address, state of associated Cisco VSG and Virtual Ethernet Module (VEM), virtual Ethernet interfaces to which Cisco VSGs are bound, and Virtual Service Node (VSN) statistics for all VEM modules associated with Cisco VSGs, use the **show vservice statistics** command.

**show vservice statistics** [**ip** *ip-addr* | **module** *module-num* | **vlan** *vlan-num*]

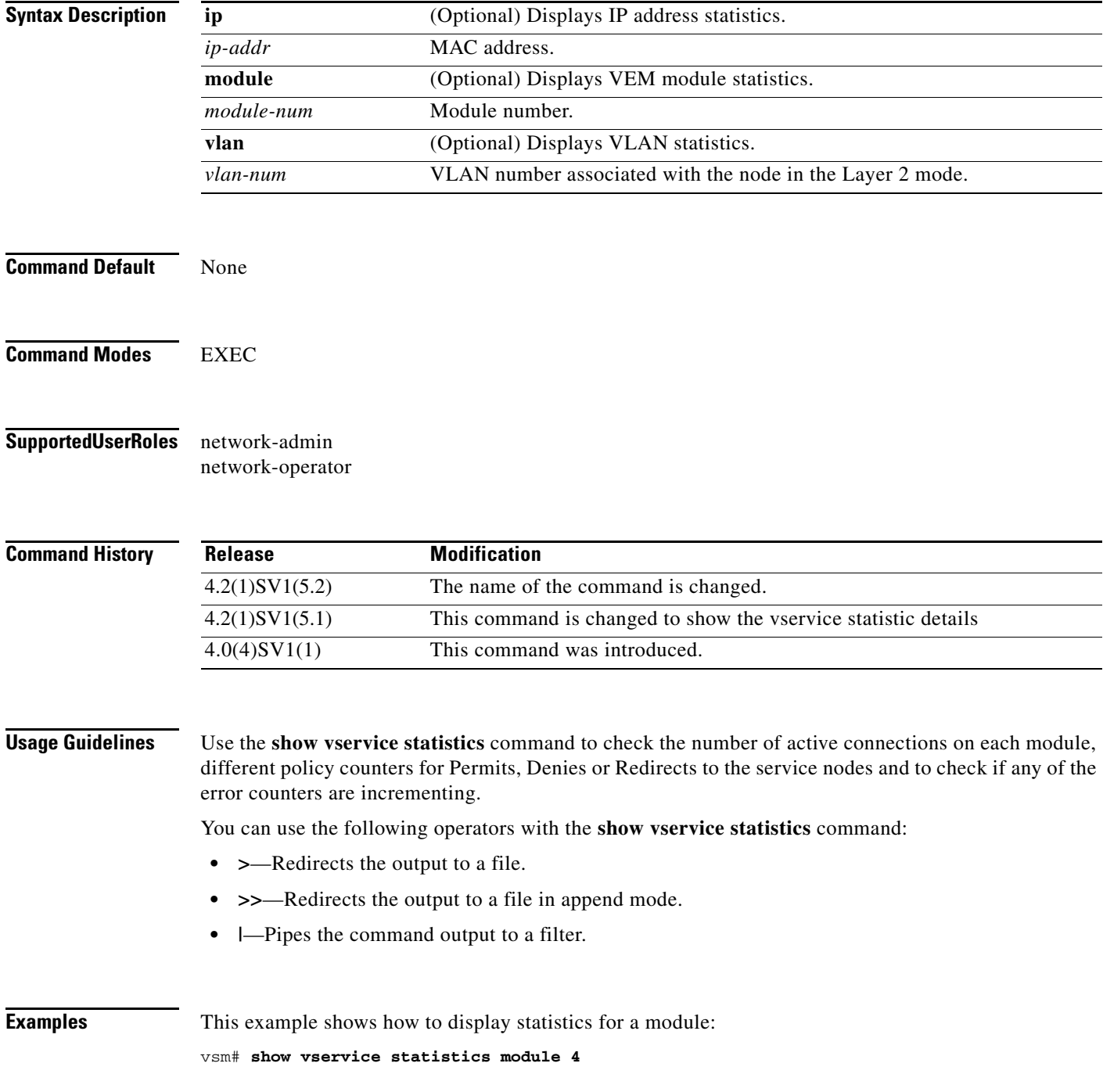

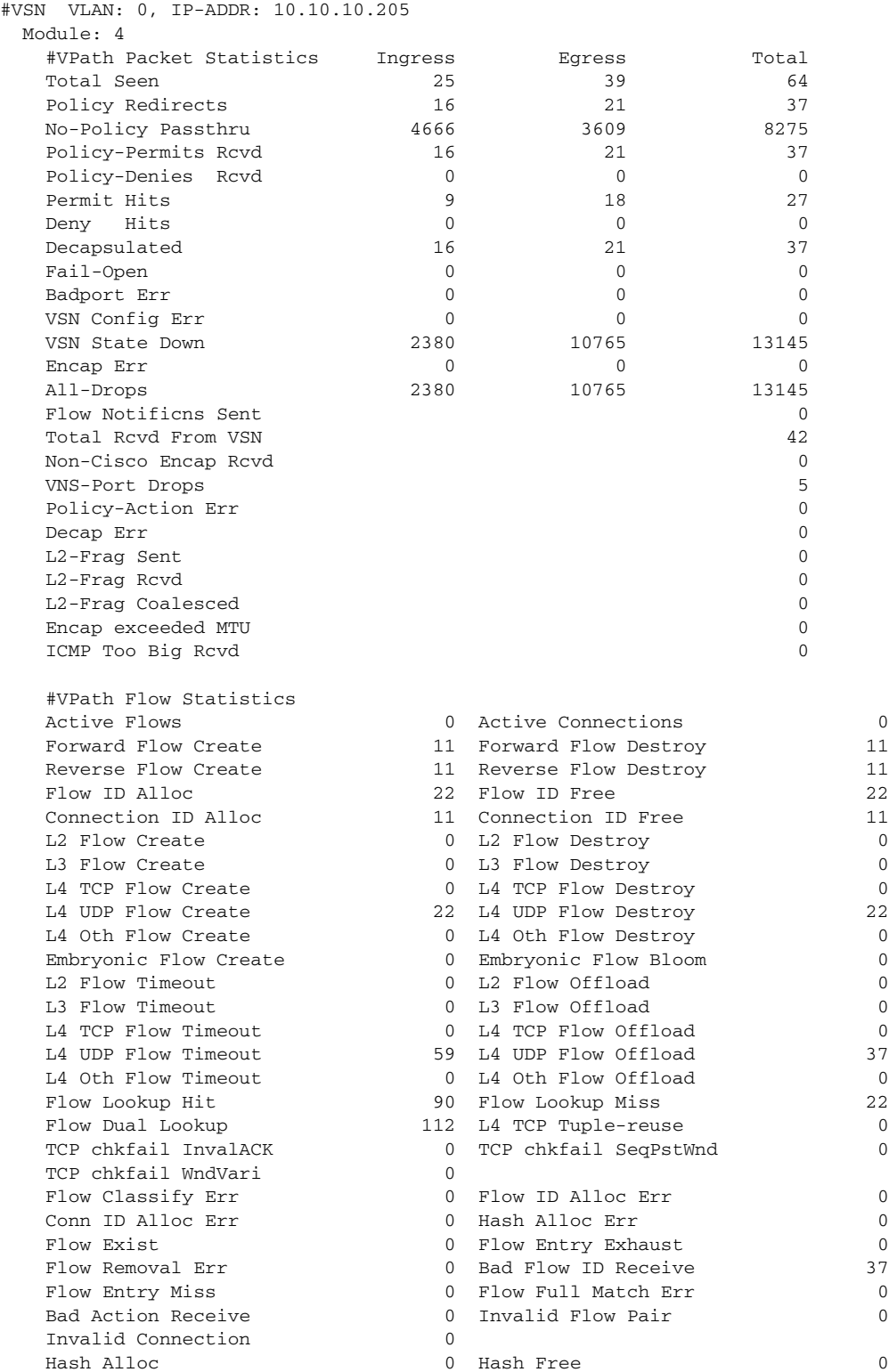

- InvalFID Lookup 37 InvalFID Lookup Err 0
- Deferred Delete 0

**The Contract of the Contract of the Contract of the Contract of the Contract of the Contract of the Contract o** 

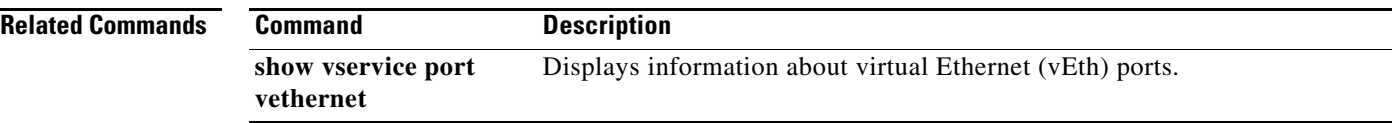

П

To enable the operational state of a port profile, use the **state** command. To disable the operational state of a port profile, use the **no** form this command.

**state enabled**

**no state enabled**

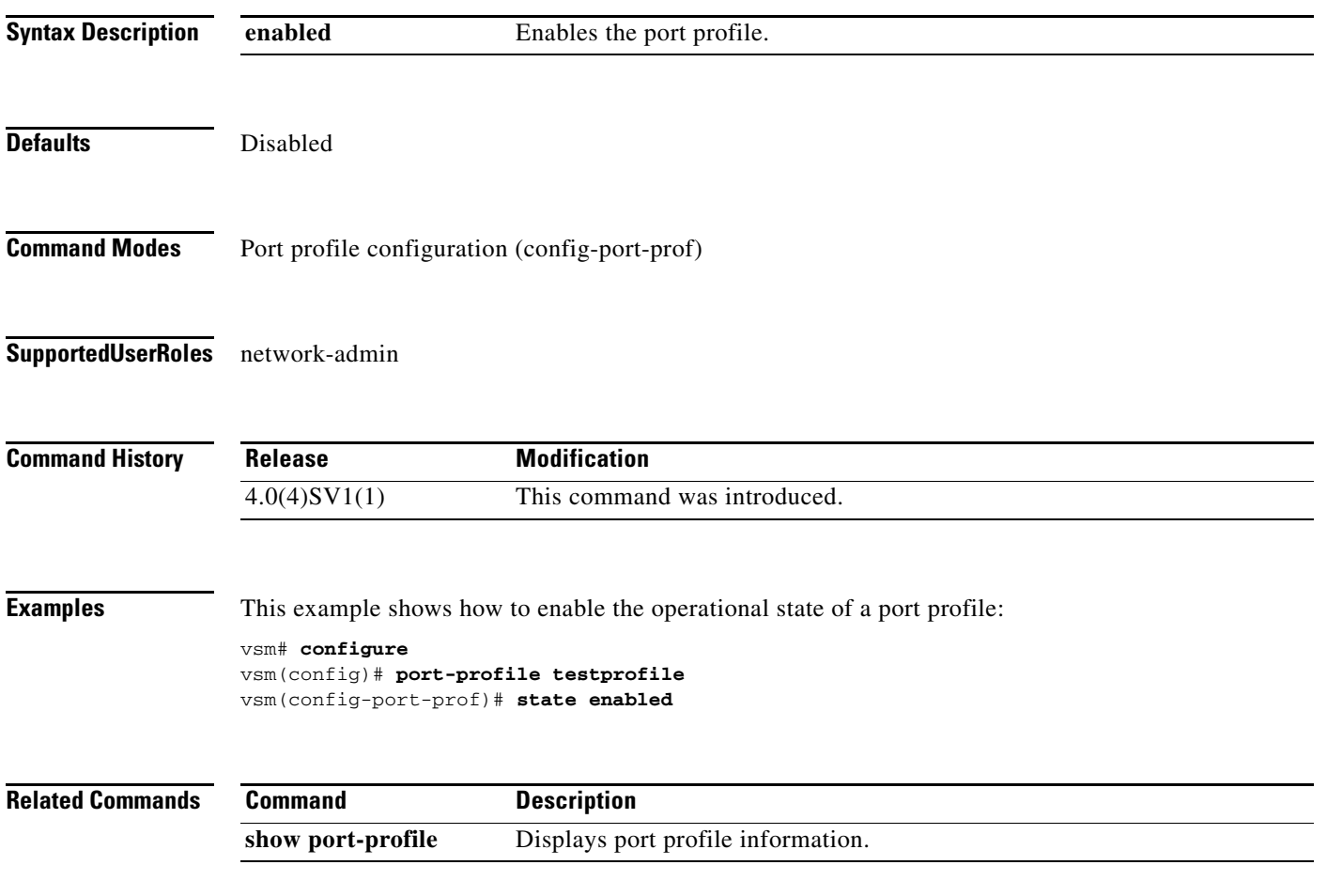

**Cisco Virtual Security Gateway for Nexus 1000V Series Switch Command Reference, Release 4.2(1)VSG1(4.1)**

**state (port profile)**

### **switchport mode**

To set the port mode of an interface, use the **switchport mode** command. To remove the port mode configuration, use the **no** form of this command.

**switchport mode** {**access** | **private-vlan** {**host** | **promiscuous**} | **trunk**}

**no switchport mode** {**access** | **private-vlan** {**host** | **promiscuous**} | **trunk**}

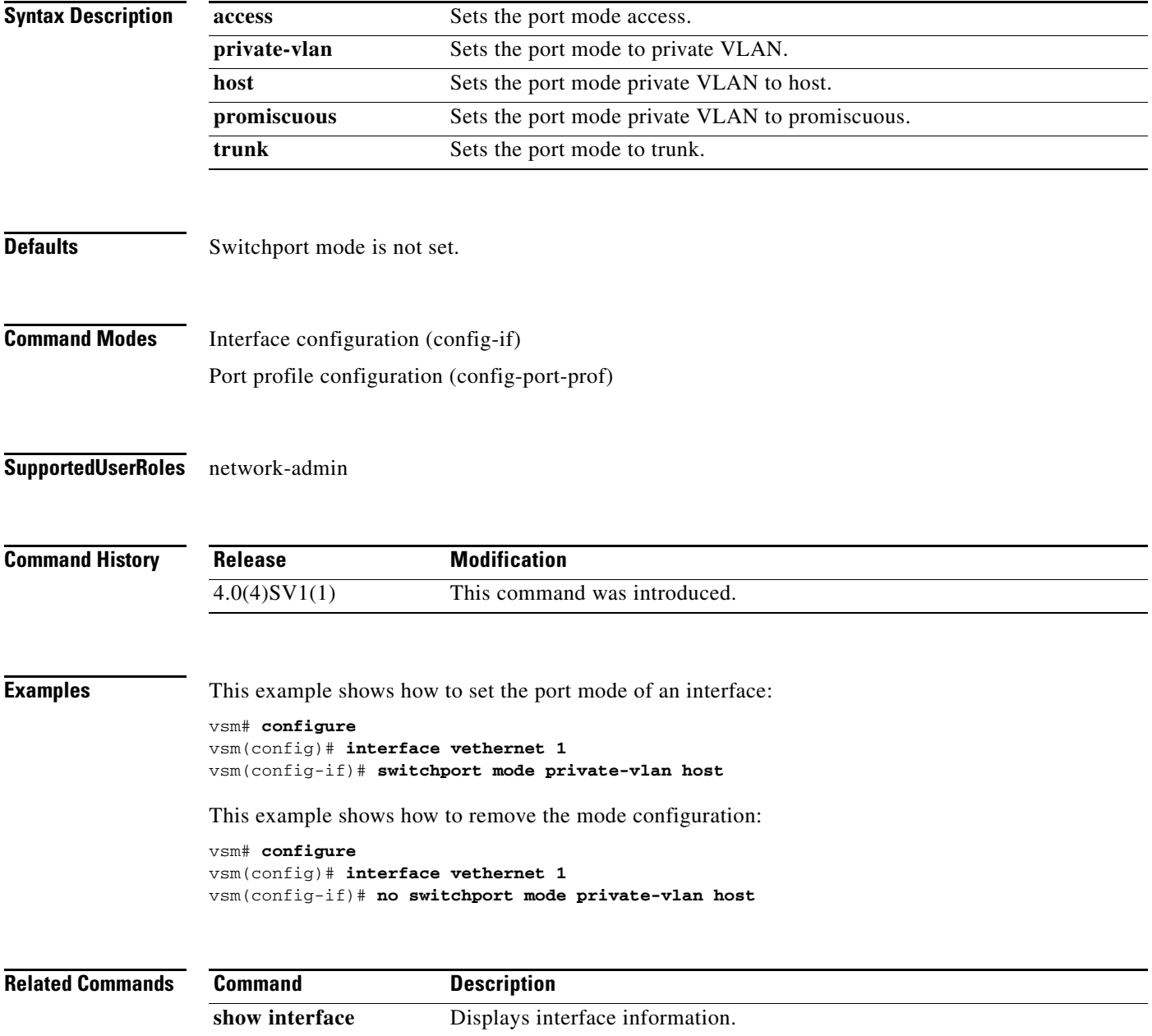

### **switchport access vlan**

To set the access mode of an interface, use the **switchport access vlan** command. To remove the access mode configuration, use the **no** form of this command.

**switchport access vlan** *vlan-id*

**no switchport access vlan** *vlan-id*

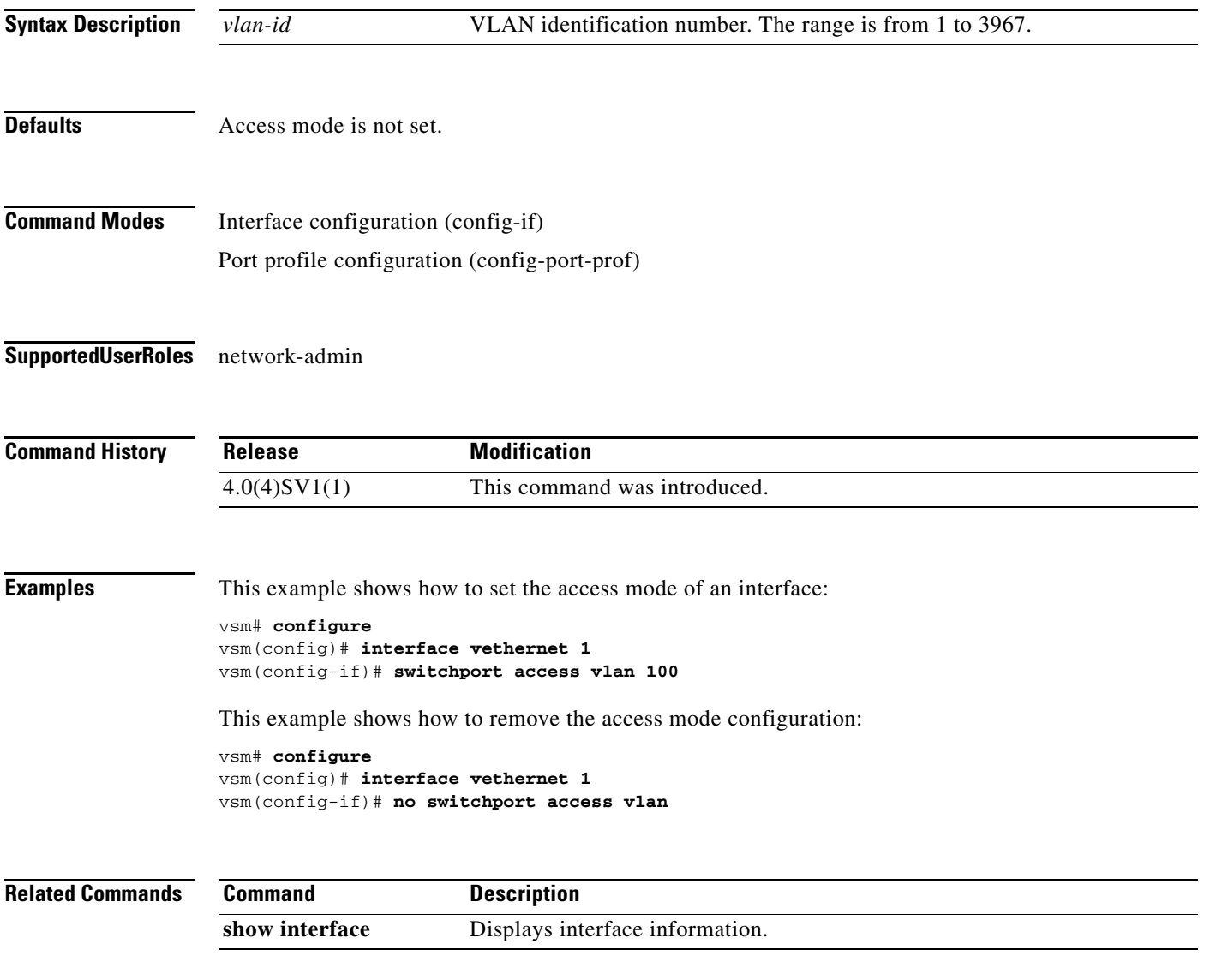

**The Second** 

### **tcp state-checks**

To configure the Cisco Nexus 1000V switch to perform TCP state checks, use the **tcp state-checks**  command. To return to the default setting, use the **no** form of the command.

**tcp state-checks** [**invalid-ack** | **seq-past-window** | **window-variation**]

**no tcp state-checks** [**invalid-ack** | **seq-past-window** | **window-variation**]

#### **Syntax Description**

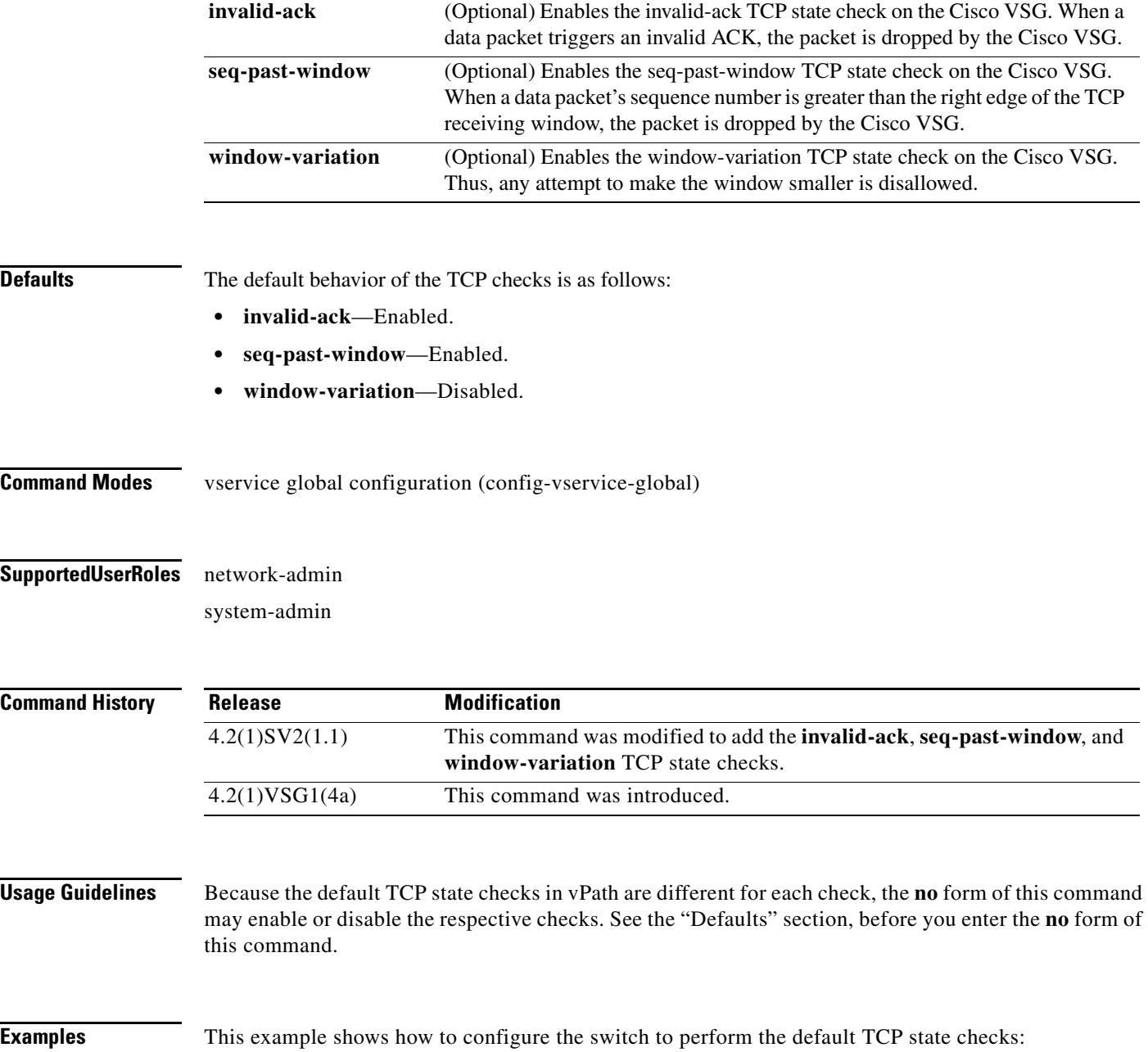

n1000v(config)# **vservice global type vsg** n1000v(config-vservice-global)# **tcp state-checks**

This example shows how to enable the seq-past-window TCP state check:

n1000v(config-vservice-global)# **tcp state-checks seq-past-window**

This example shows how to disable the invalid-ack TCP state check:

n1000v(config-vservice-global)# **no tcp state-checks invalid-ack**

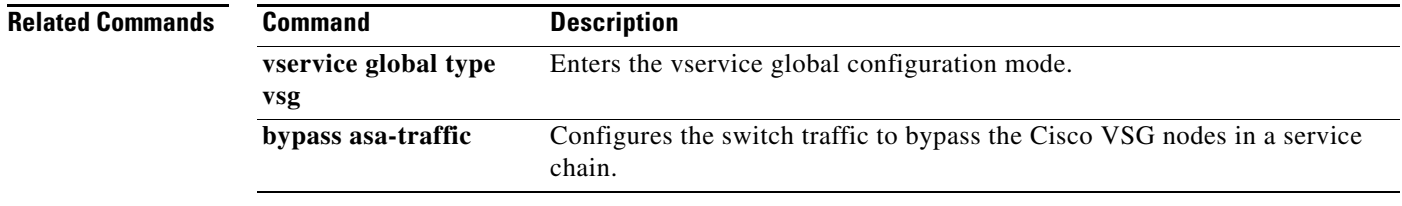

### **vlan**

To create a VLAN and enter the VLAN configuration mode, use the **vlan** command. To remove a VLAN, use the **no** form of this command.

**vlan** {*id* | **dot1Q tag native**}

**no vlan** {*id* | **dot1Q tag native**}

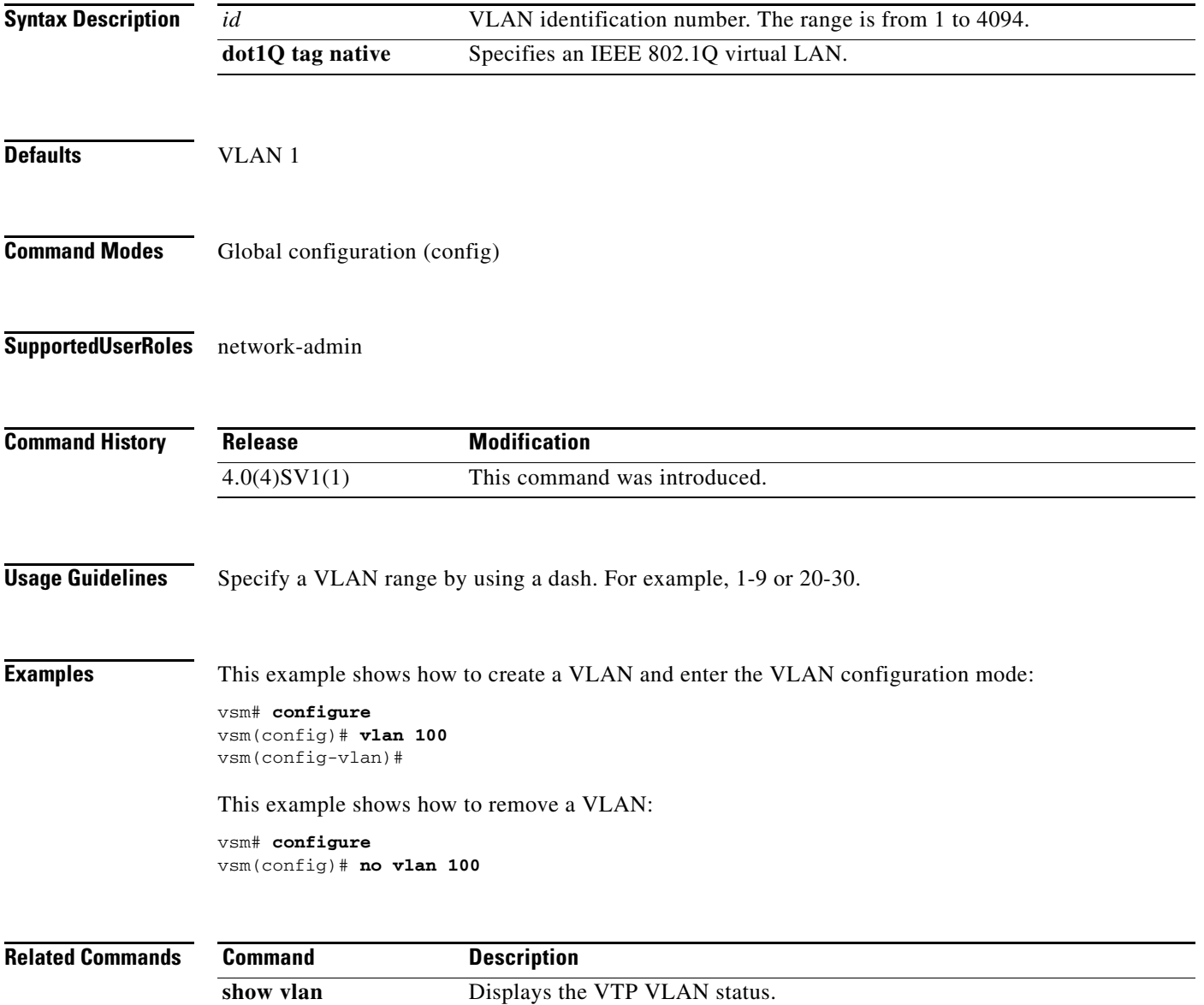

**Cisco Virtual Security Gateway for Nexus 1000V Series Switch Command Reference, Release 4.2(1)VSG1(4.1)**

### **vmware port-group**

To create a VMware port group, use the **vmware port-group** command. To remove the VMware port group, use the **no** form of this command.

**vmware port-group** *name*

**no vmware port-group** *name*

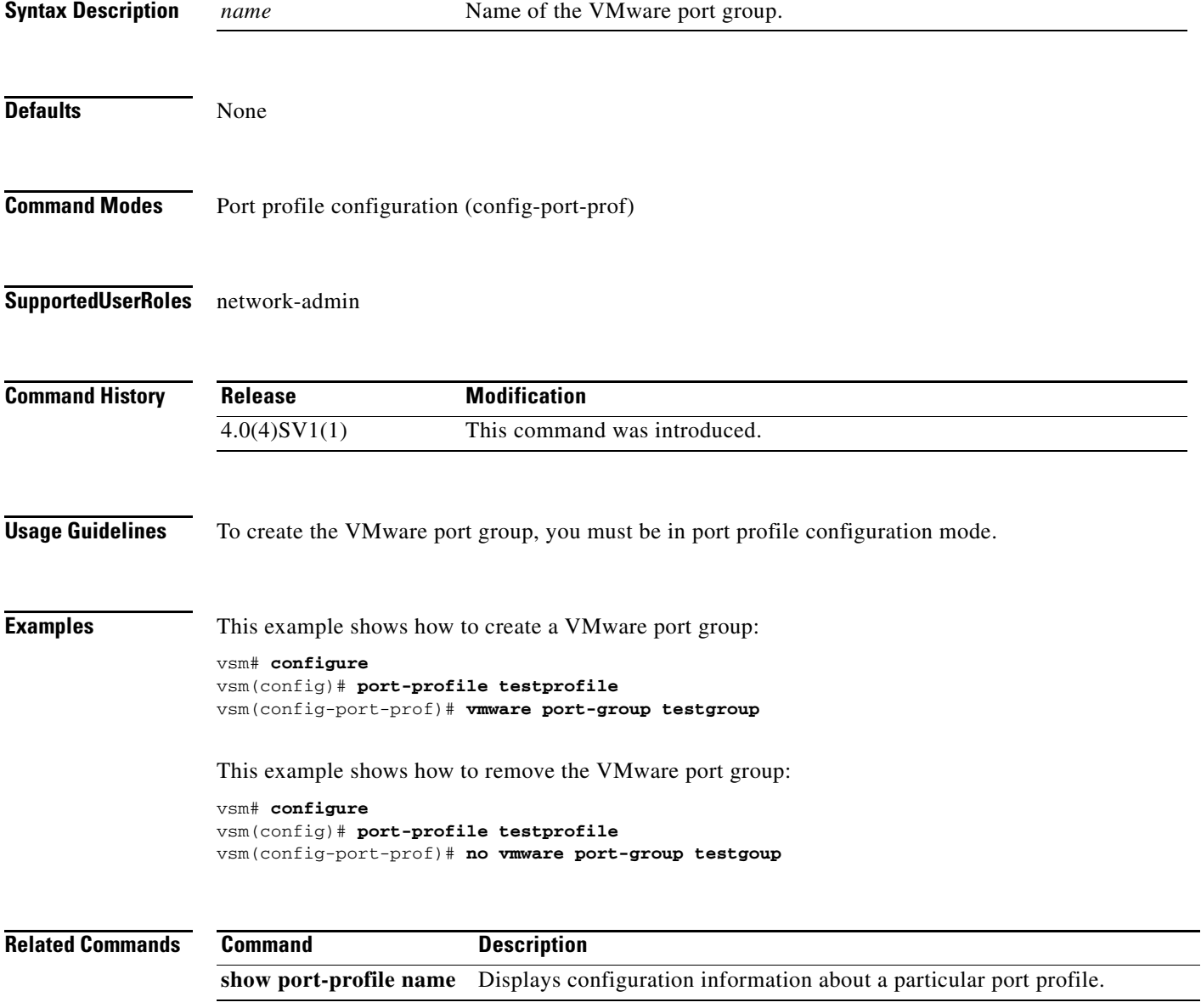

### **vn-service ip-address**

To assign a data IP address, a VLAN number, and a profile to a Cisco VSG L2 mode, use the **vn-service ip-address** command. To disable the data IP address, use the **no** form of this command.

- **vn-service ip-address** *ip-address* **vlan** *vlan-number* [**fail** {**close** | **open**} | **security-profile** *profile-name*]
- **no vn-service ip-address** *ip-address* **vlan** *vlan-number* [**fail** {**close** | **open**} | **security-profile** *profile-name*]

To assign a data IP address and a profile to a Cisco VSG Layer 3 mode, use the **vn-service ip-address** command. To disable the data IP address, use the **no** form of the command.

**vn-service ip-address** *ip-address* **l3-mode** [**fail** {**close** | **open**} | **security-profile** *profile-name*]

**no vn-service ip-address** *ip-address* **l3-mode** [**fail** {**close** | **open**} | **security-profile** *profile-name*]

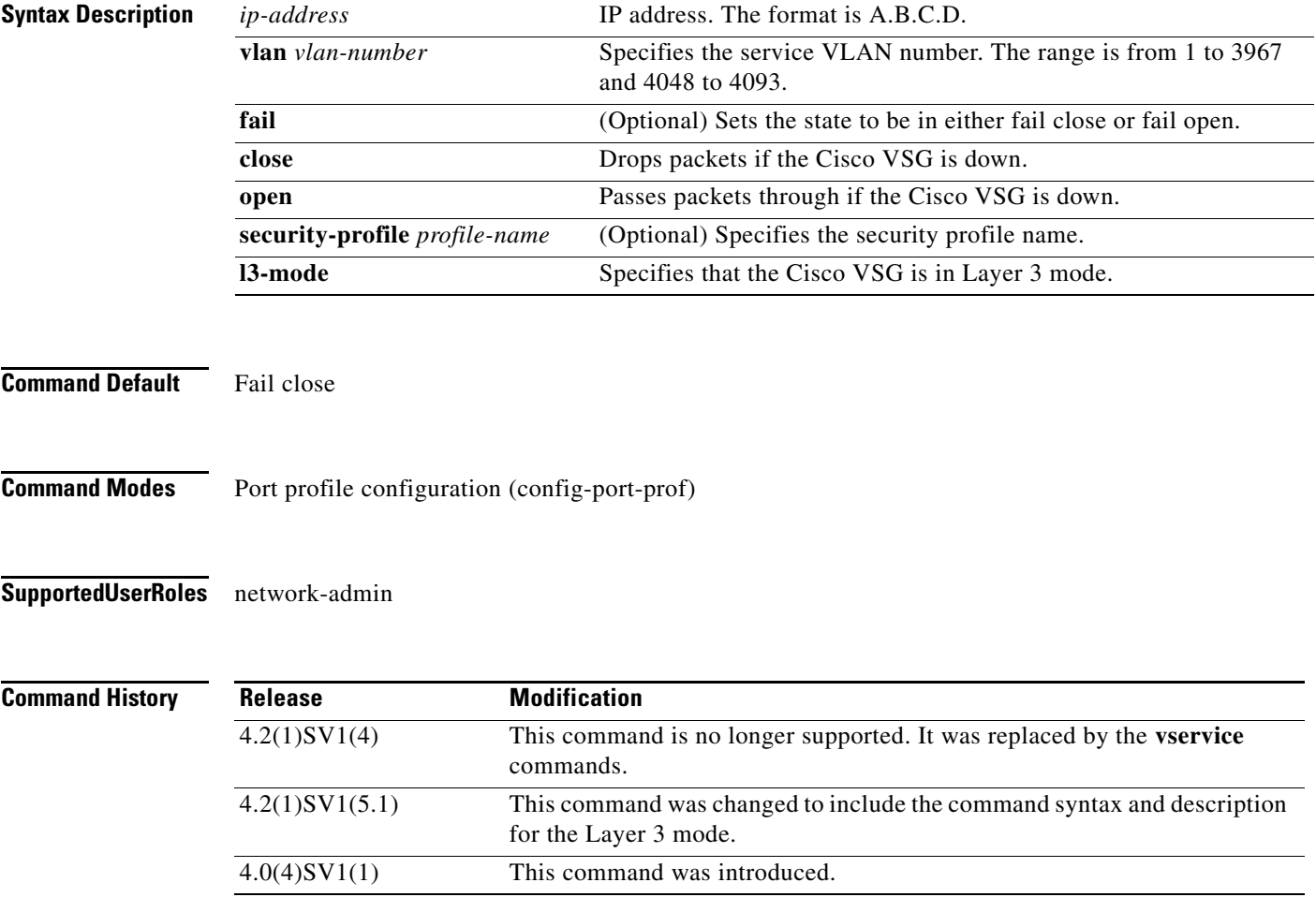

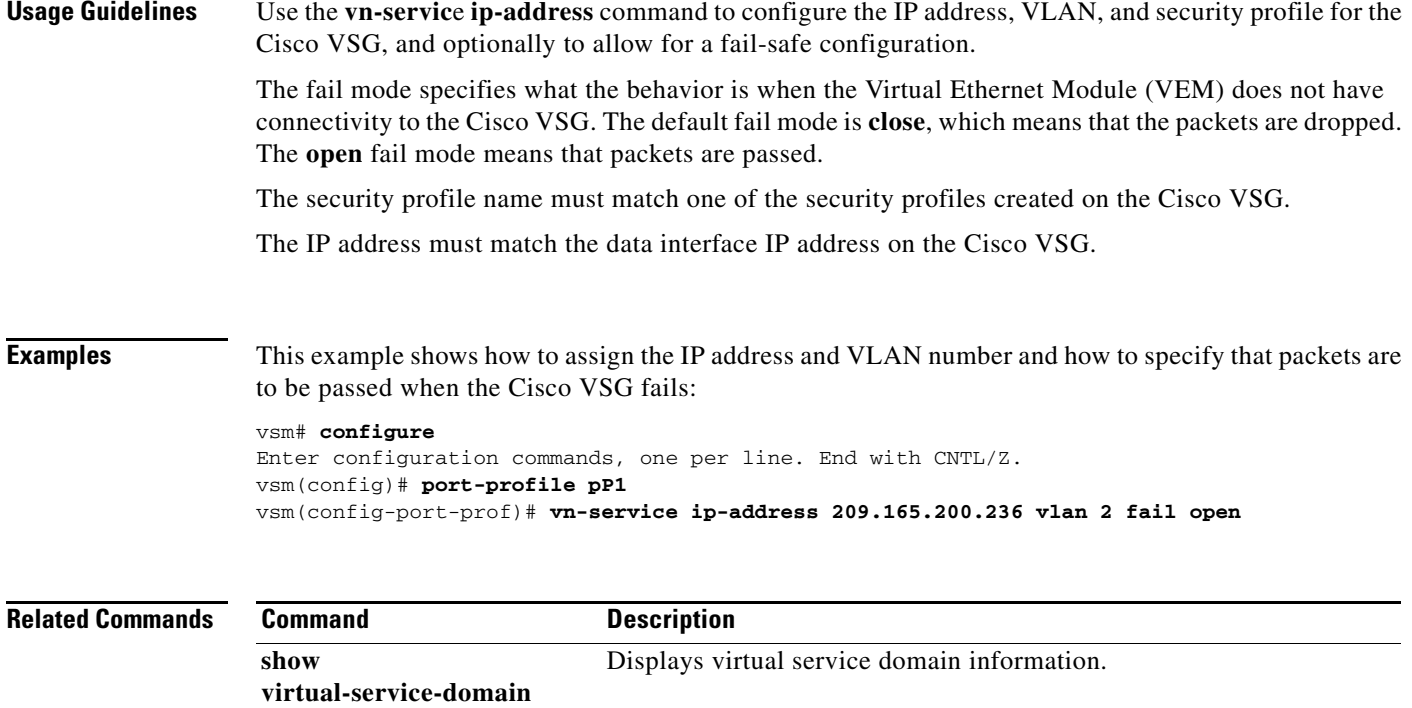

### **vservice**

To associate a port-profile with a service node or path, use the **vservice** command from the config-port-profile mode of the port-profile. To delete a port-profile configuration, use the **no** form of this command.

**vservice** {**node** *node\_name* [**profile** *profile\_name*] *|* **path** *svc\_path\_name*}

**no vservice** 

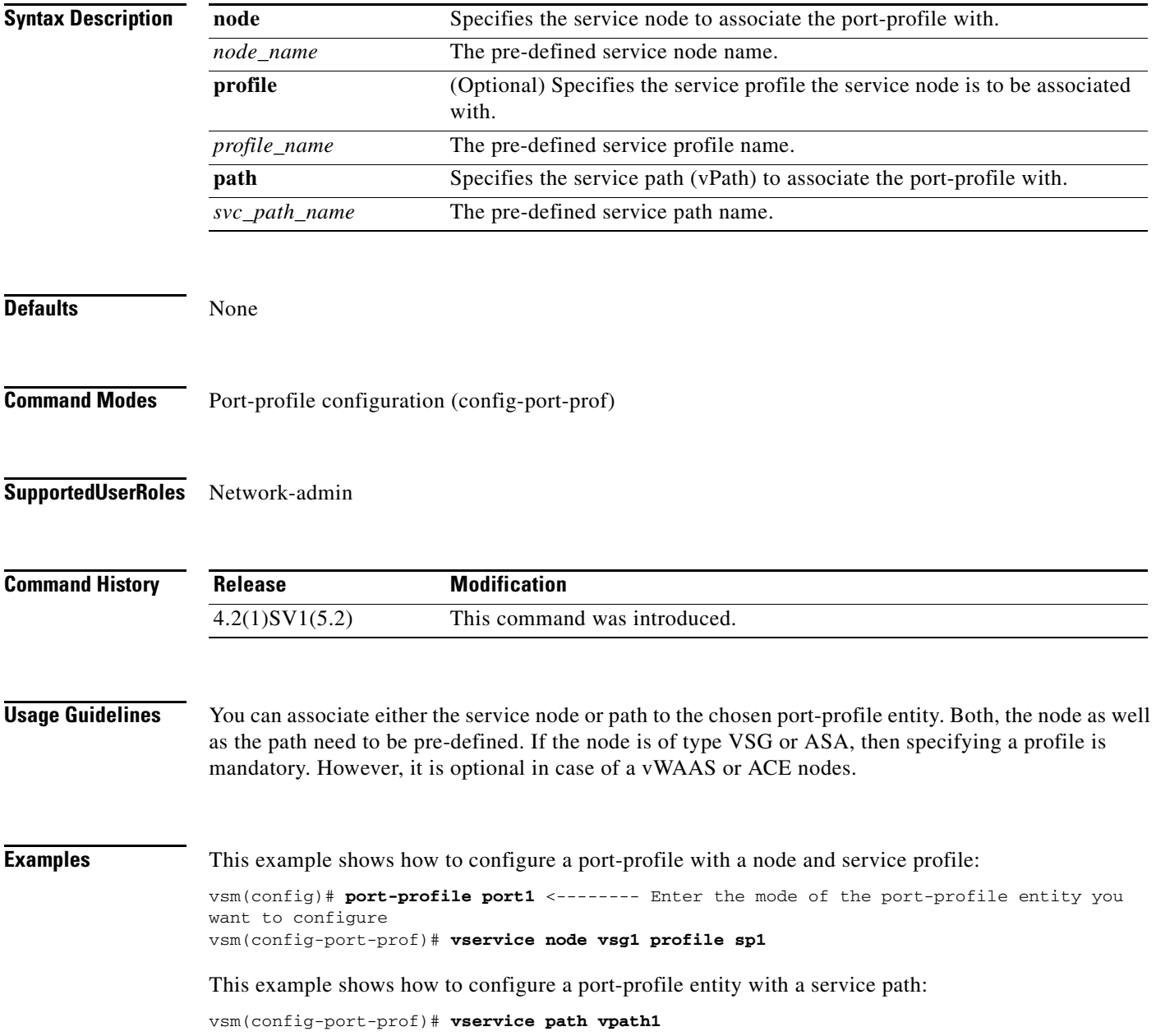
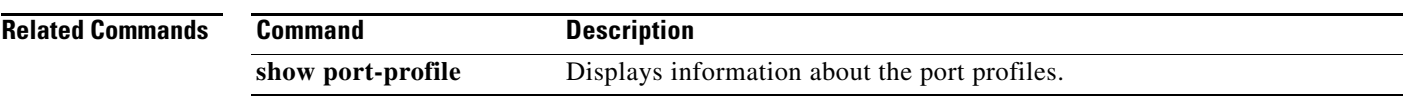

# **vservice global type vsg**

To enter the vservice global configuration mode, use the **vservice global type vsg** command.

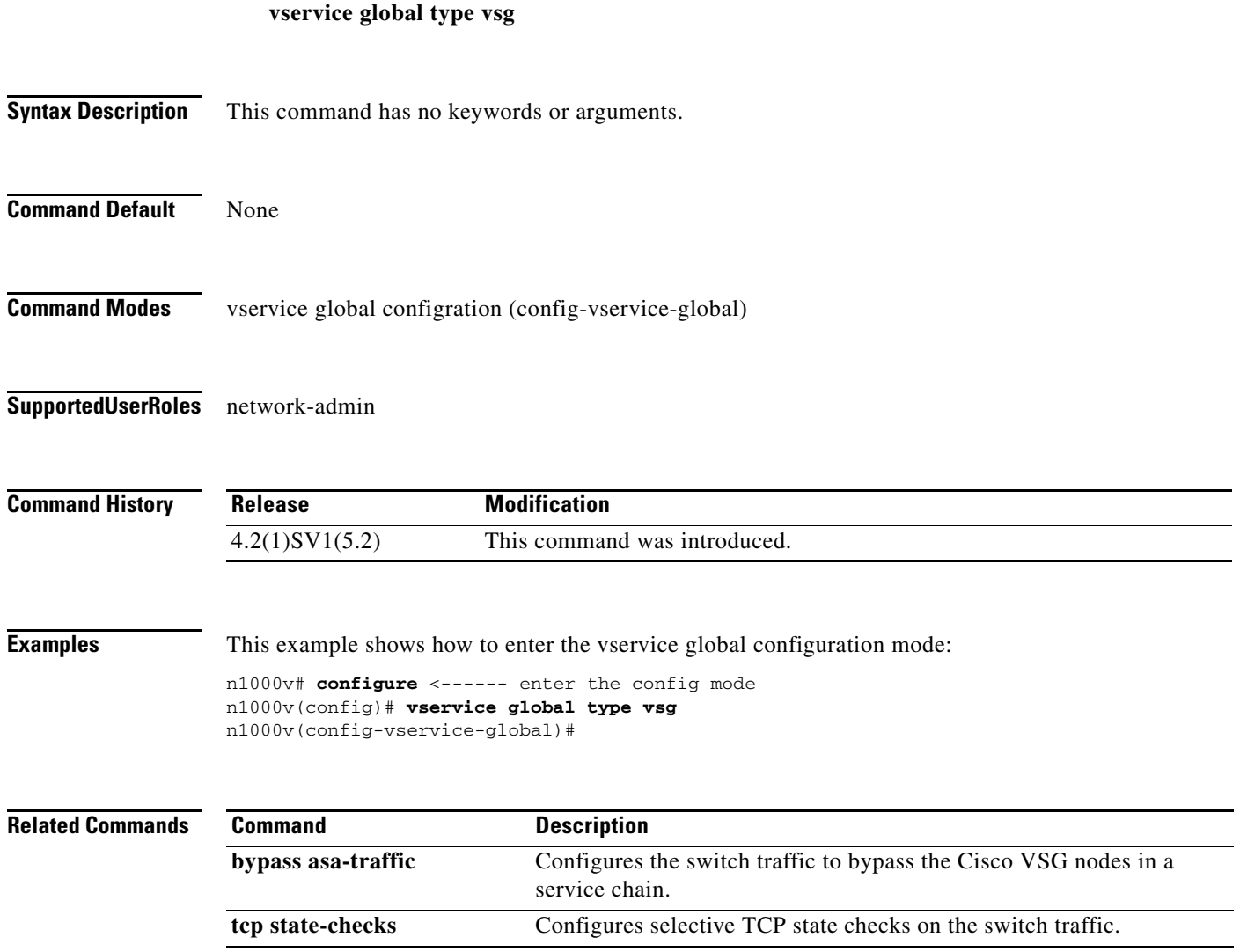

**Cisco Virtual Security Gateway for Nexus 1000V Series Switch Command Reference, Release 4.2(1)VSG1(4.1)**

**The College** 

#### **vservice node**

 $\mathbf{I}$ 

To configure a service node, use the **vservice node** command. To disable a service node, use the **no** form of this command.

**vservice node** *node\_name* **type** {**vsg | asa | ace** } **ip address** *ip-address* | **no ip address adjacency** {**l2** {**vlan** *vlan-number*} | {**vxlan bridge-domain** *bd-name*} | **l3**} | **no adjacency failmode** {**close | open**} | **no failmode**

**no vservice node** *node\_name* **no ip address no adjacenc no failmode**

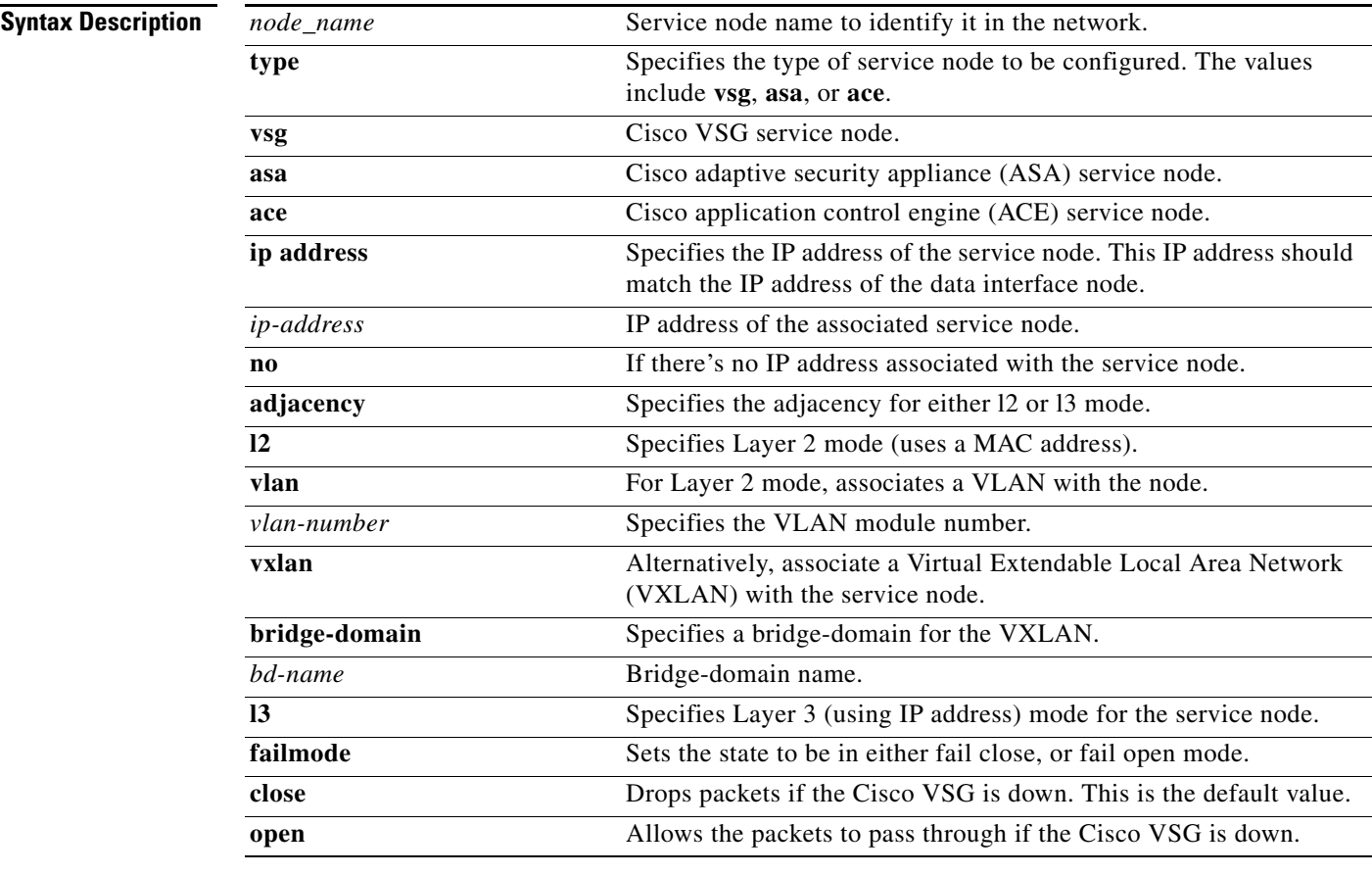

#### **Command Default** None

**Command Modes** Global configration (config)

#### **Supported User Roles** Network-admin

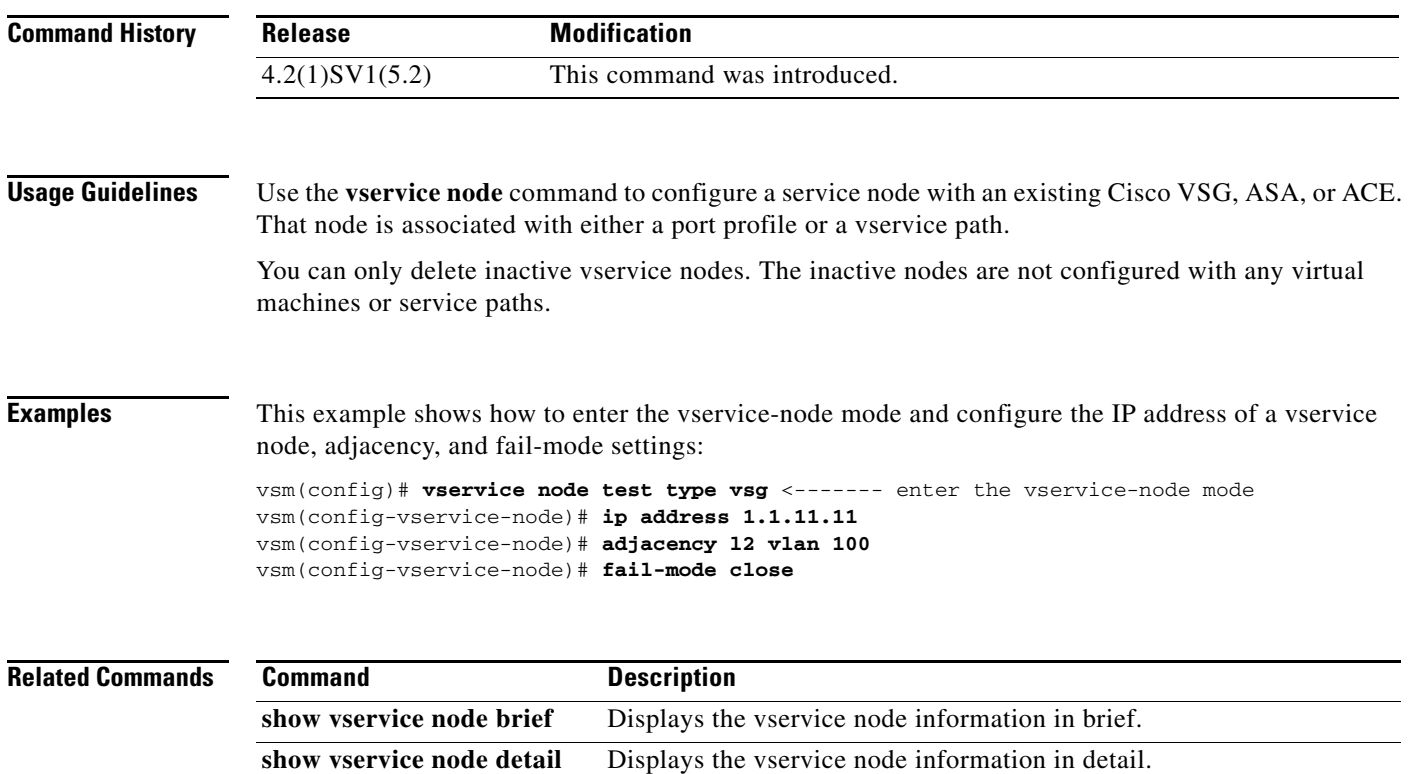

#### **vservice path**

To configure a path for service chaining, use the **vservice path** command. To disable a service path, use the **no** form of this command.

**vservice path** *svc\_path\_name* **node** *node\_name* [**profile** *prof\_name*] **order** *order\_num*

**no vservice path** *svc\_path\_name* **no node** *node\_name*

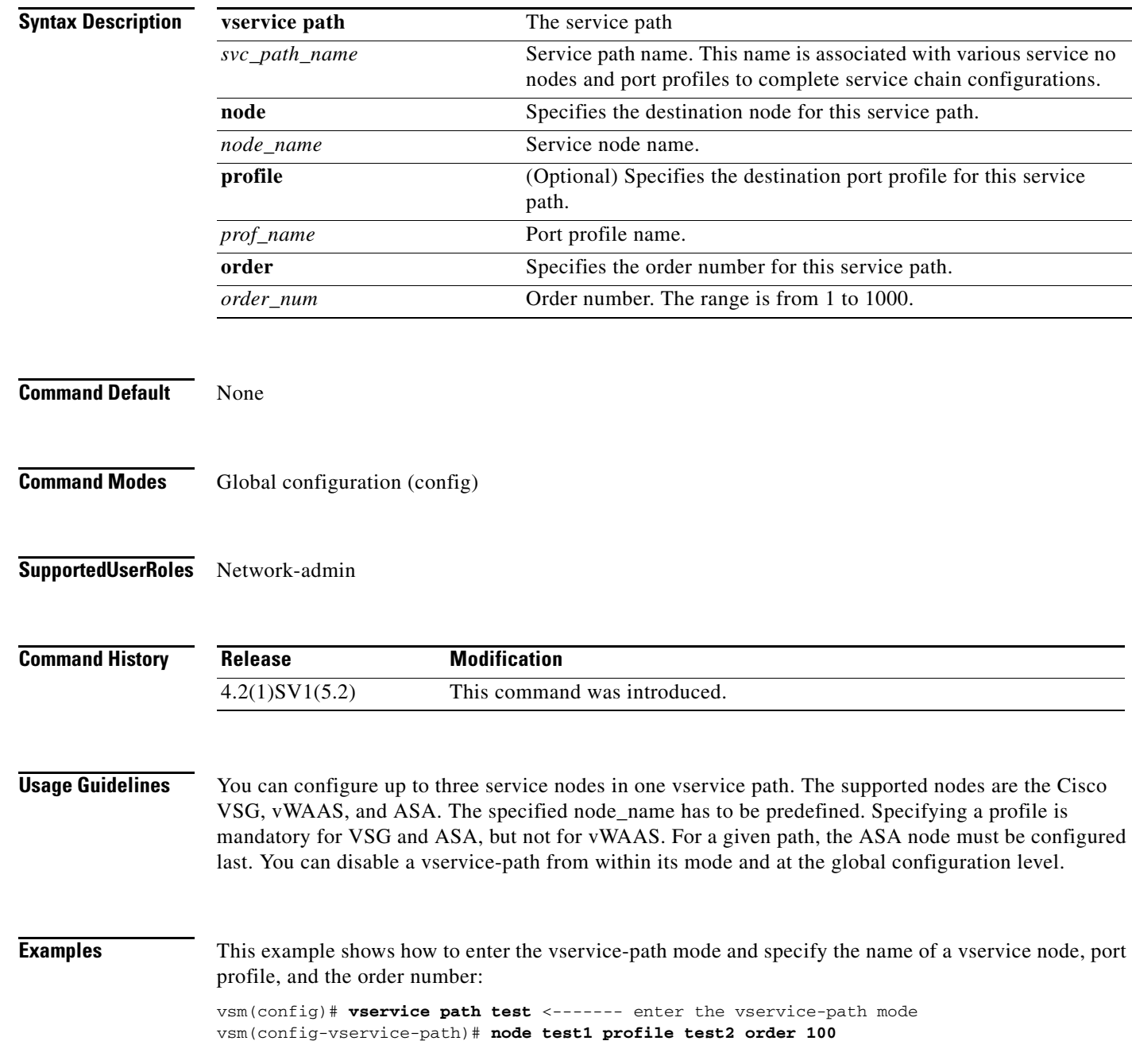

**Cisco Virtual Security Gateway for Nexus 1000V Series Switch Command Reference, Release 4.2(1)VSG1(4.1)**

This example shows how to disable a vservice path:

vsm(config)# **no vservice path test**

**Related** 

| d Commands | Command                   | <b>Description</b>                                |
|------------|---------------------------|---------------------------------------------------|
|            | show vservice path brief  | Displays the vservice path information in brief.  |
|            | show vservice path detail | Displays the vservice path information in detail. |

To assign Cisco VSG and ASA licenses to specific modules, use the **vservice license** command. To disable volatile licenses, use the **no** form of this command.

**vservice license type** {**vsg | asa**} {**transfer | volatile**} {**src-module** *mod\_no* **| license-pool**} {**dst-module** *mod\_no* **| license-pool**}

[**no**] **vservice license type {vsg | asa**} **volatile**

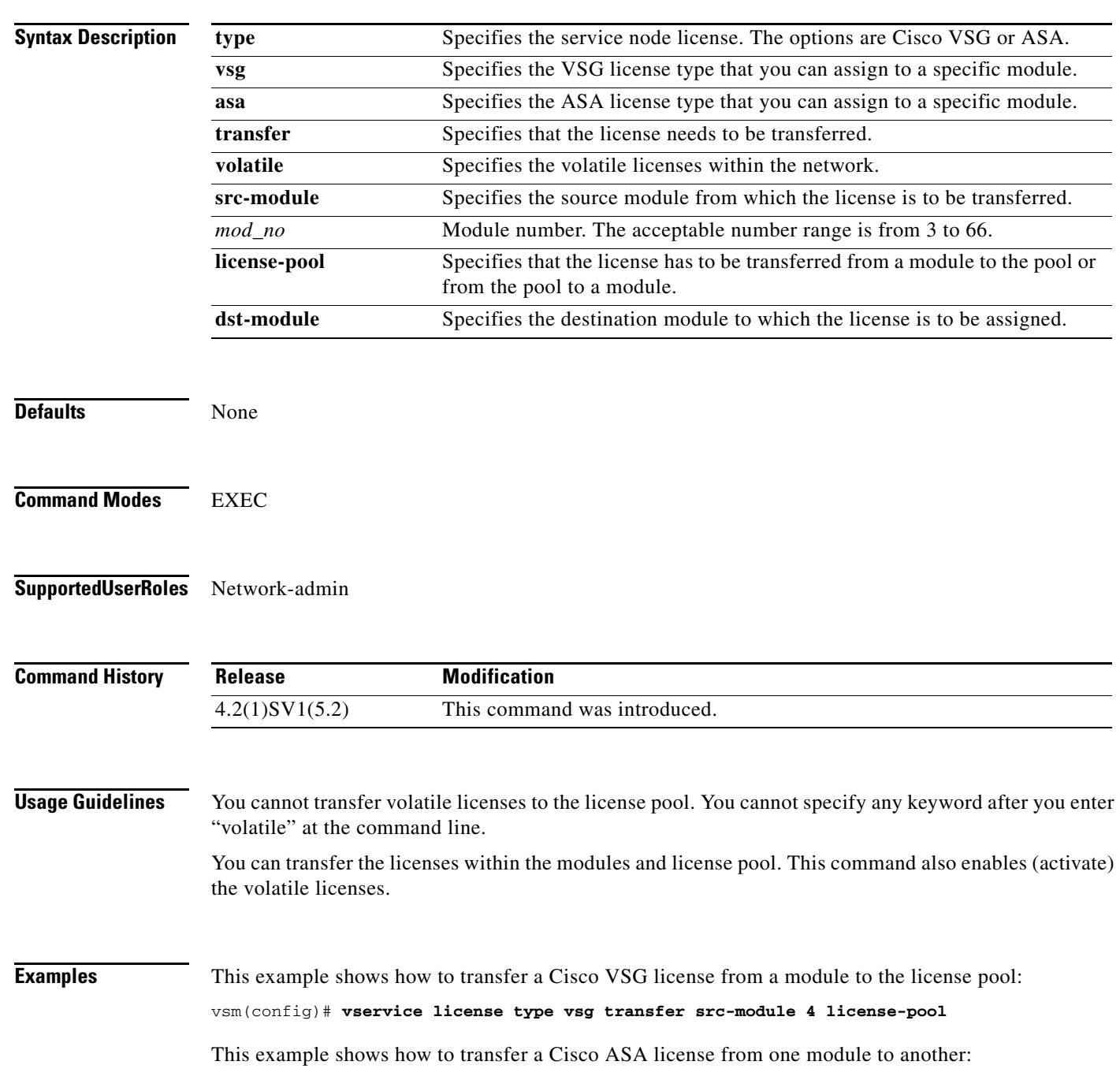

**Cisco Virtual Security Gateway for Nexus 1000V Series Switch Command Reference, Release 4.2(1)VSG1(4.1)**

**The College** 

**The Second** 

vsm(config)# **vservice license type asa transfer src-module 12 dst-module 34**

This example shows how to enable volatile Cisco VSG licenses:

vsm(config)# **vservice license type vsg volatile**

This example shows how to disable volatile Cisco ASA licenses:

vsm(config)# **no vservice license type asa volatile**

#### **Related Command**

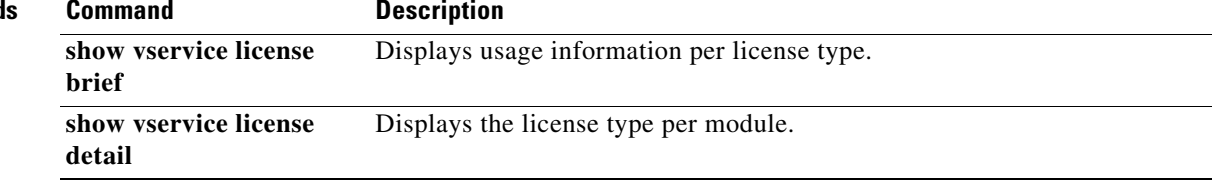

#### **vnm-policy-agent**

To enter Cisco Virtual Network Management Center (VNMC) policy agent mode, use the **vnm-policy-agent** command.

**vnm-policy-agent**

**Syntax Description** This command has no arguments or keywords.

**Command Default** None

**Command Modes** Global configuration (config)

**Supported User Roles** network-admin

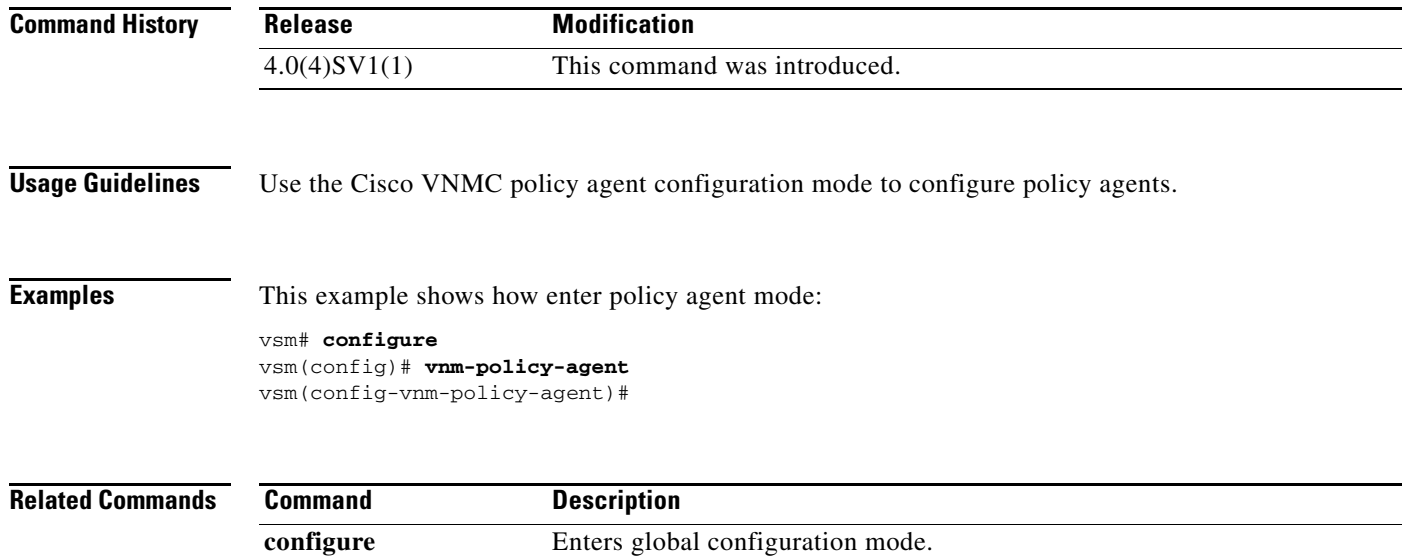

#### **vsn type vsg global**

To configure the TCP state checks, use the **vsn type vsg global** command.

#### **vsn type vsg global**

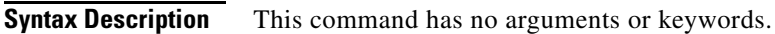

- **Defaults TCP** state checks are enabled.
- **Command Modes** Global configuration (config)

**Supported User Roles** network-admin system-admin

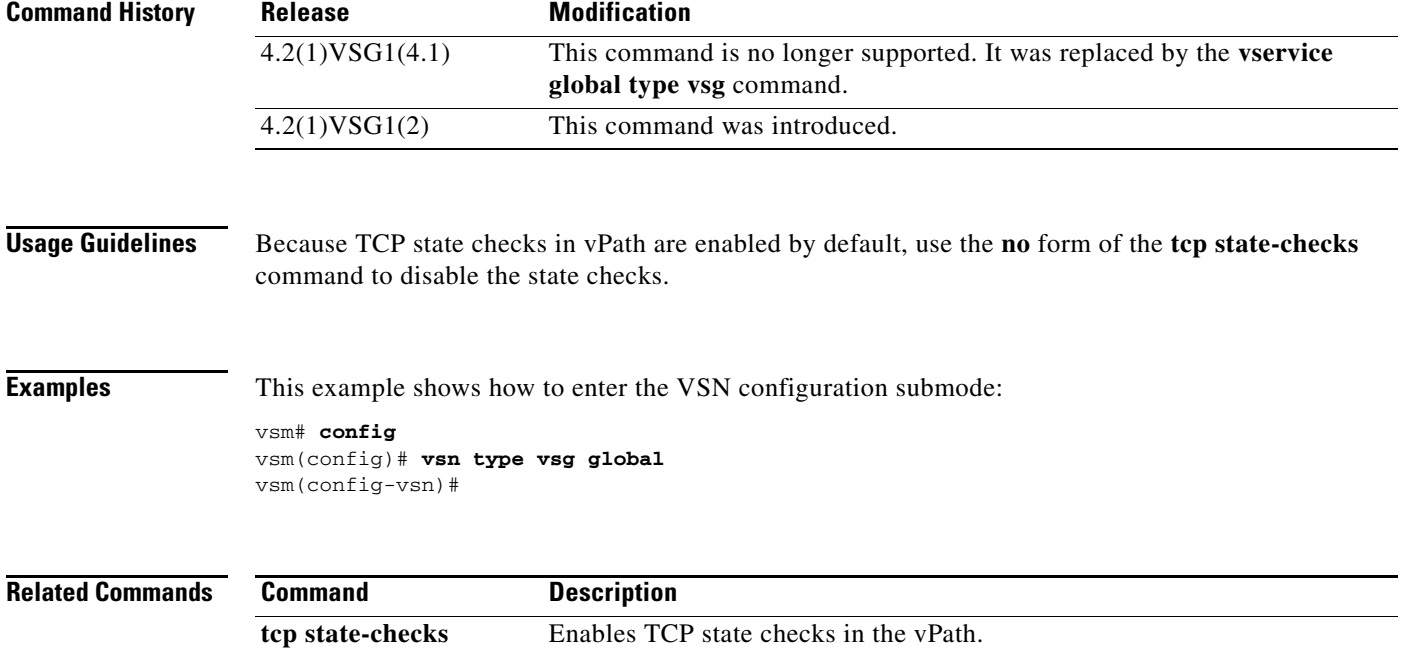

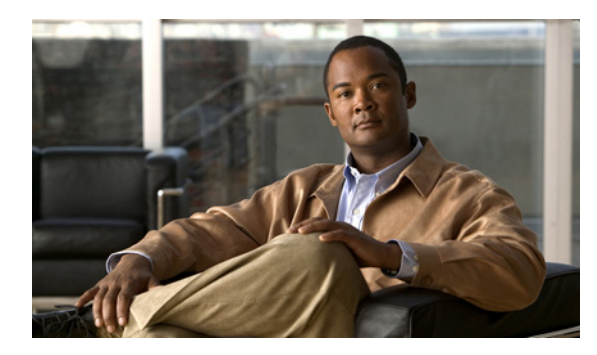

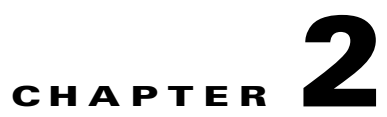

# **Cisco Virtual Security Gateway Commands**

This chapter provides information about Cisco Virtual Security Gateway (VSG) commands.

### **action**

To specify the actions to be executed when traffic characteristics match with an associated rule, use the **action** command. To remove the binding of the action with the given rule, use the **no** version of this command.

#### **action** {**drop** | **permit** | **log** | **inspection** *protocol-type*}

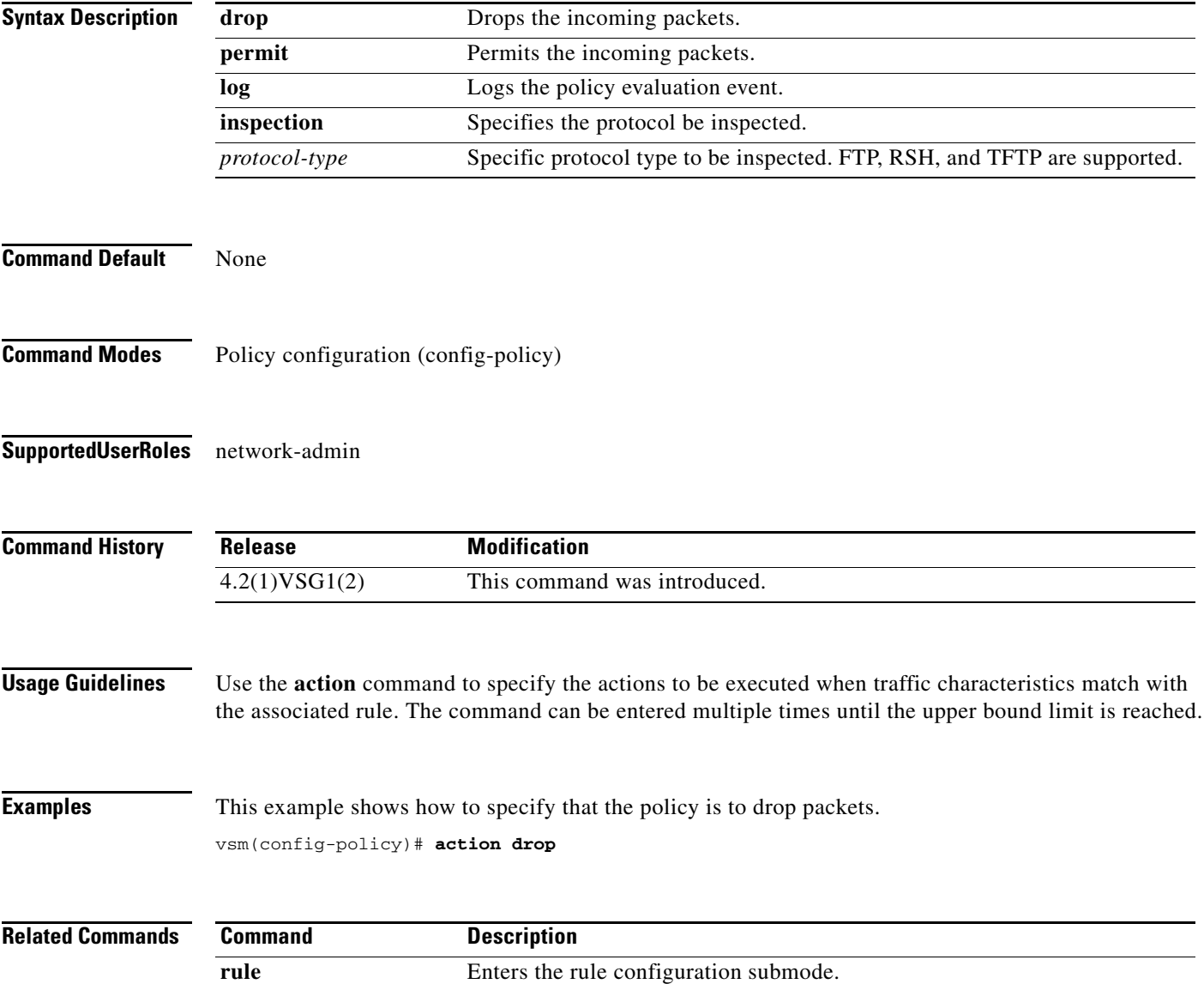

#### $\mathbf{r}$ **2-3**

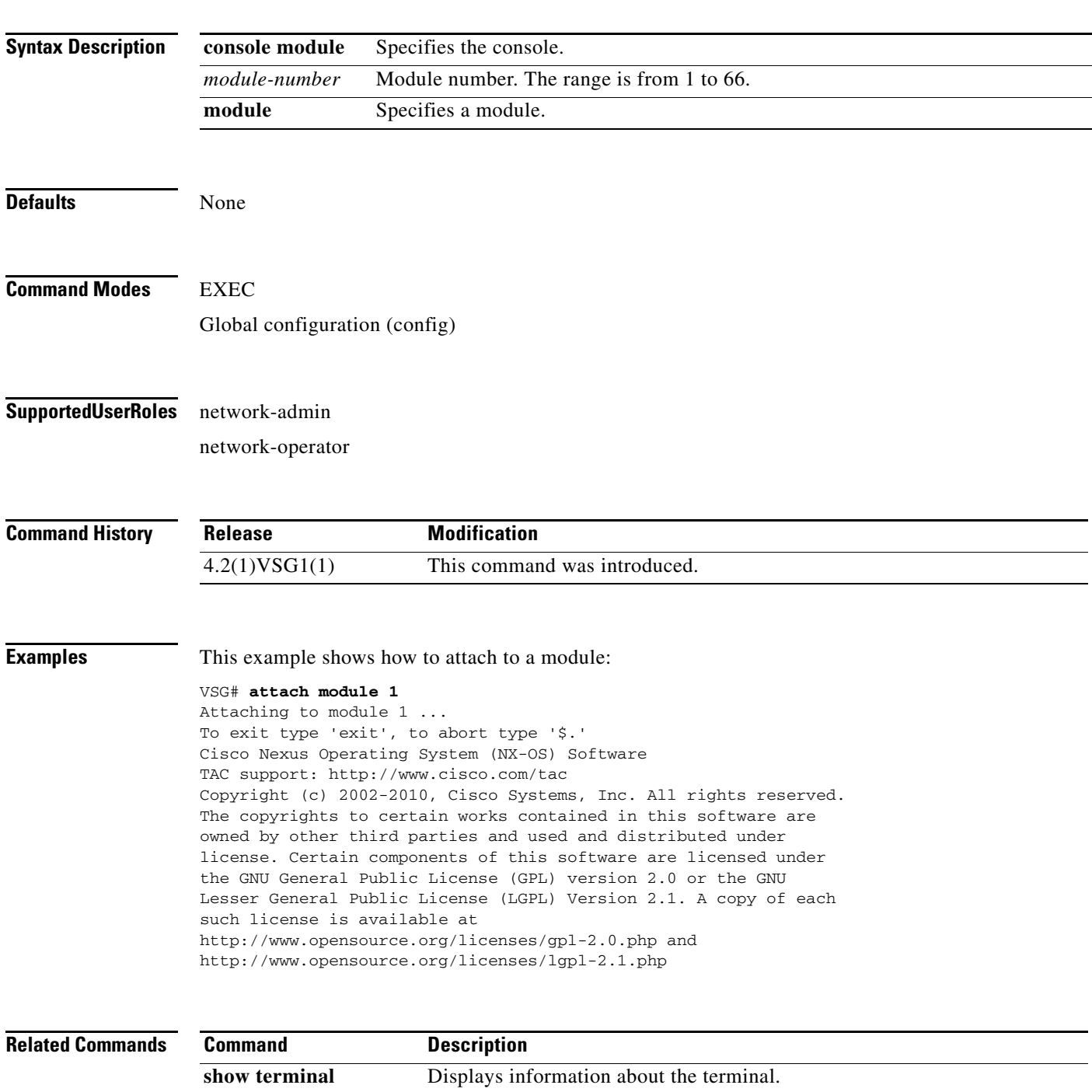

#### **attach**

To access a module or the console of a module, use the **attach** command.

**attach** {**console module** *module*-*number* | **module** *module*-*number*}

**The College** 

#### **attribute**

To specify the particular attribute characteristics of a policy that is to be tested, use the **attribute** command.

**attribute** *attr-seq-num attr-name* **value** *attr-value*

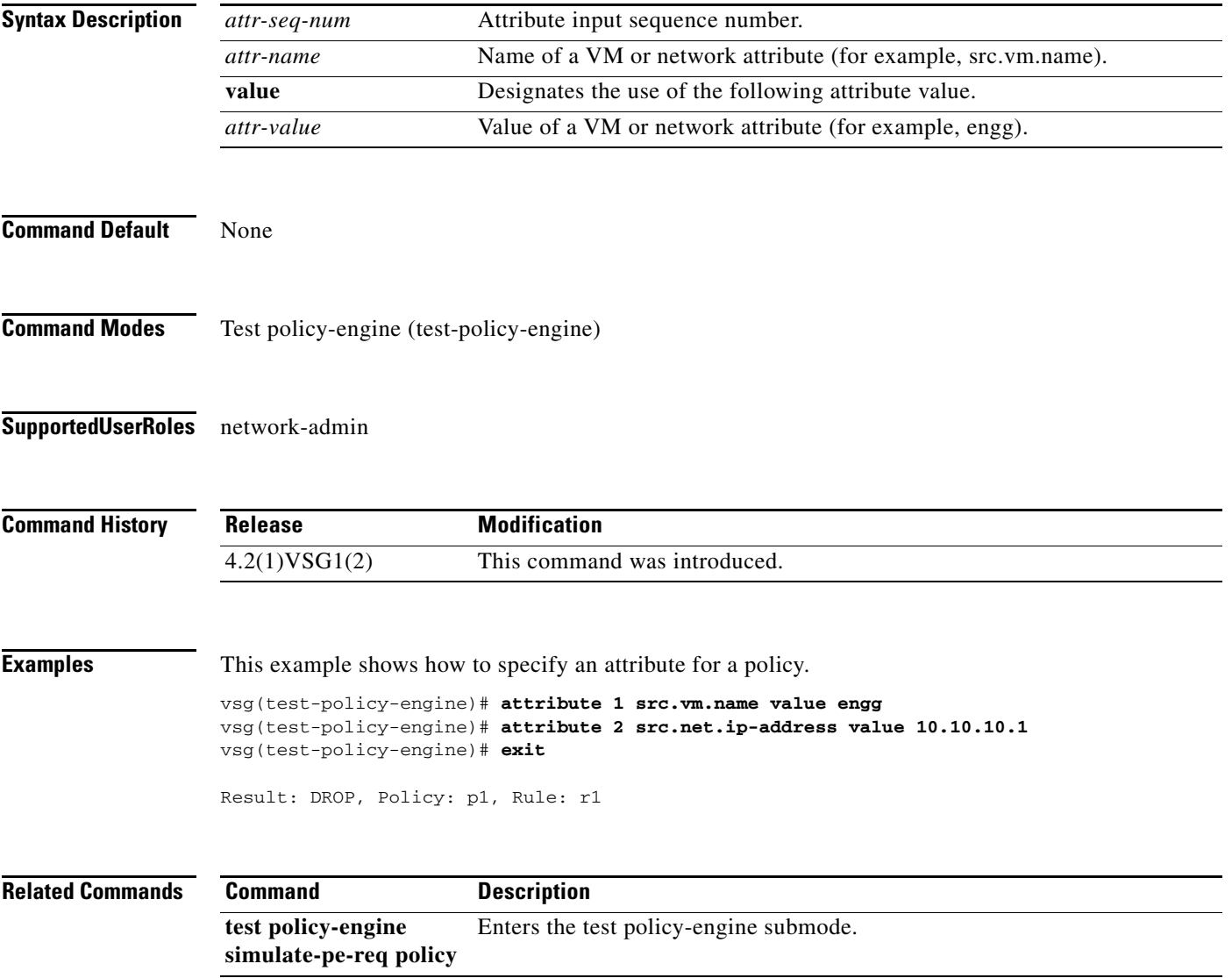

**The College** 

#### **banner motd**

To configure a message of the day (MOTD) banner, use the **banner motd** command.

**banner motd** [*delimiting-character message delimiting-character*]

**no banner motd** [*delimiting-character message delimiting-character*]

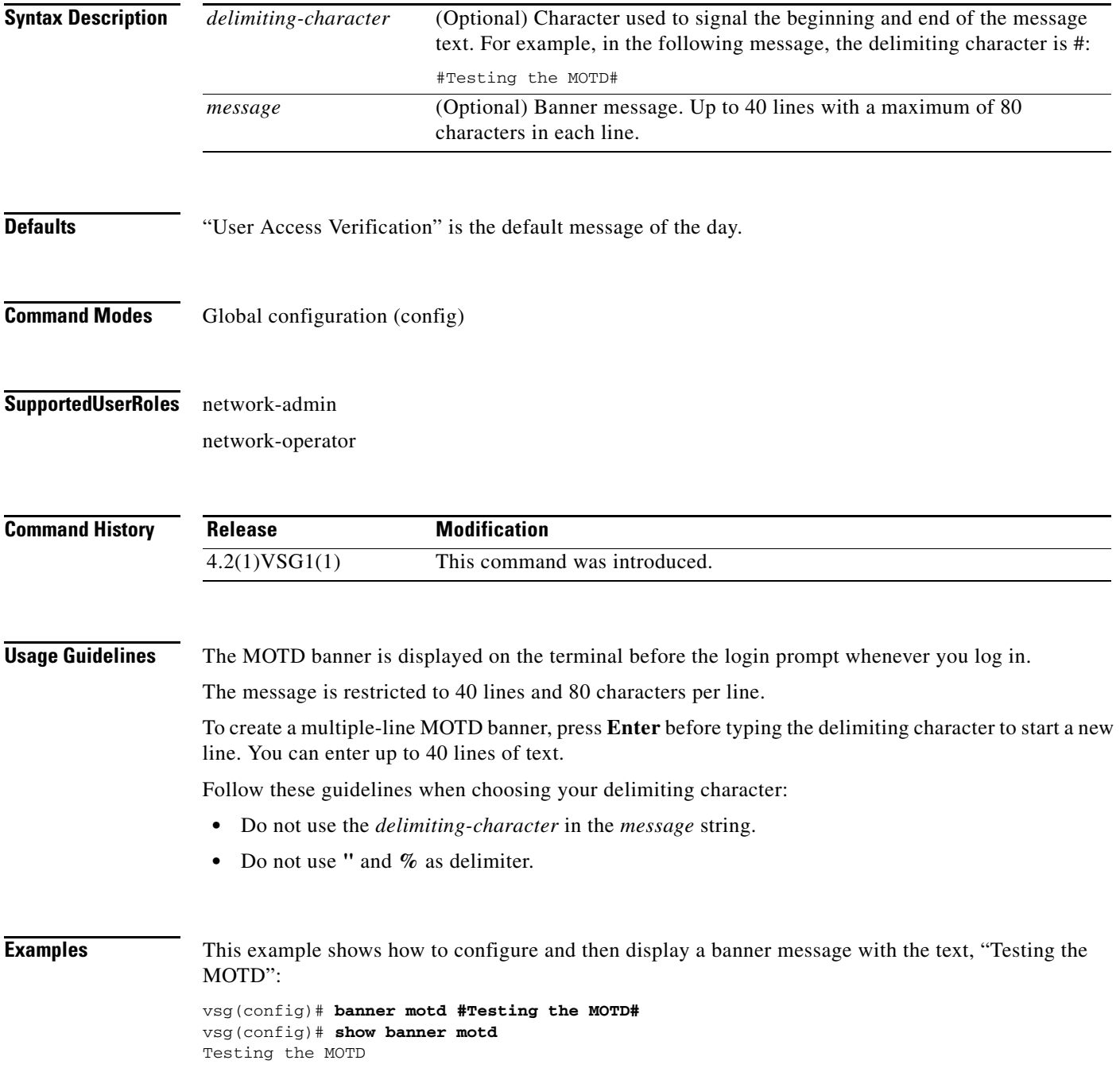

**The Second** 

This example shows how to configure and then display a multiple-line MOTD banner:

vsg(config)# **banner motd #Welcome to authorized users.** > **Unauthorized access prohibited.#** vsg(config)# **show banner motd** Welcome to authorized users. Unauthorized access prohibited.

This example shows how to revert to the default MOTD banner:

vsg(config)# **no banner motd** vsg(config)# **show banner motd** User Access Verification

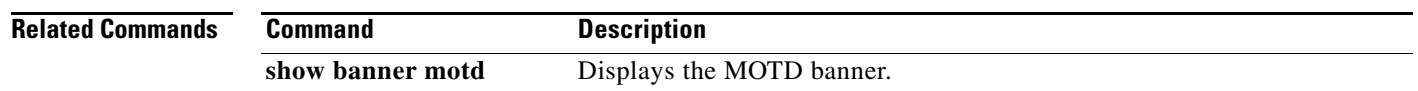

To configure boot images, use the **boot** command. To revert to default settings, use the **no** form of this command.

**boot** {**asm-sfn** | **auto-copy** | **kickstart bootflash** | **ssi** | **system bootflash**}

**no boot** {**asm-sfn** | **auto-copy** | **kickstart bootflash** | **ssi** | **system bootflash**}

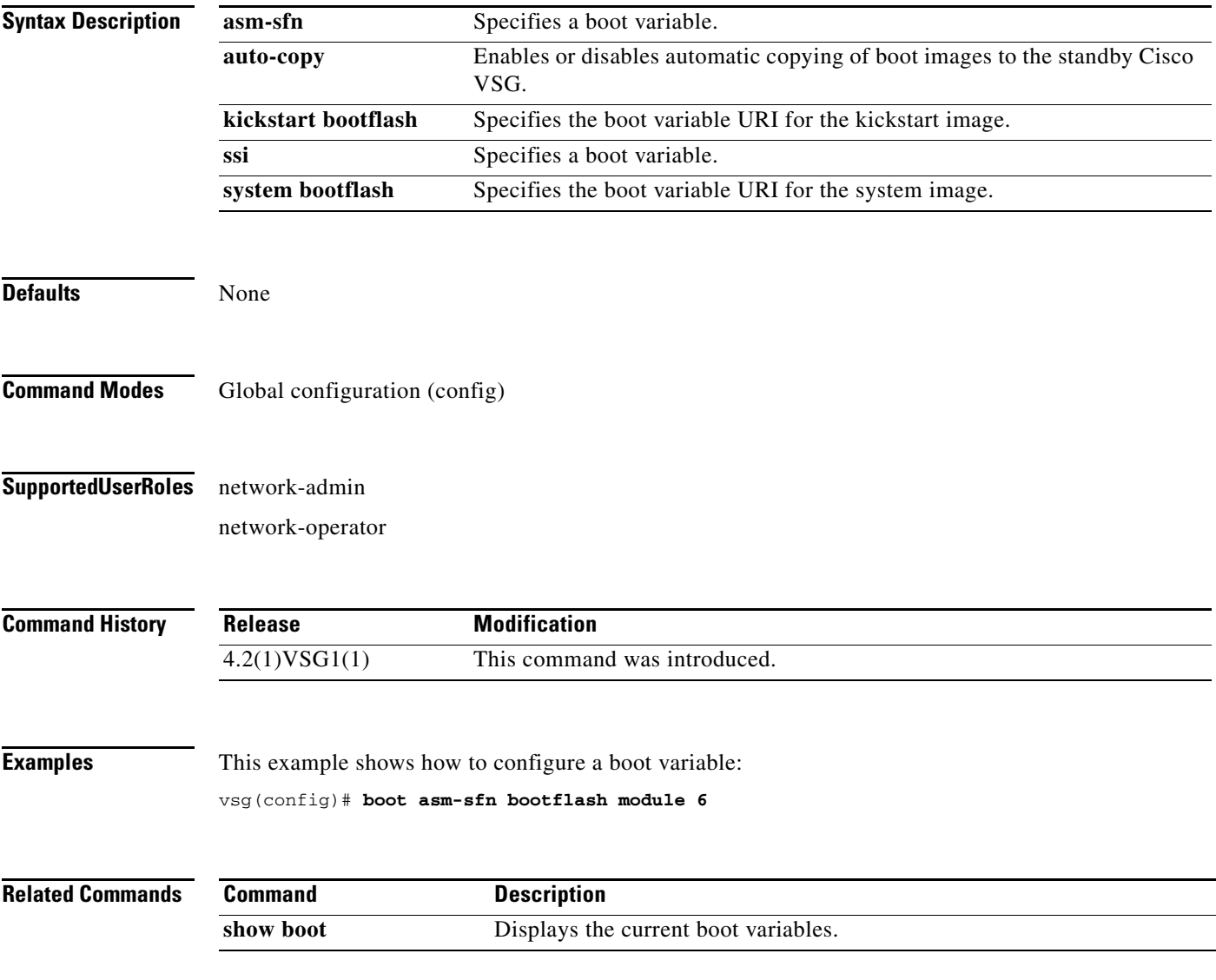

#### **cd**

To change to a different directory, use the **cd** command.

**cd** {**bootflash:** | **volatile:**}

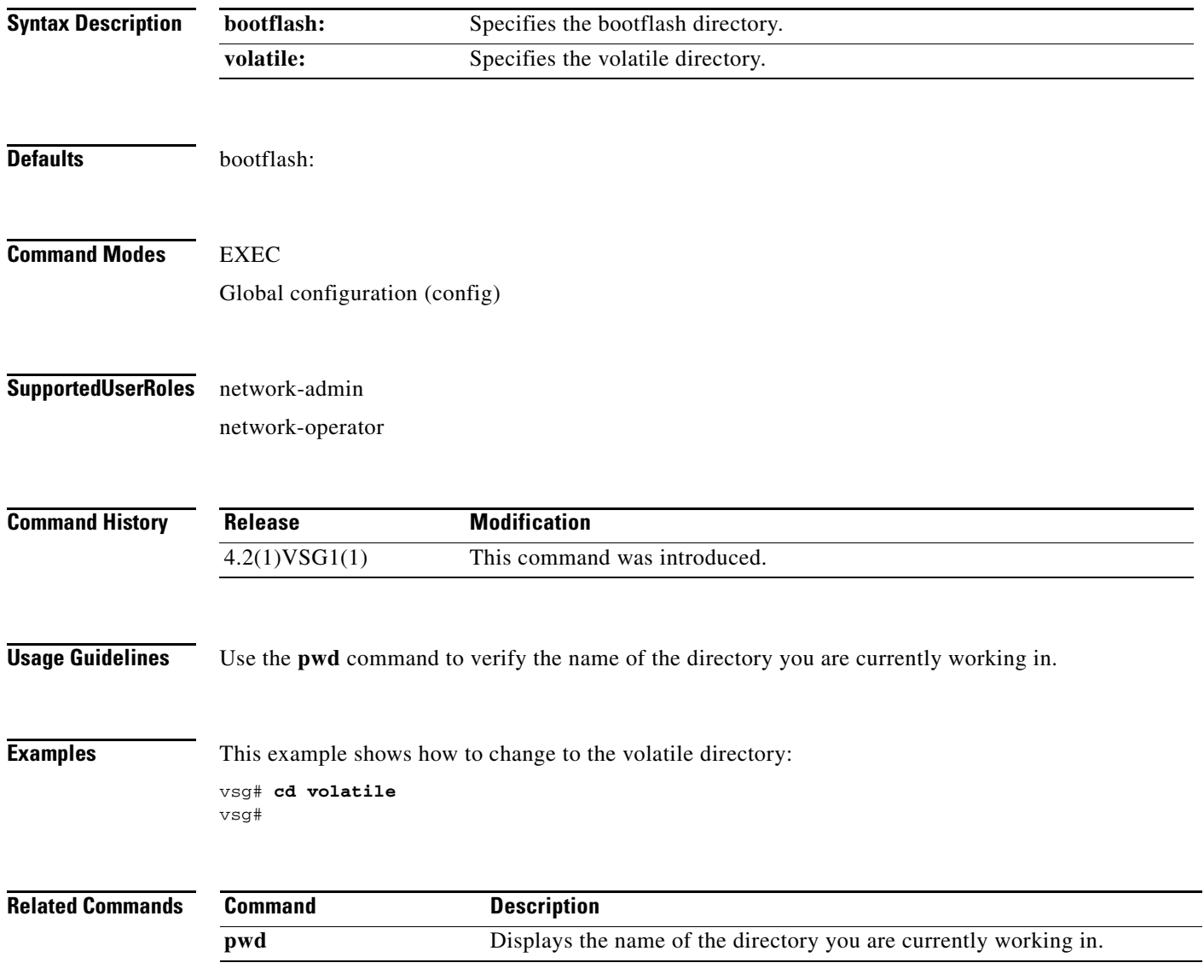

**2-8**

**cd**

### **cdp**

To configure the Cisco Discovery Protocol (CDP), use the **cdp** command. To remove the CDP configuration, use the **no** form of this command.

**cdp** {**advertise** {**v1** | **v2**} | **enable** | f**ormat device-id** | **holdtime** *seconds* | **timer** *seconds*}

**no cdp** {**advertise** | **enable** | f**ormat device-id** | **holdtime** *seconds* | **timer** *seconds*}

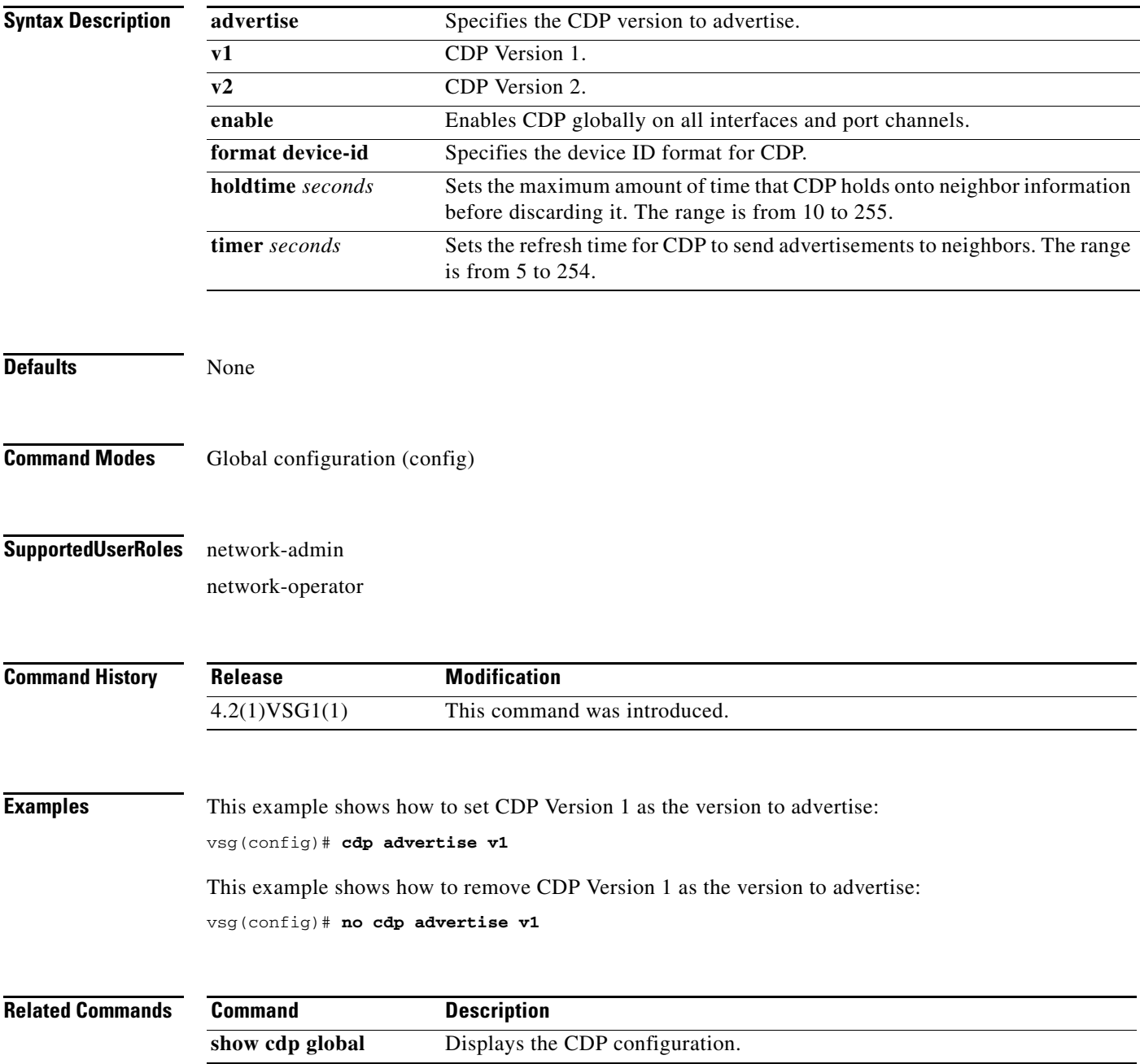

a ka

### **clear accounting**

To clear the accounting log, use the **clear accounting** command.

#### **clear accounting log**

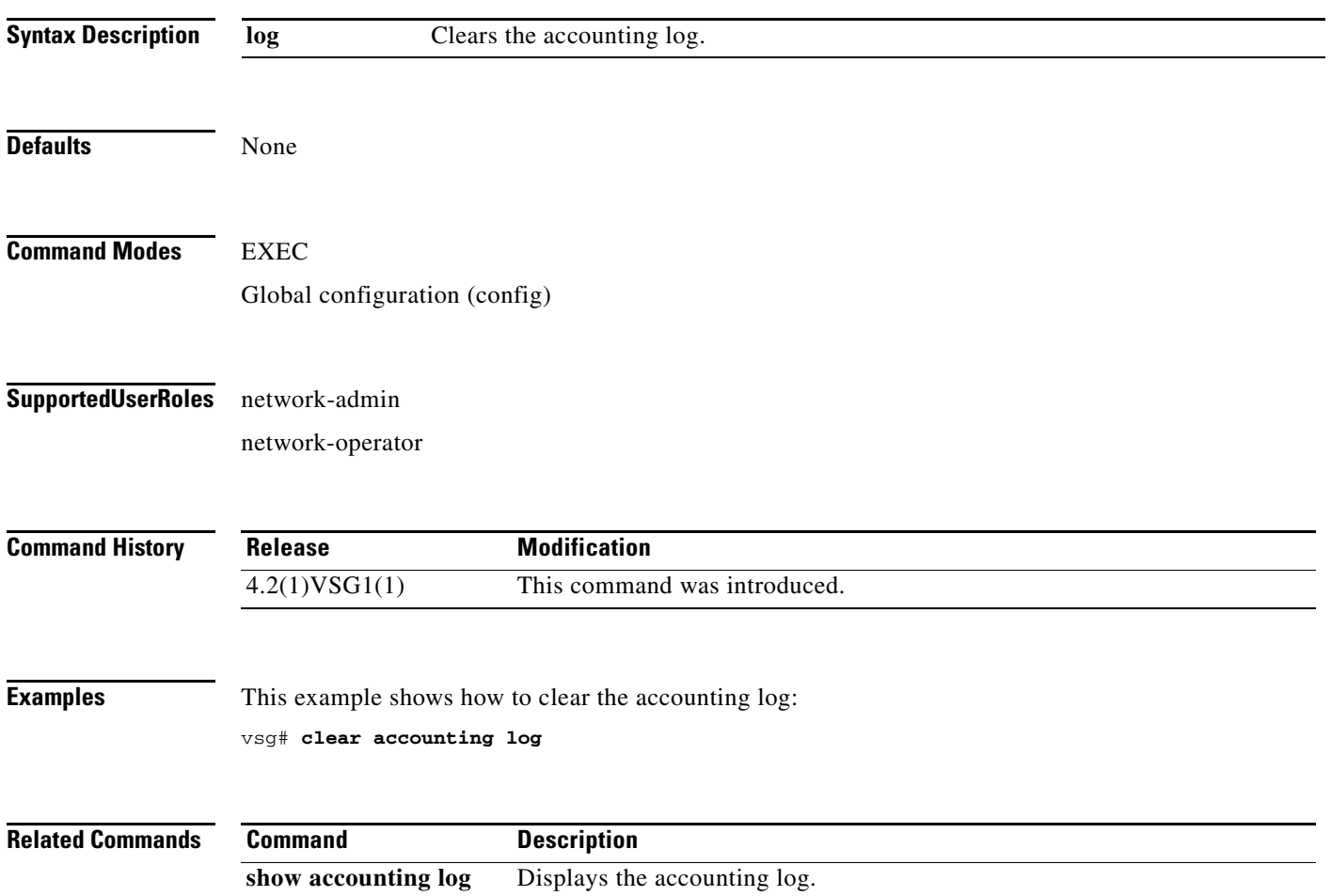

**The College** 

#### **clear ac-driver**

To clear Application Container (AC) driver statistics, use the **clear ac-driver** command.

**clear ac-driver statistics**

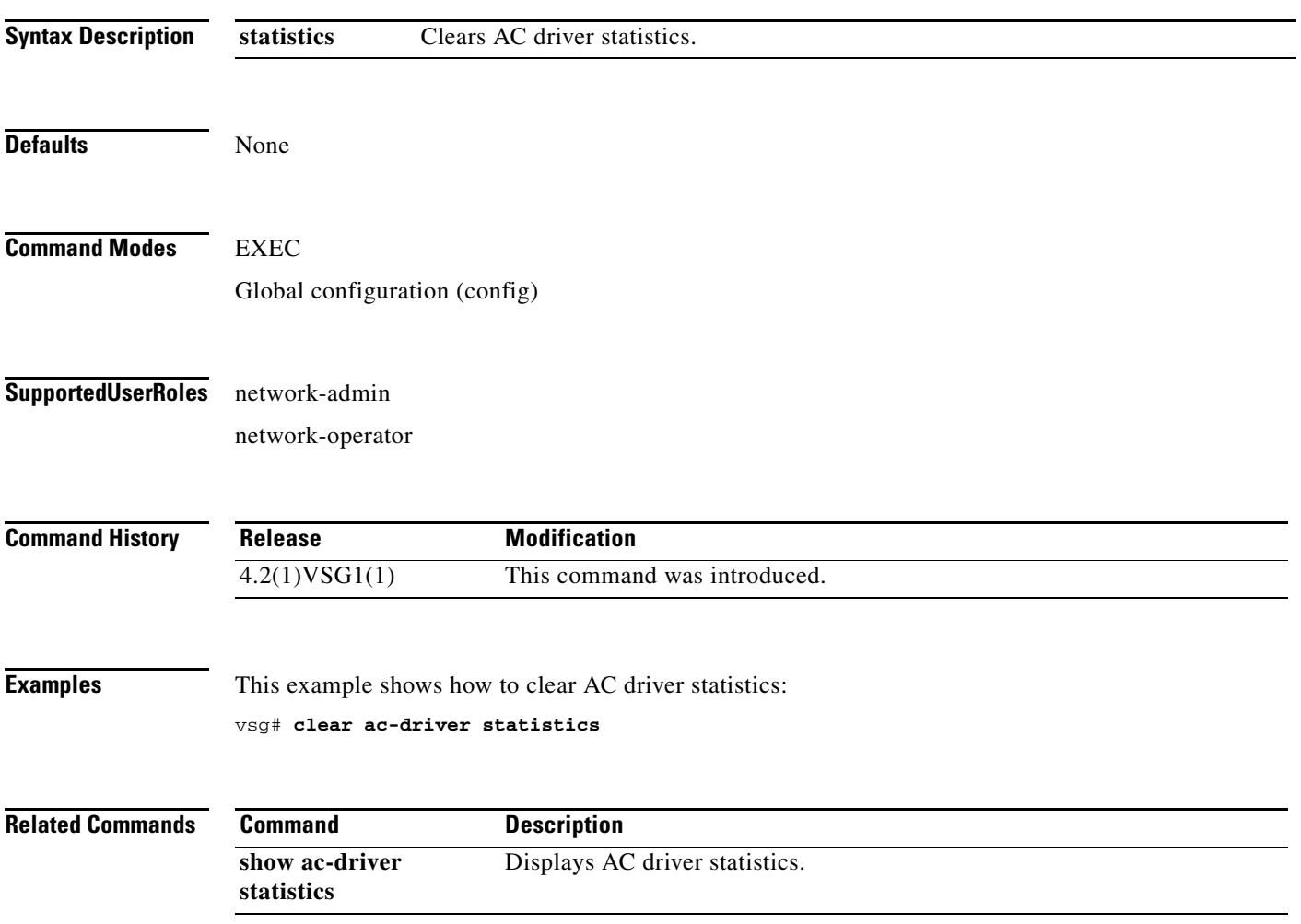

### **clear bootvar**

To clear the boot variables log, use the **clear bootvar** command.

**clear bootvar log**

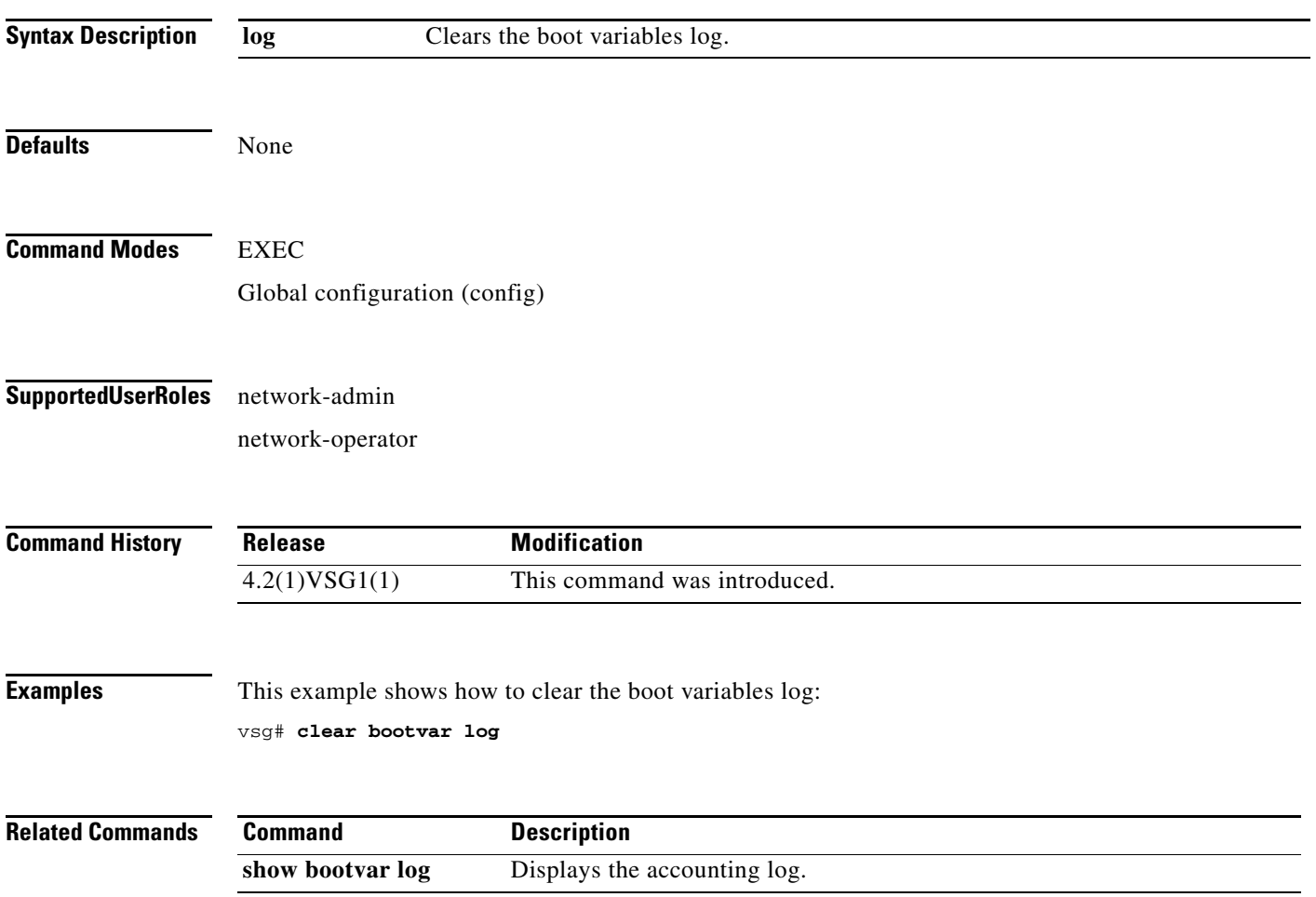

**The Second** 

### **clear cdp**

To clear Cisco Discovery Protocol (CDP) information, use the **clear cdp** command.

**clear cdp** {**counters** [**interface** {**ethernet** *slot-number* **/** *port-number* [**.** *subinterface-number*]}] | **mgmt 0**}] | **table** [**interface** {**ethernet** *slot-number* **/** *port-number* [**.** *subinterface-number*]}]}

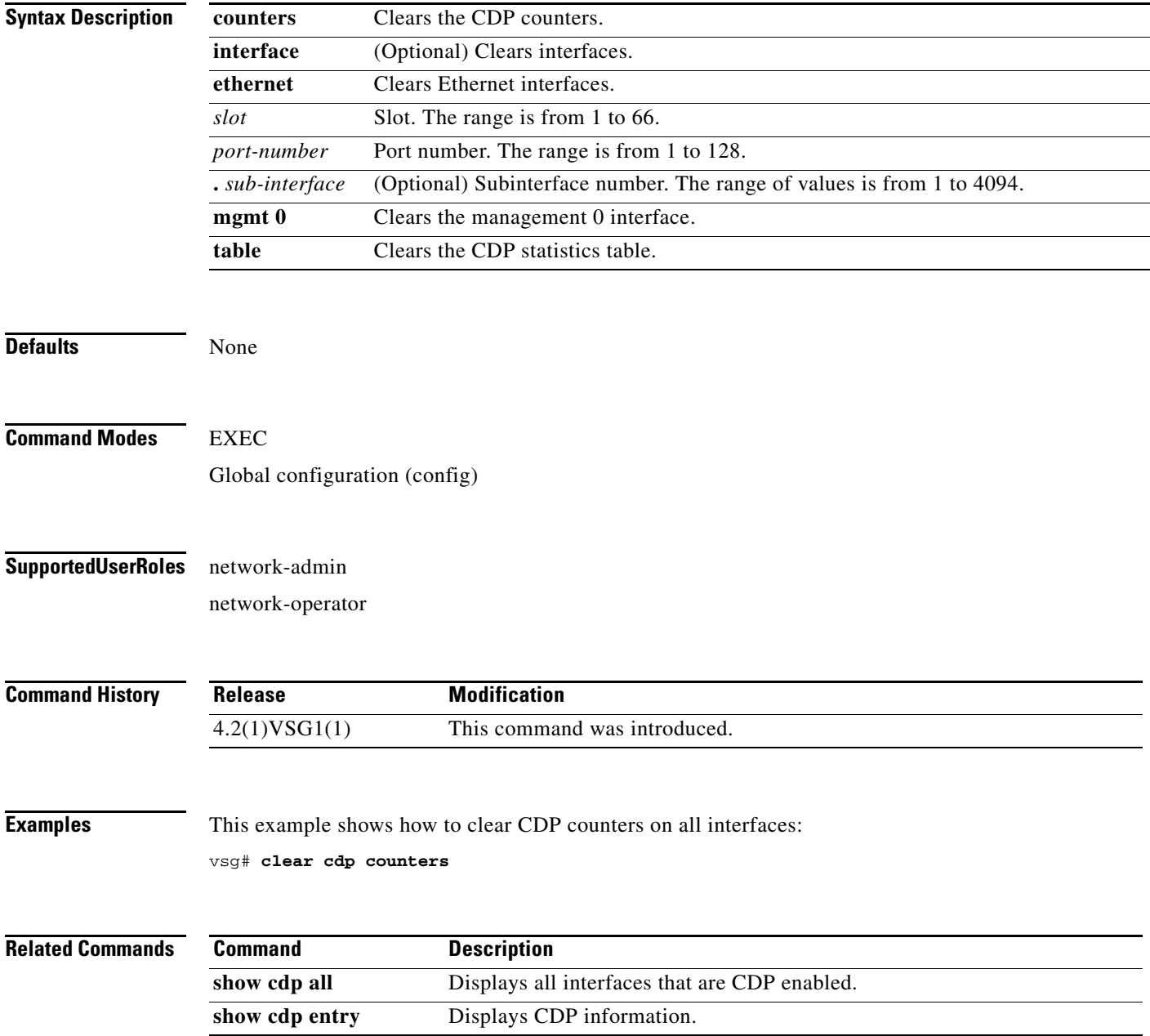

### **clear cli**

To clear command-line interface (CLI) command history, use the **clear cli** command.

**clear cli history**

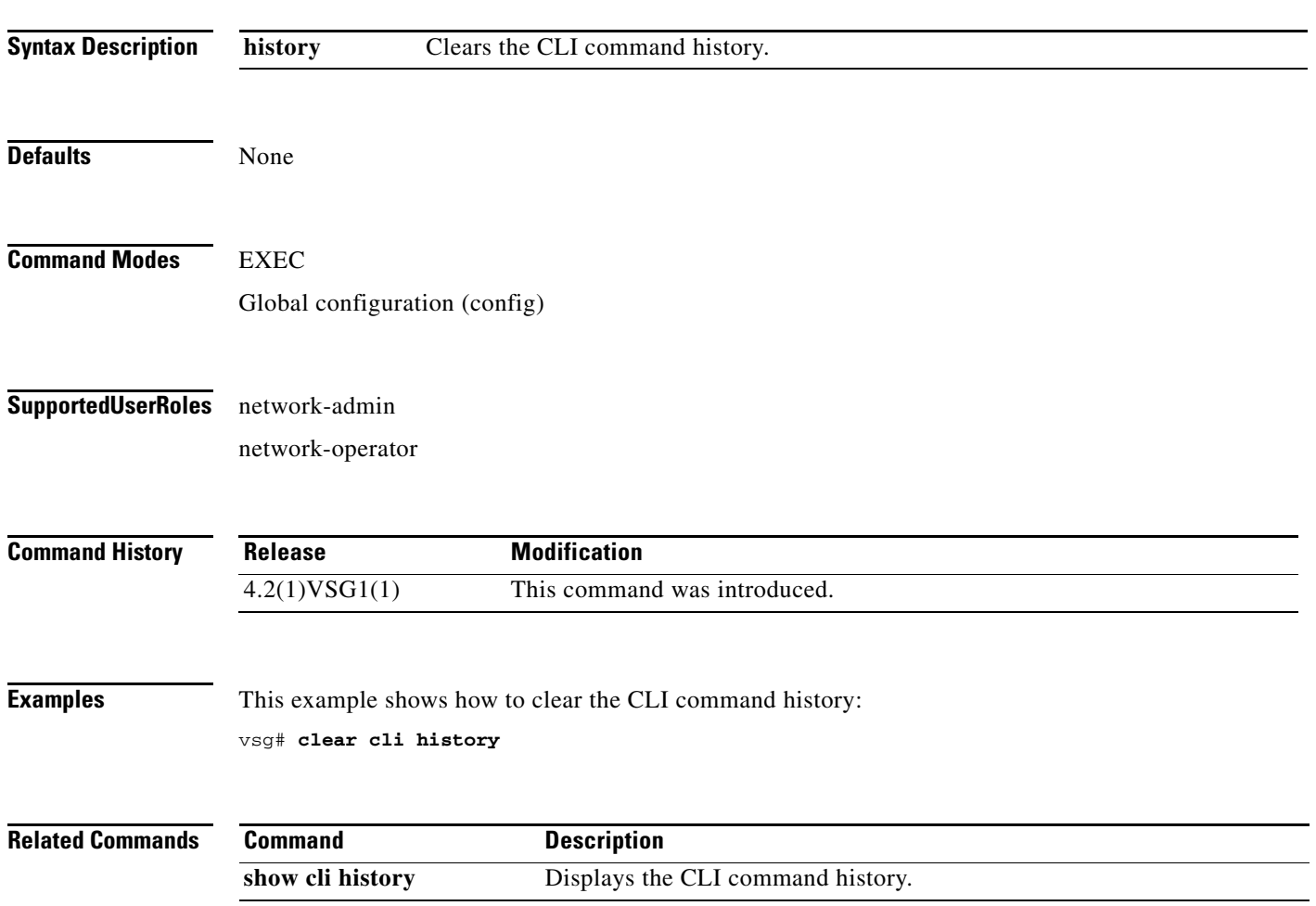

#### **clear cores**

To clear the core files, use the **clear cores** command.

**clear cores** [**archive file** *file-name*]

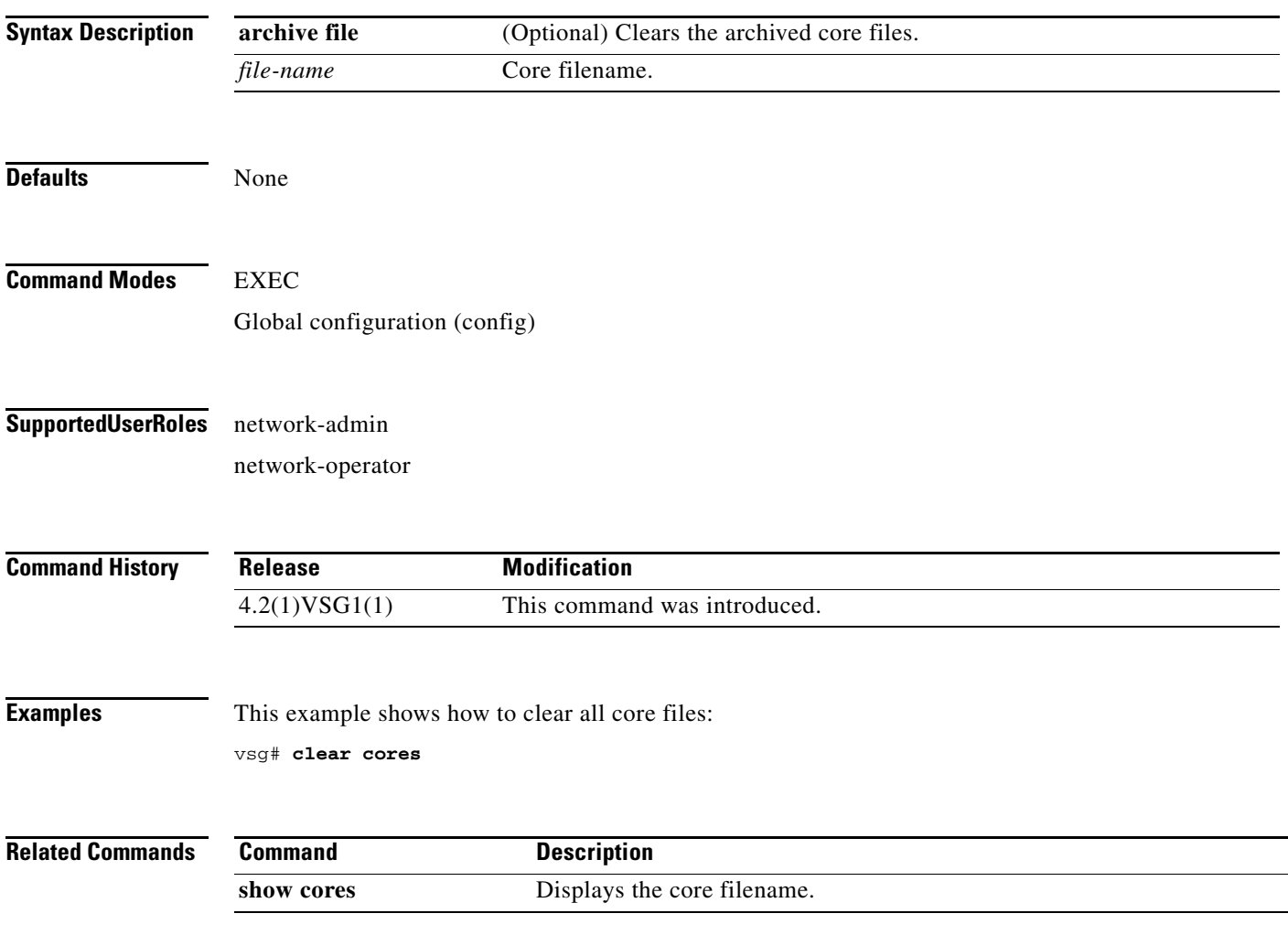

#### **clear counters**

To clear interface loopback counters, use the **clear counters** command.

**clear counters** [**interface** {**all | data** | **ethernet** *slot / port* [.{*sub-interface*}] **| loopback**  *virtual-interface-number* **| mgmt 0 | port-channel** *port-channel-number*}]

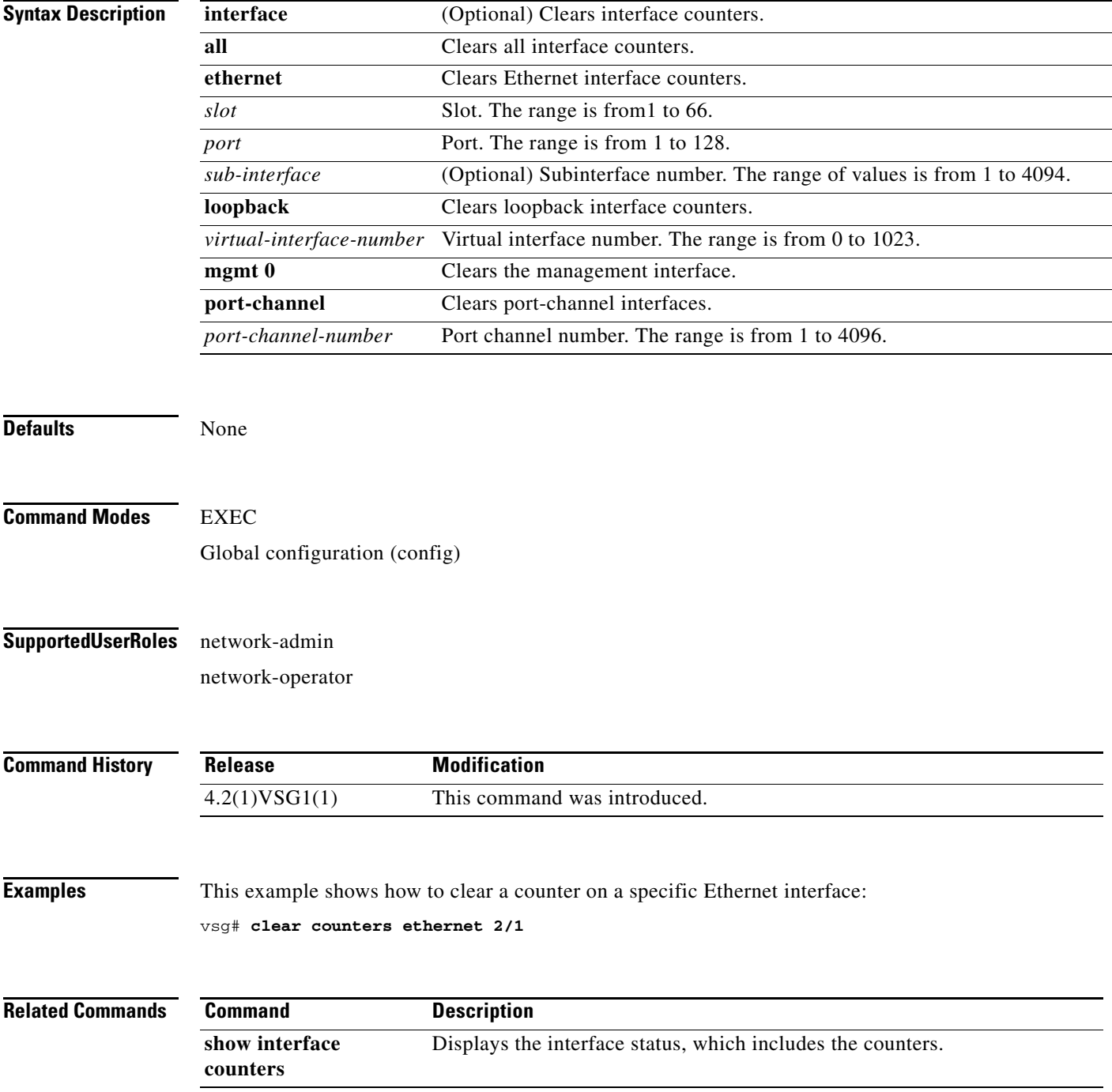

### **clear debug-logfile**

To clear the contents of the debug log, use the **clear debug-logfile** command.

**clear debug-logfile** *log-name*

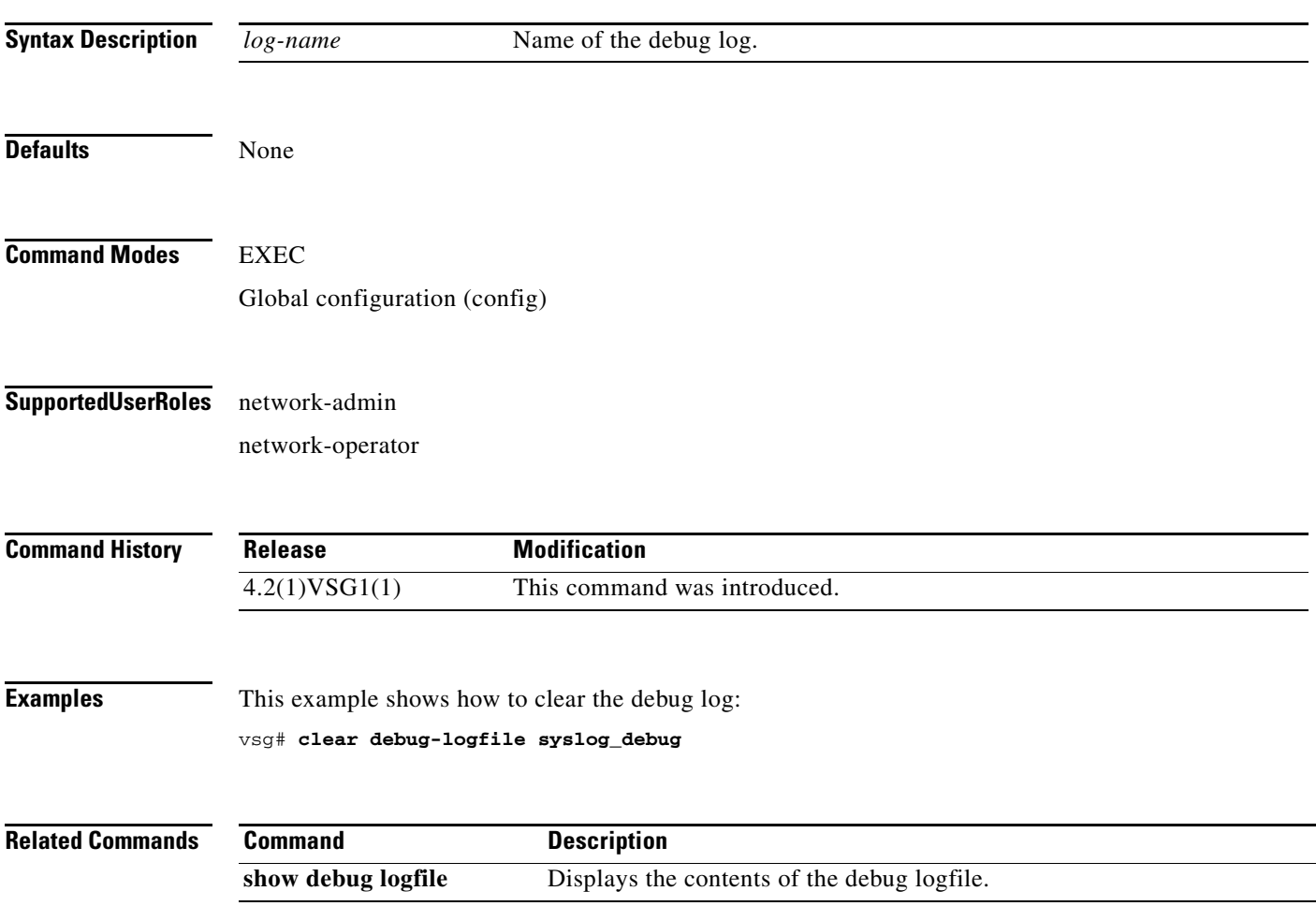

 $\mathbf{r}$ 

#### **clear frame**

To clear Layer 2 traffic statistics, use the **clear frame** command.

#### **clear frame statistics**

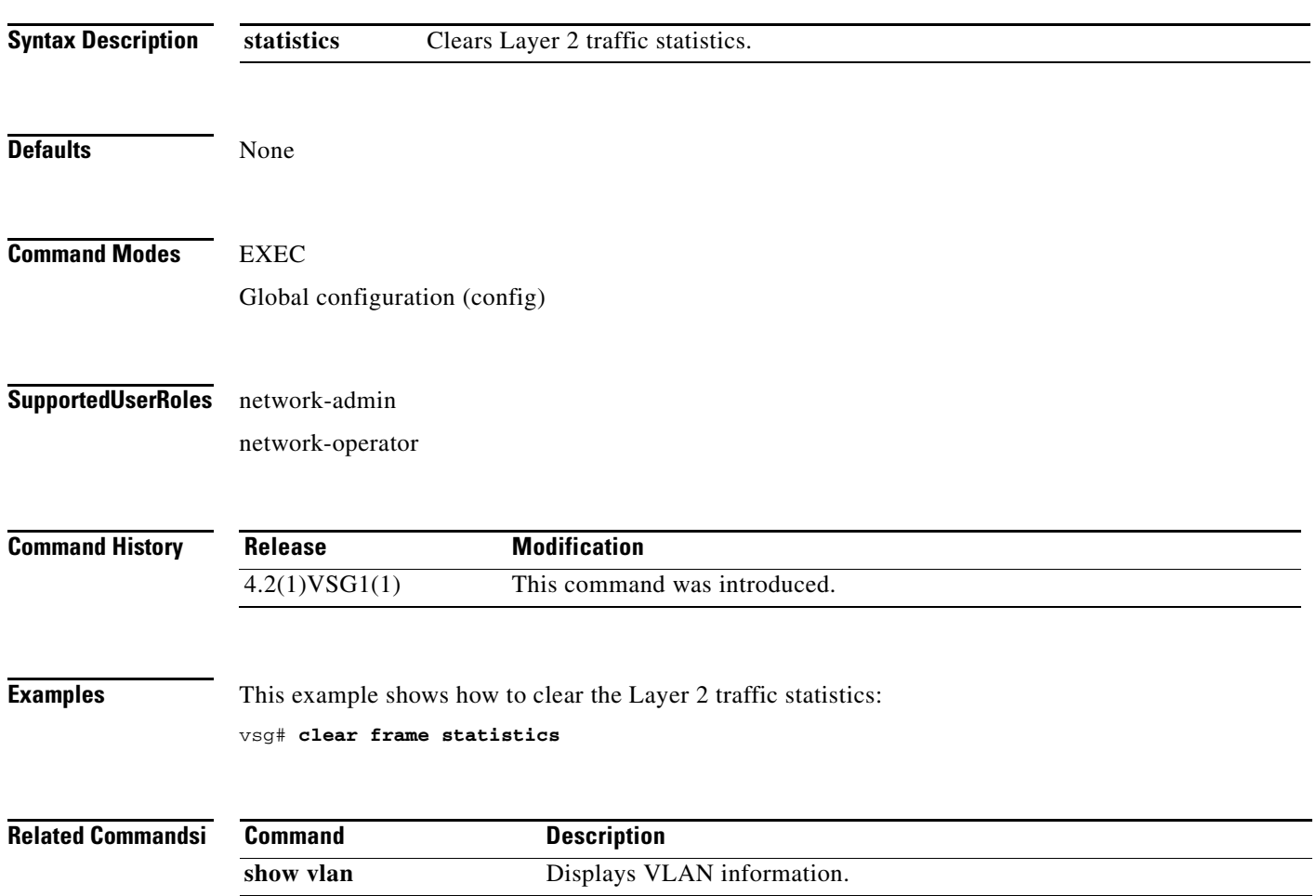

**The College** 

### **clear fs-daemon**

To clear the file sharing (FS) daemon log, use the **clear fs-daemon** command.

**clear fs-daemon log**

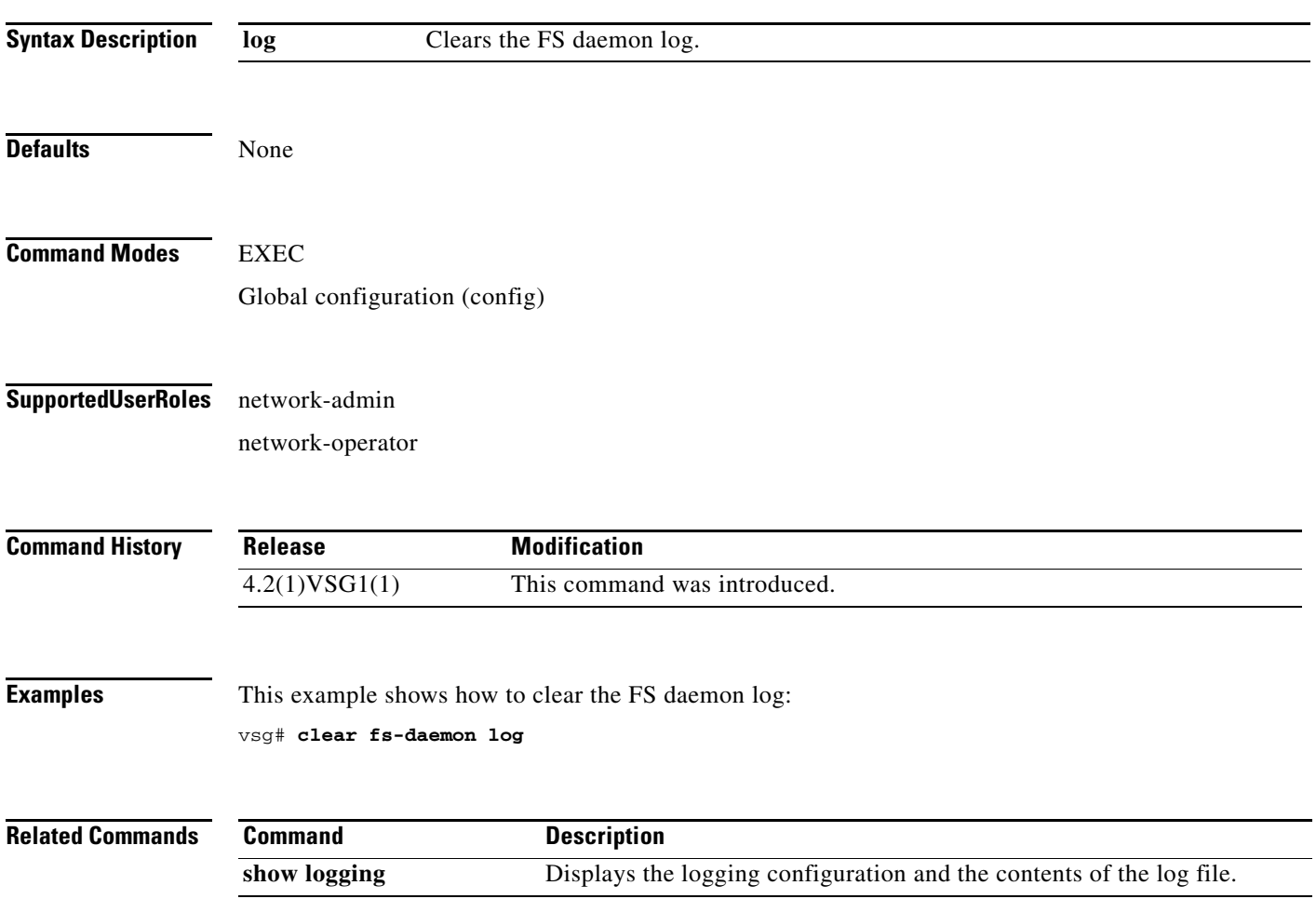

# **clear inspect**

To clear the File Transfer Protocol (FTP) inspection statistics, use the **clear inspect** command.

**clear inspect ftp statistics** [**svs-domain-id** *domain-id* **module** *module-number*]

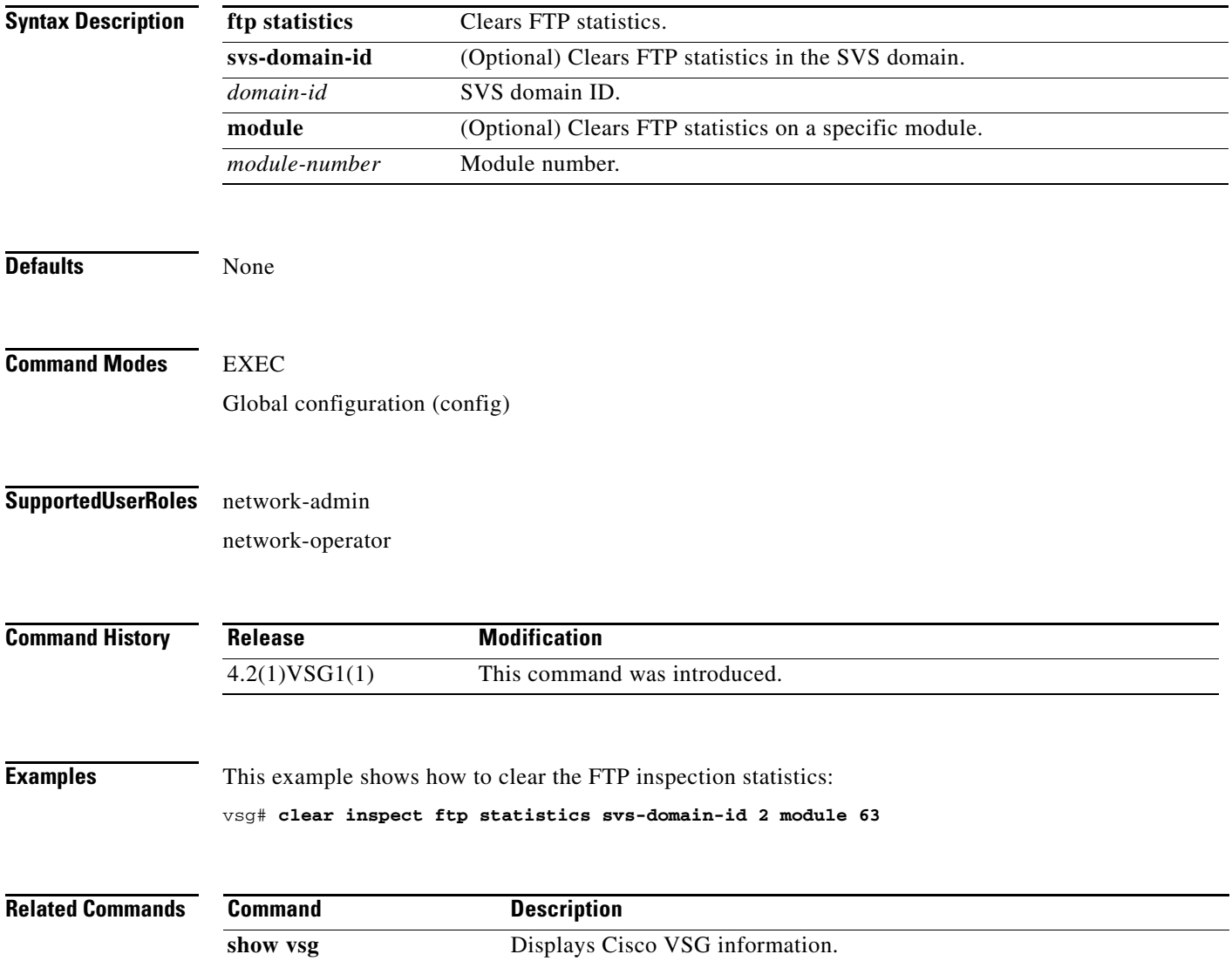

# **clear install**

To clear the installation log, use the **clear install** command.

**clear install** {**all failed-standby** | **failure-reason** | **status**}

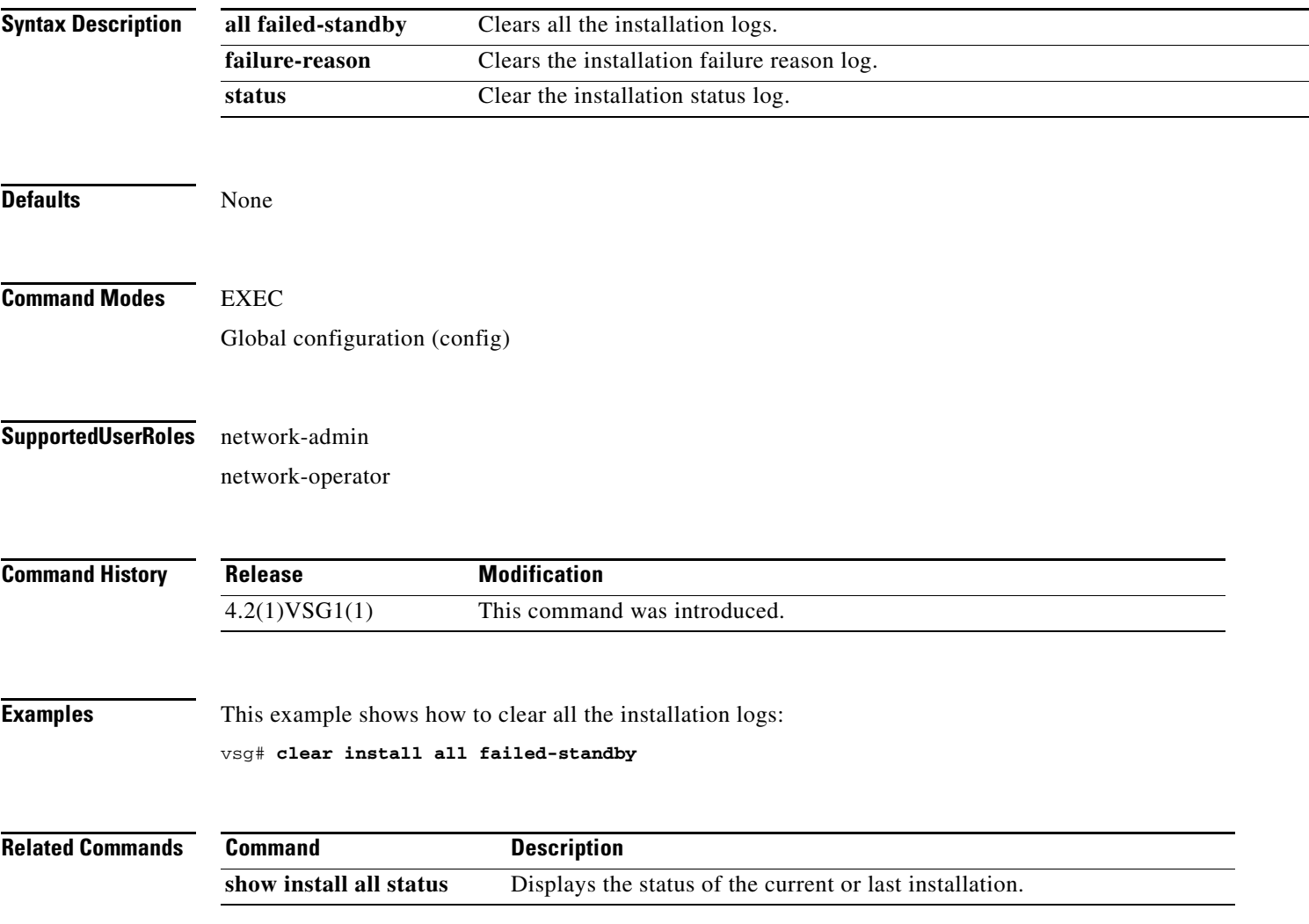

### **clear ip adjacency statistics**

To clear IP address adjacency statistics, use the **clear ip adjacency statistics** command.

#### **clear ip adjacency statistics**

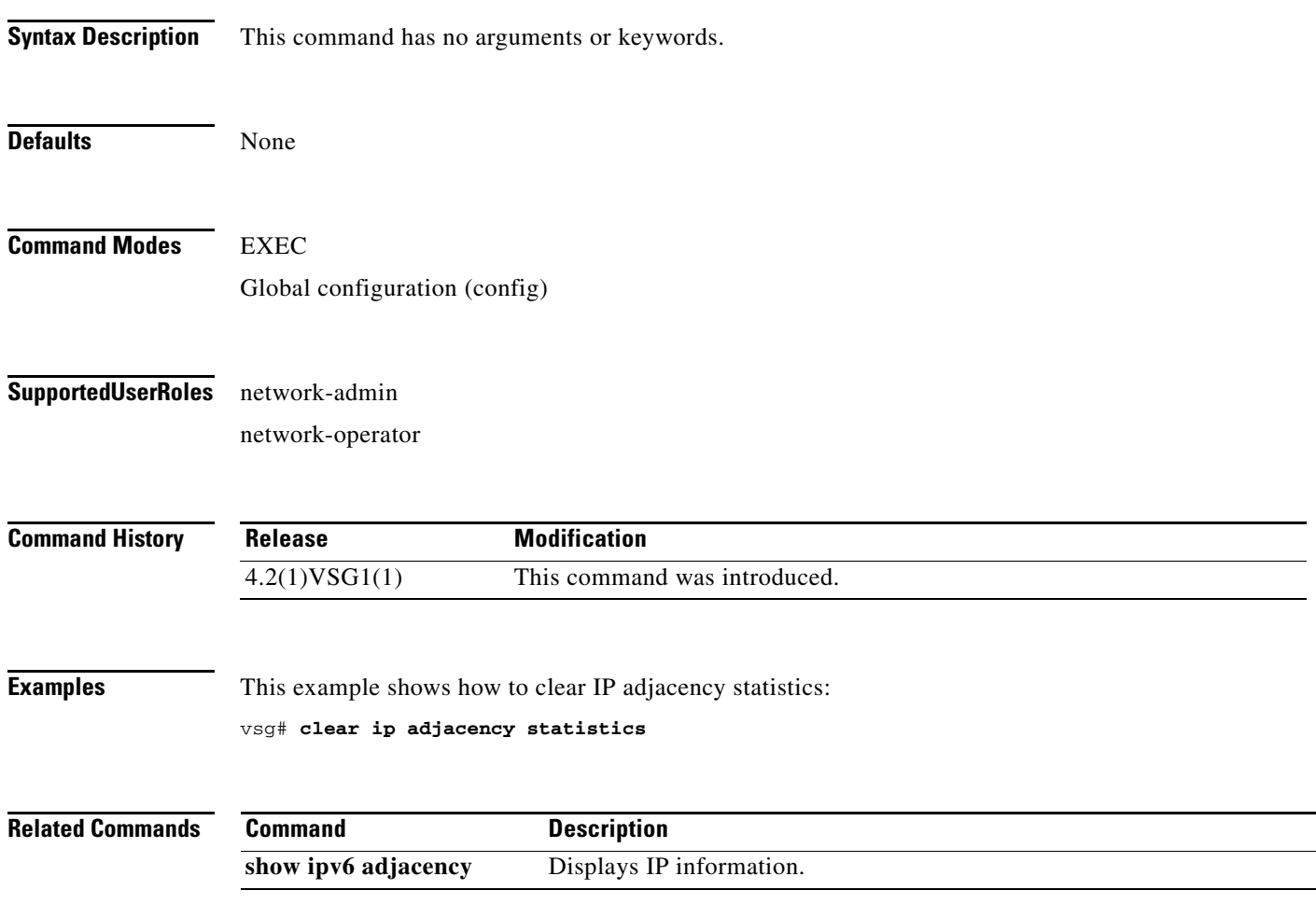

# **clear ip arp**

To clear specific Address Resolution Protocol (ARP) IP address statistics, use the **clear ip arp**  command.

**clear ip arp** *ip-address* [**vrf** {*vrf-name* | **all** | **default** | **management**}]

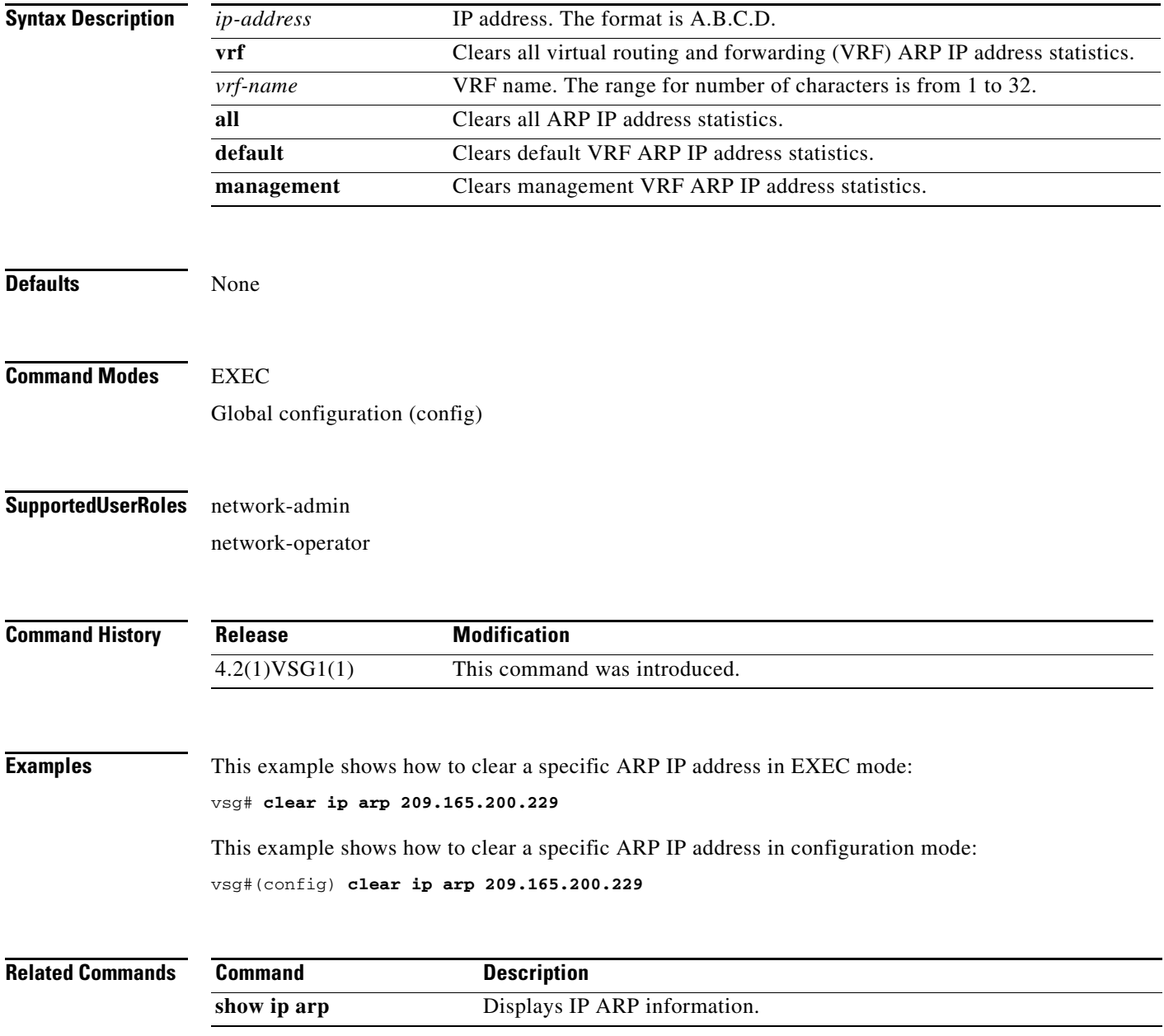

### **clear ip arp data**

To clear Address Resolution Protocol (ARP) IP address statistics on the data 0 interface, use the **clear ip arp data** command.

**clear ip arp data 0** [**vrf** {*vrf-name* | **all** | **default** | **management**}]

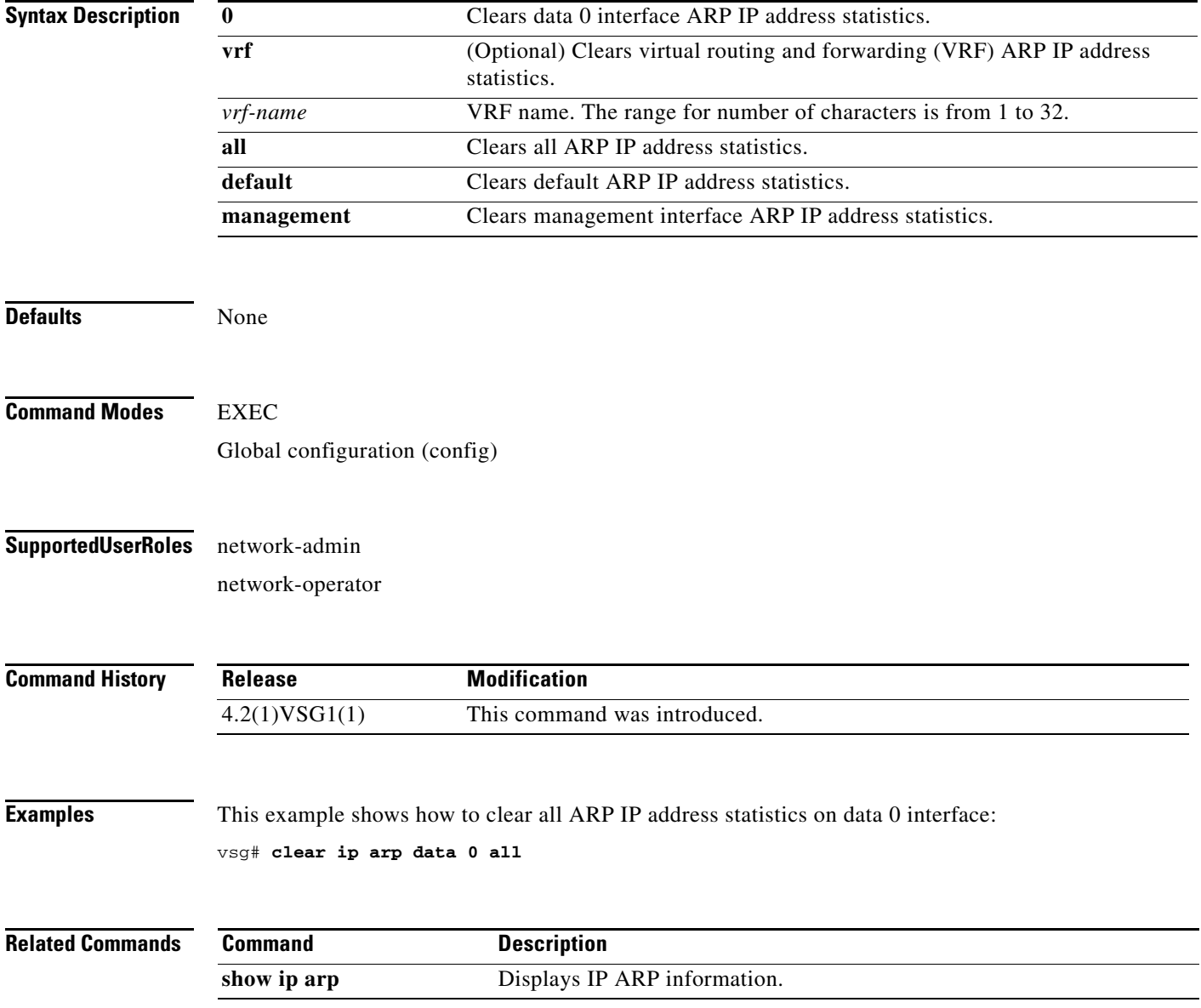

### **clear ip arp ethernet**

To clear Address Resolution Protocol (ARP) IP address statistics on Ethernet interfaces, use the **clear ip arp ethernet** command.

**clear ip arp ethernet** *slot-number* **/** *port-number* [**.** | **vrf** *vrf-name*]

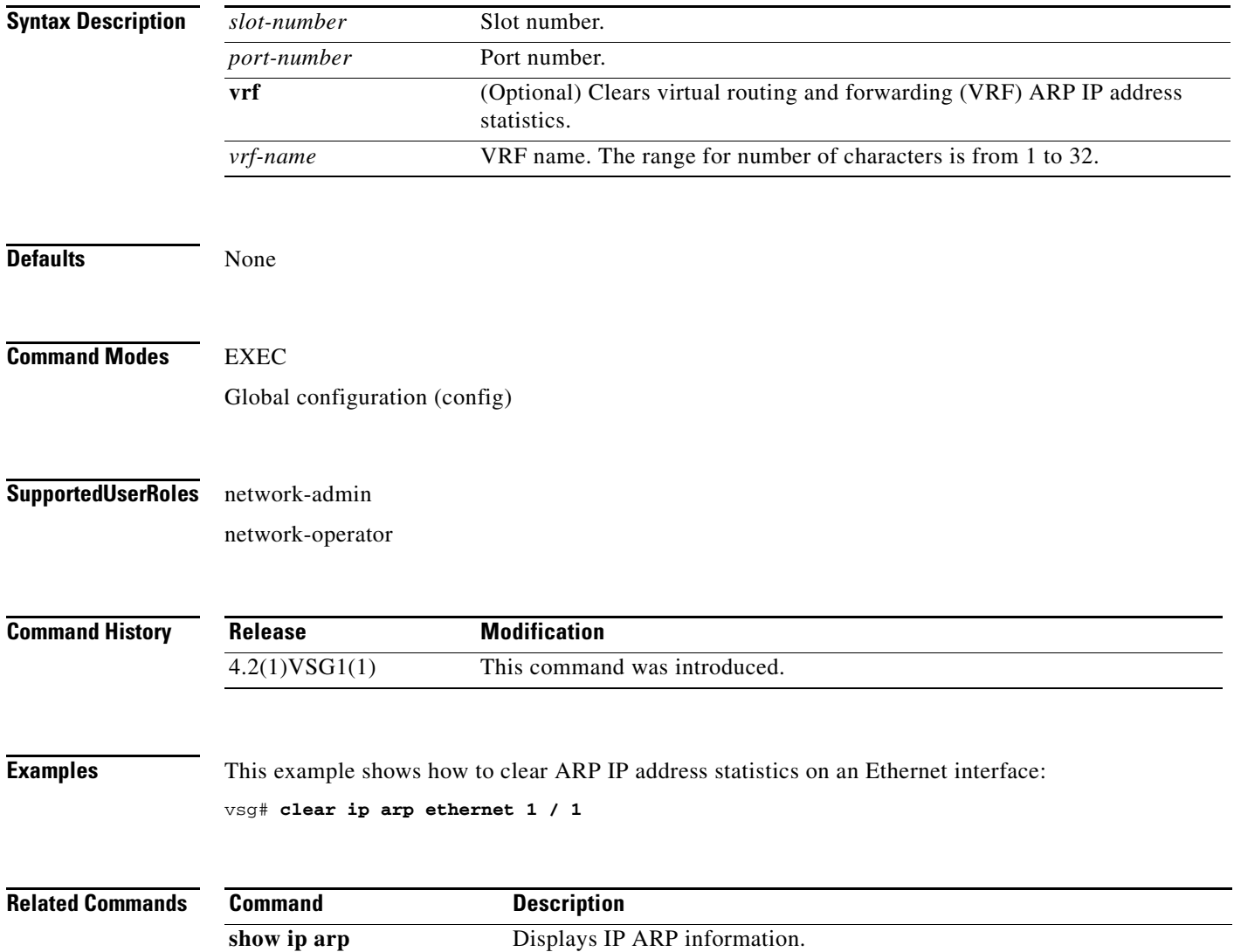

**The Second** 

#### **clear ip arp loopback**

To clear Address Resolution Protocol (ARP) IP address statistics on loopbacks, use the **clear ip arp loopback** command.

**clear ip arp loopback** *loopback-number* [**vrf** *vrf-name*]

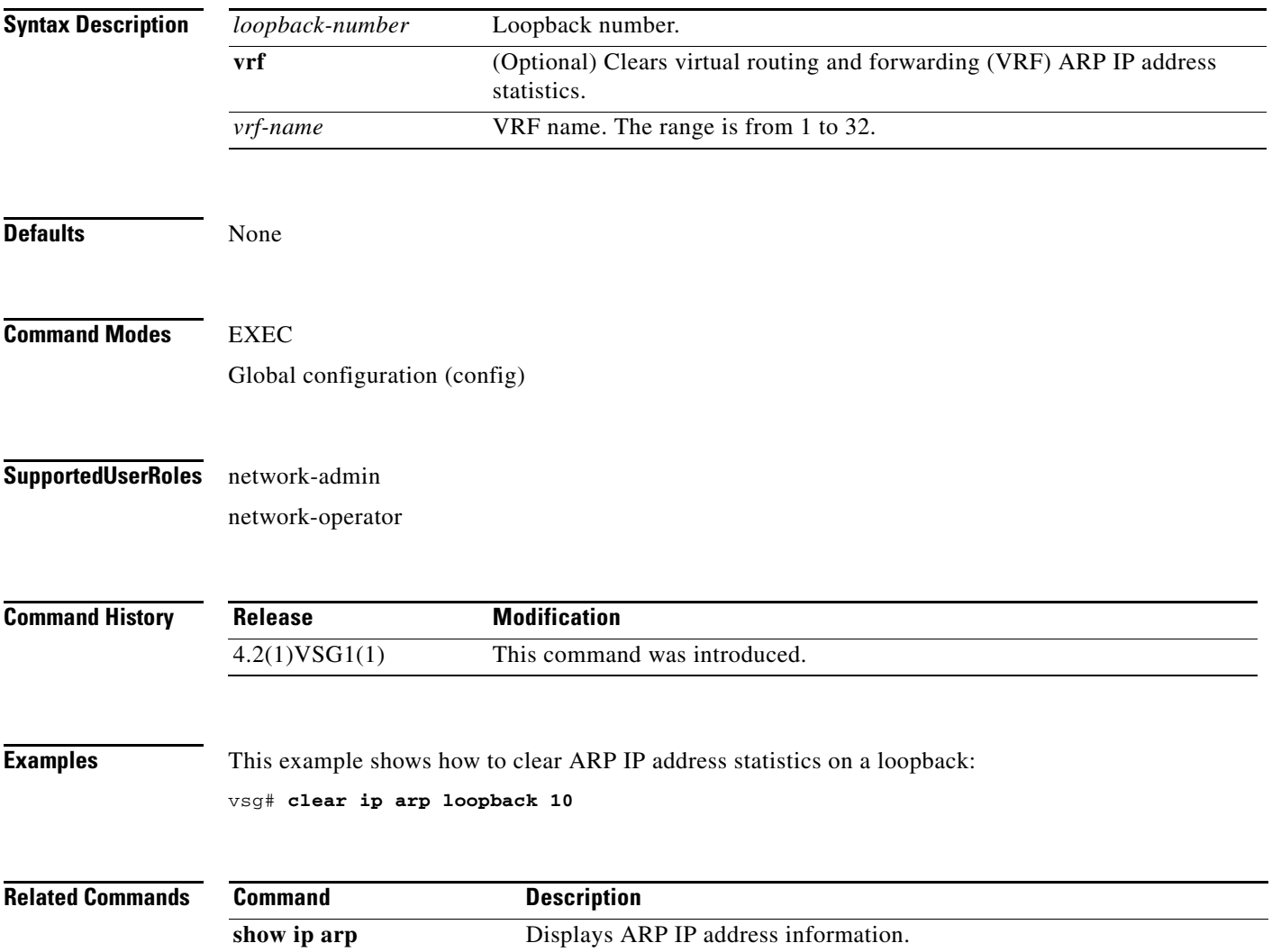
#### **clear ip arp mgmt**

To clear Address Resolution Protocol (ARP) IP address statistics on the management interface, use the **clear ip arp mgmt** command.

**clear ip arp mgmt 0** [**vrf** {*vrf-name*} | **all** | **default** | **management**}]

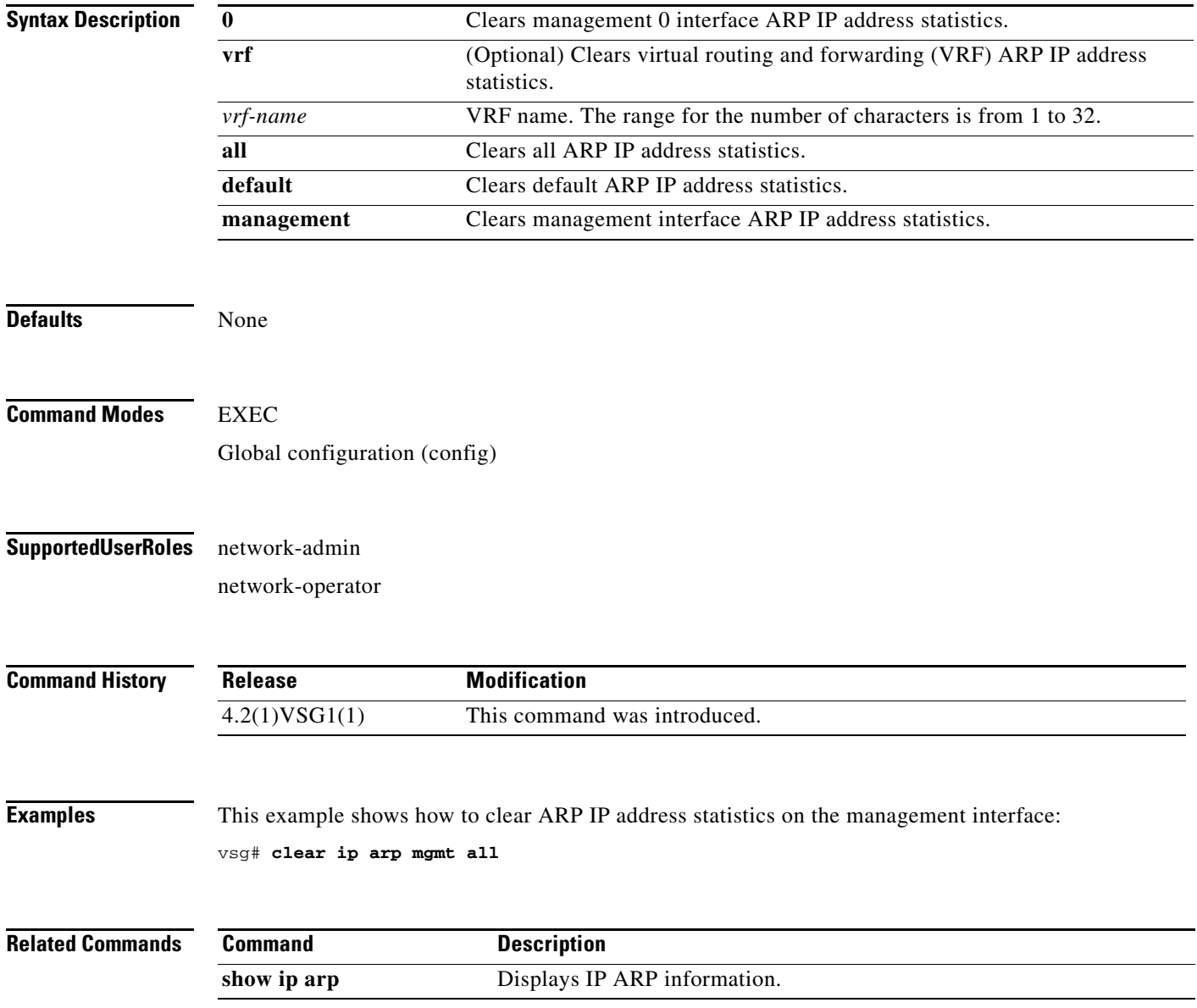

#### **clear ip arp port-channel**

To clear Address Resolution Protocol (ARP) IP address statistics on port channels, use the **clear ip arp port-channel** command.

**clear ip arp port-channel** *port-channel-number* [**.** *sub-interface* | **vrf** *vrf-name*]

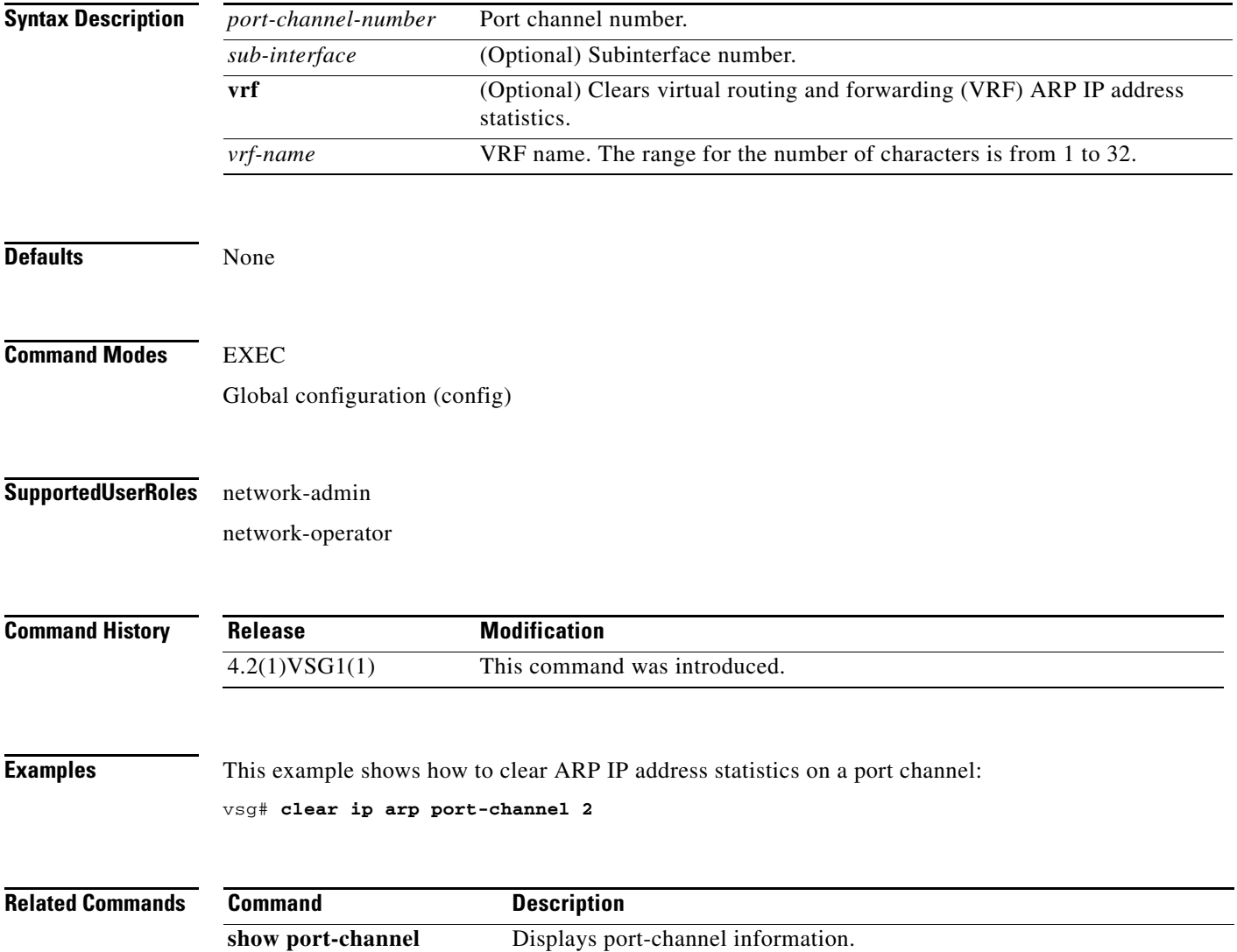

#### **clear ip arp statistics**

To clear Address Resolution Protocol (ARP) IP address statistics, use the **clear ip arp statistics**  command.

**clear ip arp statistics** {**data 0** | **ethernet** | **loopback** | **mgmt** | **port-channel** | **vrf**}

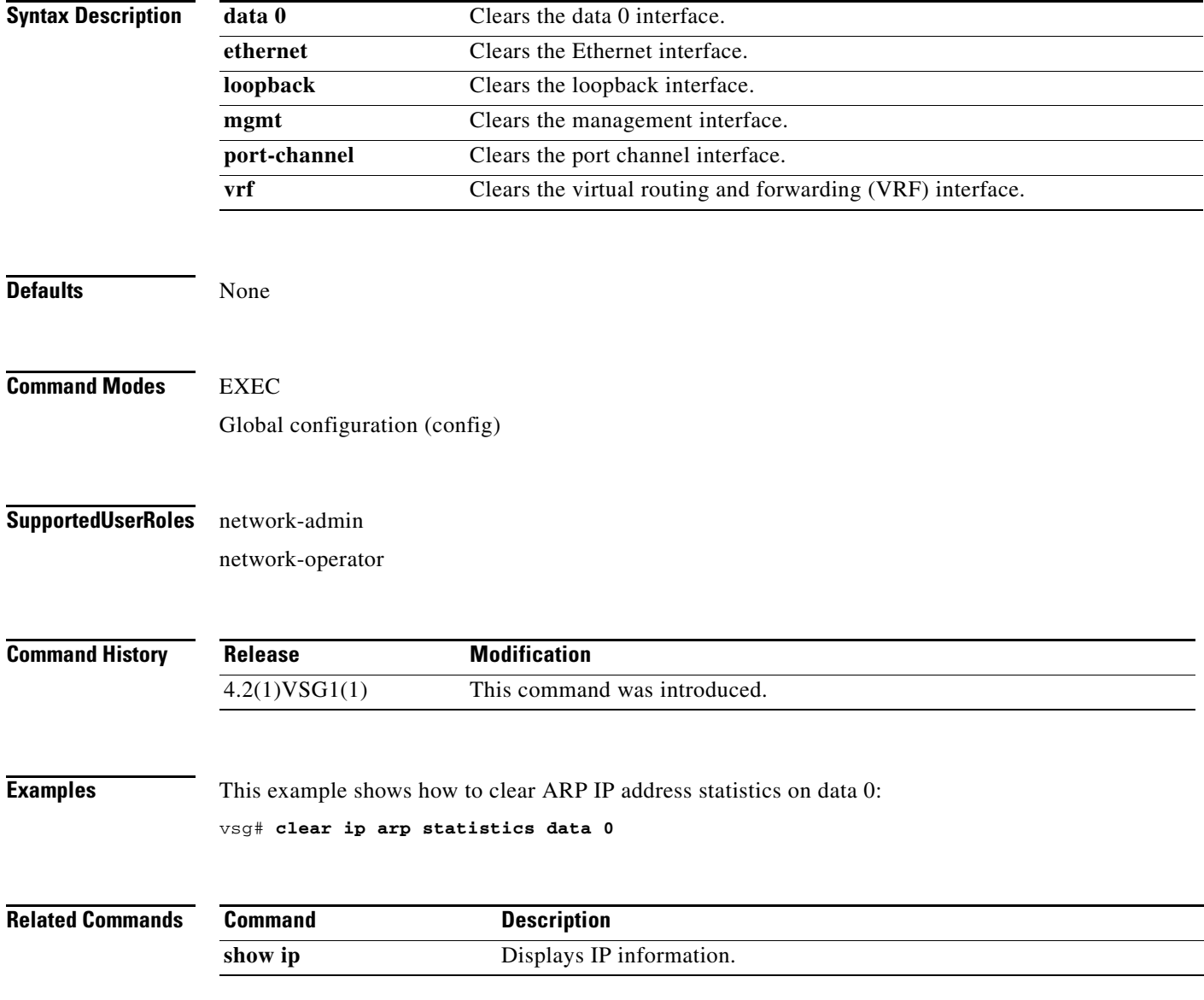

#### **clear ip arp vrf**

To clear Address Resolution Protocol (ARP) virtual routing and forwarding (VRF) IP address statistics, use the **clear ip arp vrf** command.

**clear ip arp vrf** {*vrf-name* | **all** | **default** | **management**}

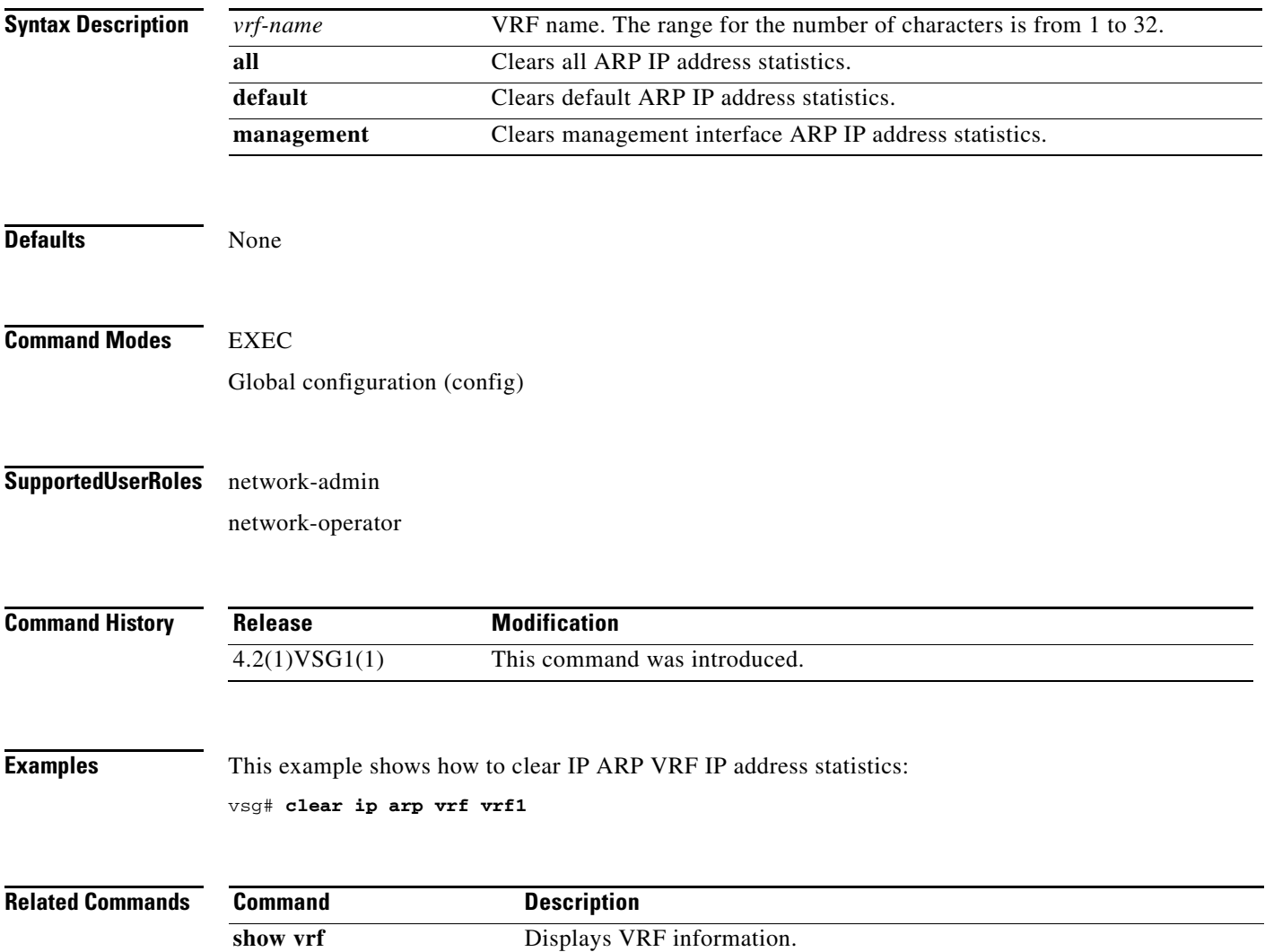

#### **clear ip igmp event-history**

To clear Internet Group Management Protocol (IGMP) IP address event history entries, use the **clear ip igmp event-history** command.

**clear ip igmp event-history** {**cli** | **debugs** | **events** | **ha** | **igmp-internal** | **mtrace** | **policy** | **vrf**}

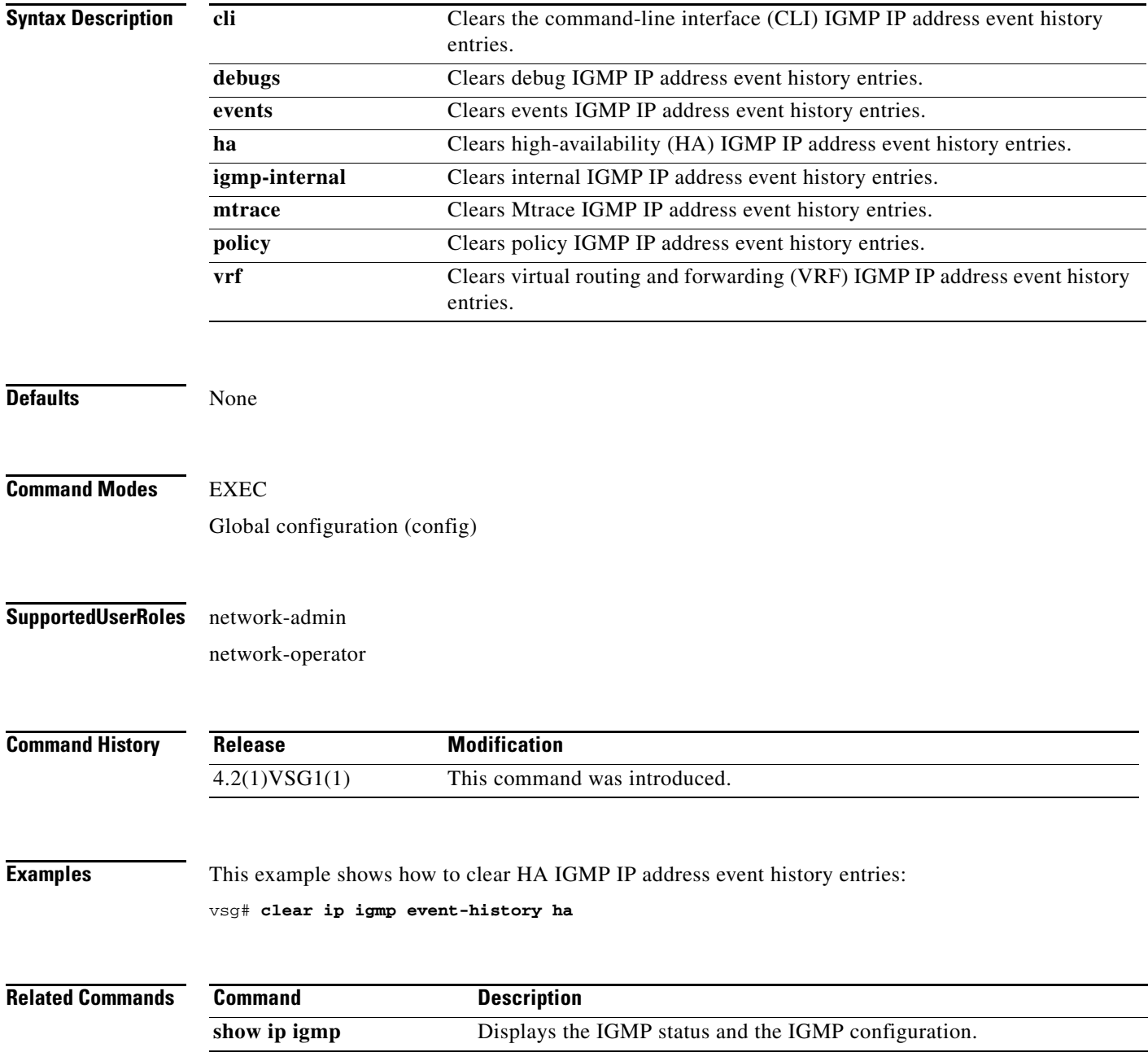

#### **clear ip igmp snooping**

To clear Internet Group Management Protocol (IGMP) IP address snooping entries, use the **clear ip igmp snooping** command.

**clear ip igmp snooping** {**event-history** [**VPC** | **igmp-snoop-internal** | **mfdm** | **mfdm-sum** | **vlan** | **vlan-events**] | **explicit-tracking vlan** *vlan-id* | **statistics vlan** [*vlan-id* | **all**]}

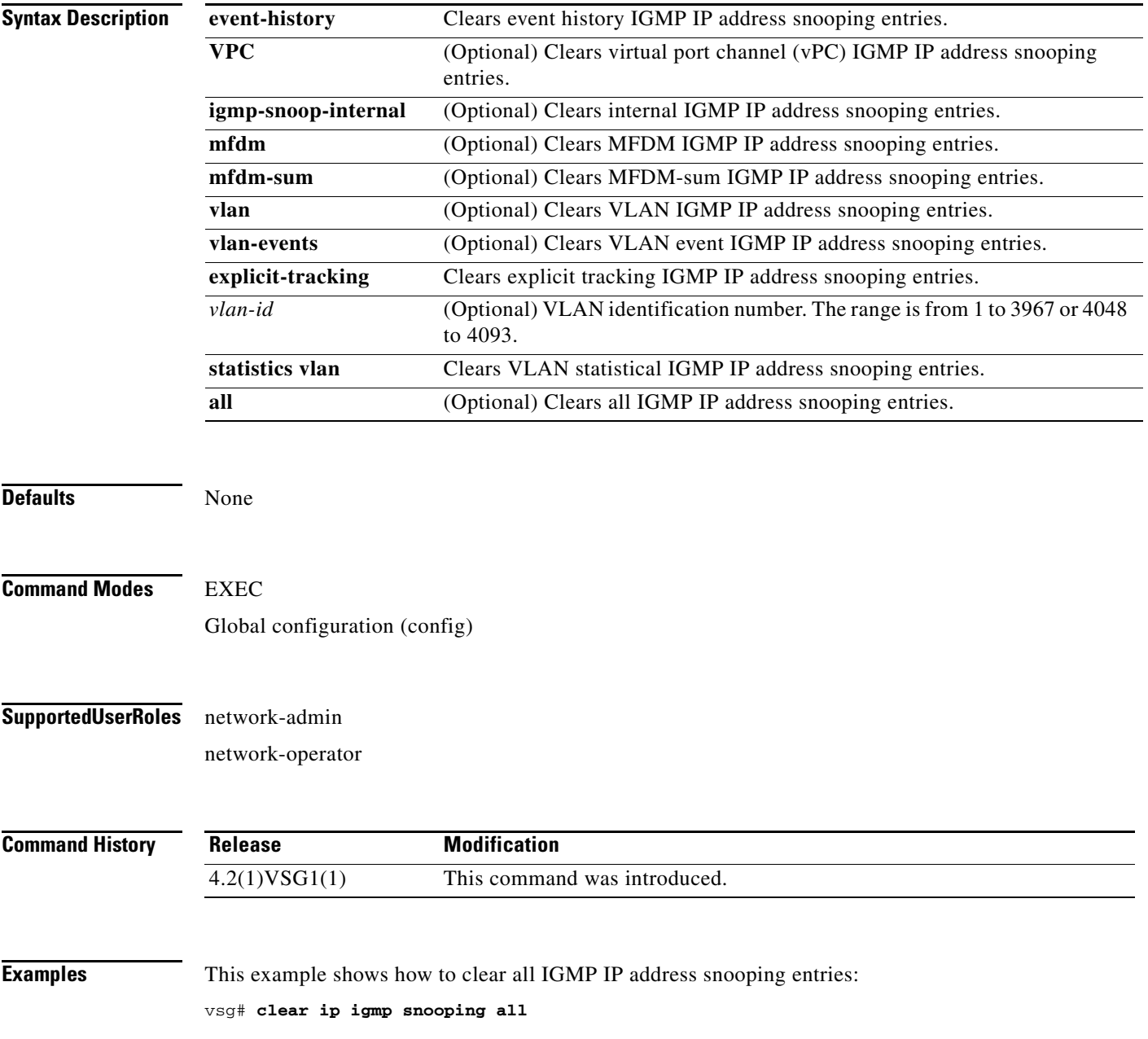

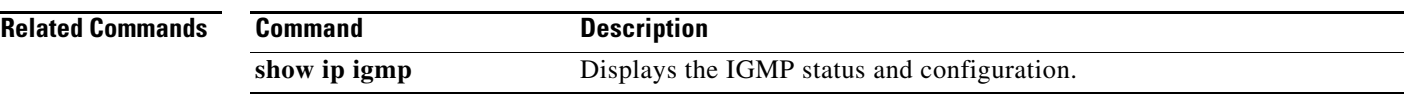

#### **clear ip interface**

To clear IP address statistics on interfaces, use the **clear ip interface** command.

**clear ip interface statistics** [**data 0** | **ethernet** *slot-number* **/** *port-number* [**.** *sub-interface-number*] | **loopback** *loopback-number* | **mgmt** | **port-channel** *port-channel-number* [**.** *sub-interface-number*]]

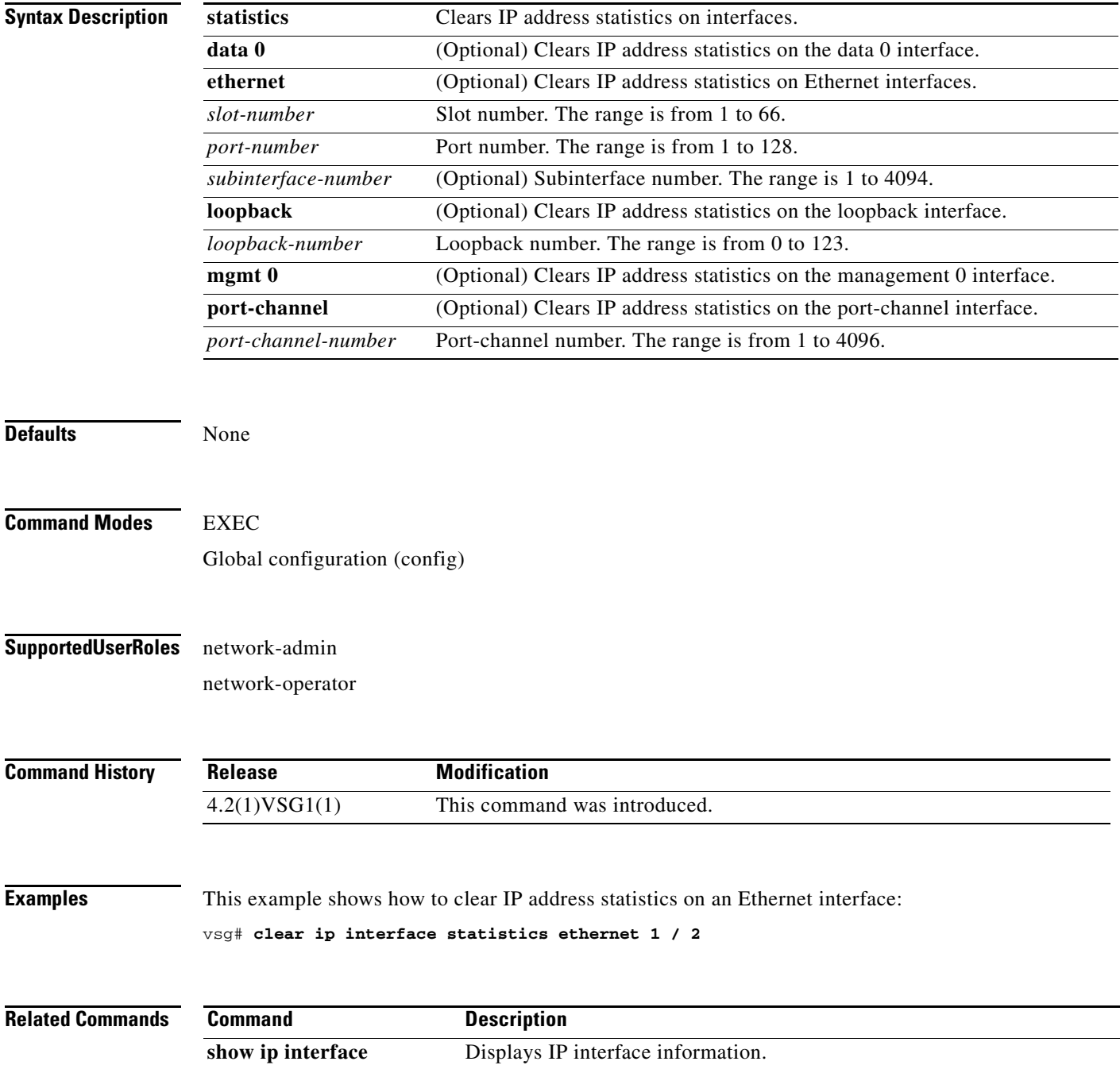

#### **clear ip route**

To clear IP routing information, use the **clear ip route** command.

**clear ip route** {**\*** | **A.B.C.D** [**A.B.C.D** {**data 0** | **ethernet slot / port** | **loopback** *loopback-number* **| port-channel** *portchannel-number*}] | **A.B.C.D/LEN** [**A.B.C.D** {**data 0** | **ethernet slot / port** | **loopback** *loopback-number* **| port-channel** *portchannel-number*}] | **vrf** {*vrf-name* | **default** | **management 0**}}

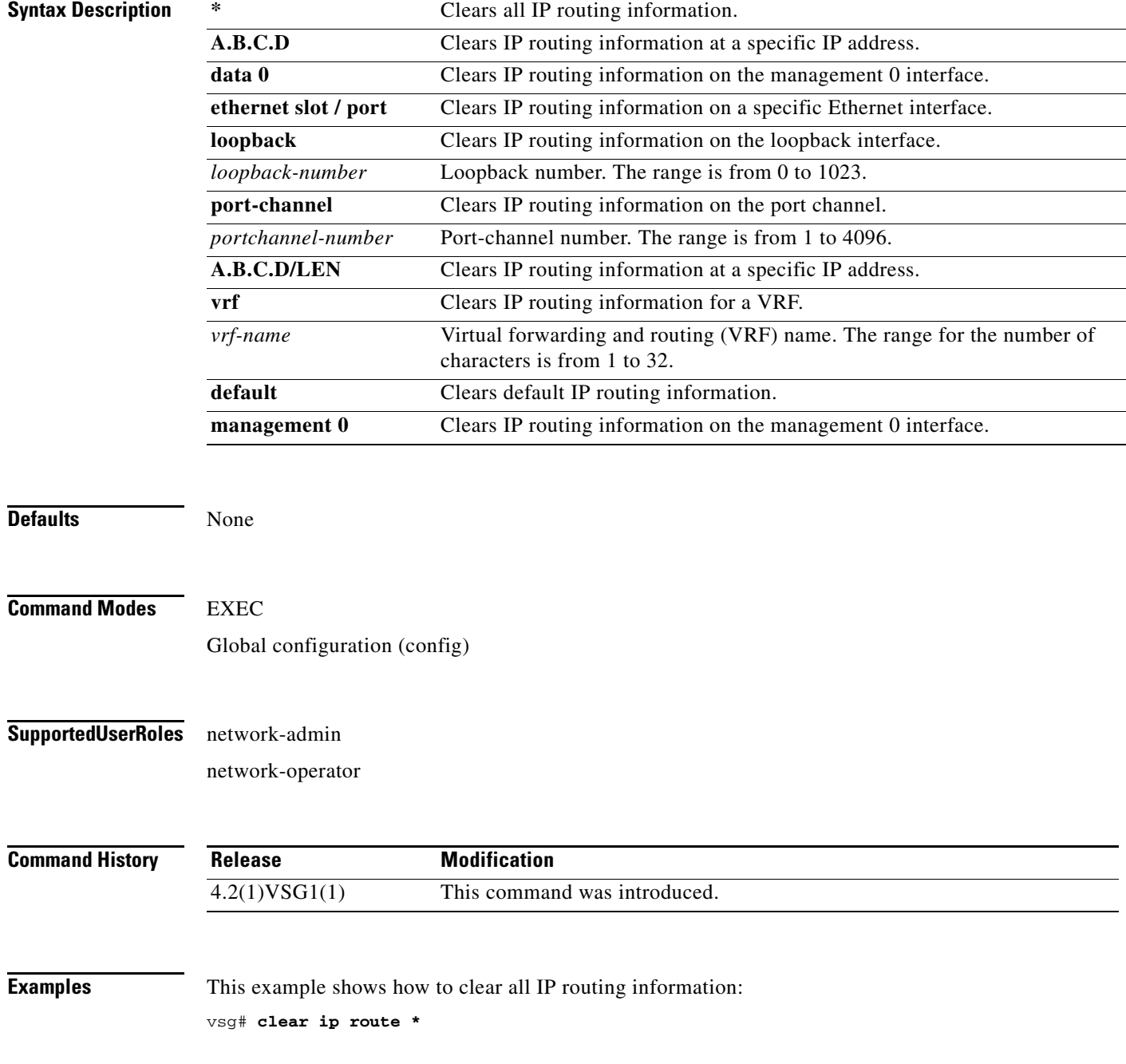

**Cisco Virtual Security Gateway for Nexus 1000V Series Switch Command Reference, Release 4.2(1)VSG1(4.1)**

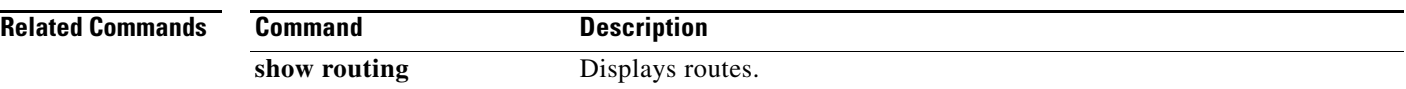

П

#### **clear ip traffic**

To clear global IP statistics, use the **clear ip traffic** command.

**clear ip traffic** [**vrf** {*vrf-name* | **default** | **management**}]

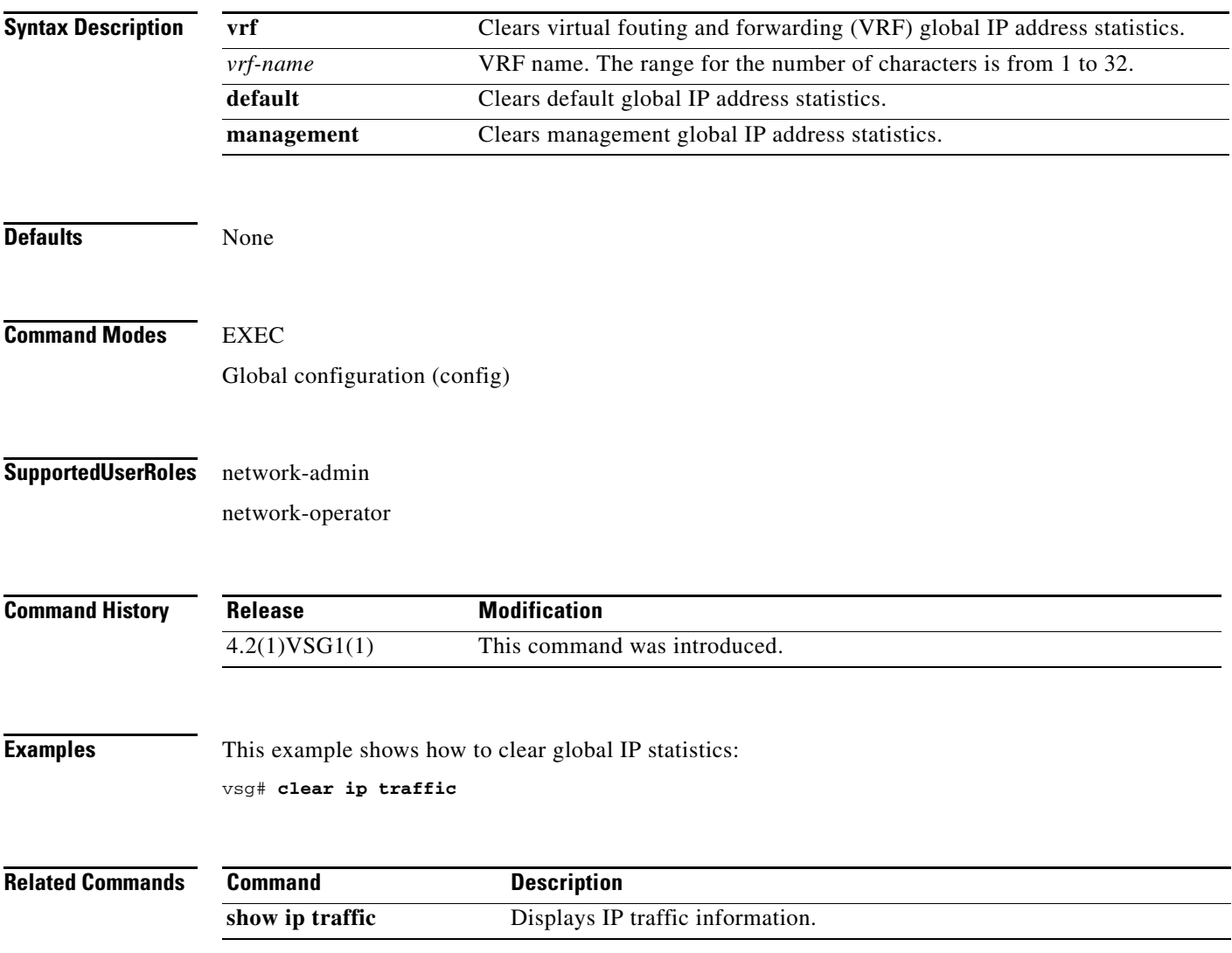

 $\mathcal{L}_{\rm{max}}$ 

#### **clear ipv6 adjacency statistics**

To clear IPv6 address adjacency statistics, use the **clear ipv6 adjacency statistics** command.

#### **clear ipv6 adjacency statistics**

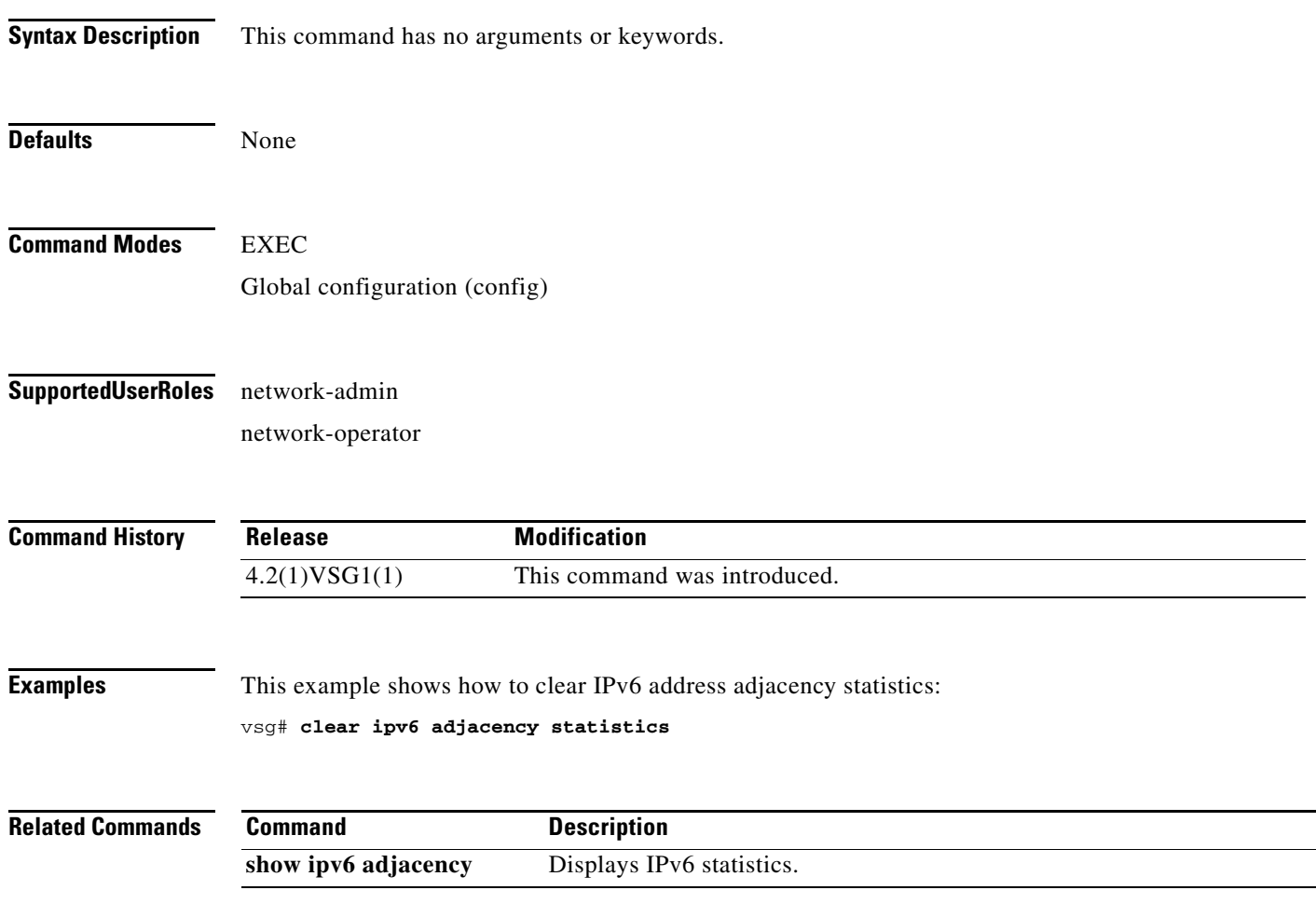

**clear ipv6 icmp interface statistics**

**clear ipv6 icmp interface statistics** [**data 0** | **ethernet** *slot-number* **/** *port-number* [**.** *sub-interface-number*] | **loopback** *virtual-interface-number* | **port-channel** 

To clear Internet Control Management Protocol (ICMP) IPv6 interface statistics, use the **clear ipv6 icmp** 

*port-channel-number* [**.** *sub-interface-number*] ]

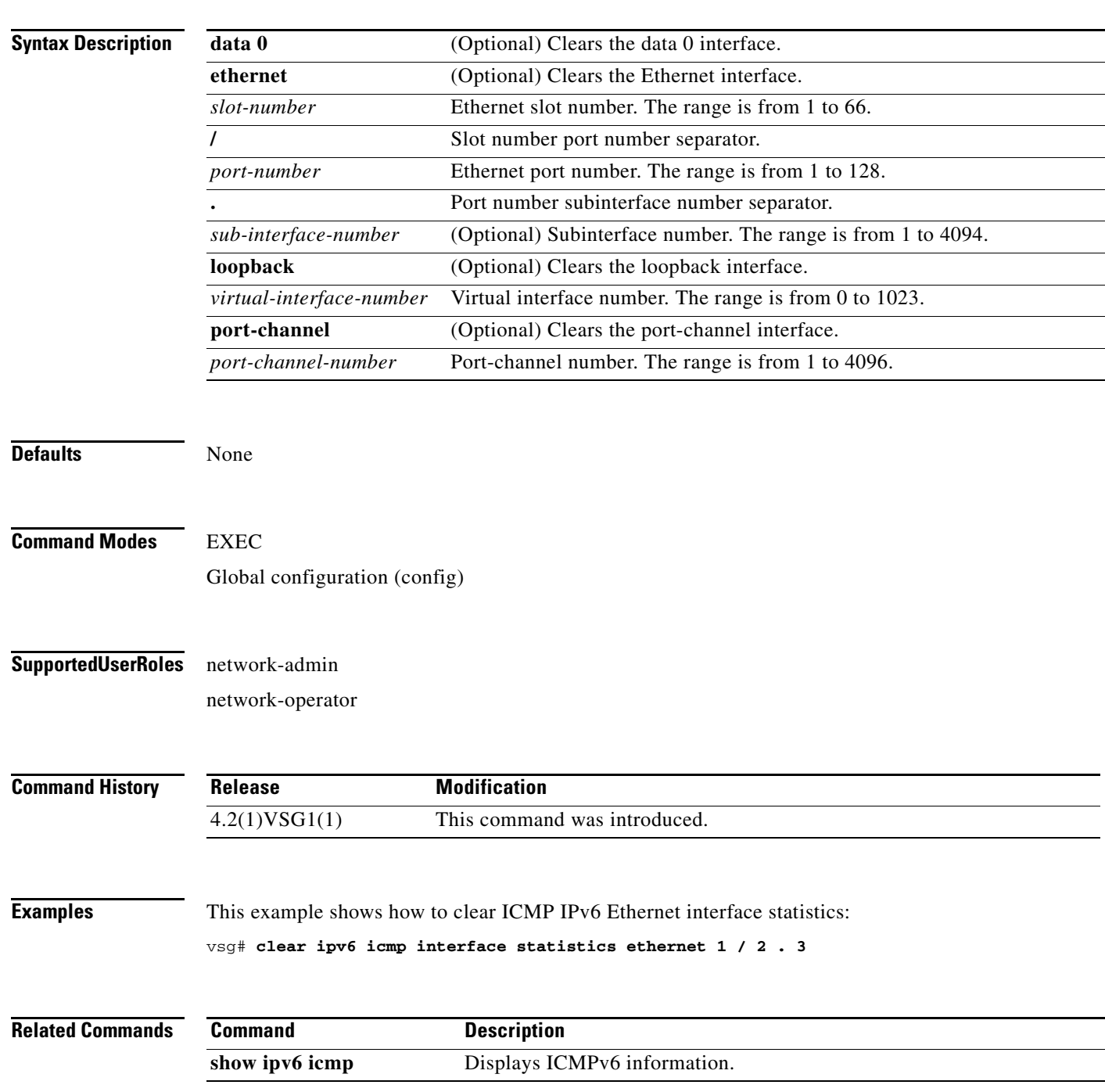

**Cisco Virtual Security Gateway for Nexus 1000V Series Switch Command Reference, Release 4.2(1)VSG1(4.1)**

#### **clear ipv6 icmp mld groups**

To clear Internet Control Message Protocol (ICMP) Multitask Listener Discovery (MLD) group IPv6 statistics, use the **clear ipv6 icmp mld groups** command.

**clear ipv6 icmp mld groups** {**\*** [**vrf** {*vrf-name* | **all** | **default** | **management**}] | **A:B::C:D** | **A:B::C:D/LEN**}

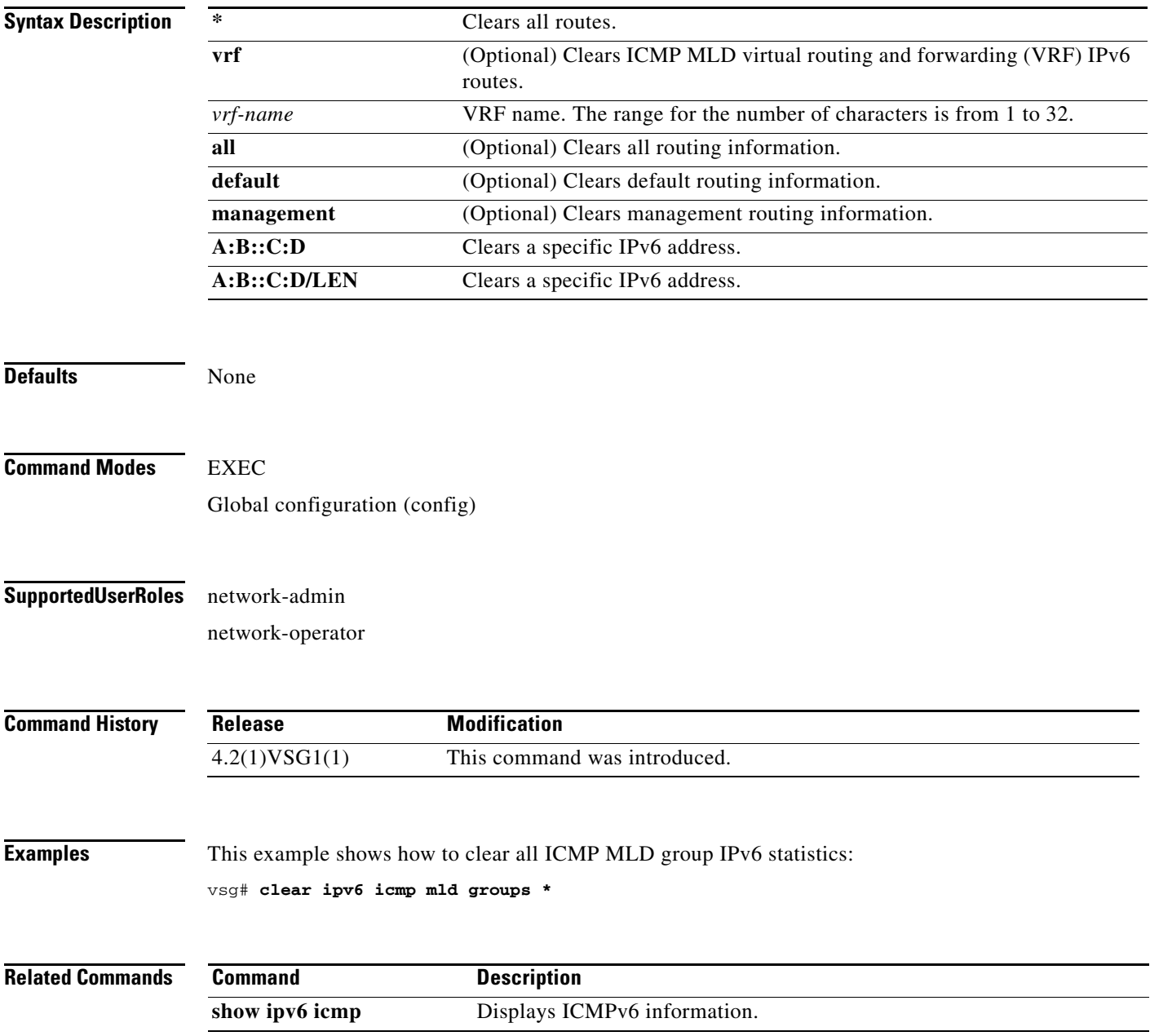

#### **clear ipv6 icmp mld route**

To clear Internet Control Message Protocol (ICMP) Multitask Listener Discovery (MLD) routes, use the **clear ipv6 icmp mld route** command.

**clear ipv6 icmp mld route** {**\*** [**vrf** {*vrf-name* | **all** | **default** | **management**}] | **A:B::C:D** | **A:B::C:D/LEN**}

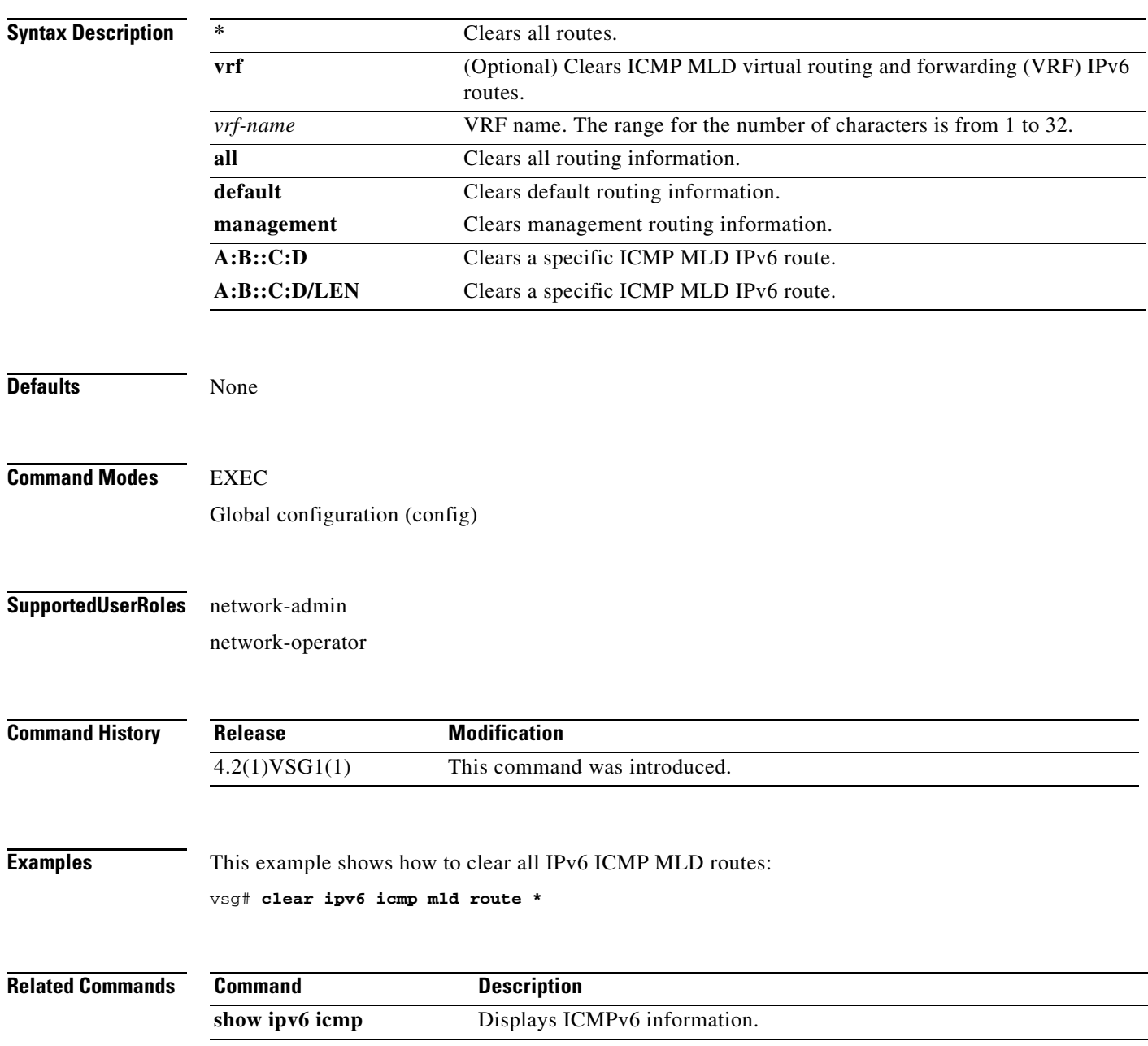

#### **clear ipv6 nd interface statistics**

To clear Neighbor Discovery (ND) IPv6 interface statistics, use the **clear ipv6 nd interface statistics** command.

**clear ipv6 nd interface statistics** [**data 0** | **ethernet** *slot-number* **/** *port-number*

[**.** *sub-interface-number*] | **loopback** *virtual-interface-number* | **port-channel**  *port-channel-number* [**.** *sub-interface-number*] ]

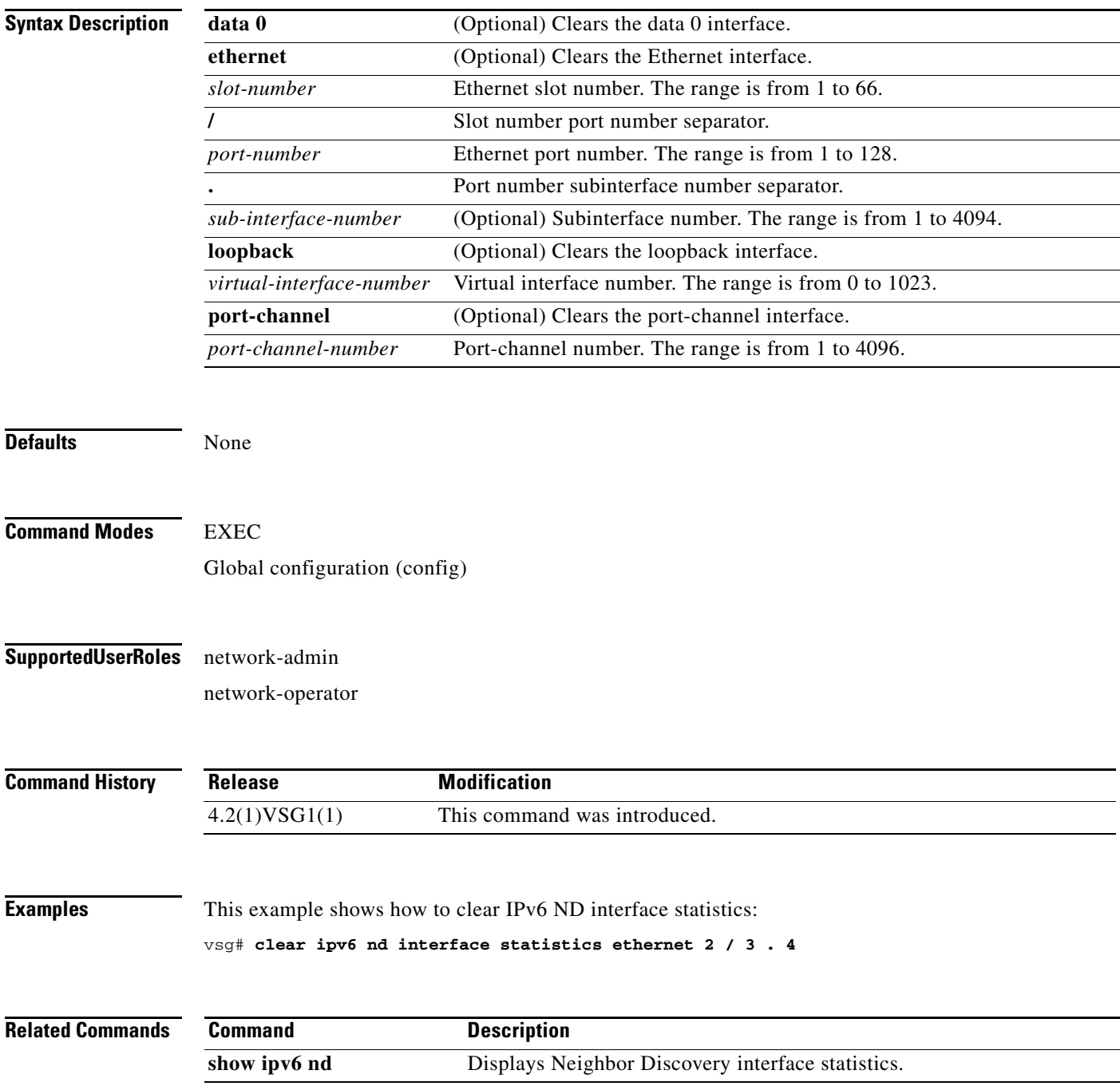

#### **clear line**

To end a session on a specified Virtual Teletype (VTY), use the **clear line** command.

**clear line** *vty-name*

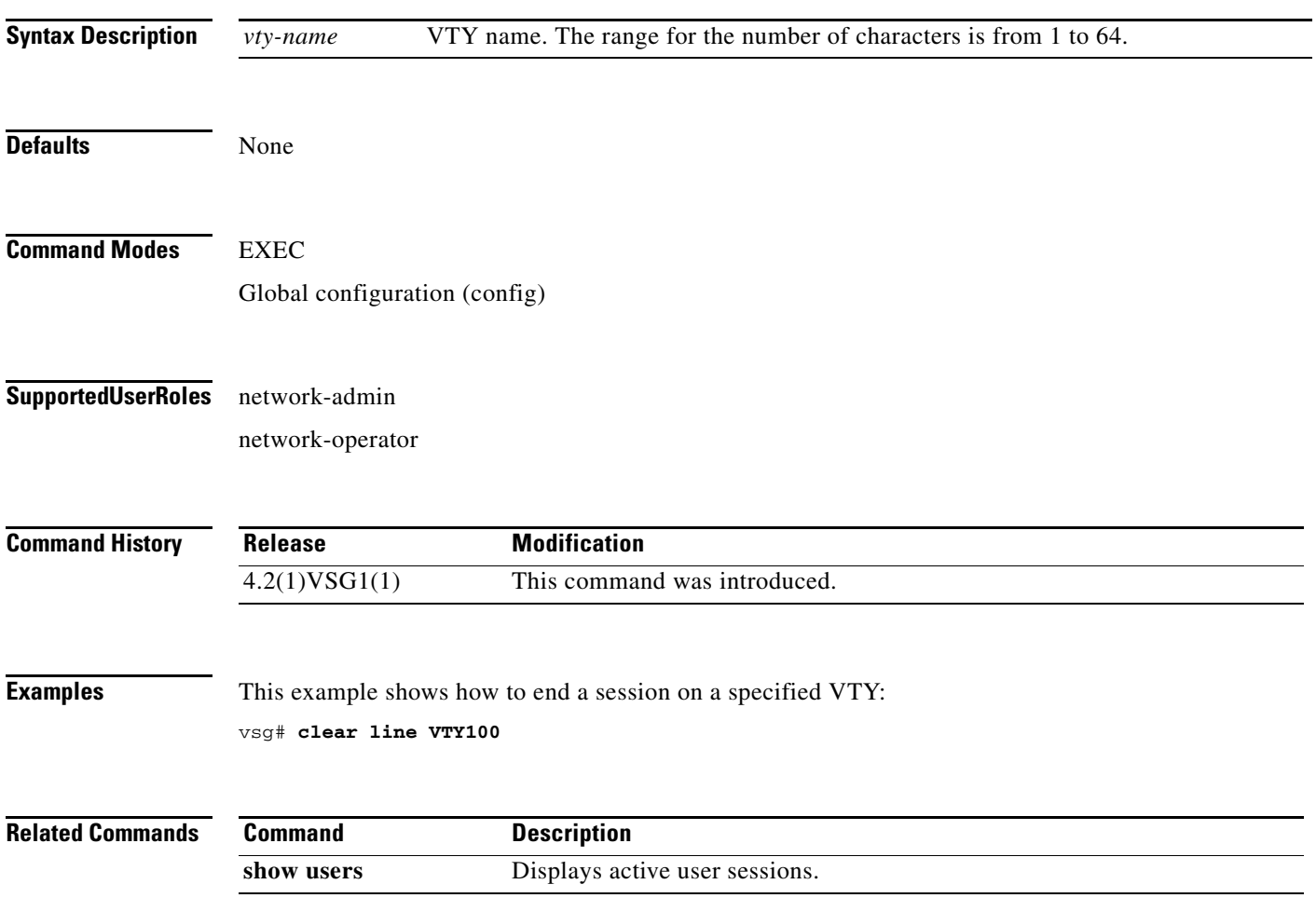

#### **clear logging**

To clear logfile messages and logging sessions, use the **clear logging** command.

**clear logging** {**logfile** | **session**}

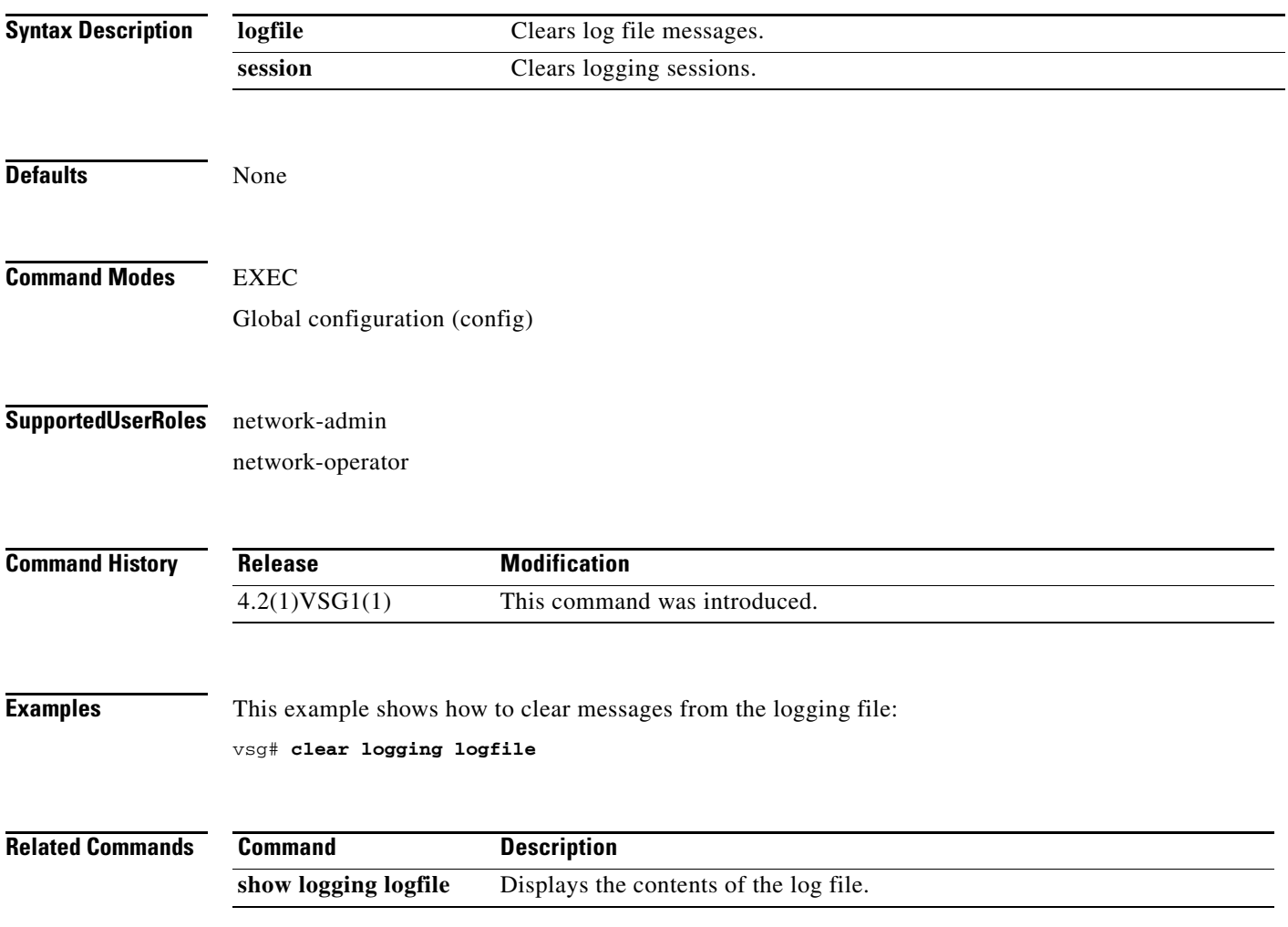

# **clear ntp**

To clear the Network Time Protocol (NTP) sessions and statistics, use the **clear ntp** command.

**clear ntp** {**session** | **statistics** {**all-peers** | **io** | **local** | **memory**}}

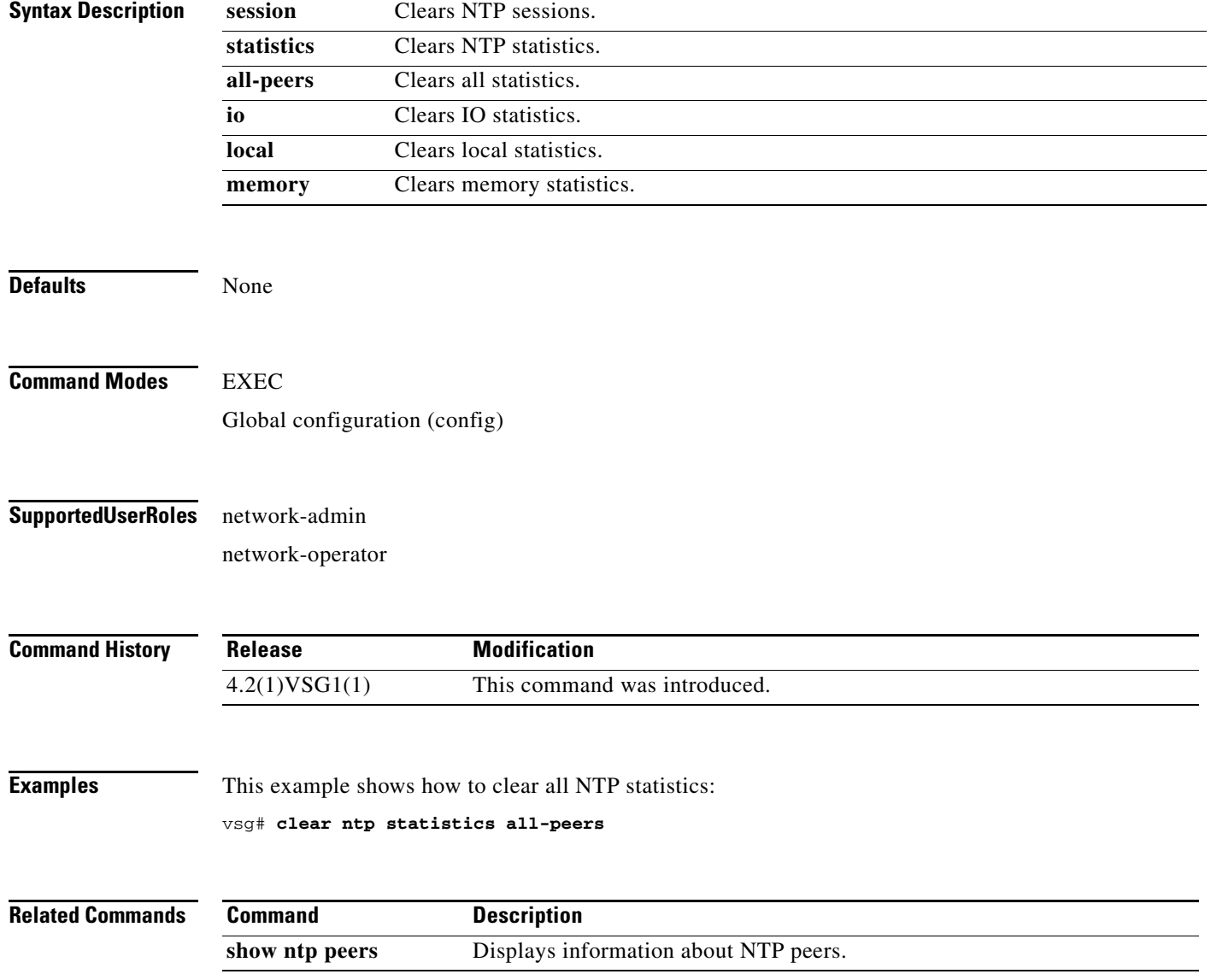

#### **clear nvram**

To clear the nonvolatile RAM (NVRAM), use the **clear nvram** command.

**clear nvram**

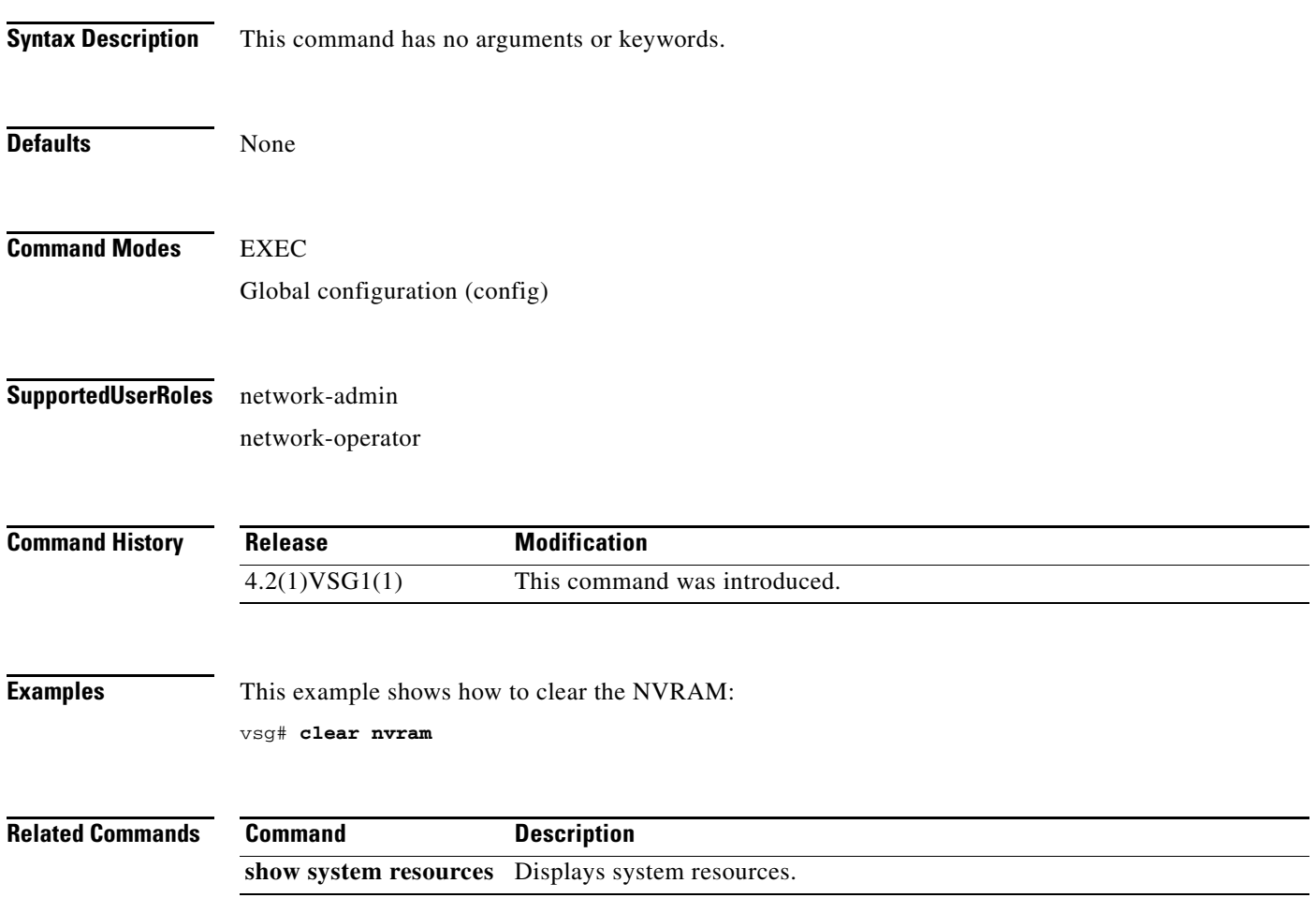

# **clear pktmgr client**

To clear packet manager client counters, use the **clear pktmgr client** command.

**clear pktmgr client** [*client-counter-uuid*]

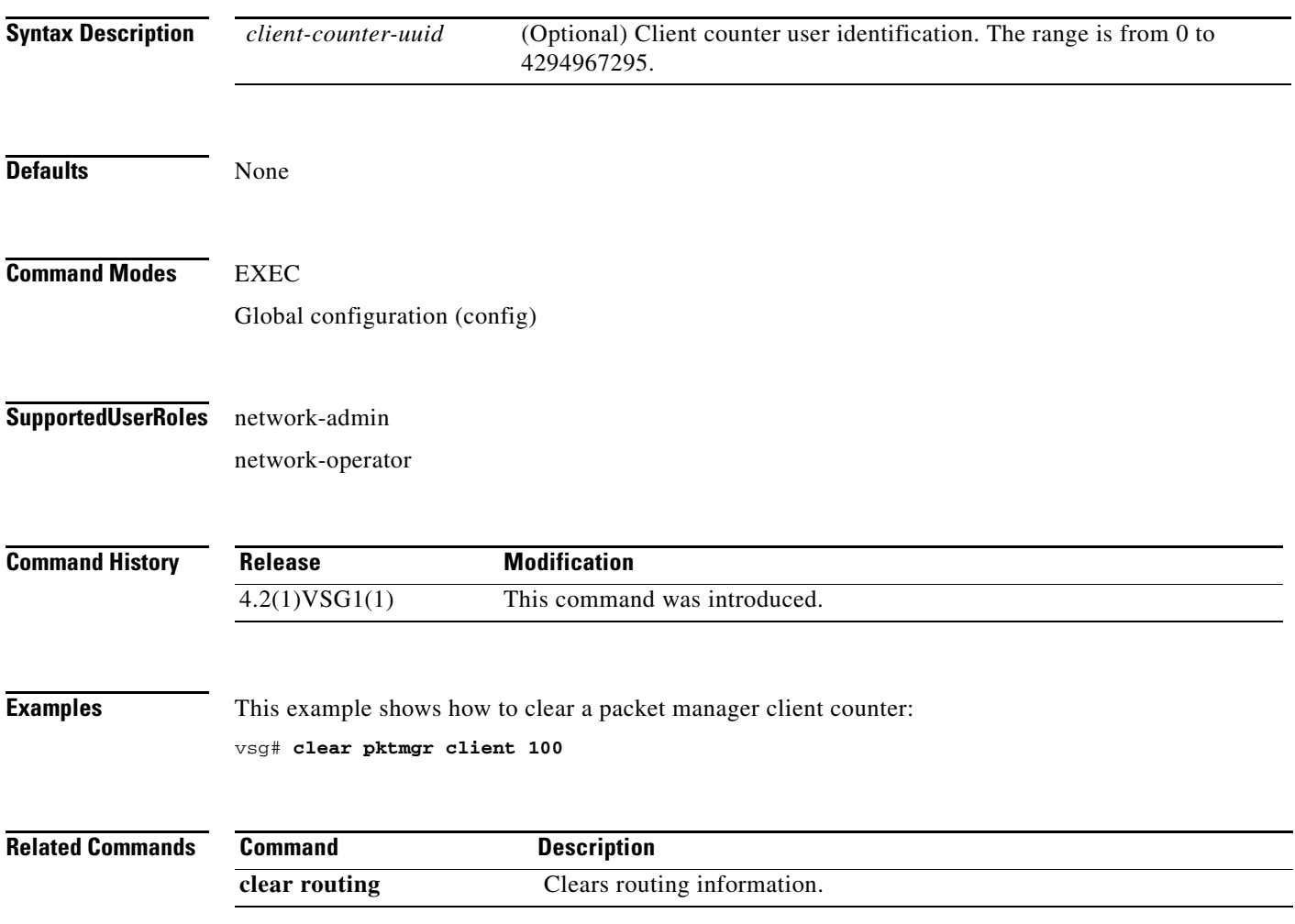

#### **clear pktmgr interface**

To clear packet manager interface information, use the **clear pktmgr interface** command.

**clear pktmgr interface** [**data 0** | **ethernet** *slot-number* **/** *port-number* [**.** *sub-interface-number*] | **loopback** *virtual-interface-number* | **mgmt 0** | **port-channel** [**.** *sub-interface-number*]]

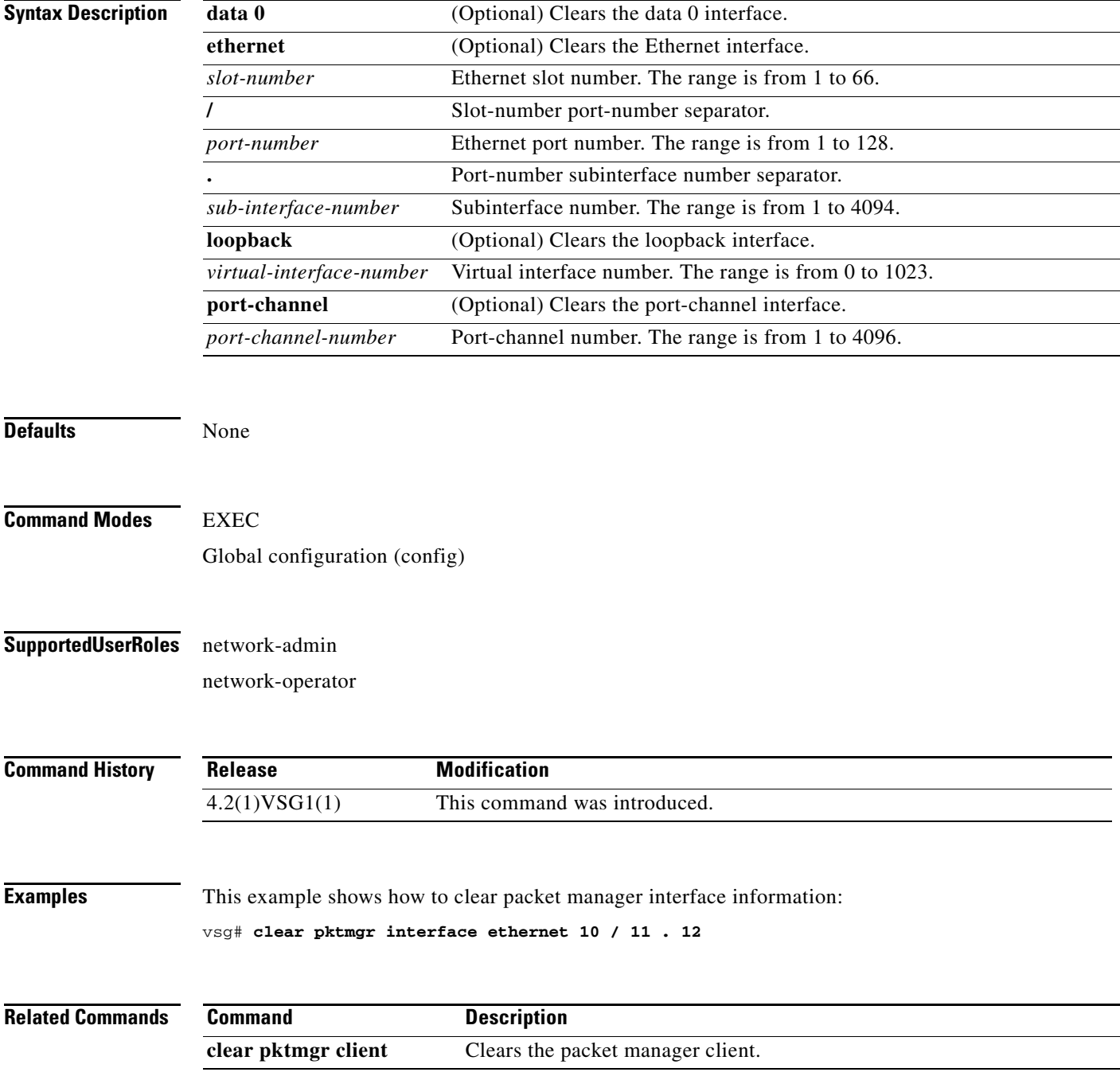

#### **clear policy-engine**

To clear policy engine statistics, use the **clear policy-engine** command.

**clear policy-engine** {*policy-name* **stats** | **stats**}

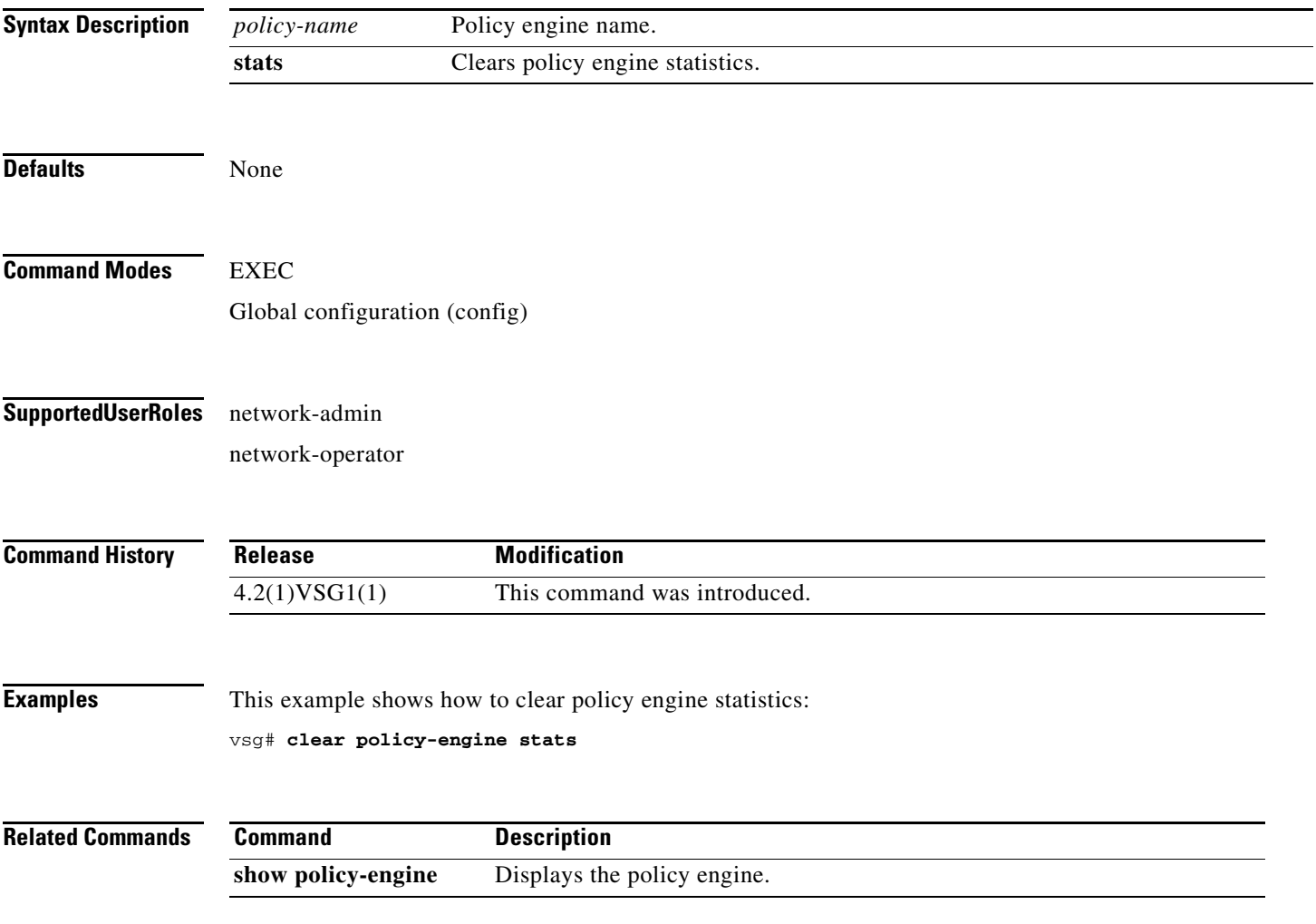

**The Second** 

#### **clear processes**

To clear process logs, use the **clear processes** command.

**clear processes** {**log** {**all** | **archive** [*archive-name*] | **pid** *pid-number*} | **vdc** *vdc-name* {**all** | **pid**  *pid-number*}}

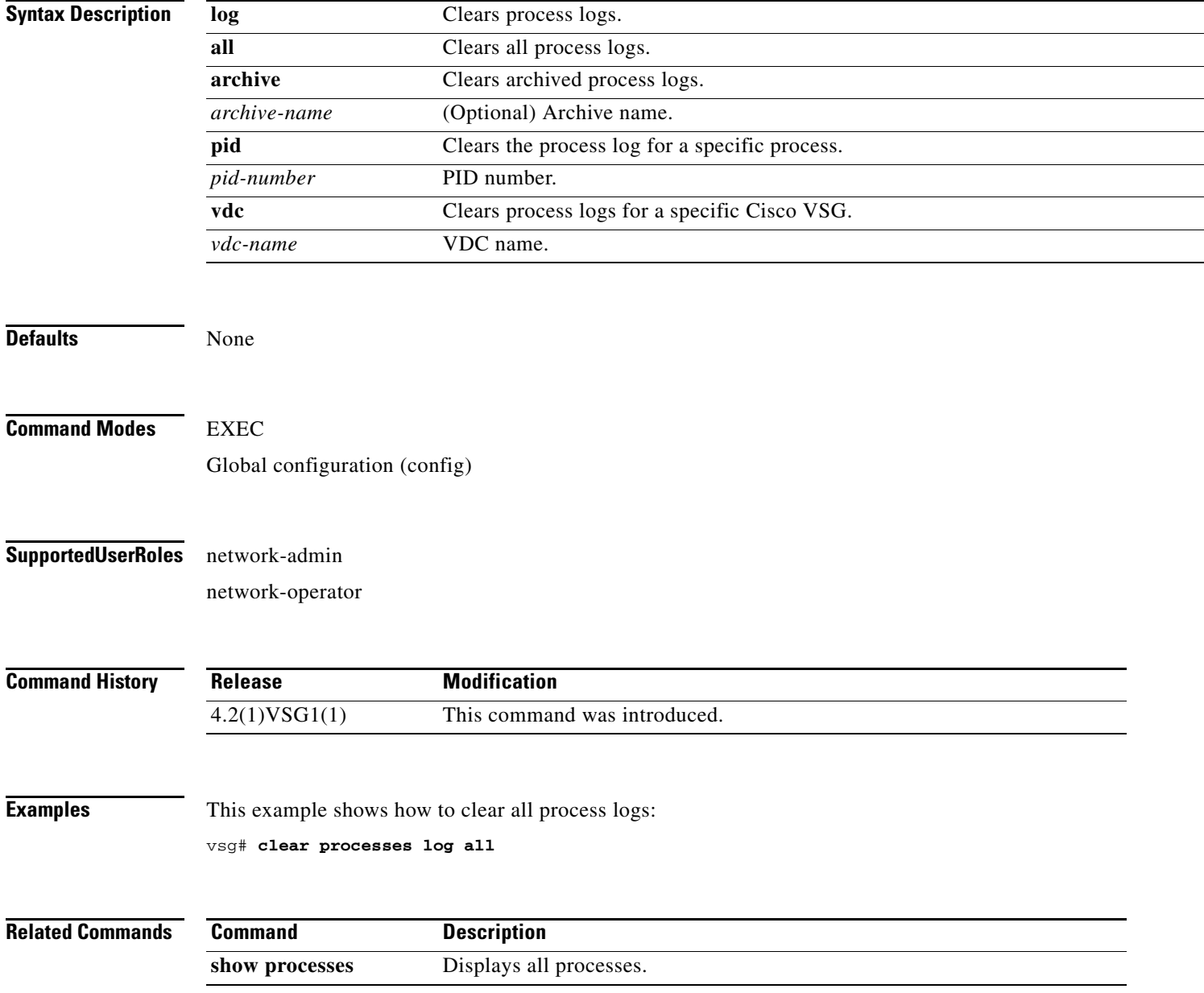

**Chapter 2 Cisco Virtual Security Gateway Commands**

#### **clear rmon**

To clear Remote Monitoring (RMON) logs, use the **clear rmon** command.

**clear rmon** {**alarms** | **all-alarms** | **events** | **hcalarms**}

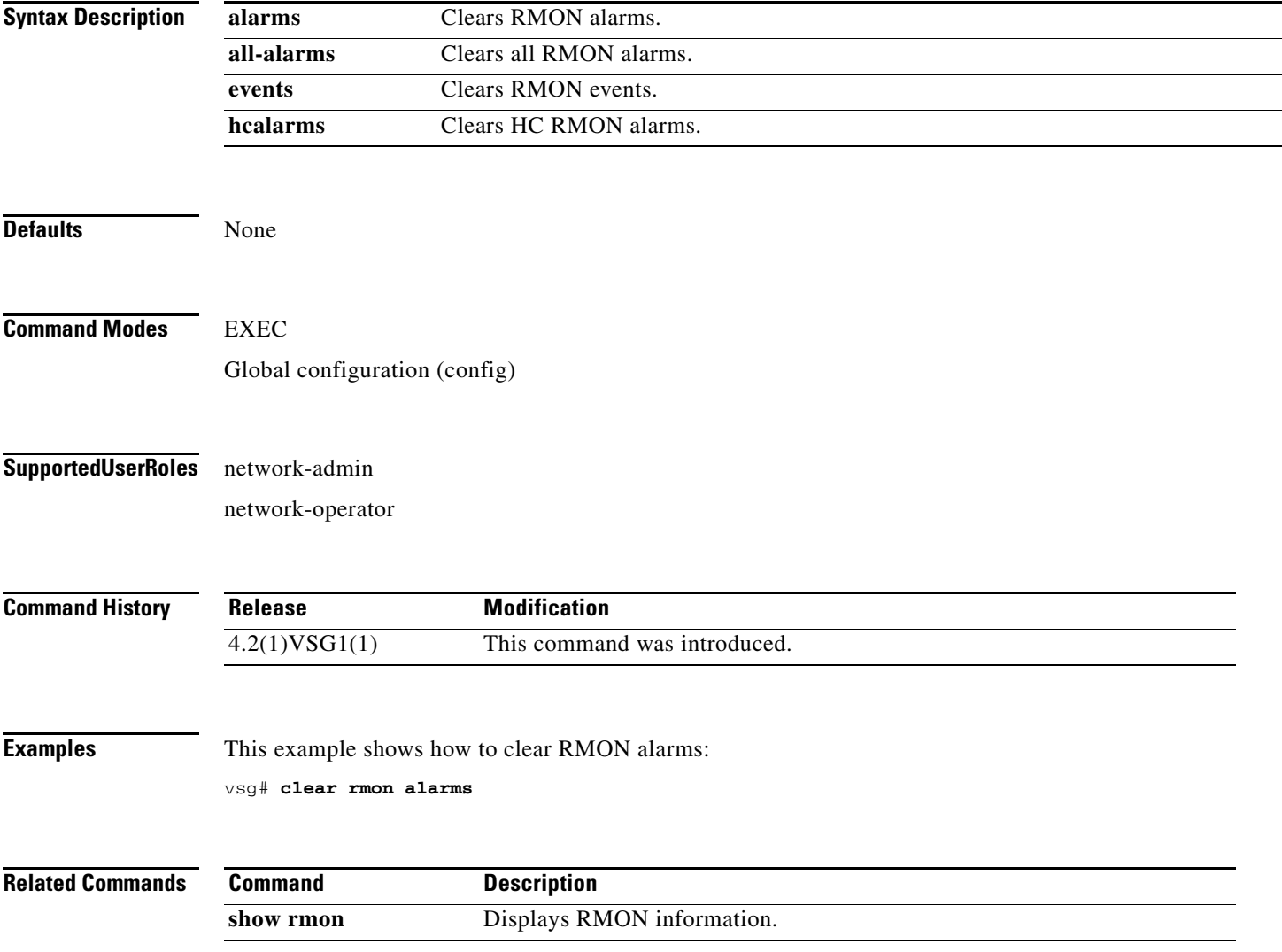

**The College** 

#### **clear role**

To clear role session information, use the **clear role** command.

**clear role session**

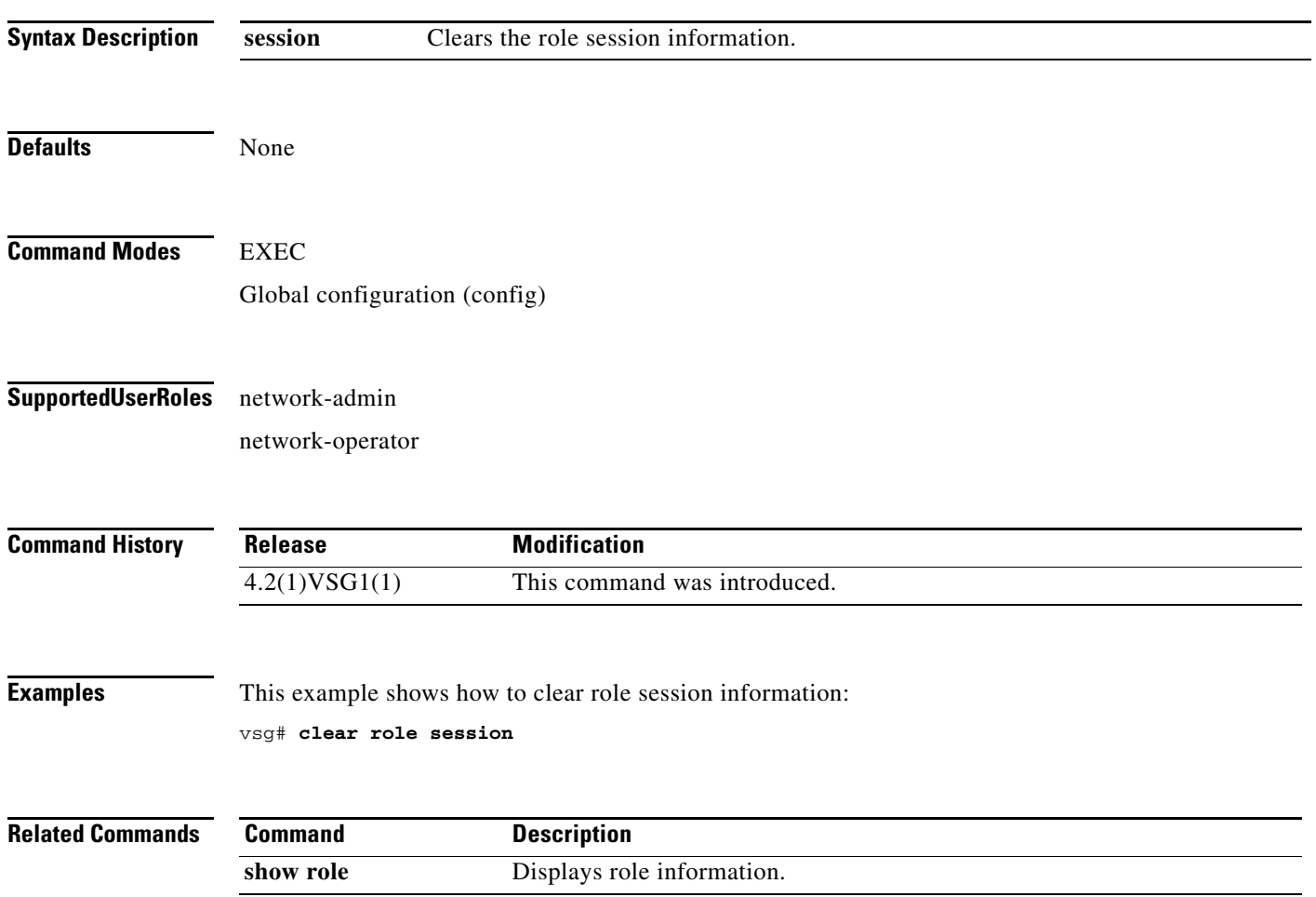

# **clear routing \***

To clear all routes, use the **clear routing \*** command.

**clear routing \***

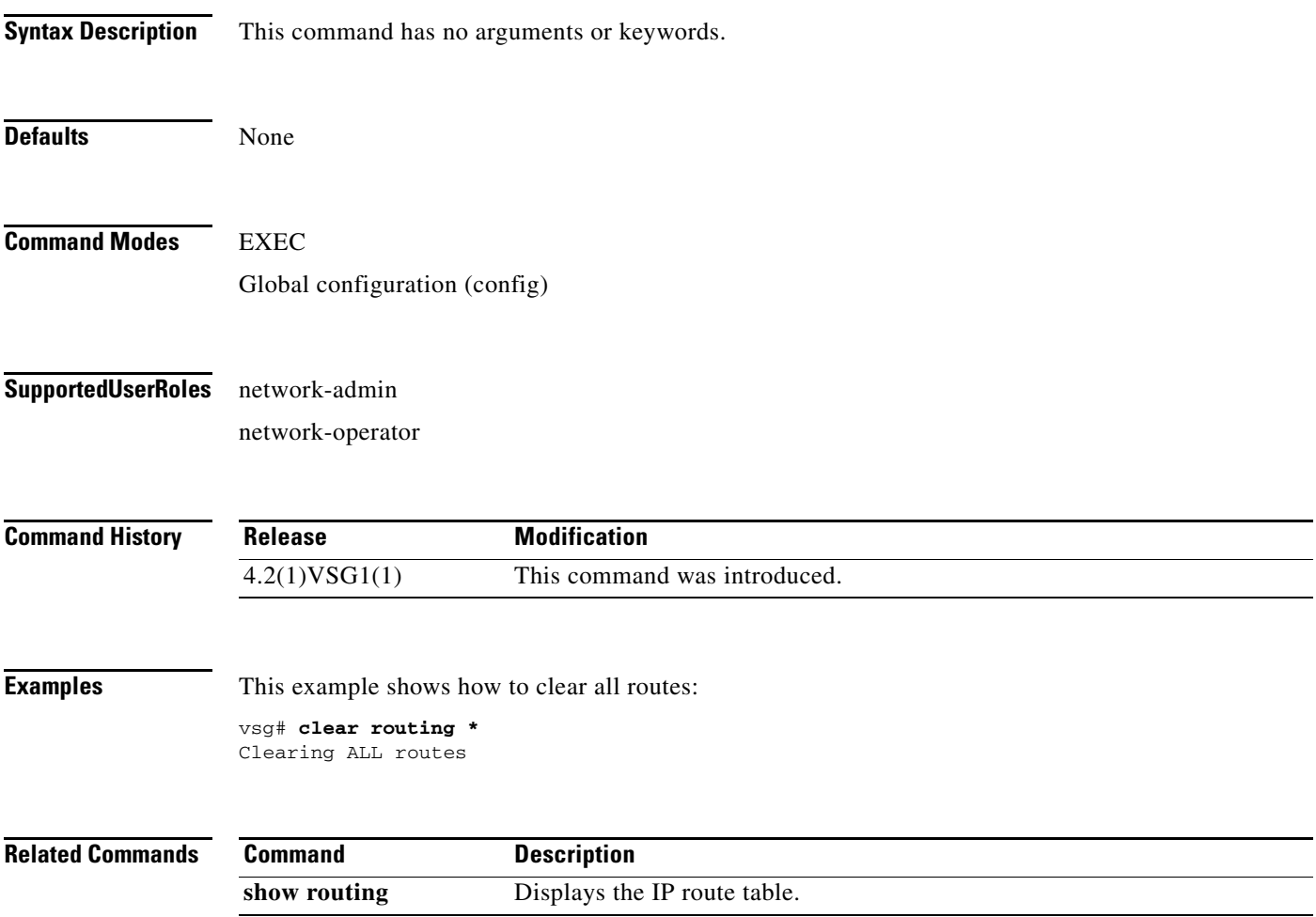

#### **clear routing A.B.C.D**

To clear specific routes, use the **clear routing A.B.C.D** command.

**clear routing** *ip-address* [*ip-address* {**data 0** | **ethernet** *slot-number* **/** *port-number* [**.**{*sub-interface-number*}] **| loopback** *virtual-interface-number* **| port-channel**  *port-channel-number*}]

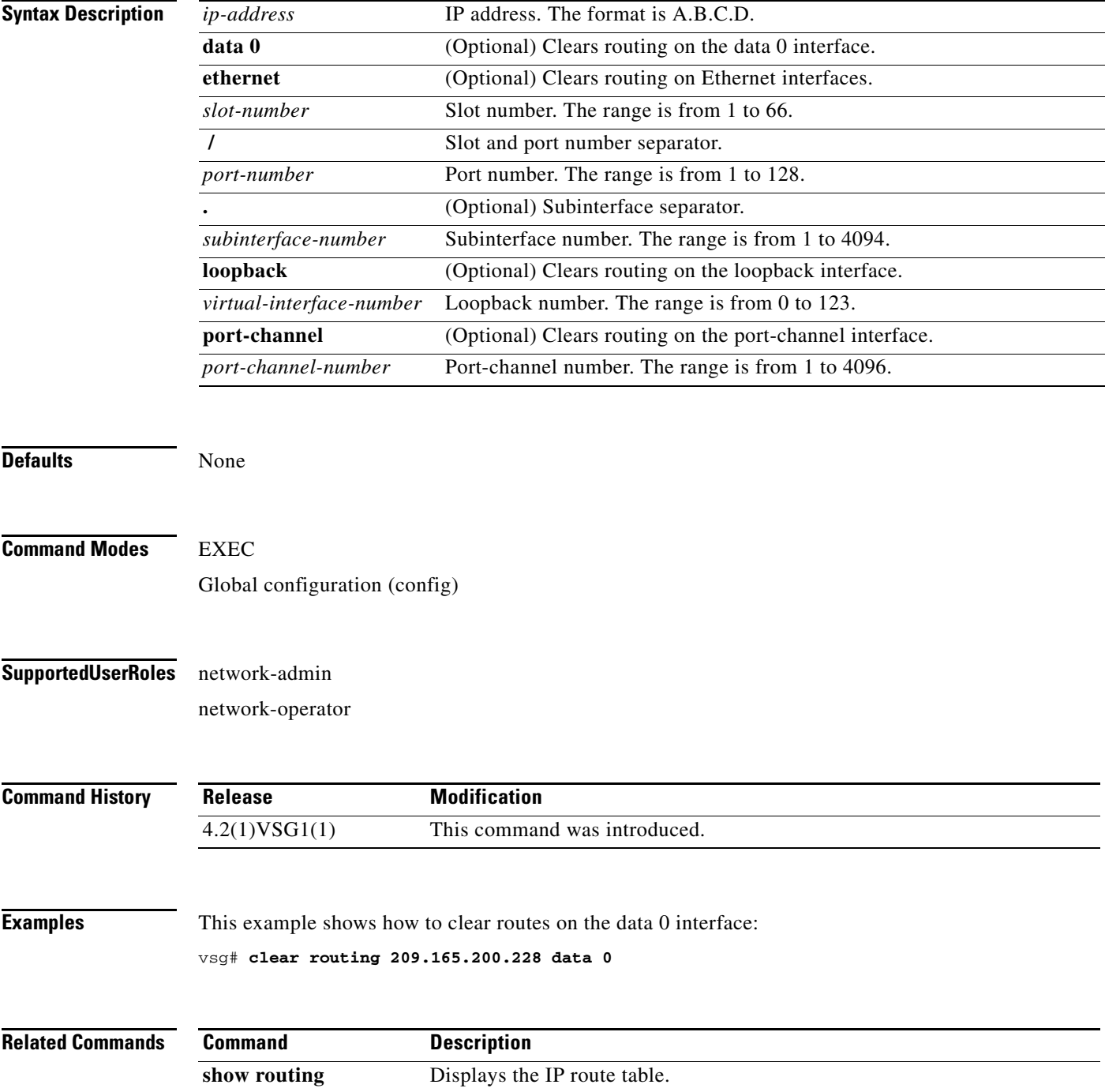

**Cisco Virtual Security Gateway for Nexus 1000V Series Switch Command Reference, Release 4.2(1)VSG1(4.1)**

#### **clear routing A.B.C.D/LEN**

To clear specific routes, use the **clear routing A.B.C.D/LEN** command.

**clear routing** *ip-address* [*ip-address* {**data 0** | **ethernet** *slot-number* **/** *port-number* [**.**{*sub-interface-number*}] **| loopback** *virtual-interface-number* **| port-channel**  *port-channel-number*}]

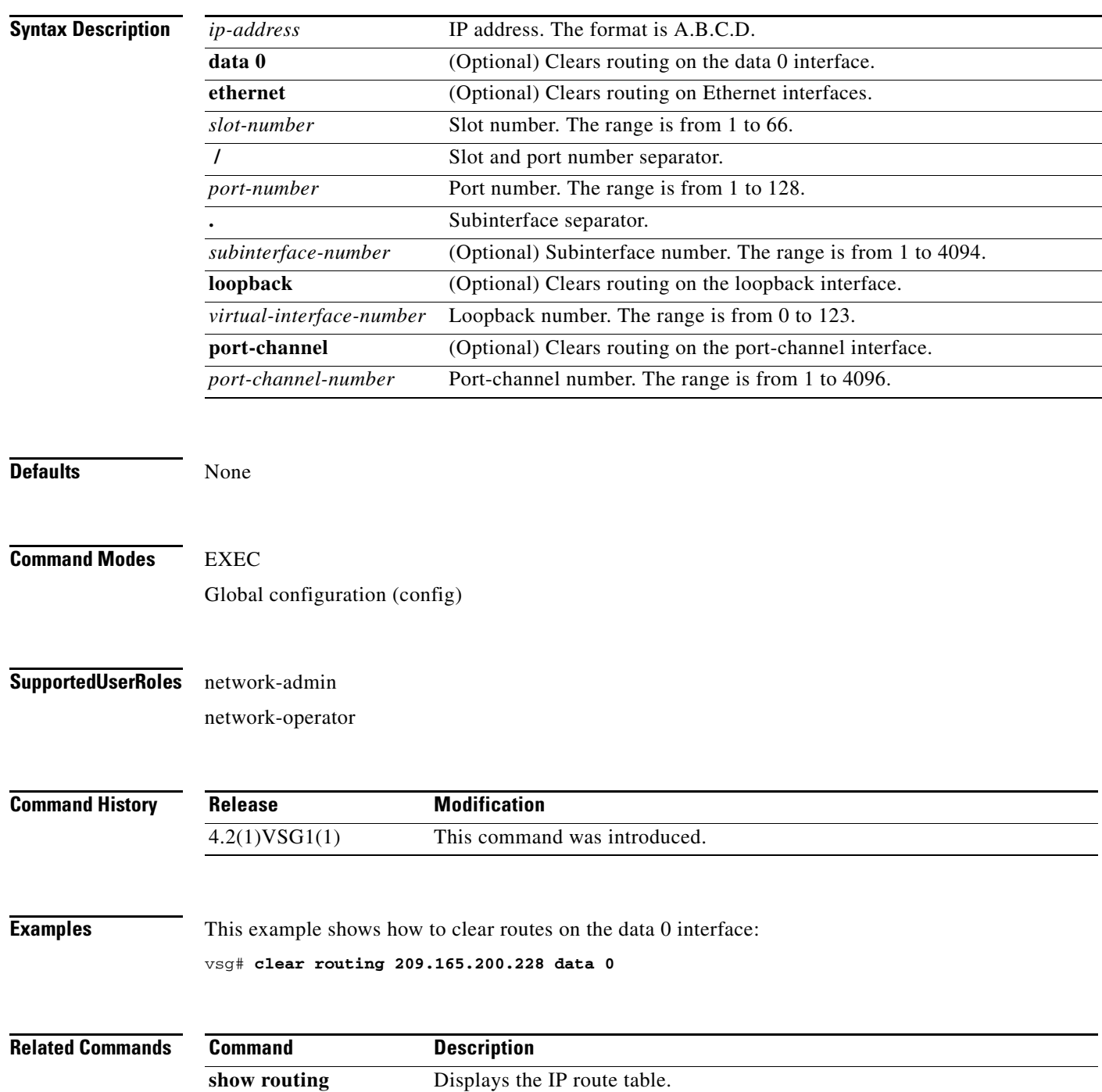

**Cisco Virtual Security Gateway for Nexus 1000V Series Switch Command Reference, Release 4.2(1)VSG1(4.1)**

#### **clear routing event-history**

To clear routing event histories, use the **clear routing event-history** command.

**clear routing event-history** {**add-route** | **cli** | **delete-route** | **errors** | **general** | **loop-detection** | **modify-route** | **notifications** | **recursive-next-hop** | **summary** | **udfm** | **udfm-summary**}

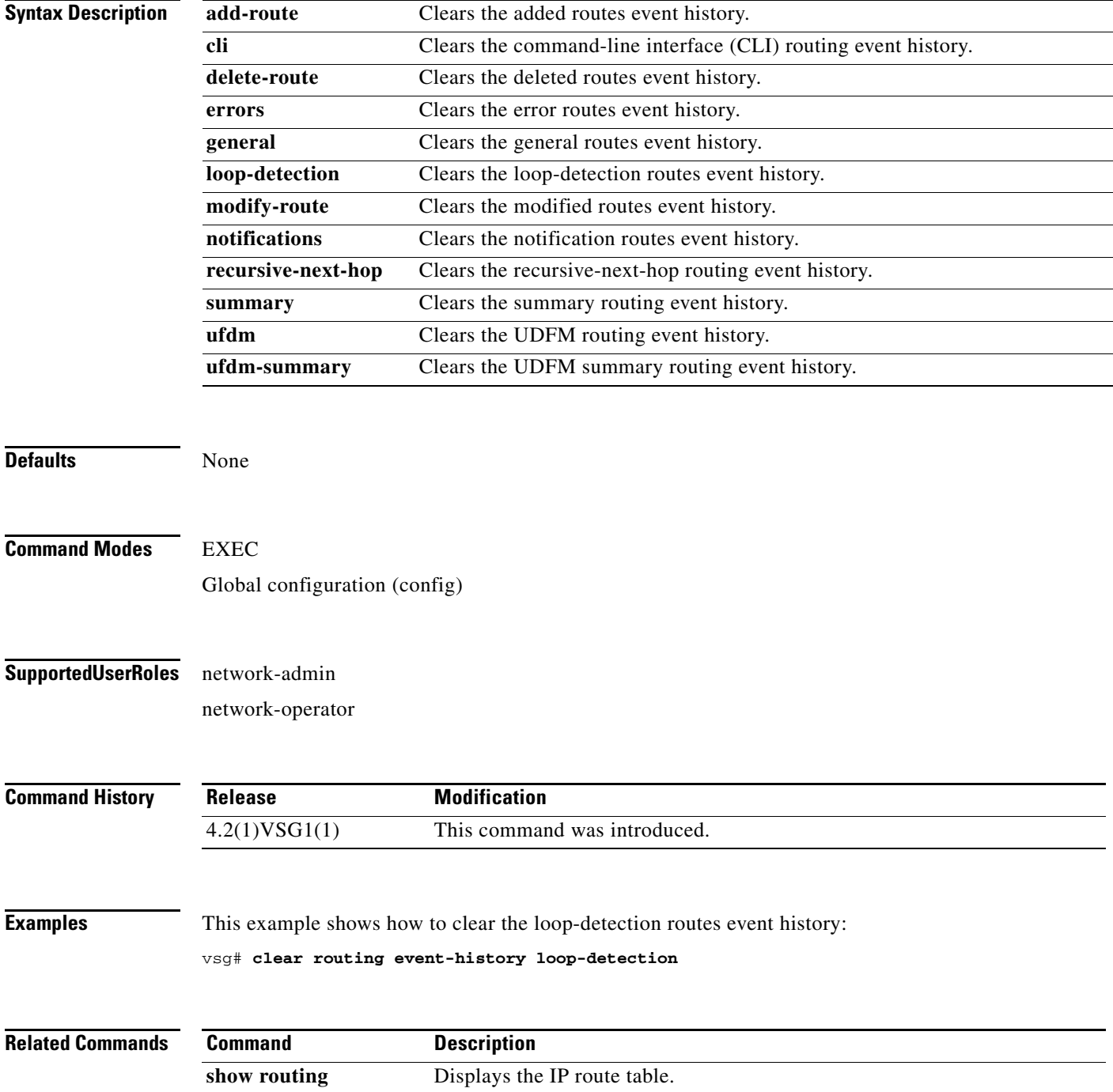

#### **clear routing ip \***

To clear all IP routes, use the **clear routing ip \*** command.

#### **clear routing ip \***

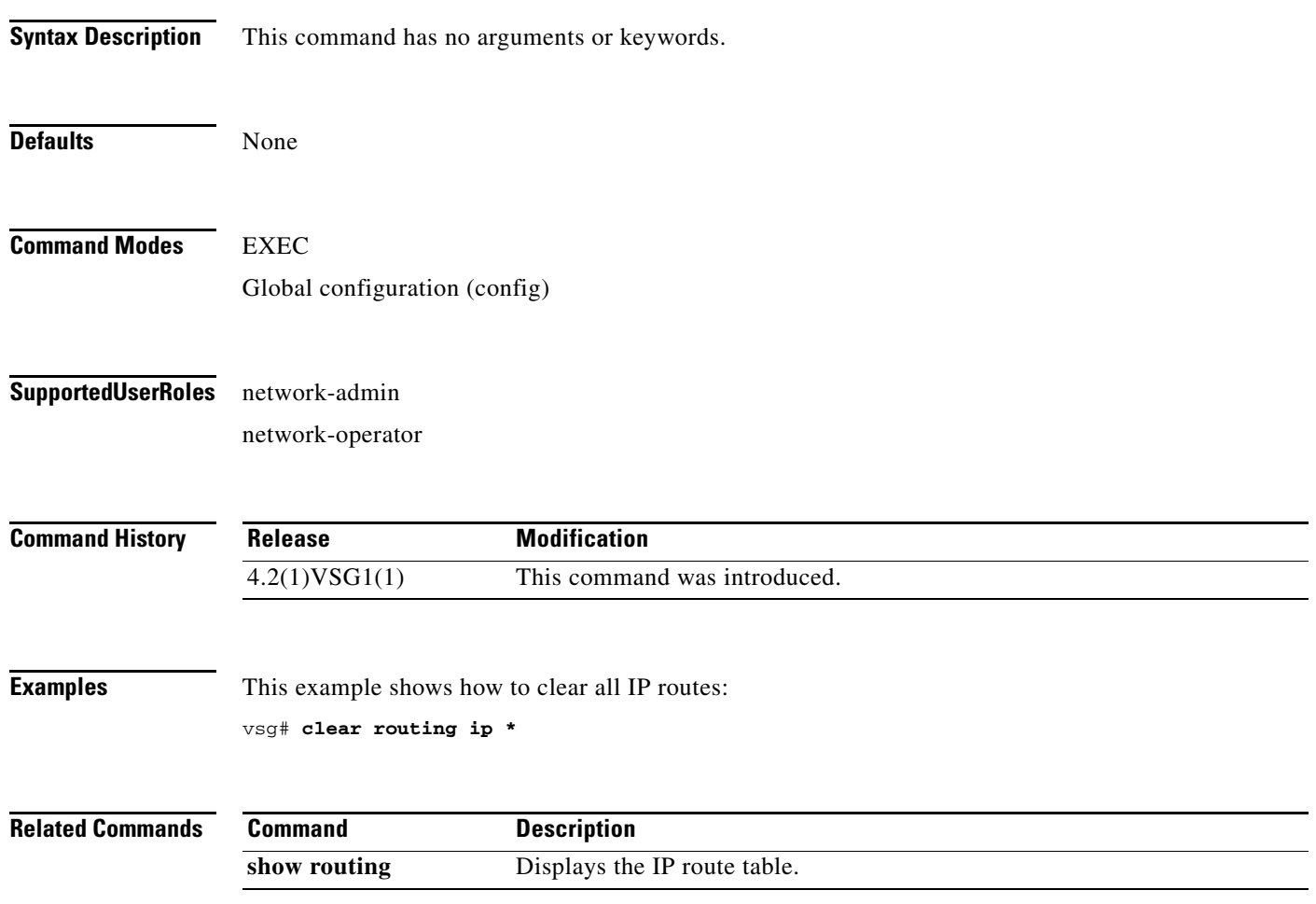

#### **clear routing ip A.B.C.D**

To clear IP routing statistics, use the **clear routing ip A.B.C.D** command.

**clear routing ip** *ip-address* [**data 0** | **ethernet** *slot-number* **/** *port-number* [**.** *sub-interface-number*] | **loopback** *virtual-interface-number* | **mgmt 0** | **port-channel** [**.** *sub-interface-number*]]

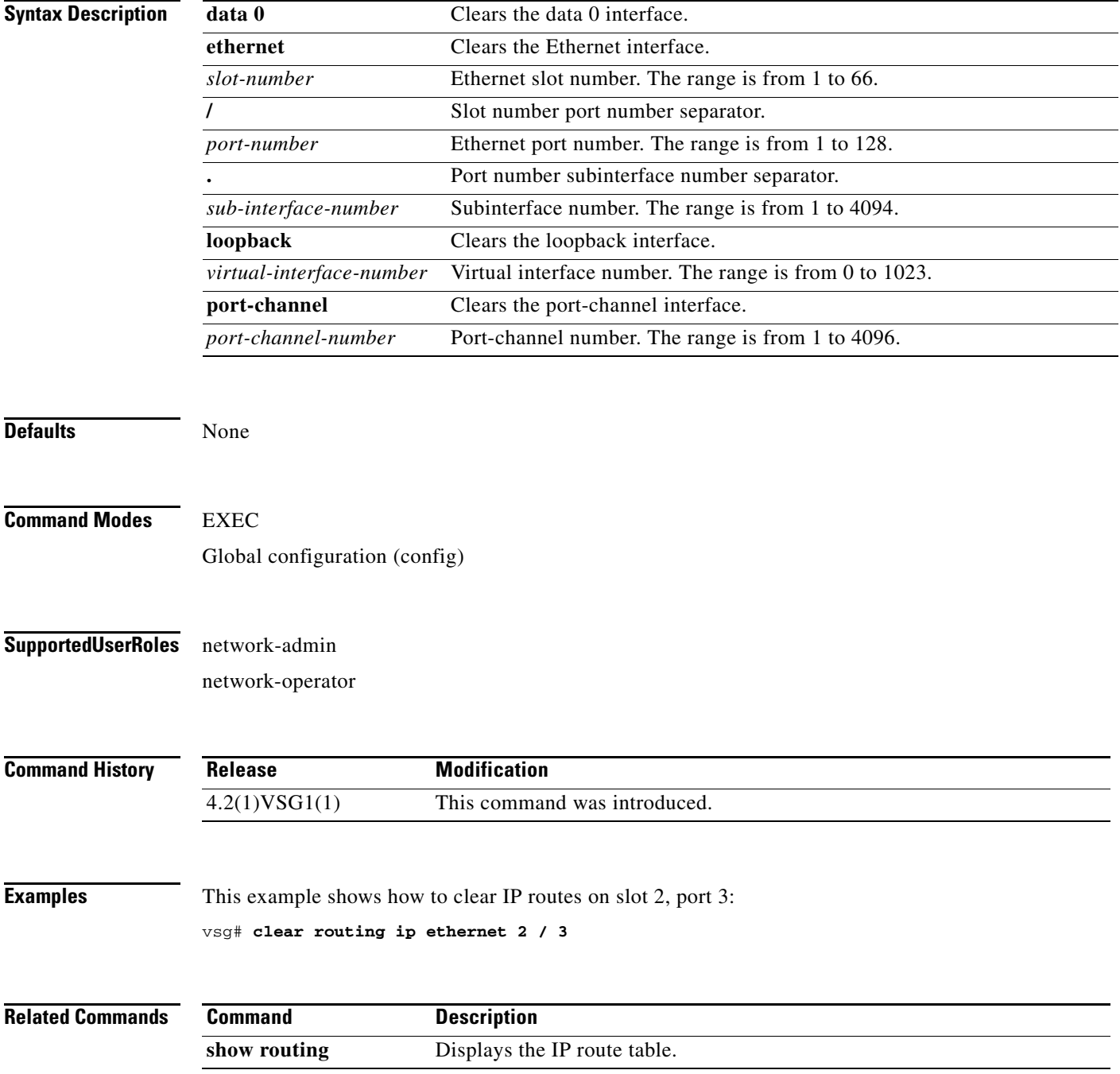

**Cisco Virtual Security Gateway for Nexus 1000V Series Switch Command Reference, Release 4.2(1)VSG1(4.1)**

#### **clear routing ip A.B.C.D/LEN**

To clear routing, use the **clear routing ip A.B.C.D/LEN** command.

**clear routing ip** *ip-address* [*ip-address* {**data 0** | **ethernet** *slot-number / port-number* [.{*sub-interface-number*}] **| loopback** *virtual-interface-number* **| port-channel**  *port-channel-number*}]

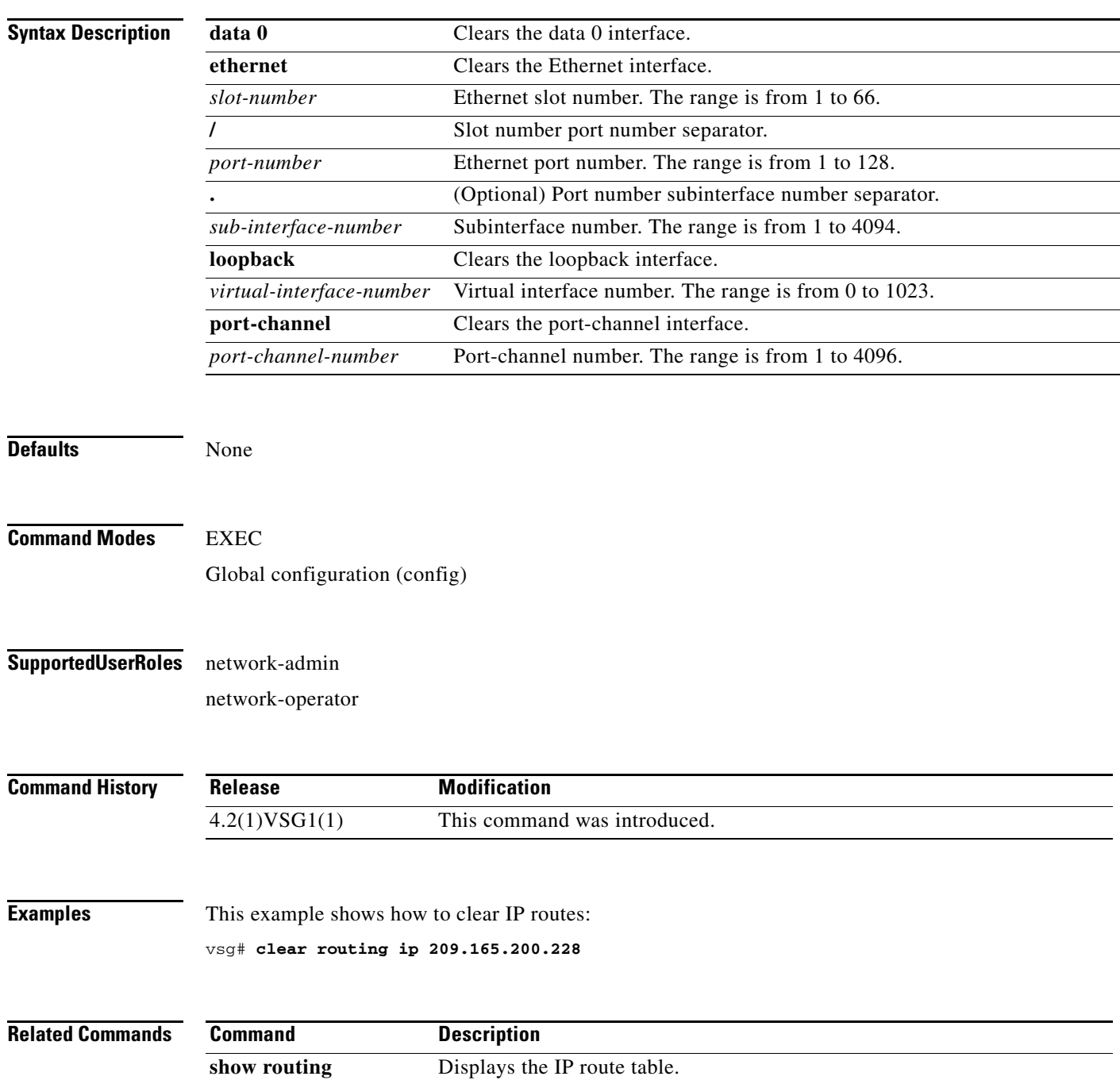

#### **clear routing ip event-history**

To clear routing event histories, use the **clear routing ip event-history** command.

**clear routing ip event-history** {**add-route** | **cli** | **delete-route** | **errors** | **general** | **loop-detection** | **modify-route** | **notifications** | **recursive-next-hop** | **summary** | **udfm** | **udfm-summary**}

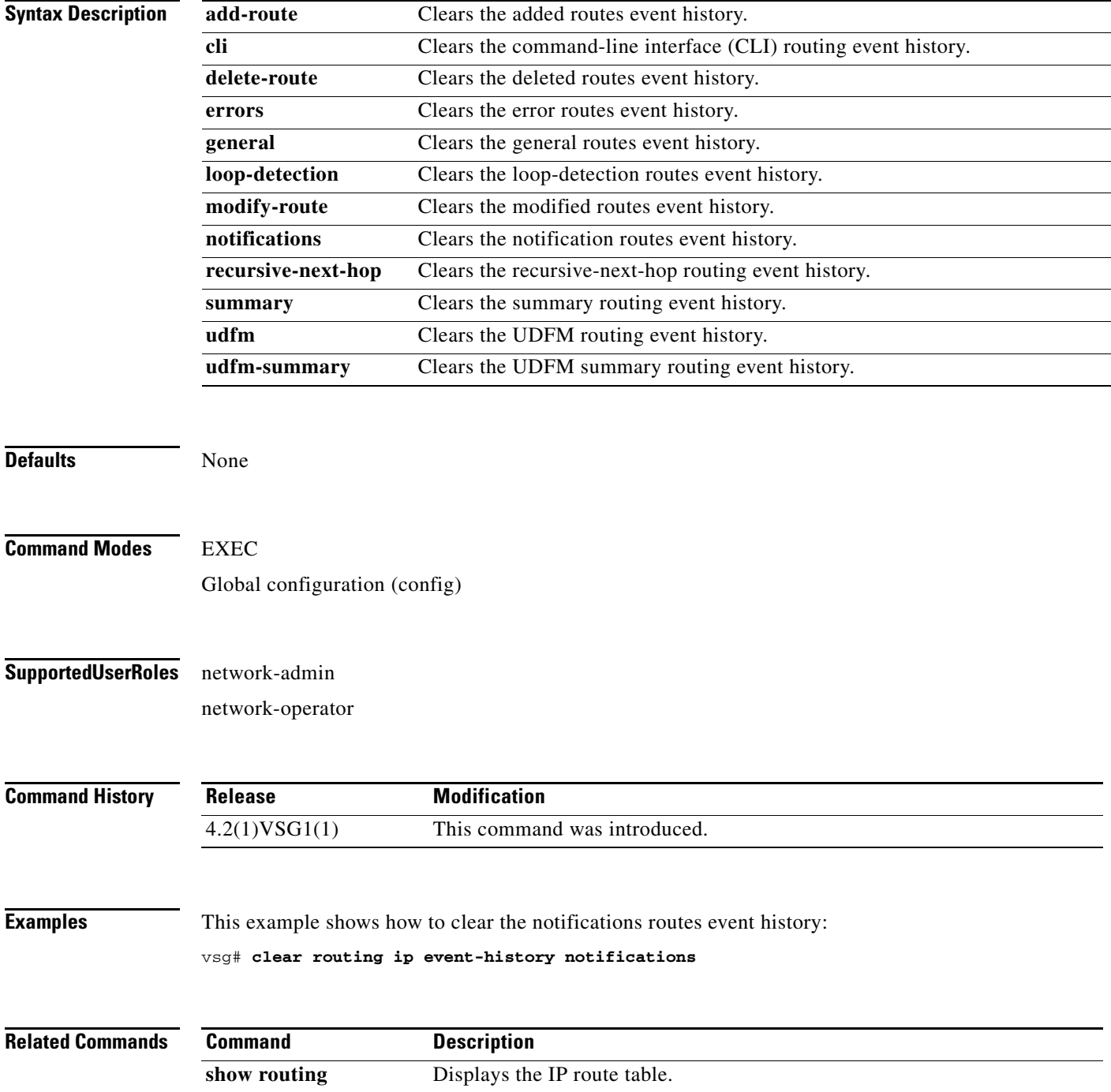

**Cisco Virtual Security Gateway for Nexus 1000V Series Switch Command Reference, Release 4.2(1)VSG1(4.1)**

### **clear routing ip unicast**

To clear unicast routing entries, use the **clear routing ip unicast** command.

**clear routing ip unicast** {**\*** | **A.B.C.D** | **A.B.C.D/LEN** | **event-history**}

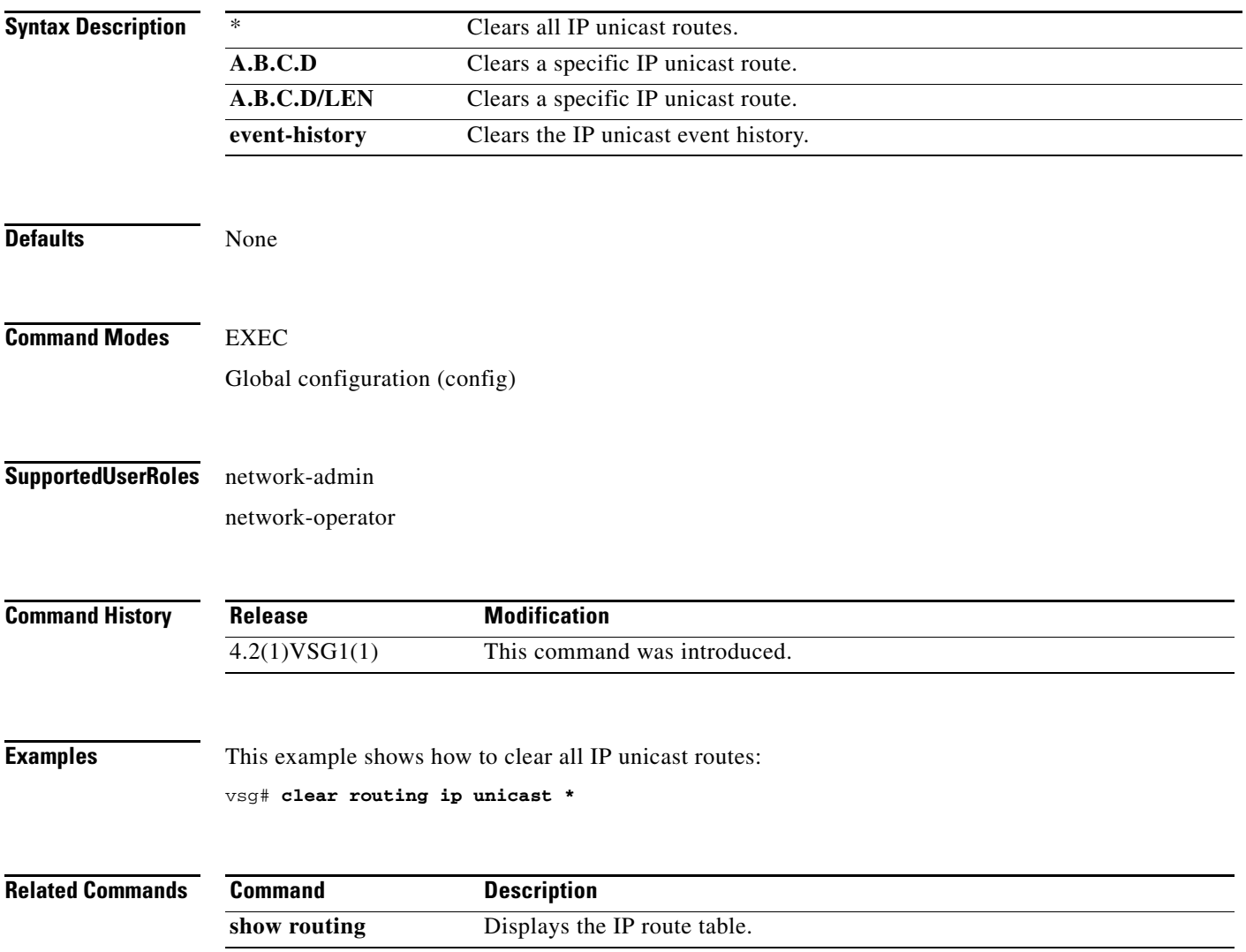

 $\mathbf{r}$ 

#### **clear routing ipv4**

To clear IPv4 route entries, use the **clear routing ipv4** command.

**clear routing ipv4** {**\*** | **A.B.C.D** | **A.B.C.D/LEN** | **event-history | unicast**}

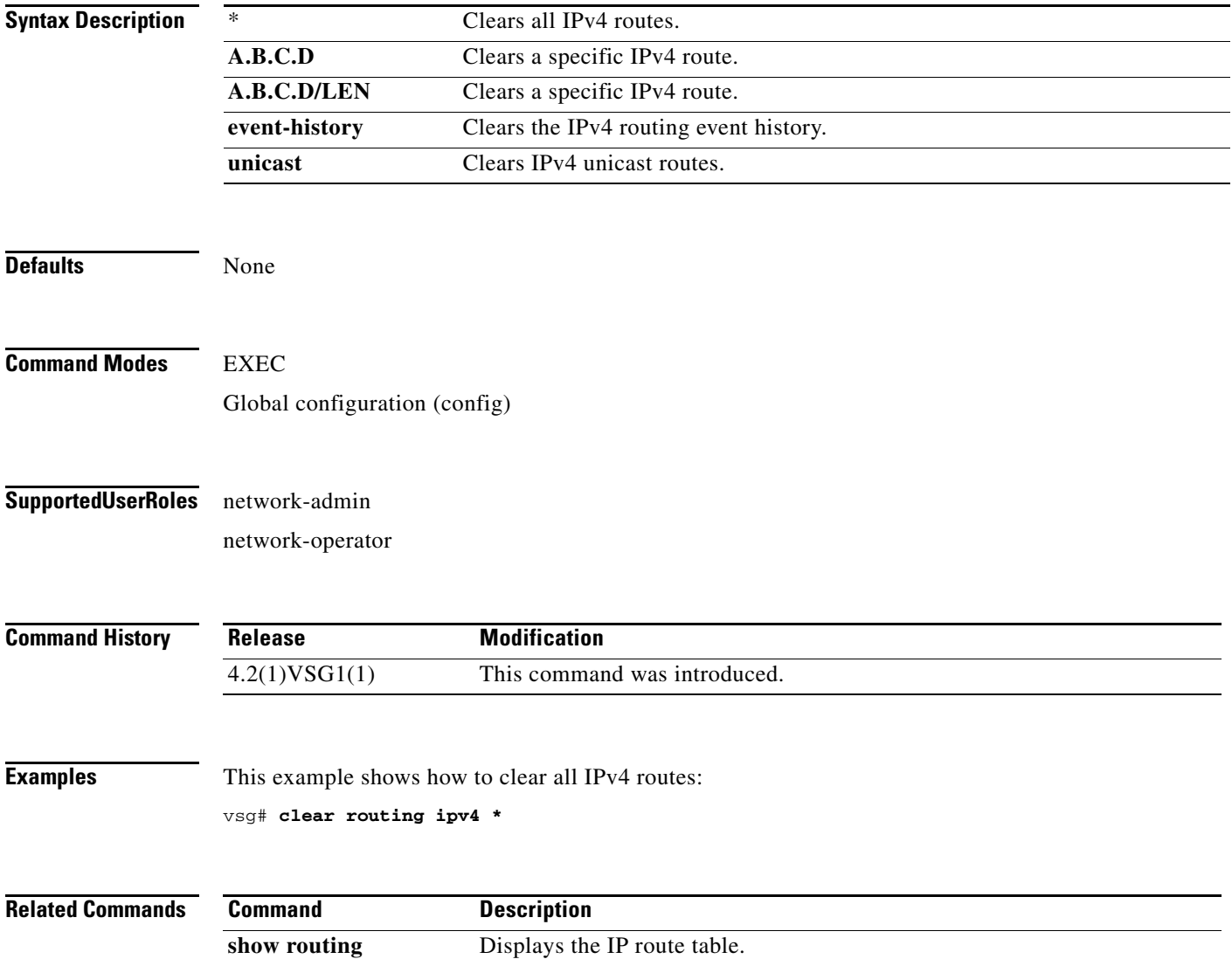
**clear routing ipv6**

# **clear routing ipv6**

To clear IPv6 route entries, use the **clear routing ipv6** command.

**clear routing ipv6** {**\*** | **A:B::C:D** | **A:B::C:D/LEN** | **event-history | unicast**}

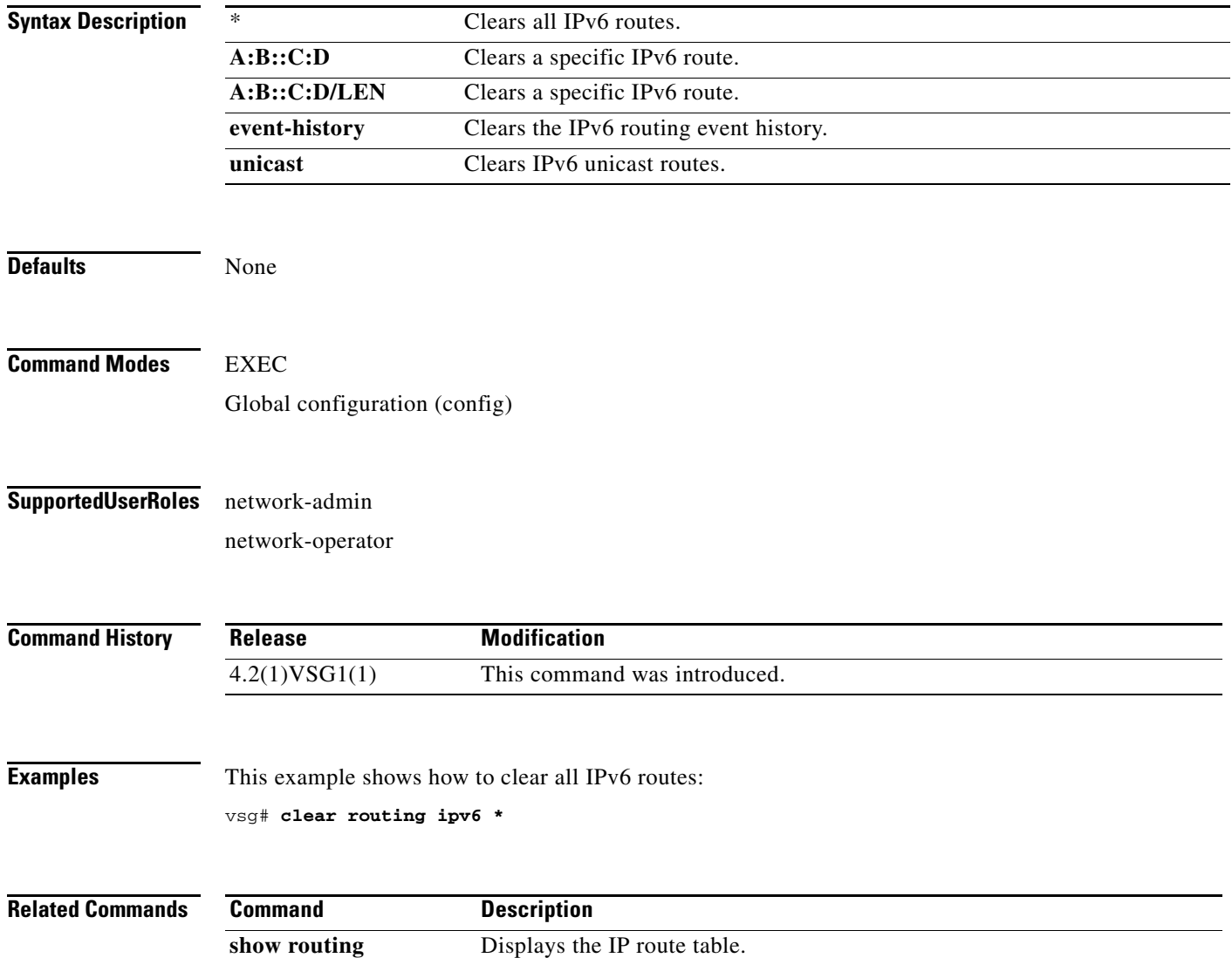

**The Second** 

# **clear routing vrf**

To clear virtual routing and forwarding (VRF) routes, use the **clear routing vrf** command.

**clear routing vrf** *vrf-name*

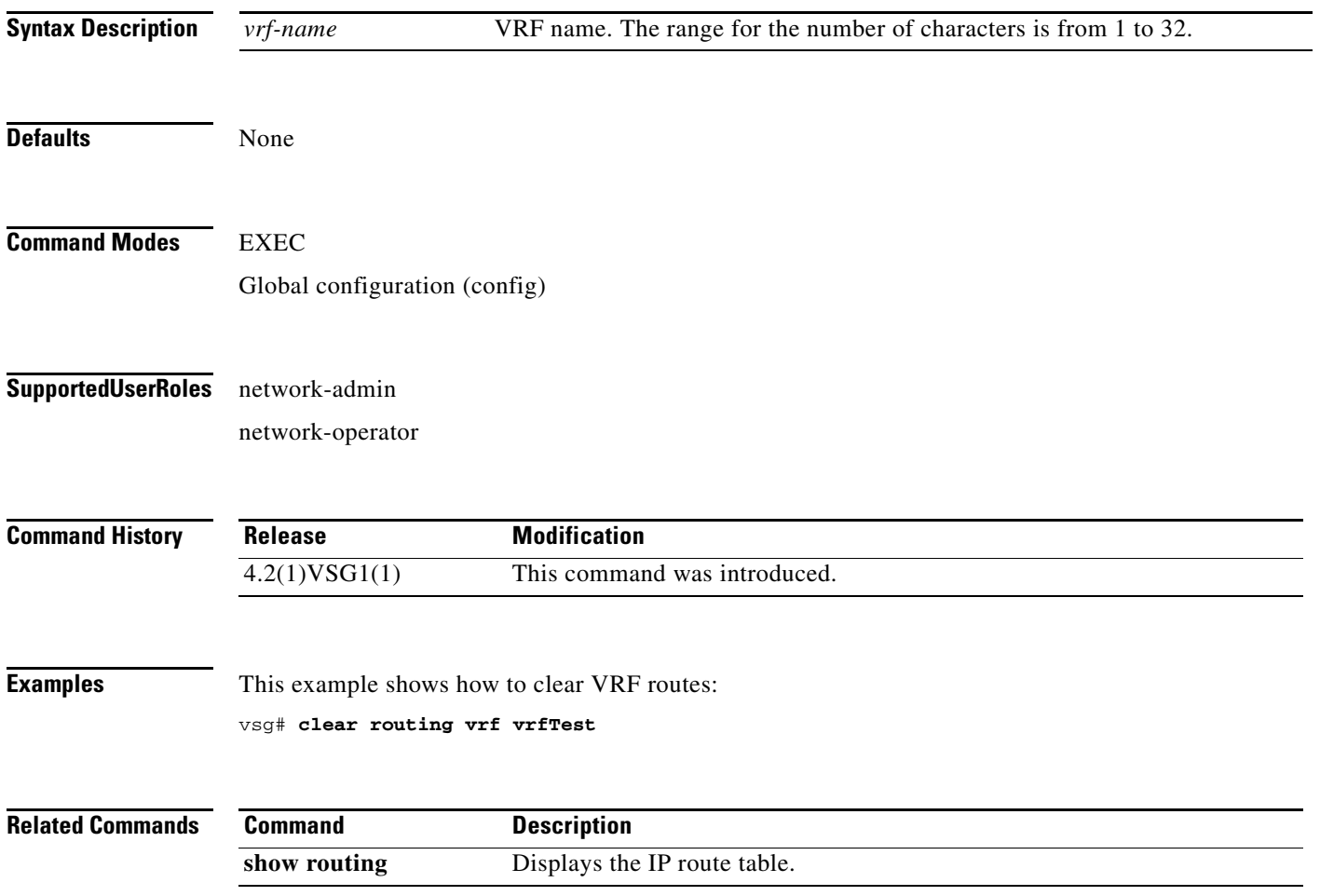

# **clear routing vrf default**

To clear virtual routing and forwarding (VRF) routes, use the **clear routing vrf default** command.

**clear routing vrf default** {**\*** | **A.B.C.D** | **A.B.C.D/LEN** | **ip** | **ipv4** | **ipv6** | **unicast**}

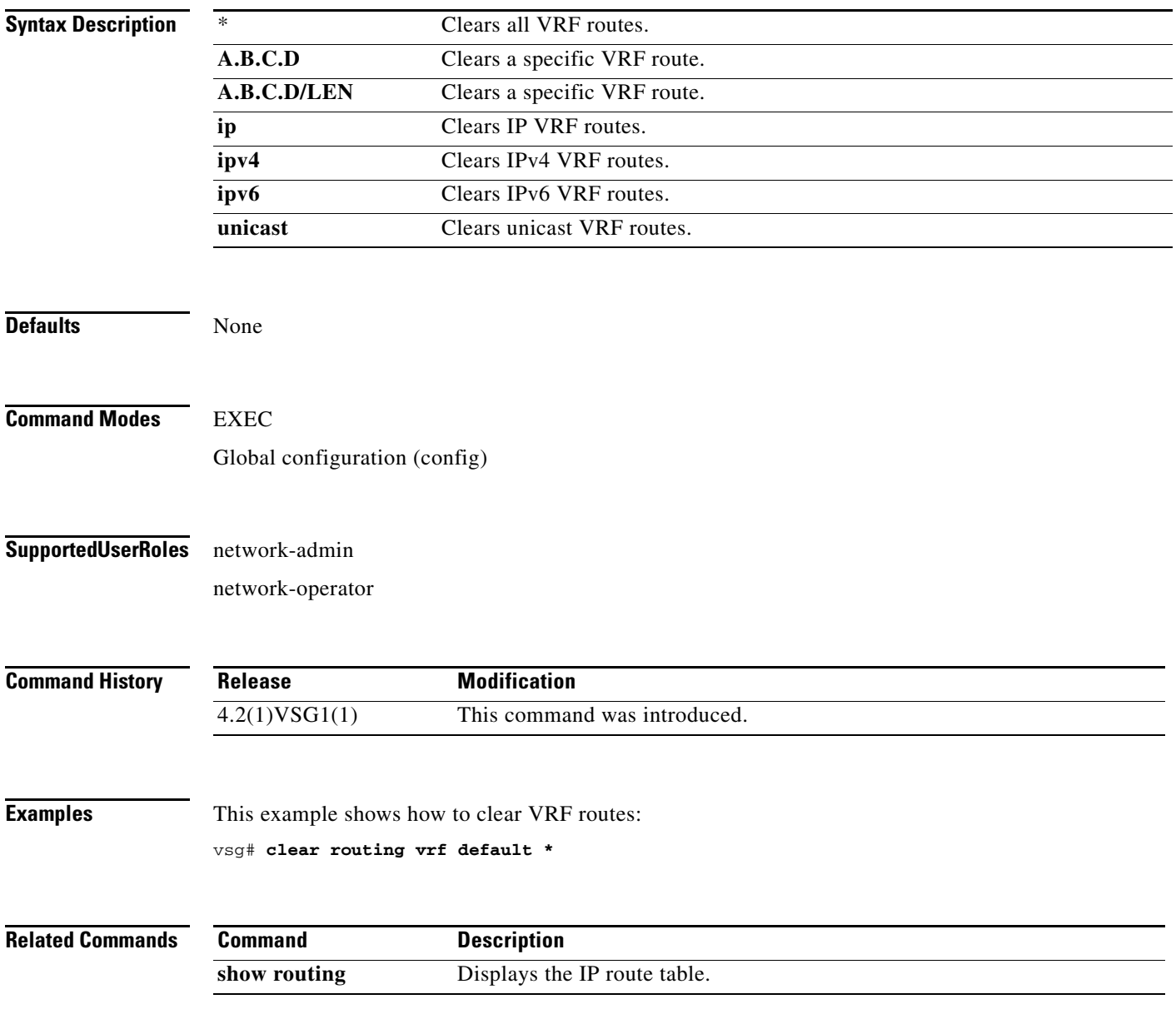

# **clear routing vrf management \***

To clear all virtual routing and forwarding (VRF) management routes, use the **clear routing vrf management \*** command.

**clear routing vrf management \***

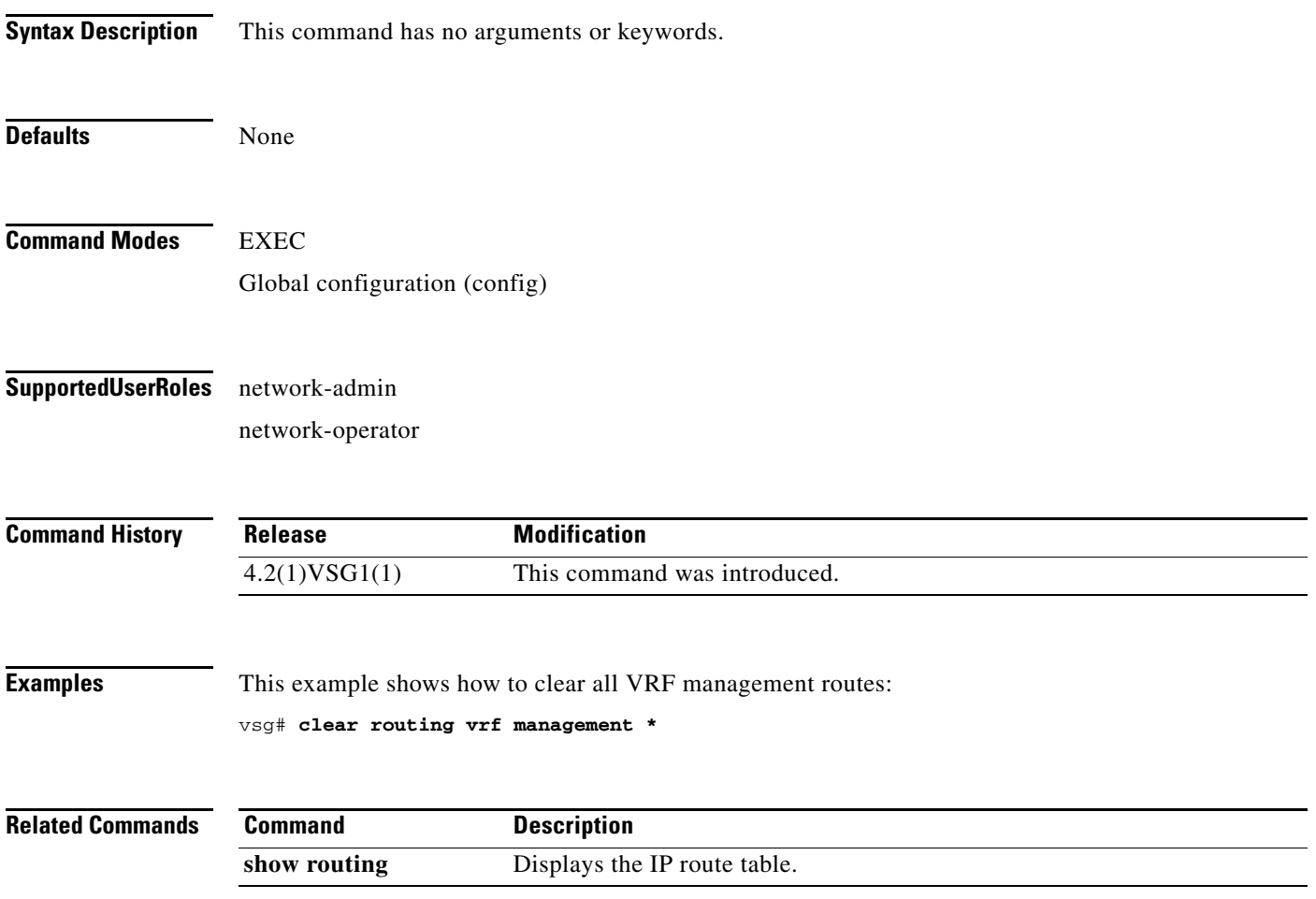

# **clear routing vrf management**

To clear specific virtual routing and forwarding (VRF) management routes, use the **clear routing vrf management** command.

**clear routing vrf managment** *ethernet-address* [*ethernet-address* {**data 0** | **ethernet** *slot-number* **/**  *port-number* [**.** *sub-interface*] | **loopback** *loopback-number* | **port-channel** *port-number* [**.**  *sub-interface*]}

| <b>Syntax Description</b> | ethernet-address              | Ethernet address.                                                                  |
|---------------------------|-------------------------------|------------------------------------------------------------------------------------|
|                           | data 0                        | Clears VRF management routes.                                                      |
|                           | ethernet                      | Clears VRF management routes on Ethernet ports.                                    |
|                           | slot-number                   | Ethernet port slot number.                                                         |
|                           |                               | Slot and port separator.                                                           |
|                           | port-number                   | Ethernet port number.                                                              |
|                           | . sub-interface               | (Optional) Ethernet subinterface.                                                  |
|                           | loopback                      | Clears VRF management routes on a loopback.                                        |
|                           | loopback-number               | Loopback number.                                                                   |
|                           | port-channel                  | Clears VRF management routes on a port channel.                                    |
|                           | port-number                   | Port-channel number.                                                               |
|                           | unicast                       | Clears unicast IP routes.                                                          |
|                           |                               |                                                                                    |
| <b>Defaults</b>           | None                          |                                                                                    |
|                           |                               |                                                                                    |
|                           |                               |                                                                                    |
| <b>Command Modes</b>      | <b>EXEC</b>                   |                                                                                    |
|                           | Global configuration (config) |                                                                                    |
|                           |                               |                                                                                    |
| <b>SupportedUserRoles</b> | network-admin                 |                                                                                    |
|                           | network-operator              |                                                                                    |
|                           |                               |                                                                                    |
|                           |                               |                                                                                    |
| <b>Command History</b>    | <b>Release</b>                | <b>Modification</b>                                                                |
|                           | 4.2(1)VSG1(1)                 | This command was introduced.                                                       |
|                           |                               |                                                                                    |
| <b>Examples</b>           |                               | This example shows how to clear a specific set of Ethernet routes:                 |
|                           |                               |                                                                                    |
|                           |                               | $vsq#$ clear routing vrf management 209.165.200.226 209.165.200.236 ethernet 2 / 4 |
|                           |                               |                                                                                    |

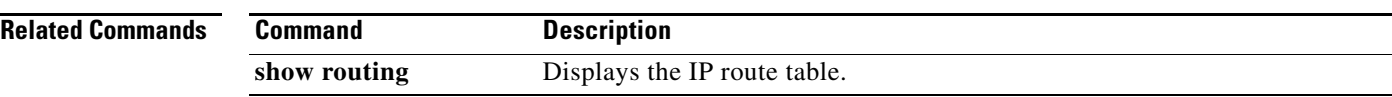

П

# **clear routing vrf management**

To clear specific virtual routing and forwarding (VRF) management routes, use the **clear routing vrf management** command.

**clear routing vrf management** *ethernet-address* [*ethernet-address* {**data 0** | **ethernet** *slot-number / port-number* [**.** *sub-interface*] | **loopback** *loopback-number* | **port-channel** *port-number* [**.**  *sub-interface*]}

| <b>Syntax Description</b> | ethernet-address              | Ethernet address.                                                                  |  |
|---------------------------|-------------------------------|------------------------------------------------------------------------------------|--|
|                           | data 0                        | Clears VRF management routes.                                                      |  |
|                           | ethernet                      | Clears VRF management routes on Ethernet ports.                                    |  |
|                           | slot-number                   | Ethernet port slot number.                                                         |  |
|                           | port-number                   | Ethernet port number.                                                              |  |
|                           | . sub-interface               | Ethernet subinterface.                                                             |  |
|                           | loopback                      | Clears VRF management routes on a loopback.                                        |  |
|                           | loopback-number               | Loopback number.                                                                   |  |
|                           | port-channel                  | Clears VRF management routes on a port channel.                                    |  |
|                           | port-number                   | Port-channel number.                                                               |  |
|                           |                               |                                                                                    |  |
|                           |                               |                                                                                    |  |
| <b>Defaults</b>           | None                          |                                                                                    |  |
|                           |                               |                                                                                    |  |
| <b>Command Modes</b>      | <b>EXEC</b>                   |                                                                                    |  |
|                           |                               |                                                                                    |  |
|                           | Global configuration (config) |                                                                                    |  |
|                           |                               |                                                                                    |  |
| <b>SupportedUserRoles</b> | network-admin                 |                                                                                    |  |
|                           | network-operator              |                                                                                    |  |
|                           |                               |                                                                                    |  |
|                           |                               |                                                                                    |  |
| <b>Command History</b>    | <b>Release</b>                | <b>Modification</b>                                                                |  |
|                           | 4.2(1)VSG1(1)                 | This command was introduced.                                                       |  |
|                           |                               |                                                                                    |  |
|                           |                               |                                                                                    |  |
| <b>Examples</b>           |                               | This example shows how to clear a specific set of Ethernet routes:                 |  |
|                           |                               | $vsg#$ clear routing vrf management 209.165.200.226 209.165.200.236 ethernet 2 / 4 |  |
|                           |                               |                                                                                    |  |
| <b>Related Commands</b>   | <b>Command</b>                | <b>Description</b>                                                                 |  |
|                           | show routing                  | Displays the IP route table.                                                       |  |
|                           |                               |                                                                                    |  |

# **clear routing vrf management ip**

To clear virtual routing and forwarding *(*VRF) IP management routes, use the **clear routing vrf management ip** command.

**clear routing vrf management ip** {**\*** | **A.B.C.D** [**A.B.C.D** {**data 0** | **ethernet** *slot-number* **/**  *port-number* [**.** *sub-interface*] | **loopback** *loopback-number* | **port-channel** *port-number* [**.**  *sub-interface*]} | **A.B.C.D/LEN** [**A.B.C.D** {**data 0** | **ethernet** *slot-number* **/** *port-number* [**.** *sub-interface*] | **loopback** *loopback-number* | **port-channel** *port-number* [**.** *sub-interface*]} | **unicast [A.B.C.D {data 0 | ethernet** *slot-number* **/** *port-number* [**.** *sub-interface*] **| loopback**  *loopback-number* **| port-channel** *port-number* [**.** *sub-interface*]}}

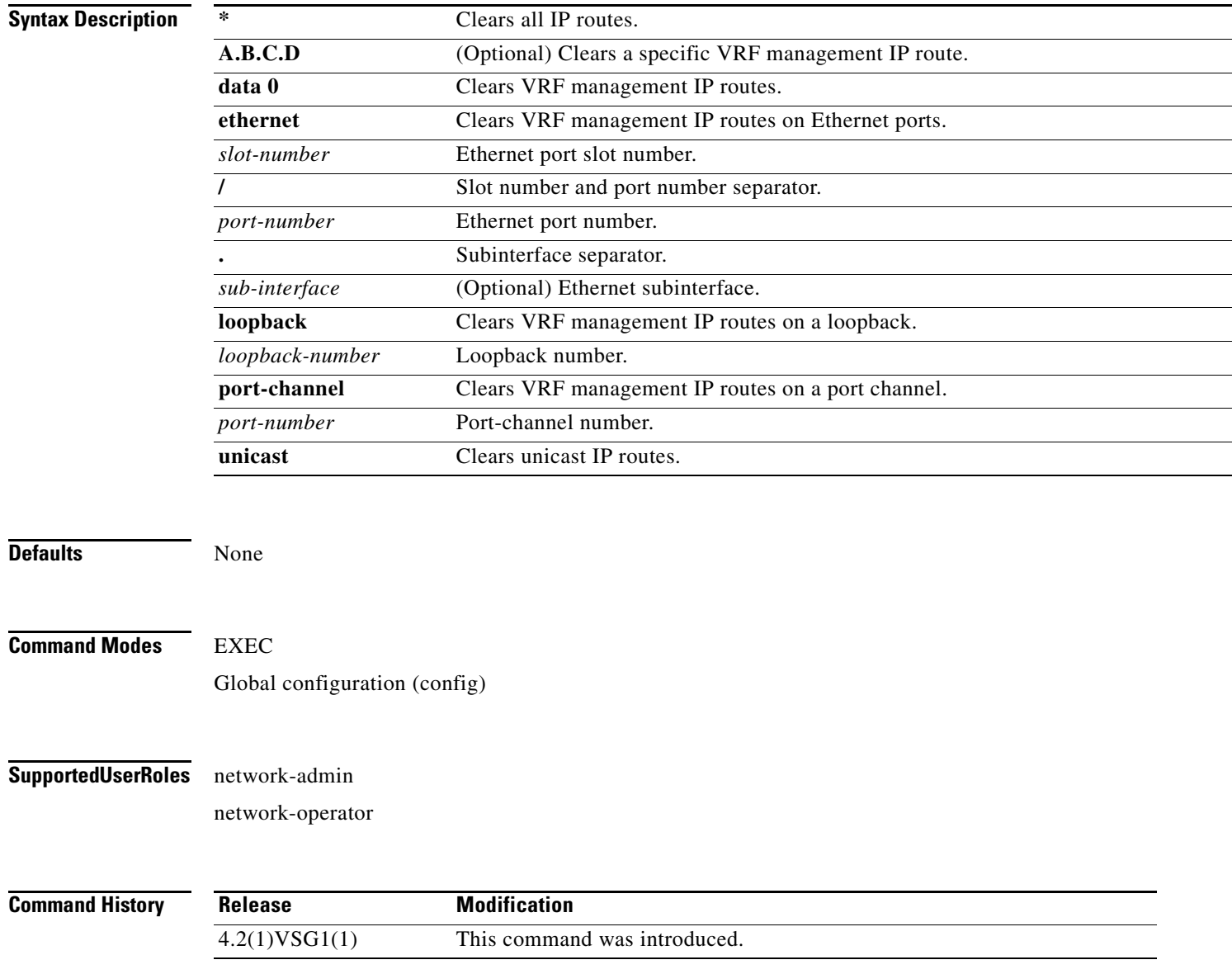

**Cisco Virtual Security Gateway for Nexus 1000V Series Switch Command Reference, Release 4.2(1)VSG1(4.1)**

#### **Examples** This example shows how to clear all IP unicast routes:

vsg# **clear routing vrf management ip unicast \***

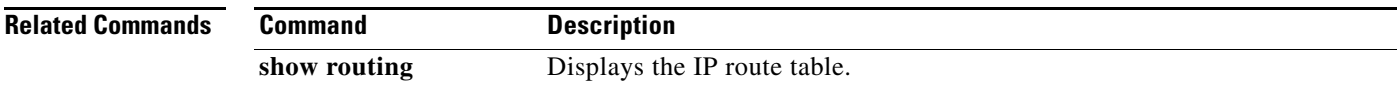

# **clear routing vrf management ipv4**

To clear IPv4 virtual routing and forwarding (VRF) management routes, use the **clear routing vrf management ipv6** command.

**clear routing vrf management ipv4** {**\*** | **A.B.C.D** [**A.B.C.D** {**data 0** | **ethernet** *slot-number* **/** *port-number* [**.** *sub-interface*] | **loopback** *loopback-number* | **port-channel** *port-number* [**.**  *sub-interface*]} | **A.B.C.D/LEN** [**A.B.C.D** {**data 0** | **ethernet** *slot-number / port-number* [**.** *sub-interface*] | **loopback** *loopback-number* | **port-channel** *port-number* [**.** *sub-interface*]} | **unicast** [**A.B.C.D** {**data 0 | ethernet** *slot-number / port-number* [**.** *sub-interface*] **| loopback**  *loopback-number* **| port-channel** *port-number* [**.** *sub-interface*]}]}

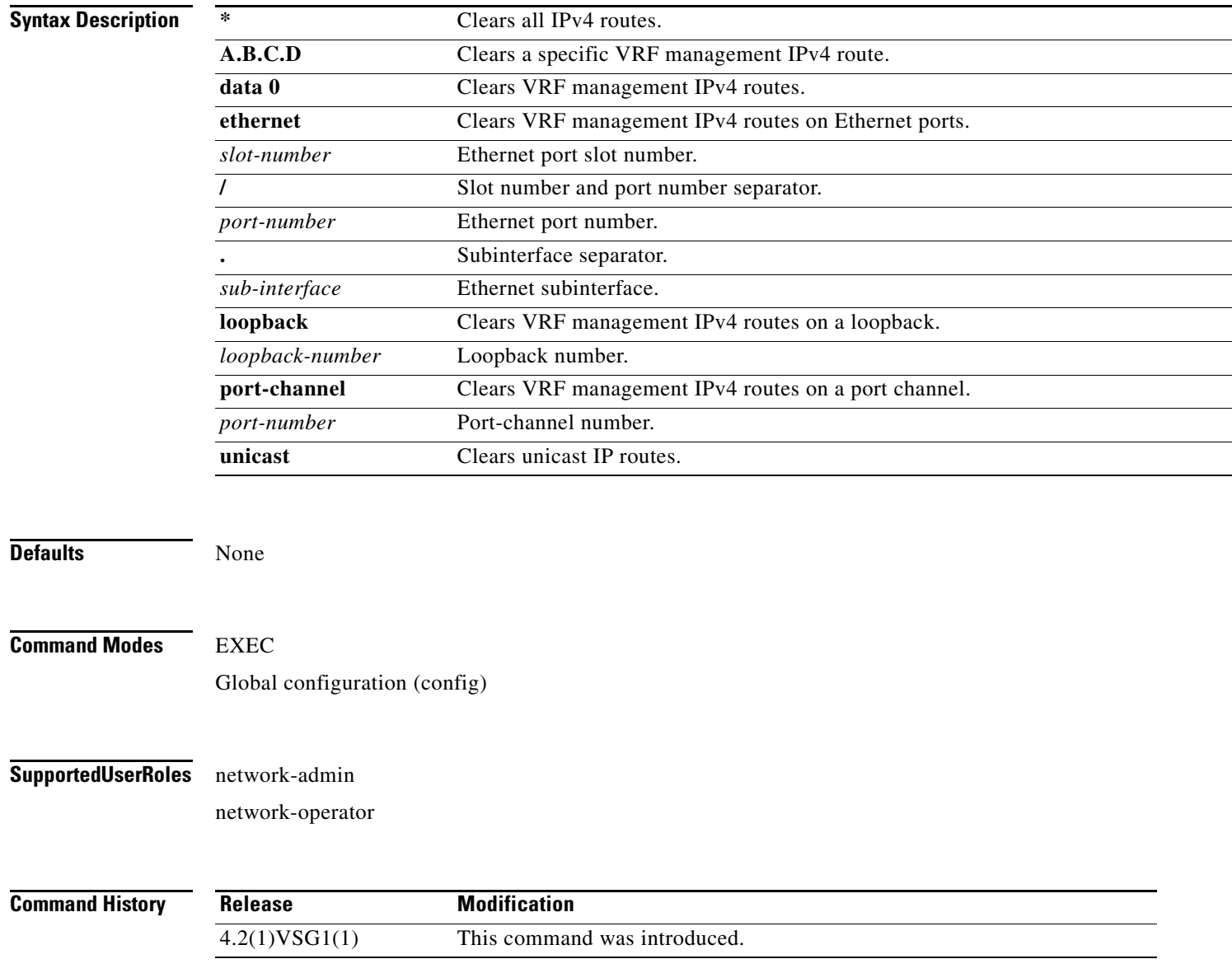

## **Examples** This example shows how to clear an IPv4 VRF management route:

vsg# **clear routing vrf management ipv4 209:165::200:229**

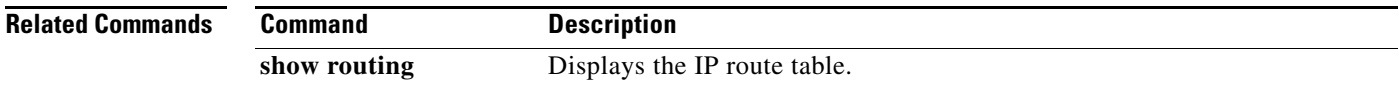

# **clear routing vrf management ipv6**

To clear IPv6 virtual routing and forwarding (VRF) management routes, use the **clear routing vrf management ipv6** command.

**clear routing vrf management ipv6** {**\*** | **A.B.C.D** [**A.B.C.D** {**data 0** | **ethernet** *slot-number* **/** *port-number* [**.** *sub-interface*] | **loopback** *loopback-number* | **port-channel** *port-number* [**.**  *sub-interface*]} | **A.B.C.D/LEN** [**A.B.C.D** {**data 0** | **ethernet** *slot-number / port-number* [**.** *sub-interface*] | **loopback** *loopback-number* | **port-channel** *port-number* [**.** *sub-interface*]} | **unicast** [**A.B.C.D** {**data 0 | ethernet** *slot-number / port-number* [**.** *sub-interface*] **| loopback**  *loopback-number* **| port-channel** *port-number* [**.** *sub-interface*]}]}

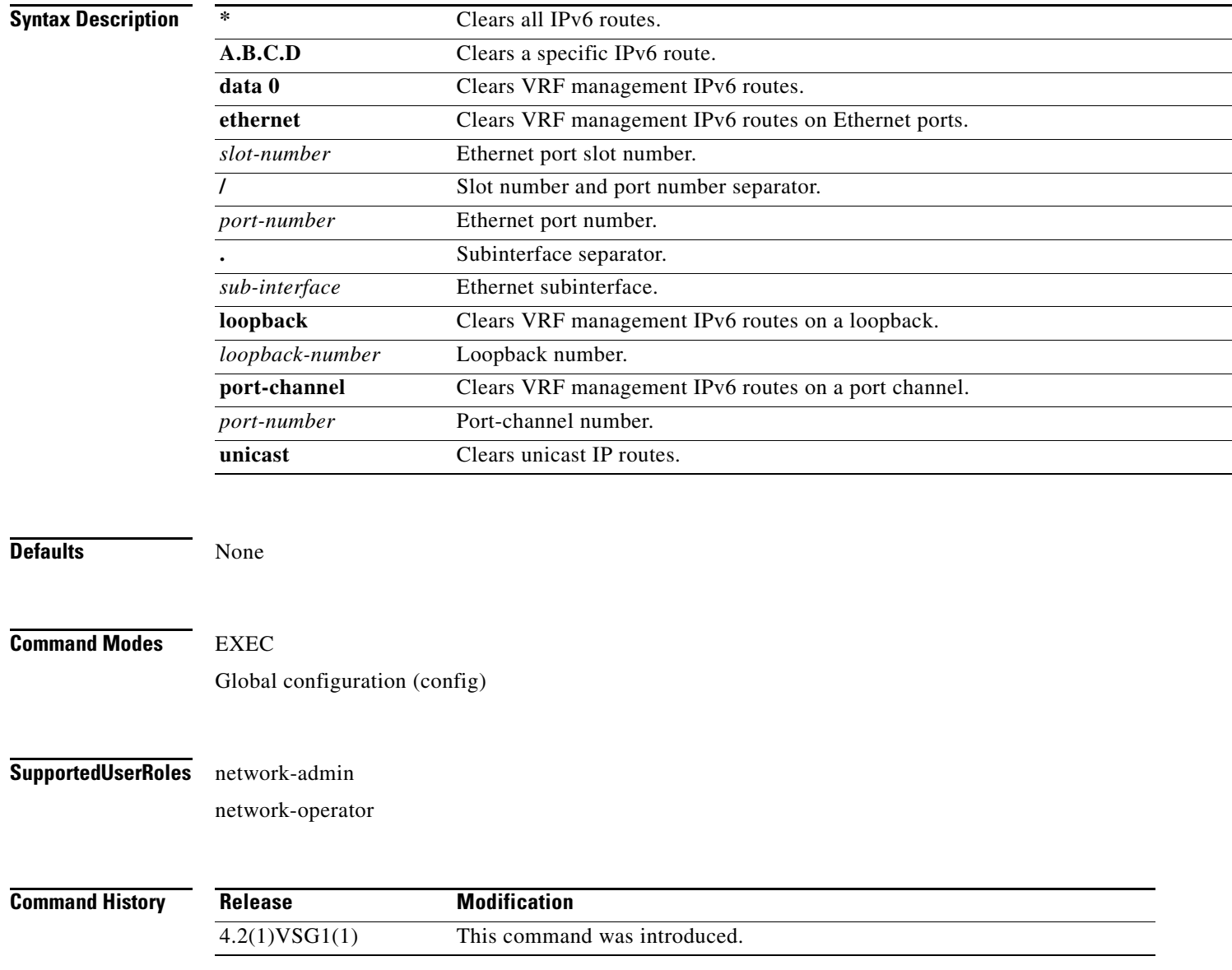

### **Examples** This example shows how to clear an IPv6 VRF management route:

vsg# **clear routing vrf management ipv6 209:165::200:225**

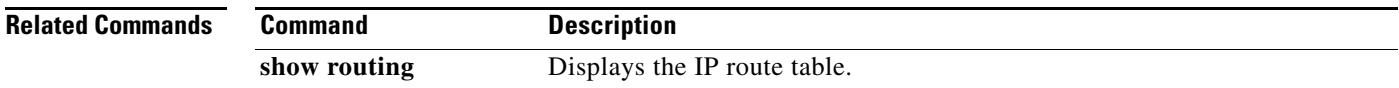

# **clear routing vrf management unicast**

To clear unicast virtual routing and forwarding (VRF) management routes, use the **clear routing vrf management unicast** command.

**clear routing vrf management unicast** {**\*** | **A.B.C.D** [**A.B.C.D** {**data 0** | **ethernet** *slot-number* **/** *port-number* [**.** *sub-interface*] | **loopback** *loopback-number* | **port-channel** *port-number* [**.**  *sub-interface*]} | **A.B.C.D/LEN** [**A.B.C.D** {**data 0** | **ethernet** *slot-number* **/** *port-number* [**.** *sub-interface*] | **loopback** *loopback-number* | **port-channel** *port-number* [**.** *sub-interface*]}]}

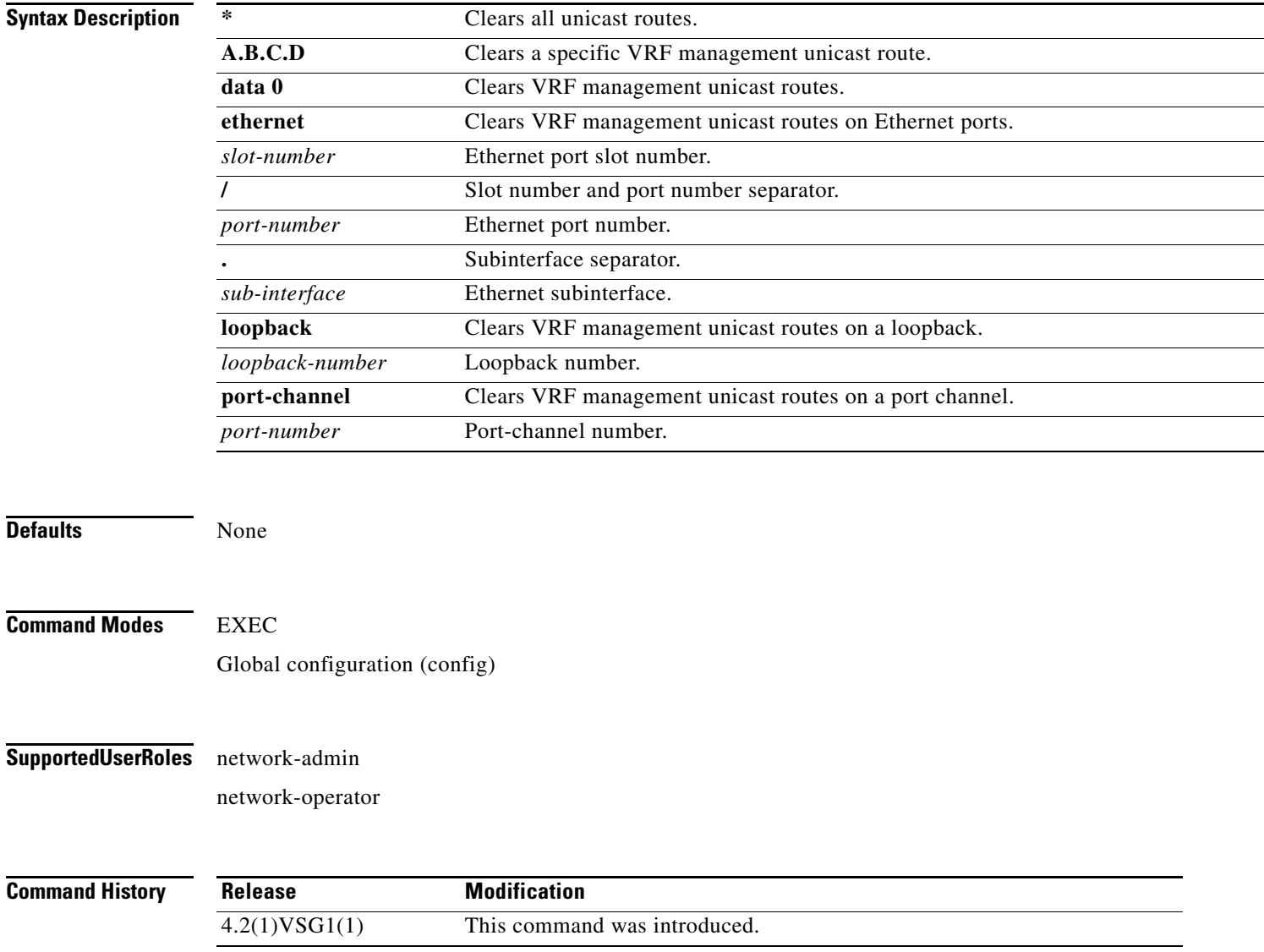

#### **Examples** This example shows how to clear a specific unicast route:

vsg# **clear routing vrf management unicast 209.165.200.225**

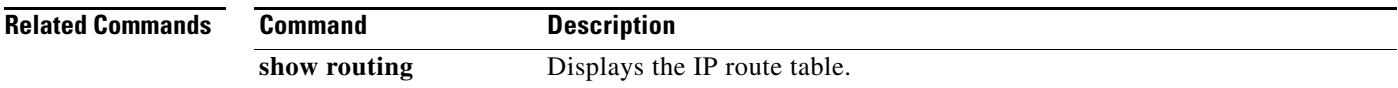

# **clear scheduler**

To clear the scheduler log, use the **clear scheduler** command.

**clear scheduler logfile**

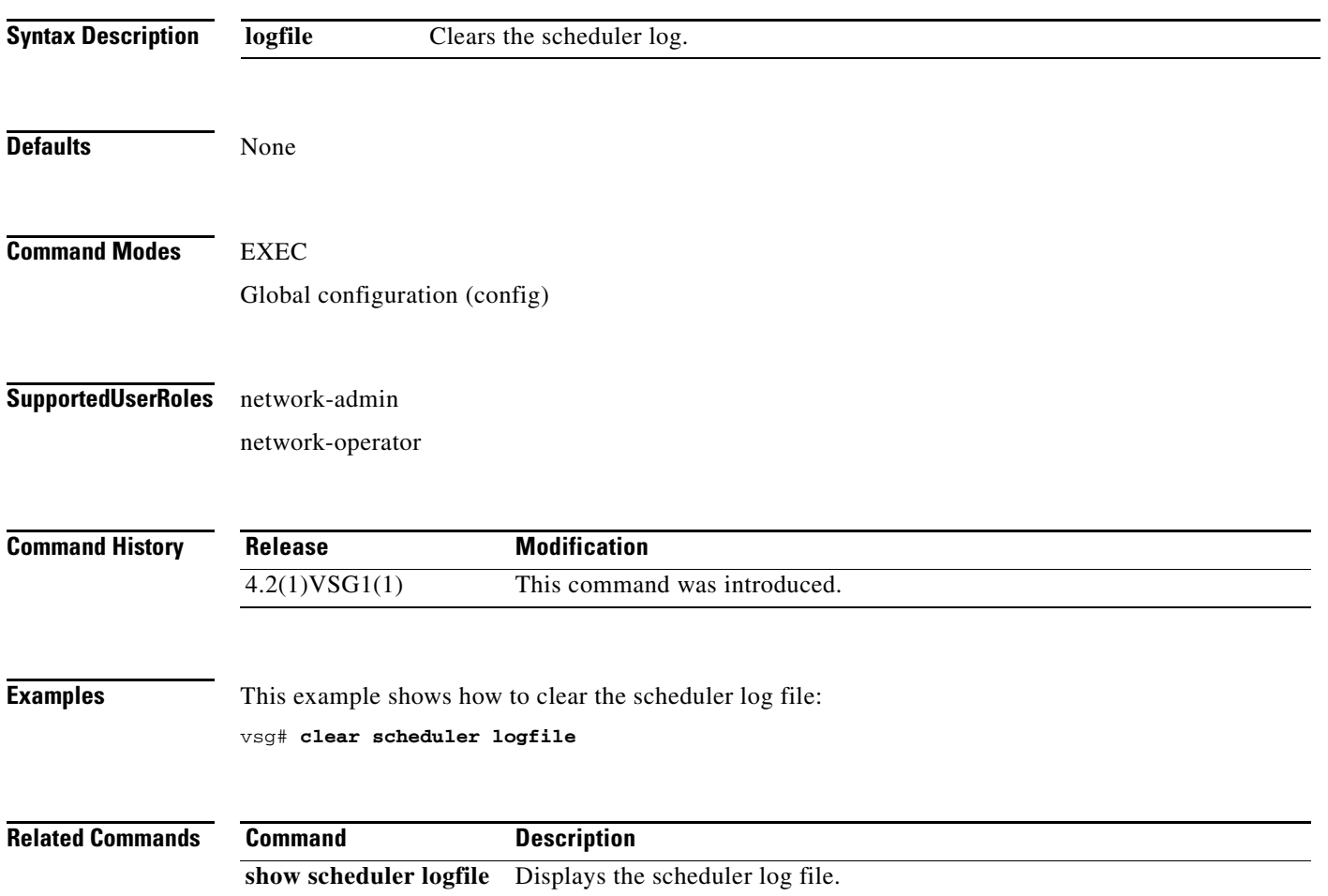

# **clear screen**

To clear the screen, use the **clear screen** command.

**clear screen**

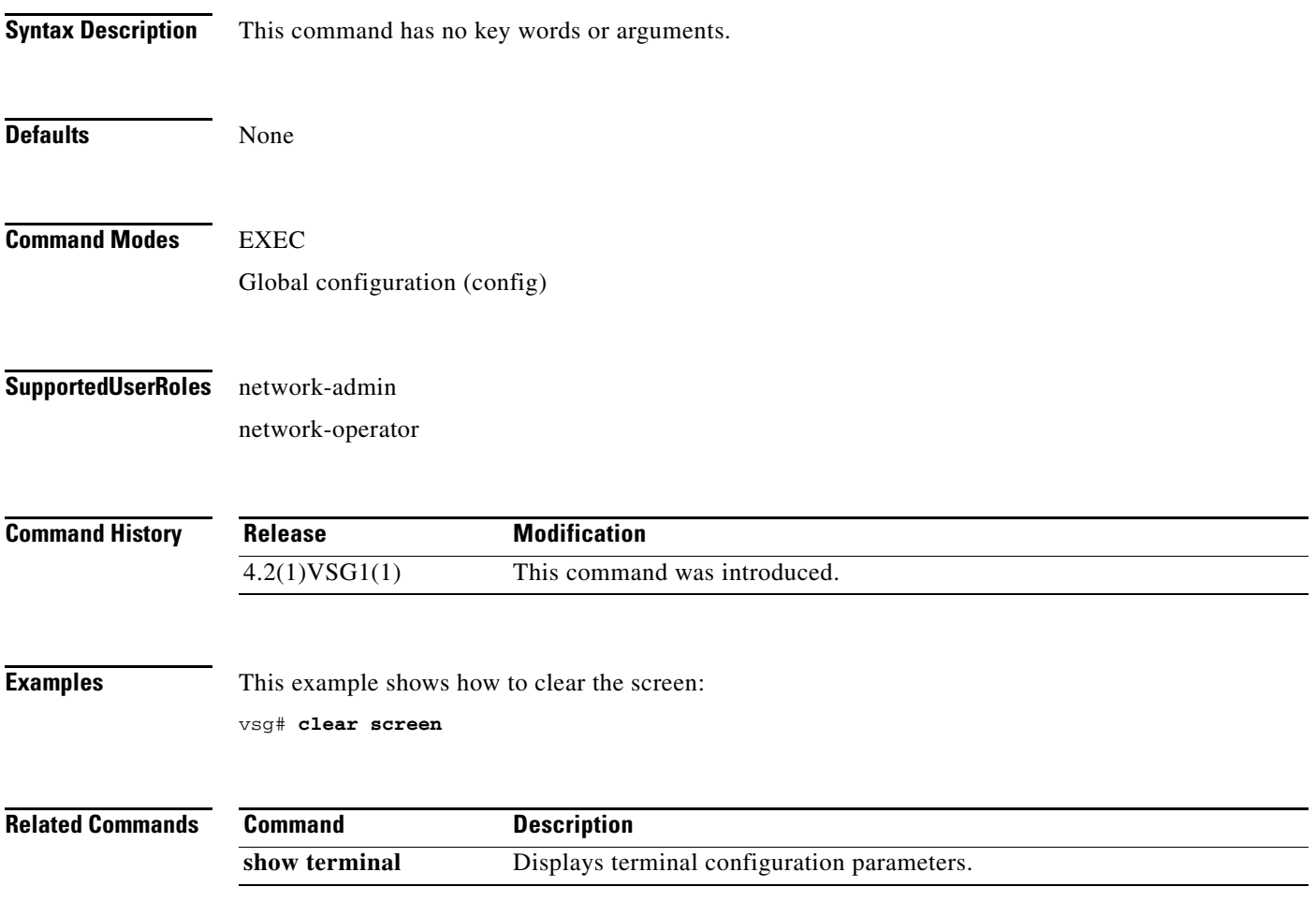

# **clear service-path**

To clear service path information, use the **clear service-path** command.

**clear service-path** {**connection** | **statistics** [**svs-domain-id** *id* **module** *module-number*]}

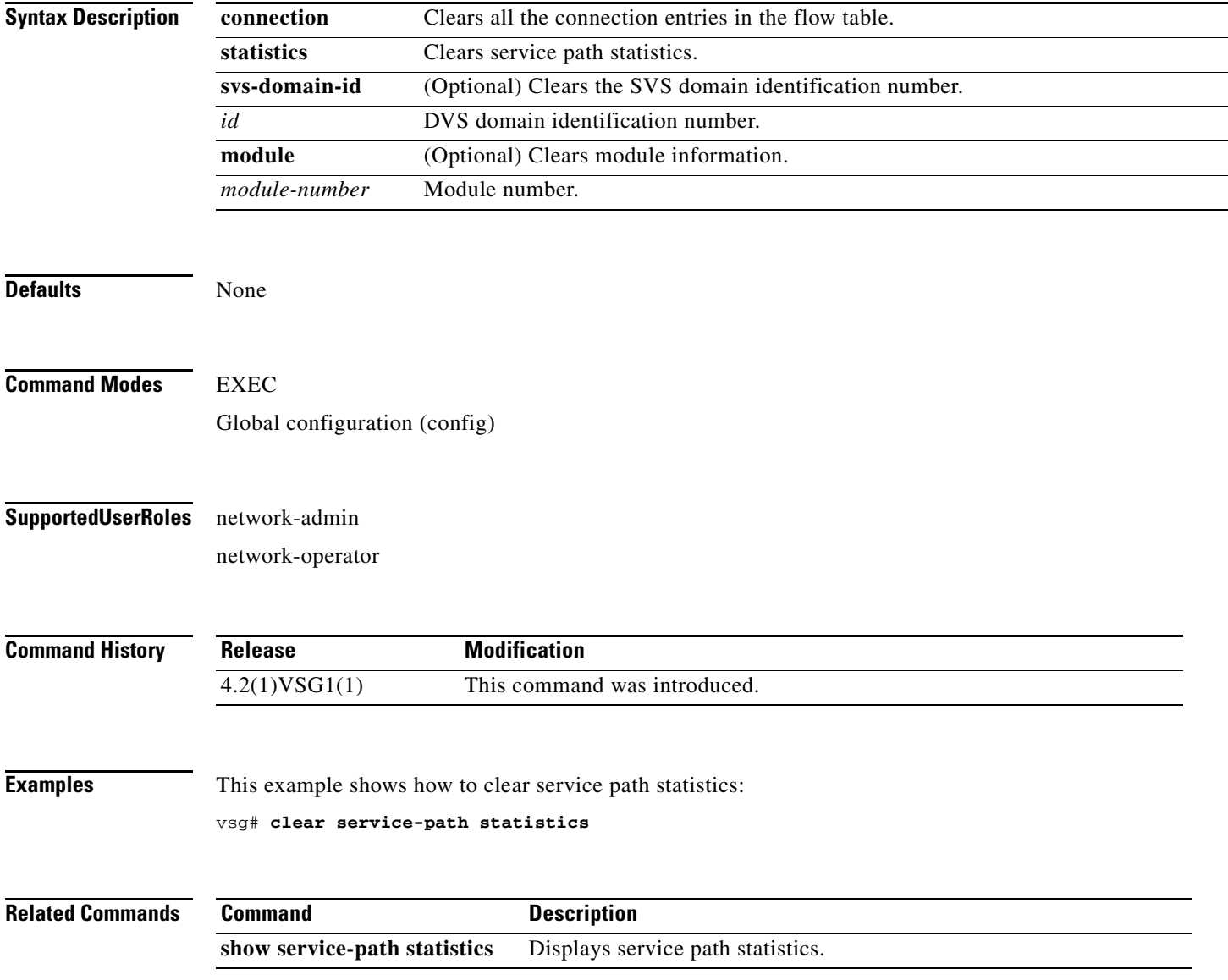

a ka

# **clear snmp**

To clear Simple Network Management Protocol (SNMP) information, use the **clear snmp** command.

**clear snmp** {**counters** | **hostconfig**}

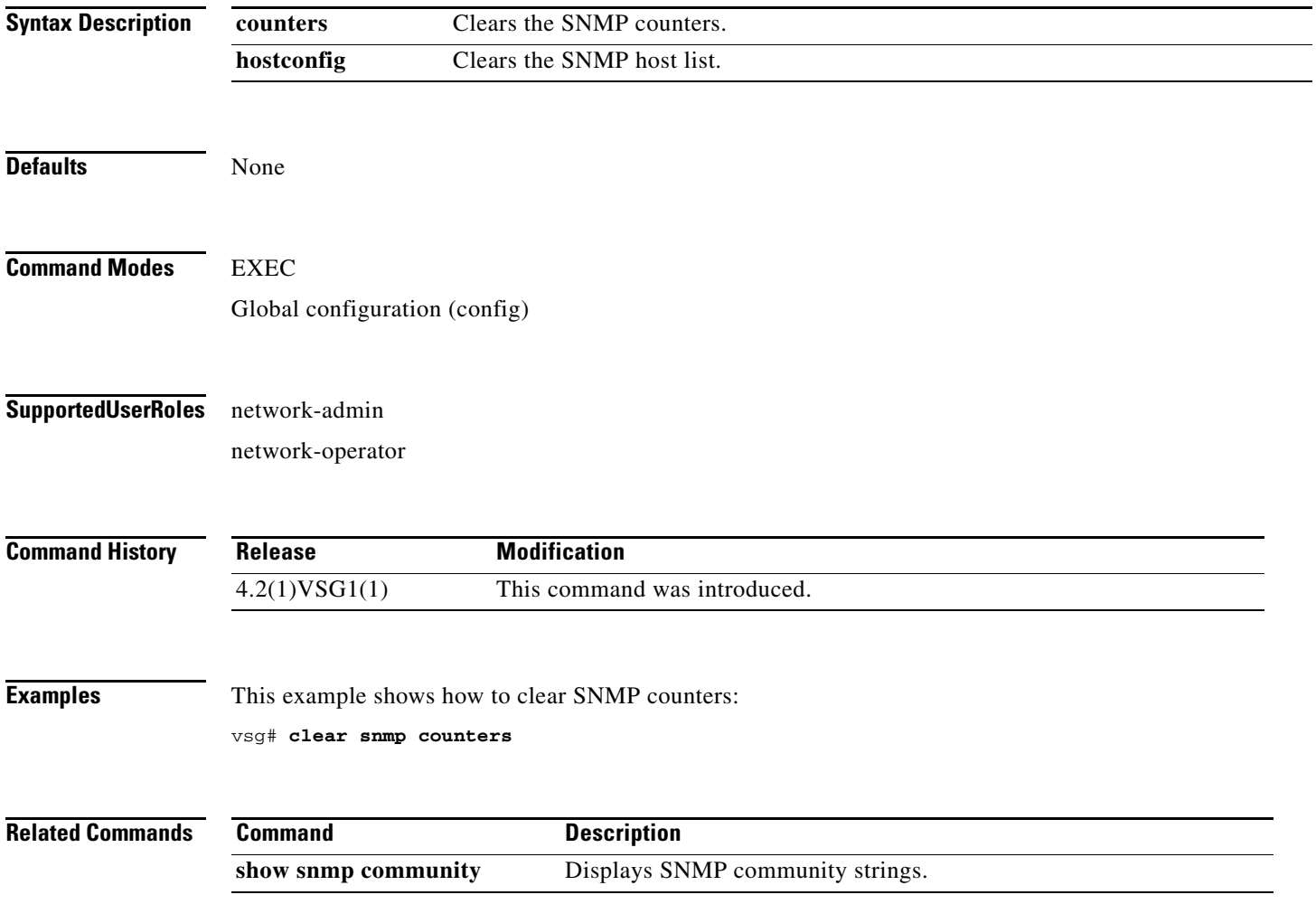

# **clear sockets**

To clear socket statistics, use the **clear sockets** command.

**clear sockets** {**all** | **raw** | **raw6** | **tcp** | **tcp6** | **udp** | **udp6**}

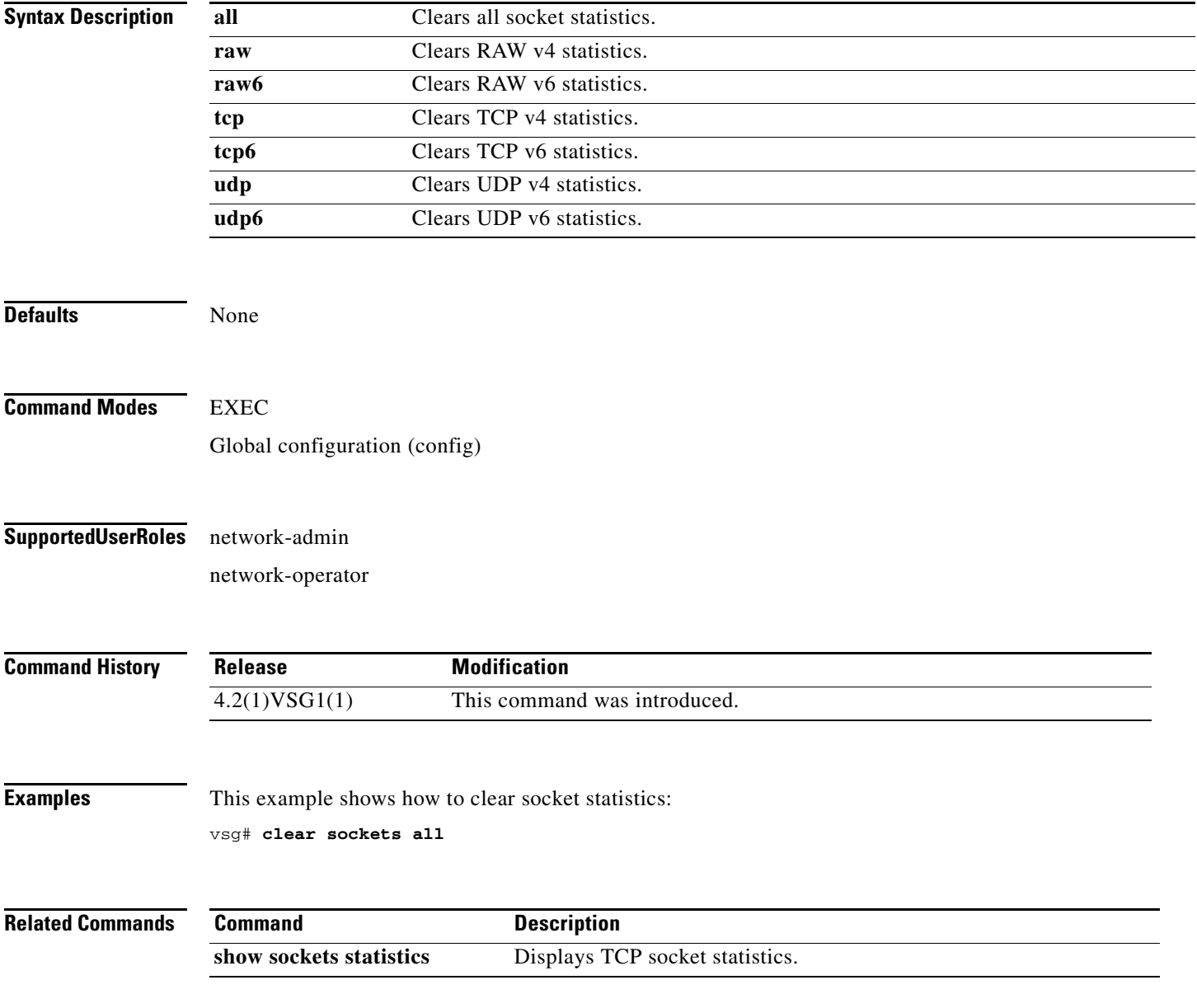

# **clear ssh**

To clear the Secure Shell (SSH) host session, use the **clear ssh** command.

**clear ssh hosts**

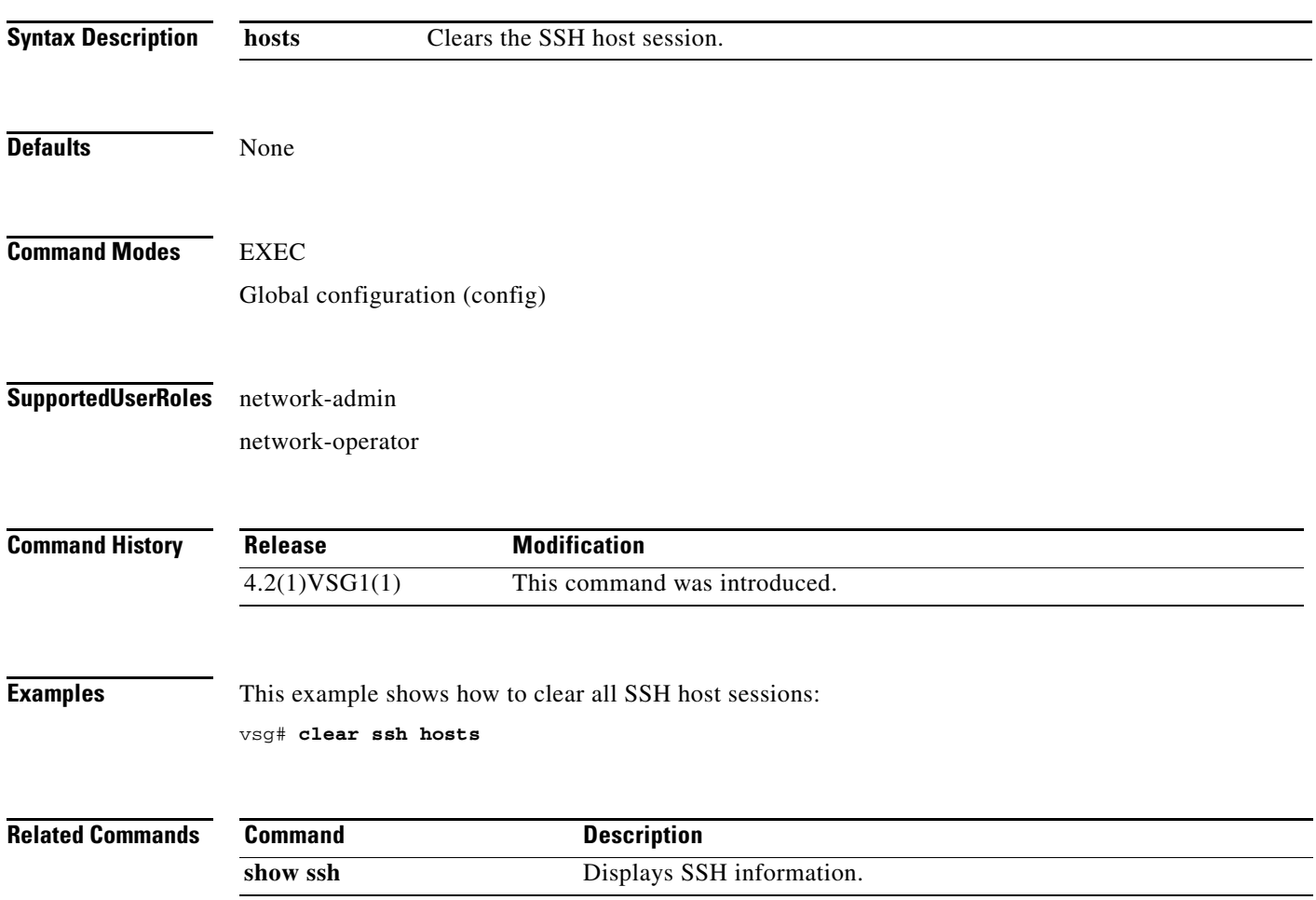

# **clear system internal ac application**

To clear application containers, use the **clear system internal ac application** command.

**clear system internal ac application** *application-name* **instance** *instance-number* [**fe** *fe-name*]

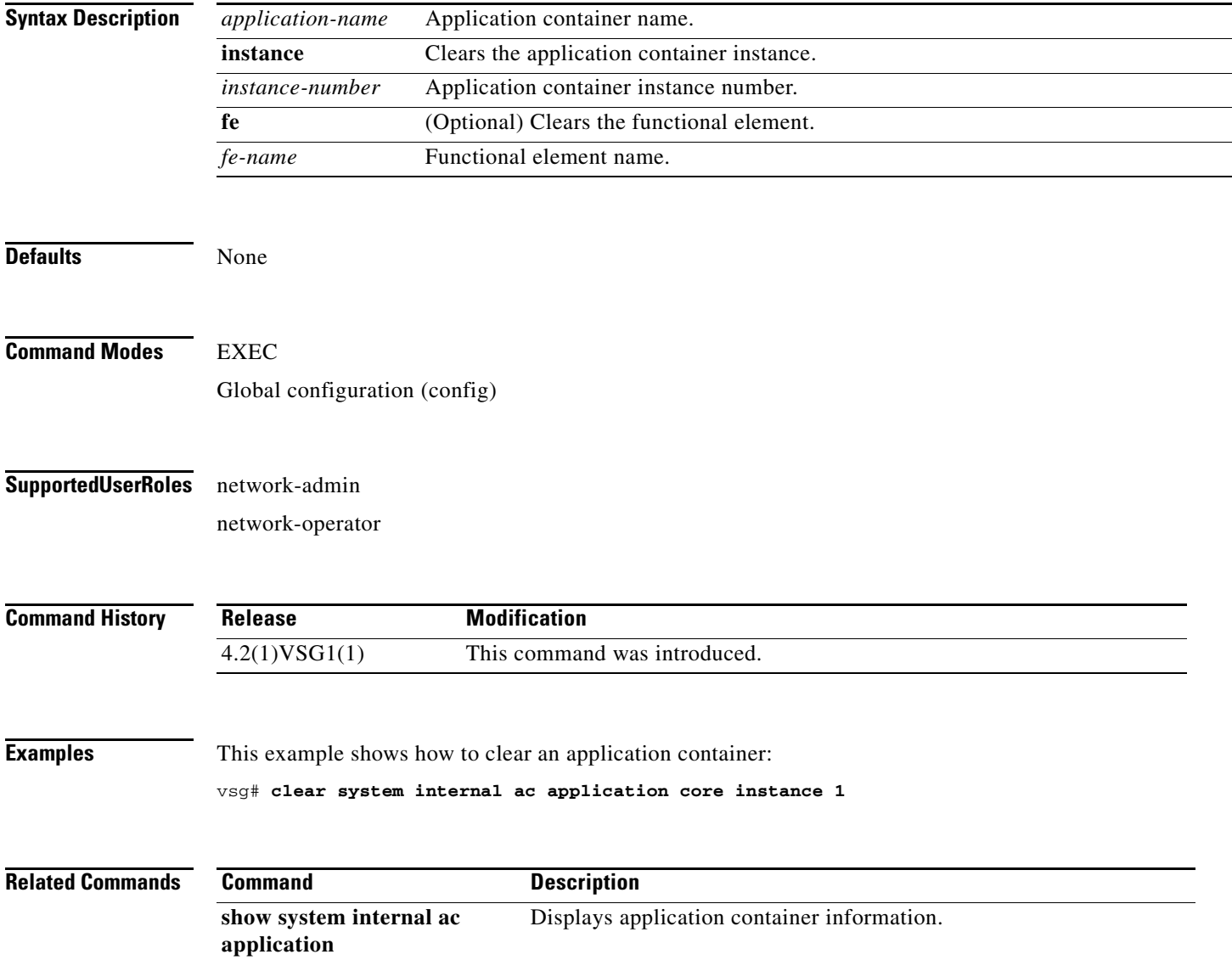

# **clear system internal ac ipc-stats**

To clear application container Instructions per Cycle (IPC) statistics, use the **clear system internal ac ipc-stats** command.

**clear system internal ac ipc-stats fe** {**attribute-manager** | **inspection-ftp** | **inspection-rsh** | **inspection-tftp** | **service-path**}

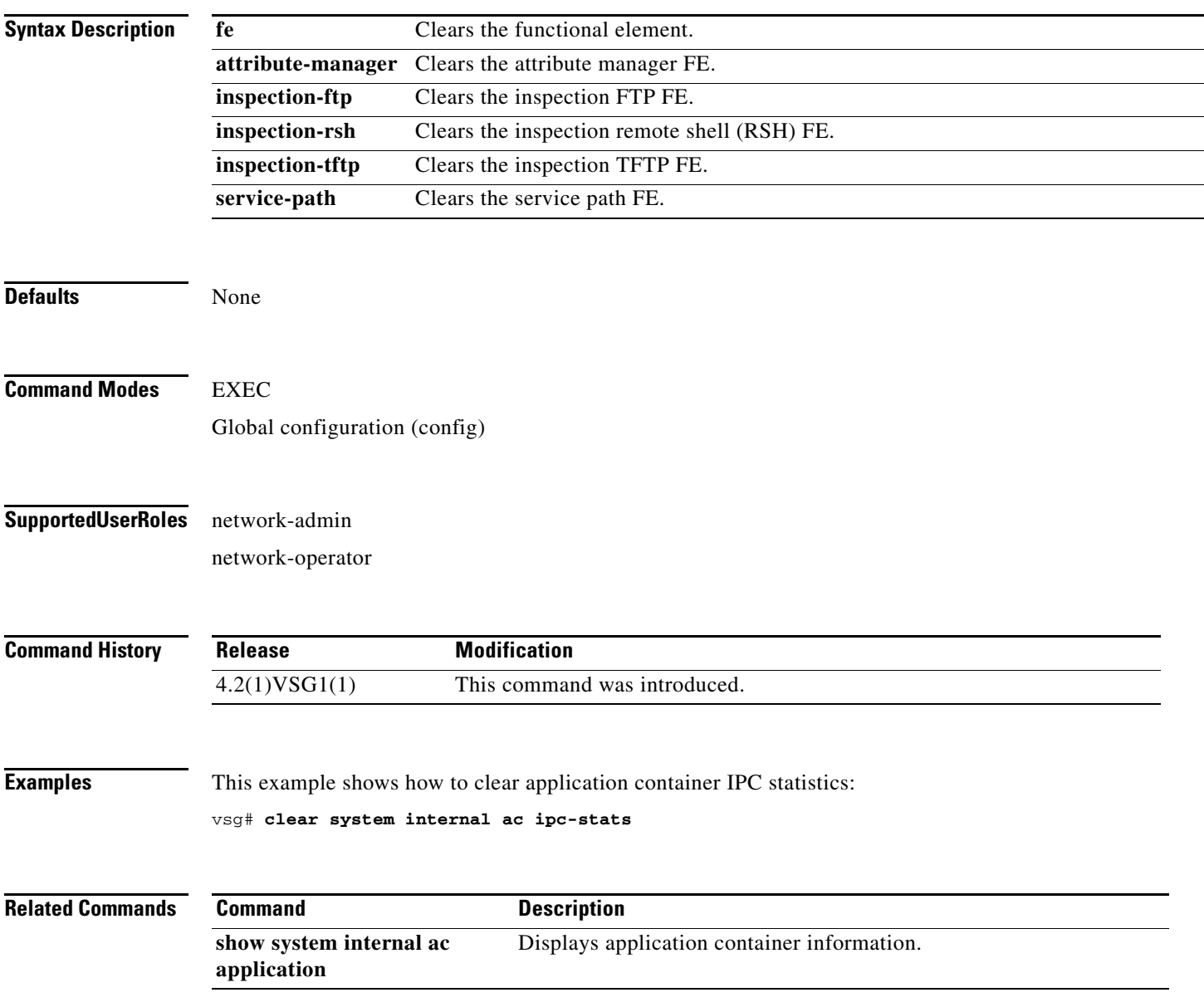

**The Second** 

# **clear user**

To clear a user session, use the **clear user** command.

**clear user** *user-id*

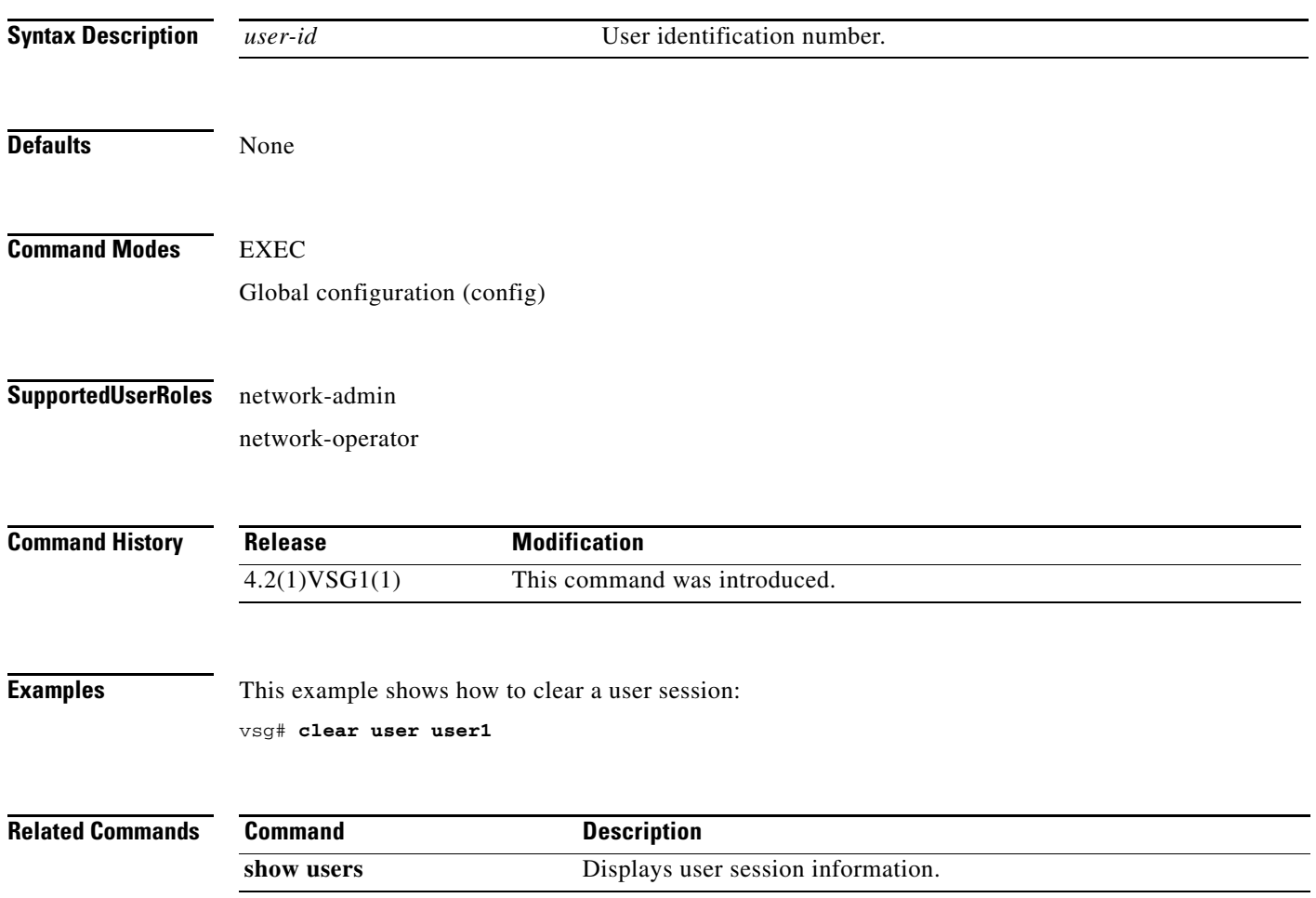

# **cli**

To define a command-line interface (CLI) variable for a terminal session, use the **cli** command. To remove the CLI variable, use the **no** form of this command.

**cli var name** *variable-name variable-text*

**cli no var name** *variable-name*

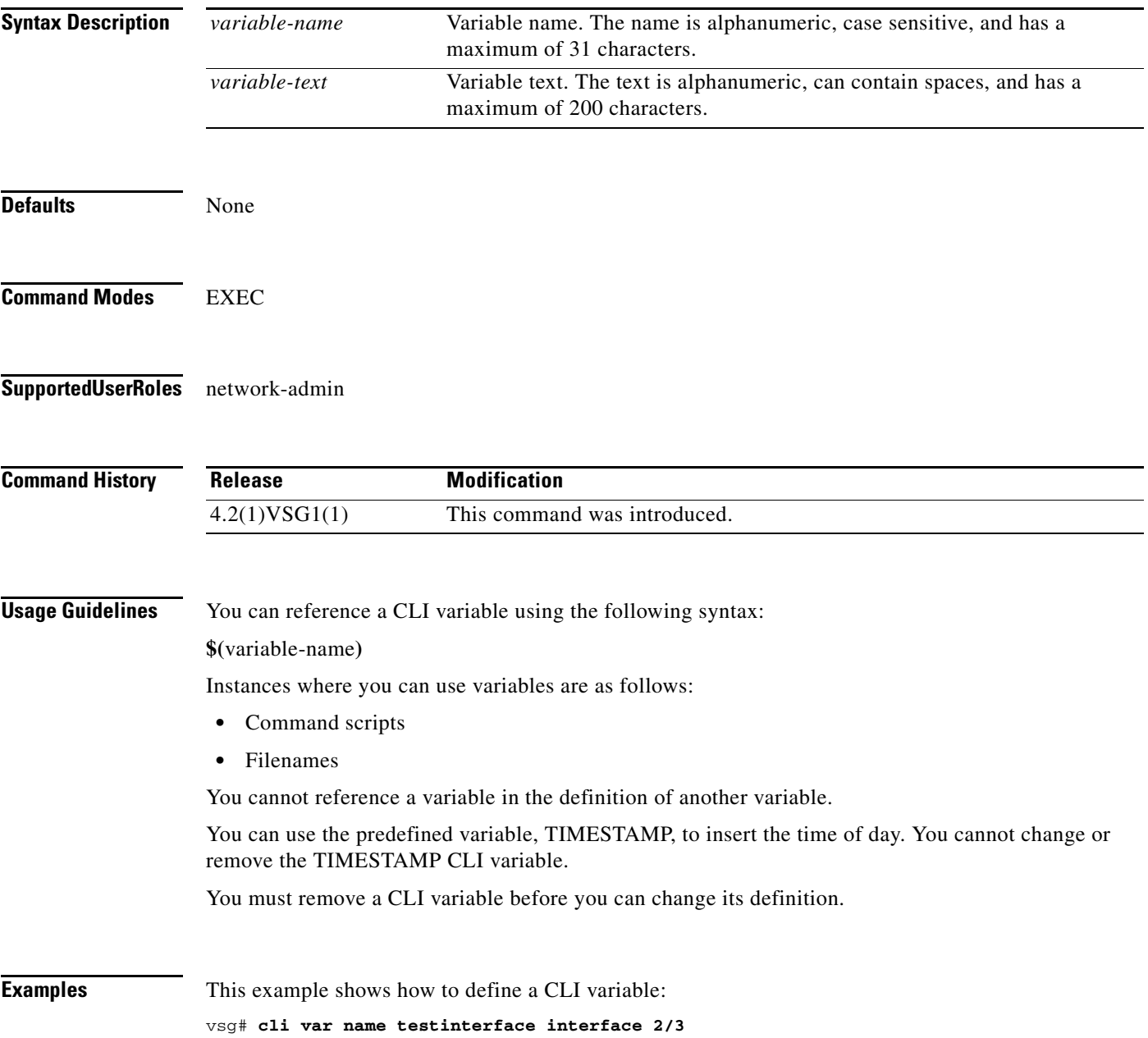

This example shows how to reference the TIMESTAMP variable:

vsg# **copy running-config > bootflash:run-config-\$(TIMESTAMP).cnfg**

This example shows how to remove a CLI variable:

vsg# **cli no var name testinterface interface 2/3**

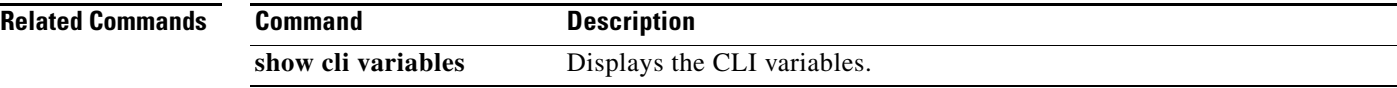

# **clock set**

To manually set the clock, use the **clock set** command.

**clock set** *time day month year*

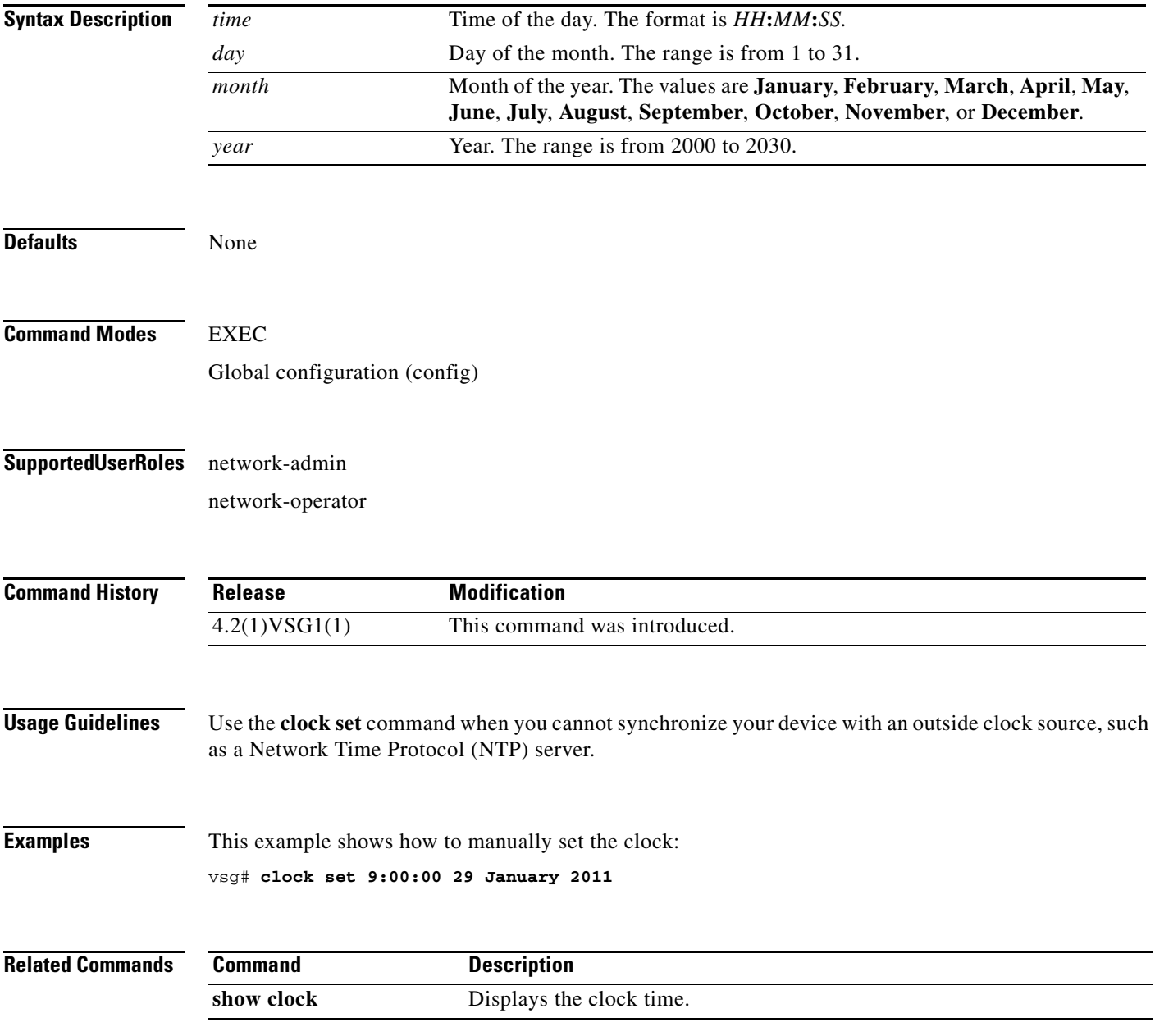

# **condition**

To specify a condition statement used in a rule or zone, use the **condition** command. To remove the condition statement for a rule or zone, use the **no** form of this command.

**condition** *attribute-name* {**eq** | **neq** | **gt** | **lt** | **prefix** | **contains** | **in-range** | **member-of** | **not-in-range** | **not-member-of**} *attribute-value1* [*attribute-value2*]

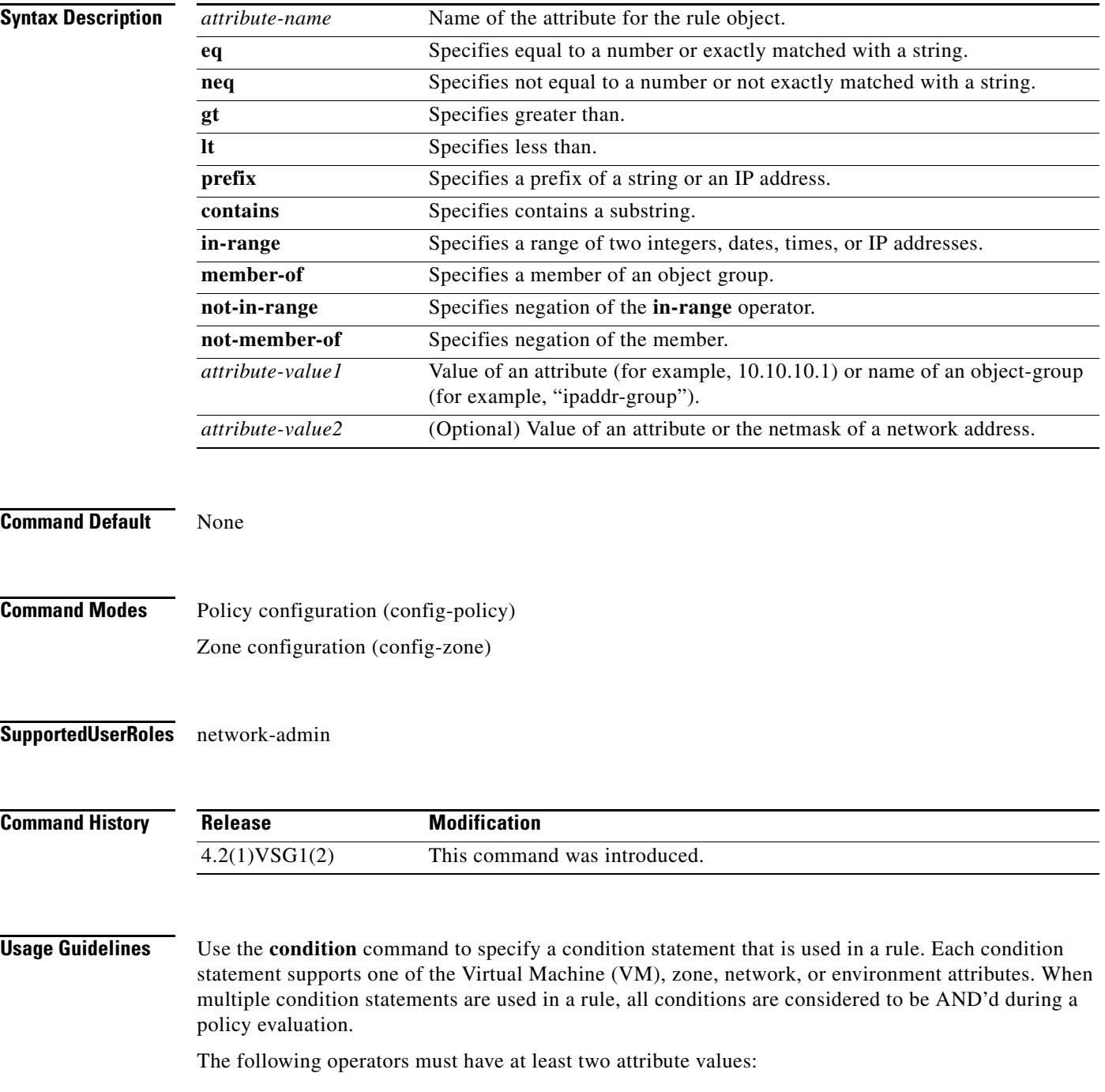

- **• prefix**—When applied against an IP address (for example, **prefix** 10.10.10.1 255.255.255.0)
- **in-range—For all types of attribute values (for example, <b>range** 10.10.10.1 10.10.10.200)
- **• not-in-range**—For all types of attribute values (for example, **not-in-range** 10.10.10.1 10.10.10.200)

Attribute values can be any of the following:

- **•** Integer
- **•** Integer range
- **•** IP address and a netmask
- **•** IP address range
- **•** String
- **•** Name of an object-group

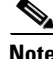

- **Note** Attributes used in rule conditions are mostly directional attributes.
	- **•** Attributes usd in zone conditions are all neutral attributes.

**Examples** This example shows how to set up conditions for a web server zone:

```
VSG(config)# zone web_servers
VSG(config-zone)# condition 1 net.ip-address range 10.10.1.1 10.10.1.20
VSG(config-zone# exit
```
This example shows how to set up conditions for an app server zone:

```
VSG(config)# zone app_servers
VSG(config-zone)# condition 1 net.ip-address range 10.10.1.21 10.10.1.40
VSG(config-zone)# exit
```
This example shows how to set up conditions for a database server zone:

```
VSG(config)# zone db_servers
VSG(config-zone)# condition 1 net.ip-address range 10.10.1.41 10.10.1.60
VSG(config-zone)# exit
```
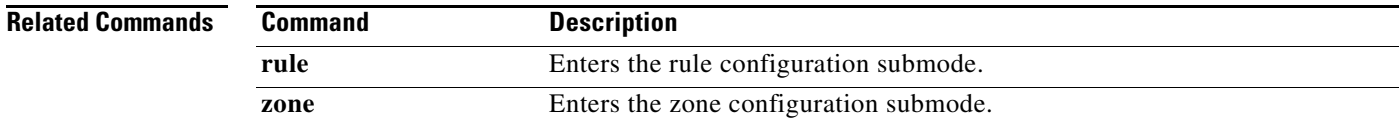

Г

# **configure**

To enter configuration mode, use the **configure** command.

**configure**

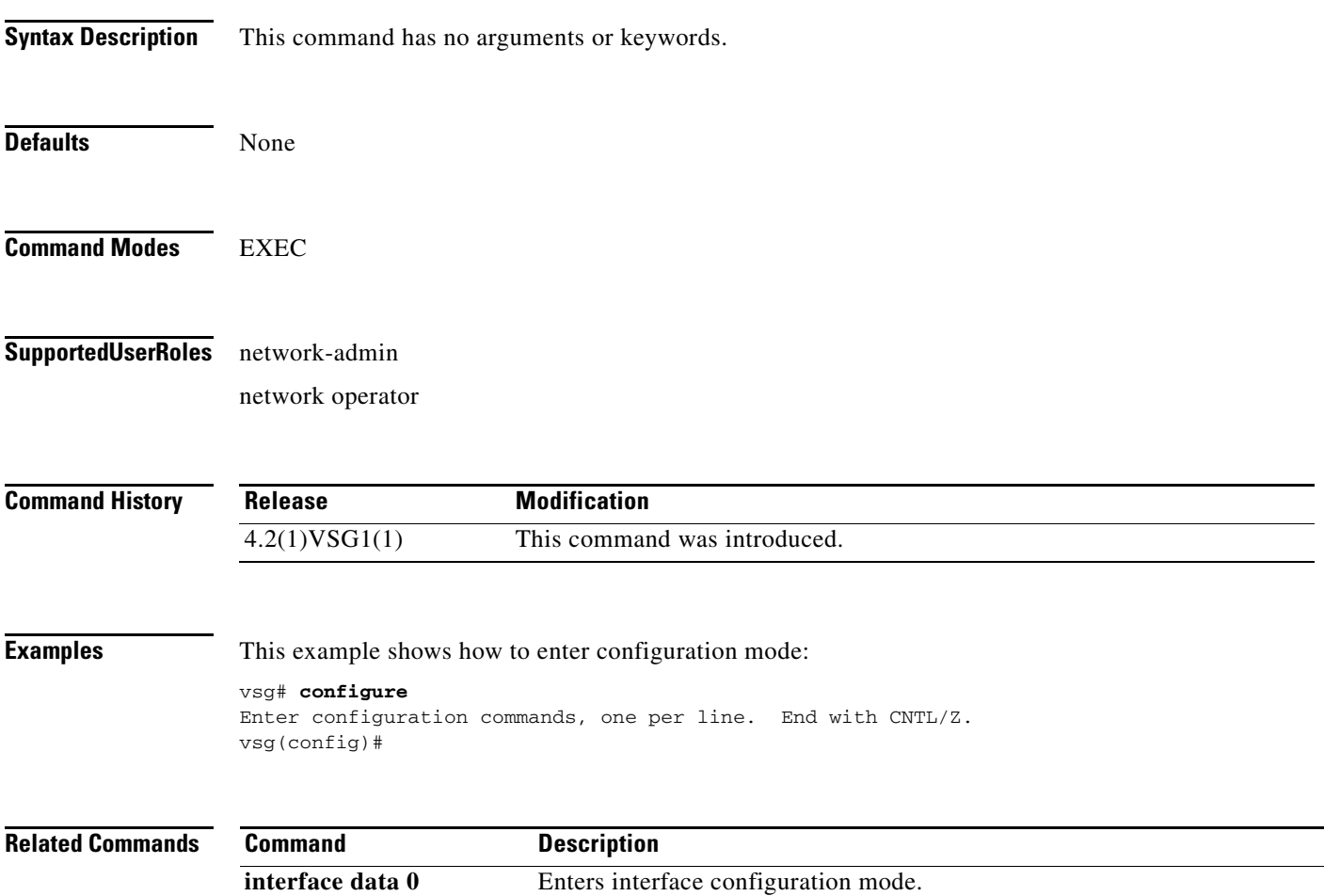

**Cisco Virtual Security Gateway for Nexus 1000V Series Switch Command Reference, Release 4.2(1)VSG1(4.1)**

# **copy bootflash:**

To copy files from the bootflash directory, use the **copy bootflash:** command.

**copy bootflash:***//file-address destination-address*

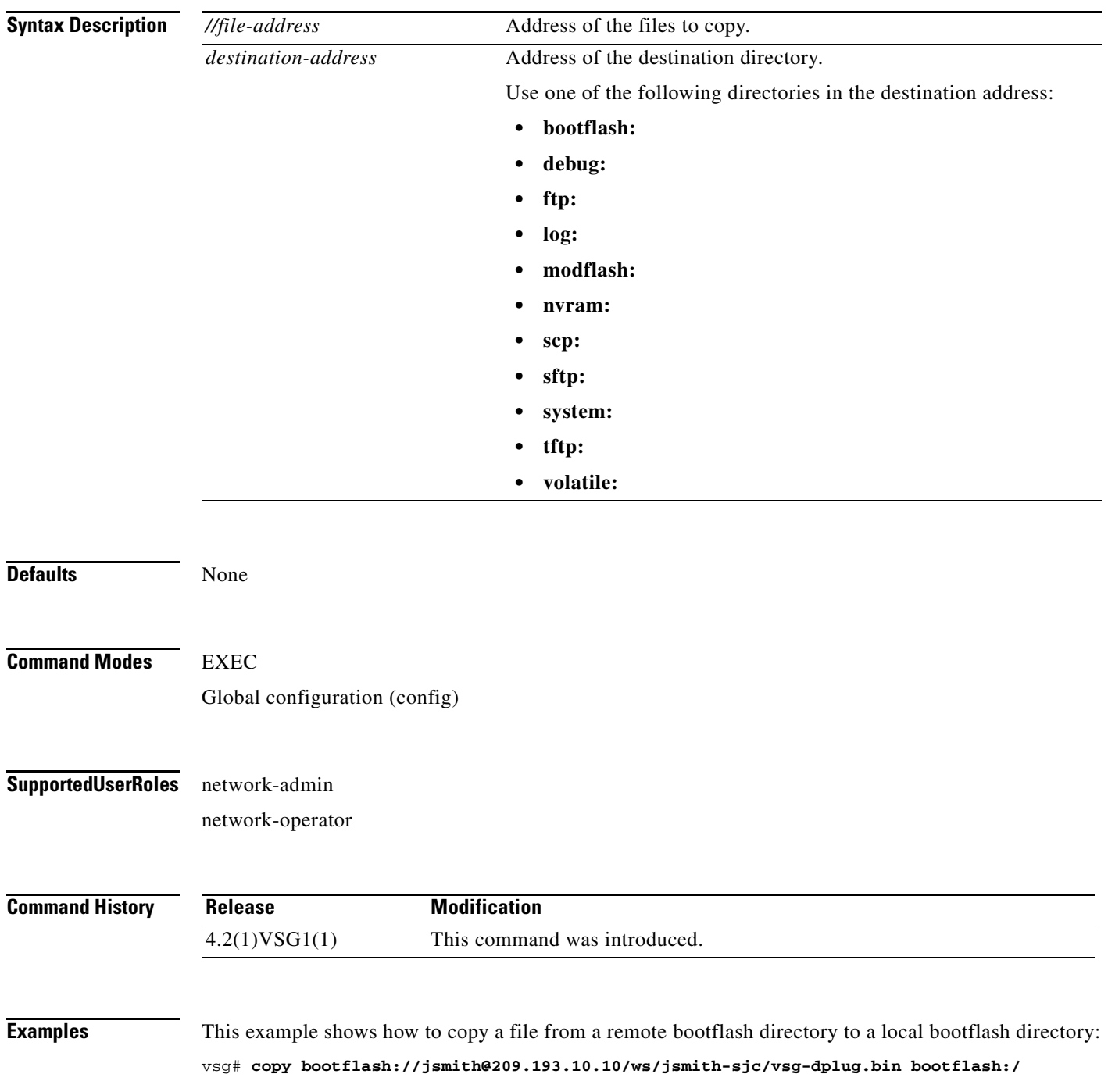

 $\mathbf{r}$ 

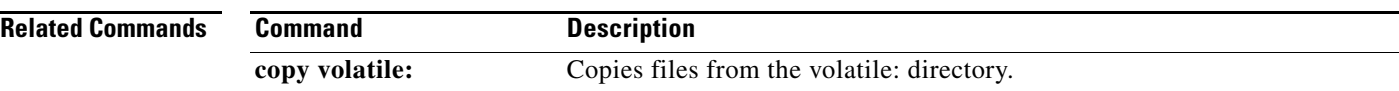

П

## **copy core:**

To copy files from the core directory, use the **copy core:** command.

**copy core:** *//file-address destination-address*

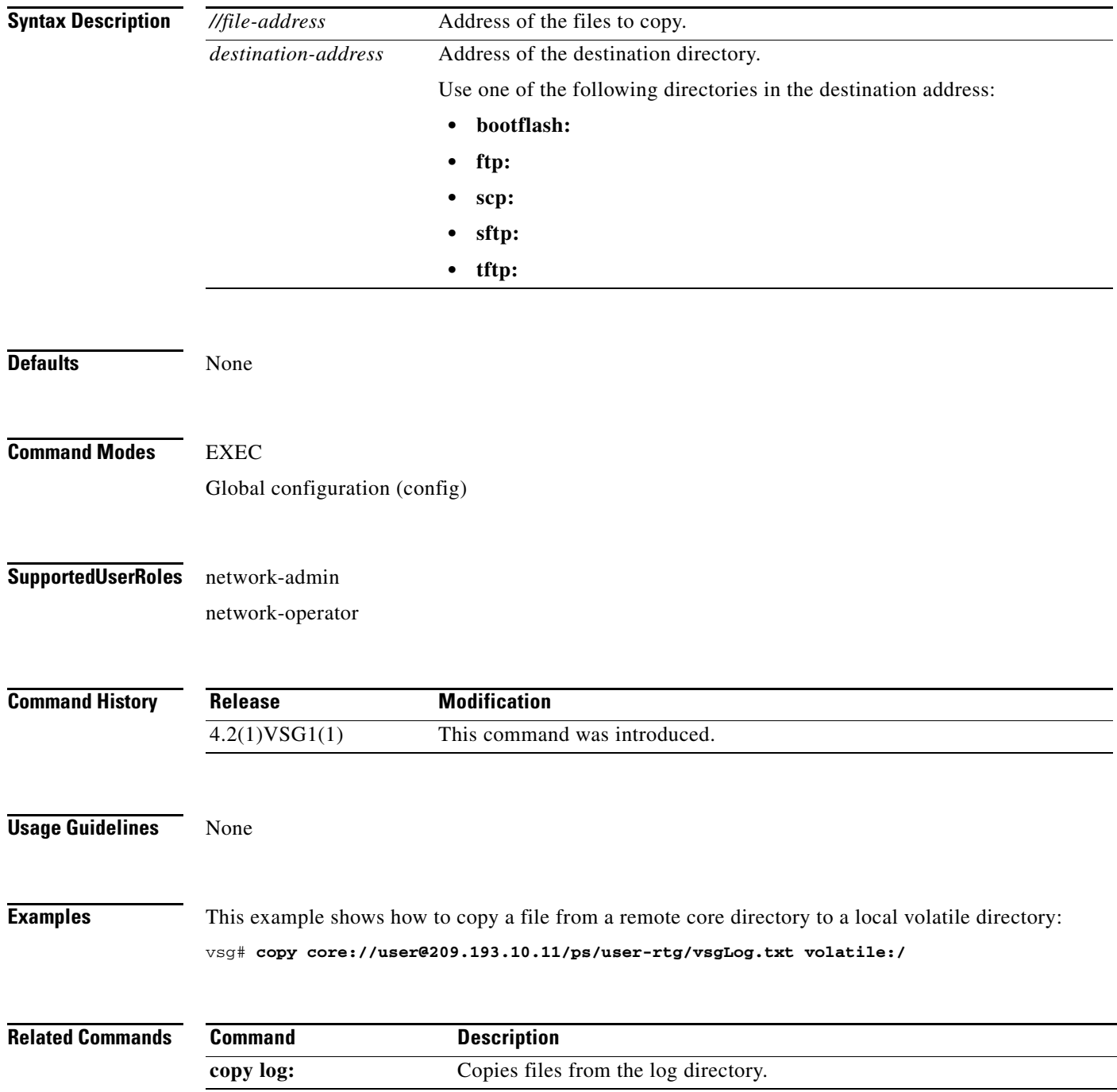

 $\mathbf{r}$ 

**The Contract of the Contract of the Contract of the Contract of the Contract of the Contract of the Contract o** 

# **copy debug:**

To copy files from the debug directory, use the **copy debug:** command.

**copy debug:** *//file-address destination-address*

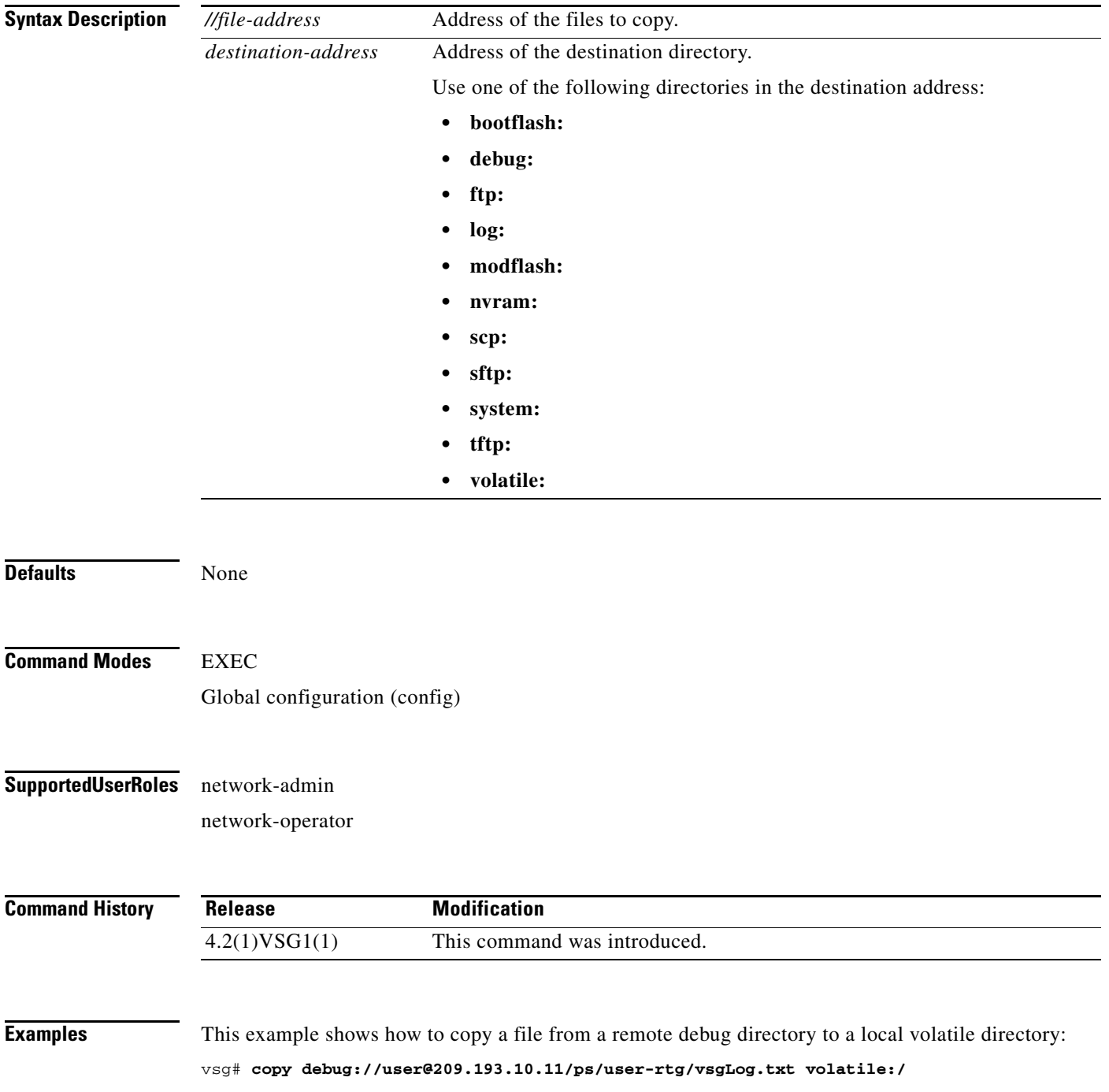

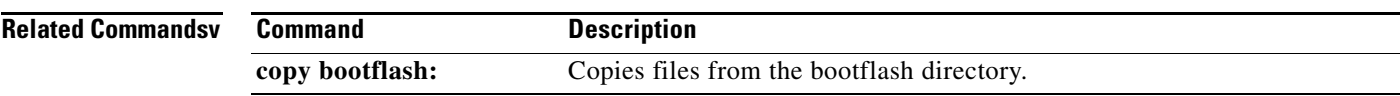

# **copy ftp:**

To copy files from the file transfer protocol (FTP) directory, use the **copy ftp:** command.

**copy ftp:***//file-address destination-address*

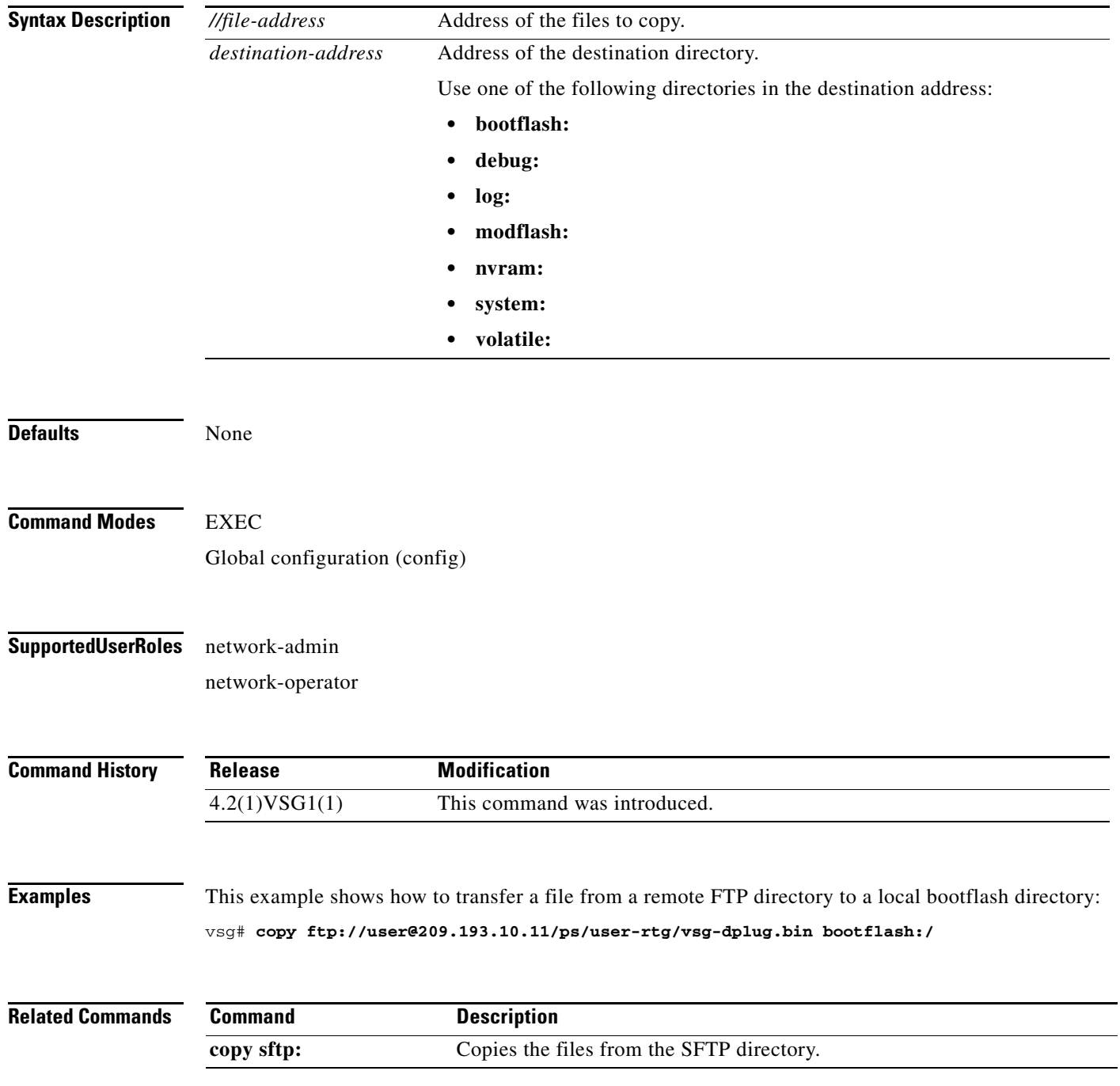
#### **copy log:**

To copy files from the log directory, use the **copy log:** command.

**copy log:***//file-address destination-address*

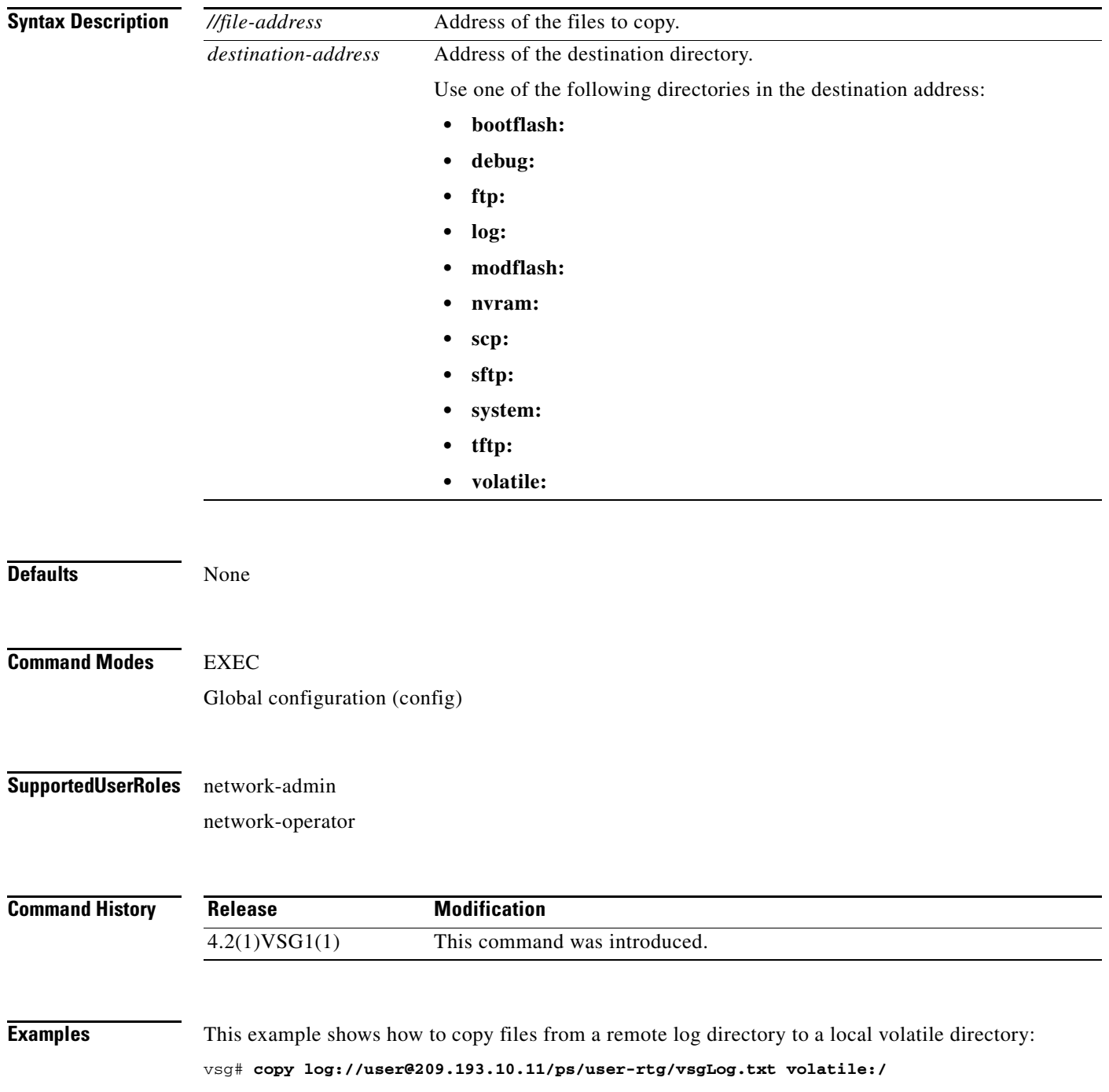

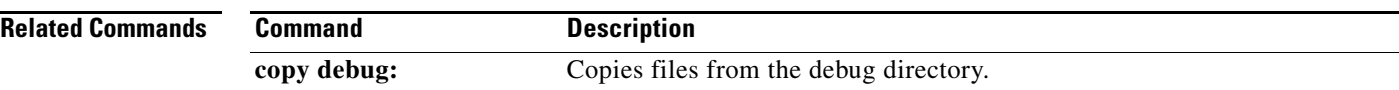

 $\blacksquare$ 

#### **copy modflash:**

To copy files from the modflash directory, use the **copy modflash:** command.

**copy modflash:** *//file-address destination-address*

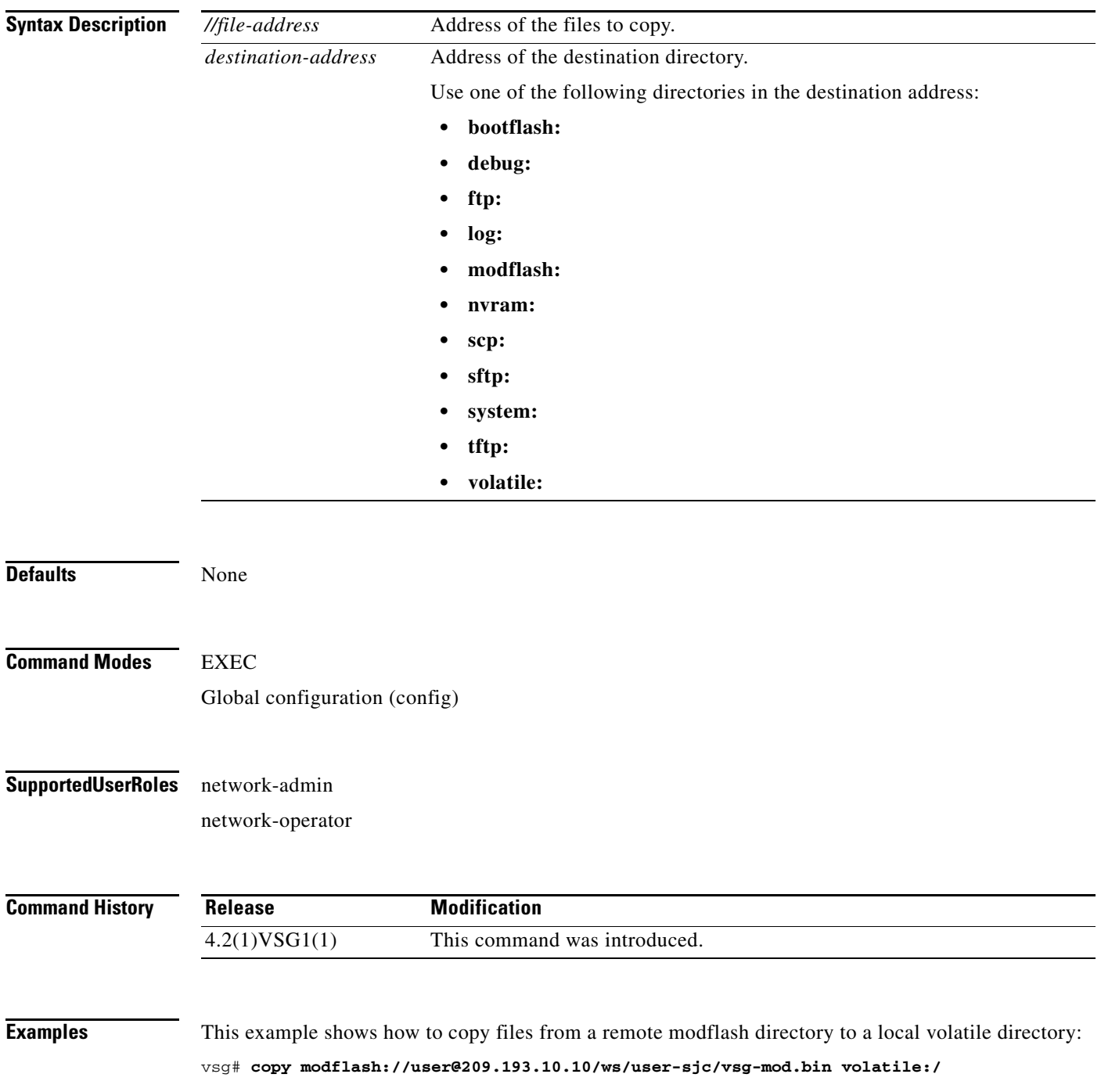

**Cisco Virtual Security Gateway for Nexus 1000V Series Switch Command Reference, Release 4.2(1)VSG1(4.1)**

**The State** 

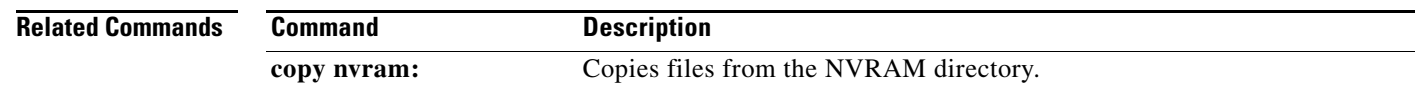

П

#### **copy nvram:**

To copy files from the nonvolatile RAM (NVRAM) directory, use the **copy nvram:** command.

**copy nvram:***//file-address destination-address*

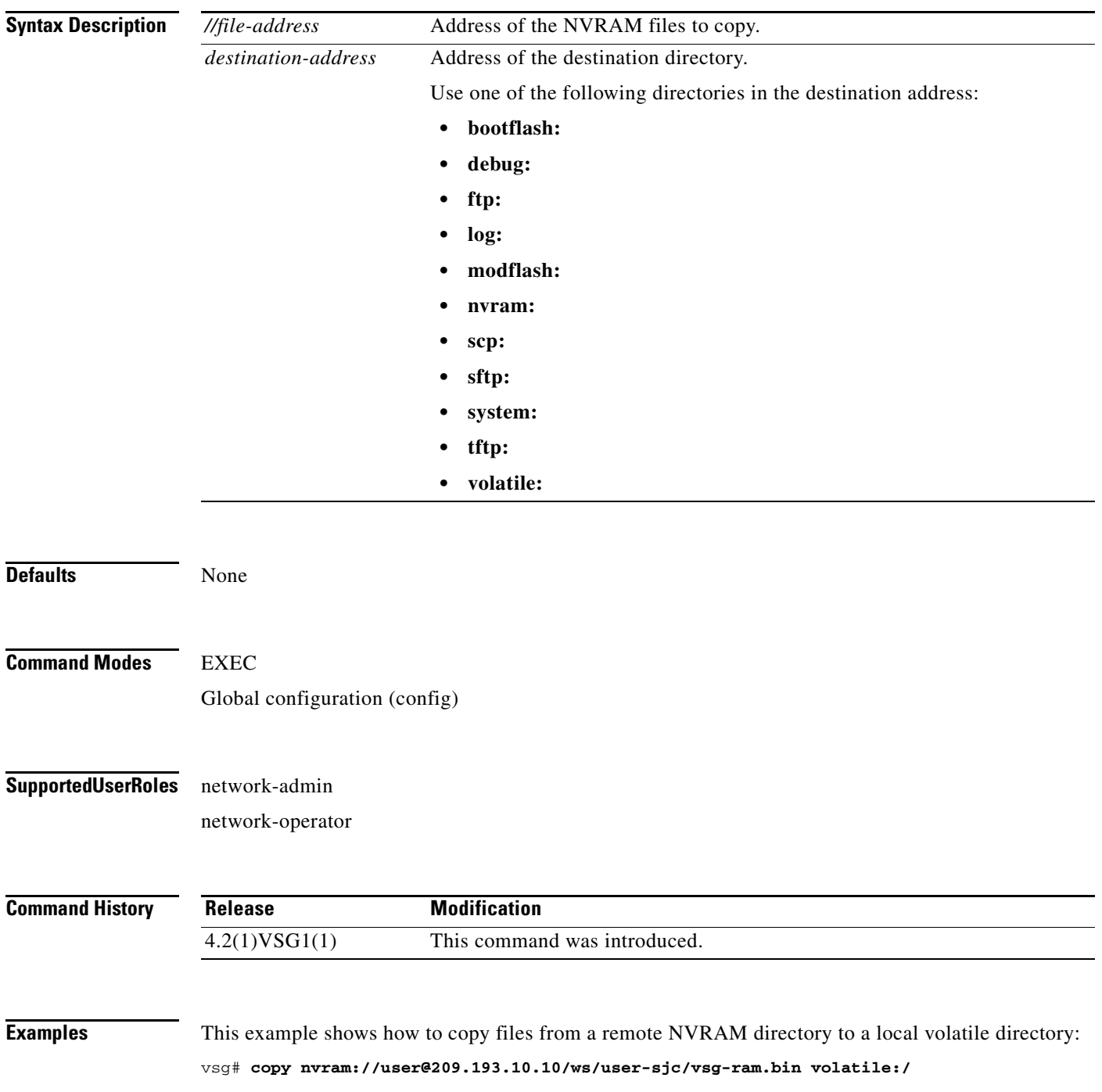

**The State** 

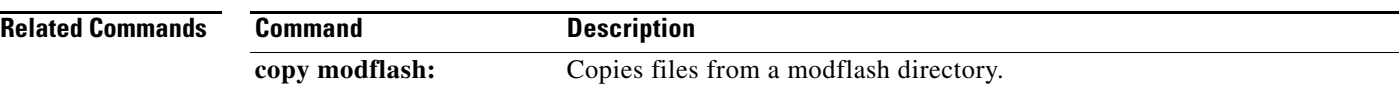

П

# **copy running-config**

To copy the running configuration, use the **copy running-config** command.

**copy running-config** *destination-address* [**all-vdc**]

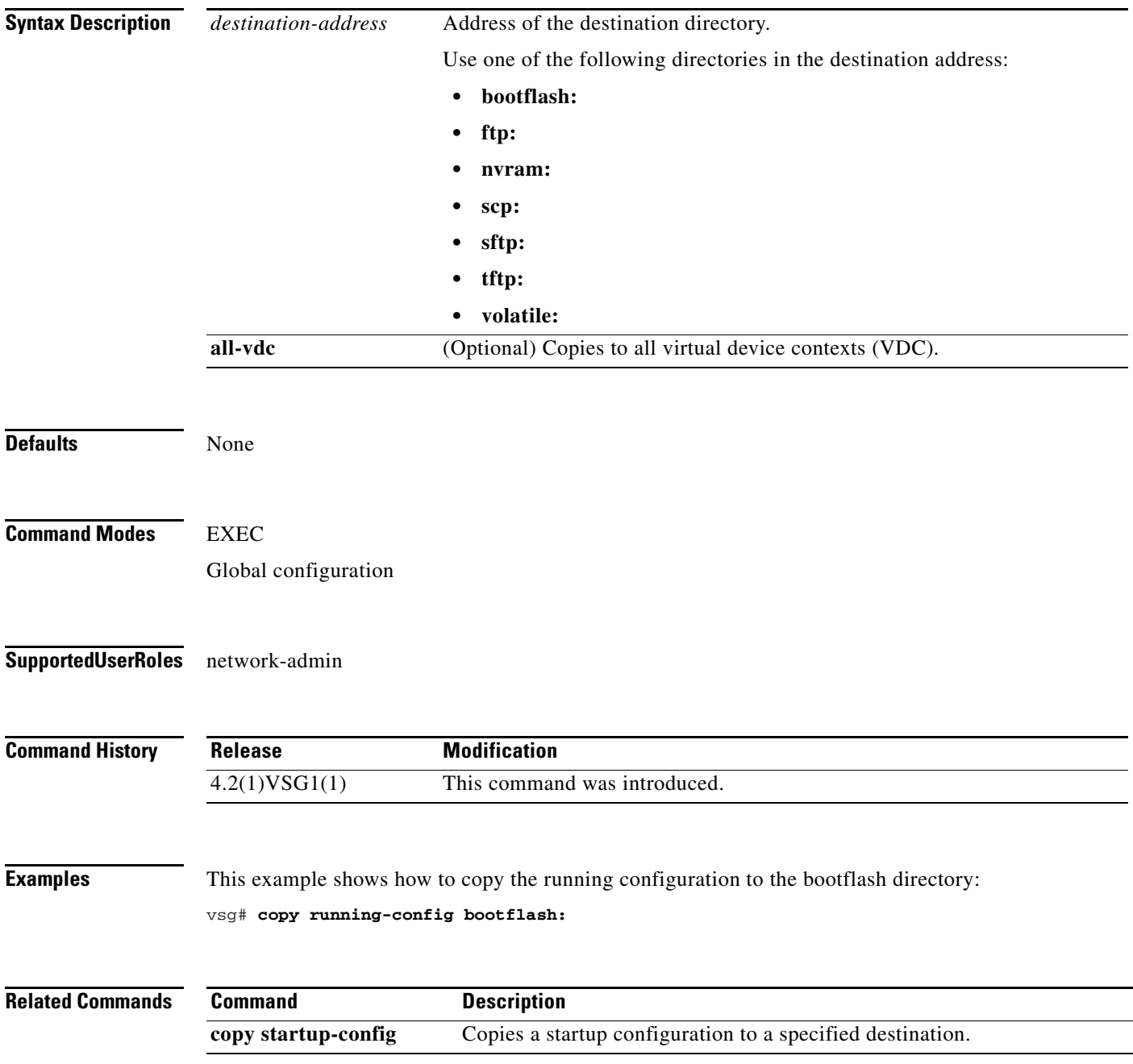

#### **copy scp:**

To copy files from the Secure Control Protocol (SCP) directory, use the **copy scp:** command.

**copy scp:***//file-address destination-address*

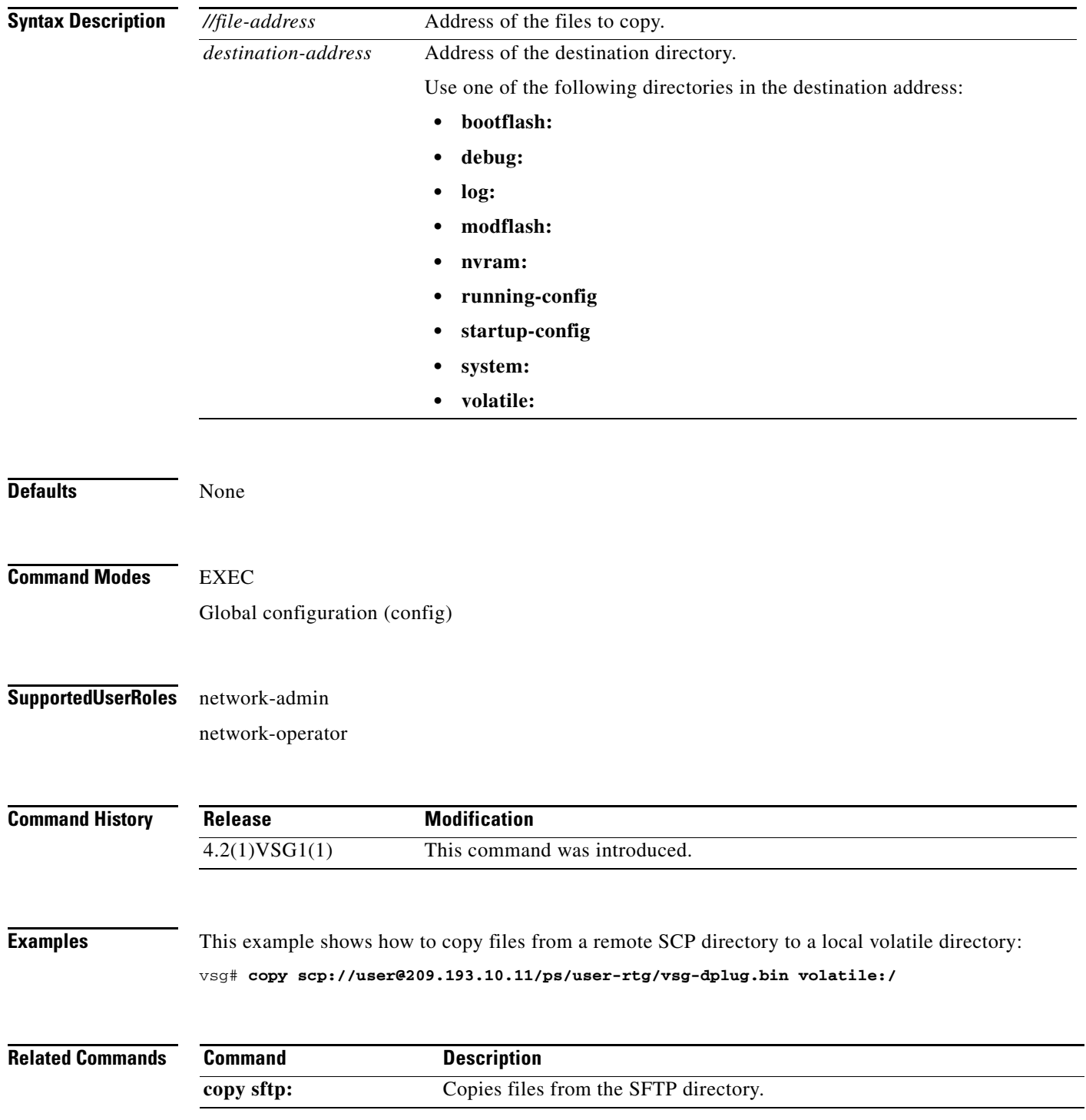

**Cisco Virtual Security Gateway for Nexus 1000V Series Switch Command Reference, Release 4.2(1)VSG1(4.1)**

#### **copy sftp:**

To copy files from the Secure File Transfer Protocol (SFTP) directory, use the **copy sftp:** command.

**copy sftp:***//file-address destination-address*

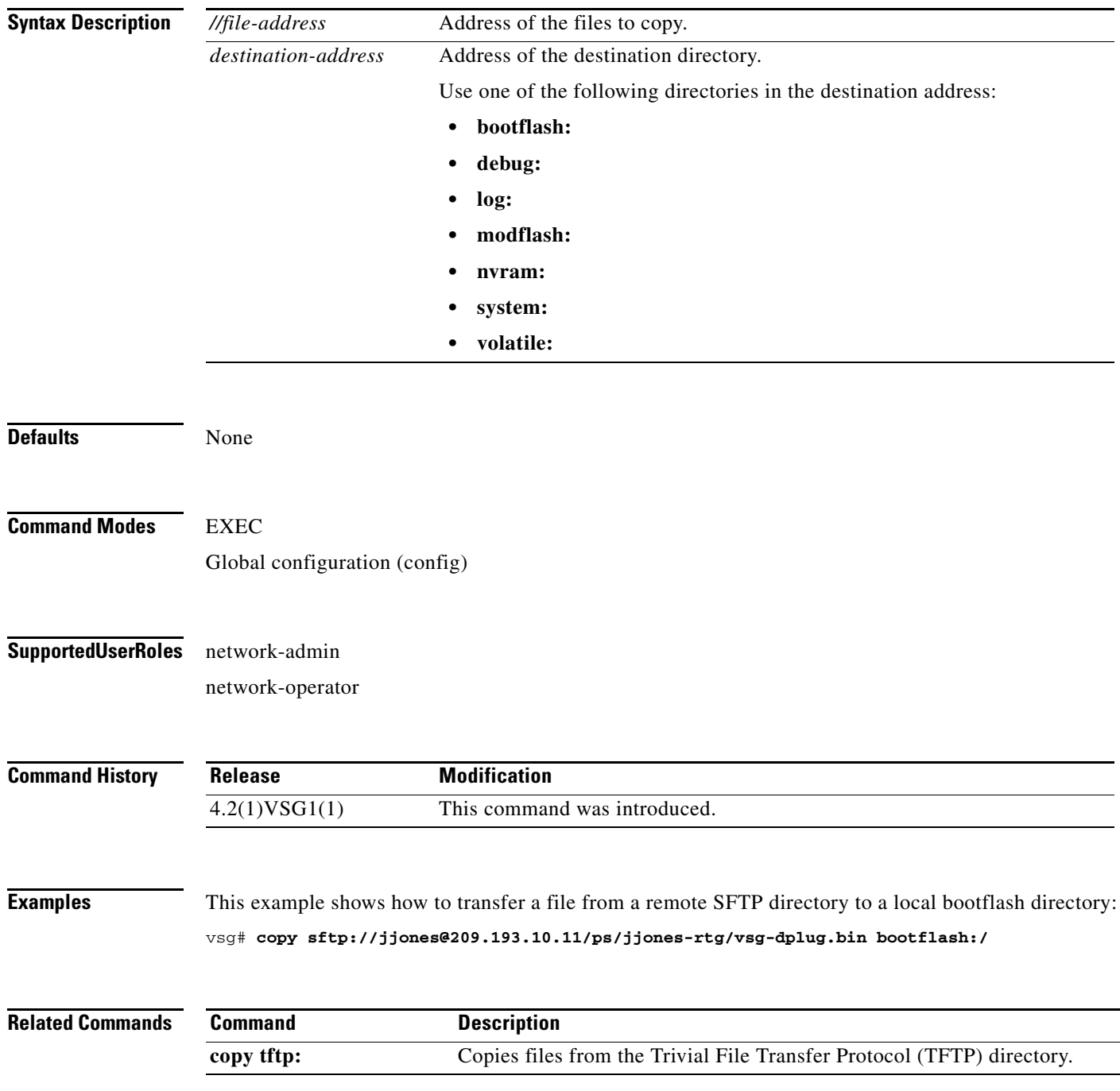

 $\overline{\phantom{a}}$ 

# **copy startup-config**

To copy the startup configuration, use the **copy startup-config** command.

**copy startup-config** *destination-address* [**all-vdc**]

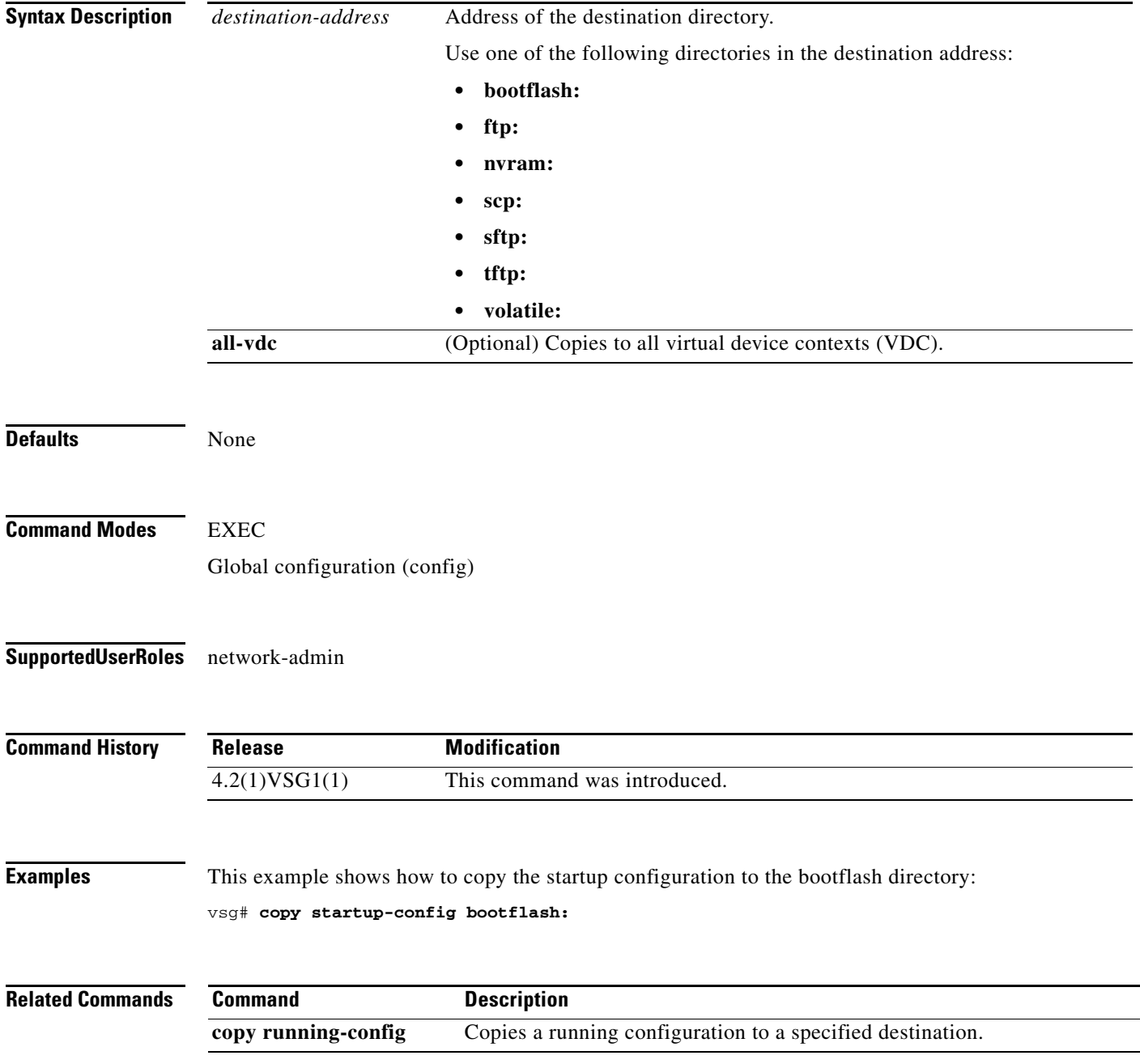

**Cisco Virtual Security Gateway for Nexus 1000V Series Switch Command Reference, Release 4.2(1)VSG1(4.1)**

#### **copy system:**

To copy files from the file directory, use the **copy system:** command.

**copy system:** *//file-address destination-address*

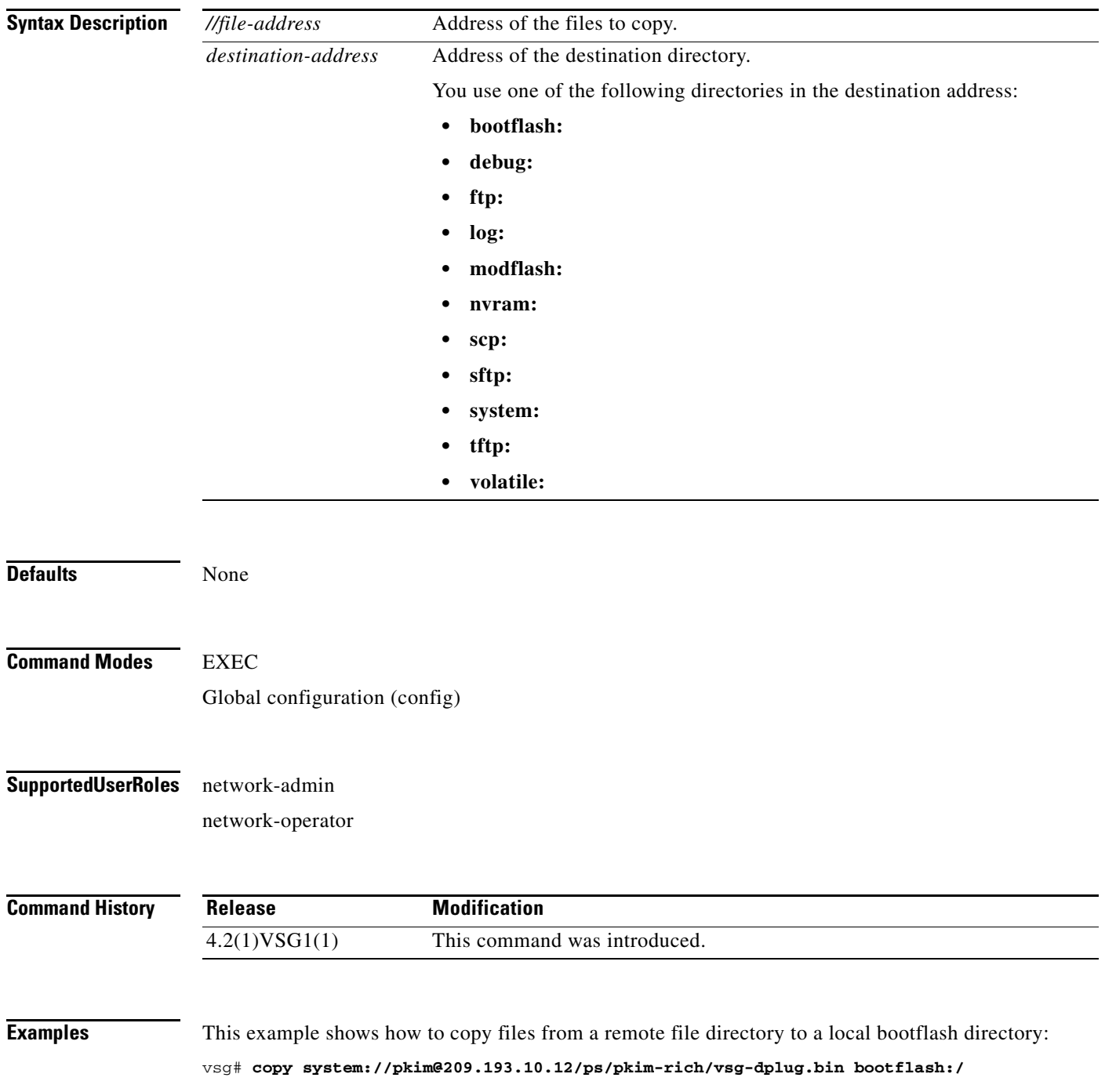

П

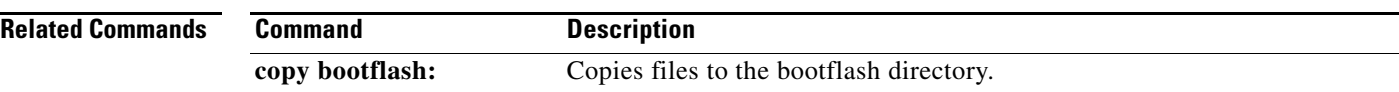

П

#### **copy tftp:**

To copy files from the Trivial File Transfer Protocol (TFTP) directory, use the **copy tftp:** command.

**copy tftp:***//file-address destination-address*

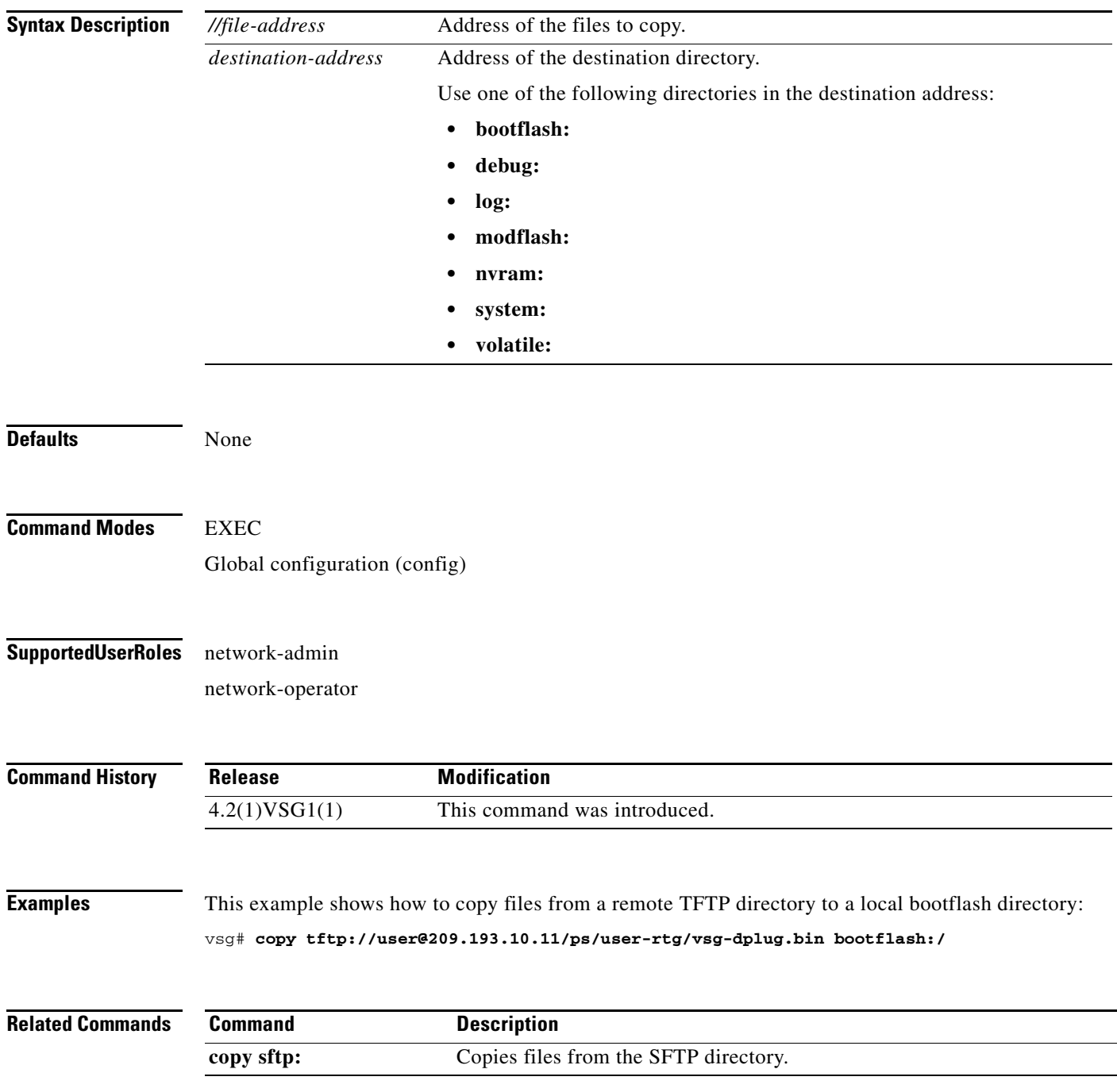

 $\overline{\phantom{a}}$ 

**The Contract of the Contract of the Contract of the Contract of the Contract of the Contract of the Contract o** 

# **copy volatile:**

To copy files from the volatile directory, use the **copy volatile:** command.

**copy volatile:** *//file-address destination-address*

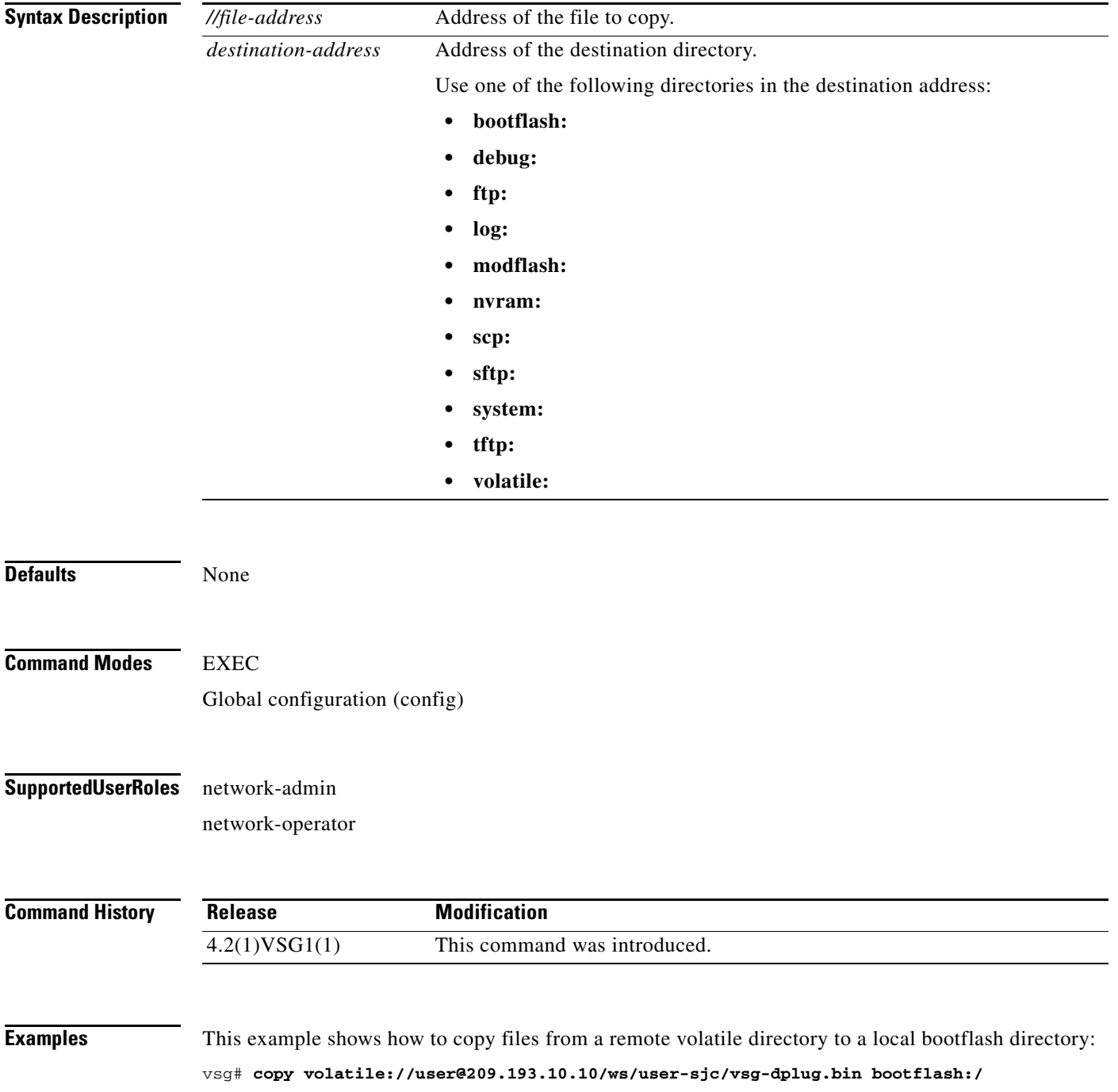

**Cisco Virtual Security Gateway for Nexus 1000V Series Switch Command Reference, Release 4.2(1)VSG1(4.1)**

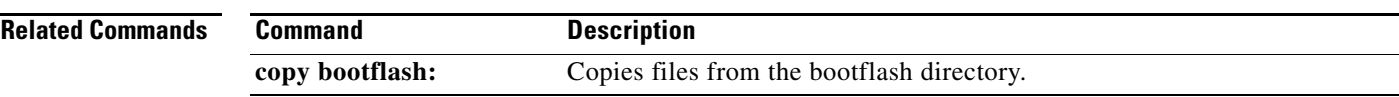

#### **debug logfile**

To direct the output of the **debug** command to a specified file, use the **debug logfile** command. To revert to the default, use the **no** form of the command.

**debug logfile** *filename* [**size** *bytes*]

**no debug logfile** *filename* [**size** *bytes*]

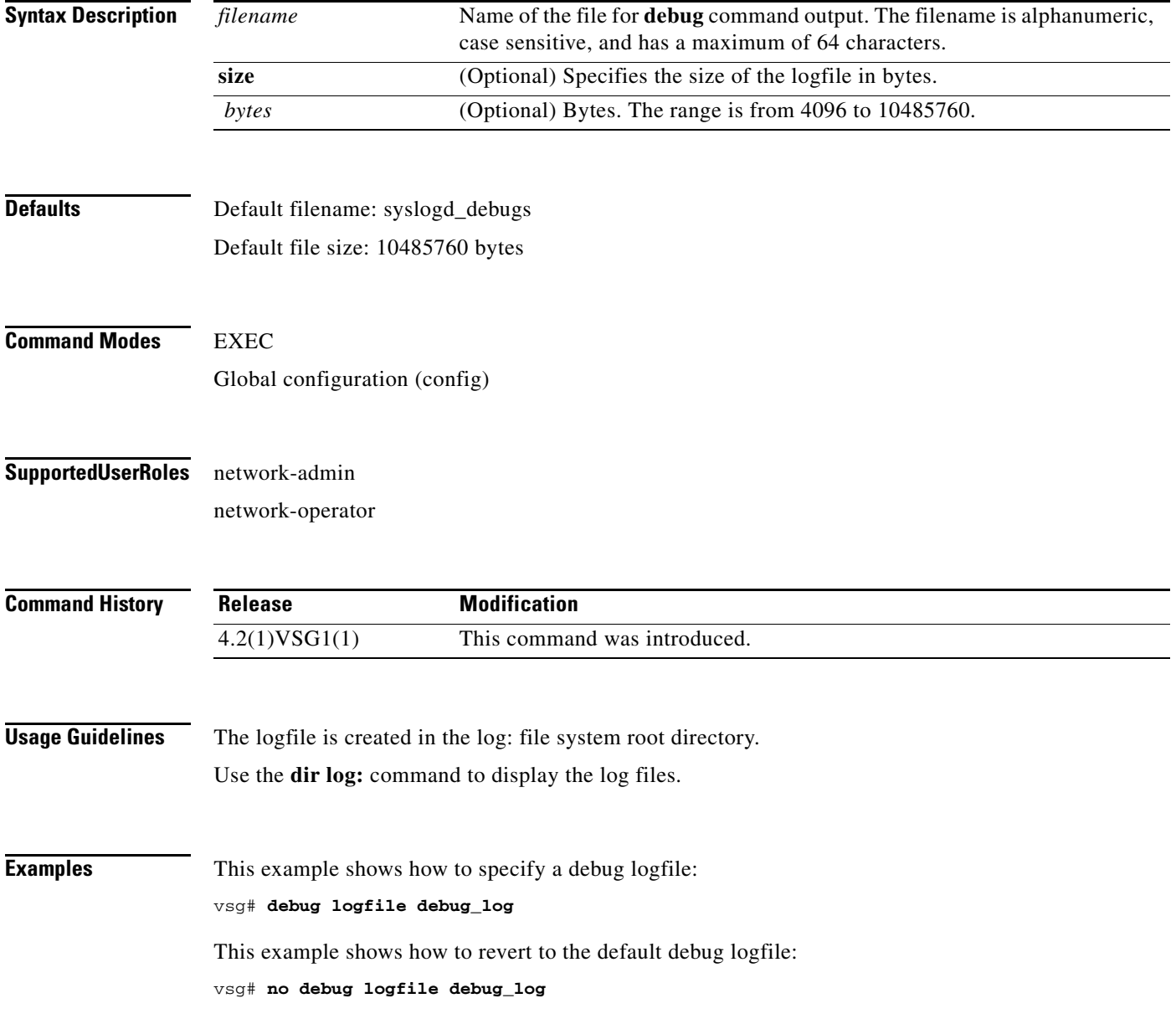

#### **Related Commands**

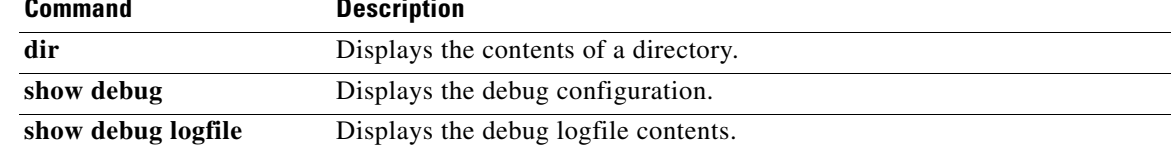

#### **debug logging**

To enable **debug** command output logging, use the **debug logging** command. To disable debug logging, use the **no** form of this command.

**debug logging**

**no debug logging**

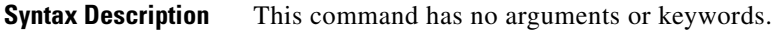

**Defaults** Disabled

**Command Modes** EXEC Global configuration (config)

#### **Supported User Roles** network-admin

**Command History Examples** This example shows how to enable the output logging for the **debug** command: vsg# **debug logging** This example shows how to disable the output logging for the **debug** command: vsg# **no debug logging Related Commands Release Modification** 4.2(1)VSG1(1) This command was introduced. **Command Description debug logfile** Configures the logfile for the **debug** command output.

**2-117**

## **delete**

To delete the contents of a directory, use the **delete** command.

**delete** {**bootflash:** | **debug:** | **log:** | **modflash:** | **volatile:**}

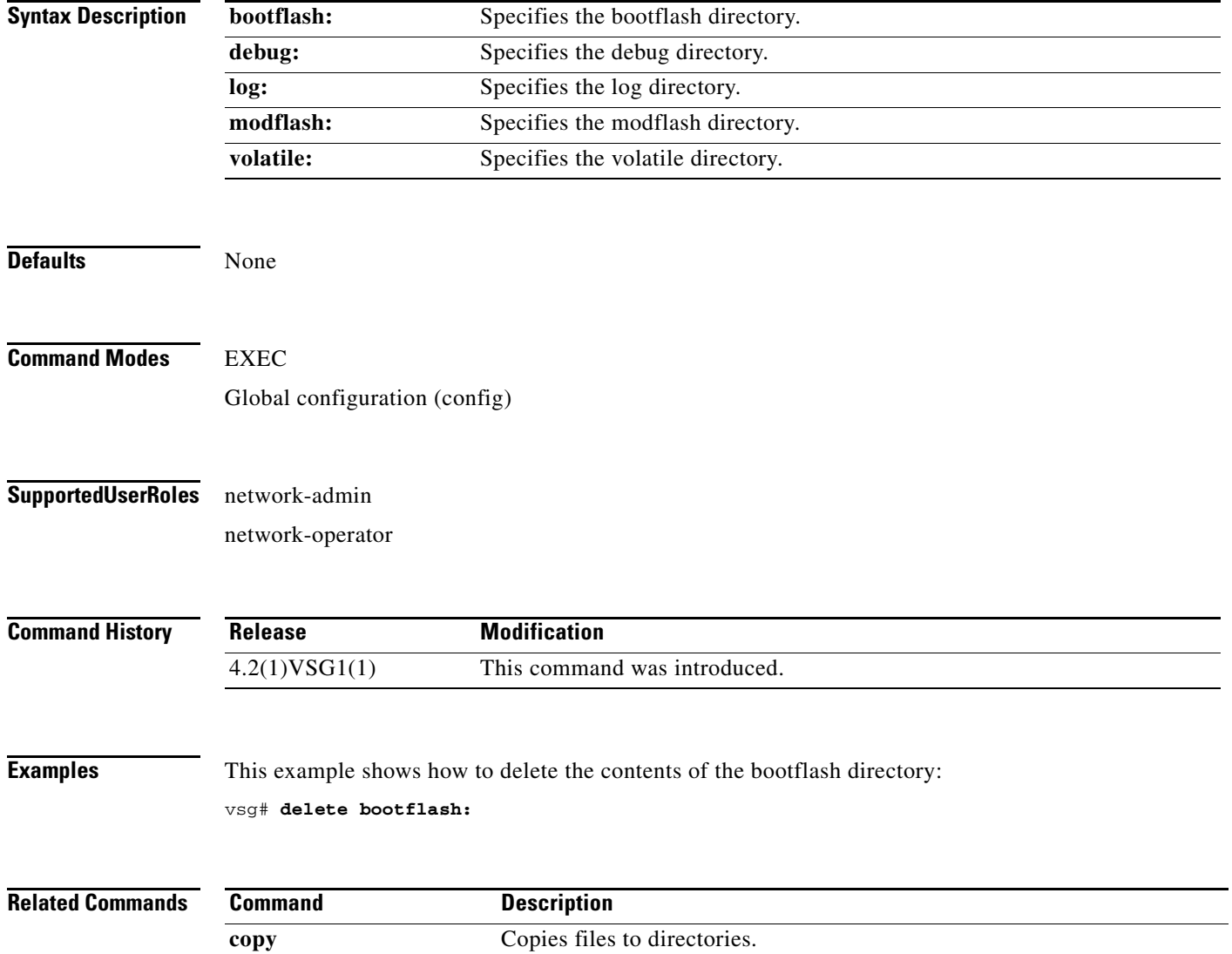

#### **dir**

### **dir**

To display the contents of a directory or file, use the **dir** command.

**dir** [**bootflash:** | **debug:** | **log:** | **modflash:** | **volatile:**]

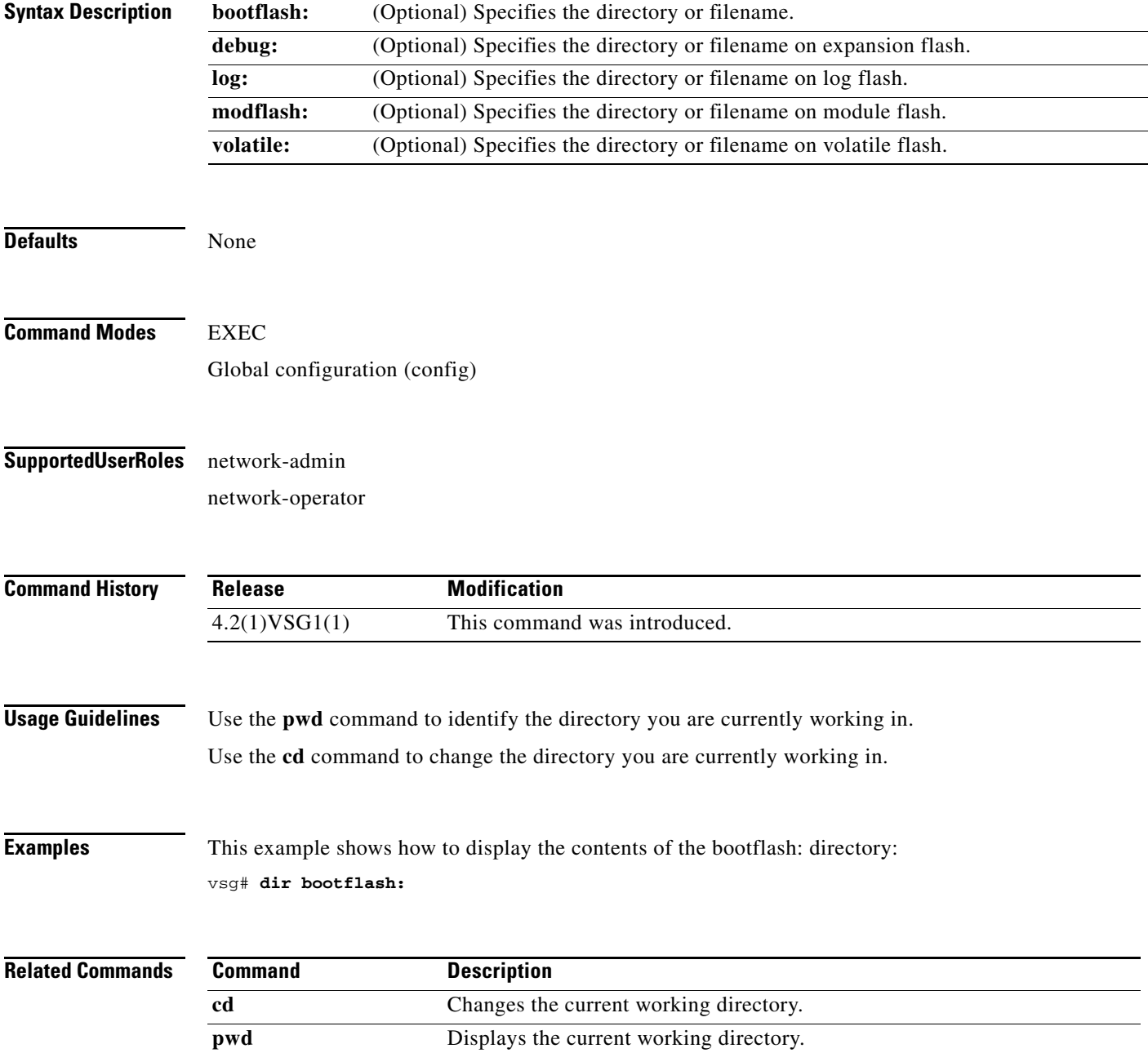

#### **echo**

To echo an argument back to the terminal screen, use the **echo** command.

**echo** [**backslash-interpret**] [*text*]

<span id="page-200-0"></span>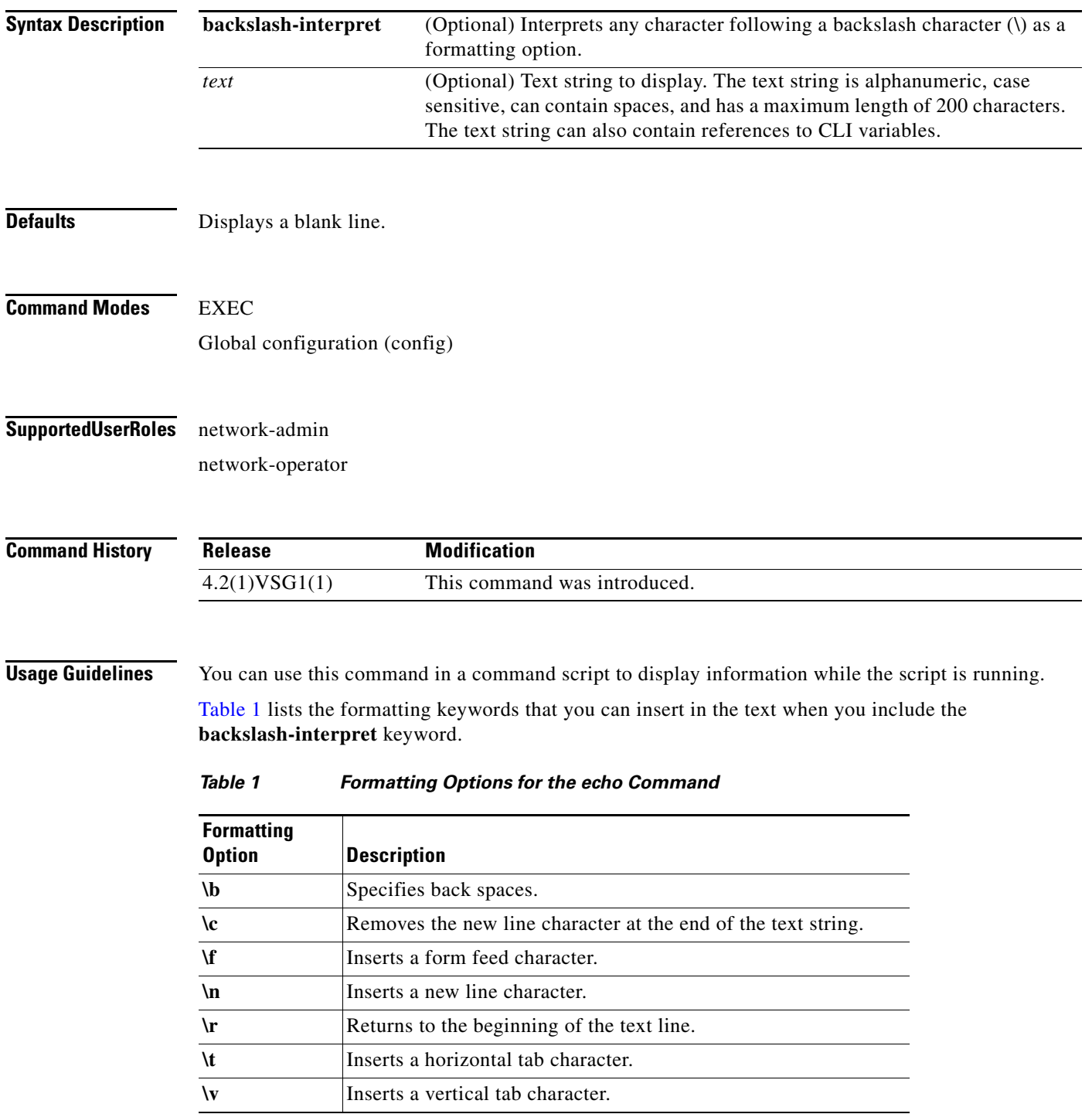

 $\blacksquare$ 

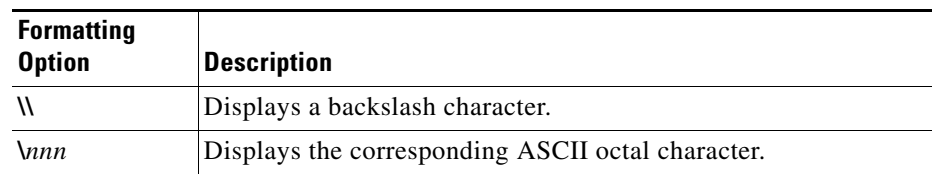

#### *Table 1 Formatting Options for the echo Command (continued)*

**Examples** This example shows how to display a blank line at the command prompt:

vsg# **echo**

This example shows how to display a line of text at the command prompt:

```
vsg# echo Script run at $(TIMESTAMP).
Script run at 2008-08-12-23.29.24.
```
This example shows how to use a formatting option in the text string:

```
vsg# echo backslash-interpret This is line #1. \nThis is line #2.
This is line #1.
This is line #2.
```
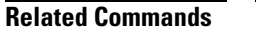

**Command Description**

**run-script** Runs command scripts.

#### **end**

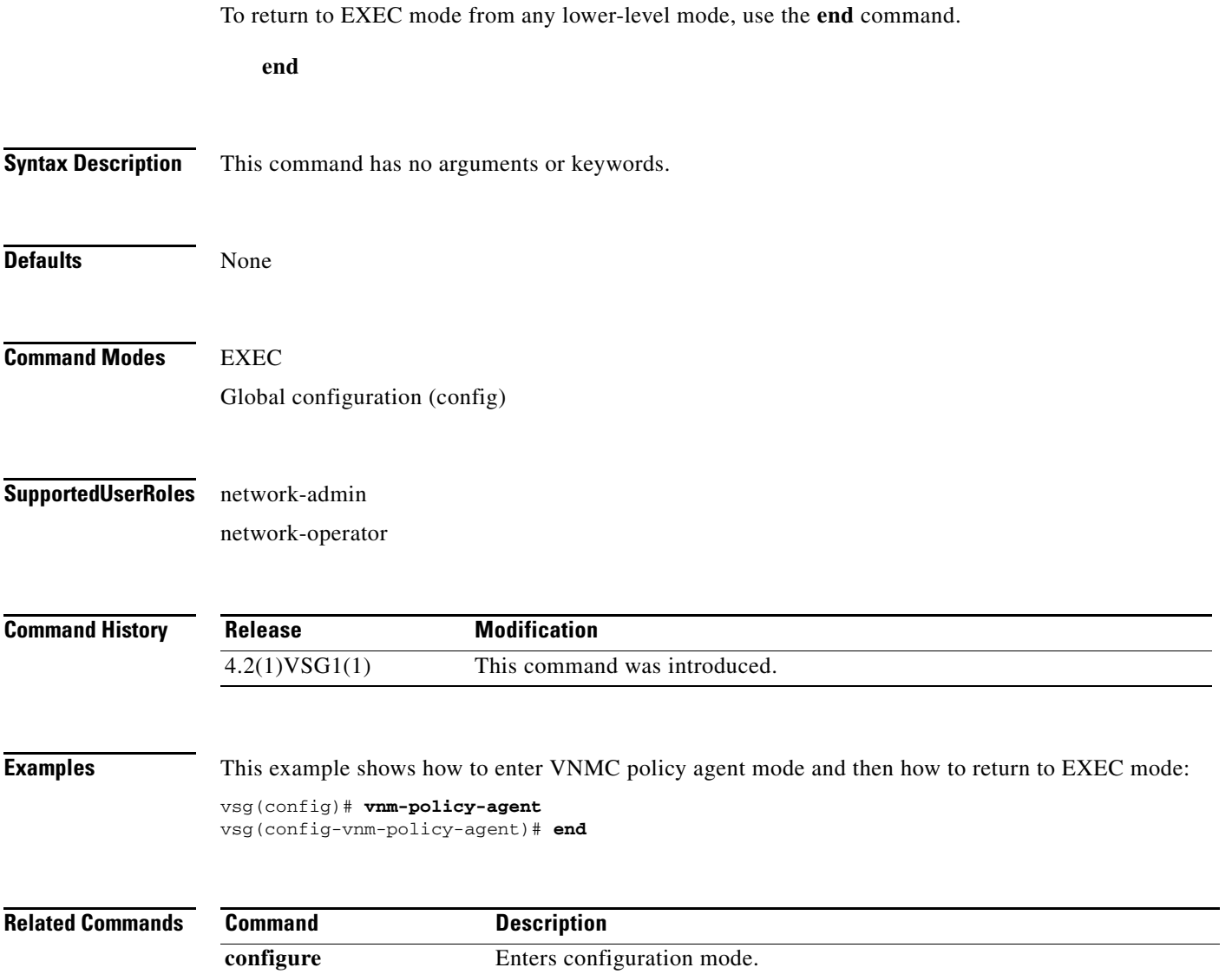

a sa

#### **event**

To clear the event counter, use the **event** command.

**event manager clear counter** *counter*-*name*

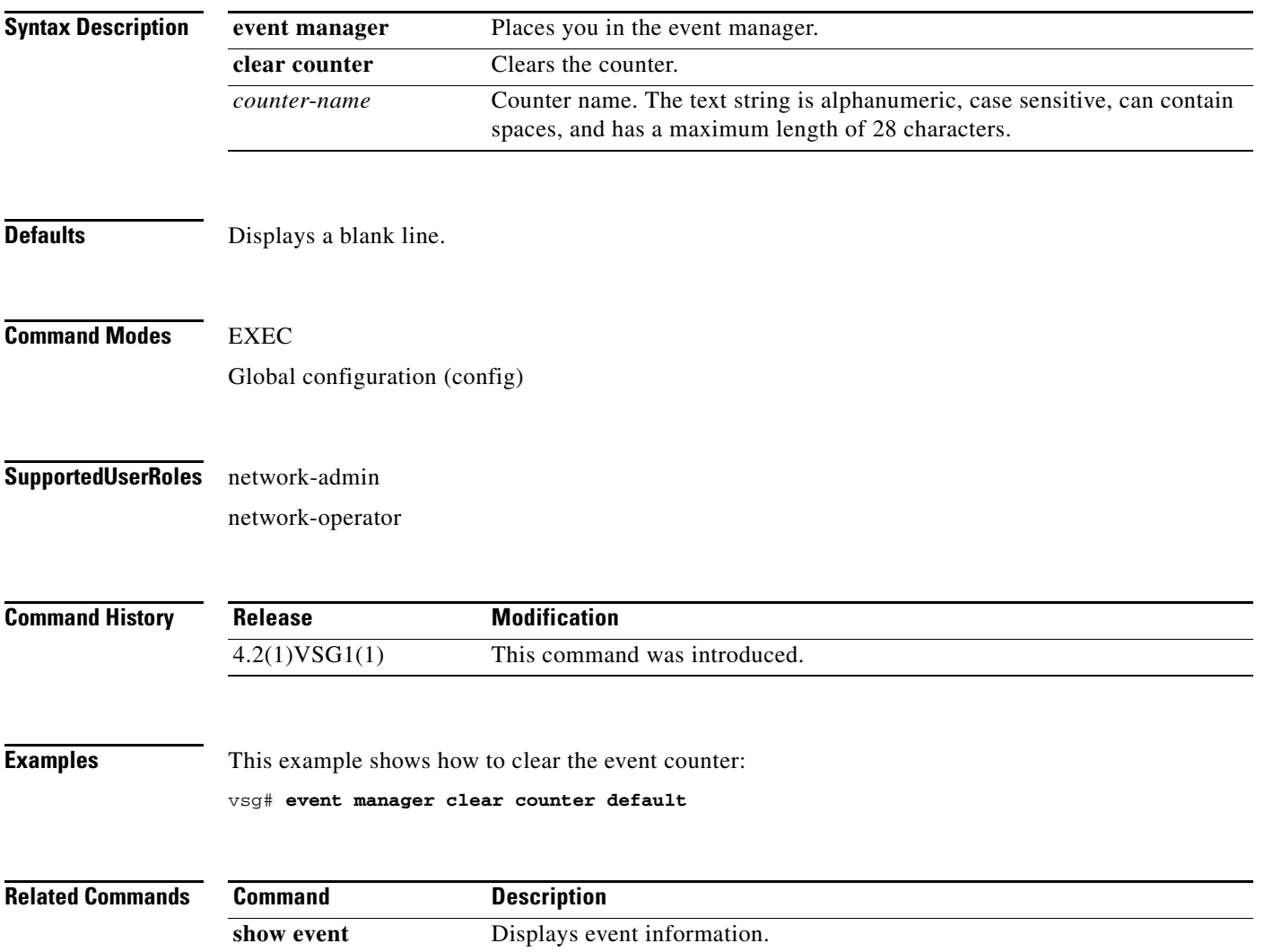

#### **event-log service-path**

To enable logging debugs for the service-path process, use the **event-log service-path** command. To disable this feature, use the **no** form of this command.

**event-log service-path** {**ac** {**error** | **info** | **inst-error** | **inst-info**} | **fm** {**debug** | **error** | **info**} | **sp**  {**error** | **info** | **pkt-detail** | **pkt-error** | **pkt-info** | **vptah-lib-error** | **vpath-lib-info** | **vpath-lib-frag**} [**terminal**]

**no event-log service-path** {**ac** {**error** | **info** | **inst-error** | **inst-info**} | **fm** {**debug** | **error** | **info**} | **sp**  {**error** | **info** | **pkt-detail** | **pkt-error** | **pkt-info** | **vpath-lib-error** | **vpath-lib-info** | **vpath-lib-frag**} [**terminal**]

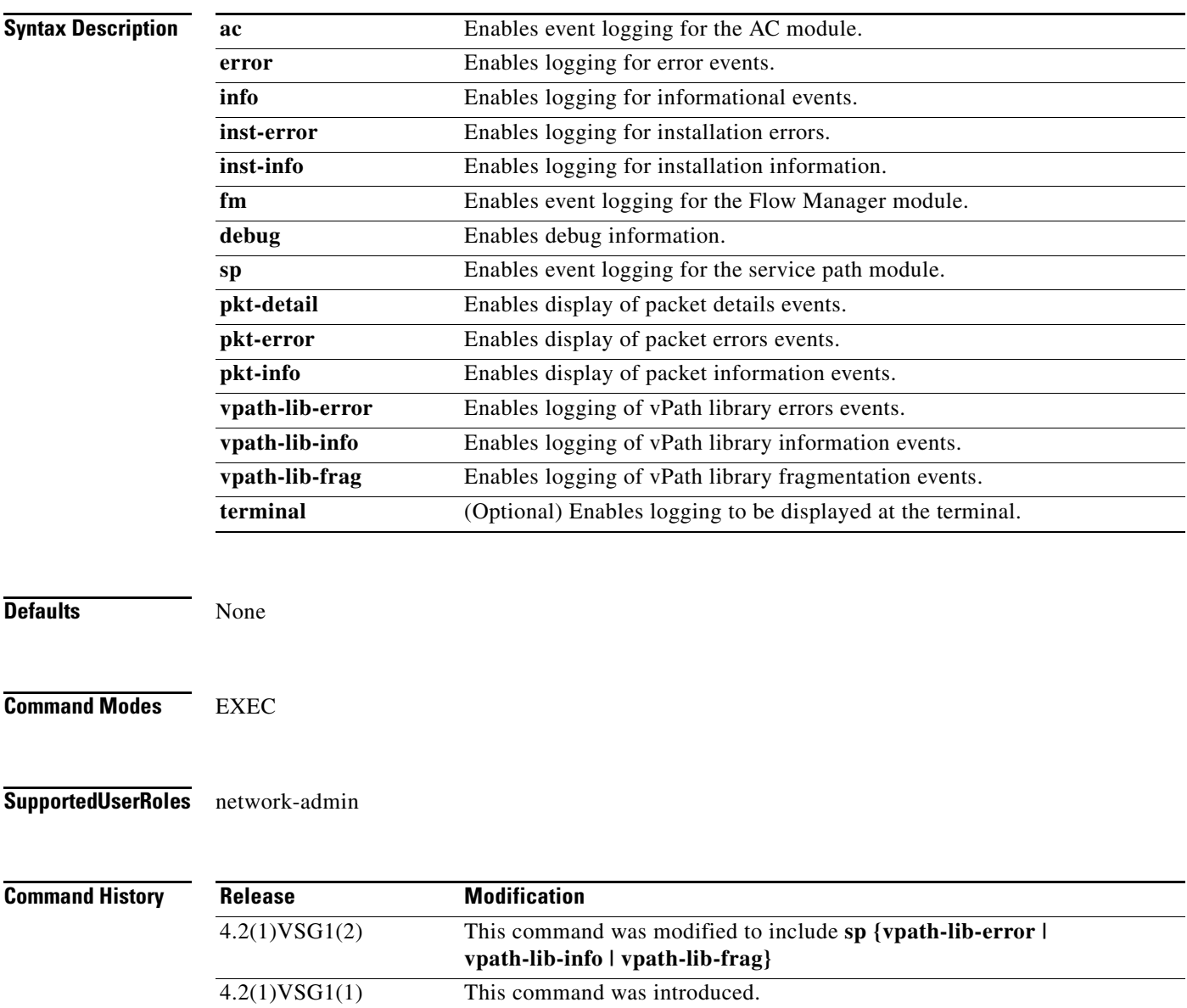

**Cisco Virtual Security Gateway for Nexus 1000V Series Switch Command Reference, Release 4.2(1)VSG1(4.1)**

**event-log service-path**

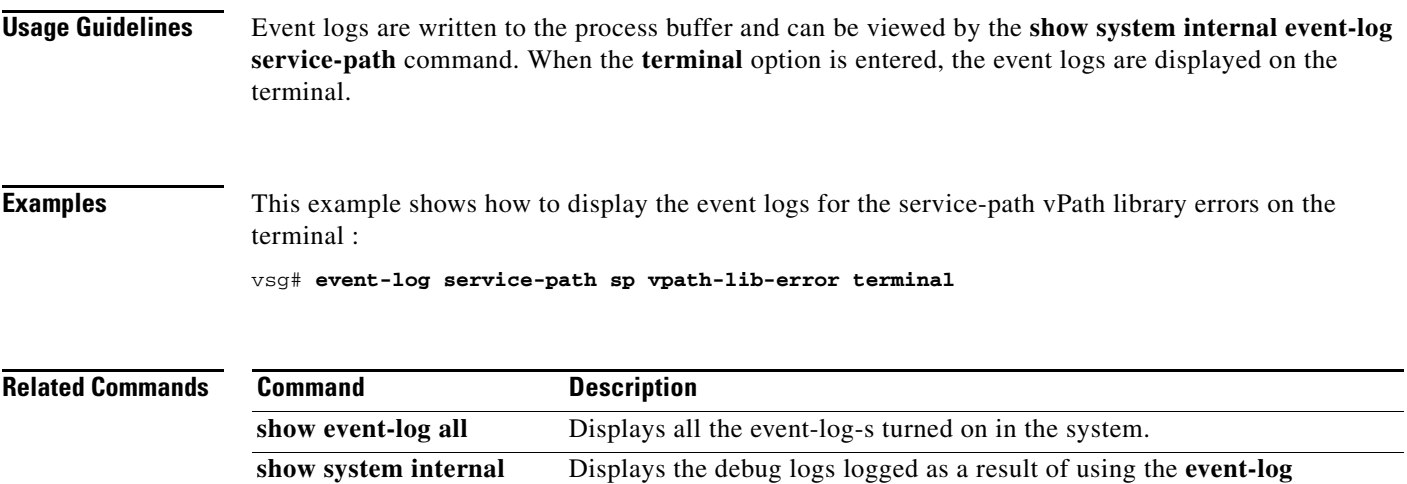

**service-path sp** command. **event-log save** Saves the event-log configuration across reboots.

**Cisco Virtual Security Gateway for Nexus 1000V Series Switch Command Reference, Release 4.2(1)VSG1(4.1)**

## **exit**

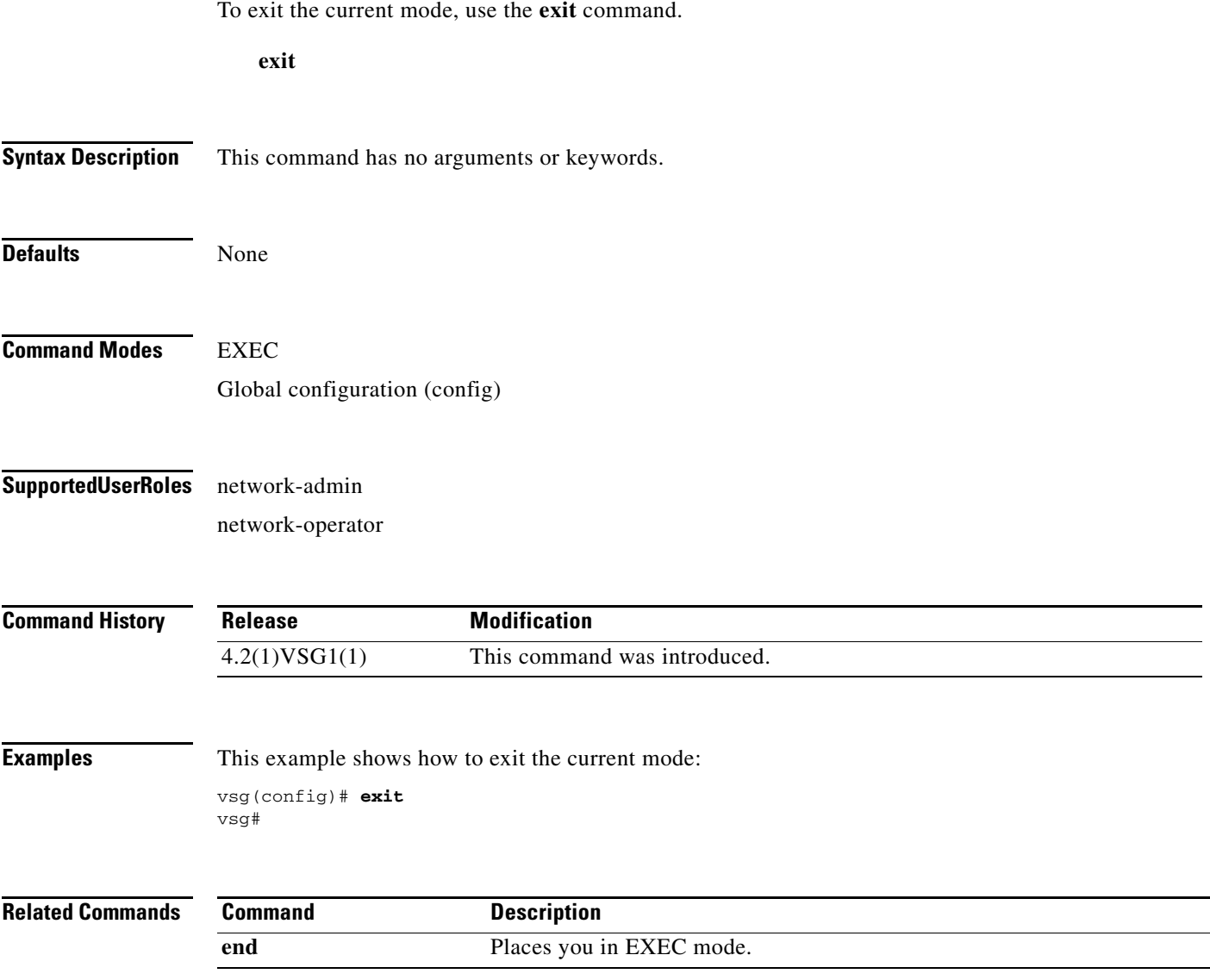

# **find**

To find file names that begin with a character string, use the **find** command.

**find** *filename-prefix*

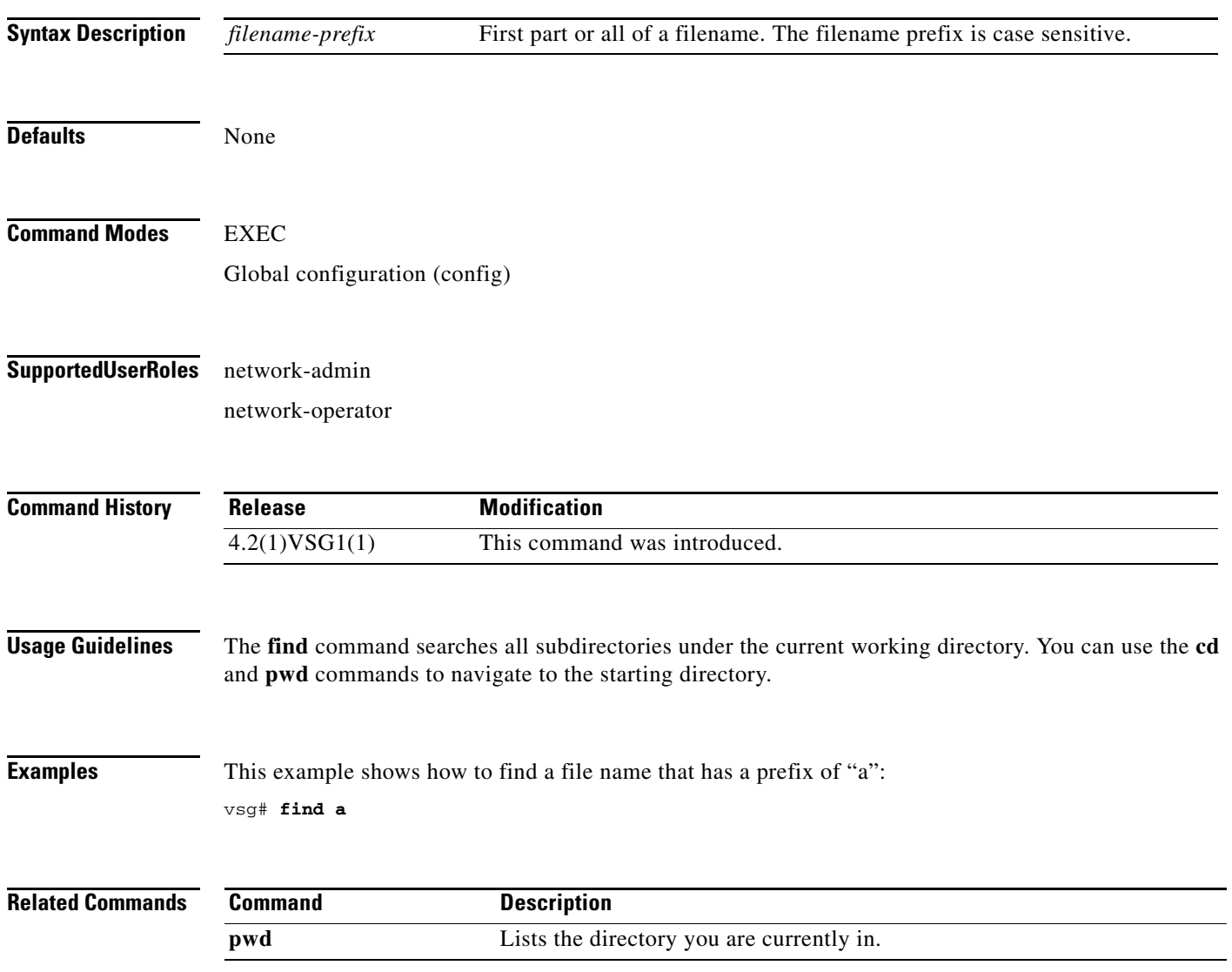

## **gunzip**

To uncompress a compressed file, use the **gunzip** command.

**gunzip** *filename*

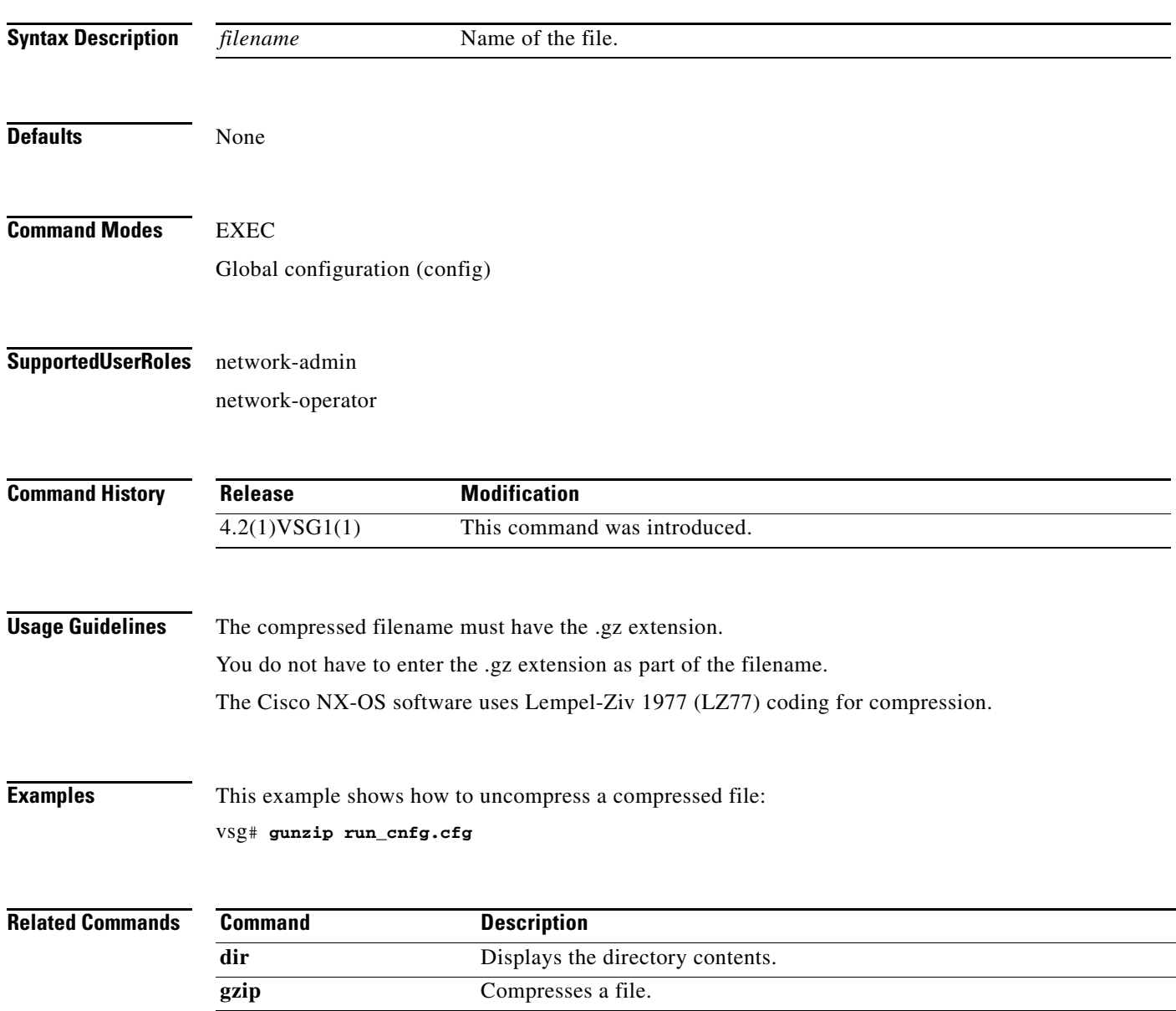

 $\blacksquare$ 

# **gzip**

To compress a file, use the **gzip** command.

**gzip** *filename*

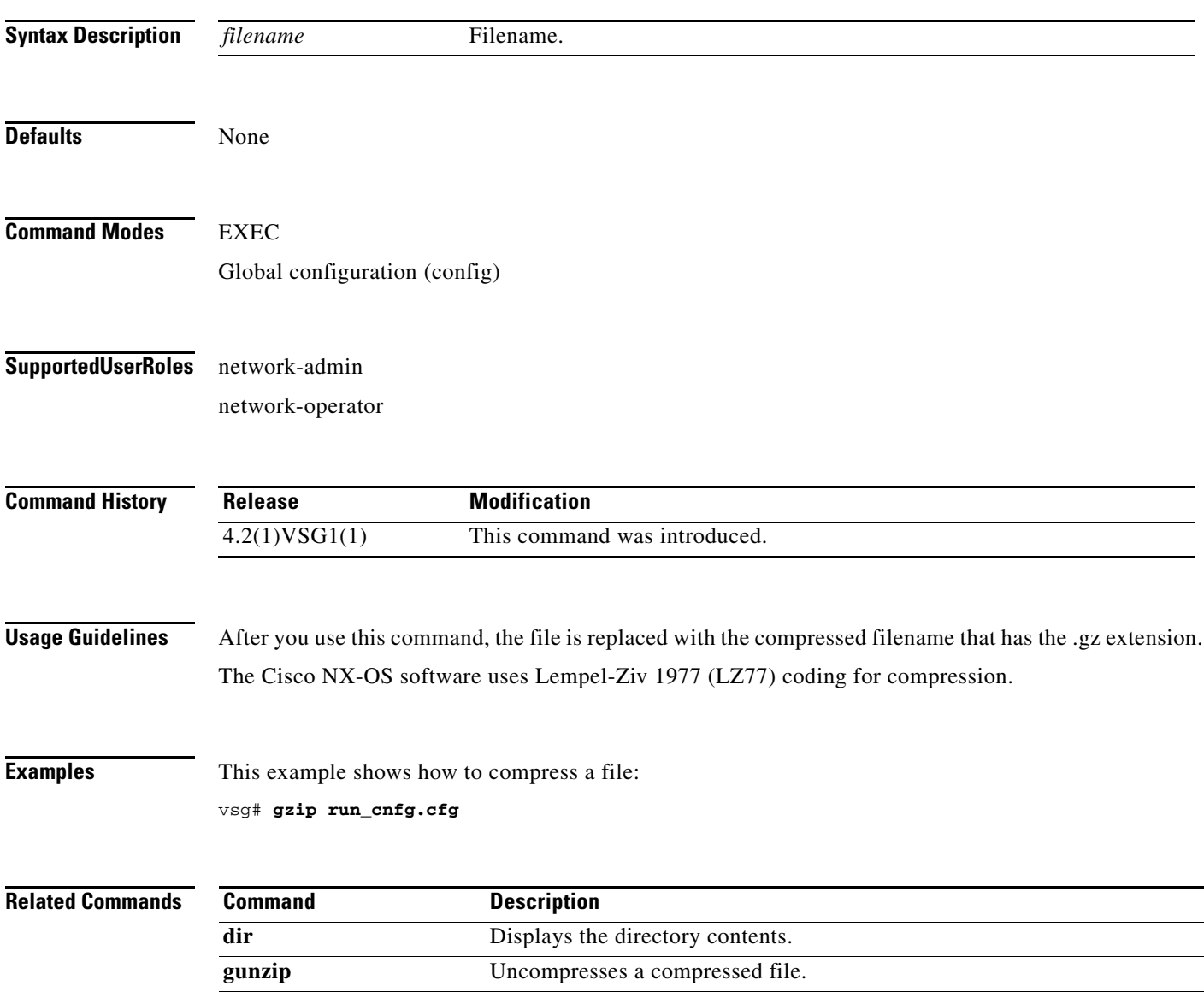

To install an image upgrade, use the **install** command.

**install all** {**iso** | **kickstart**}

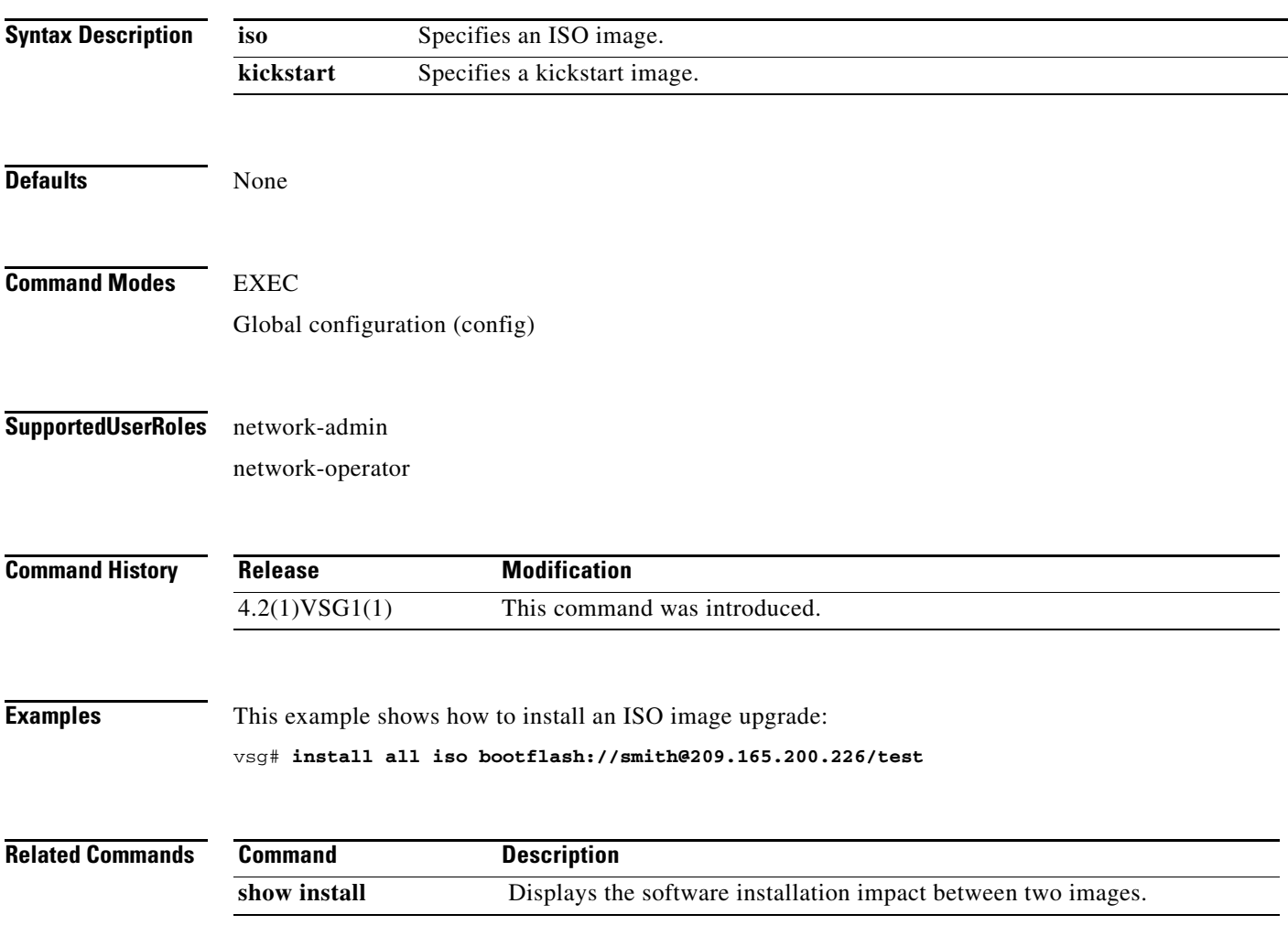

#### **interface**

To configure an interface on the Cisco VSG, use the **interface** command. To remove an interface, use the **no** form of this command.

- **interface** {**data** *number* **| ethernet** *slot/port* **| loopback** *number* **| mgmt** *number* **| port-channel**  *channel-number*}
- **no interface** {**data** *number* **| ethernet** *slot/port* **| loopback** *number* **| mgmt** *number* **| port-channel**  *channel-number*}

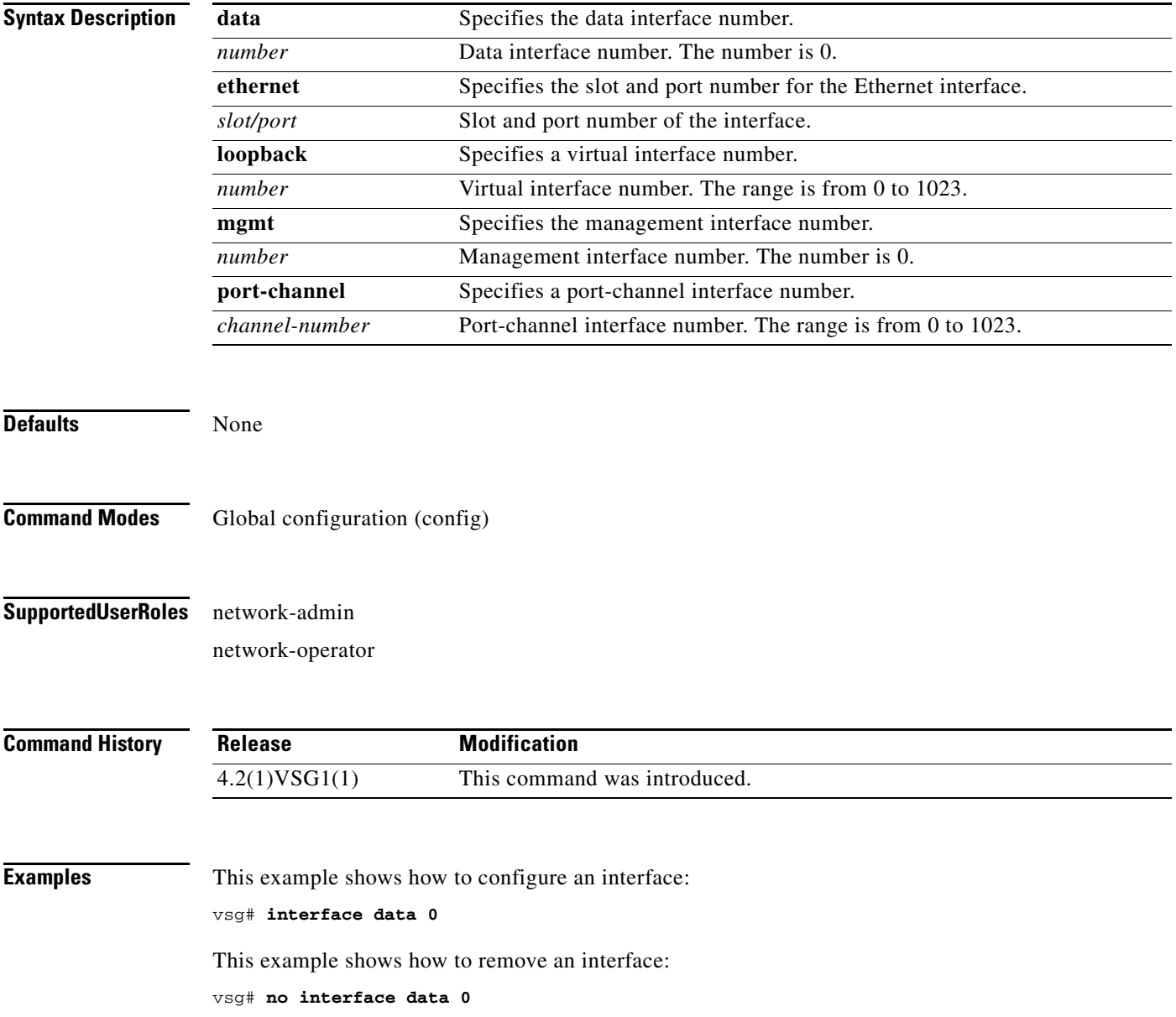

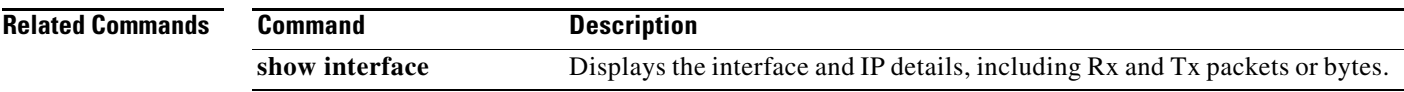

To configure IP details, use the **ip** command. To revert to the default settings, use the **no** form of this command.

- **ip** {**access-list match-local-traffic | arp timeout** *seconds |* **domain-list** *name |* **domain-lookup | host** *name |* **igmp | name-server | route** *|* **routing event-history | tcp | tftp path-mtu-discovery**}
- **no ip** {**access-list match-local-traffic | arp timeout** *seconds |* **domain-list** *name |* **domain-lookup | host** *name |* **igmp | name-server | route** *|* **routing event-history | tcp | tftp path-mtu-discovery**}

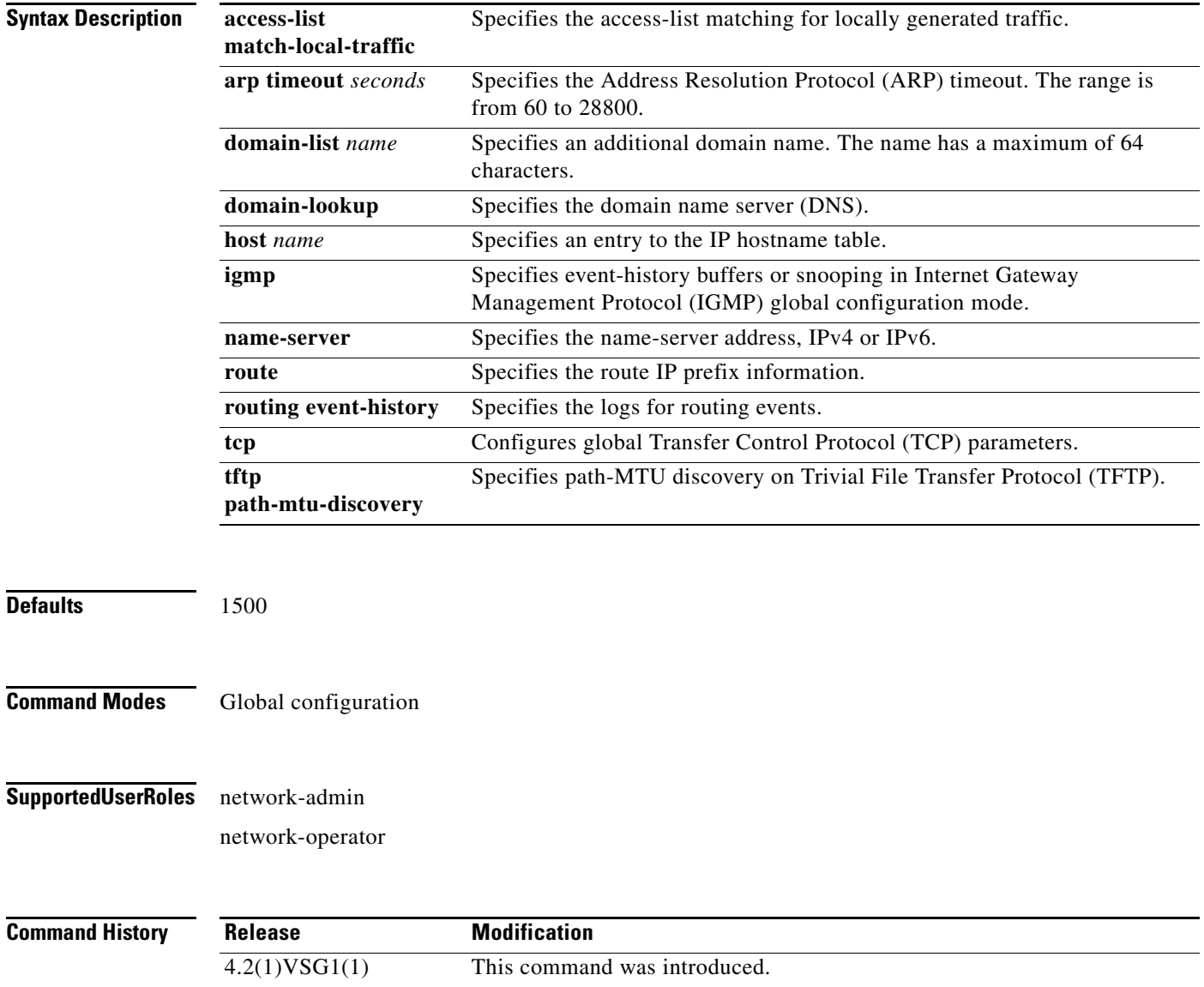

**ip**

**ip**

#### **Examples** This example shows the **ip** command being used to configure IP details:

vsg(config)# **ip host testOne 209.165.200.231**

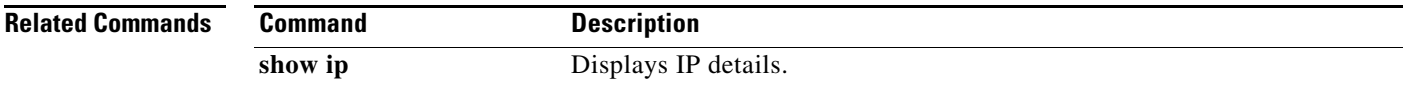

 $\blacksquare$ 

# **line**

To specify the line configuration, use the **line** command.

**line** {**com1** | **console** | **vty**}

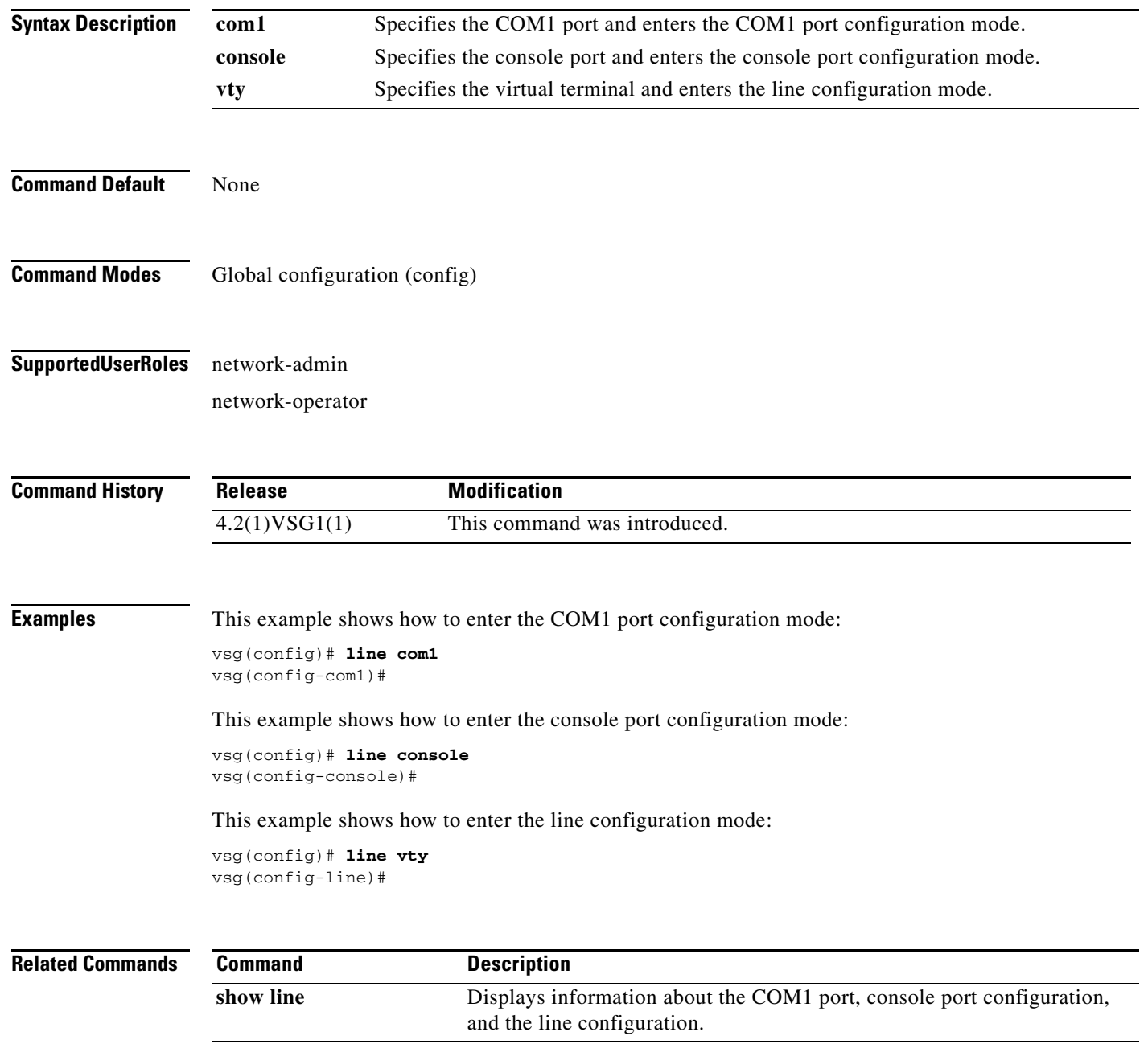
# **logging**

To configure logging, use the **logging** command.

**logging** {**abort** | **commit** | **console** *severity-level* | **distribute** | **event** | **level** | **logfile** *name* | **module**  *severity-level* | **monitor** *severity-level* | **server** | **source-interface loopback** *number* | **timestamp** *time-type*}

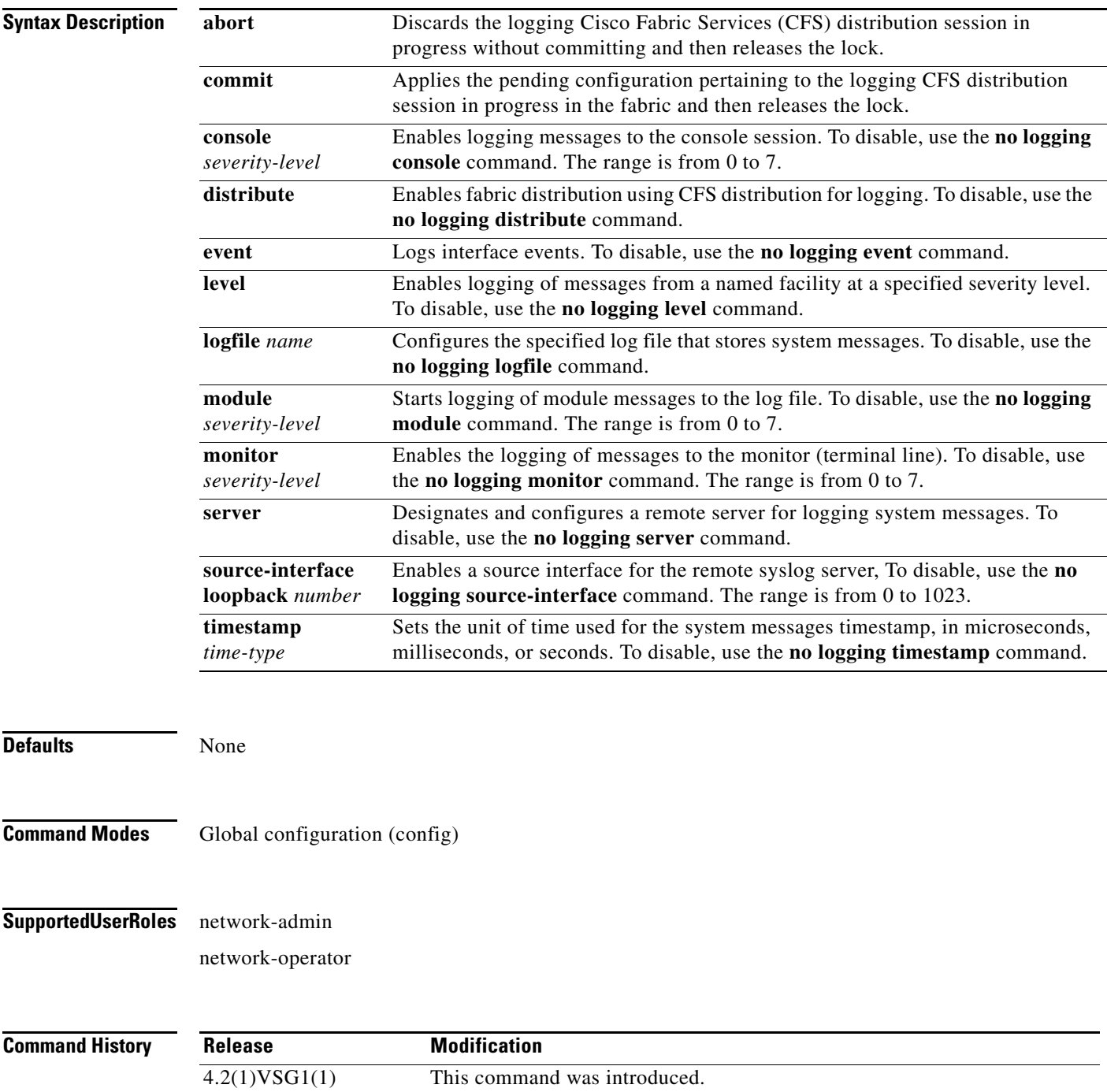

#### **Examples** This example shows how to discard logging a CFS distribution session in progress: vsg(config)# **logging abort**

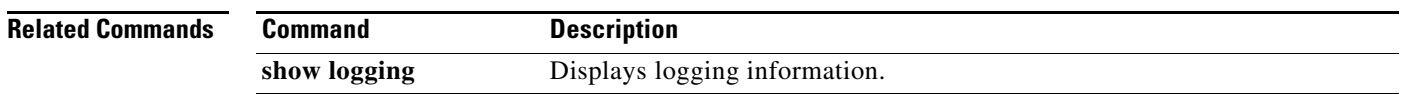

To specify a condition used in an object group, use the **match** command. To remove a condition in an object group, use the **no** form of this command.

**match** {**eq** | **gt** | **lt** | **prefix** | **contains** | **in-range** | **neq** | **not-in-range**} *attribute-value1* [*attribute-value2*]

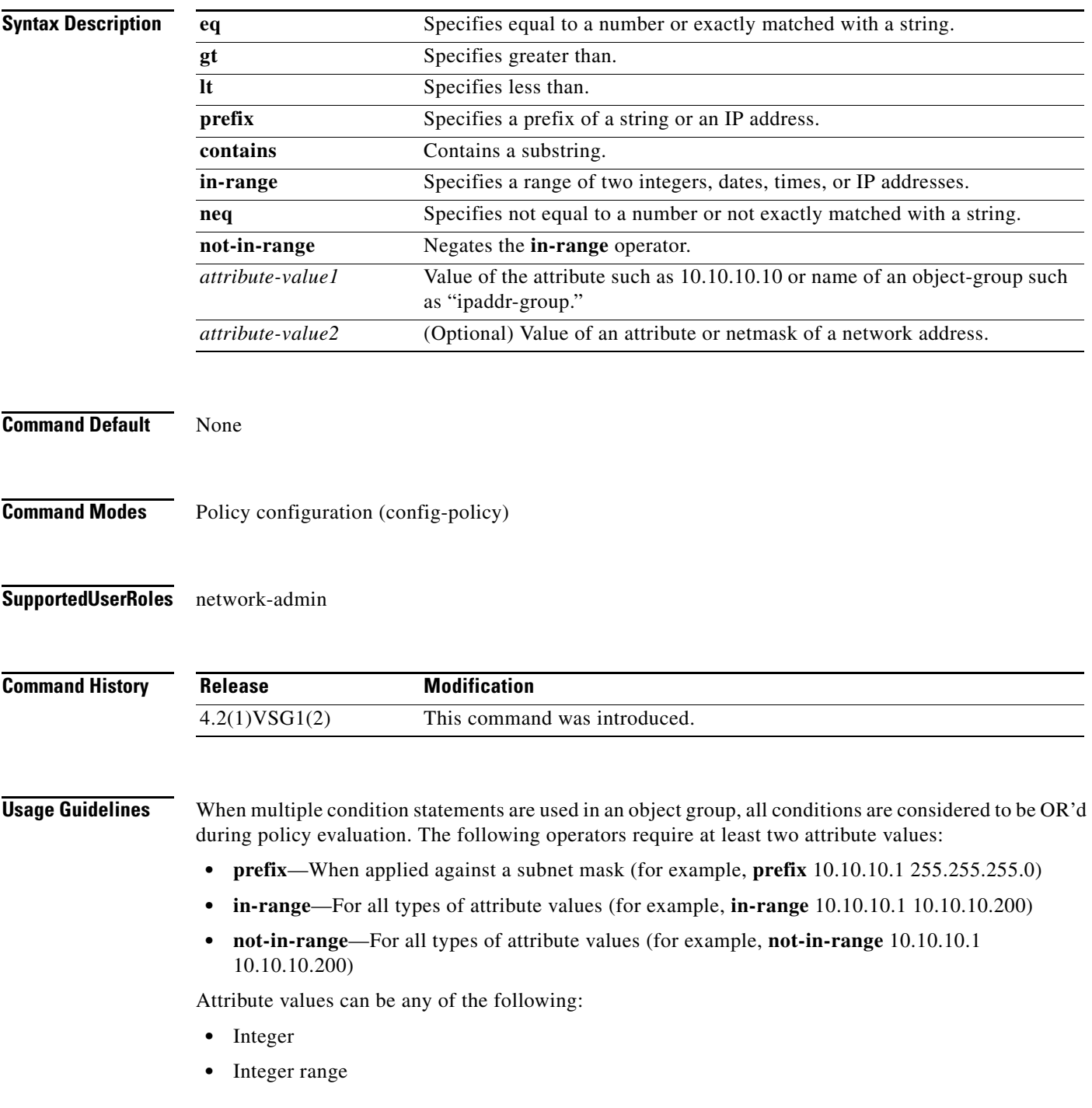

- **•** IP address, or a netmask
- **•** IP address range
- **•** String

**Examples** This example shows how to set conditions to be used in an object group:

```
vsg(config-policy)# match 1 eq 80
vsg(config-policy)# match 2 eq 443
vsg(config-policy)# exit
vsg(config)#
```
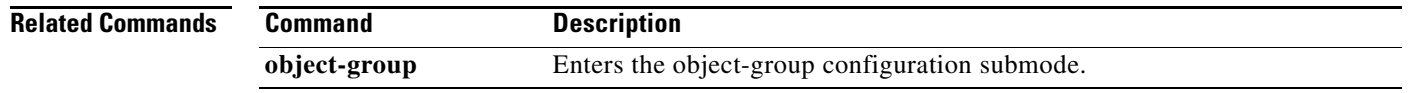

## **mkdir (VSG)**

To create a new directory, use the **mkdir** command.

**mkdir** {**bootflash:** | **debug:** | **modflash:** | **volatile:**}

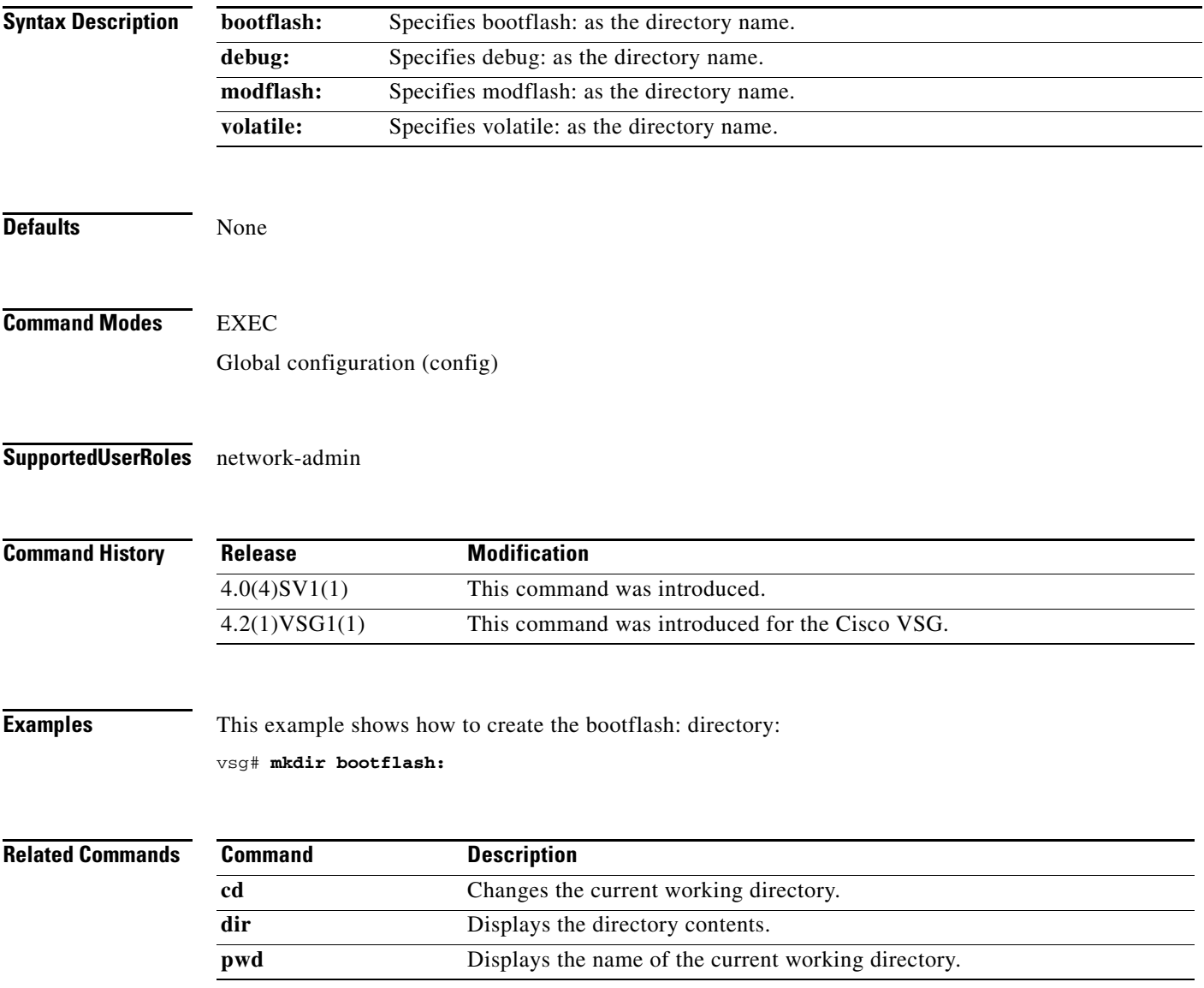

**The State** 

## **ntp sync-retry (VSG)**

To retry synchronization with configured servers, use the **ntp sync-retry** command. To stop this process, use the **no** form of this command.

**ntp sync-retry**

**no ntp sync-retry**

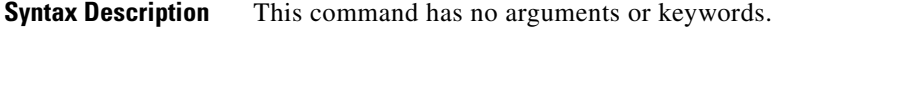

**Command Modes** EXEC Global configuration (config)

#### **Supported User Roles** network-admin

Defaults **Enabled** 

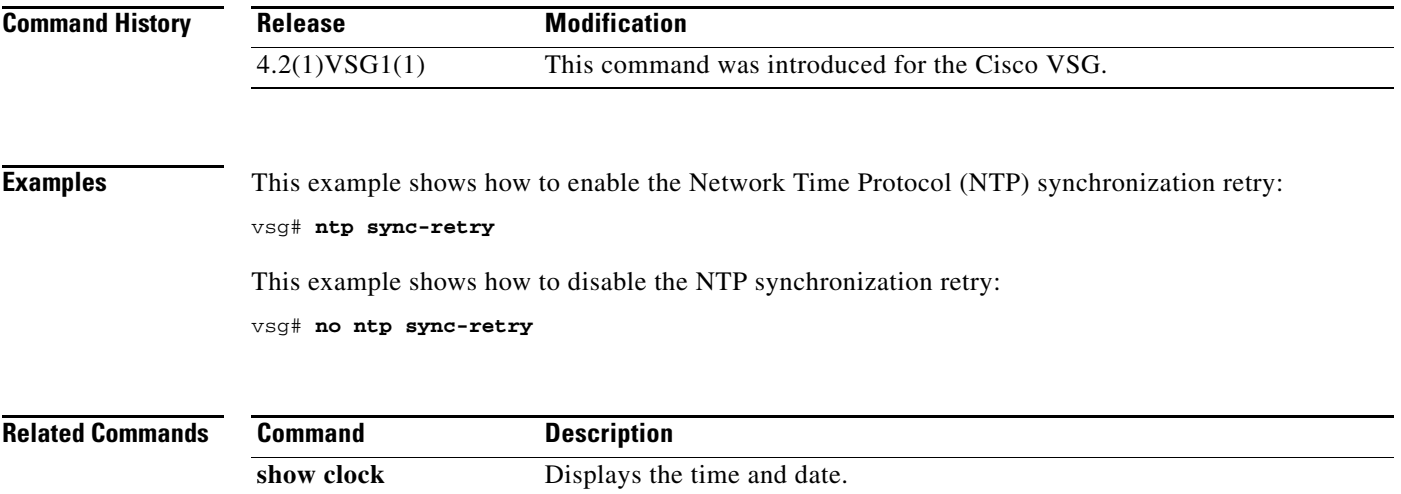

a ka

## **object-group**

To reduce the number of rule configurations to accommodate the "or" conditions for the HTTP/HTTPS ports, use the **object-group** command. To remove the given object group object and all the relevant configurations, use the **no** form of this command.

**object-group** *group-name attribute-name*

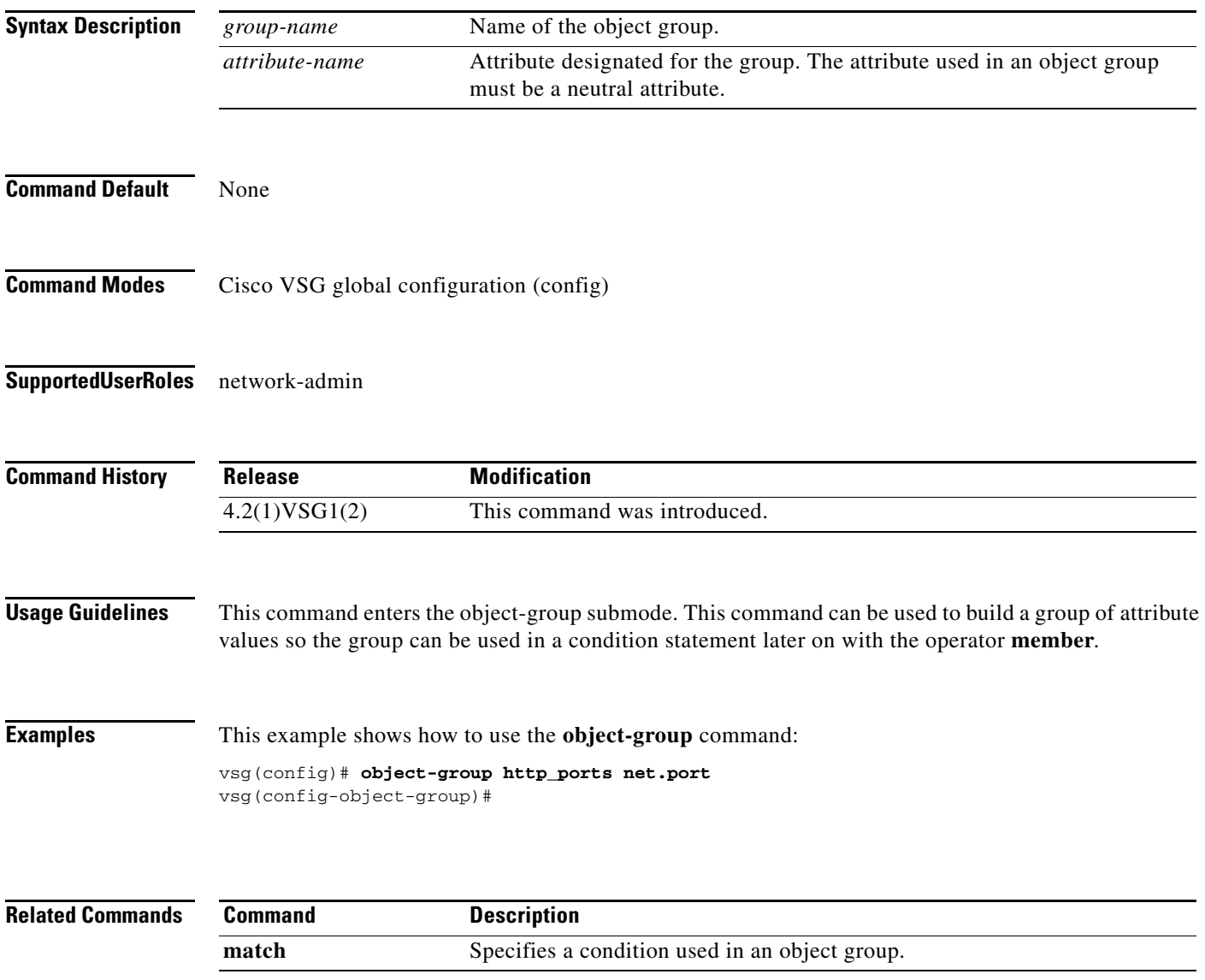

# **password strength-check**

To enable password strength checking, use the **password strength-check** command. To disable the password strength checking, use the **no** form of this command.

**password strength-check**

**no password strength-check**

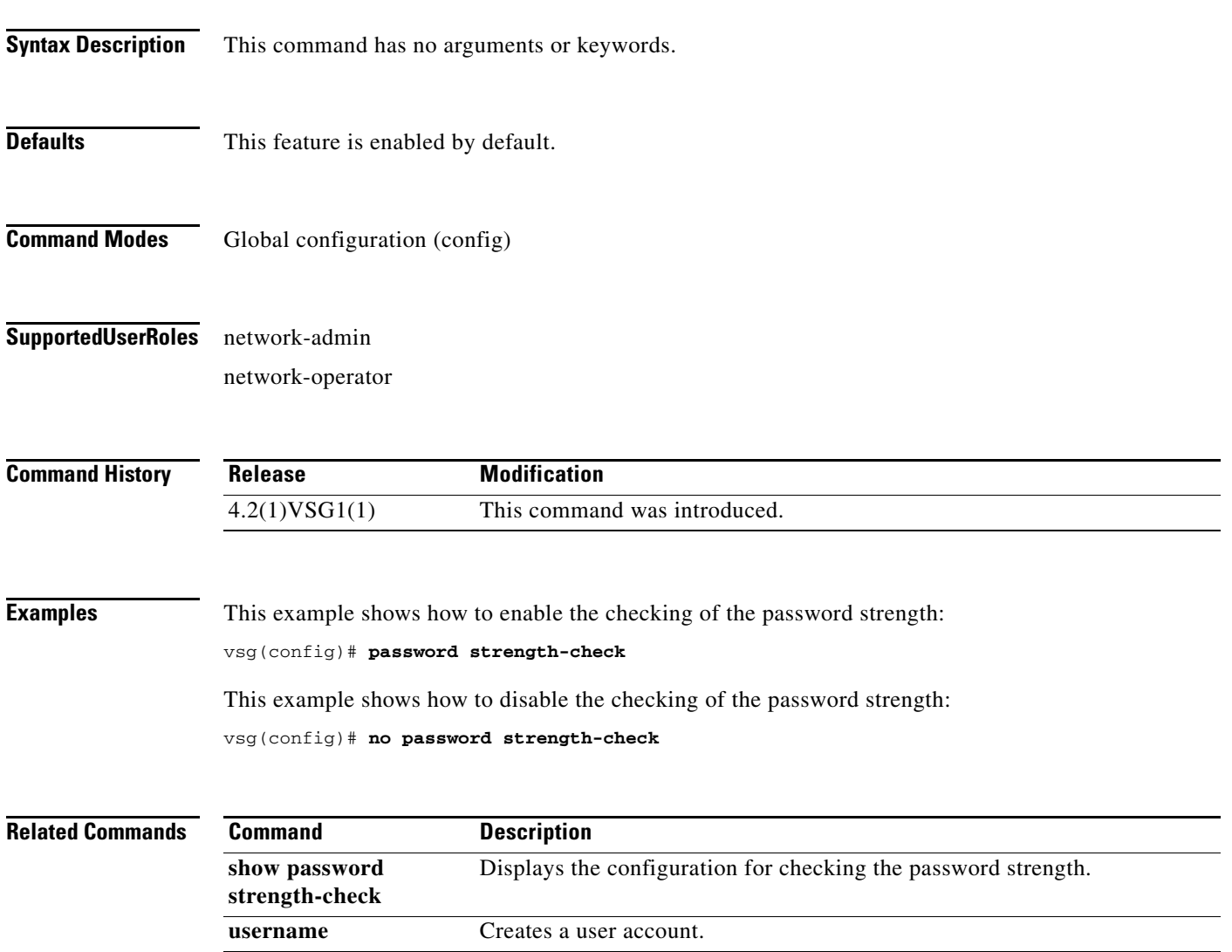

**role name** Names a user role and places you in role configuration mode for that role.

## **policy**

To enter the policy configuration submode for constructing a firewall policy on the Cisco VSG, use the **policy** command. To remove the given policy object and all its bindings with other policy objects, use the **no** form of this command.

**policy** *policy-name*

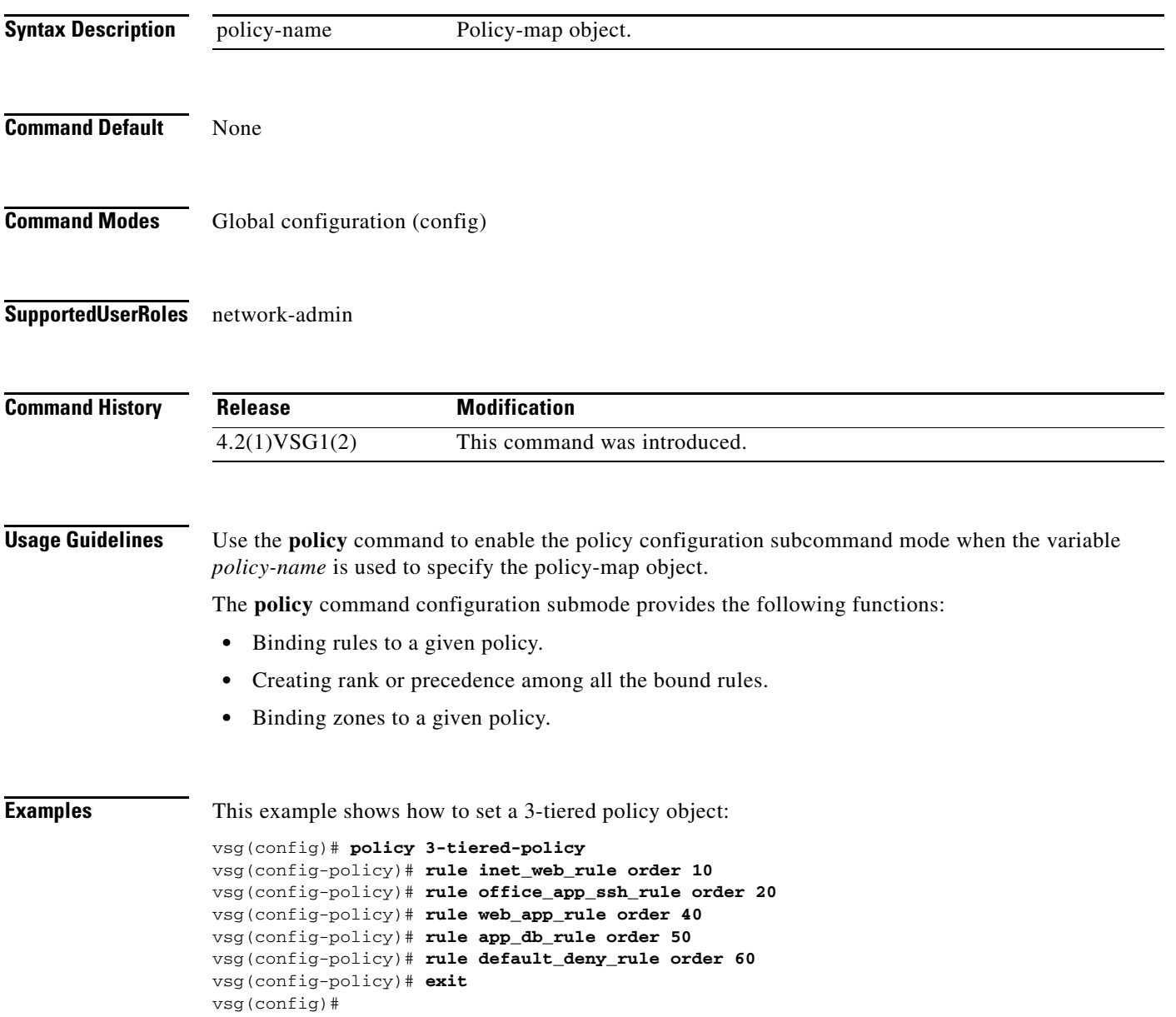

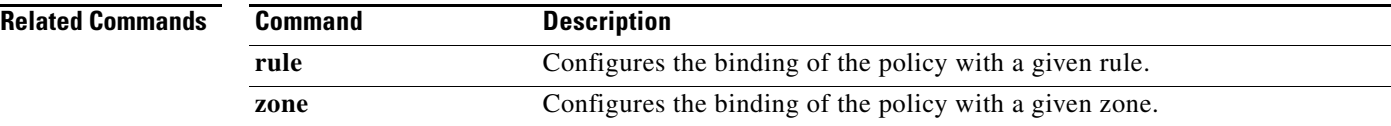

П

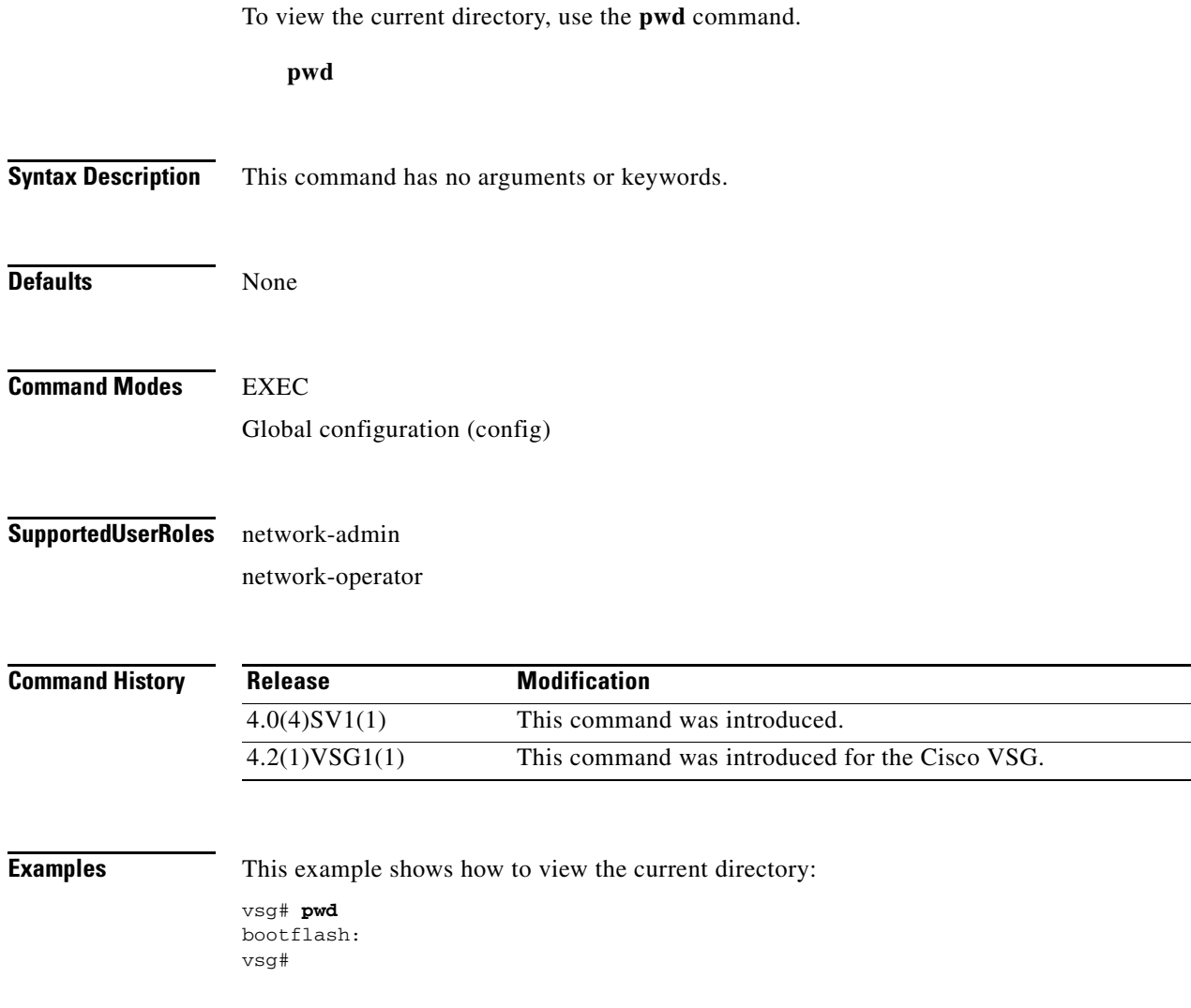

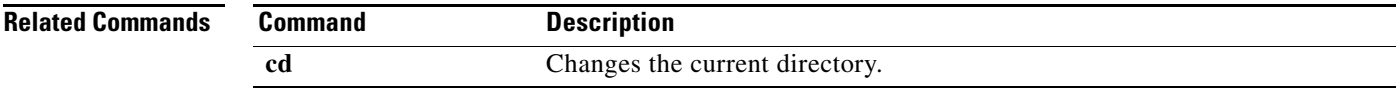

# **reload**

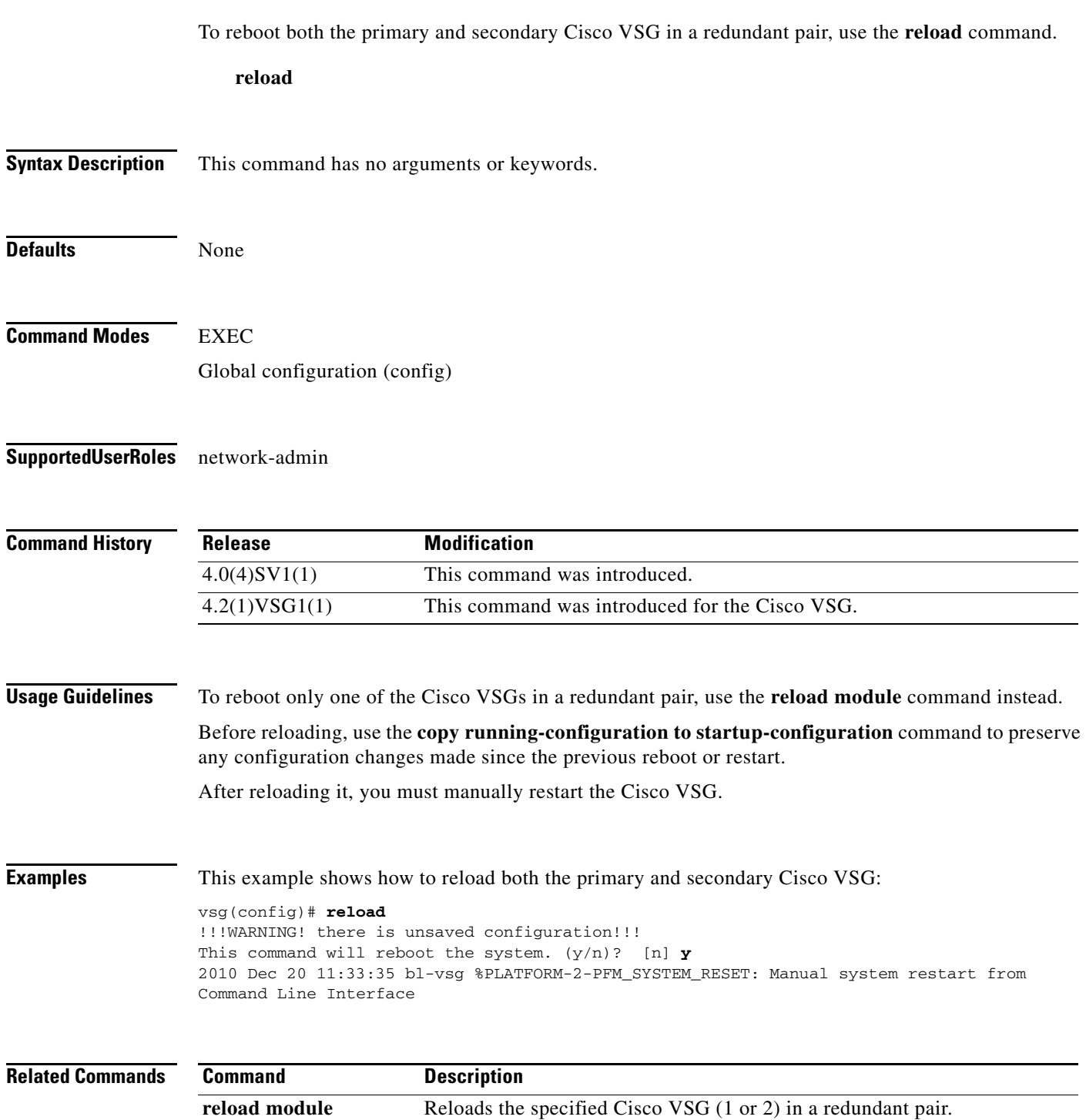

a l

 $\overline{\phantom{a}}$ 

**The College** 

## **reload module**

To reload one of the Cisco VSGs in a redundant pair, use the **reload module** command.

**reload module** *module* [**force-dnld**]

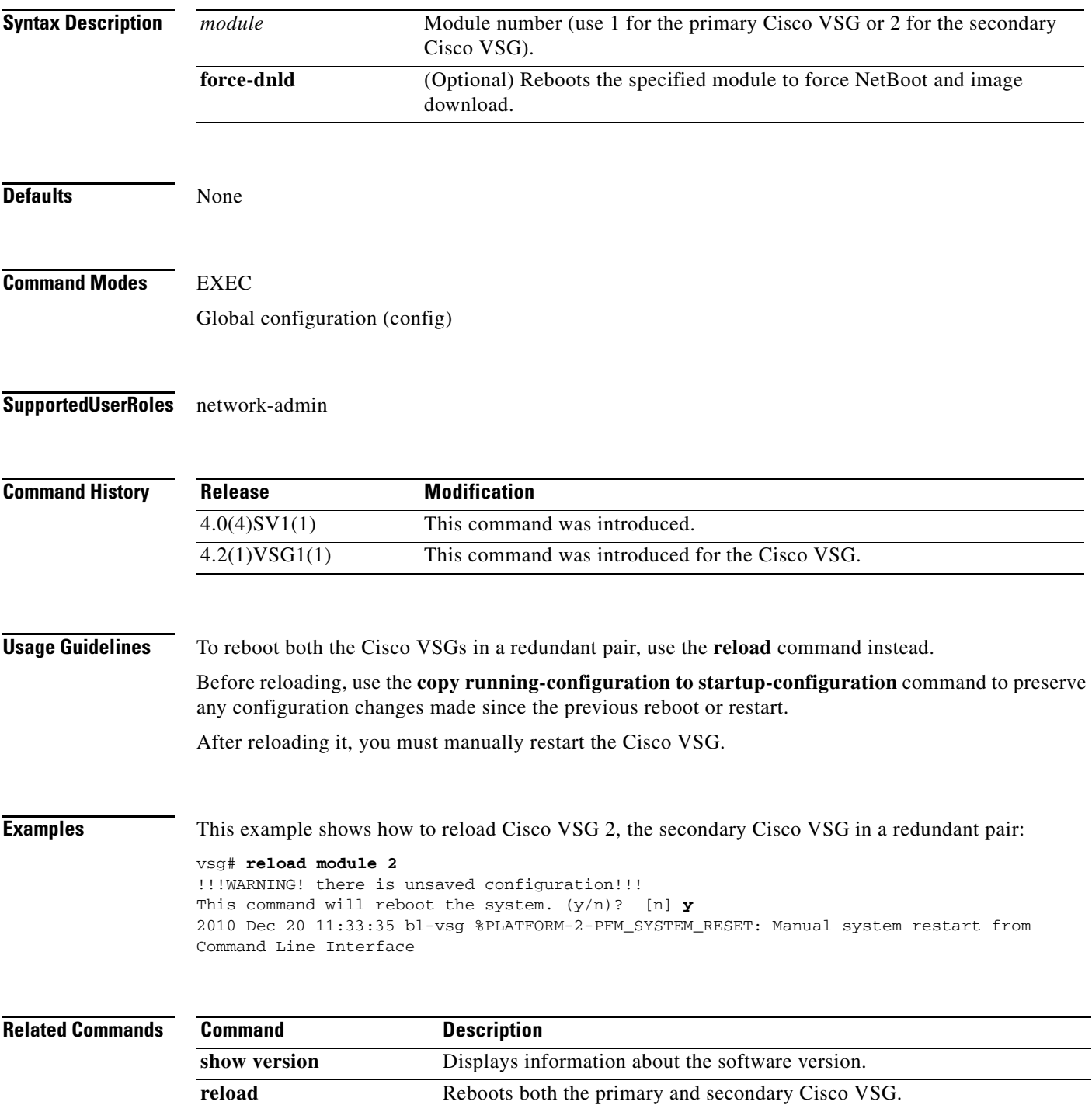

#### **restart**

To manually restart a component, use the **restart** command. To disable manual restart, use the **no** form of this command.

**restart**

**no restart**

- **Syntax Description** This command has no arguments or keywords.
- **Command Default** Disabled
- **Command Modes** EXEC
- **Supported User Roles** network-admin

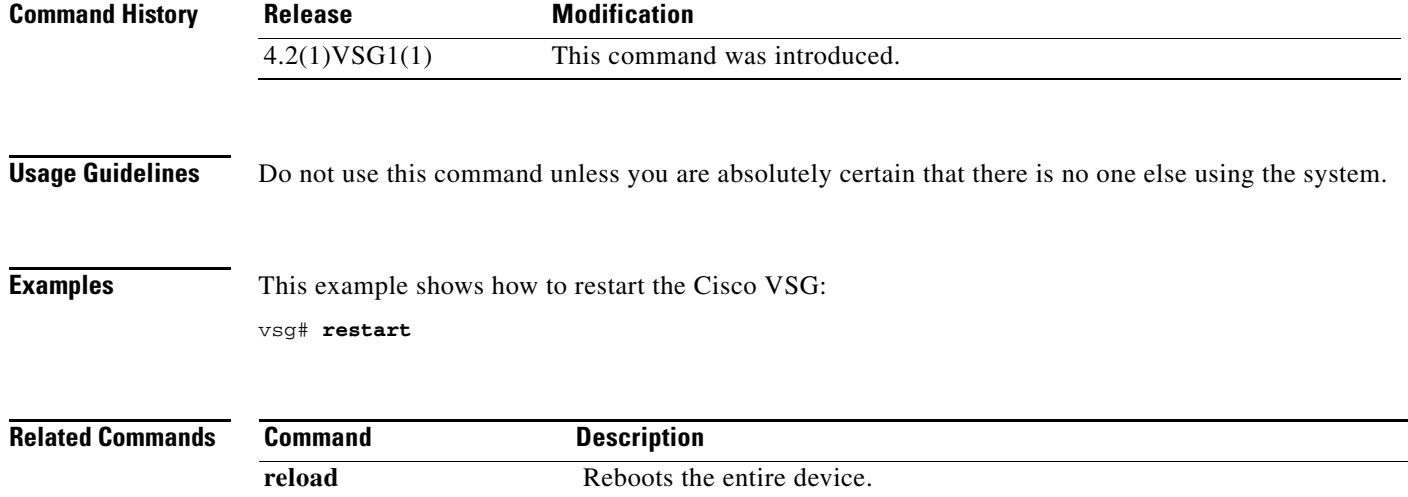

## **rmdir (VSG)**

To remove a directory, use the **rmdir** command.

**rmdir** {**bootflash:** | **debug:** | **modflash:** | **volatile:**}

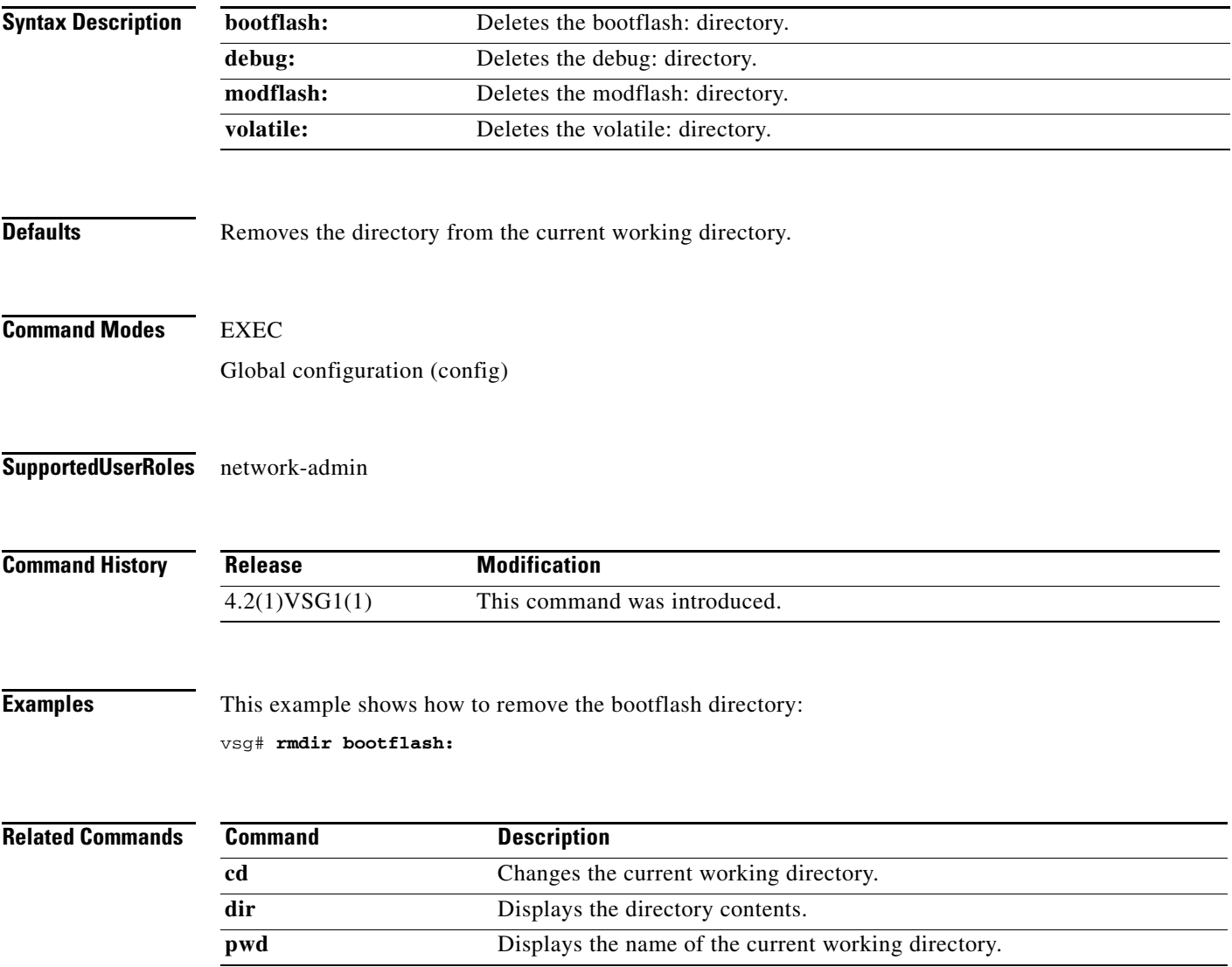

**The State** 

## **role**

To configure a user role, use the **role** command. To delete a user role, use the **no** form of this command.

**role** {**feature-group** *feature-group-name |* **name** {*name |* **network-observer**}}

**no role** { **feature-group** *name* | [**name** *name |* **network-observer**] }

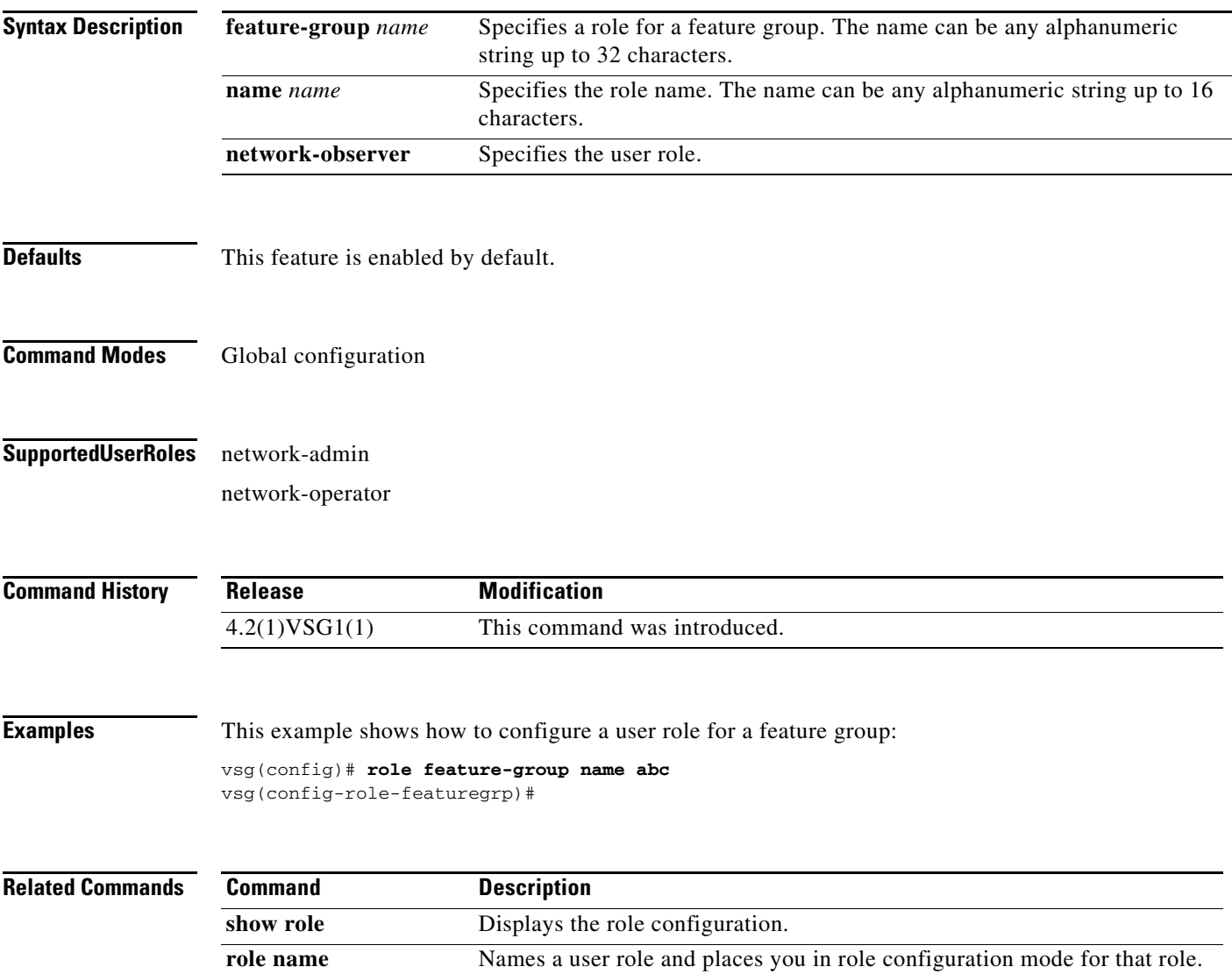

## **rule**

To enter the configuration submode to build a firewall rule that consists of multiple conditions and actions, use the **rule** command. To remove the given rule object and all the relevant configurations, use the **no** form of this command.

**rule** *rule-name*

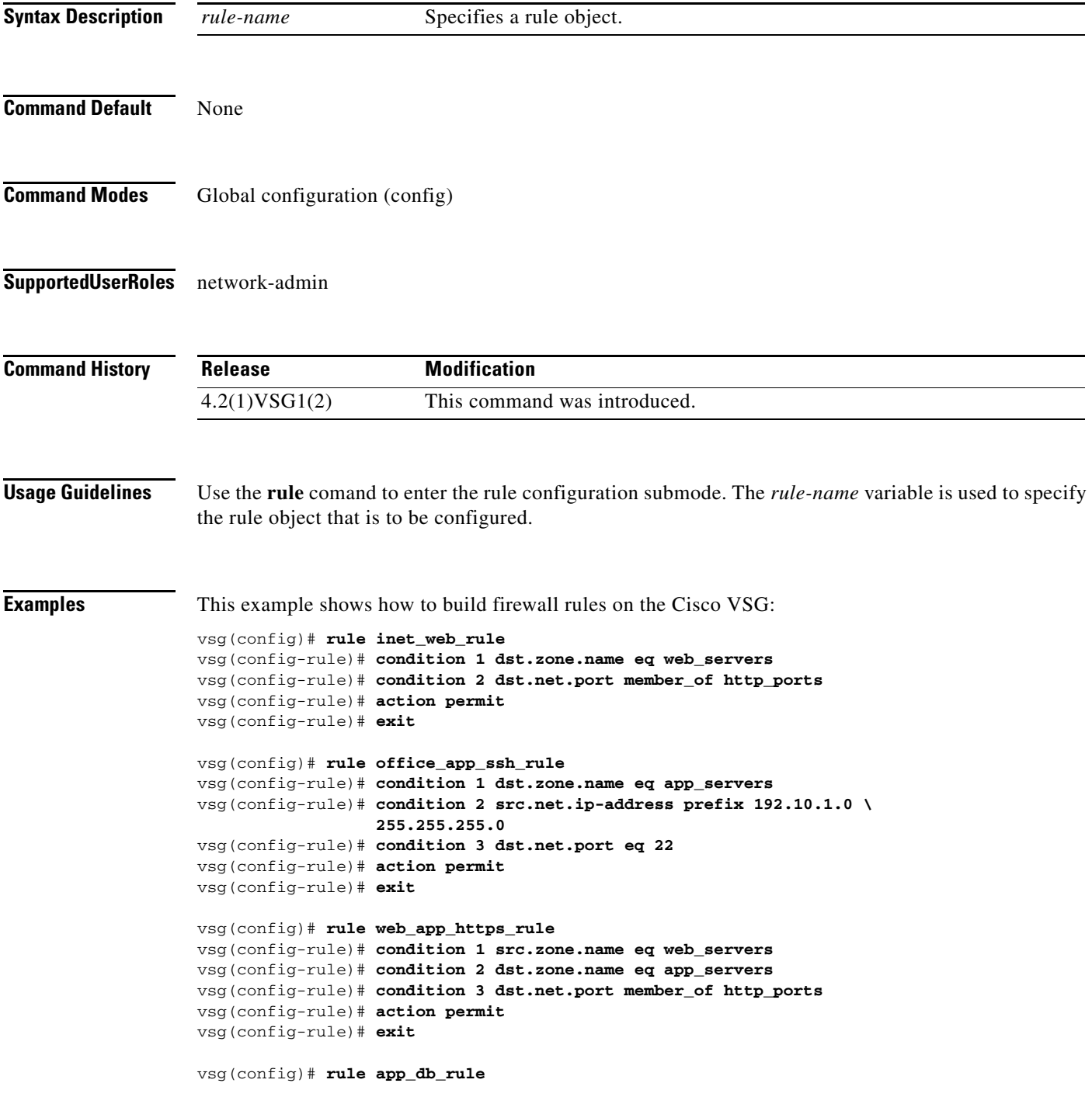

**The College** 

```
vsg(config-rule)# condition 1 src.zone.name eq app_servers
vsg(config-rule)# condition 2 dst.zone.name eq db_servers
vsg(config-rule)# action permit
vsg(config-rule)# exit
vsg(config)# rule default_deny_rule
vsg(config-rule)# action 1 deny
vsg(config-rule)# action 2 log
vsg(config-rule)# exit
```
#### **Related Commands Command Description** condition Specifies a condition statement used in a rule. **action** Specifies the actions to be executed when traffic characteristics match with

the associated rule.

**Cisco Virtual Security Gateway for Nexus 1000V Series Switch Command Reference, Release 4.2(1)VSG1(4.1)**

#### **run-script (VSG)**

To run a command script that is saved in a file, use the **run-script** command.

**run-script** [**bootflash:** [**>** [**bootflash:** | **ftp:** | **scp:** | **sftp:** | **tftp:** | **volatile:**] | **>>** [**bootflash:** | **ftp:** | **scp:** | **sftp:** | **tftp:** | **volatile:**] | **|** [**cut** | **diff** | **egrep** | **grep** | **head** | **human** | **last** | **less** | **no-more** | **sed** | **sort** | **sscp** | **tr** | **uniq** | **vsh** | **wc** | **xml** | **begin** | **count** | **end** | **exclude** | **include**] | **volatile:**  [**>** [**bootflash:** | **ftp:** | **scp:** | **sftp:** | **tftp:** | **volatile:**] | **>>** [**bootflash:** | **ftp:** | **scp:** | **sftp:** | **tftp:** | **volatile:**] | **|** [**cut** | **diff** | **egrep** | **grep** | **head** | **human** | **last** | **less** | **no-more** | **sed** | **sort** | **sscp** | **tr** | **uniq** | **vsh** | **wc** | **xml** | **begin** | **count** | **end** | **exclude** | **include**] ] [*filename*]

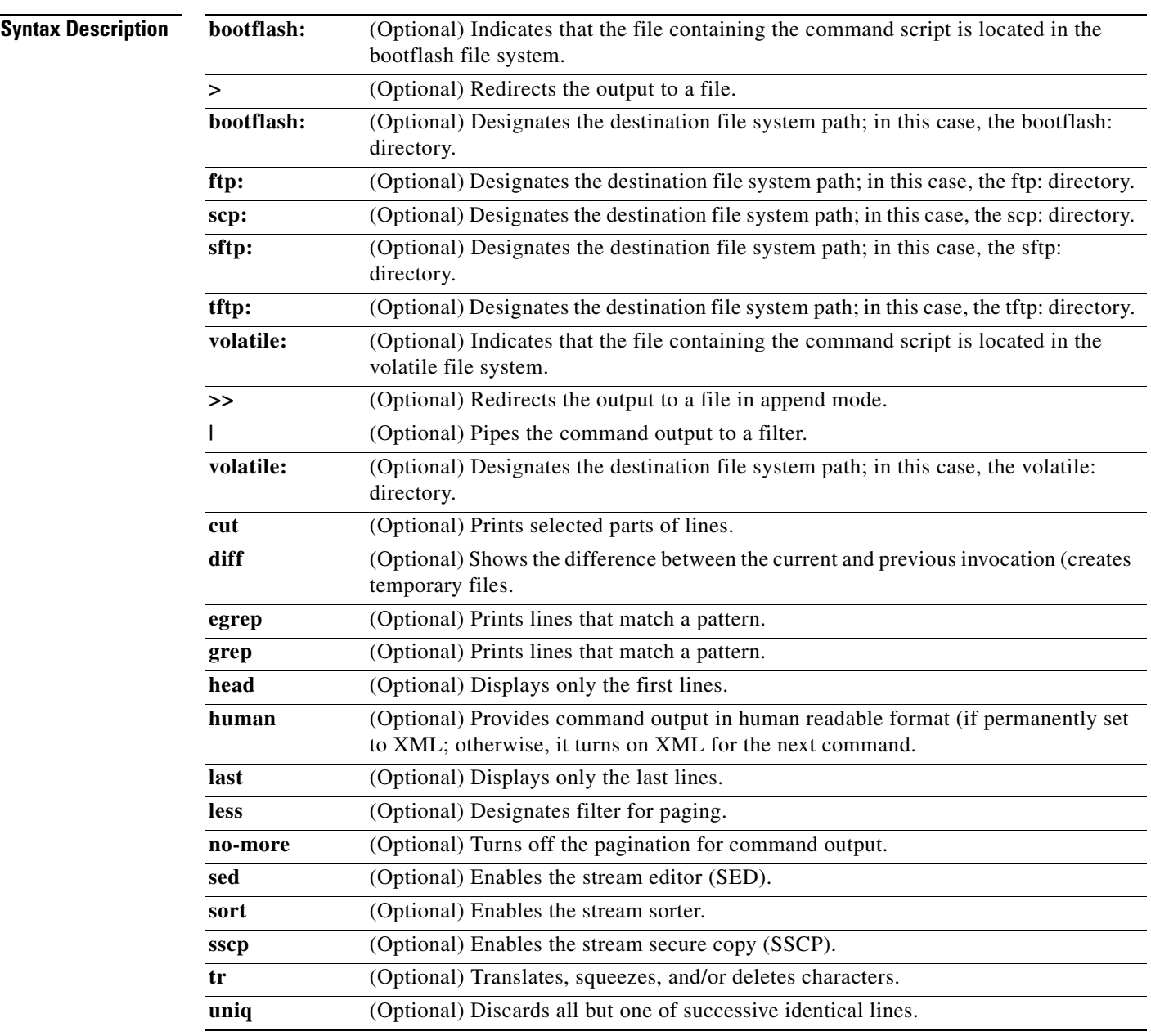

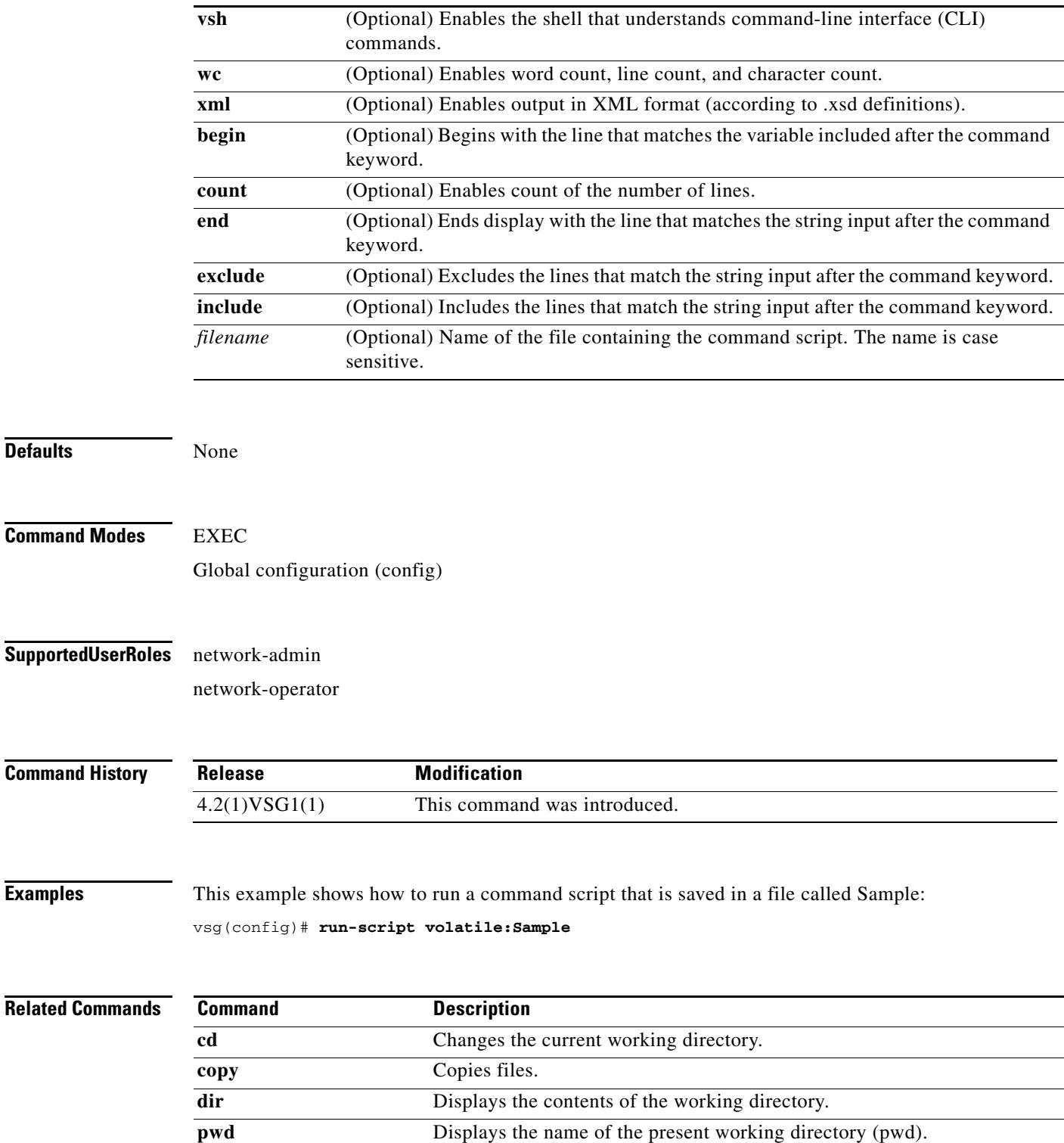

П

To send a message to an open session, use the **send** command.

**send** {*message* | **session** *device message*}

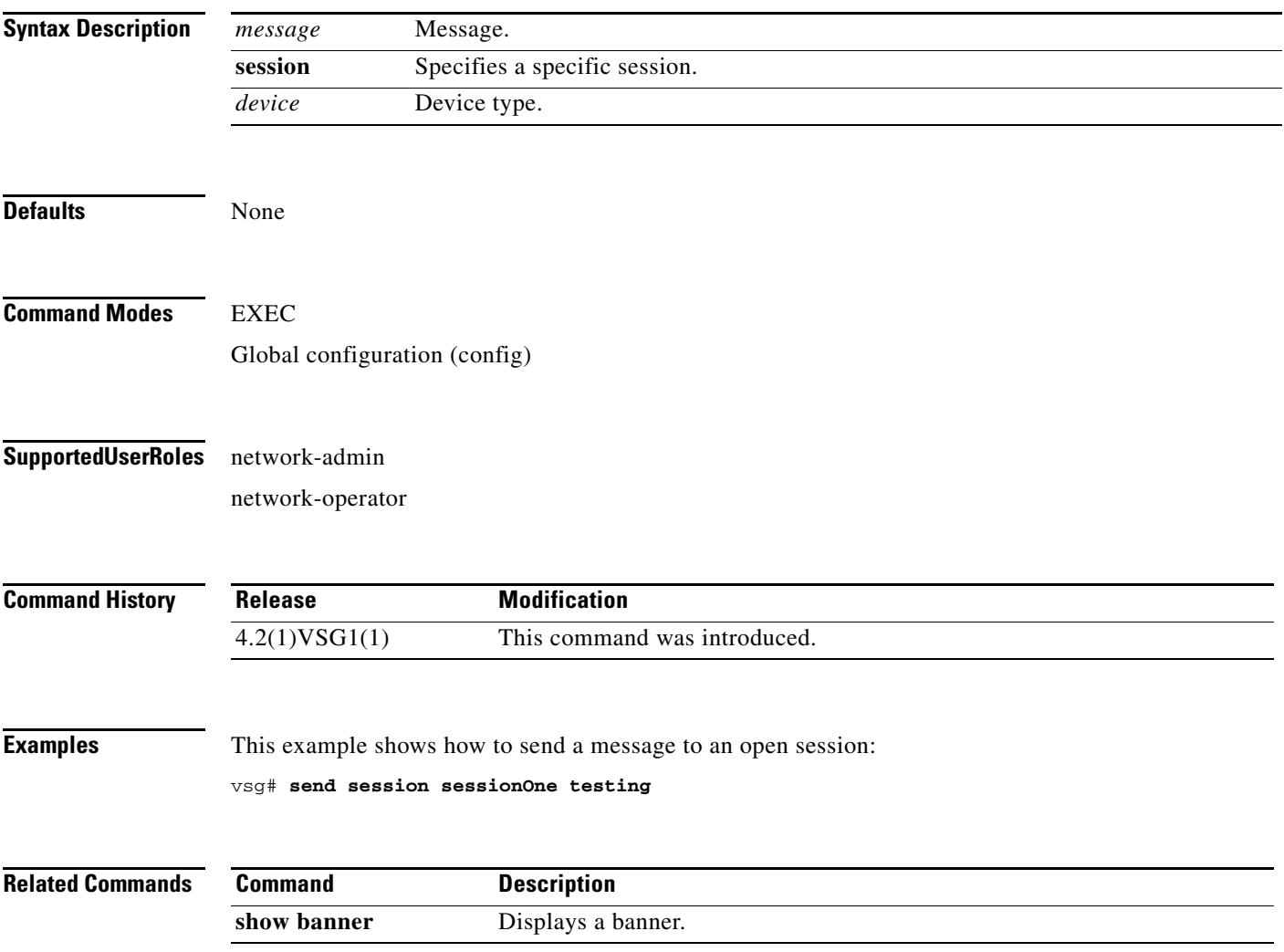

#### **setup**

To use the basic system configuration dialog for creating or modifying a configuration file, use the **setup**  command.

**setup**

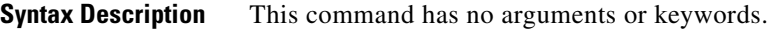

**Defaults** None

**Command Modes** EXEC Global configuration (config)

**Supported User Roles** network-admin

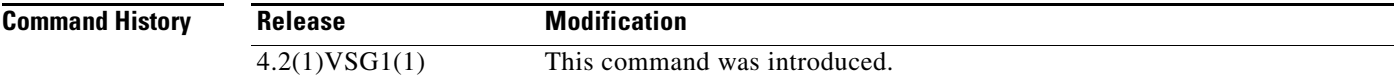

**Usage Guidelines** The Basic System Configuration Dialog assumes the factory defaults.

All changes made to your configuration are summarized for you at the completion of the setup sequence with an option to save the changes or not.

You can exit the setup sequence at any point by pressing **Ctrl-C**.

**Examples** This example shows how to use the **setup** command to create or modify a basic system configuration: vsg# **setup**

Enter the domain id<1-4095>: 400

Enter HA role[standalone/primary/secondary]: standalone

[########################################] 100%

---- Basic System Configuration Dialog ----

This setup utility will guide you through the basic configuration of the system. Setup configures only enough connectivity for management of the system.

\*Note: setup is mainly used for configuring the system initially, when no configuration is present. So setup always assumes system defaults and not the current system configuration values.

```
Press Enter at anytime to skip a dialog. Use ctrl-c at anytime
to skip the remaining dialogs.
Would you like to enter the basic configuration dialog (yes/no): y
   Create another login account (yes/no) [n]: n
   Configure read-only SNMP community string (yes/no) [n]: n
   Configure read-write SNMP community string (yes/no) [n]: n
   Enter the vsg name : vsg
   Continue with Out-of-band (mgmt0) management configuration? (yes/no) [y]: 
     Mgmt0 IPv4 address : 
   Configure the default gateway? (yes/no) [y]: n
   Configure advanced IP options? (yes/no) [n]: 
   Enable the telnet service? (yes/no) [y]: 
   Enable the ssh service? (yes/no) [n]: 
   Configure the ntp server? (yes/no) [n]: 
   Configure vem feature level? (yes/no) [n]: 
   Configure svs domain parameters? (yes/no) [y]: 
     Enter SVS Control mode (L2 / L3) : l2
     Invalid SVS Control Mode
     Enter SVS Control mode (L2 / L3) : L2
     Enter control vlan <1-3967, 4048-4093> : 400
     Enter packet vlan <1-3967, 4048-4093> : 405
The following configuration will be applied:
   vsgname vsg
   telnet server enable
  no ssh server enable
   svs-domain
     svs mode L2
     control vlan 400
     packet vlan 405
     domain id 400
vlan 400
vlan 405
Would you like to edit the configuration? (yes/no) [n]: 
Use this configuration and save it? (yes/no) [y]: n
```
**Related Commands Command Description show running-config** Displays the running configuration.

# **sleep**

To set a sleep time, use the **sleep** command.

**sleep** *time*

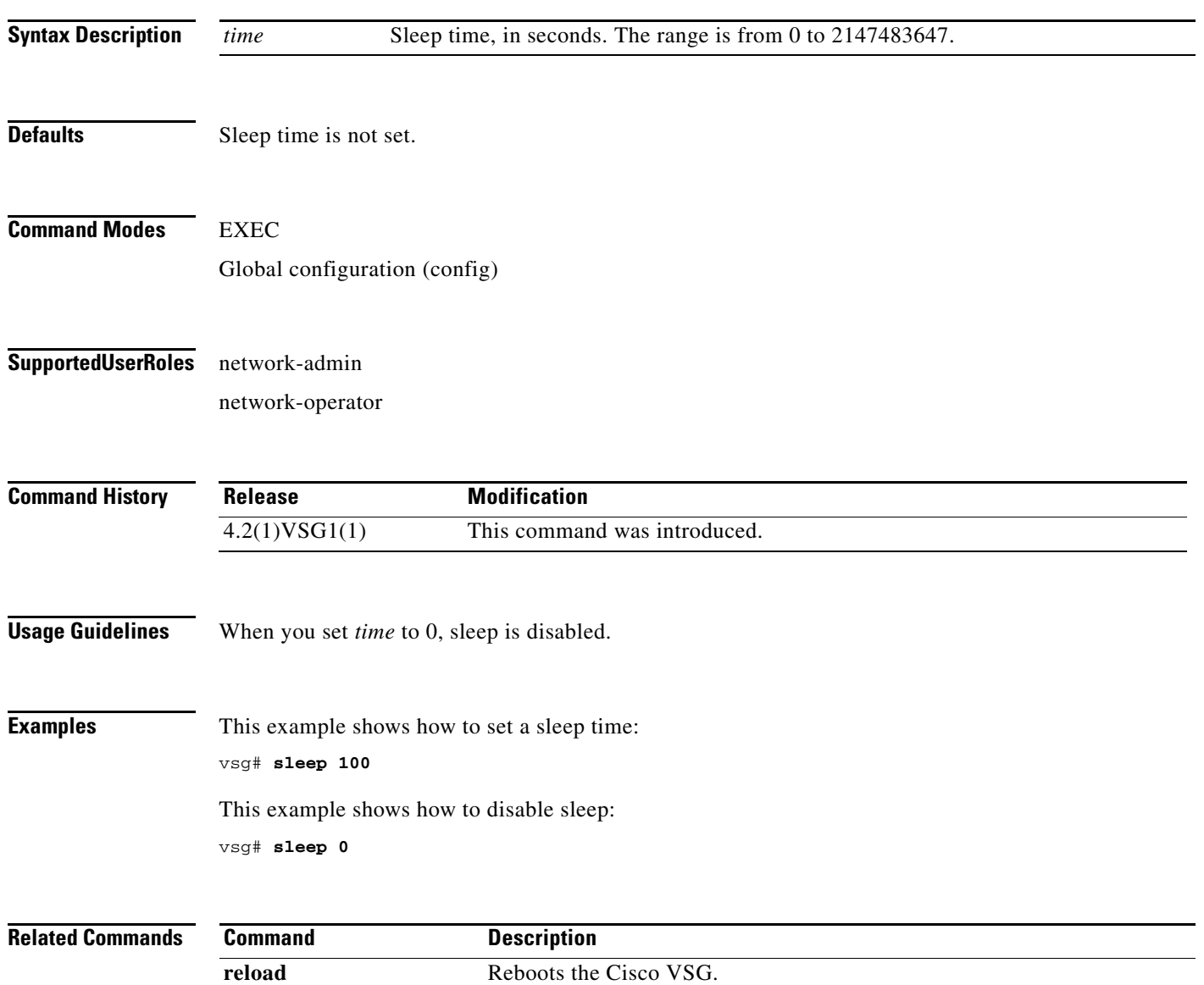

#### **snmp-server**

To configure the Simple Network Management Protocol (SNMP) values, use the **snmp-server** command. To revert to default, use the **no** form of this command.

**snmp-server** {**aaa-user cache-timeout** *seconds* | **community** *word* | **contact** | **context** *word* | **counter** | **enable traps** | **globalEnforcePriv** | **host** | **location** *name* | **mib community-map**  *name* | **protocol** | **source-interface** | **tcp-session auth** | **user** *name*}

**no snmp-server** {**aaa-user cache-timeout** *seconds* | **community** *word* | **contact** | **context** *word* | **counter** | **enable traps** | **globalEnforcePriv** | **host** | **location** *name* | **mib community-map**  *name* | **protocol** | **source-interface** | **tcp-session auth** | **user** *name*}

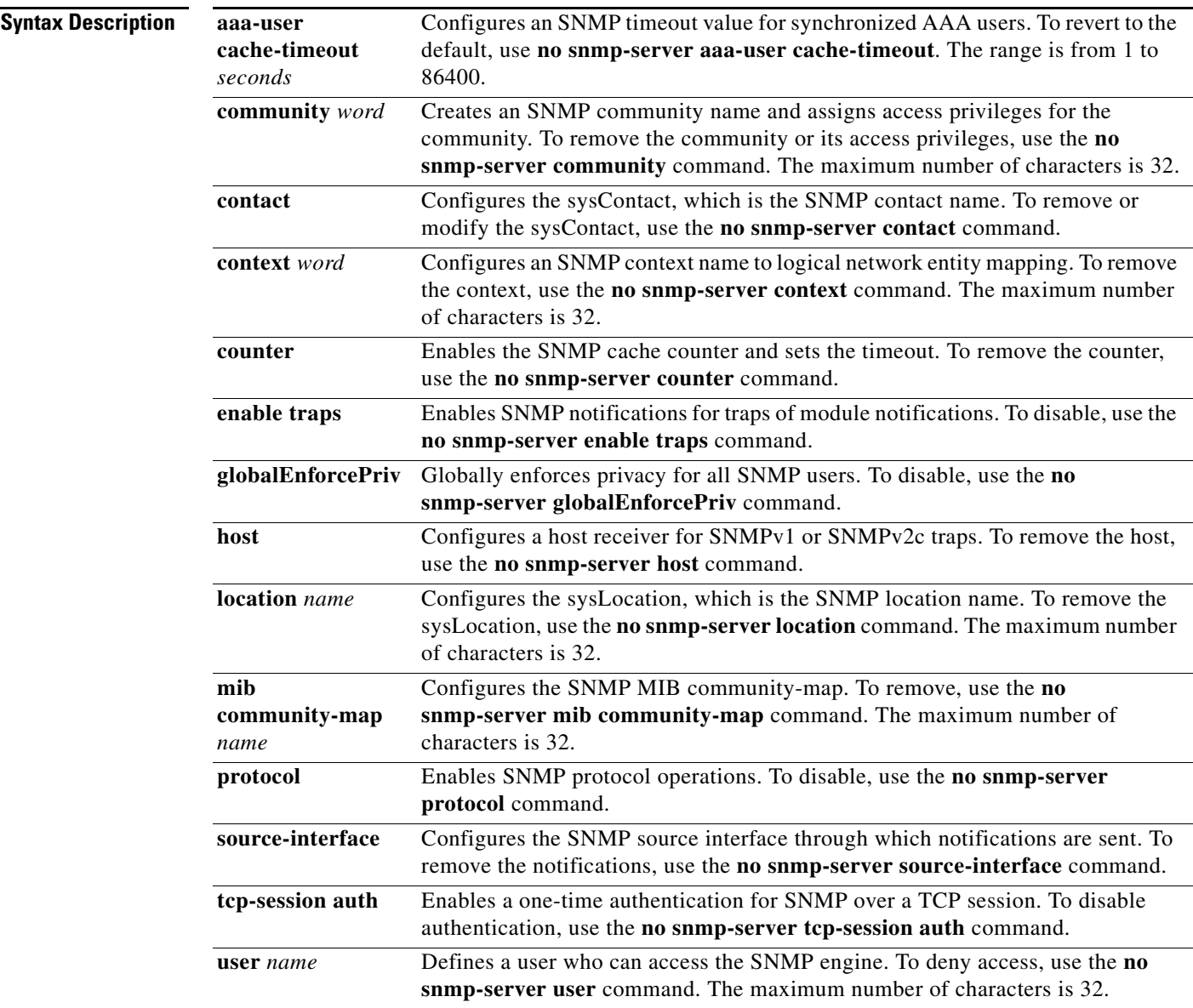

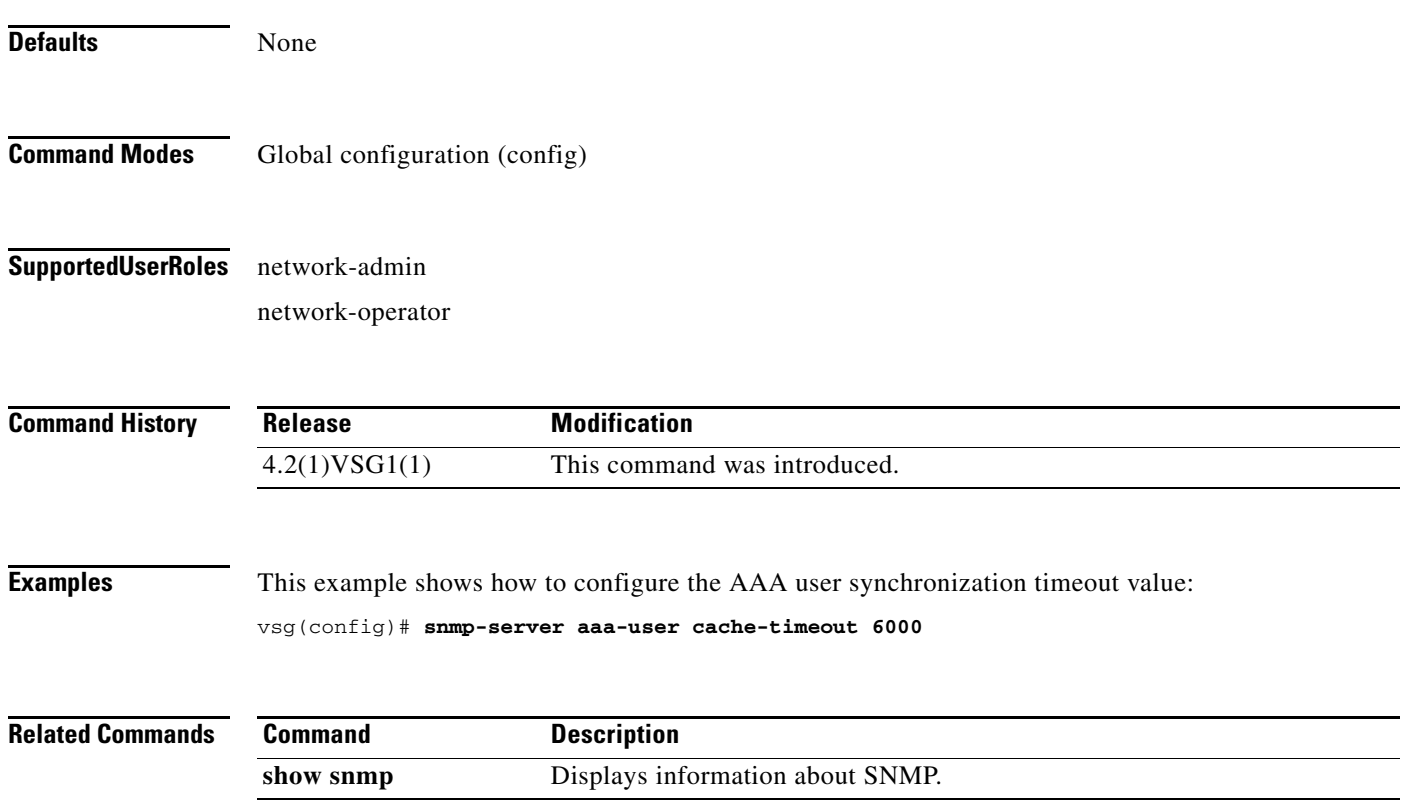

П

To create a Secure Shell (SSH) session, use the **ssh** command.

**ssh** {*hostname*| **connect** | **name**}

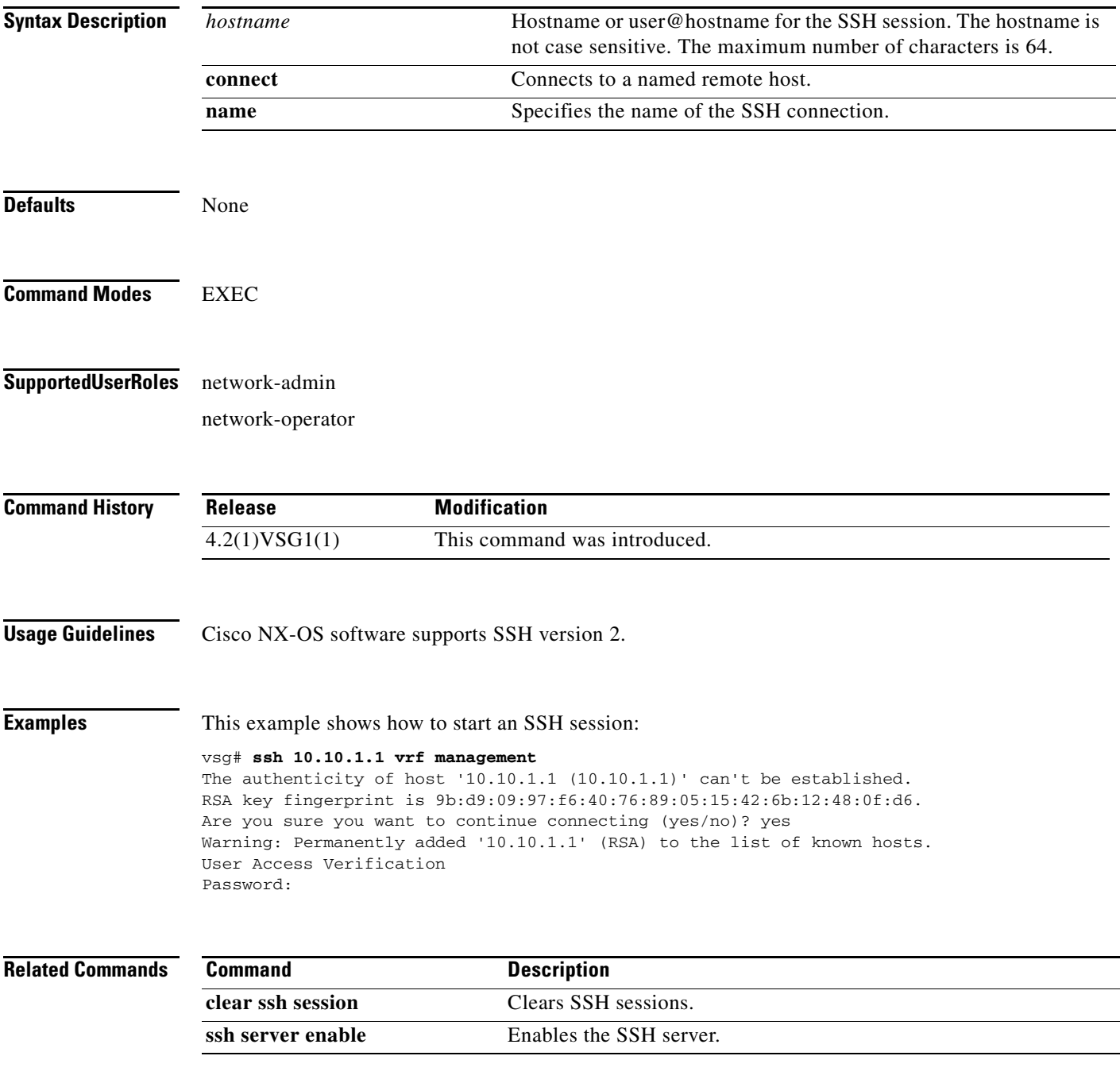

## **ssh key**

To generate a secure-shell (SSH) session key with a specific security configuration, use the **ssh key** command.

**ssh key** {**dsa** | **rsa**}

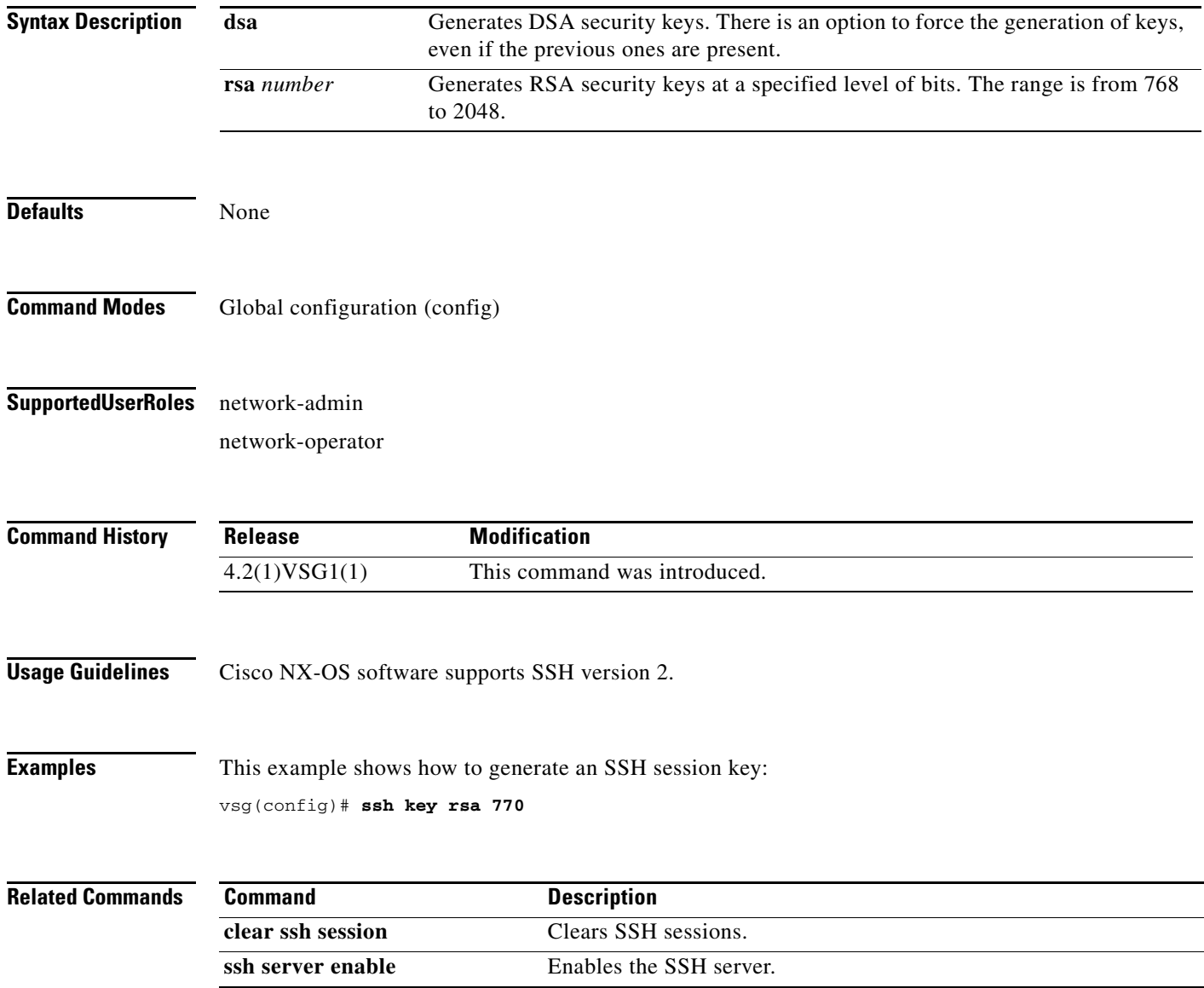

# **system clis**

To generate an event history, use the **system clis** command. To disable the event history, use the **no** form of this command.

**system clis event-history** {**client | errors** | **ha** | **nvdb** | **parser**}

**no system clis event-history** {**client | errors** | **ha** | **nvdb** | **parser**}

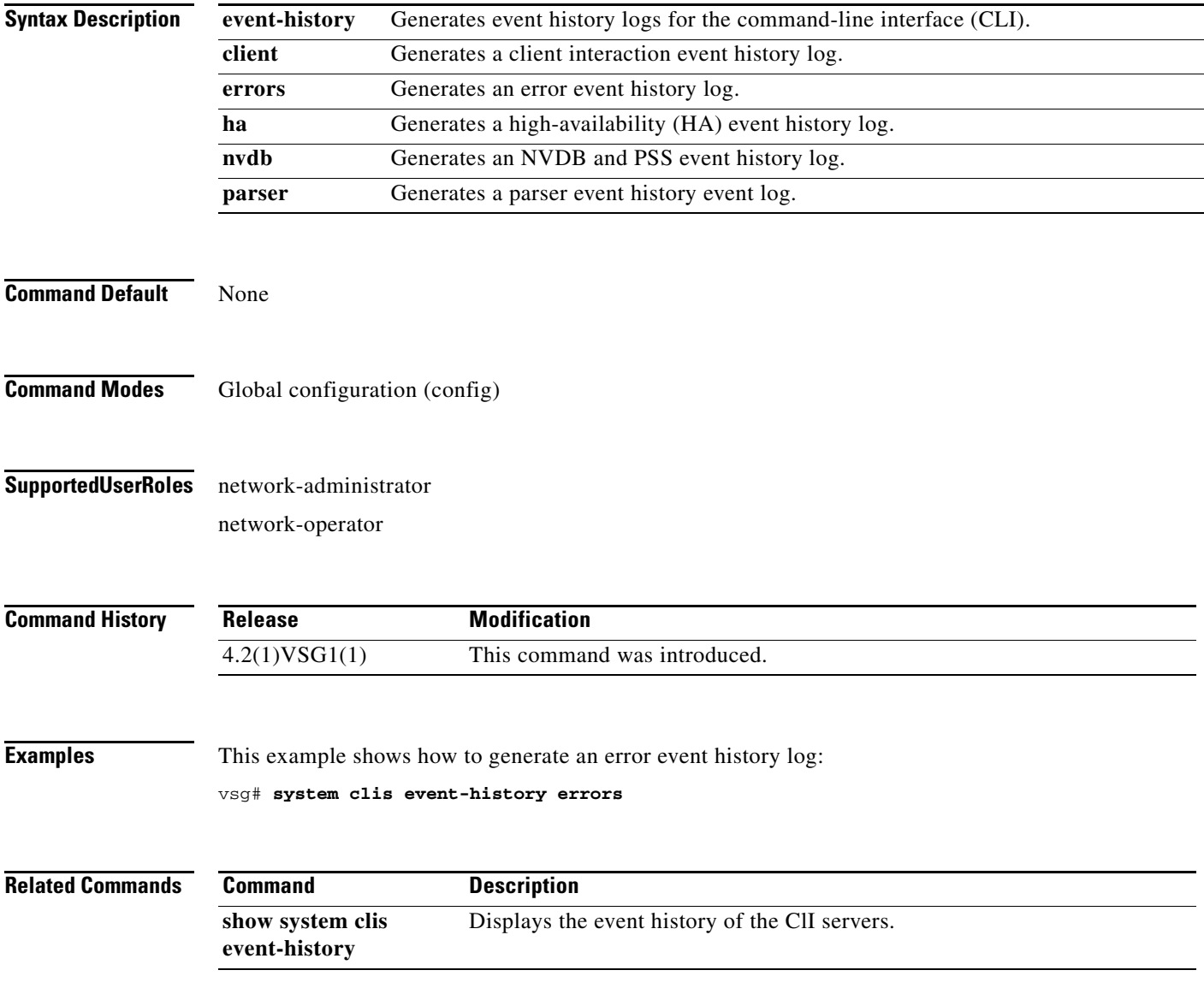

#### **system cores**

To copy cores to a destination, use the **system cores** command. To disable, use the **no** form of this command.

**system cores tftp:** //*server*@*ip-address*

**no system cores tftp:** //*server*@*ip-address*

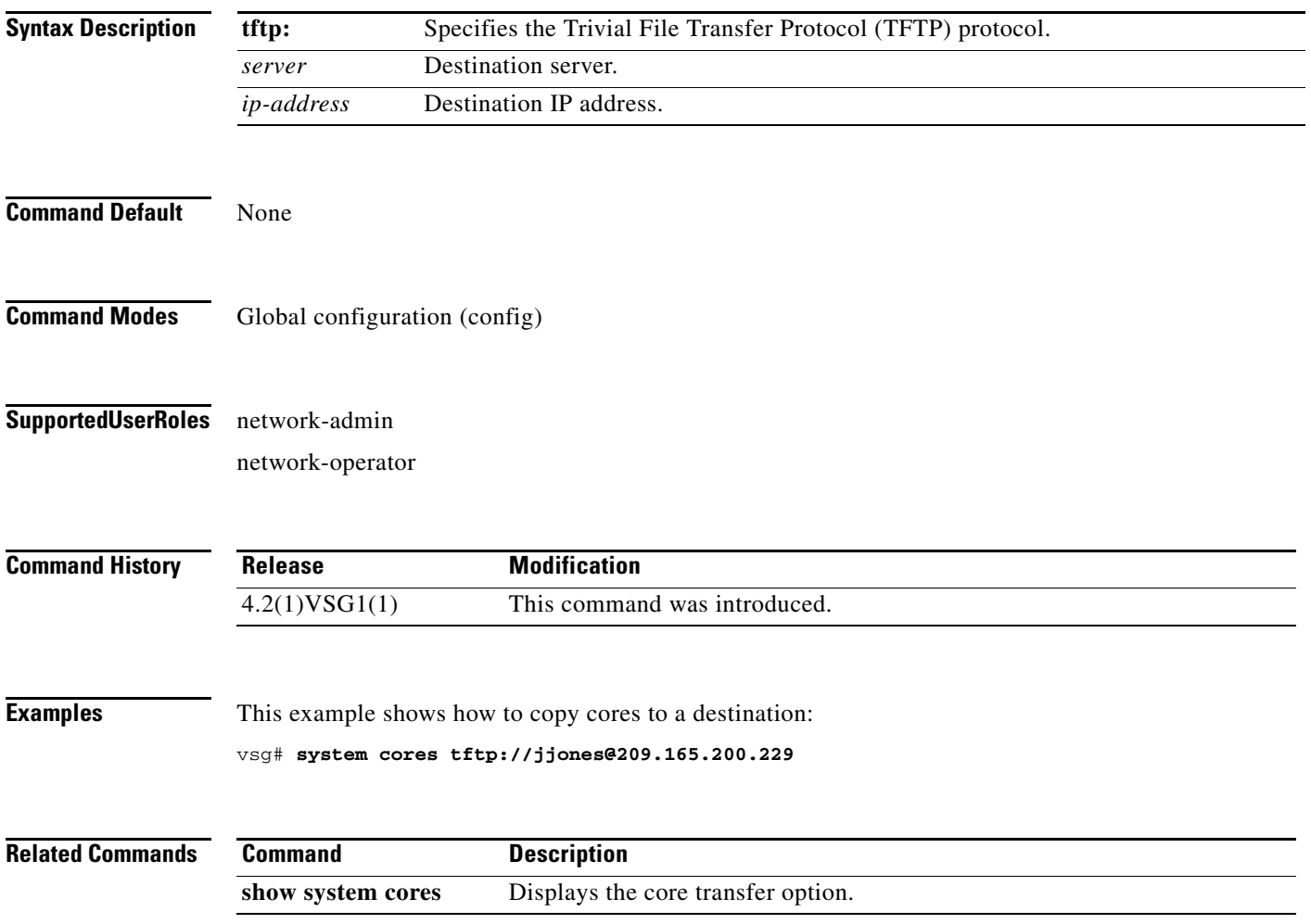

**2-165**

## **system default switchport**

To return to system-level default values, use the **system default switchport** command. To disable the default switchport feature, use the **no** form of this command.

**system default switchport** [**shutdown**]

**no system default switchport** [**shutdown**]

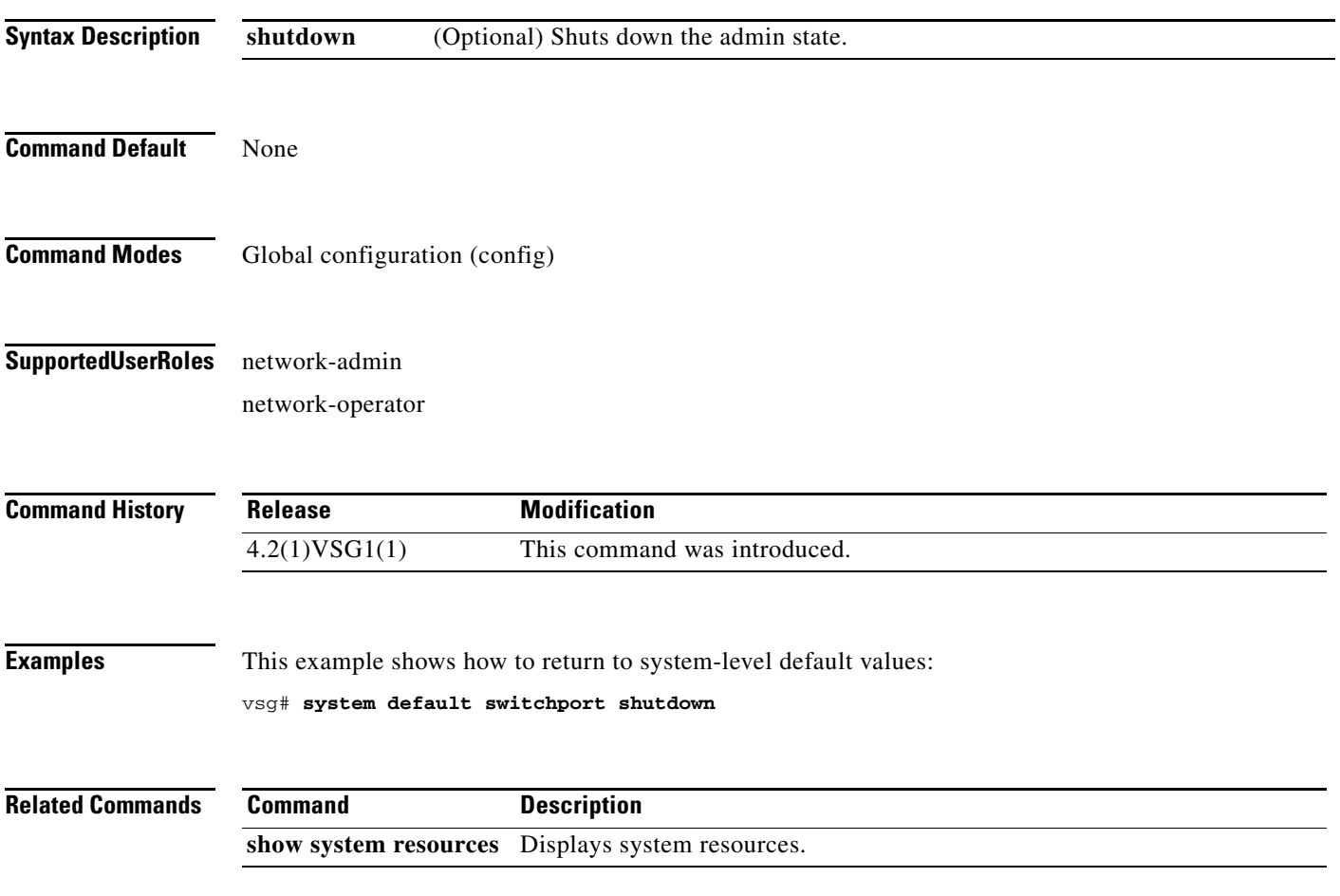

#### **system hap-reset**

To reset local or remote supervisors after a high-availability (HA) failure, use the **system hap-reset**  command. To disable the hap-reset feature, use the **no** form of this command.

**system hap-reset**

**system no hap-reset**

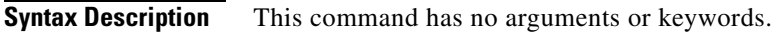

- **Command Default** None
- **Command Modes** EXEC
- **Supported User Roles** network-admin network-operator

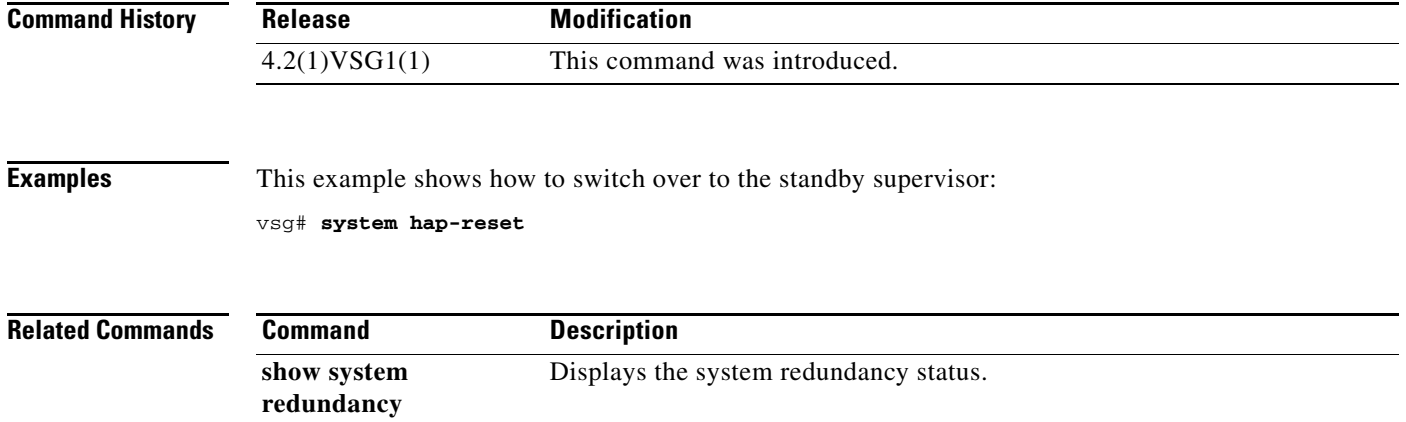

#### **system health**

To check the system health, use the **system health** command.

**system health check bootflash**

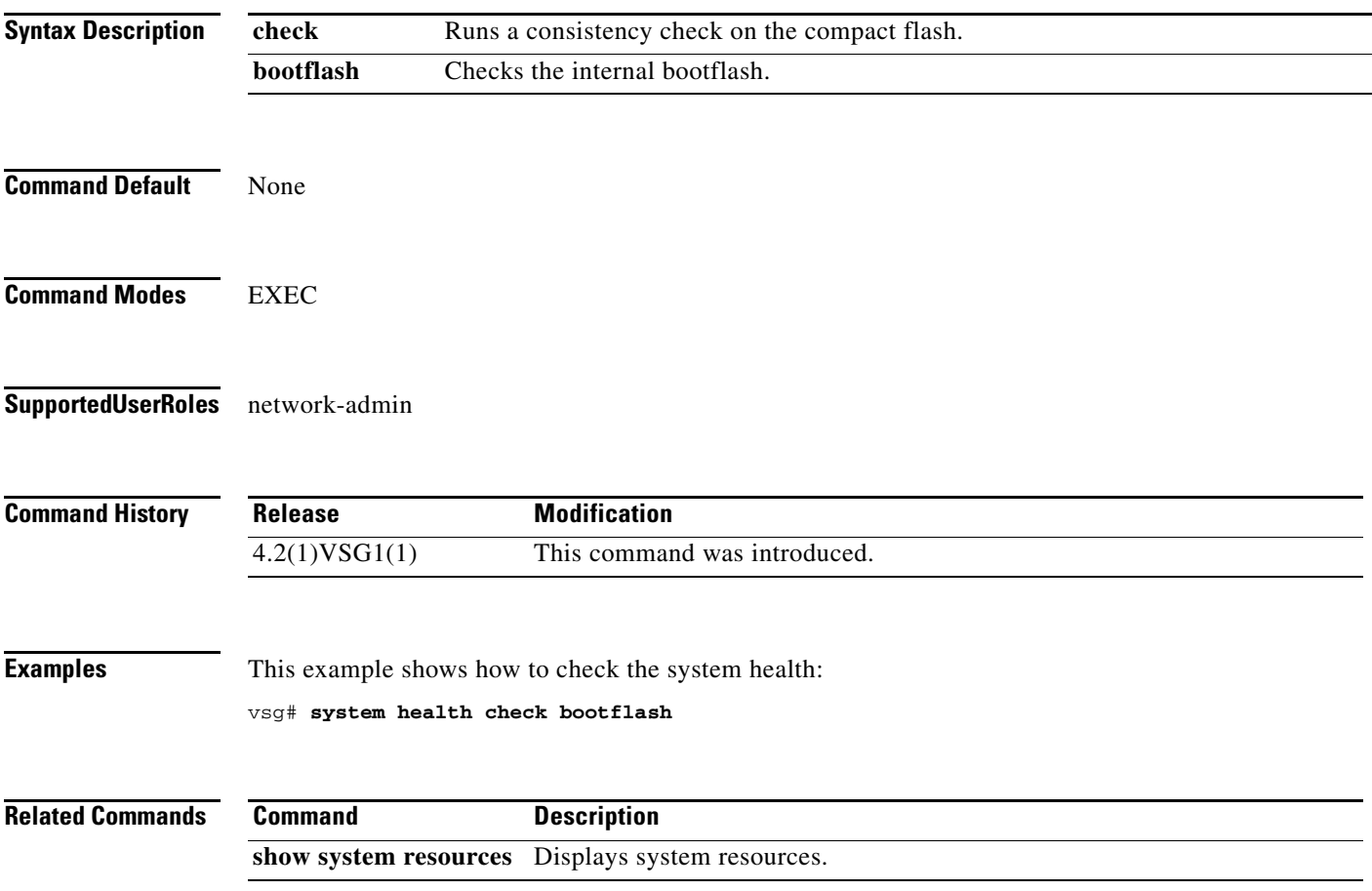

 $\mathcal{L}_{\rm{max}}$ 

#### **system heartbeat**

To enable the system heartbeat, use the **system heartbeat** command. To disable the system heartbeat, use the **no** form of the command.

**system heartbeat**

**system no heartbeat**

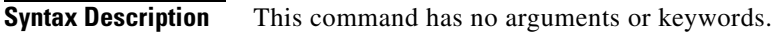

- **Command Default** None
- **Command Modes** EXEC
- **Supported User Roles** network-admin network-operator

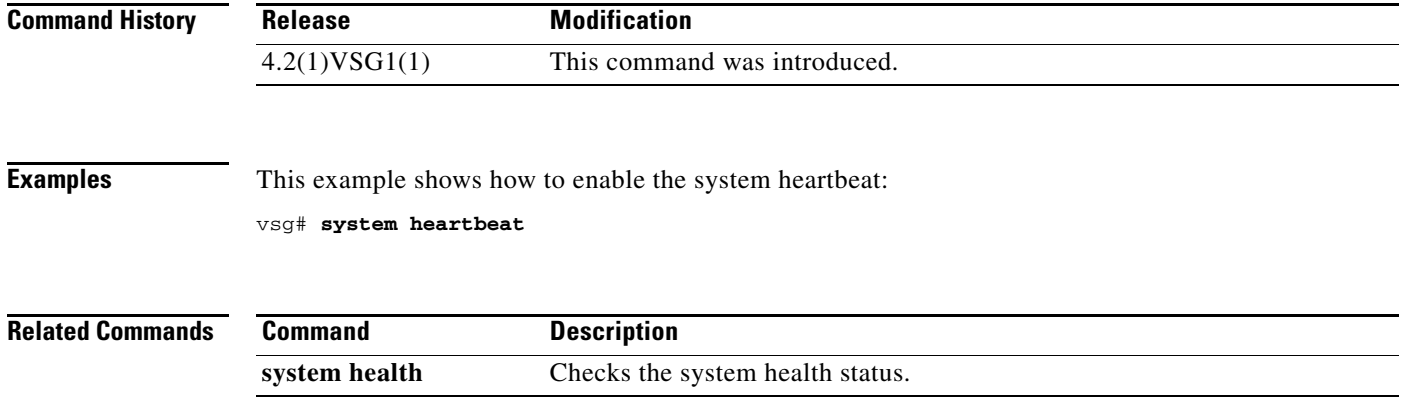

## **system internal**

To generate debug snapshots for services, use the **system internal** command.

**system internal snapshot service** *service-name*

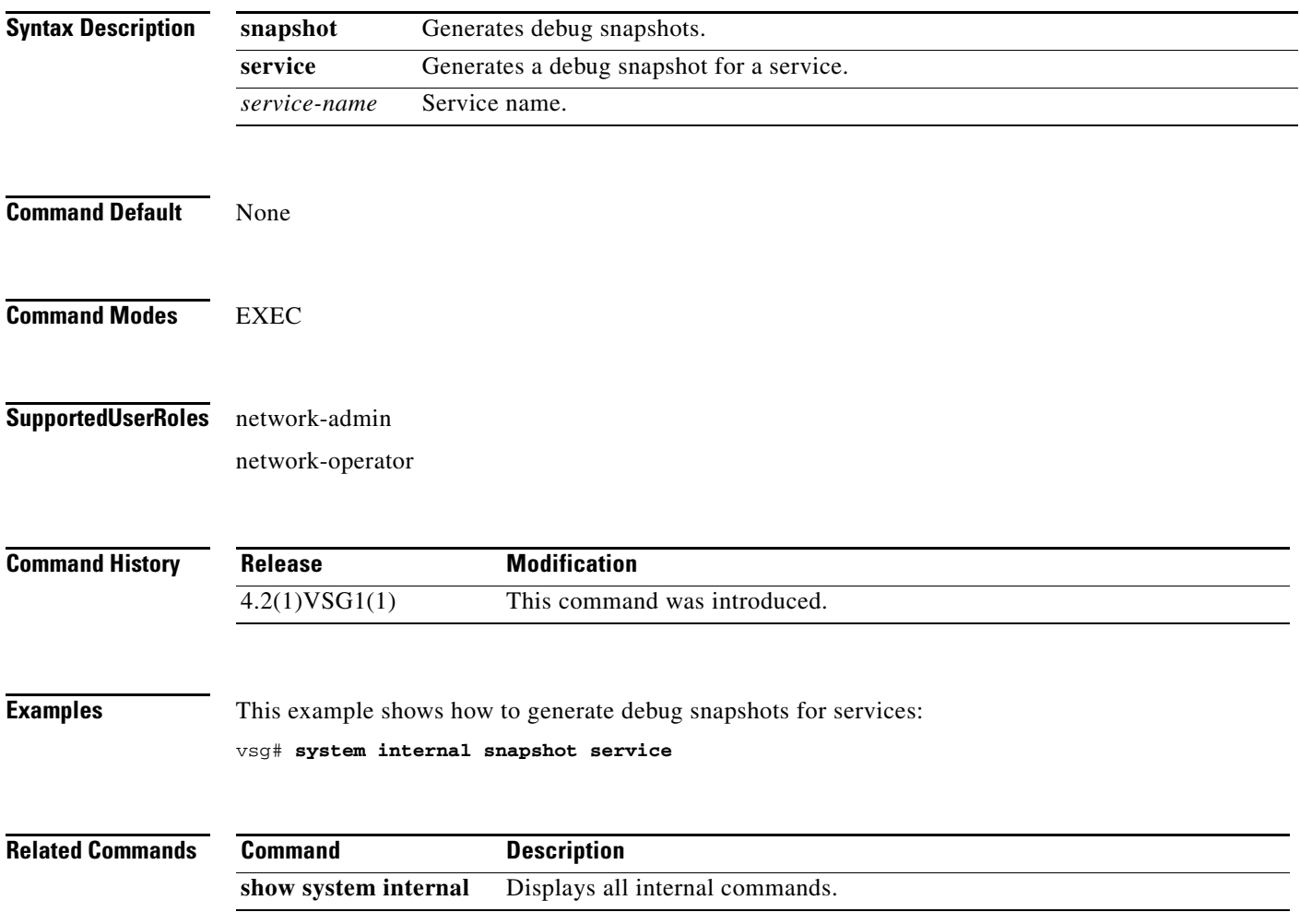

**The State** 

#### **system jumbomtu**

To set the maximum transmission units (MTU) to jumbo, use the **system jumbomtu** command.

**system jumbomtu 9000 Syntax Description Command Default** None **Command Modes** Global configuration (config) **Supported User Roles** network-admin network-operator **Command History Examples** This example shows how to set the MTU size to jumbo: vsg# **system jumbomtu 9000 Related Commands 9000** MTU size. **Release Modification** 4.2(1)VSG1(1) This command was introduced. **Command Description show system resources** Displays the system resource details.
## **system memlog**

To generate a memory log in bootflash, use the **system memlog** command.

#### **system memlog**

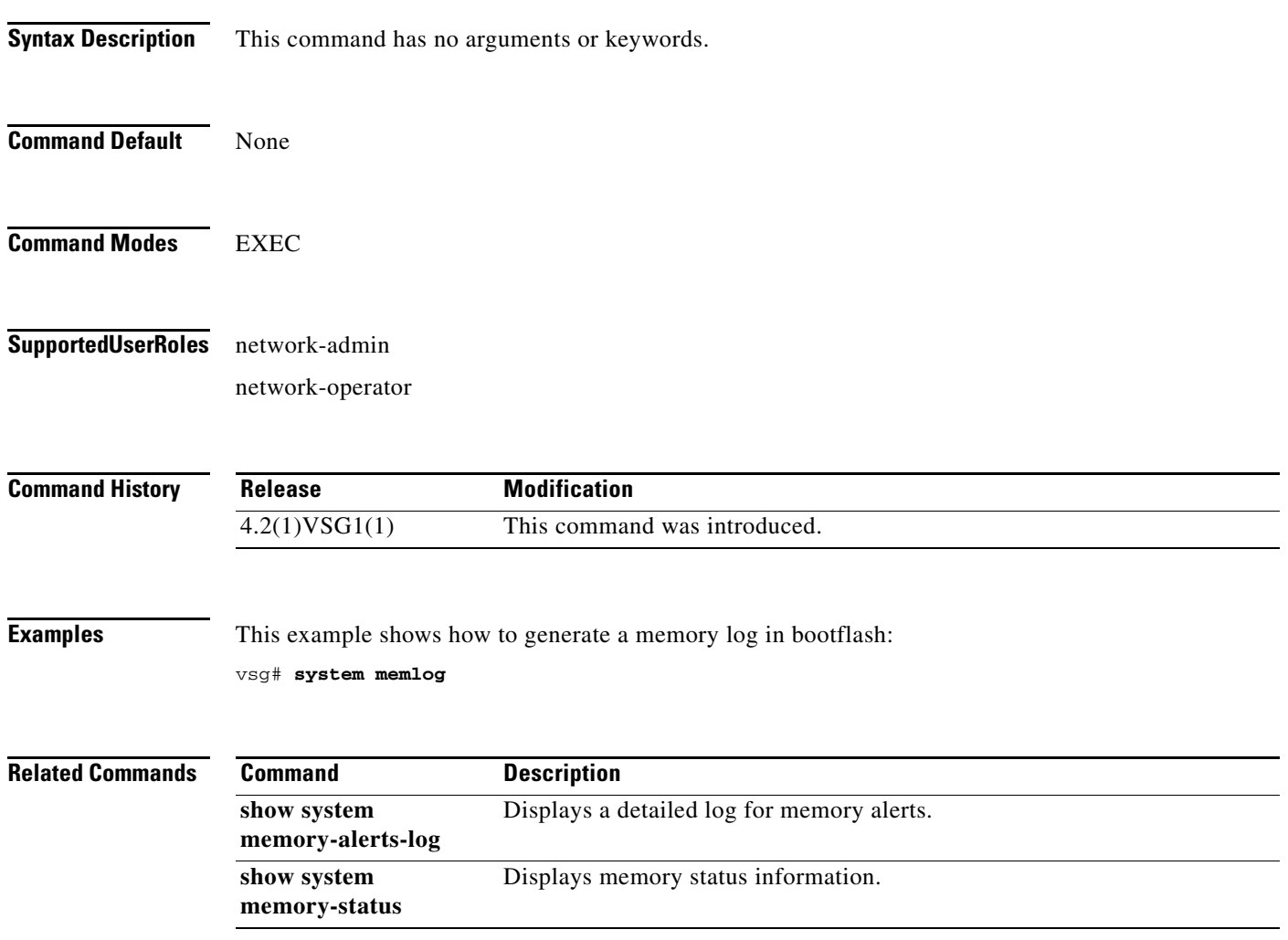

# **system memory-thresholds**

To set system memory thresholds, use the **system memory-thresholds** command.

**system memory-thresholds** {**minor** *minor-memory-threshold* **severe** *severe memory-threshold*  **critical** *critical-memory-threshold |* **threshold critical no-process-kill**}

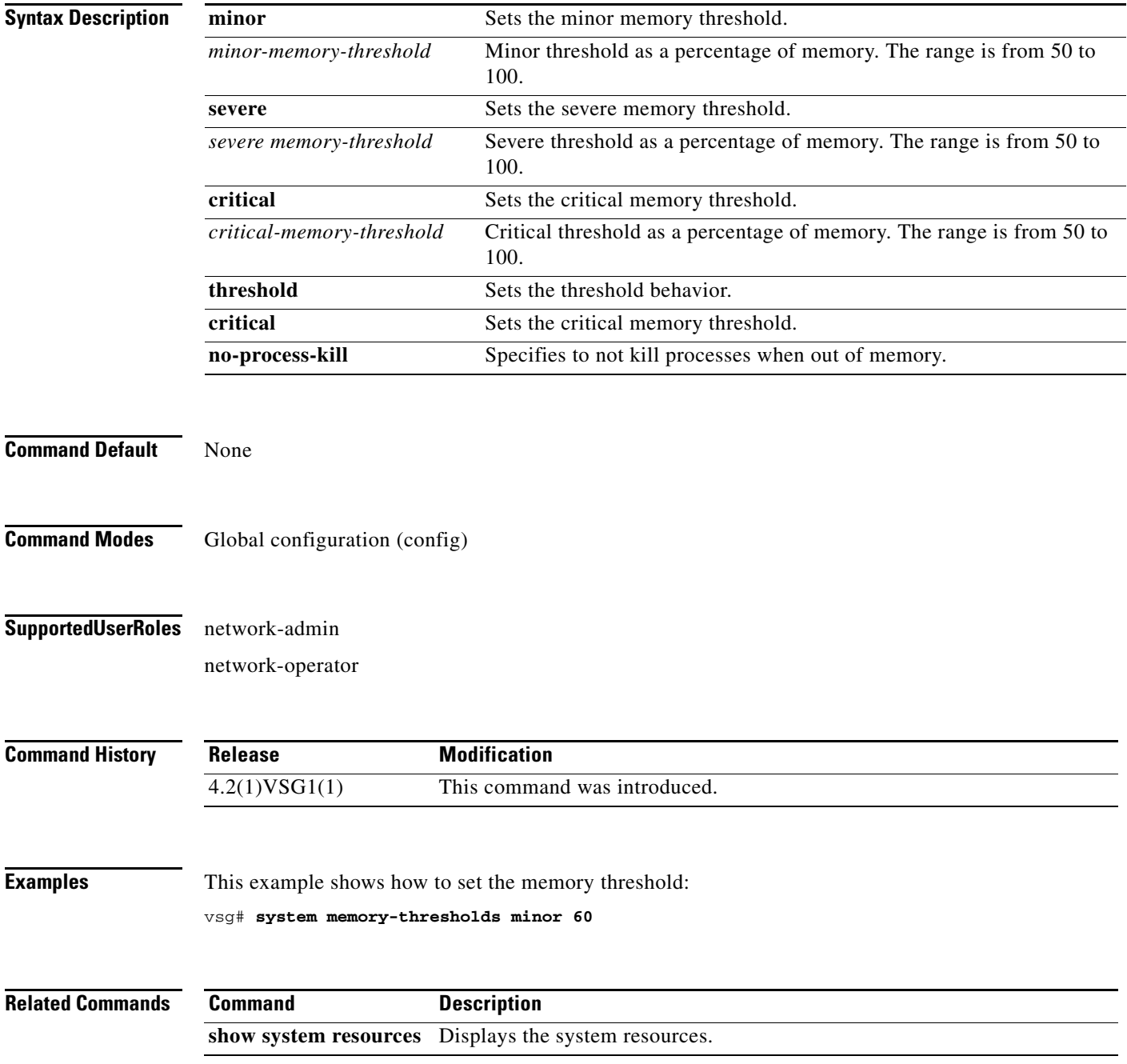

#### **system pss**

To shrink PSS files, use the **system pss** command.

**system pss shrink**

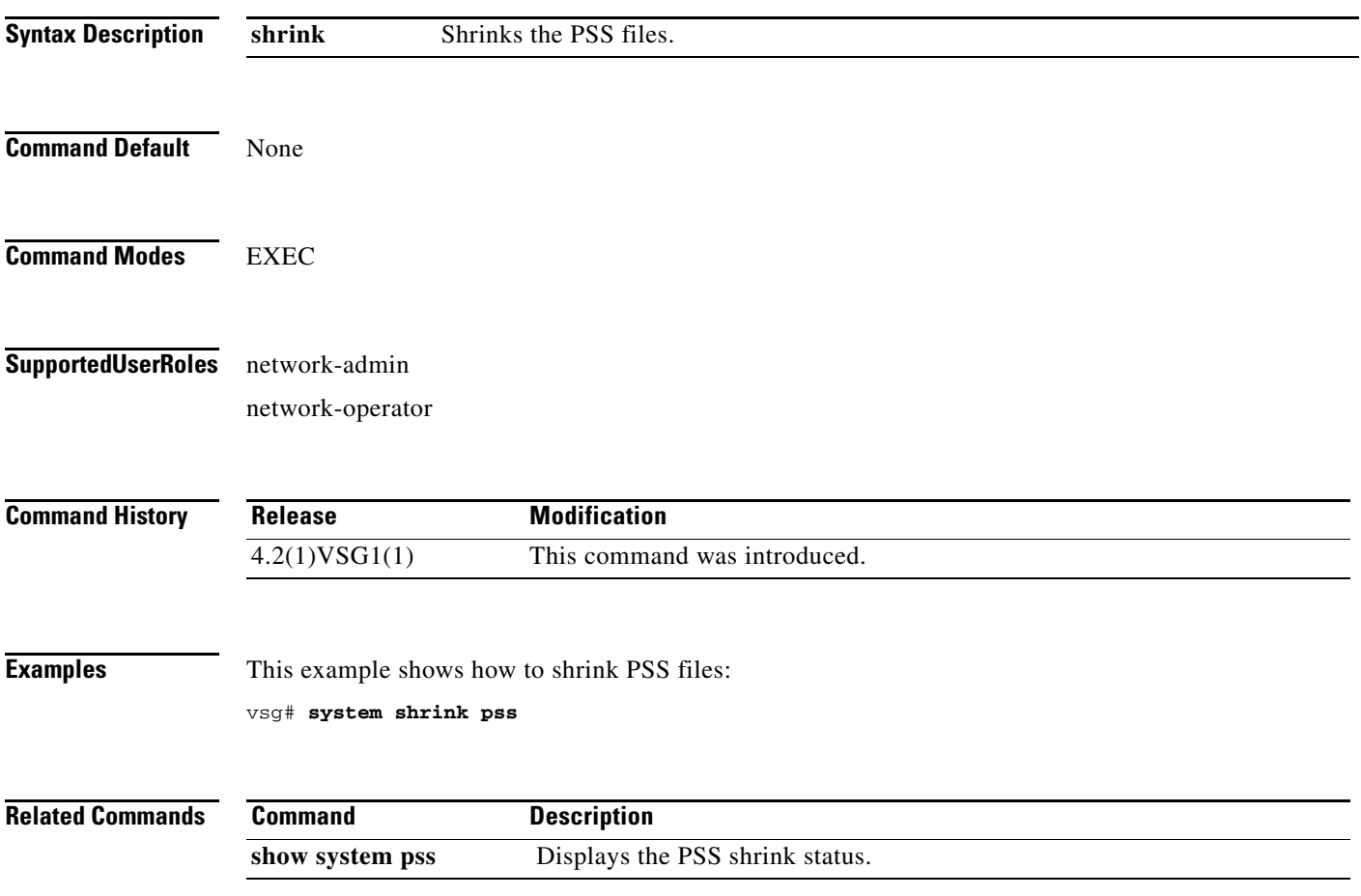

## **system redundancy**

To set a system redundancy policy, use the **system redundancy** command.

**system redundancy role** {**primary | secondary | standalone**}

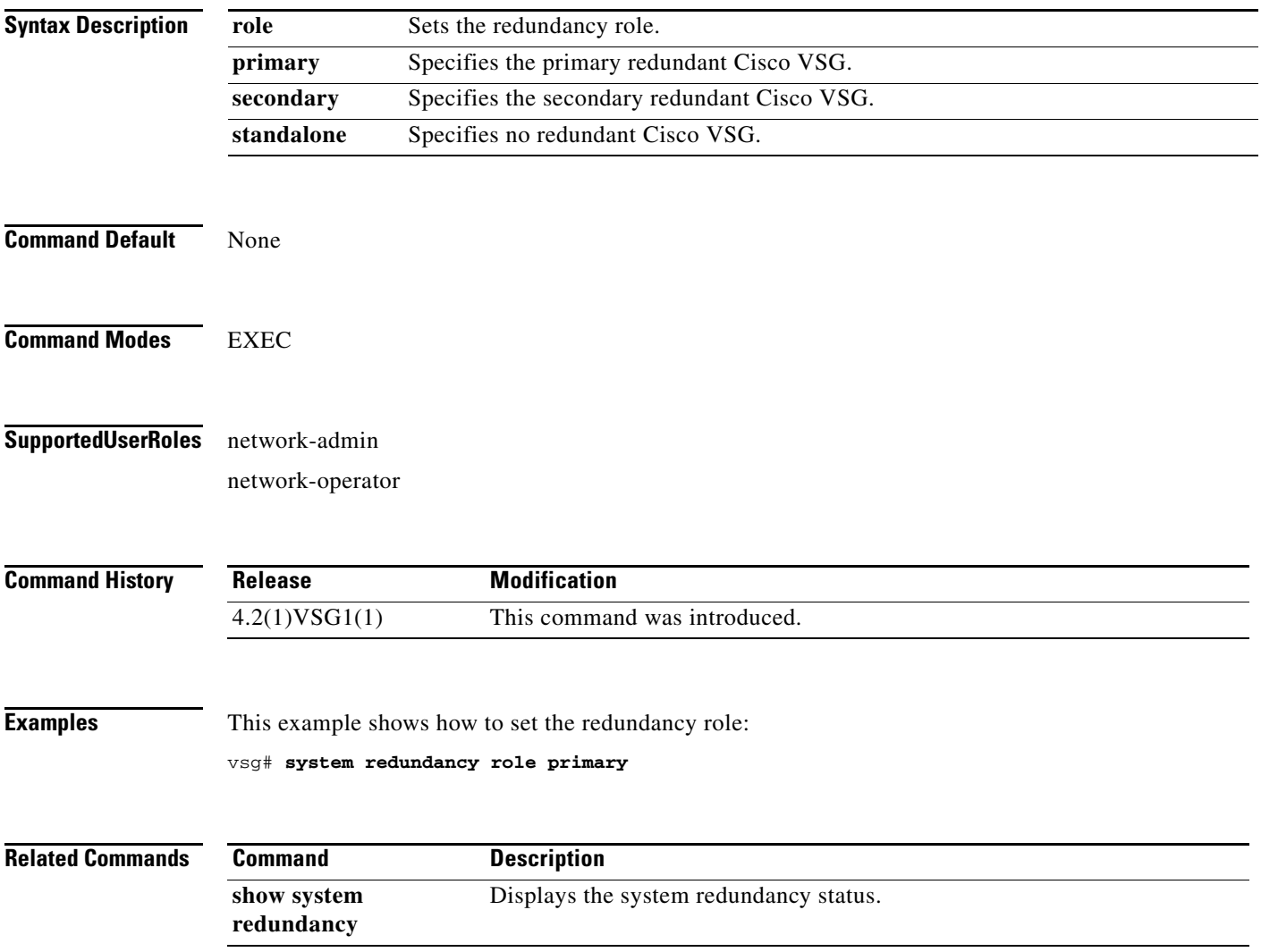

### **system standby**

To enable a system standby manual boot, use the **system standby** command. To disable a system standby manual boot, use the **no** form of this command.

**system standby manual-boot**

**no system standby manual-boot**

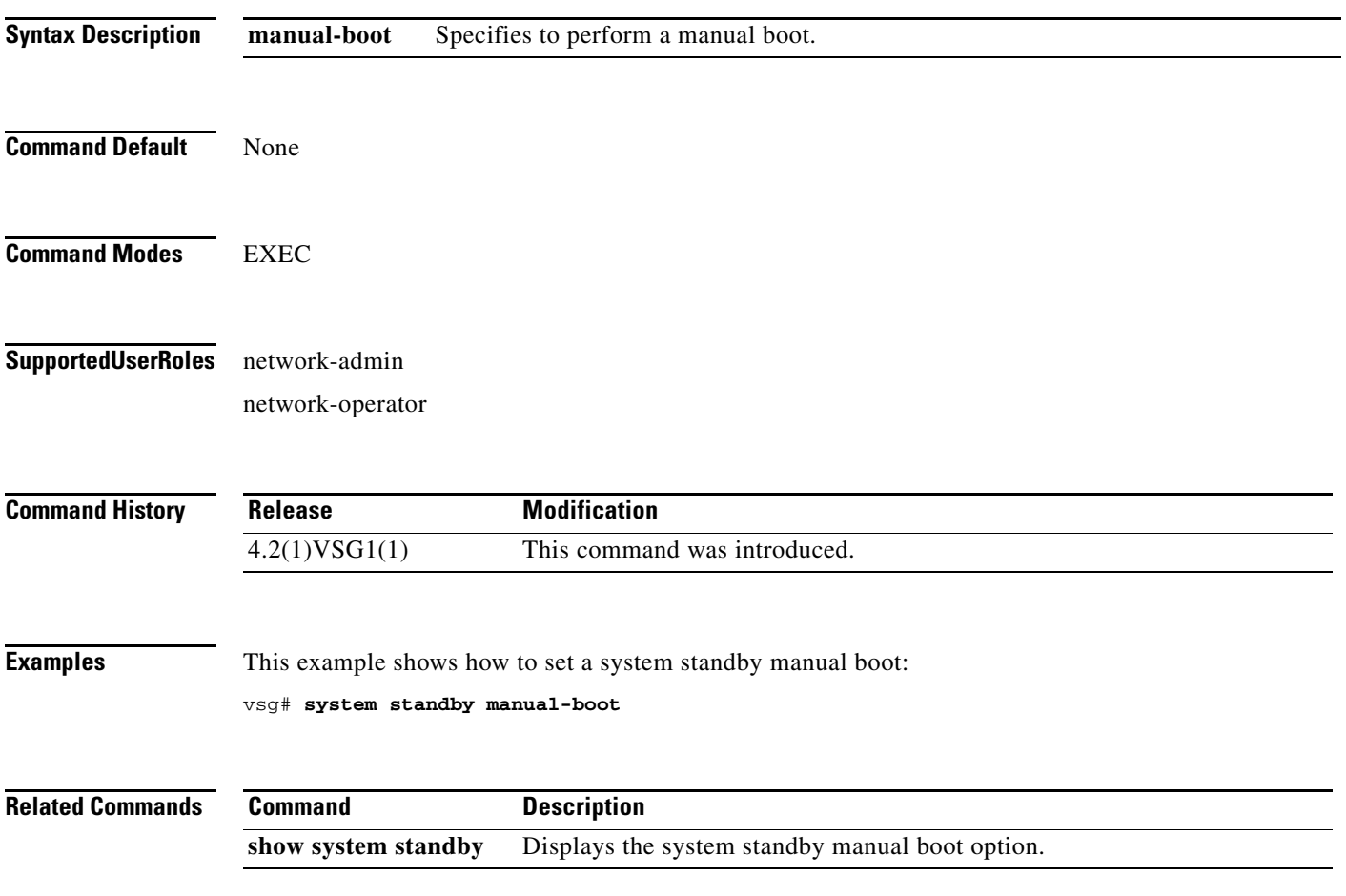

## **system startup-config**

To initialize or unlock the system startup configuration, use the **system startup-config** command.

**system startup-config** {**init | unlock** *lock id*}

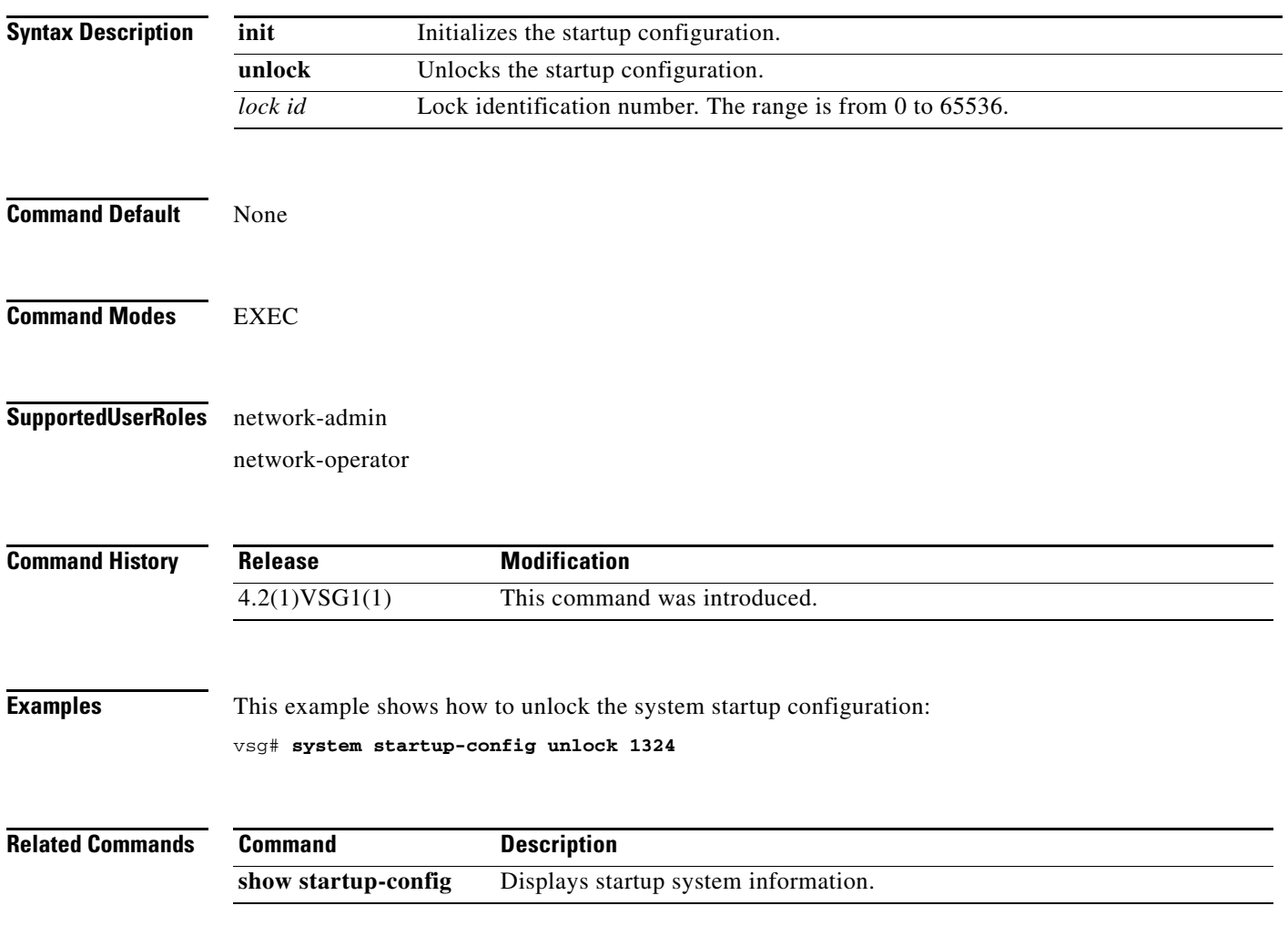

## **system statistics**

To reset the system statistics, use the **system statistics** command.

**system statistics reset**

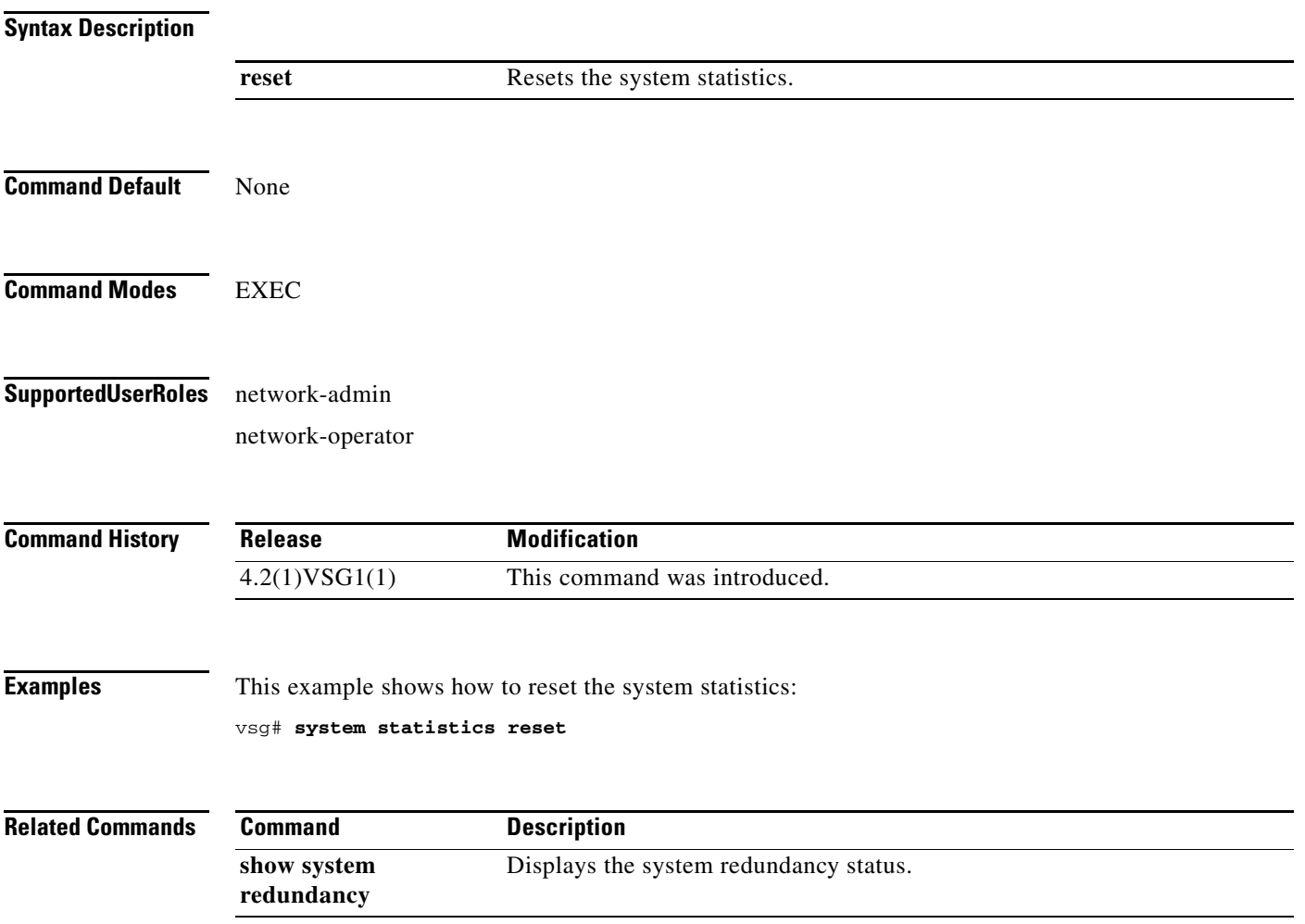

## **system switchover**

To switch over to the standby supervisor in EXEC mode, use the **system switchover** command.

#### **system switchover**

To configure a system switchover in configuration mode, use the **system switchover** command.

**system switchover** {**ha** | **warm**}

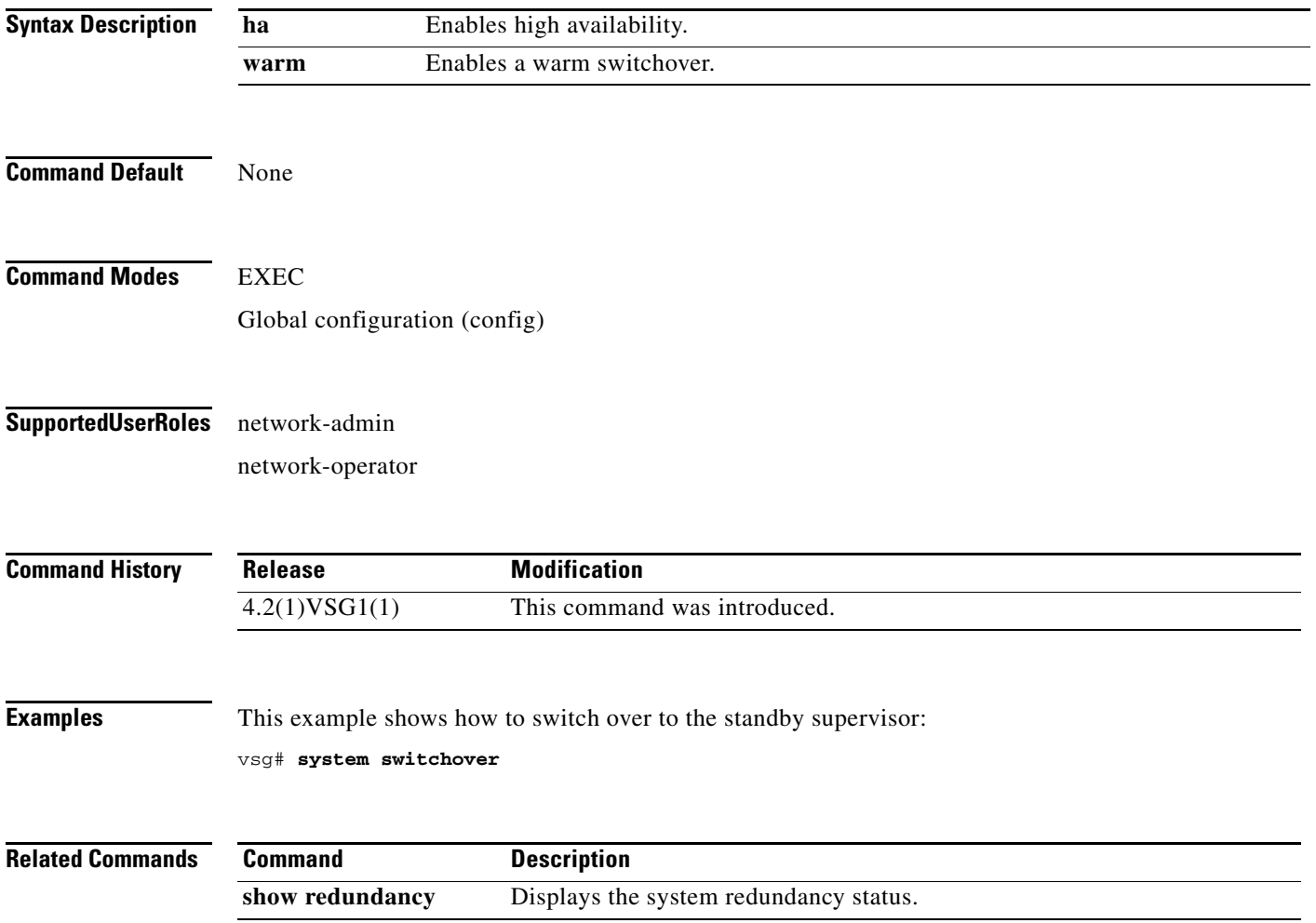

#### **system trace**

To configure the system trace level, use the **system trace** command.

**system trace** {*mask*}

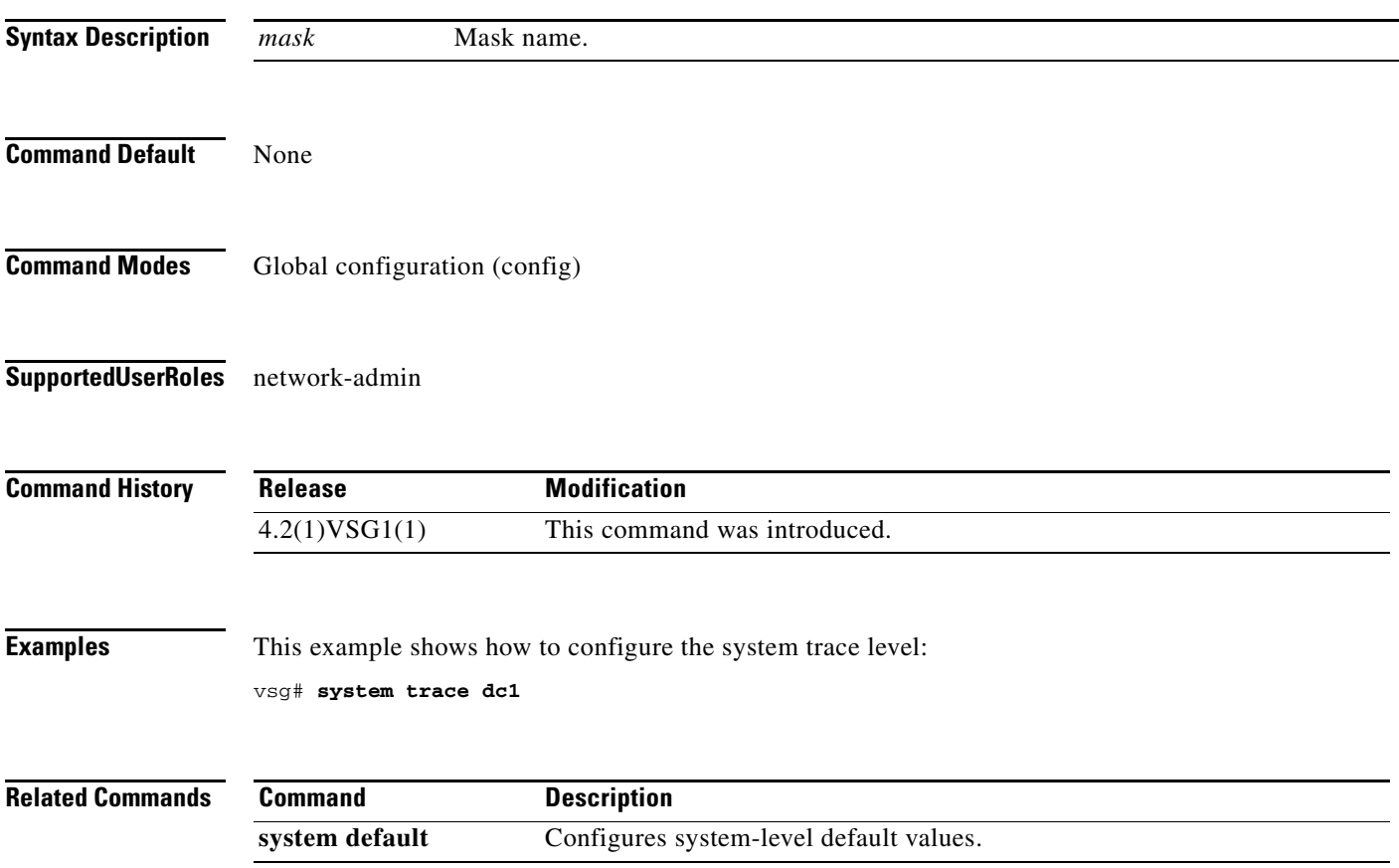

 $\blacksquare$ 

## **system watchdog kdgb**

To enable a system watchdog, use the **system watchdog** command. To disable a system watchdog, use the **no** form of this command.

**system watchdog kdgb**

**no system watchdog kdgb**

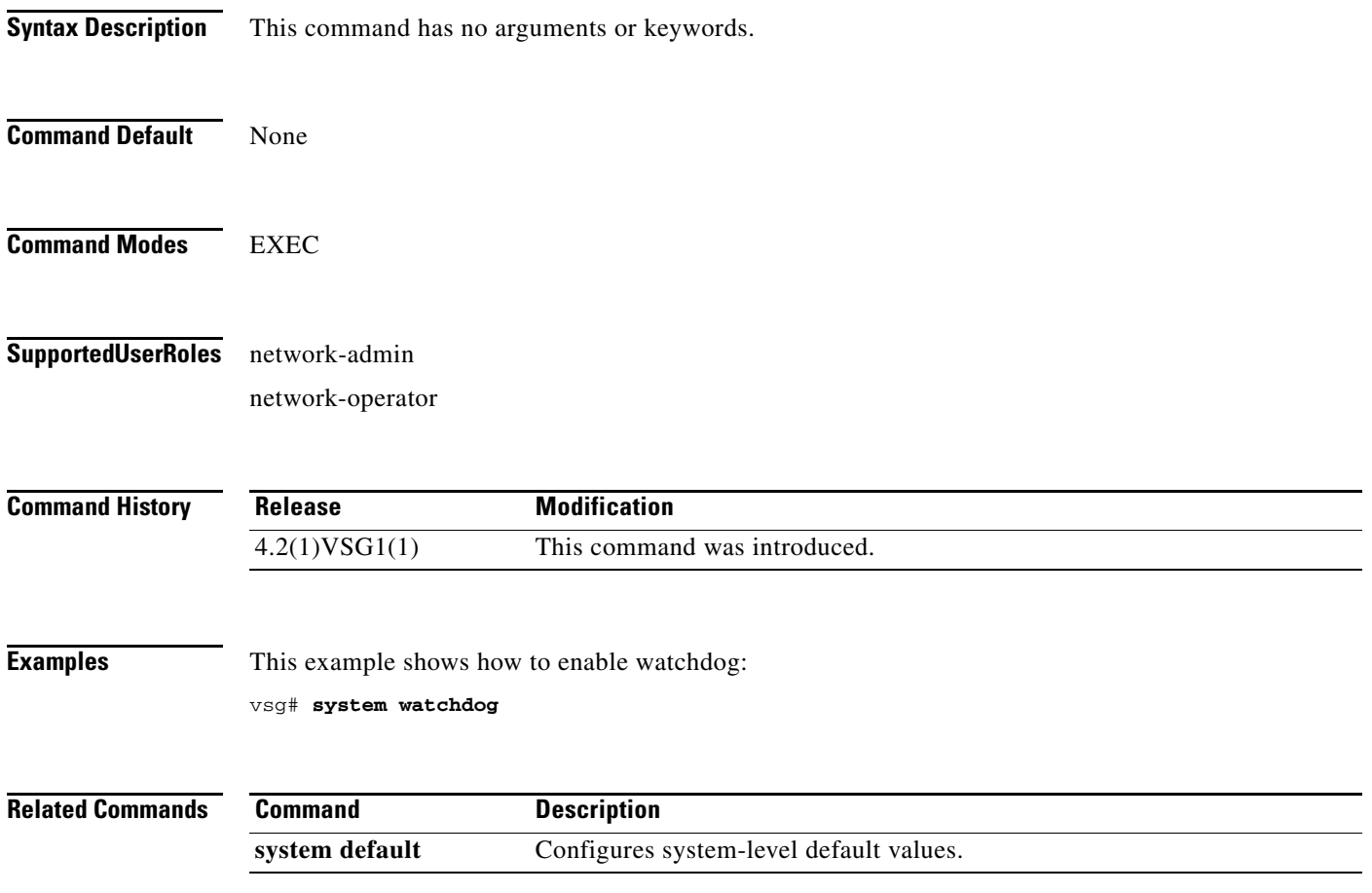

## **tail**

To display the end of a file, use the **tail** command.

**tail** {**bootflash:** *filename* [*number*] | **debug:** *filename* [*number*] | **modflash:** *filename* [*number*] | **volatile:** *filename* [*number*]}

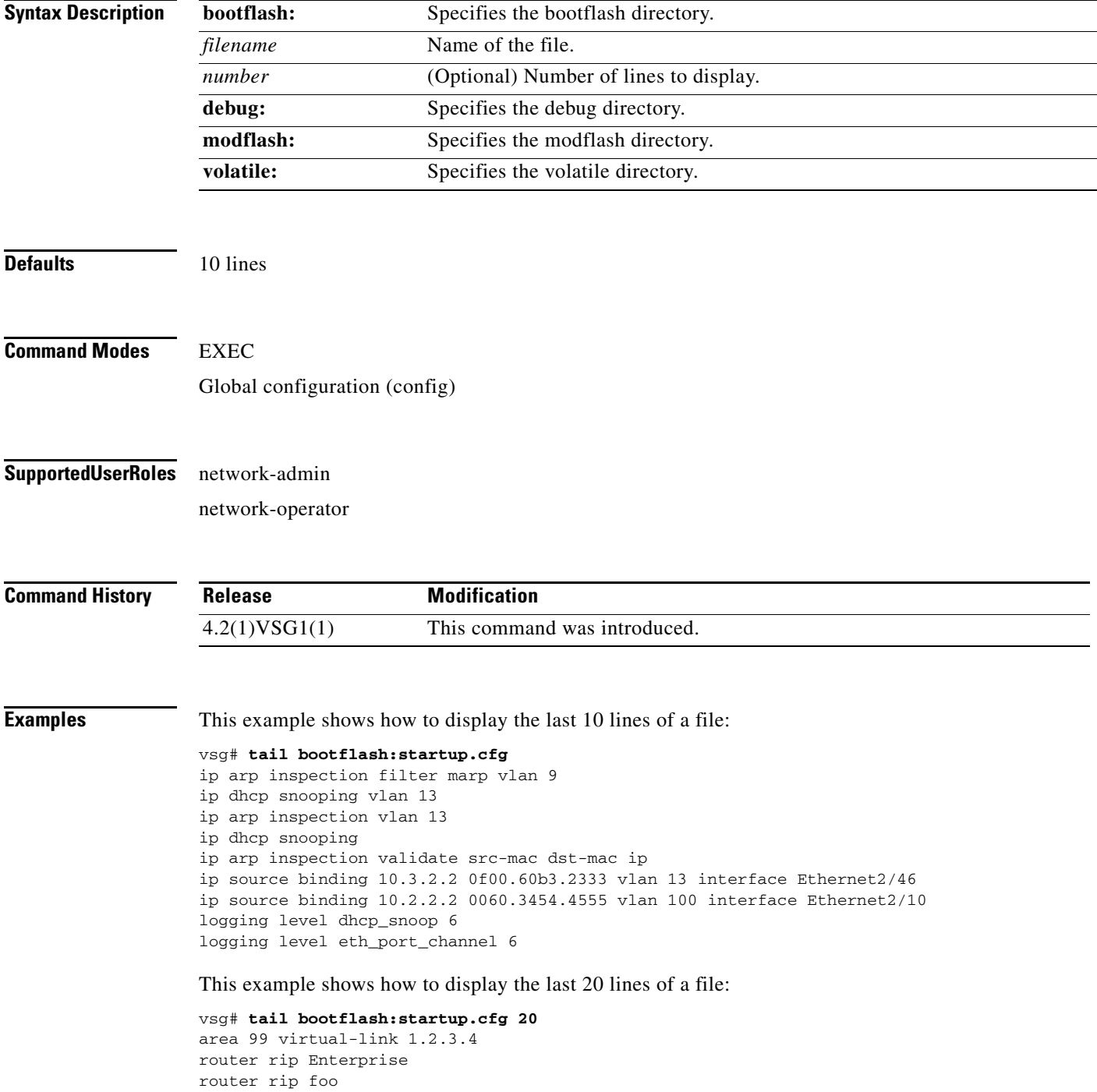

**tail**

 address-family ipv4 unicast router bgp 33.33 event manager applet sdtest monitor session 1 monitor session 2 ip dhcp snooping vlan 1 ip arp inspection vlan 1 ip arp inspection filter marp vlan 9 ip dhcp snooping vlan 13 ip arp inspection vlan 13 ip dhcp snooping ip arp inspection validate src-mac dst-mac ip ip source binding 10.3.2.2 0f00.60b3.2333 vlan 13 interface Ethernet2/46 ip source binding 10.2.2.2 0060.3454.4555 vlan 100 interface Ethernet2/10 logging level dhcp\_snoop 6 logging level eth\_port\_channel 6

#### **Related Commands**

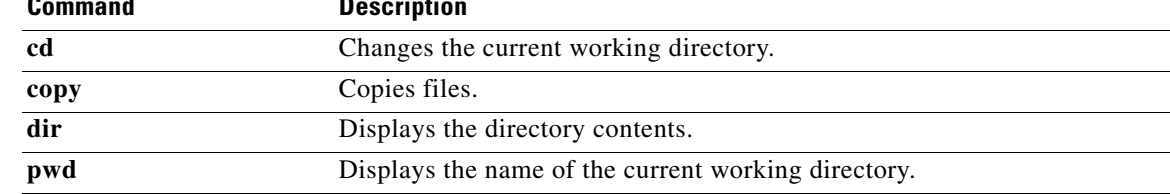

## **telnet**

To create a Telnet session, use the **telnet** command.

**telnet** {*ipv4-address* | *hostname*} [*port-number* | **vrf** *vrf-name*]

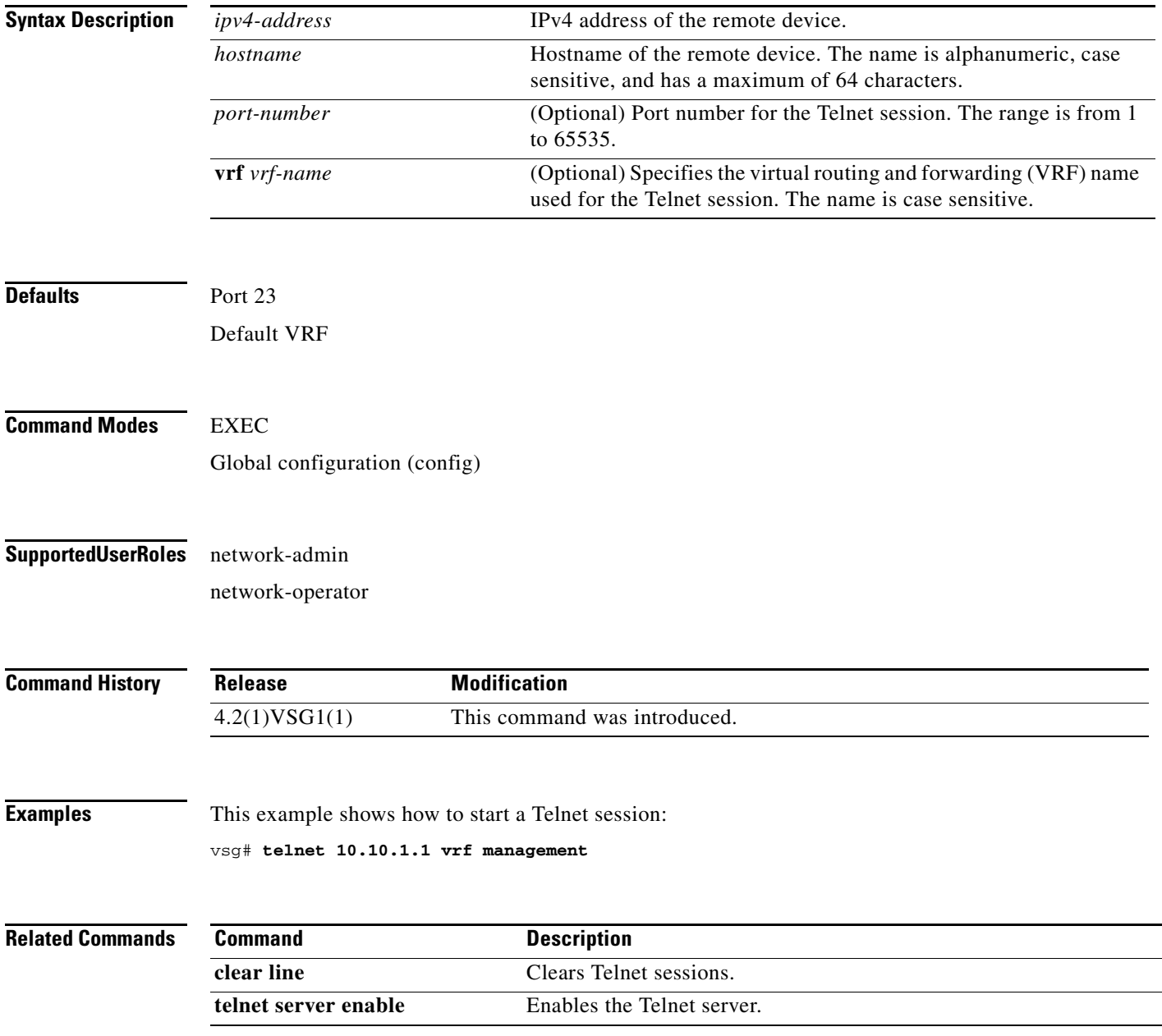

**Cisco Virtual Security Gateway for Nexus 1000V Series Switch Command Reference, Release 4.2(1)VSG1(4.1)**

 $\mathcal{L}_{\rm{max}}$ 

**The Co** 

## **terminal alias**

To display a terminal alias, use the **terminal alias** command. To disable the terminal alias, use the **no** form of this command.

**terminal alias** *word persist*

**no terminal alias** *word persist*

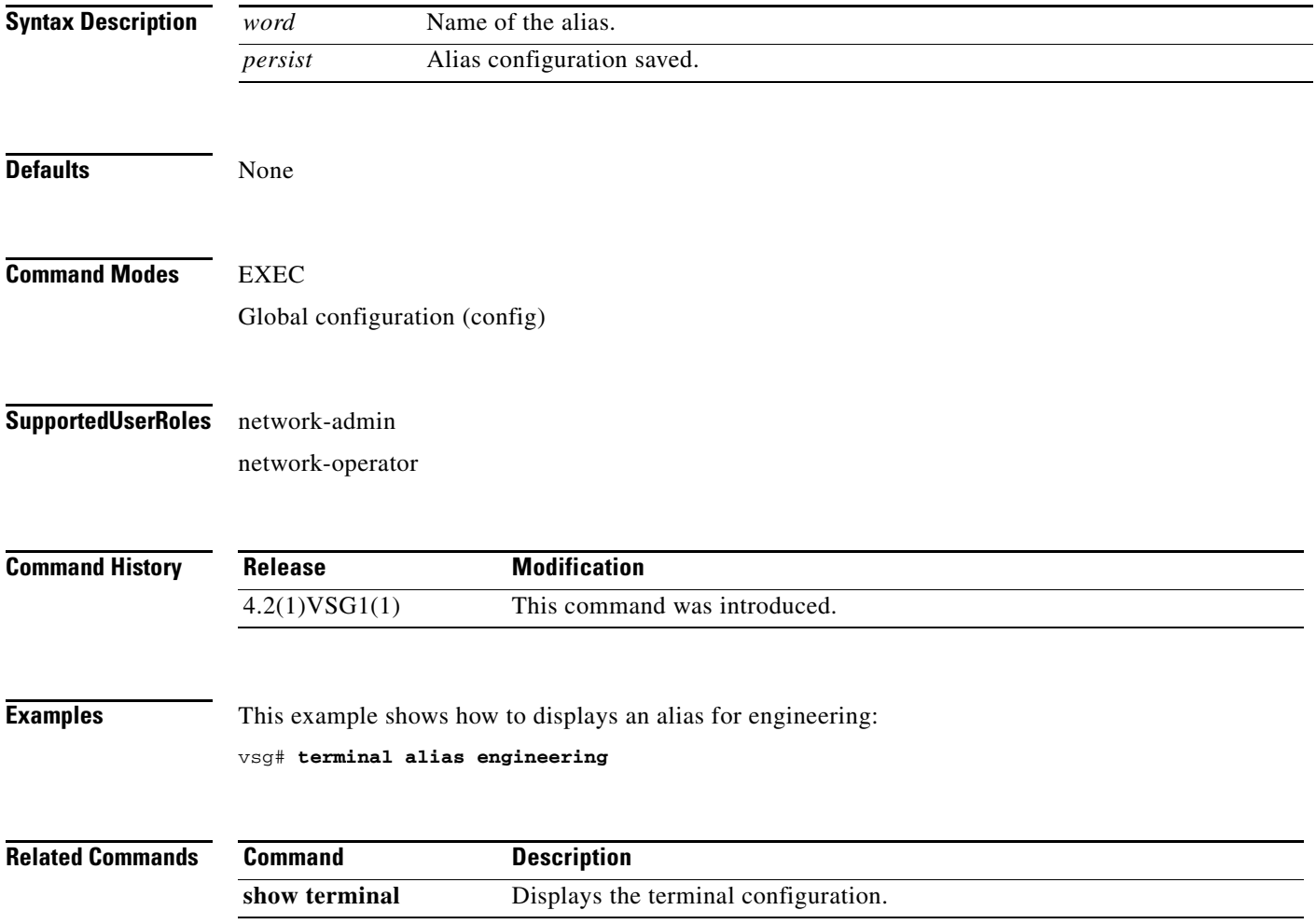

**The College** 

## **terminal color**

To enable colorization of the command prompt, command line, and output, use the **terminal color** command. To disable terminal color, use the **no** form of this command.

**terminal color** *evening persist*

**no terminal color** *evening persist*

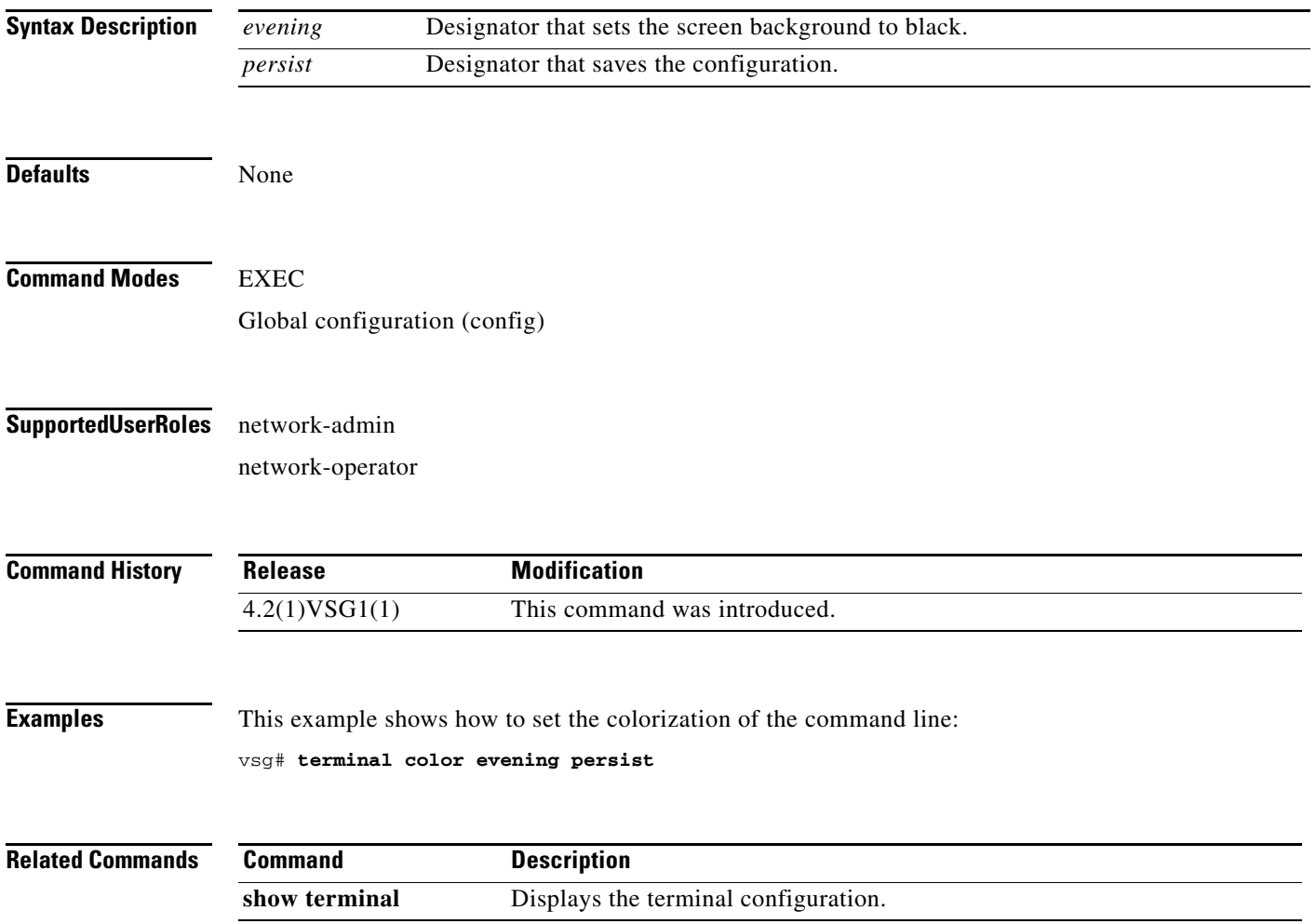

## **terminal dont-ask**

To turn off the "Are you sure?" questions when a command is entered, use the **terminal dont-ask**  command. To disable the terminal don't ask question, use the **no** form of this command.

**terminal dont-ask** *persist*

**no terminal dont-ask** *persist*

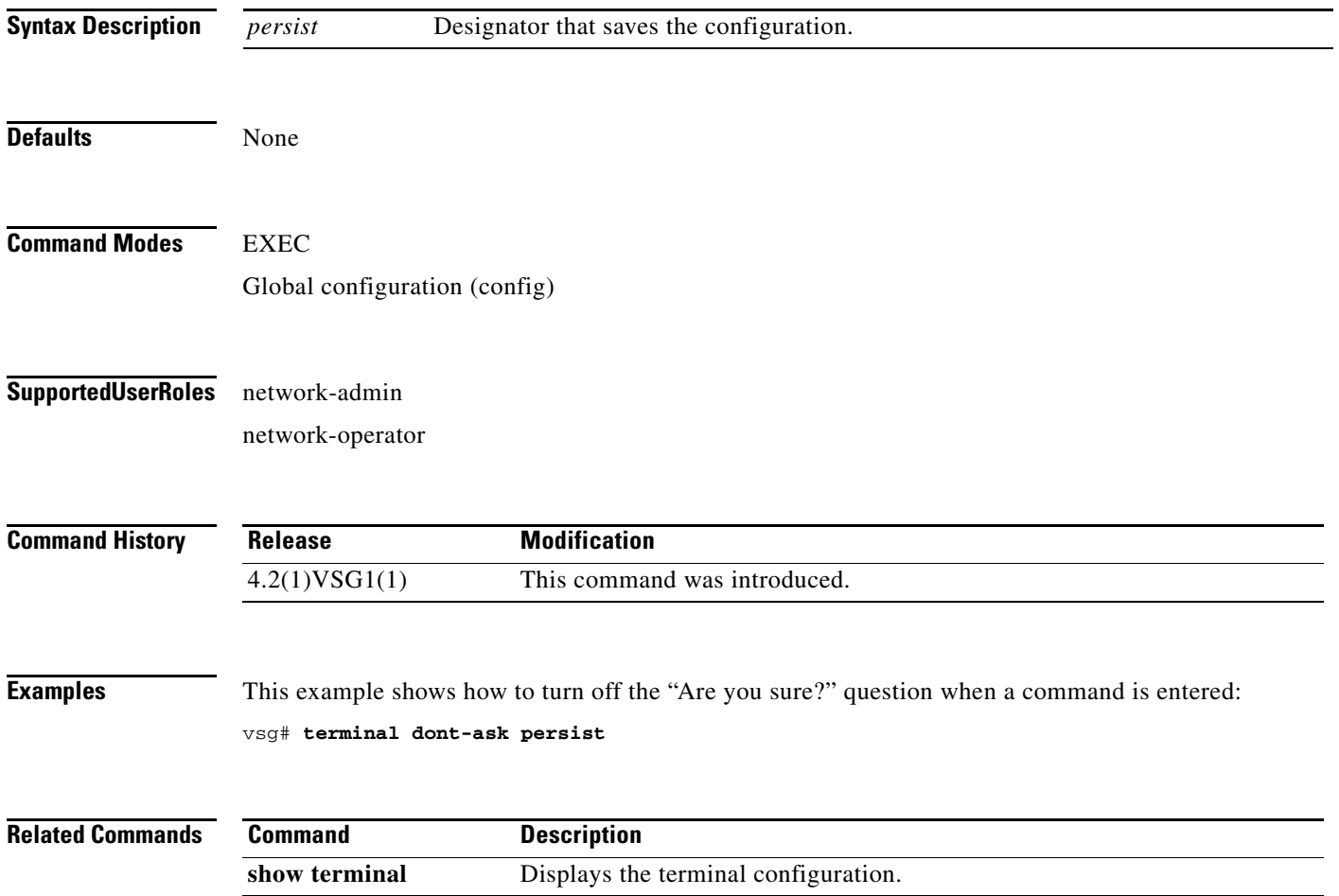

# **terminal edit-mode**

To set the edit mode to vi, use the **terminal edit-mode** command. To return the edit mode to emacs, use the **no** form of this command.

**terminal edit-mode vi**

**no terminal edit-mode vi**

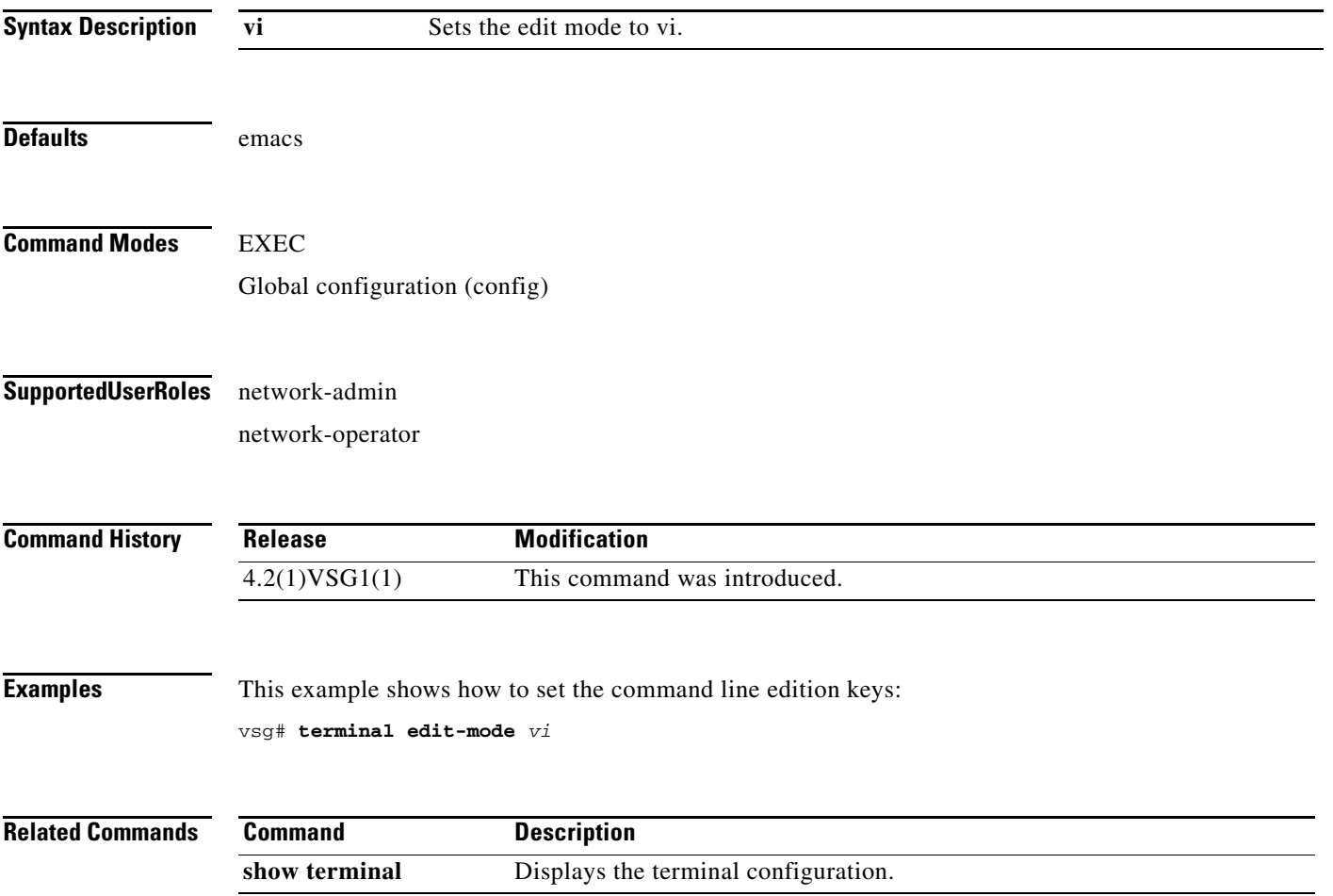

# **terminal event-manager**

To bypass the CLI event manager, use the **terminal event-manager** command.

**terminal event-manager bypass**

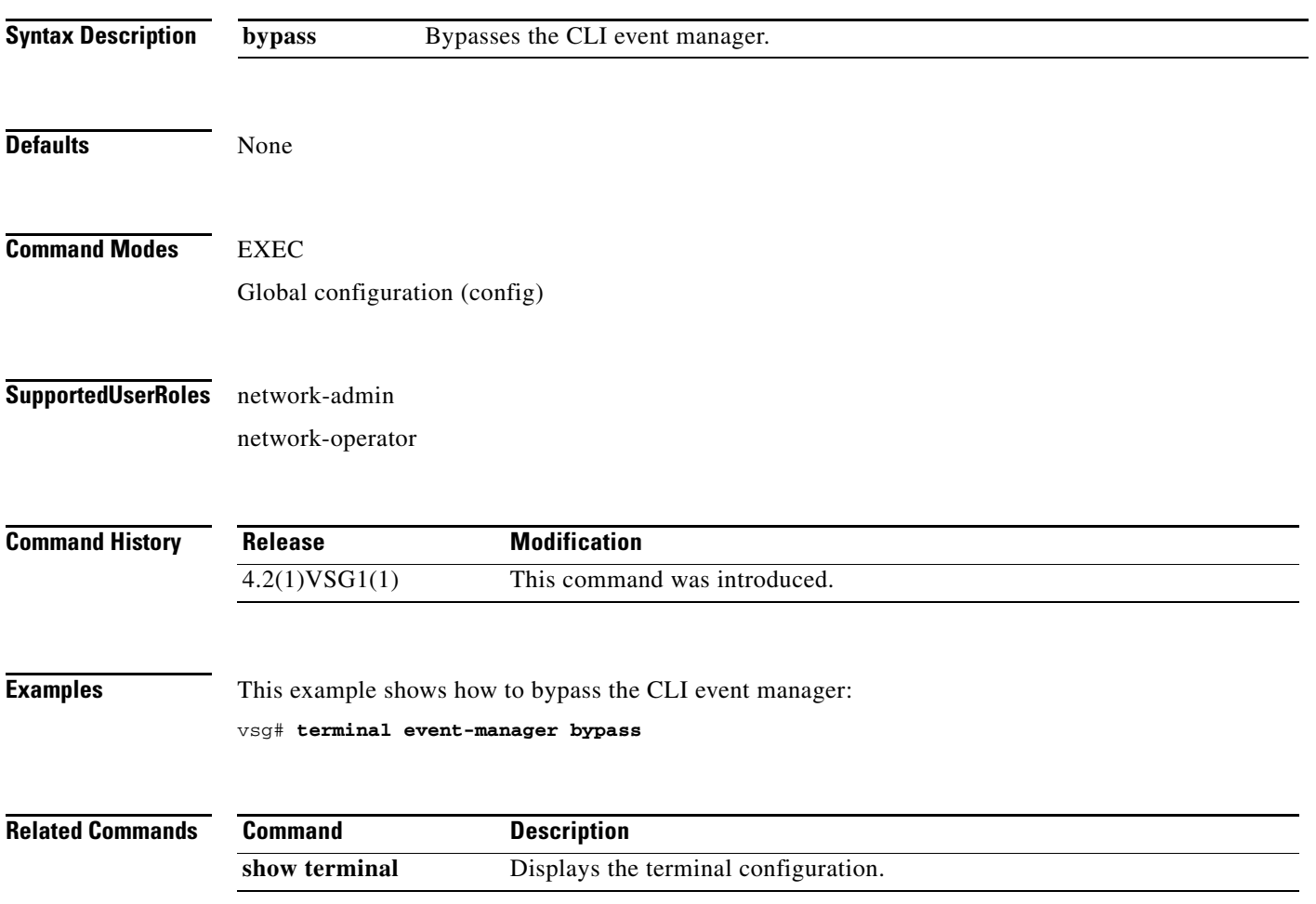

To disable the recall of EXEC mode commands when in configuration mode, use the **terminal history**  command. To enable recall, use the **no** form of this command.

**terminal history no-exec-in-config**

**no terminal history no-exec-in-config**

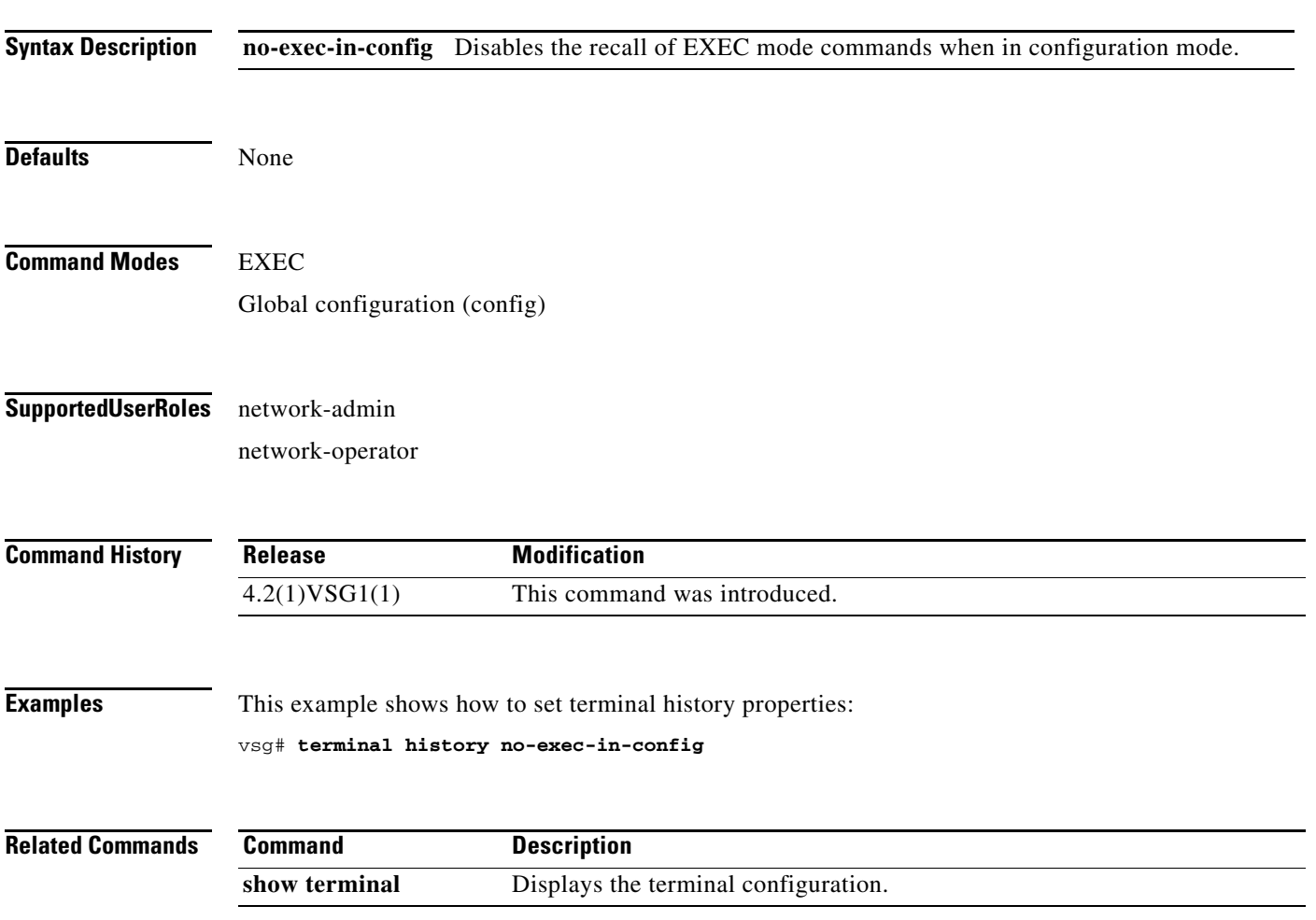

**Cisco Virtual Security Gateway for Nexus 1000V Series Switch Command Reference, Release 4.2(1)VSG1(4.1)**

## **terminal length**

To set the number of lines that appear on the terminal screen, use the **terminal length** command.

**terminal length** *number*

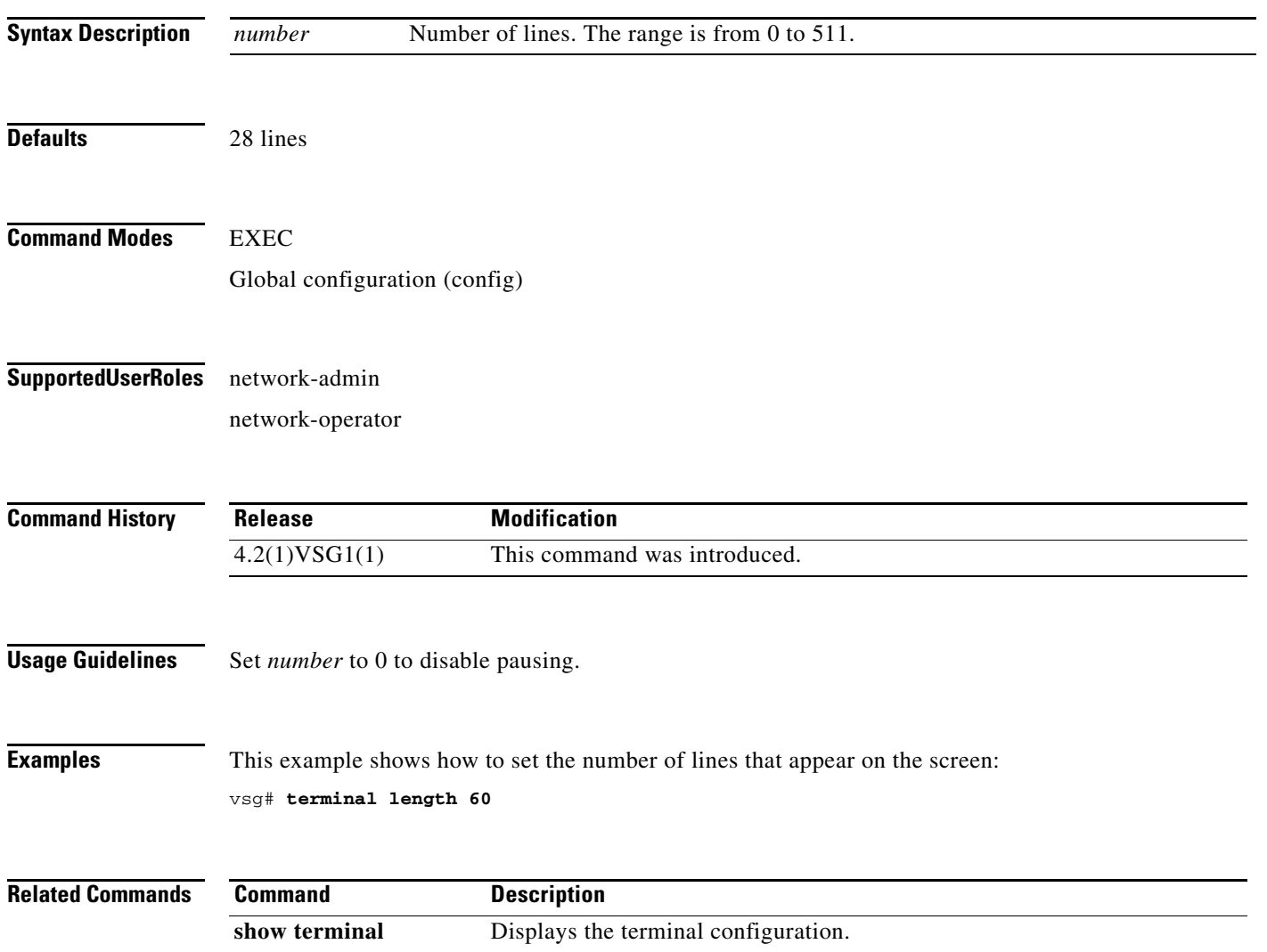

## **terminal log-all**

To log all commands including the **show** commands, use the **terminal log-all** command.

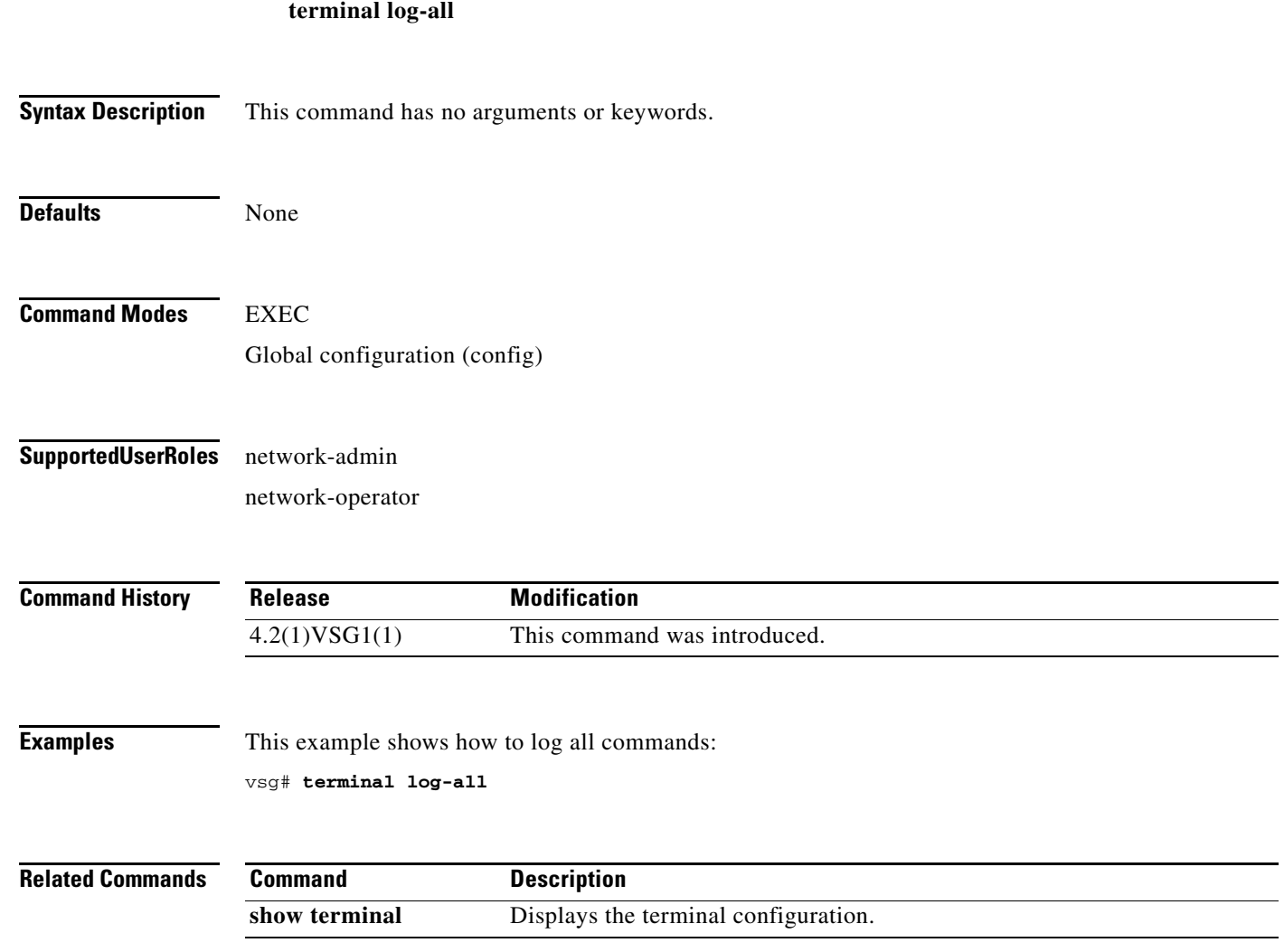

 $\mathcal{L}_{\rm{max}}$ 

## **terminal monitor**

**terminal monitor**

To copy syslog output to the current terminal line, use the **terminal monitor** command.

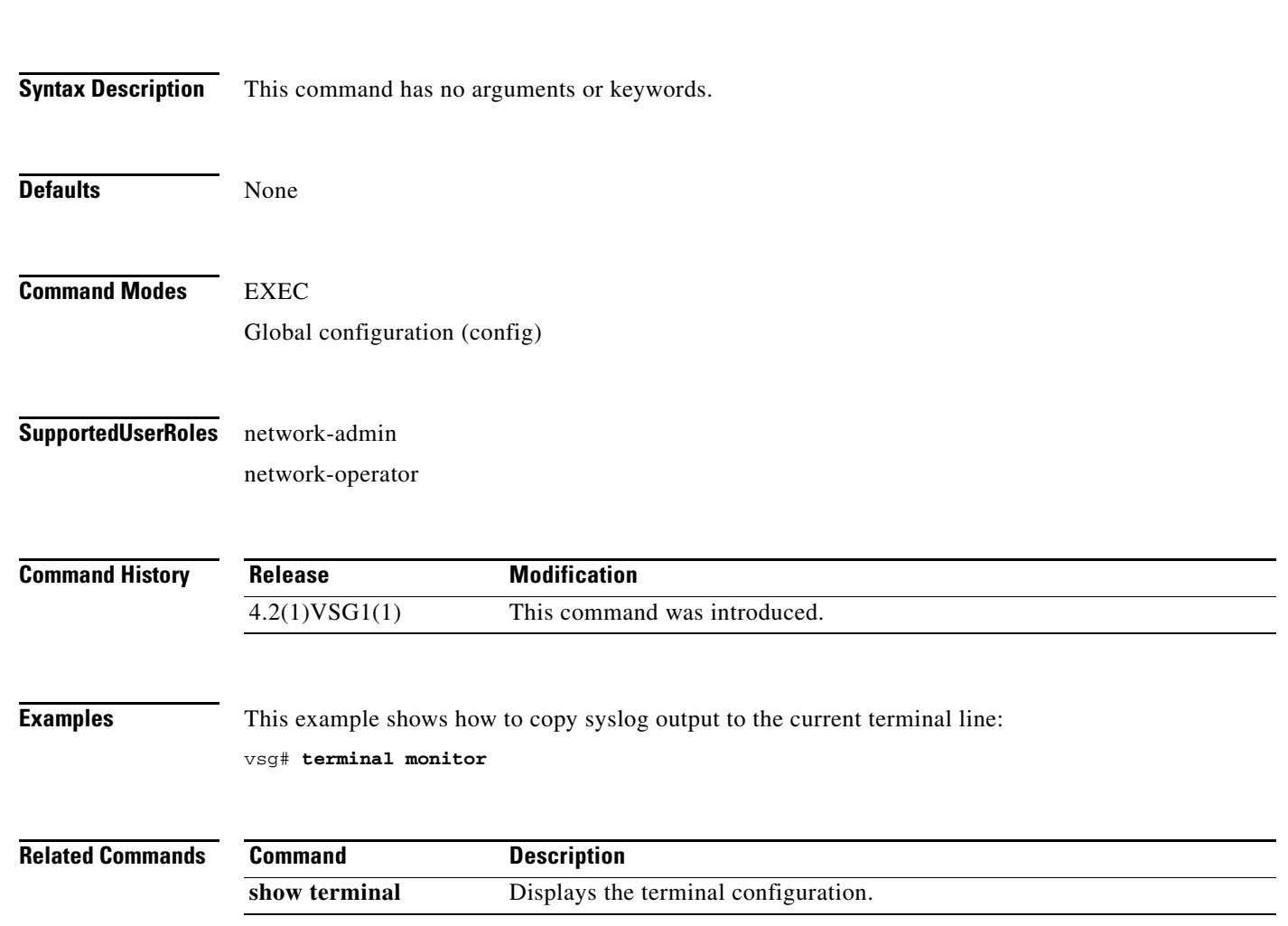

**Cisco Virtual Security Gateway for Nexus 1000V Series Switch Command Reference, Release 4.2(1)VSG1(4.1)**

## **terminal output**

To display **show** command output in XML, use the **terminal output** command. To display **show** command output in text, use the **no** form of this command.

#### **terminal output xml**

**no terminal output xml**

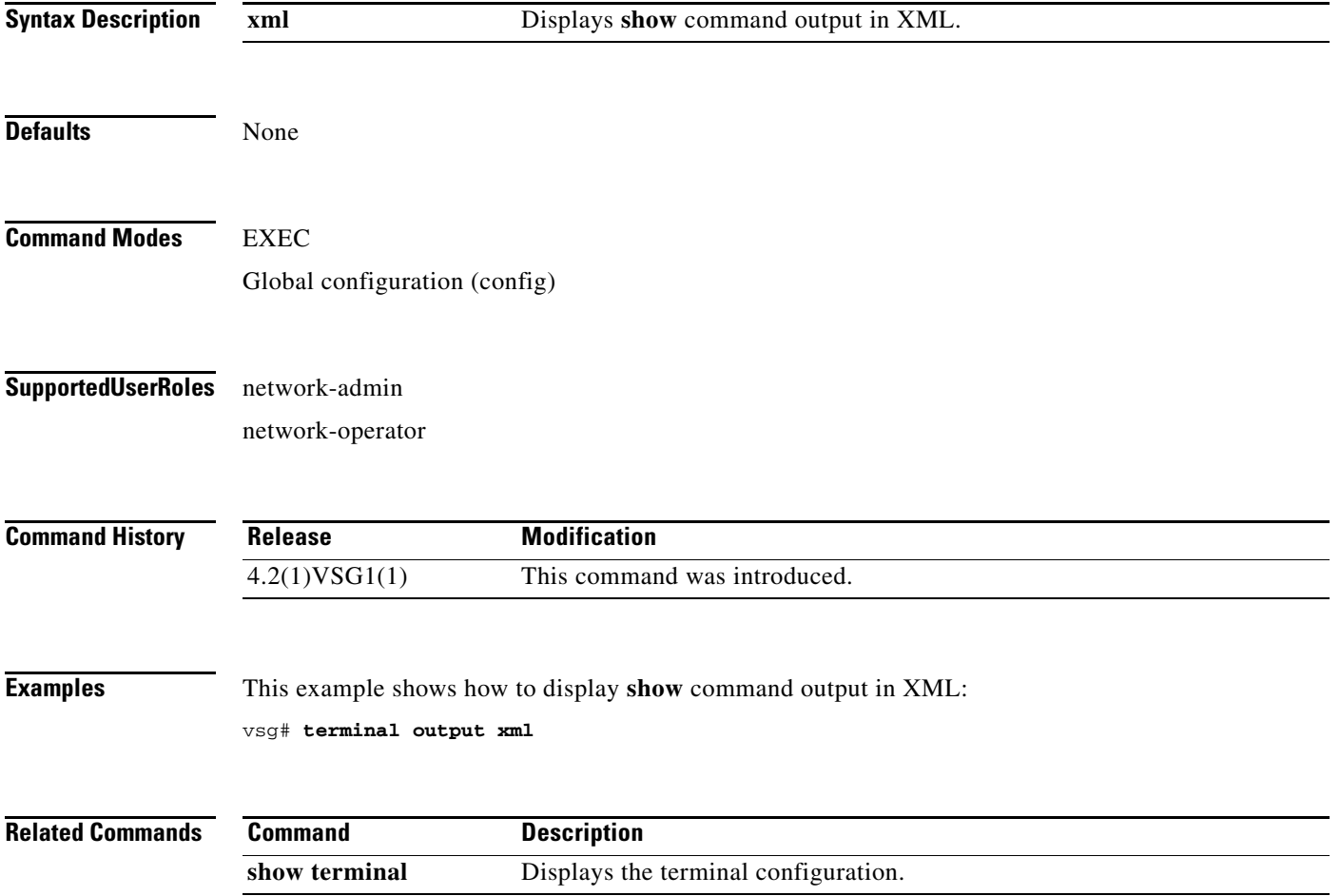

$$
2-193
$$

П

## **terminal redirection-mode**

To set the redirection mode, use the **terminal redirection-mode** command.

**terminal redirection-mode** {**ascii** | **zipped**}

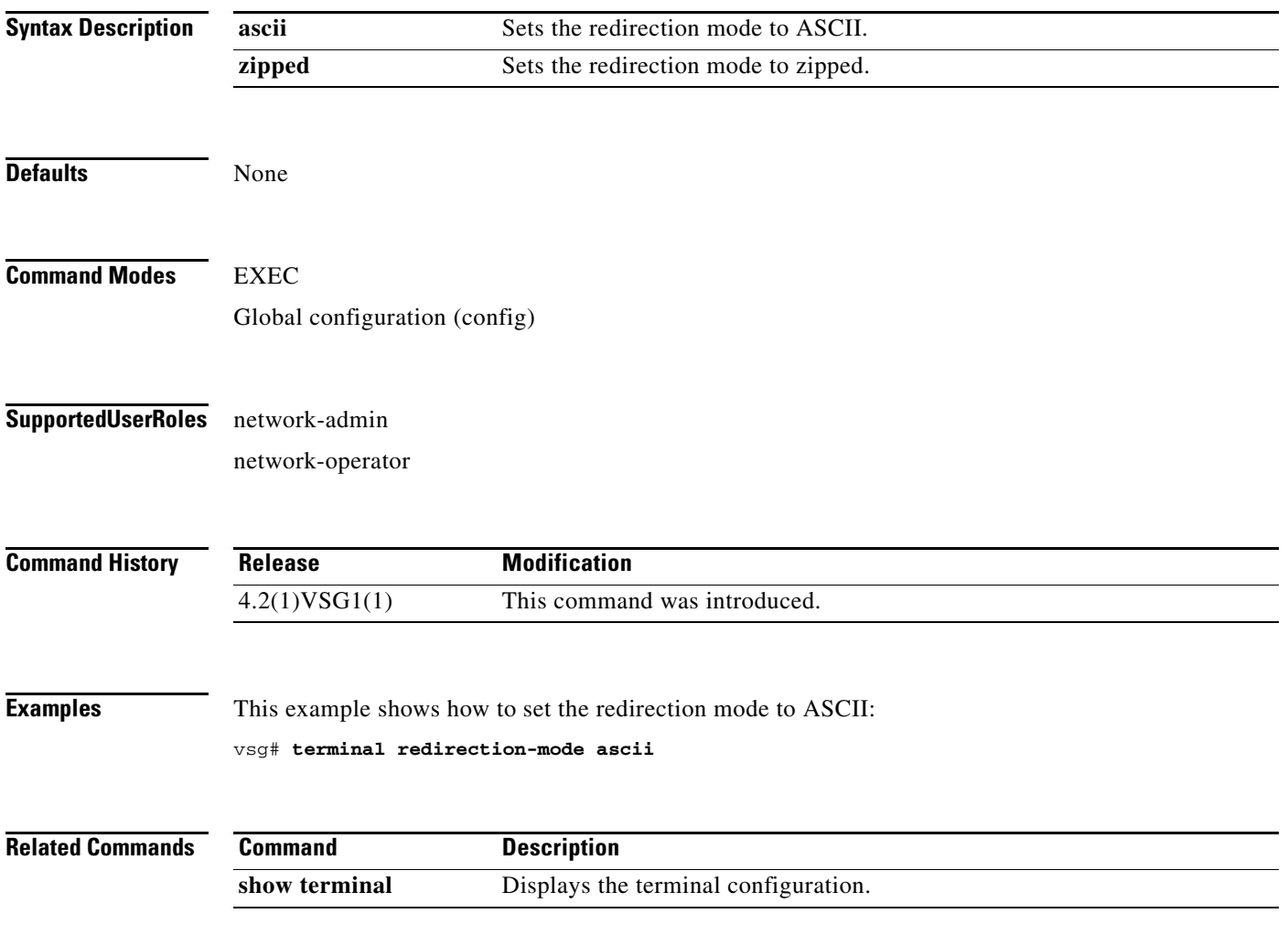

**The College** 

## **terminal session-timeout**

To set the terminal session timeout, use the **terminal session-timeout** command.

**terminal session-timeout** *time*

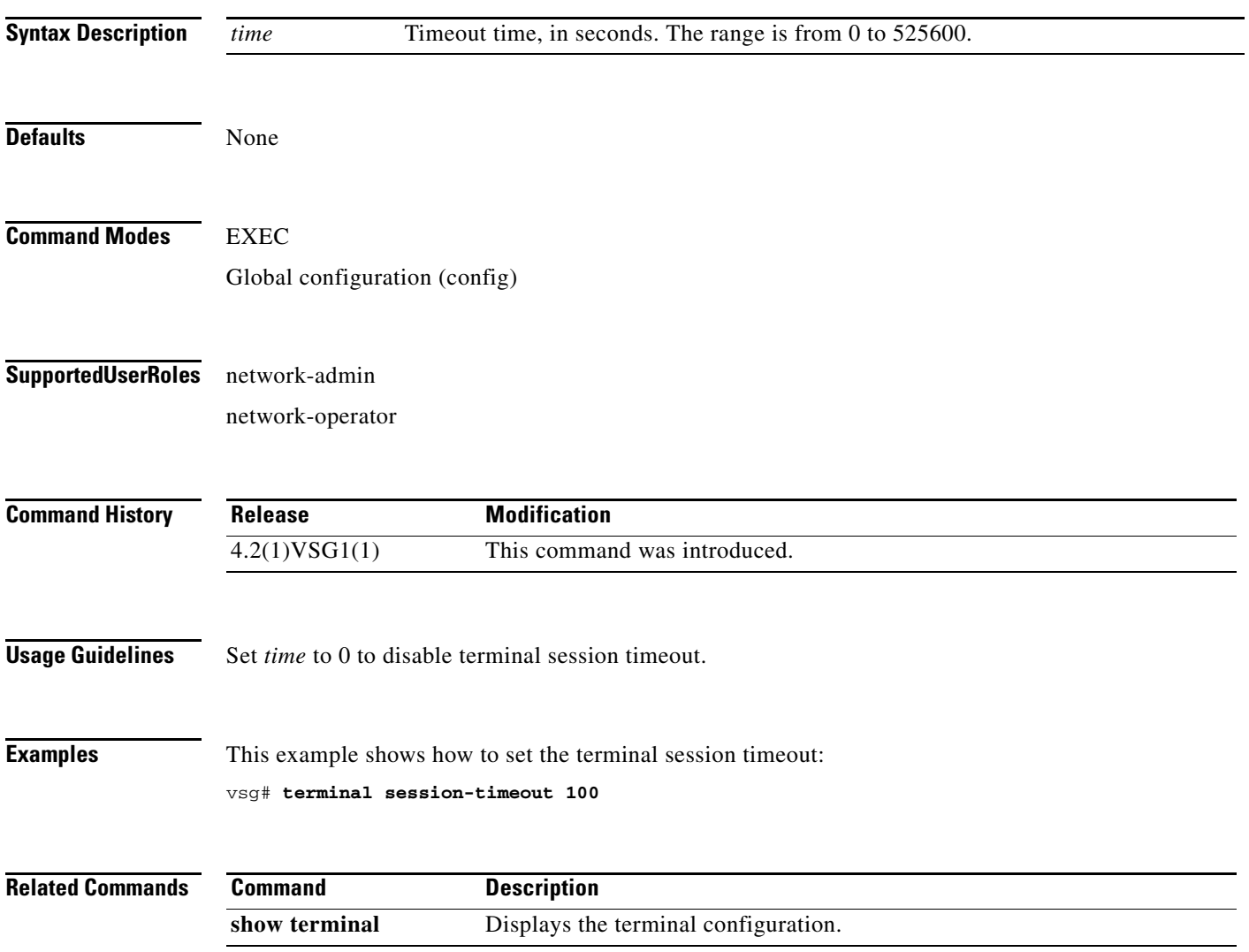

## **terminal terminal-type**

To specify the terminal type, use the **terminal terminal-type** command.

**terminal terminal-type** *type*

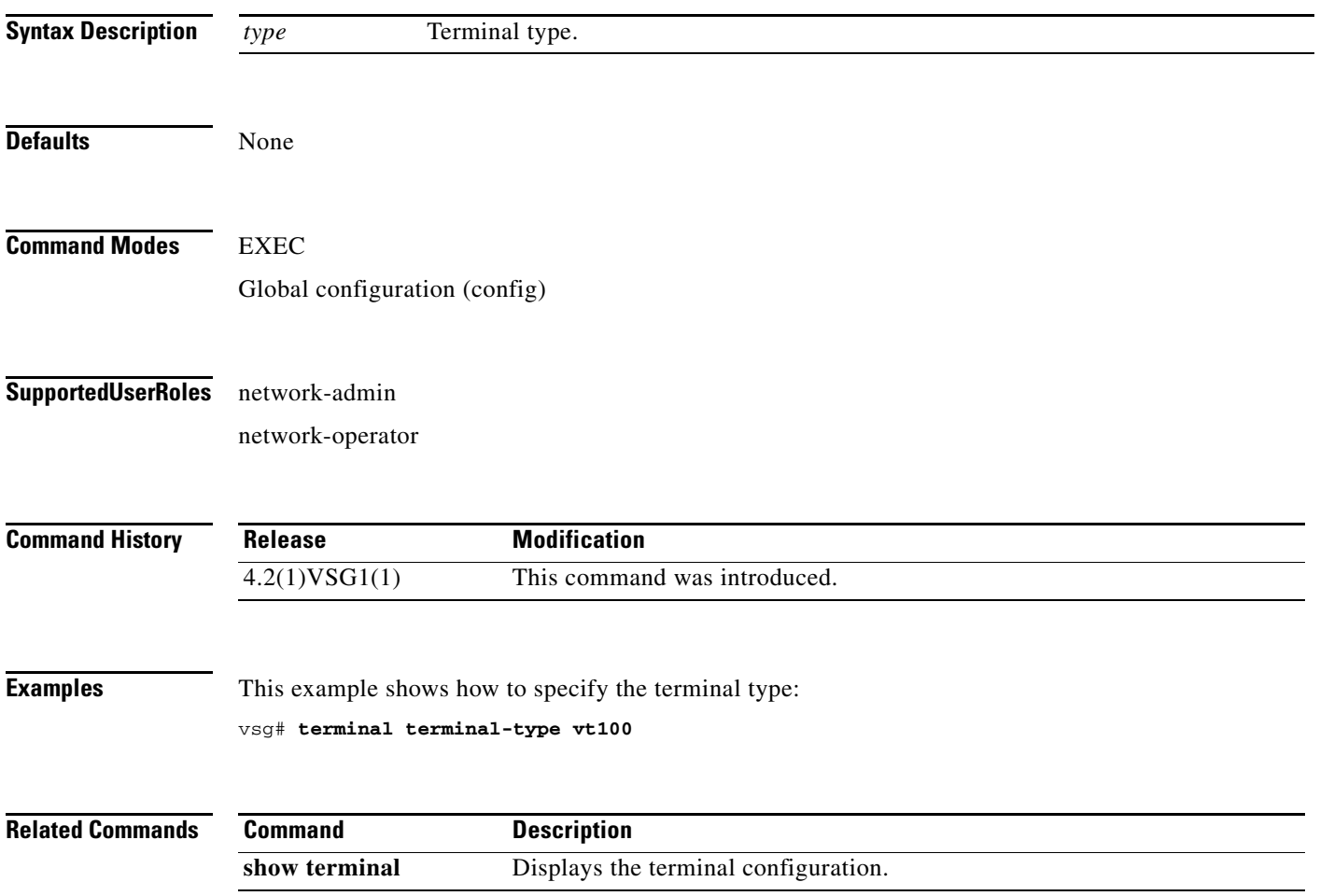

## **terminal tree-update**

To update the main parse tree, use the **terminal tree-update** command.

#### **terminal tree-update**

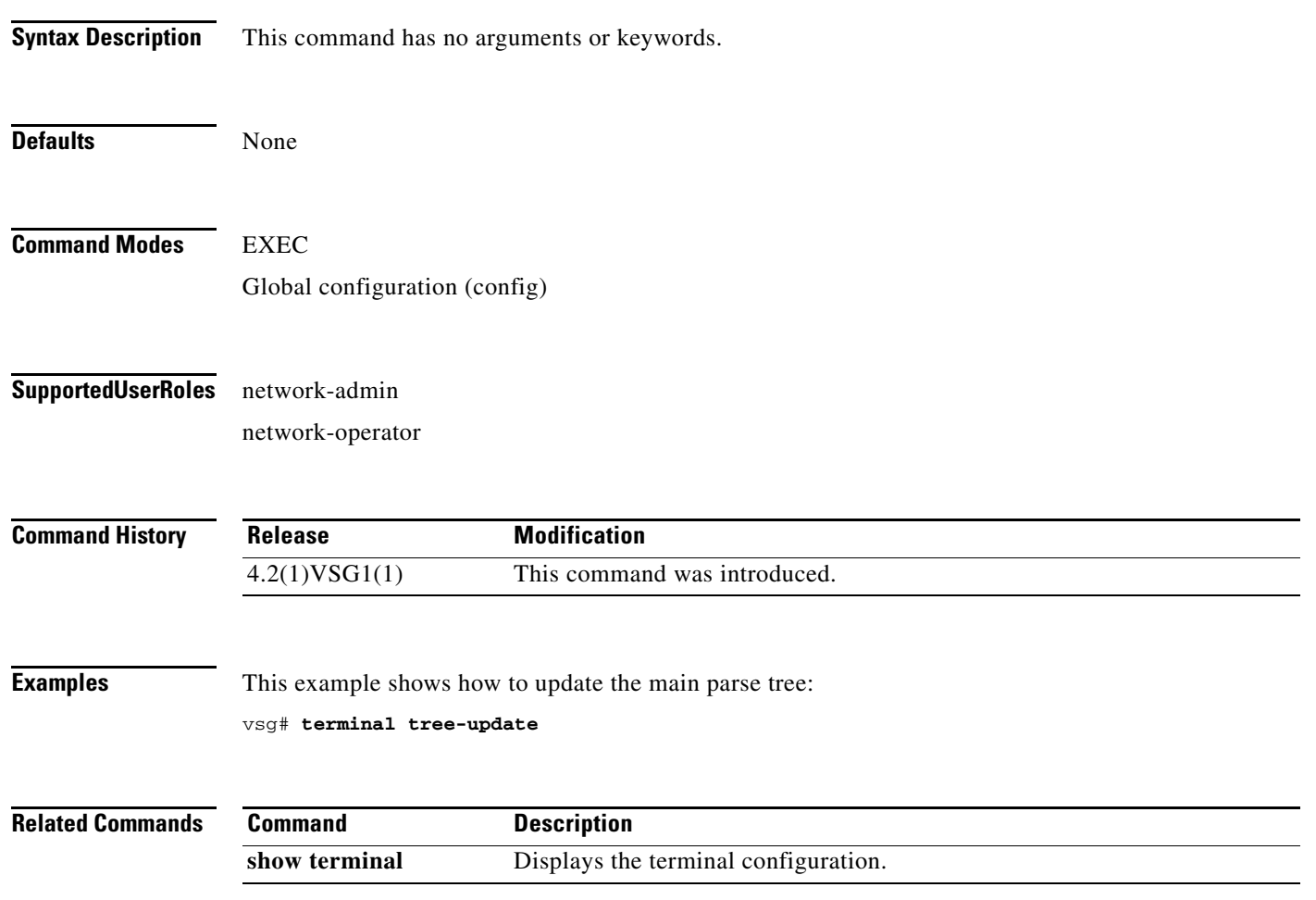

 $\blacksquare$ 

## **terminal verify-only**

To verify commands, use the **terminal verify-only** command.

**terminal verify-only username** *word*

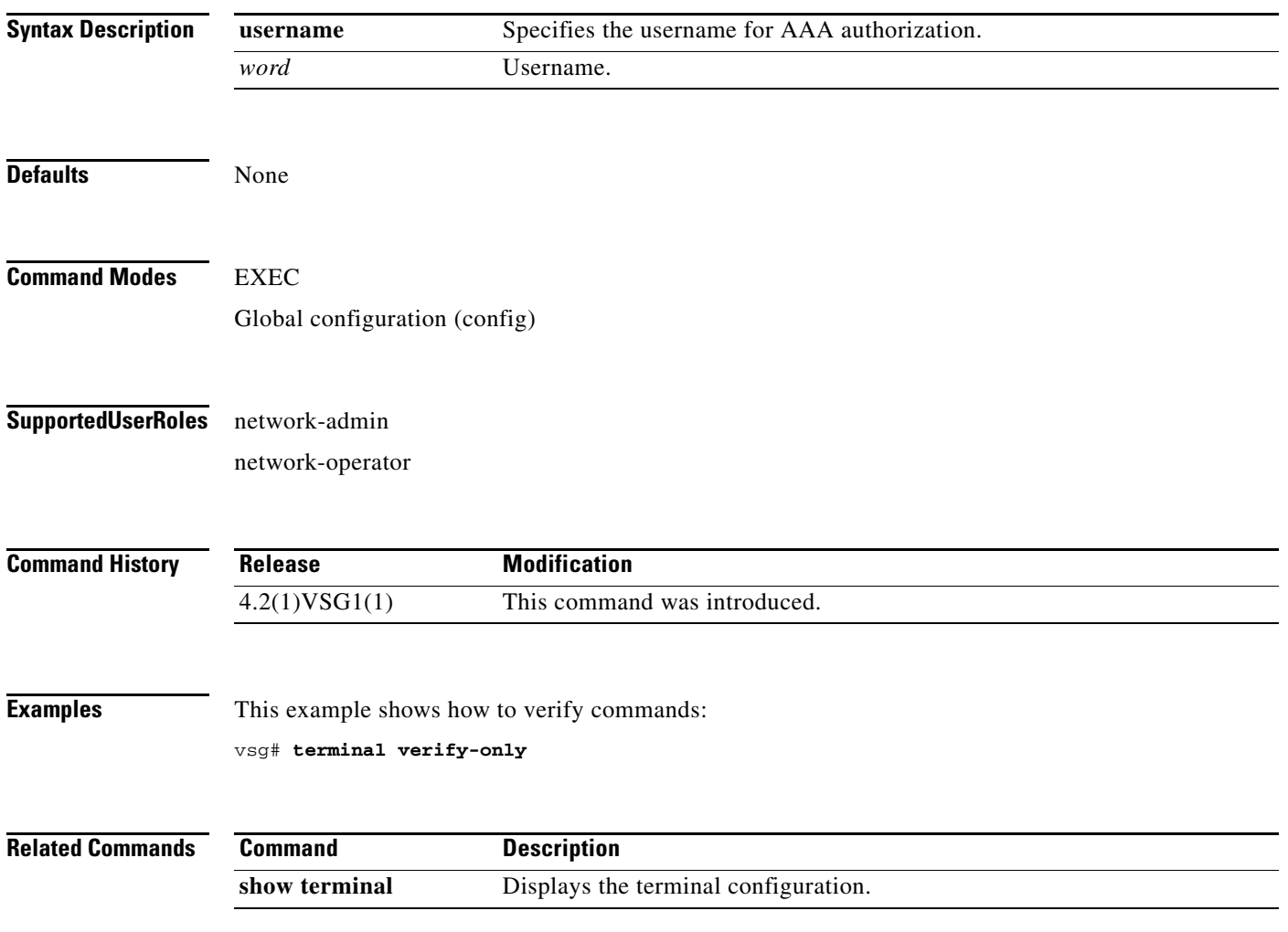

## **terminal width**

To set the terminal width, use the **terminal width** command.

**terminal width** *width*

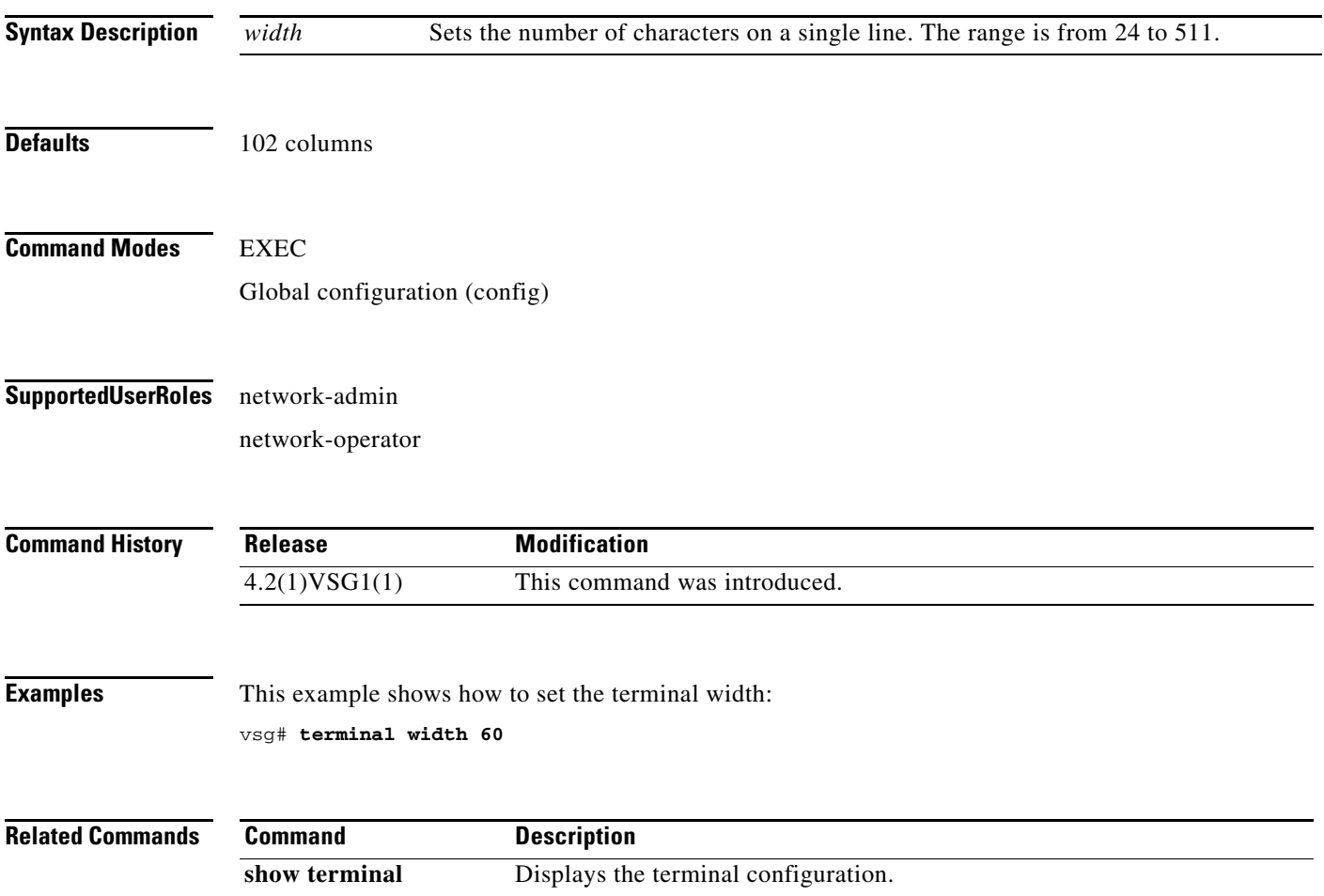

## **test policy-engine**

To test the policy engine on a RADIUS server or in a server group, use the **test policy-engine** command.

**test policy-engine** {**simulate-pe-req | simulate-zone-req**}

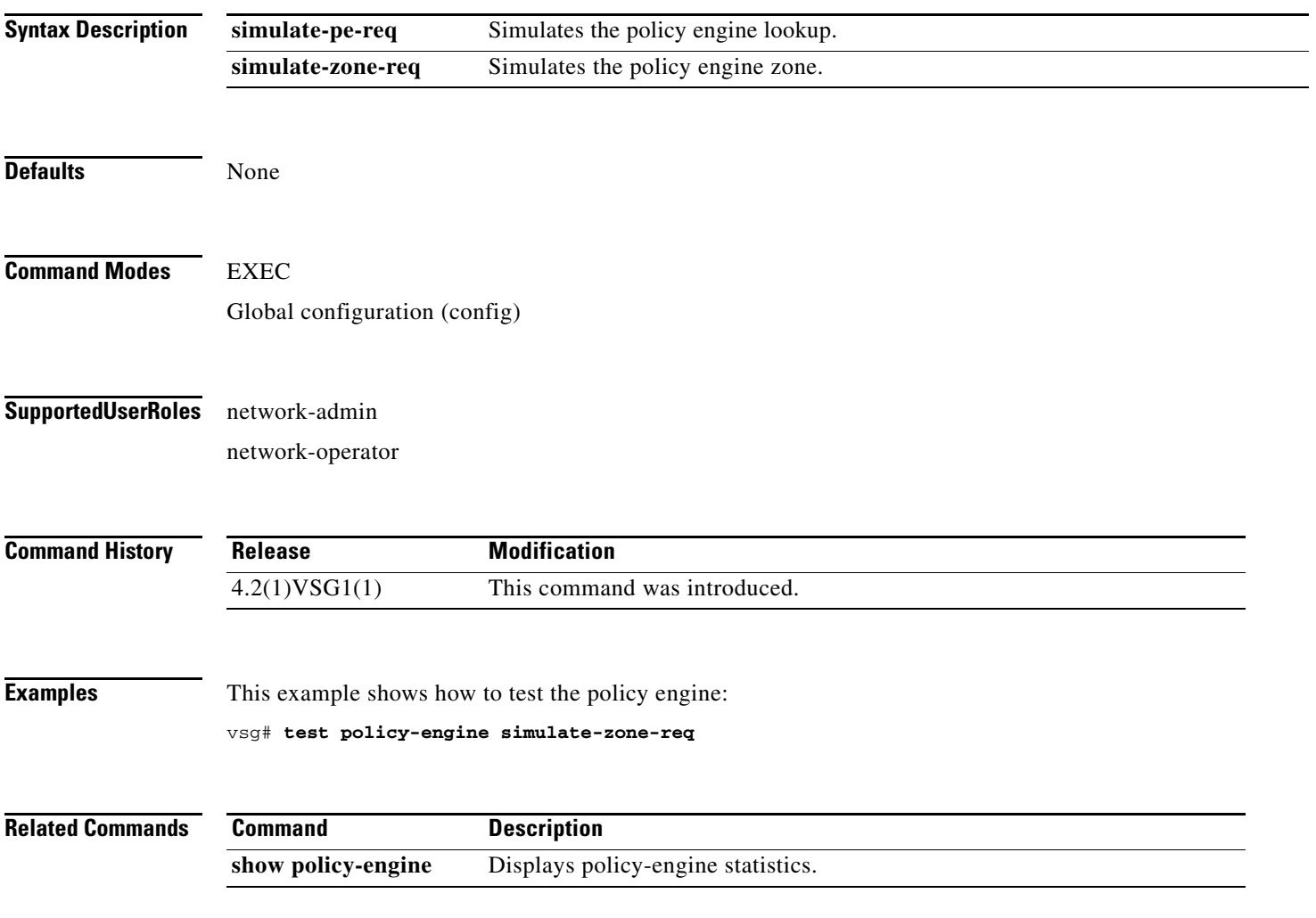

## **test-policy-engine simulate-pe-req policy**

To enter the policy-engine configuration submode for unit testing or verification of a policy configuration, use the **test-policy-engine simulate-pe-req policy** command is used.

**test-policy-engine simulate-pe-req policy** *policy-name*

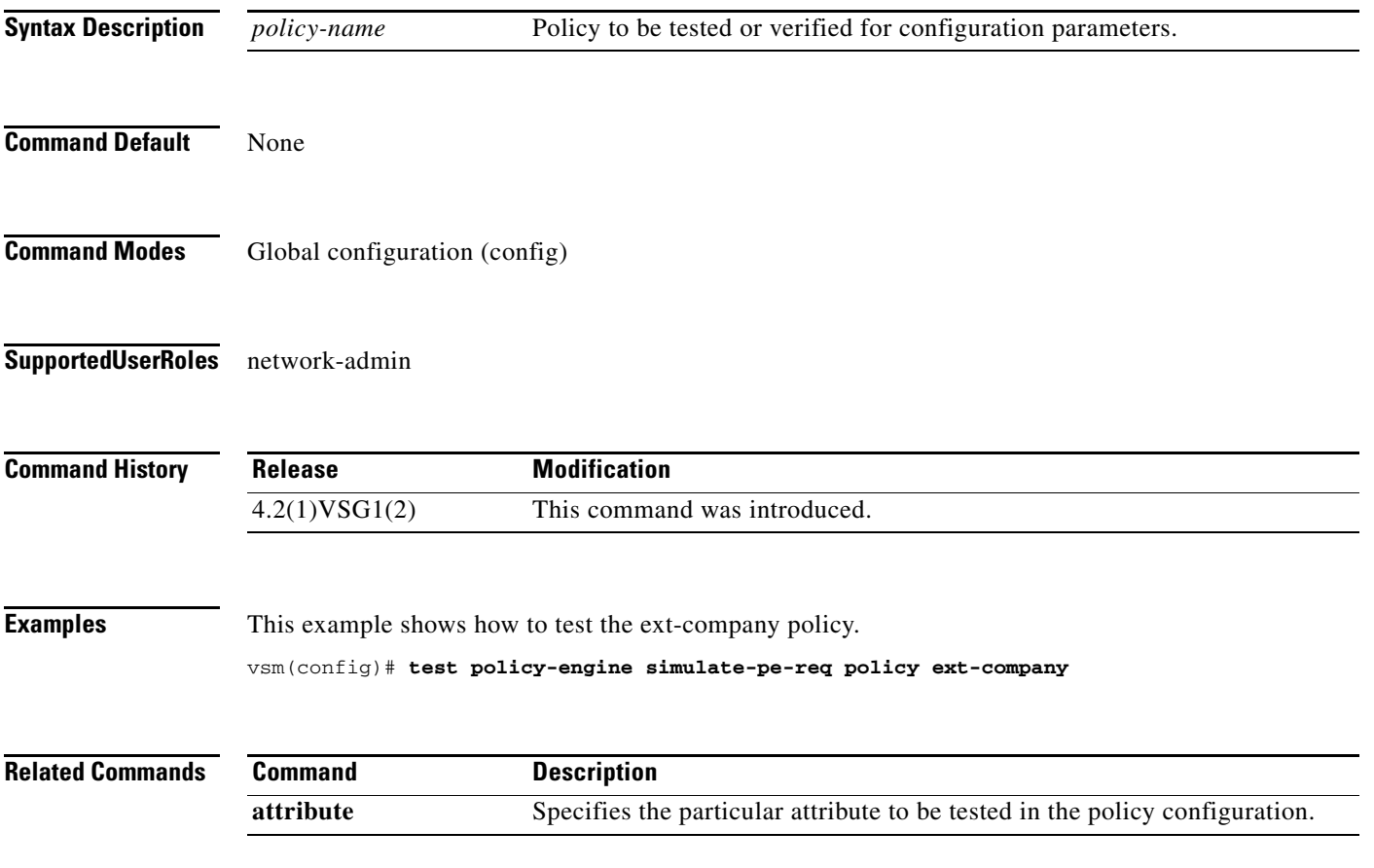

#### **traceroute**

To discover routes, use the **traceroute** command.

**traceroute** {*A.B.C.D. | host-name*} [**source** *src-ipv4-addr* | **vrf** *vrf-name* | **show-mpls-hops**]

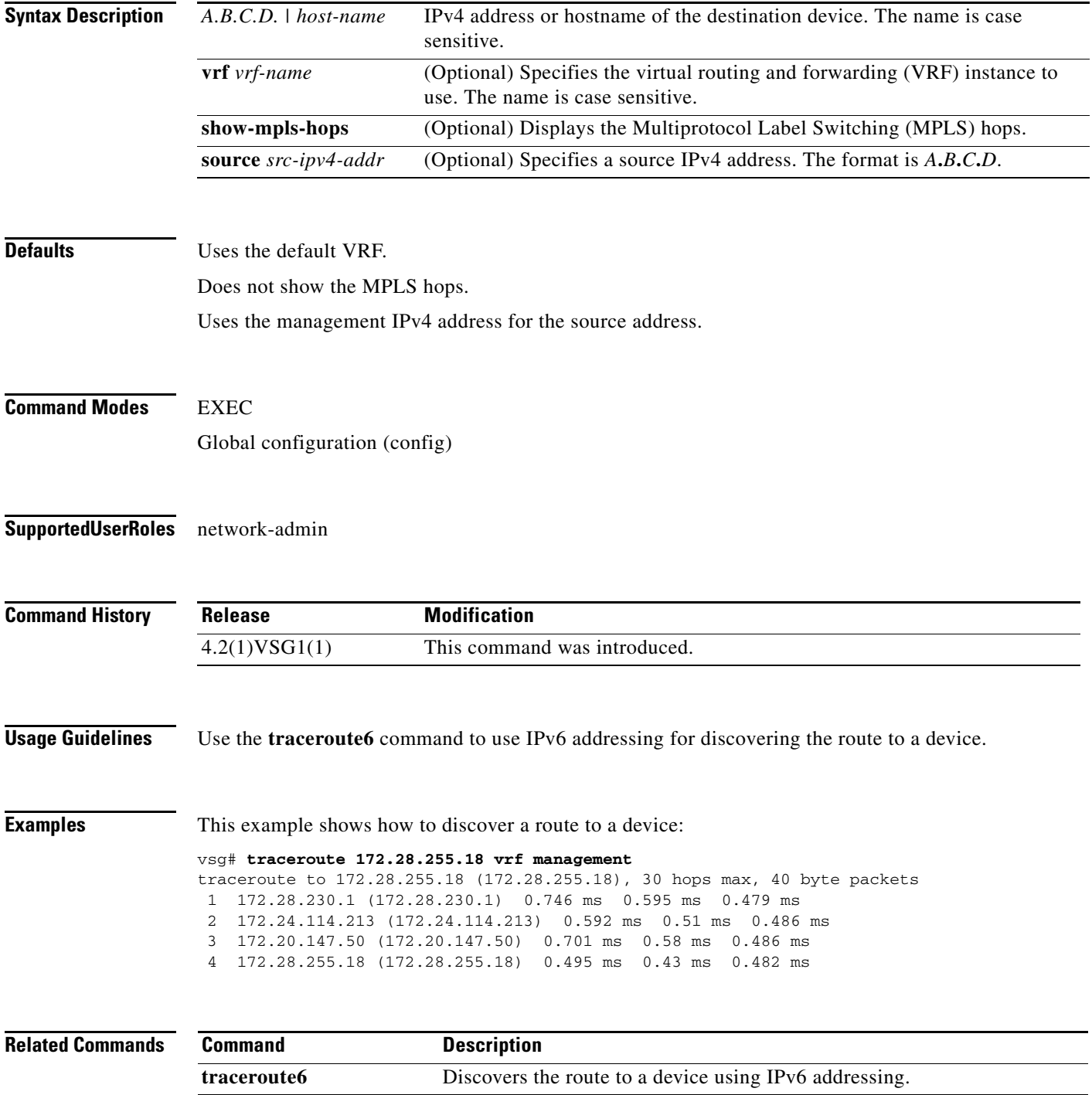

## **username** *name* **password**

To set a password for the username, use the **username** *name* **password** command.

**username** *name* **password** {**0** *password* | **5** *password* | *password*}

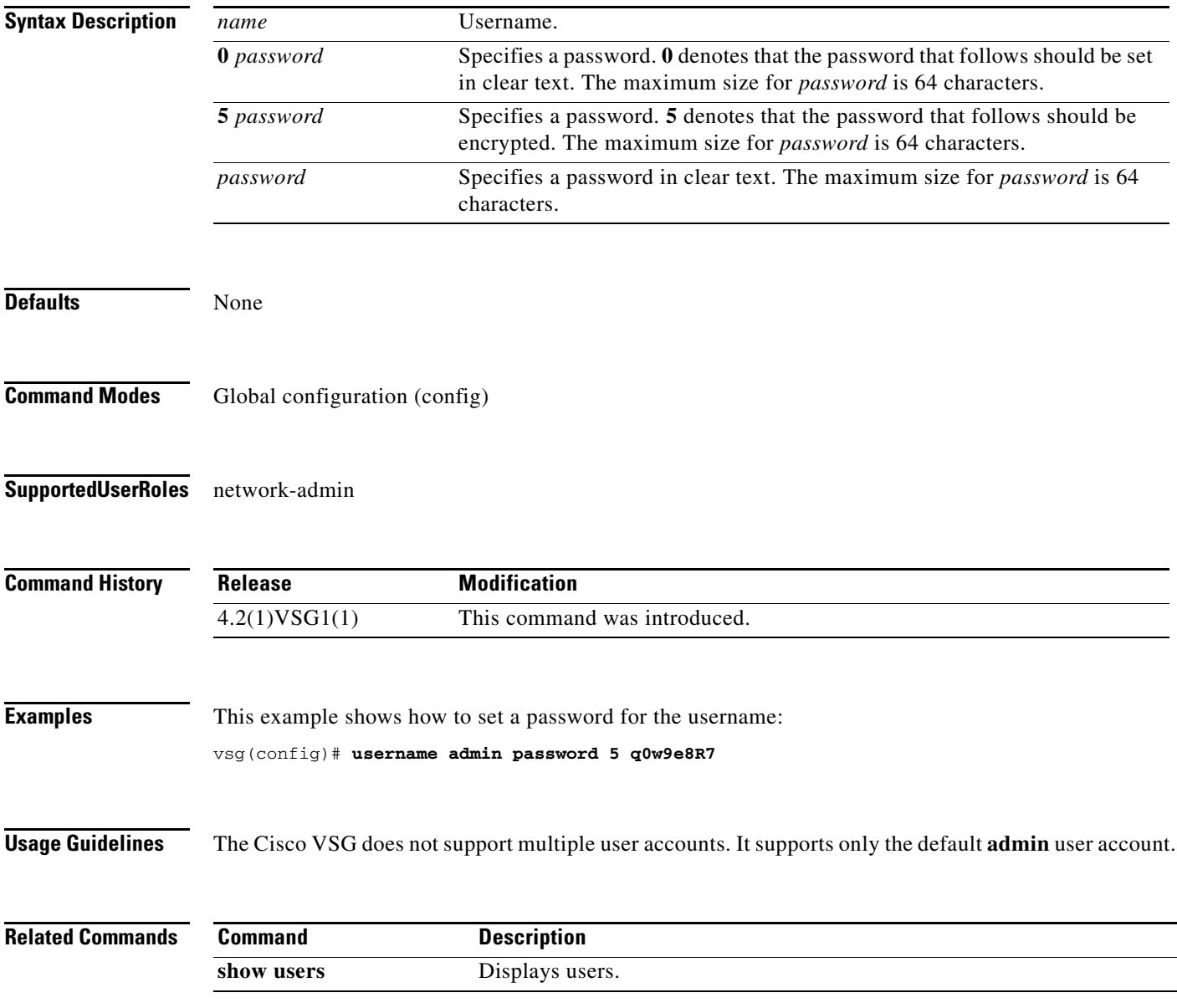

**The State** 

## **where**

To display your current context, use the **where** command.

**where** [**detail**]

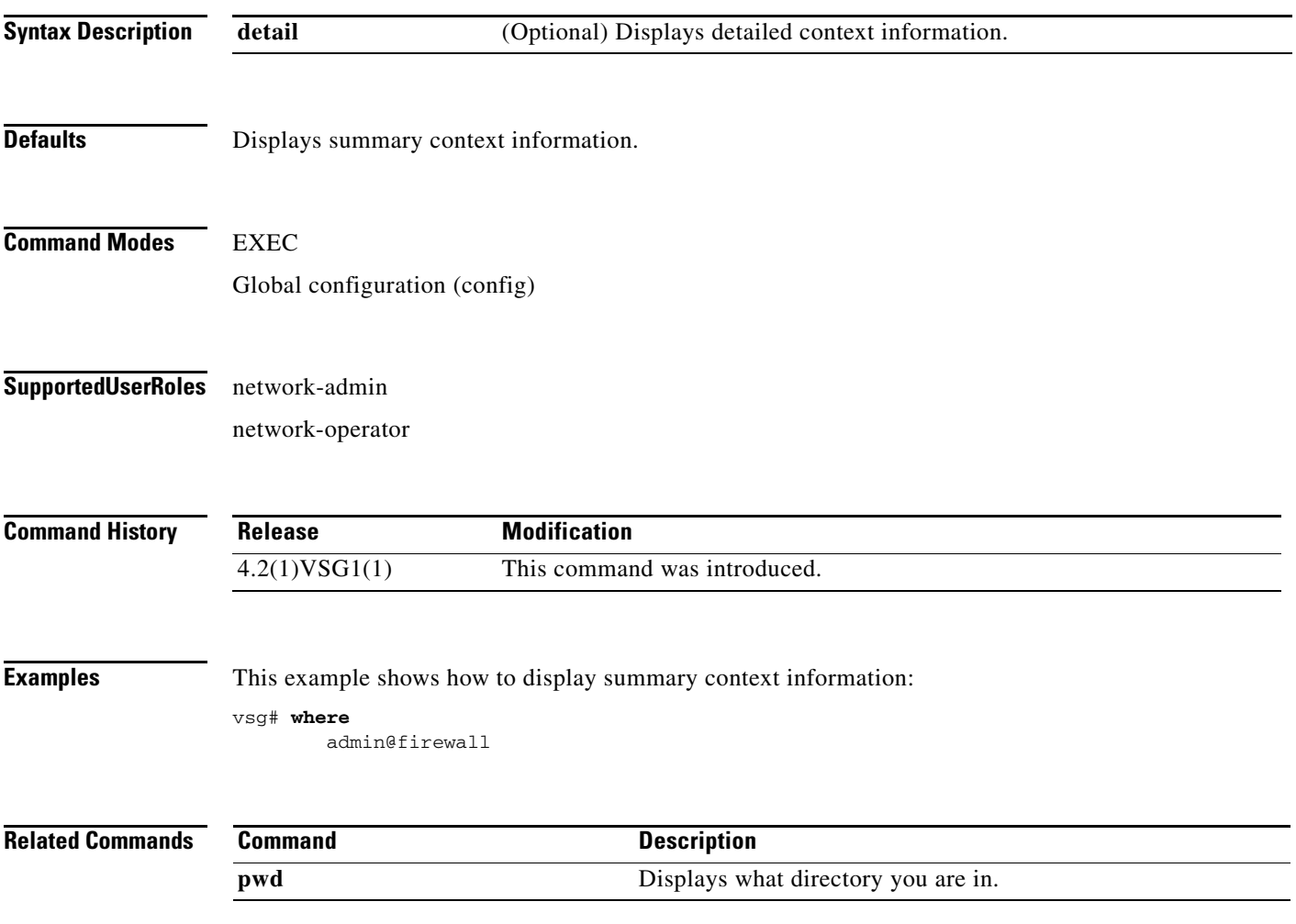

**The College** 

### **write erase**

To erase configurations in persistent memory areas, use the **write erase** command.

**write erase** [**boot** | **debug**]

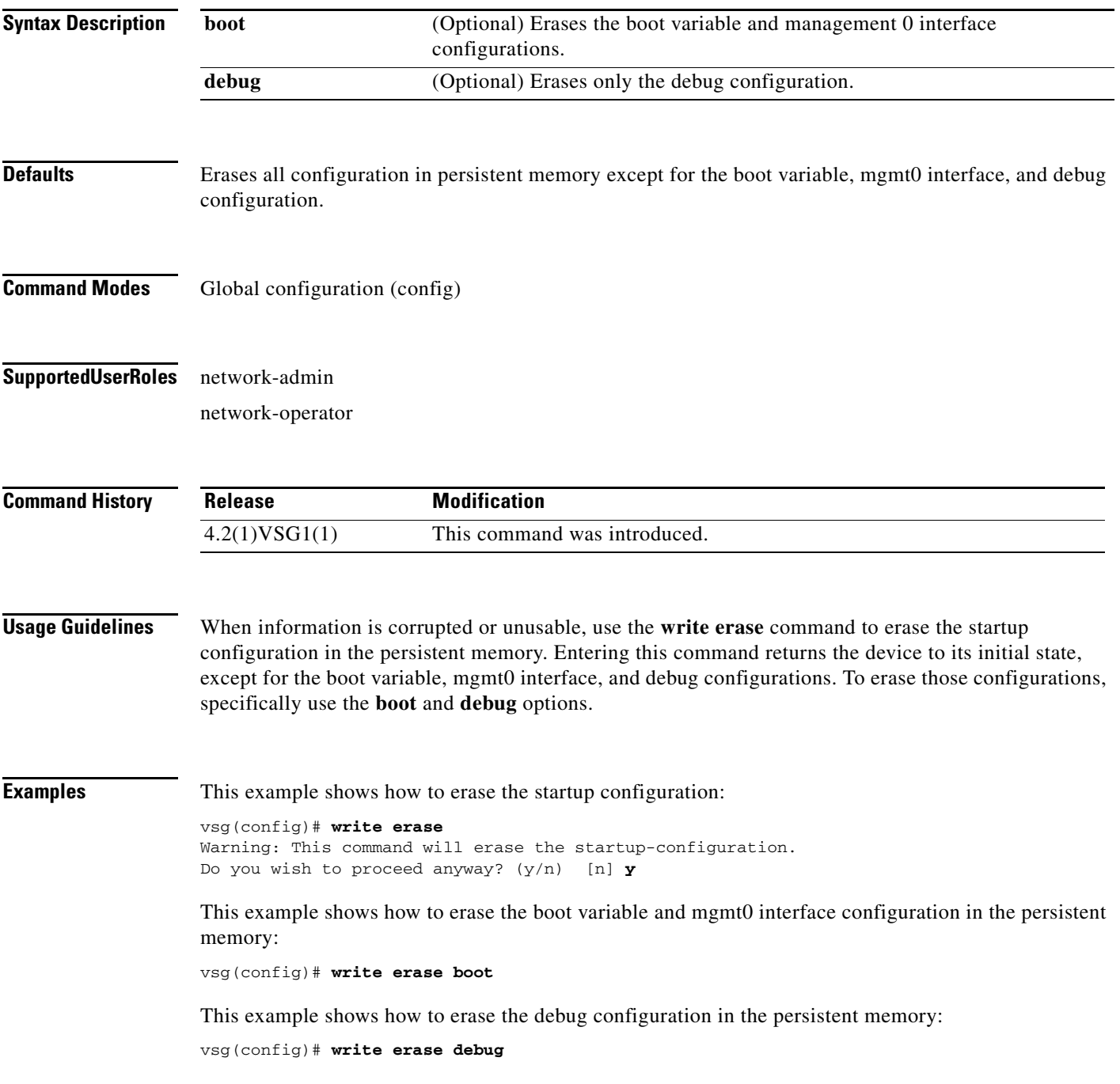

**The Co** 

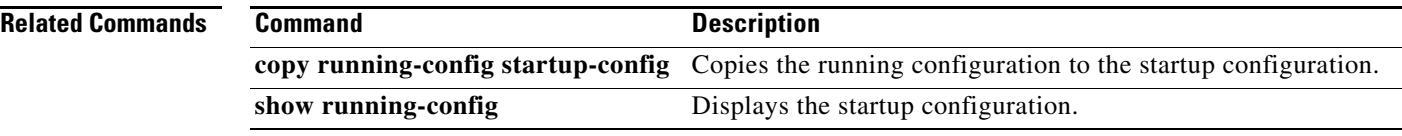

П
To configure a zone definition that is used to build VM-to-zone mapping on the control plane, use the **zone** command to enter the zone configuration submode. To disable this feature, use the **no** form of this command.

**zone** *zone-name* 

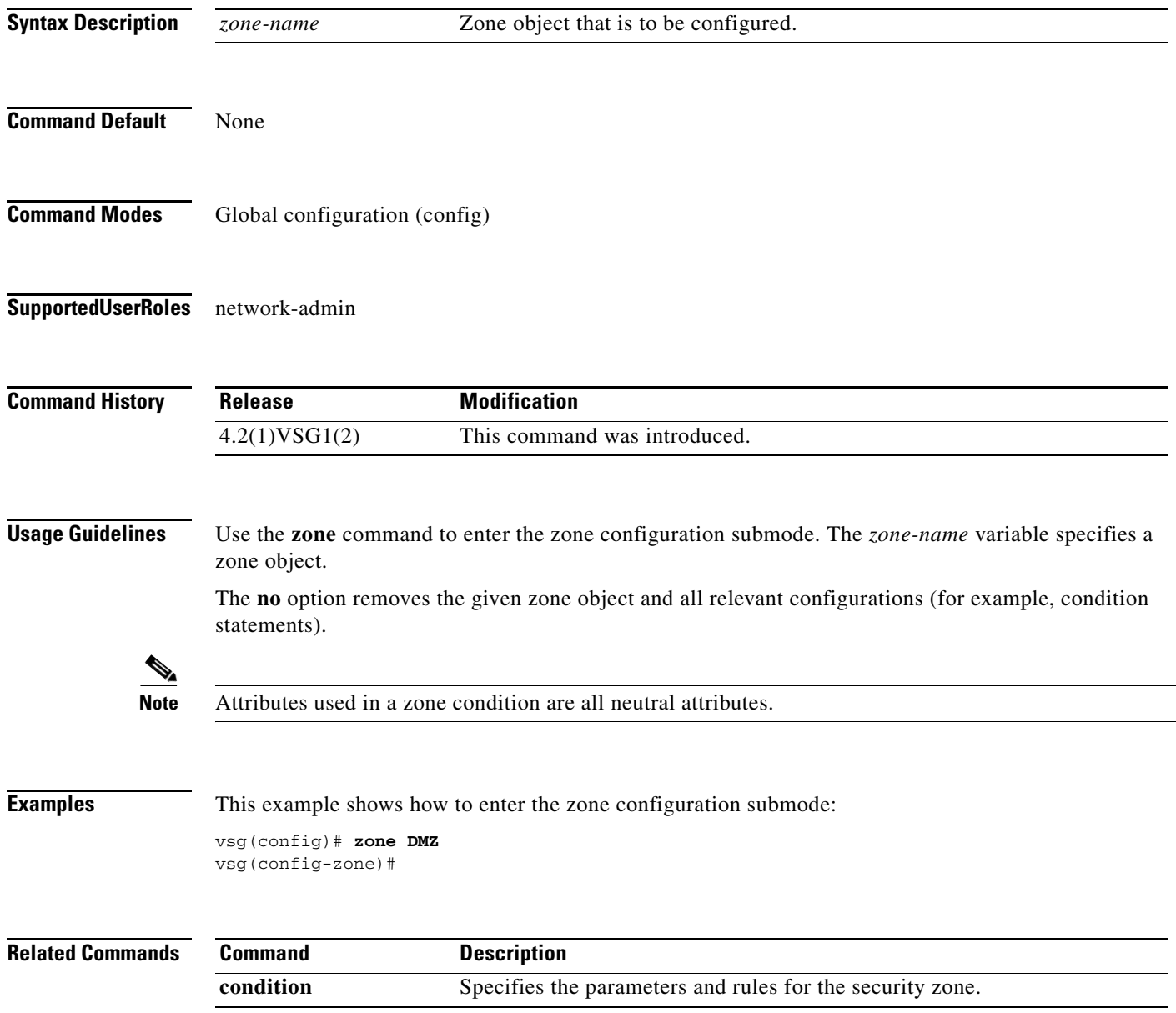

**The Contract of the Contract of the Contract of the Contract of the Contract of the Contract of the Contract of the Contract of the Contract of the Contract of the Contract of the Contract of the Contract of the Contract** 

**zone**

П

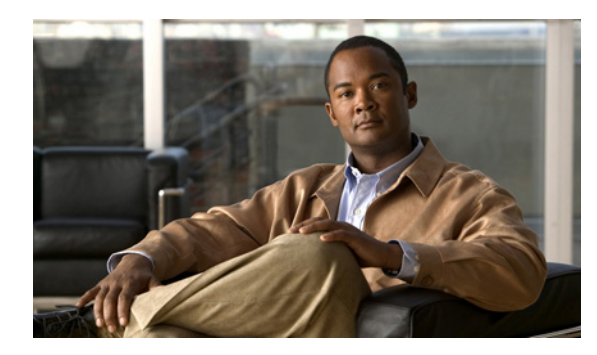

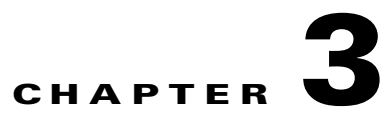

# **Cisco Virtual Security Gateway Show Commands**

This chapter provides information about Cisco Virtual Security Gateway (VSG) **show** commands.

#### **show aaa**

To display information about authentication, authorization, and accounting (AAA), use the **show aaa** command.

**show aaa** [**accounting** | **authentication** | **authorization** | **groups** | **users**]

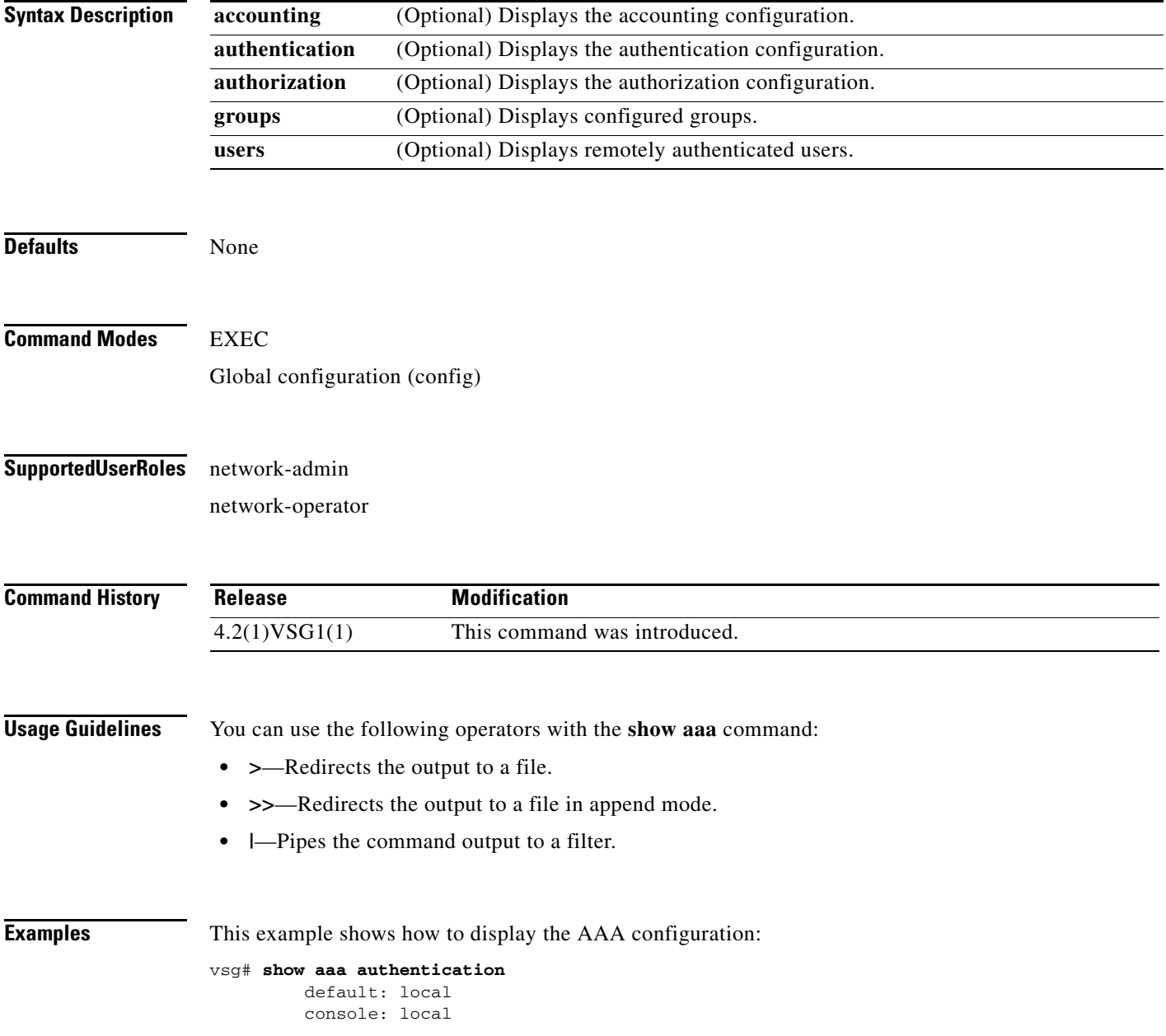

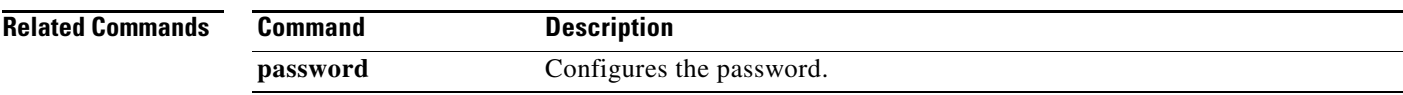

#### **show ac-driver**

To display application container statistics, use the **show ac-driver** command.

**show ac-driver statistics**

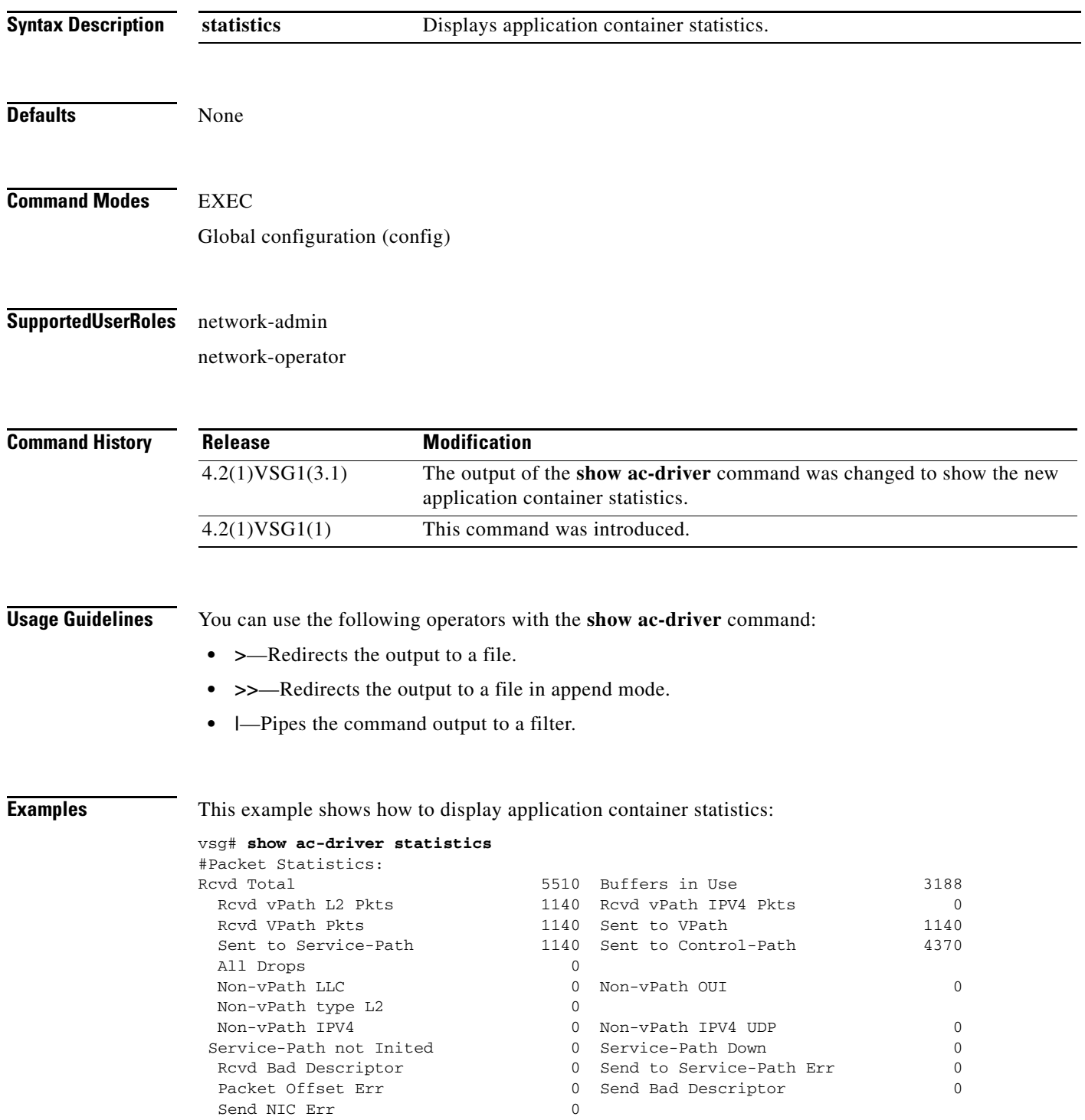

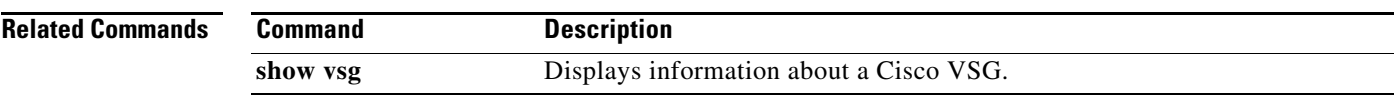

# **show accounting**

To display the accounting log, use the **show accounting** command.

**show accounting log** [**start-time** *year month day time* **end-time** *year month day time*]

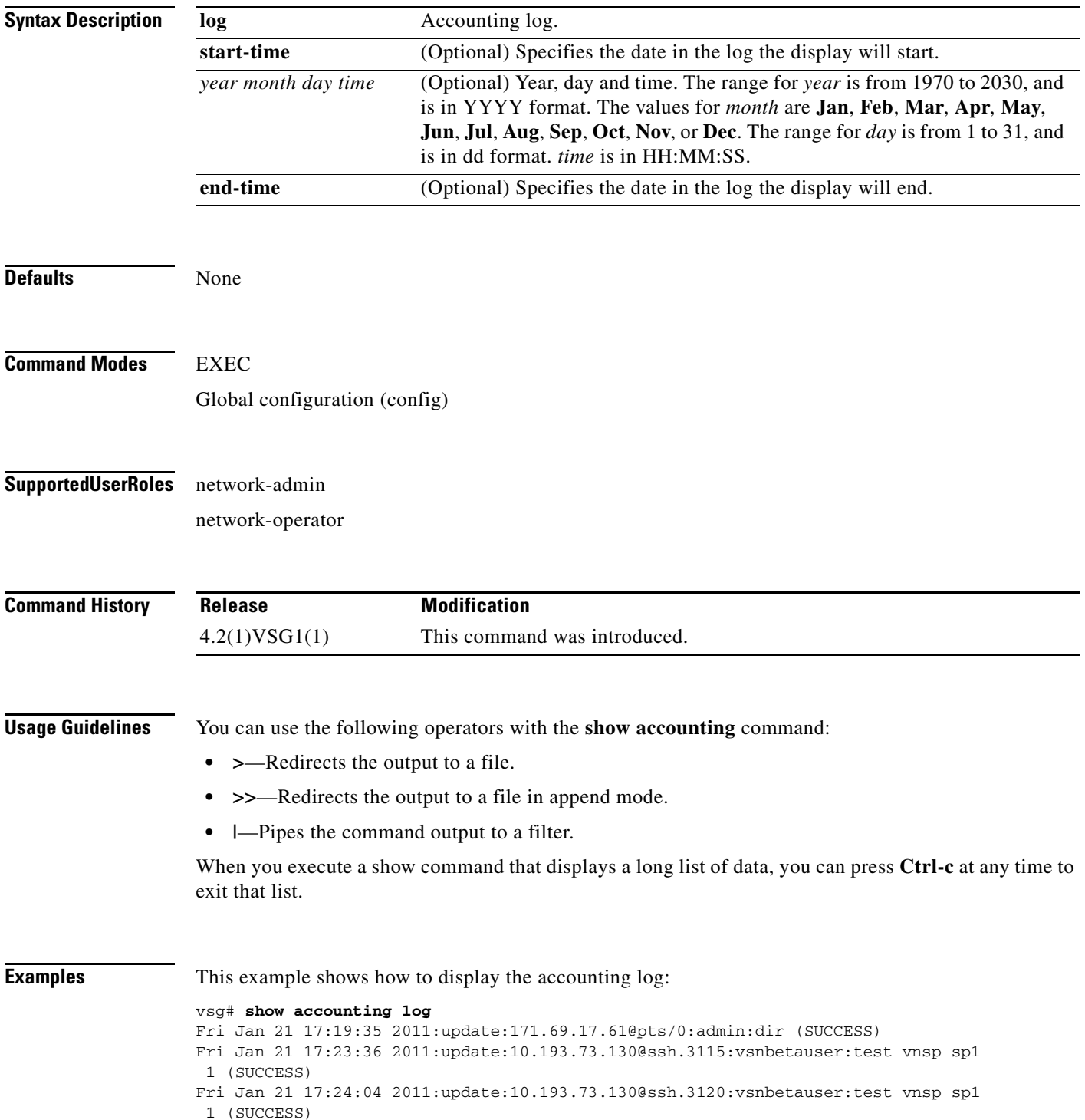

```
Mon Jan 24 12:50:23 2011:start:171.70.216.167@pts/1:admin:
Mon Jan 24 12:52:59 2011:update:171.70.216.167@pts/1:admin:configure (SUCCESS)
Mon Jan 24 12:55:46 2011:stop:171.70.216.167@pts/1:admin:shell terminated gracef
ully
Wed Feb 2 13:56:54 2011:start:171.70.225.85@pts/2:admin:
Wed Feb 2 14:20:41 2011:stop:171.70.225.85@pts/2:admin:shell terminated because
 of telnet closed
Wed Feb 2 14:32:19 2011:start:171.70.225.85@pts/3:admin:
Wed Feb 2 14:39:48 2011:stop:171.70.225.85@pts/3:admin:shell terminated because
 of telnet closed
Fri Feb 4 12:16:43 2011:start:171.71.29.84@pts/4:admin:
Fri Feb 4 12:17:11 2011:update:171.71.29.84@pts/4:admin:configure (SUCCESS)
Fri Feb 4 12:18:22 2011:update:171.71.29.84@pts/4:admin:configure terminal ; vn
m-policy-agent (SUCCESS)
Fri Feb 4 12:20:41 2011:stop:171.71.29.84@pts/4:admin:shell terminated because 
of telnet closed
Fri Feb 4 14:22:18 2011:start:171.71.29.84@pts/5:admin:
Fri Feb 4 14:23:05 2011:update:171.71.29.84@pts/5:admin:configure (SUCCESS)
Fri Feb 4 15:33:06 2011:stop:171.71.29.84@pts/5:admin:shell terminated because 
of telnet closed
Fri Feb 4 17:05:05 2011:start:171.71.29.84@pts/6:admin:
Fri Feb 4 18:25:32 2011:stop:171.71.29.84@pts/6:admin:shell terminated because 
of telnet closed
Mon Feb 7 14:12:19 2011:start:171.71.29.84@pts/7:admin:
Mon Feb 7 15:51:10 2011:stop:171.71.29.84@pts/7:admin:shell terminated because 
of telnet closed
Mon Feb 7 16:30:10 2011:start:171.71.29.84@pts/8:admin:
Mon Feb 7 19:11:13 2011:stop:171.71.29.84@pts/8:admin:shell terminated because 
of telnet closed
Wed Feb 9 14:43:26 2011:start:10.21.84.66@pts/9:admin:
Wed Feb 9 17:43:30 2011:stop:10.21.84.66@pts/9:admin:shell terminated because o
f telnet closed
Wed Feb 9 18:13:10 2011:start:10.21.84.66@pts/10:admin:
Wed Feb 9 18:40:00 2011:update:10.21.84.66@pts/10:admin:configure (SUCCESS)
Wed Feb 9 19:50:37 2011:start:10.21.84.66@pts/11:admin:
Wed Feb 9 20:49:00 2011:stop:10.21.84.66@pts/10:admin:shell terminated because
of telnet closed
Wed Feb 9 22:03:36 2011:stop:10.21.84.66@pts/11:admin:shell terminated because
of telnet closed
Thu Feb 10 18:41:45 2011:start:171.71.29.84@pts/12:admin:
Thu Feb 10 18:50:50 2011:stop:171.71.29.84@pts/12:admin:shell terminated because
 of telnet closed
Fri Feb 11 12:09:57 2011:start:171.71.29.84@pts/13:admin:
Fri Feb 11 16:55:21 2011:stop:171.71.29.84@pts/13:admin:shell terminated because
 of telnet closed
Fri Feb 11 18:19:49 2011:start:171.71.29.84@pts/14:admin:
Fri Feb 11 18:55:54 2011:stop:171.71.29.84@pts/14:admin:shell terminated because
  of telnet closed
Mon Feb 14 13:35:27 2011:start:171.71.29.84@pts/15:admin:
```
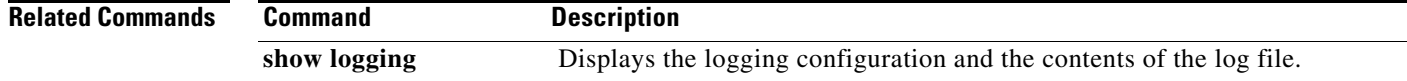

### **show banner**

To display the banner, use the **show banner** command.

**show banner motd**

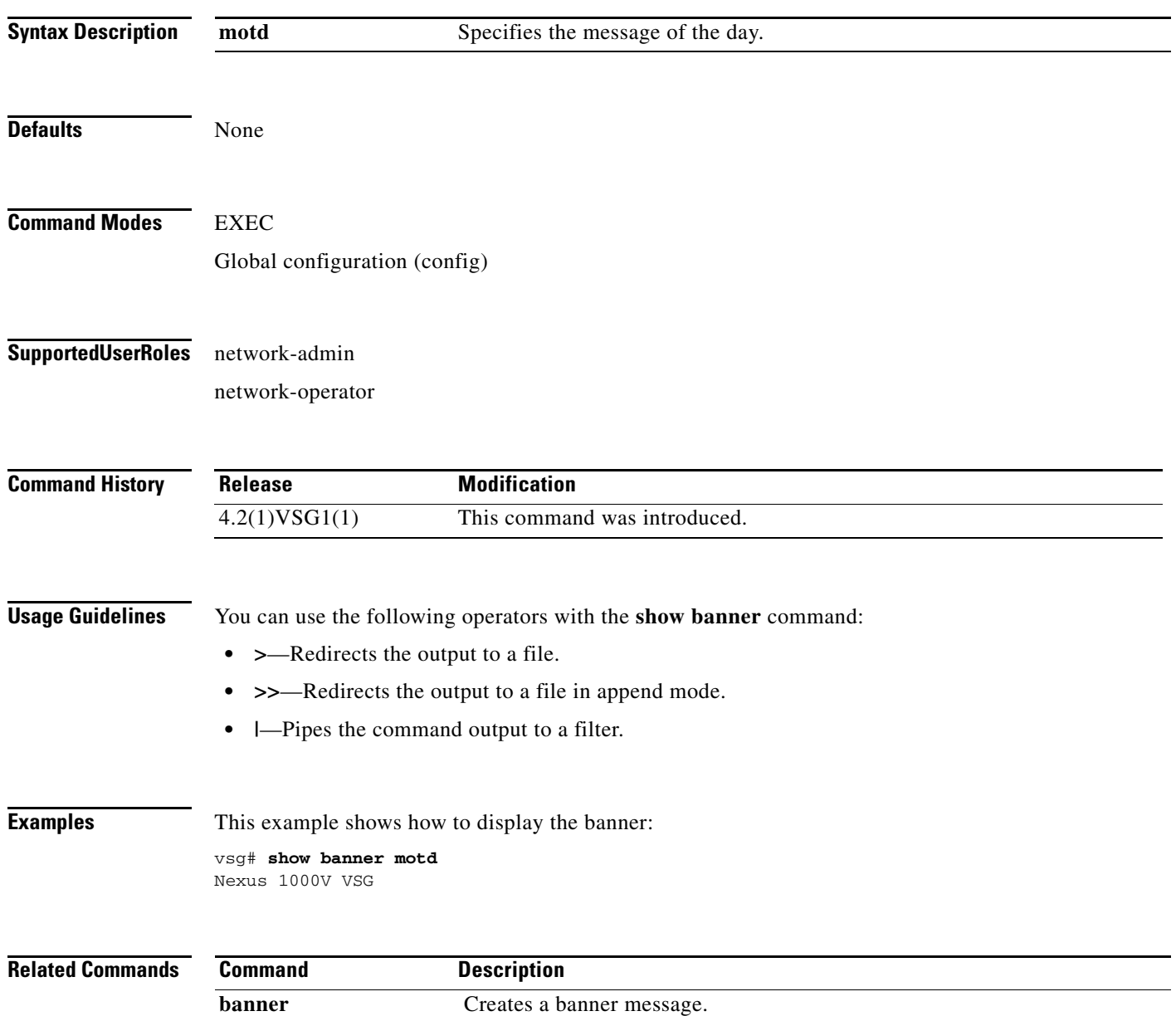

#### **show boot**

To display boot variables, use the **show boot** command.

**show boot** [**auto-copy** | **module** | **sup-1** | **sup-2** | **variables**]

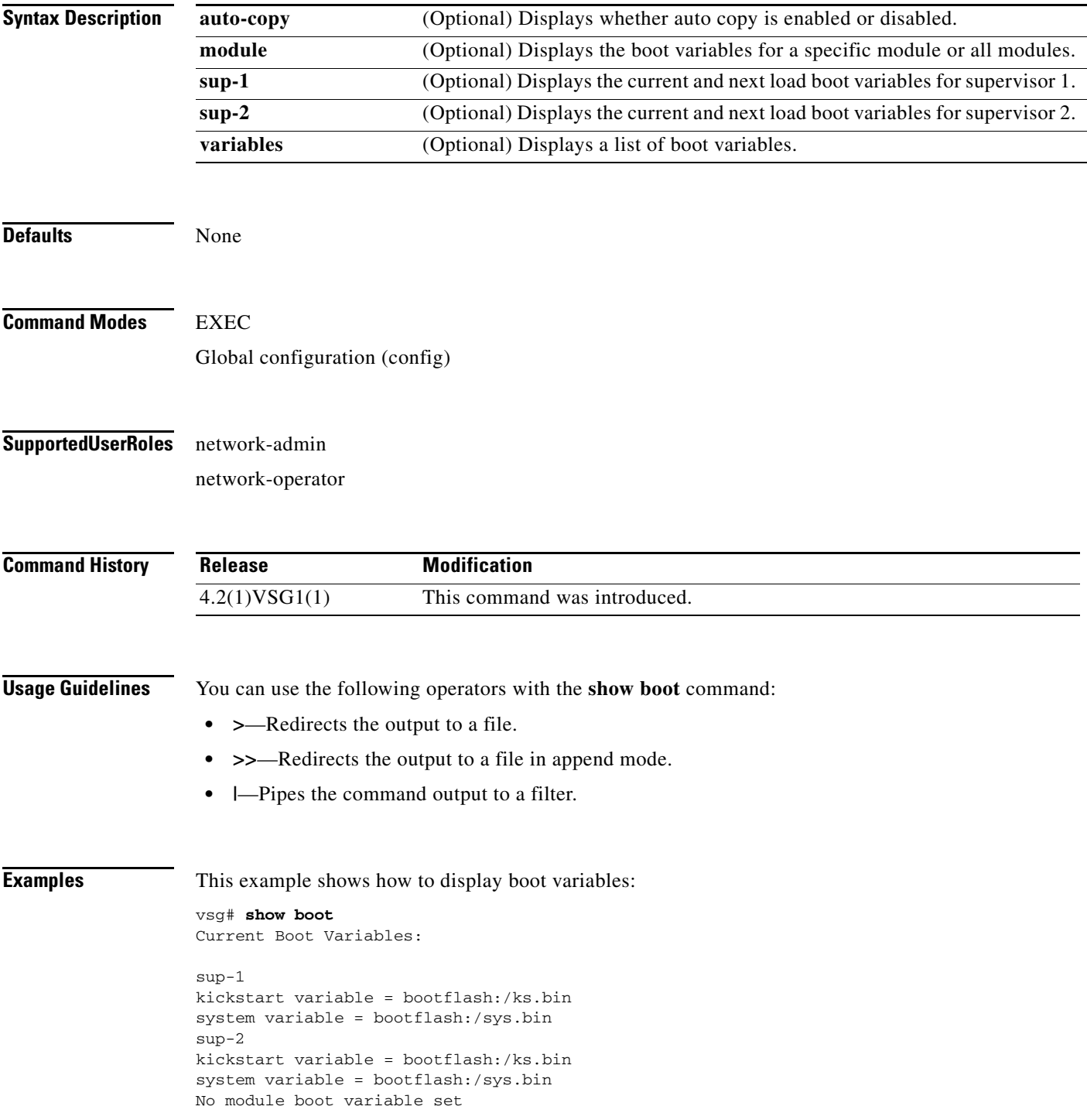

Boot Variables on next reload: sup-1 kickstart variable = bootflash:/ks.bin system variable = bootflash:/sys.bin sup-2 kickstart variable = bootflash:/ks.bin system variable = bootflash:/sys.bin No module boot variable set

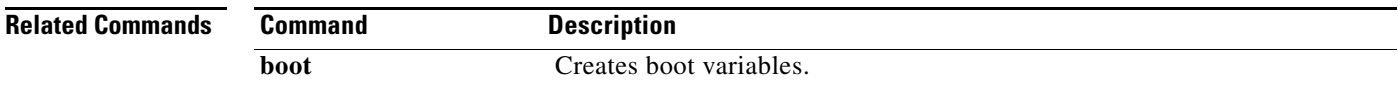

a ka

## **show cdp**

To display Cisco Discovery Protocol (CDP) information, use the **show cdp** command.

**show cdp** {**all** | **entry** | **global** | **interface** | **internal** | **neighbors** | **traffic**}

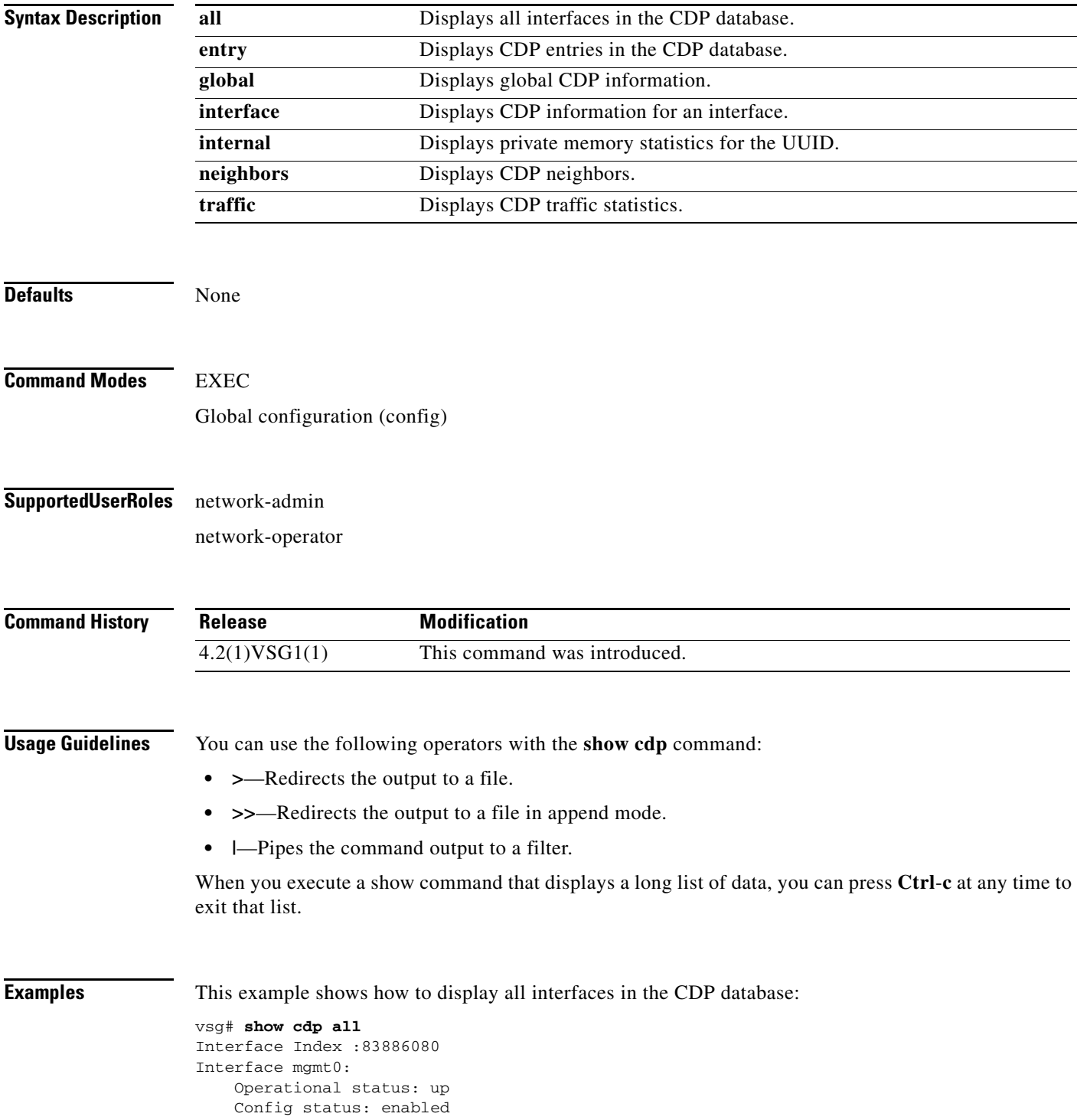

 Refresh time: 60 Hold time: 180 Interface Index :117440512 Interface data0: Operational status: up Config status: enabled Refresh time: 60 Hold time: 180

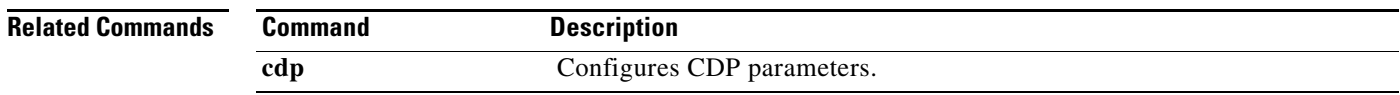

**Cisco Virtual Security Gateway for Nexus 1000V Series Switch Command Reference, Release 4.2(1)VSG1(4.1)**

۰

#### **show cli**

To display command-line interface (CLI) information, use the **show cli** command.

**show cli** {**alias | dynamic | history | interface | internal | list | syntax | variables**}

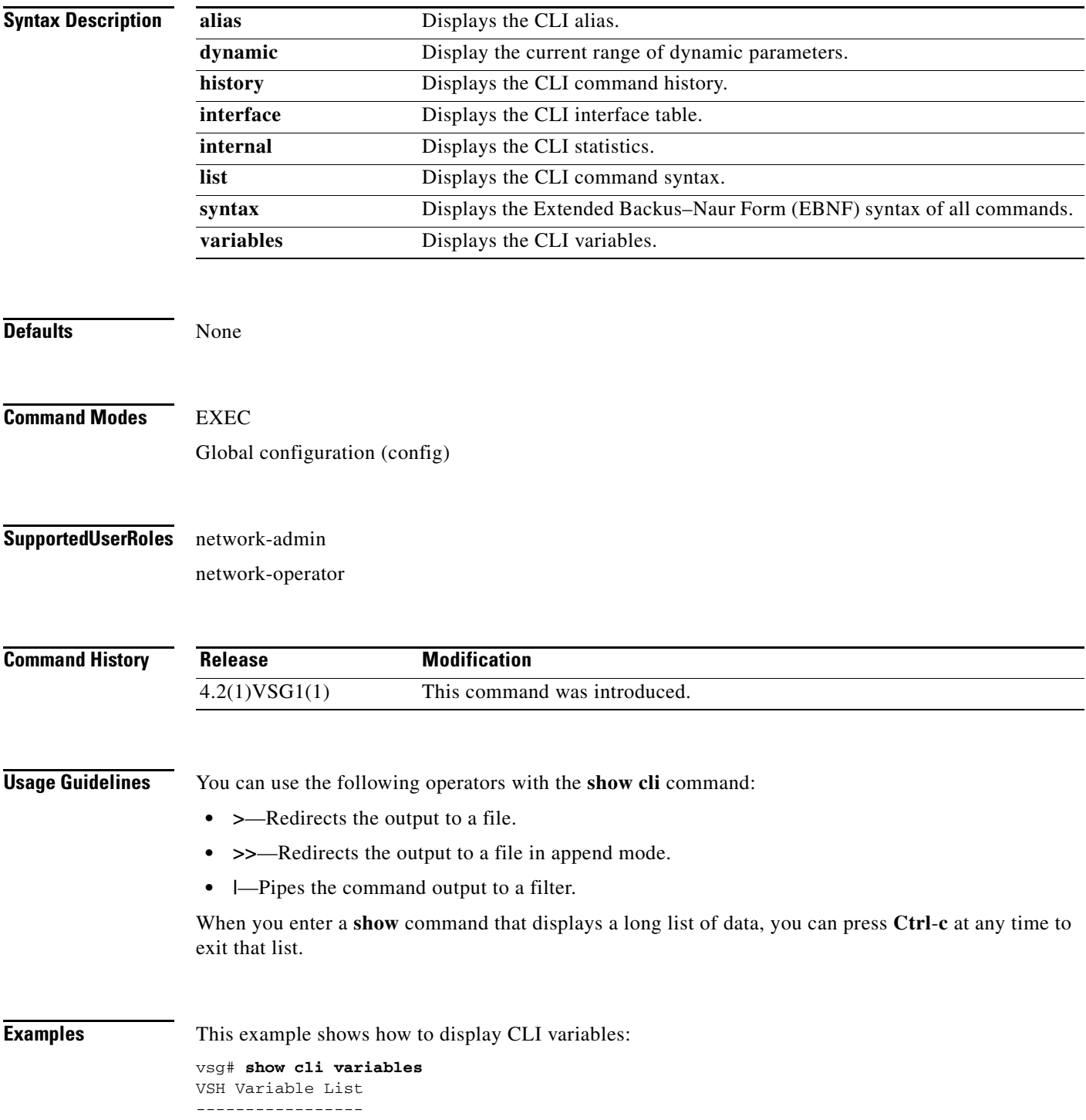

SWITCHNAME="vsg" TIMESTAMP="2011-02-14-17.33.37"

**cli var** 

**Related Commands Command** 

| <b>Description</b>     |
|------------------------|
| Defines CLI variables. |

a l

#### **show clock**

To display the clock, use the **show clock** command.

**show clock** [**detail**]

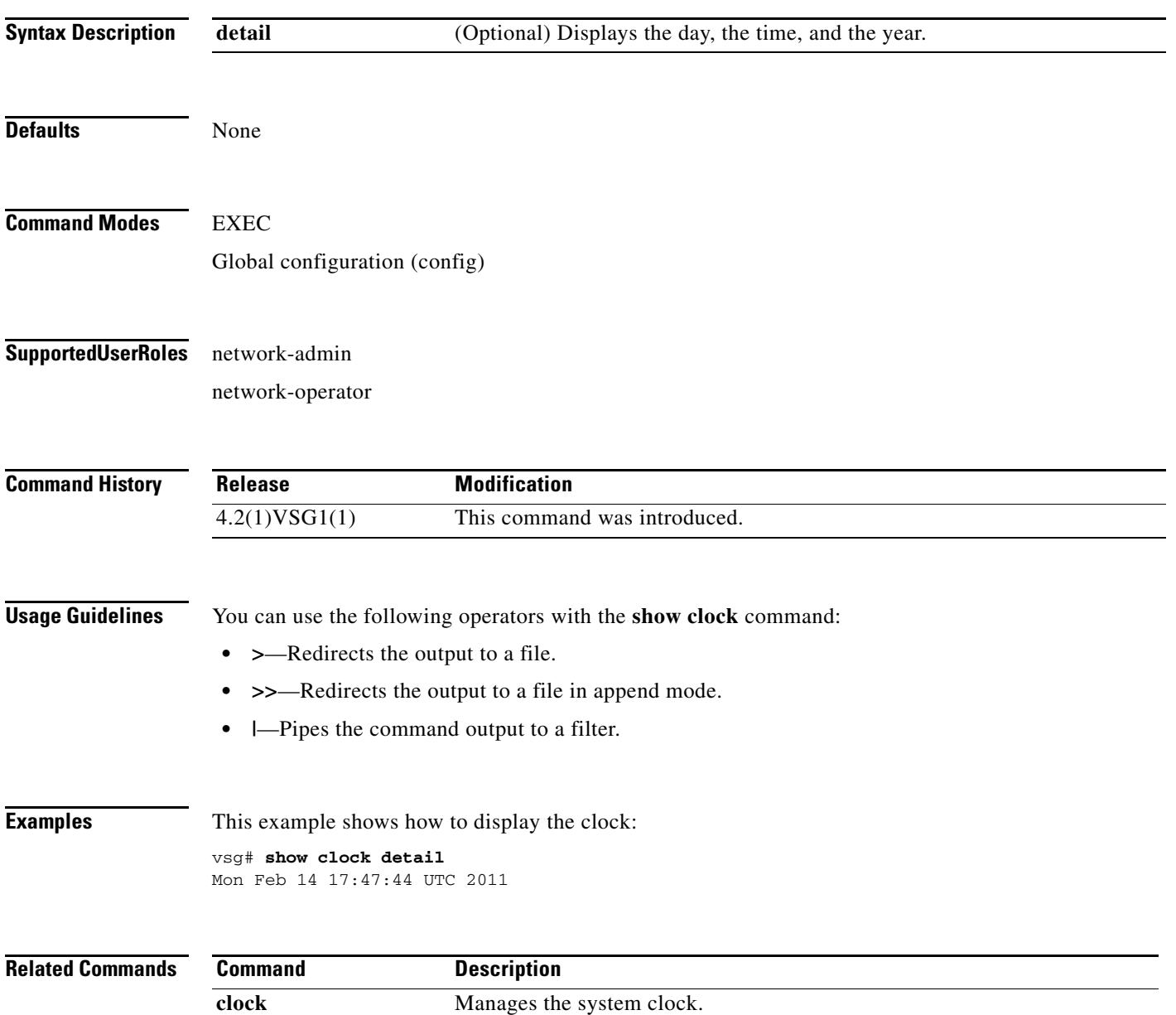

# **show copyright**

To display copyright information, use the **show copyright** command.

**show copyright**

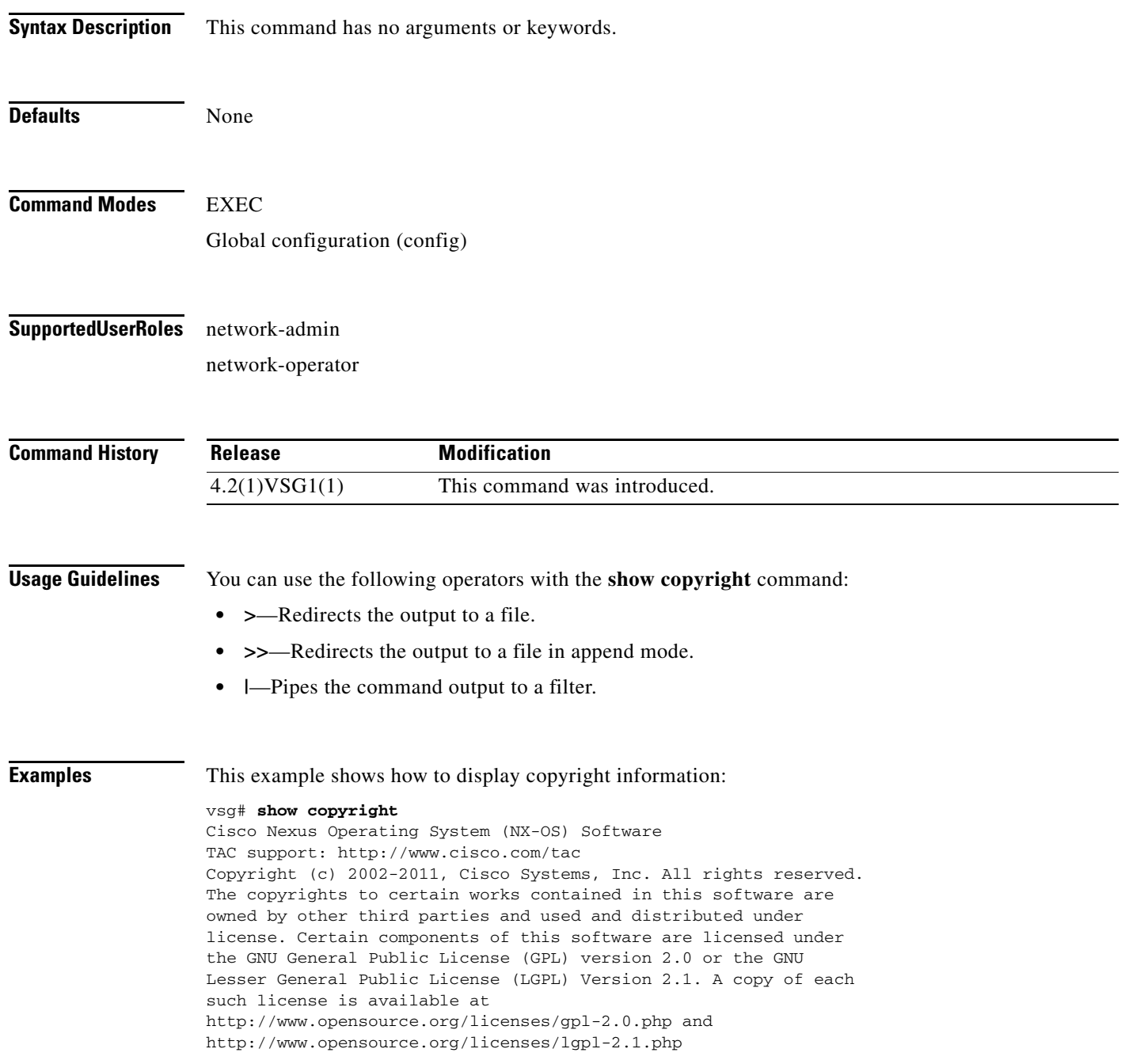

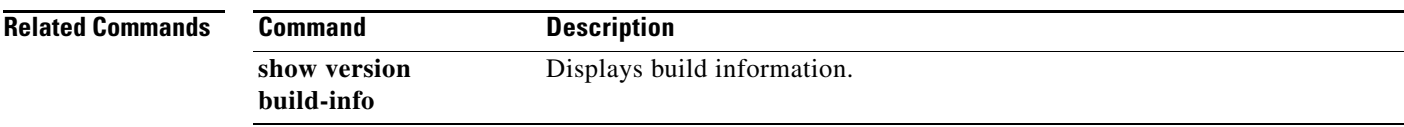

#### **show cores**

To display all core dumps, use the **show cores** command.

**show cores**

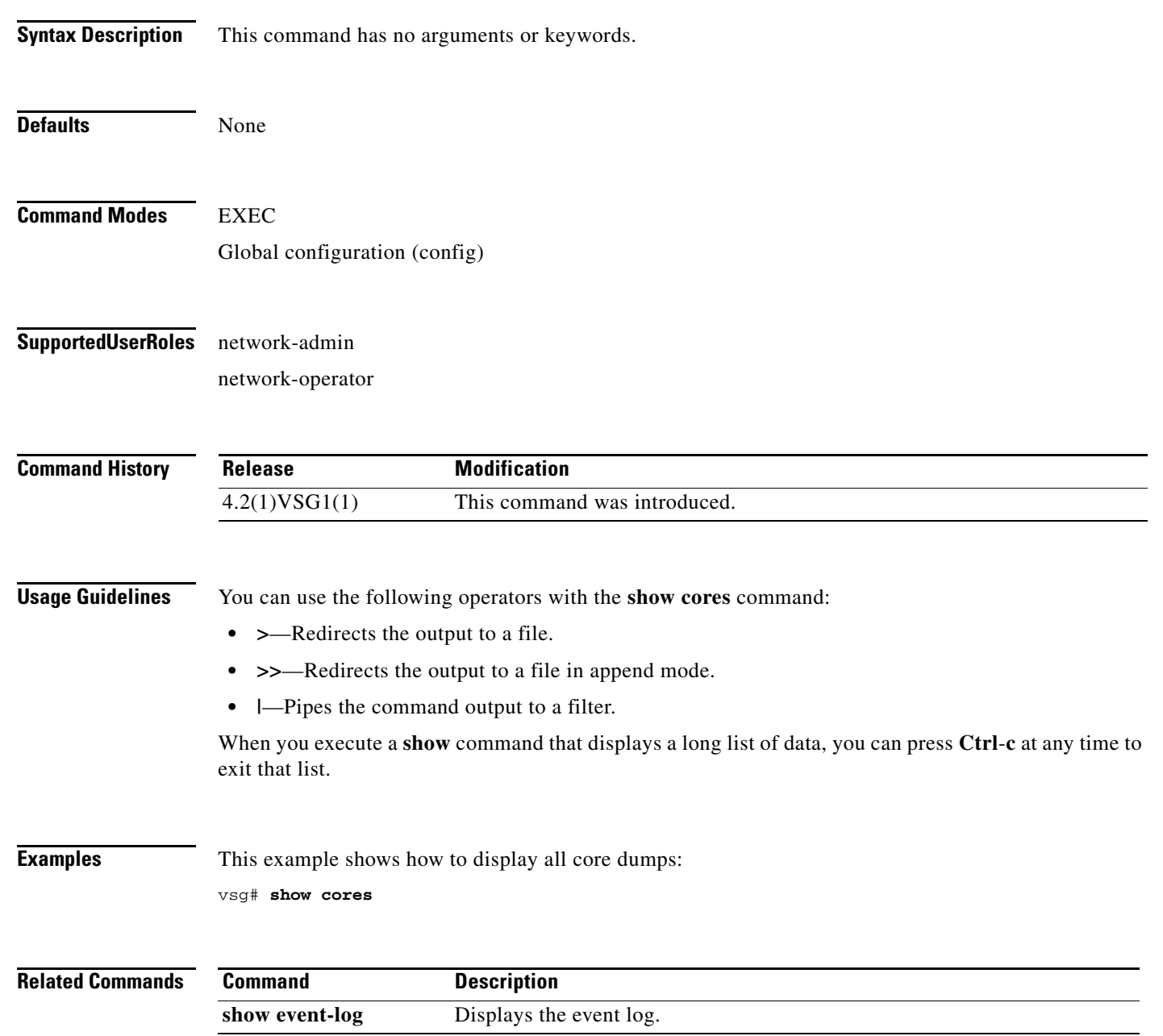

#### **show debug**

To show debug flags, use the **show debug** command.

**show debug** [**aaa** | **arp** | **ascii-cfg** | **bootvar** | **capability** | **cdp** | **cert-enroll** | **clis** | **core** | **ethpm** | **evmc** | **fm** | **fs-daemon** | **igmp** | **im** | **ip** | **ipconf** | **ipv6** | **kadb** | **klm-rswem** | **logfile** | **module** | **monitor** | **msp** | **mvsh** | **ntp** | **platform** | **plugin** | **port-channel** | **redundancy** | **res\_mgr** | **scheduler** | **security** | **snmp** | **system** | **tcap** | **ttyd** | **vdc** | **vlan** | **vnm** | **vnm-pa** | **vsh** | **vshd** | **xml**]

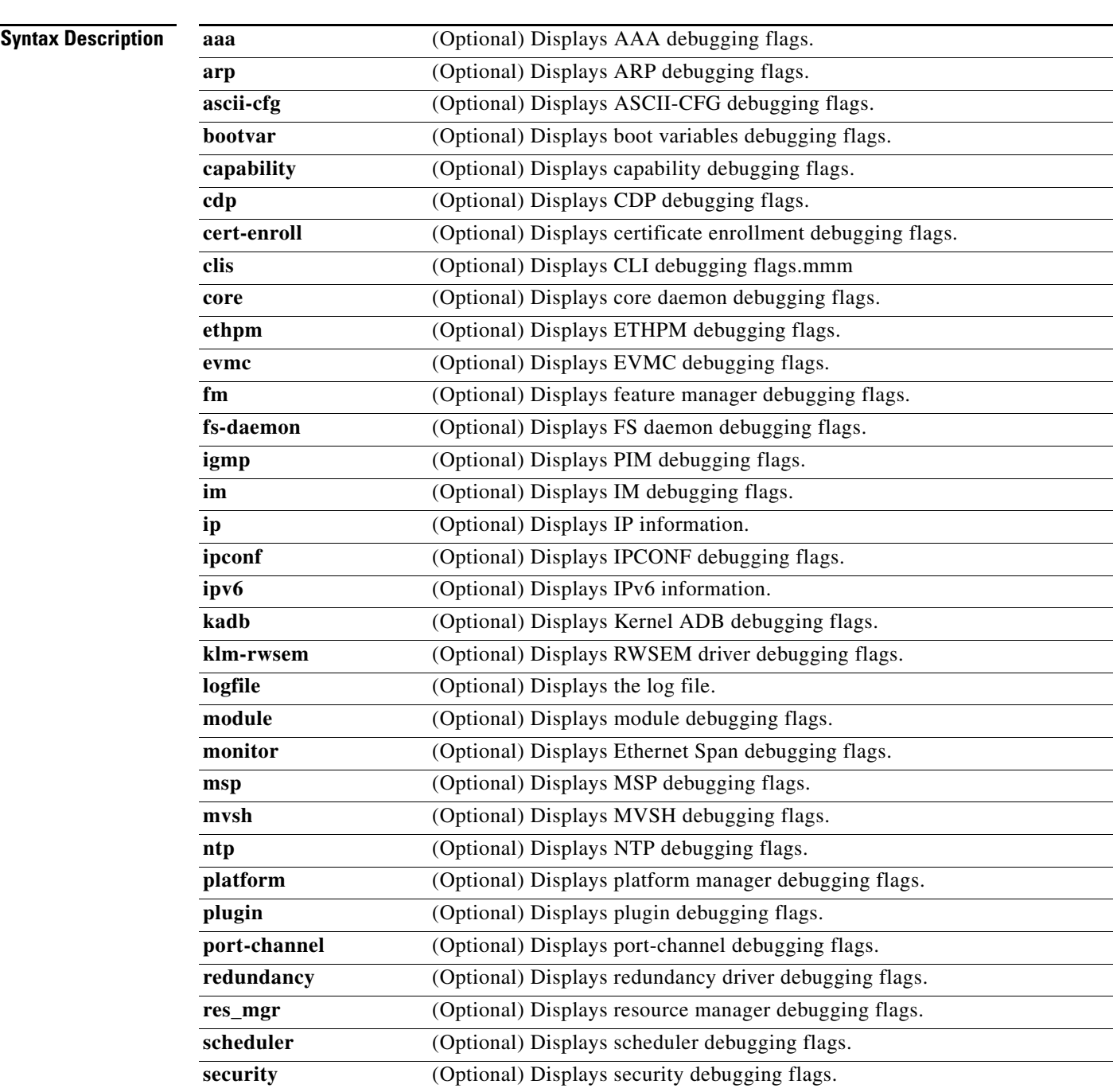

**The Second** 

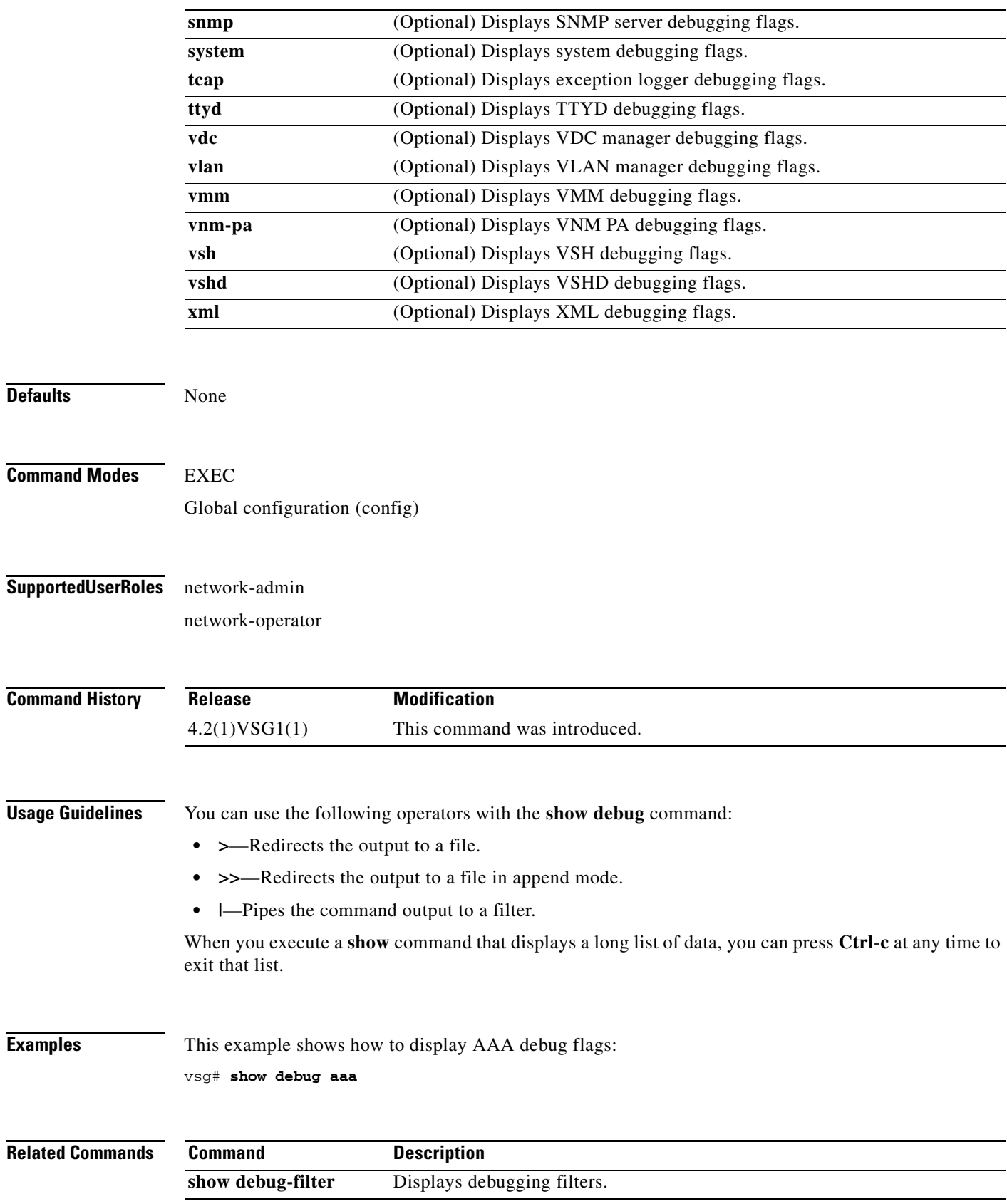

П

# **show debug-filter**

To display debug filters, use the **show debug-filter** command.

**show debug-filter** {**all** | **arp** | **igmp** | **ip** | **ipv6**}

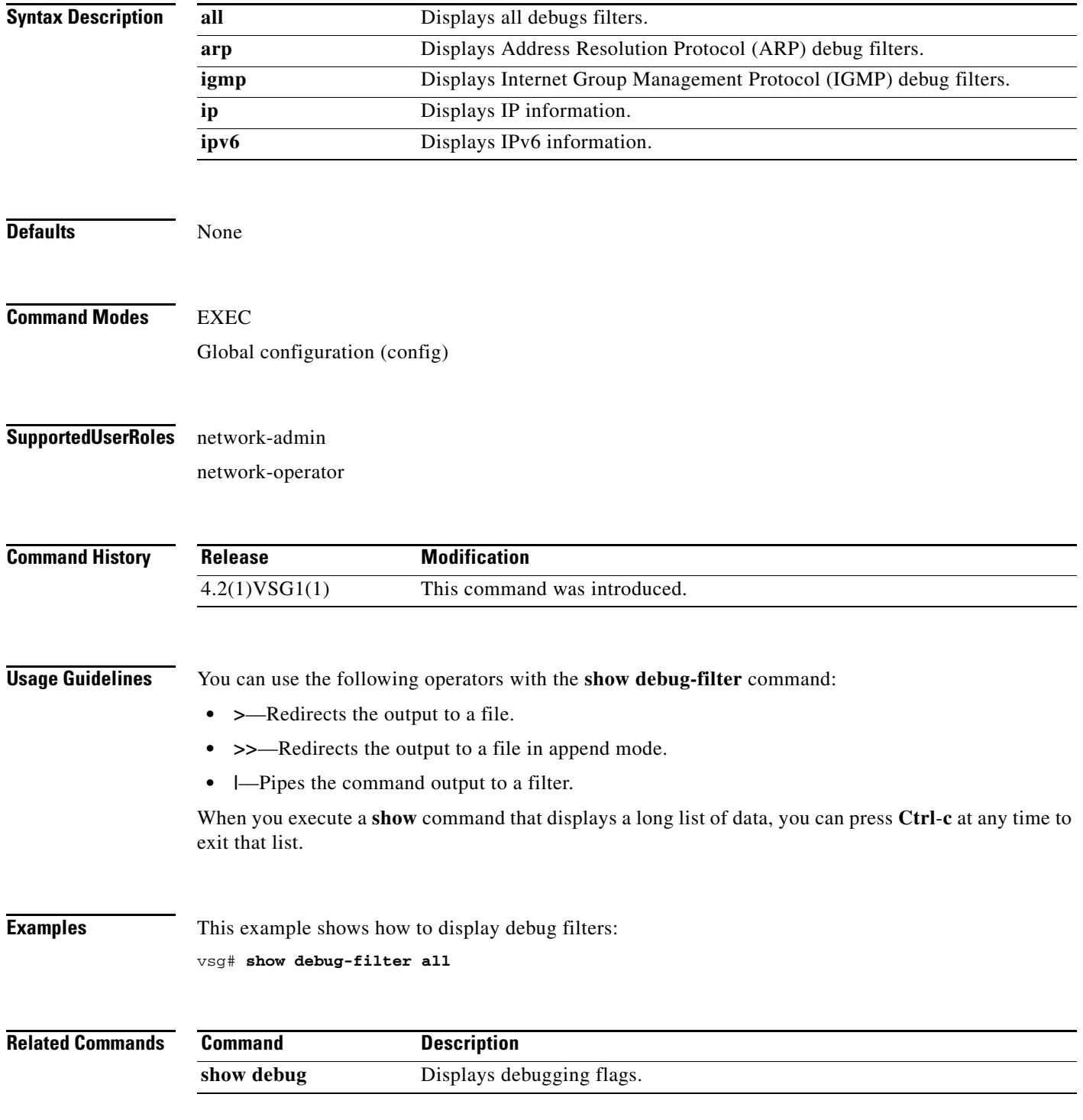

**Cisco Virtual Security Gateway for Nexus 1000V Series Switch Command Reference, Release 4.2(1)VSG1(4.1)**

# **show environment**

To display information about the system environment, use the **show environment** command.

**show environment** [**clock** | **fan** | **power** | **temperature**]

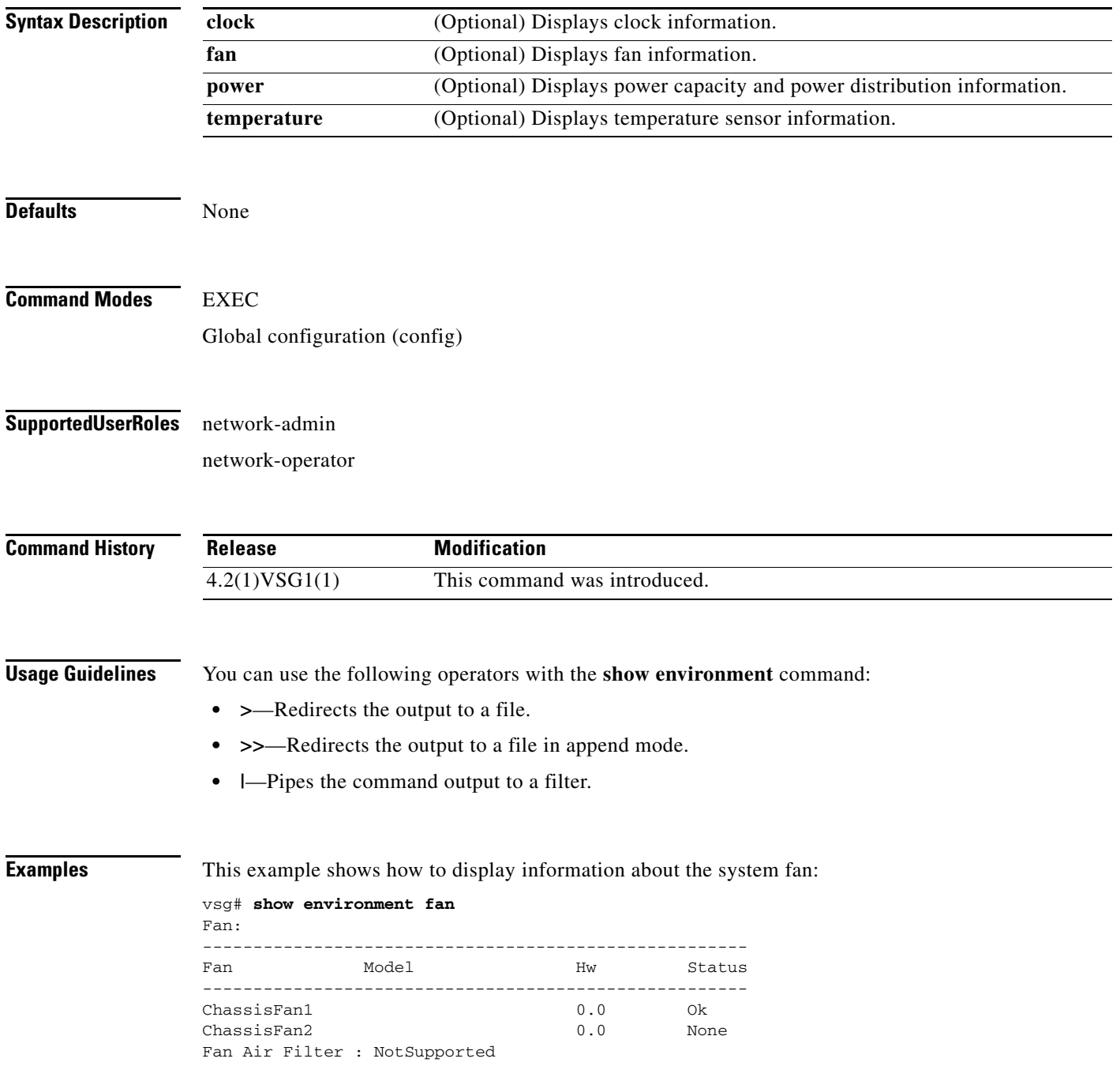

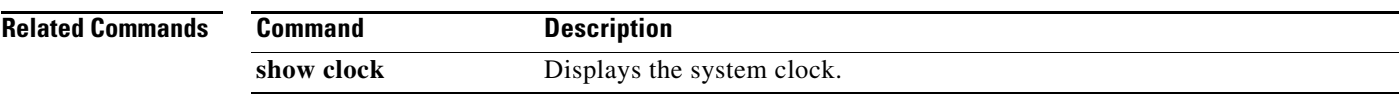

#### **show event manager internal**

To display event manager events, use the **show event manager internal** command.

**show event manager internal** [**evmc** | **mvsh | errors**]

```
Syntax Description
Defaults None
Command Modes EXEC
                   Global configuration (config)
Supported User Roles network-admin
                   network-operator
Command History
Usage Guidelines You can use the following operators with the show event manager command:
                   • >—Redirects the output to a file.
                     • >>—Redirects the output to a file in append mode.
                   • |—Pipes the command output to a filter.
                   When you execute a show command that displays a long list of data, you can press Ctrl-c at any time to 
                   exit that list.
Examples This example shows how to display event manager errors:
                   vsg# show event manager internal errors
                   1) Event:E_DEBUG, length:253, at 232142 usecs after Wed Feb 16 15:20:07 2011
                     [100] fu_sdb_handle_update: validation fail, 
                     fu_is_state_active = 1, 
                     fu_is_sync_pss_to_standby_enabled = 0, 
                    mts_sync_event_get(mts_msg) = 0, 
                     create_del) = 0
                   2) Event:E_DEBUG, length:43, at 232138 usecs after Wed Feb 16 15:20:07 2011
                        [100] fu_sdb_handle_update: validation fail
                   evmc (Optional) Displays event manager events.
                   mvsh (Optional) Displays memory allocation statistics.
                   errors (Optional) Displays the error log.
                   Release Modification
                   4.2(1)VSG1(1) This command was introduced.
```
- 3) Event:E\_DEBUG, length:55, at 232136 usecs after Wed Feb 16 15:20:07 2011 [100] fu\_sync\_pss\_to\_standby\_apply:Set of checks failed
- 4) Event:E\_DEBUG, length:58, at 971337 usecs after Wed Feb 16 15:20:02 2011 [100] fu\_sync\_pss\_to\_standby\_apply:Input event not MTS msg
- 5) Event:E\_DEBUG, length:58, at 971525 usecs after Wed Feb 16 15:19:57 2011 [100] fu\_sync\_pss\_to\_standby\_apply:Input event not MTS msg
- 6) Event:E\_DEBUG, length:58, at 971719 usecs after Wed Feb 16 15:19:52 2011 [100] fu\_sync\_pss\_to\_standby\_apply:Input event not MTS msg
- 7) Event:E\_DEBUG, length:58, at 971918 usecs after Wed Feb 16 15:19:47 2011 [100] fu\_sync\_pss\_to\_standby\_apply:Input event not MTS msg
- 8) Event:E\_DEBUG, length:58, at 971103 usecs after Wed Feb 16 15:19:42 2011 [100] fu\_sync\_pss\_to\_standby\_apply:Input event not MTS msg
- 9) Event:E\_DEBUG, length:58, at 971307 usecs after Wed Feb 16 15:19:37 2011 [100] fu\_sync\_pss\_to\_standby\_apply:Input event not MTS msg
- 10) Event:E\_DEBUG, length:58, at 971524 usecs after Wed Feb 16 15:19:32 2011 [100] fu\_sync\_pss\_to\_standby\_apply:Input event not MTS msg
- 11) Event:E\_DEBUG, length:58, at 971693 usecs after Wed Feb 16 15:19:27 2011 [100] fu\_sync\_pss\_to\_standby\_apply:Input event not MTS msg
- 12) Event:E\_DEBUG, length:58, at 971886 usecs after Wed Feb 16 15:19:22 2011 [100] fu\_sync\_pss\_to\_standby\_apply:Input event not MTS msg
- 13) Event:E\_DEBUG, length:58, at 971094 usecs after Wed Feb 16 15:19:17 2011 [100] fu\_sync\_pss\_to\_standby\_apply:Input event not MTS msg
- 14) Event:E\_DEBUG, length:58, at 971275 usecs after Wed Feb 16 15:19:12 2011 [100] fu\_sync\_pss\_to\_standby\_apply:Input event not MTS msg
- 15) Event:E\_DEBUG, length:58, at 971494 usecs after Wed Feb 16 15:19:07 2011 [100] fu\_sync\_pss\_to\_standby\_apply:Input event not MTS msg
- 16) Event:E\_DEBUG, length:58, at 971702 usecs after Wed Feb 16 15:19:02 2011 [100] fu\_sync\_pss\_to\_standby\_apply:Input event not MTS msg
- 17) Event:E\_DEBUG, length:58, at 971921 usecs after Wed Feb 16 15:18:57 2011 [100] fu\_sync\_pss\_to\_standby\_apply:Input event not MTS msg
- 18) Event:E\_DEBUG, length:58, at 971218 usecs after Wed Feb 16 15:18:52 2011 [100] fu\_sync\_pss\_to\_standby\_apply:Input event not MTS msg

19) Event:E\_DEBUG, length:58, at 971289 usecs after Wed Feb 16 15:18:47 2011 [100] fu\_sync\_pss\_to\_standby\_apply:Input event not MTS msg

**Related Commands** 

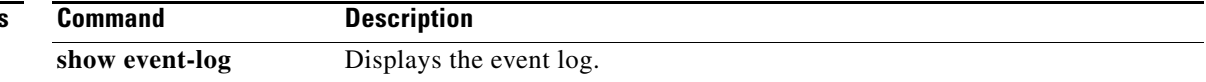

a ka

#### **show event-log**

To display the event log, use the **show event-log** command.

**show event-log all**

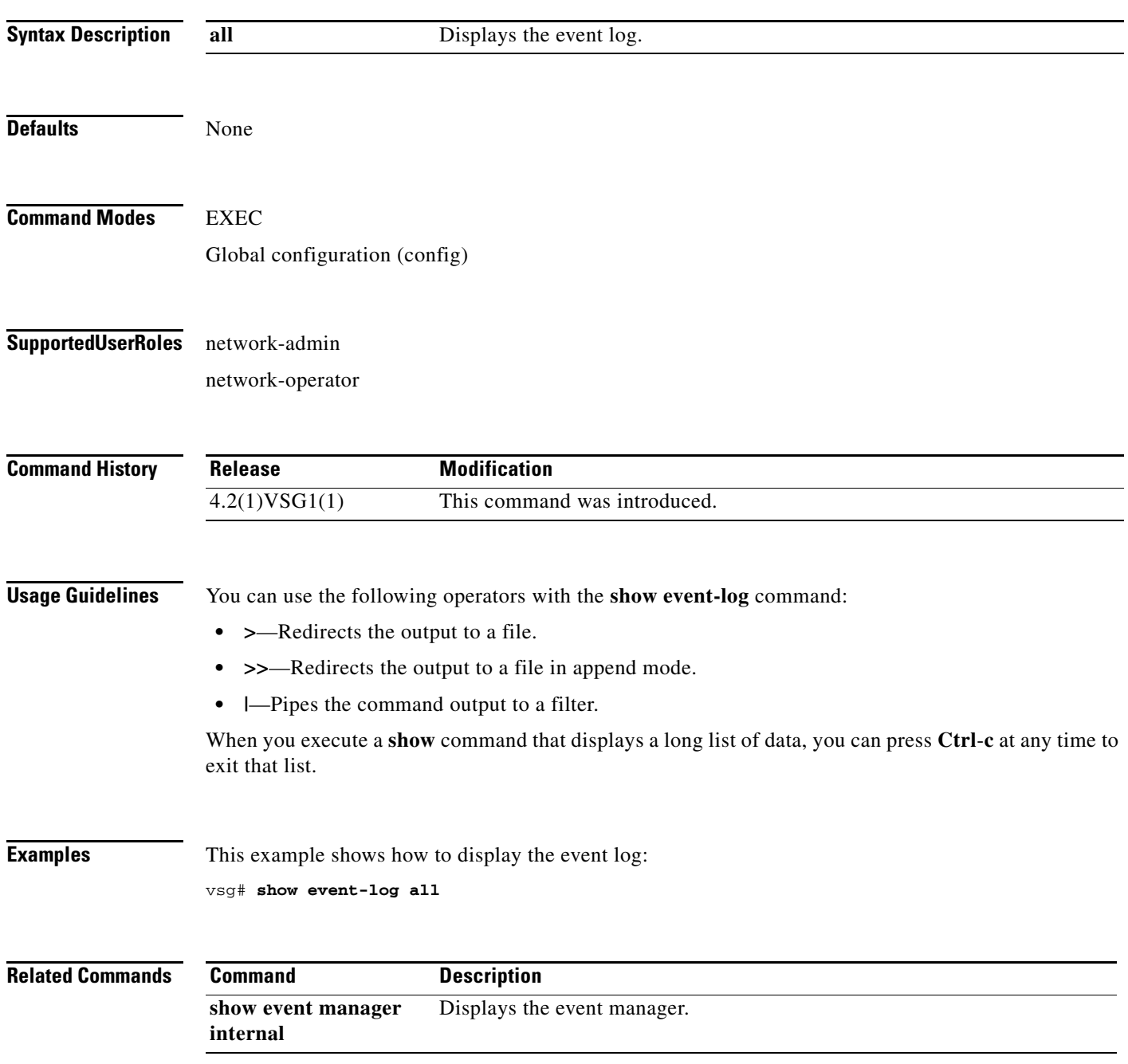

## **show feature**

To display system features, use the **show feature** command.

**show feature**

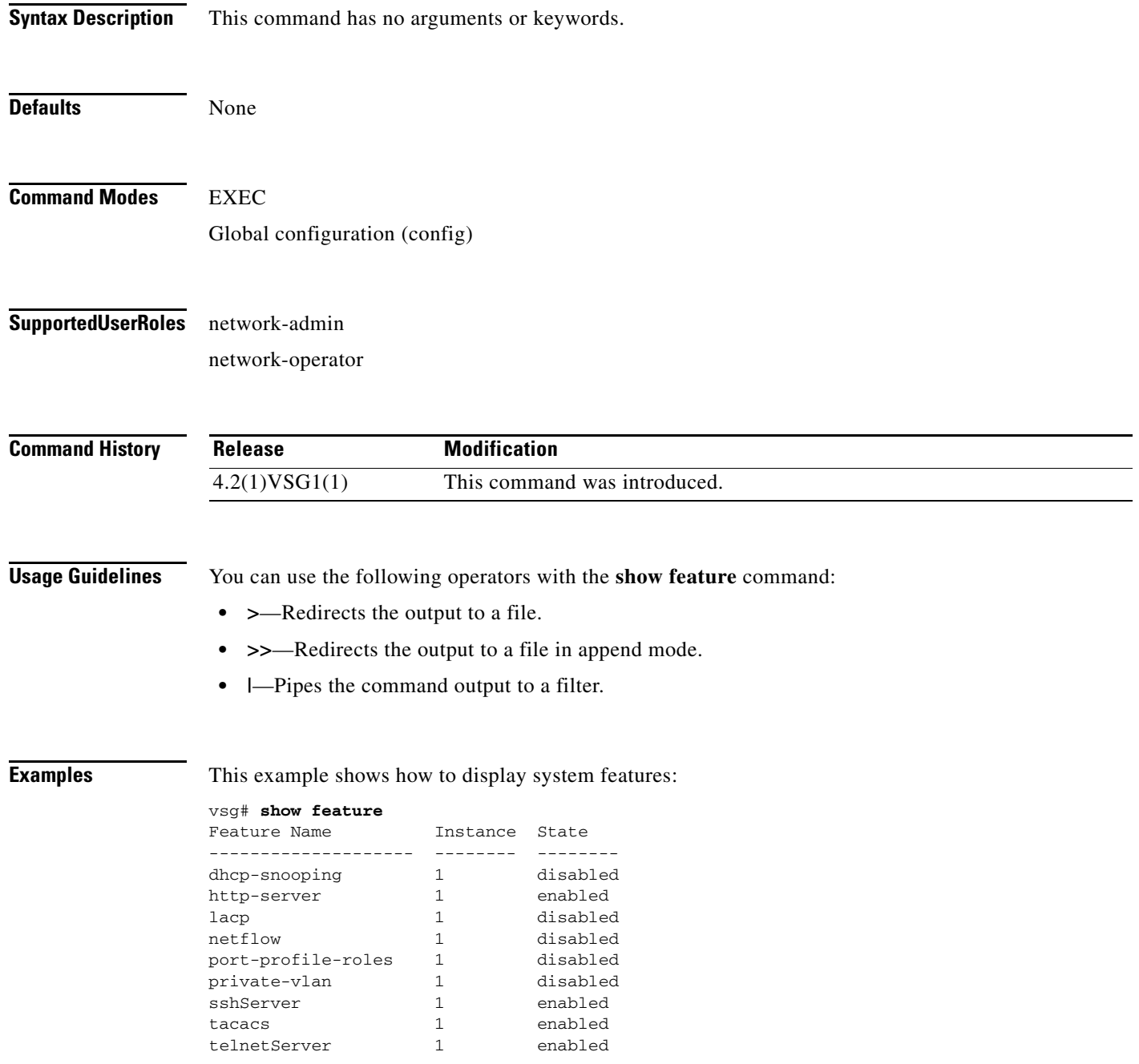

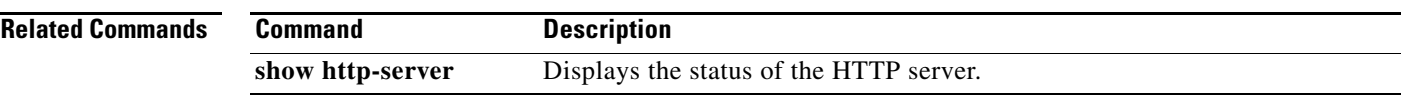

# **show file**

To confirm a directory's existence, use the **show file** command.

**show file** {**bootflash:** | **debug:** | **modflash:** | **volatile:**}

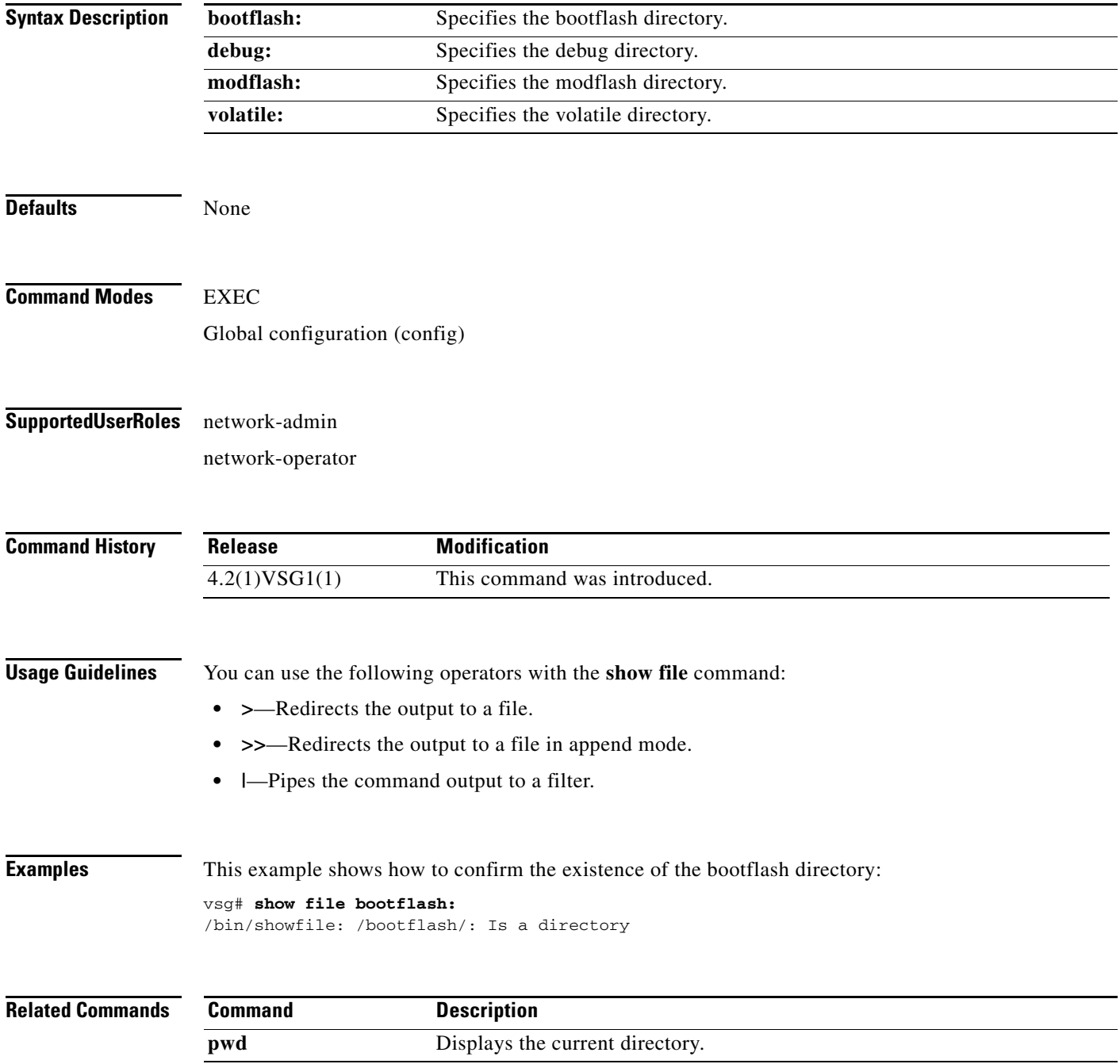

**The Contract of the Contract of the Contract of the Contract of the Contract of the Contract of the Contract of the Contract of the Contract of the Contract of the Contract of the Contract of the Contract of the Contract** 

#### **show hardware**

To display hardware statistics, use the **show hardware** command.

**show hardware** [**capacity** | **internal** | **stats**]

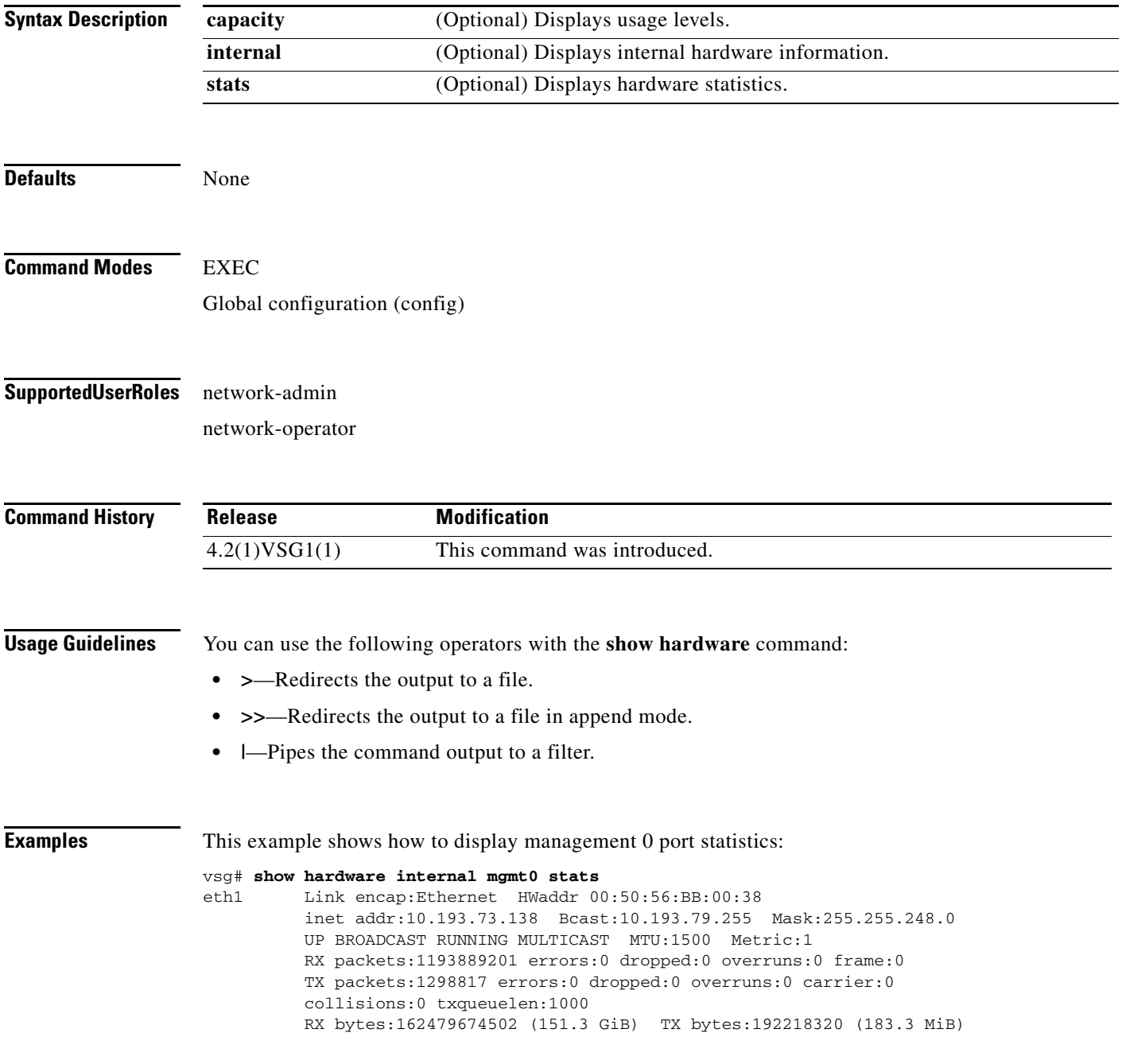

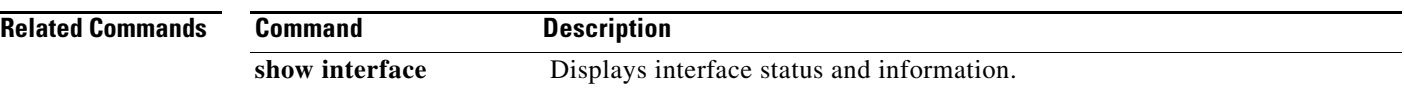

П

**The Contract of the Contract of the Contract of the Contract of the Contract of the Contract of the Contract of the Contract of the Contract of the Contract of the Contract of the Contract of the Contract of the Contract** 

## **show hostname**

To display the hostname, use the **show hostname** command.

#### **show hostname**

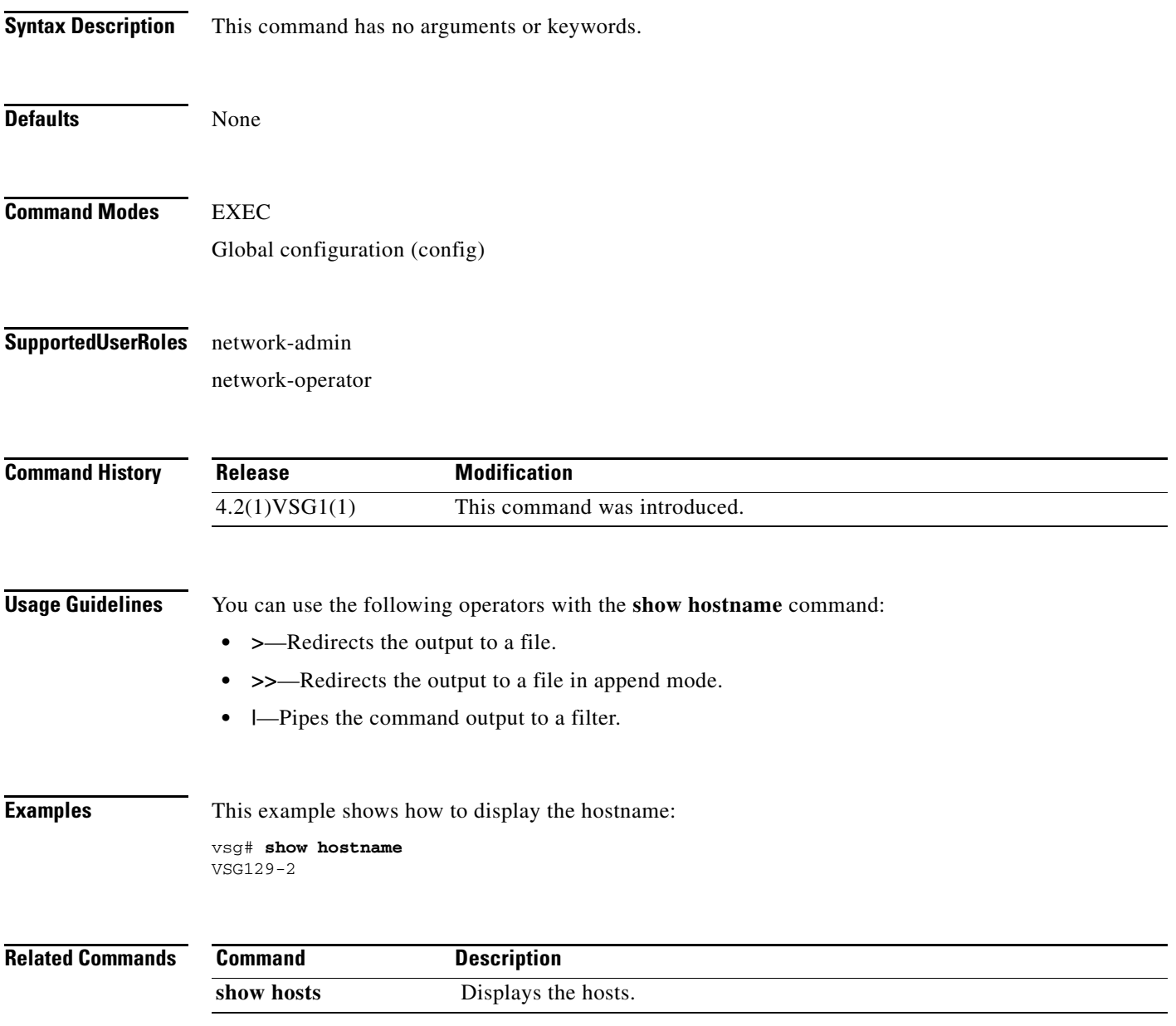

## **show hosts**

To display hosts, use the **show hosts** command.

**show hosts**

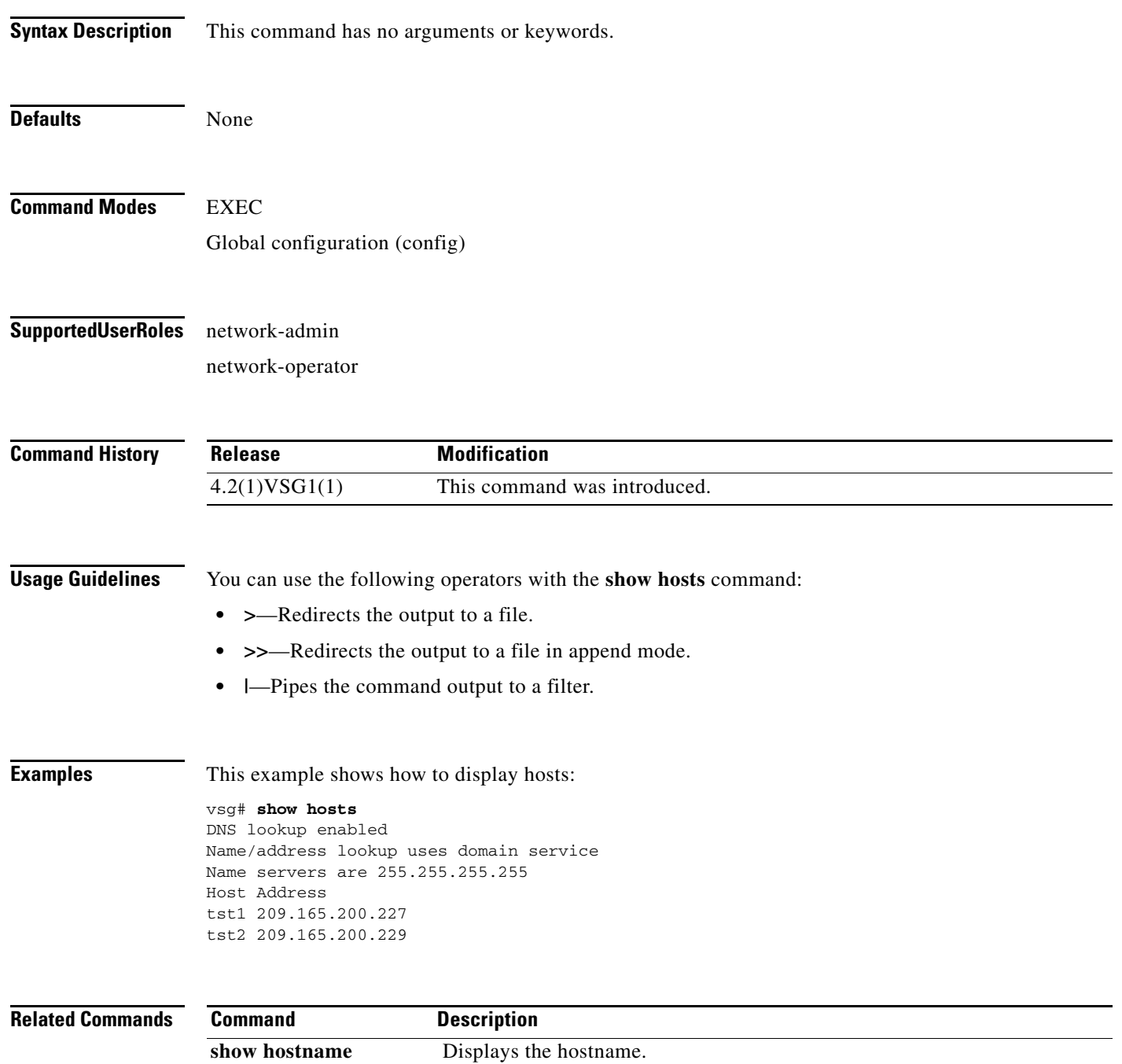
## **show http-server**

To display the status of the HTTP server, use the **show http-server** command.

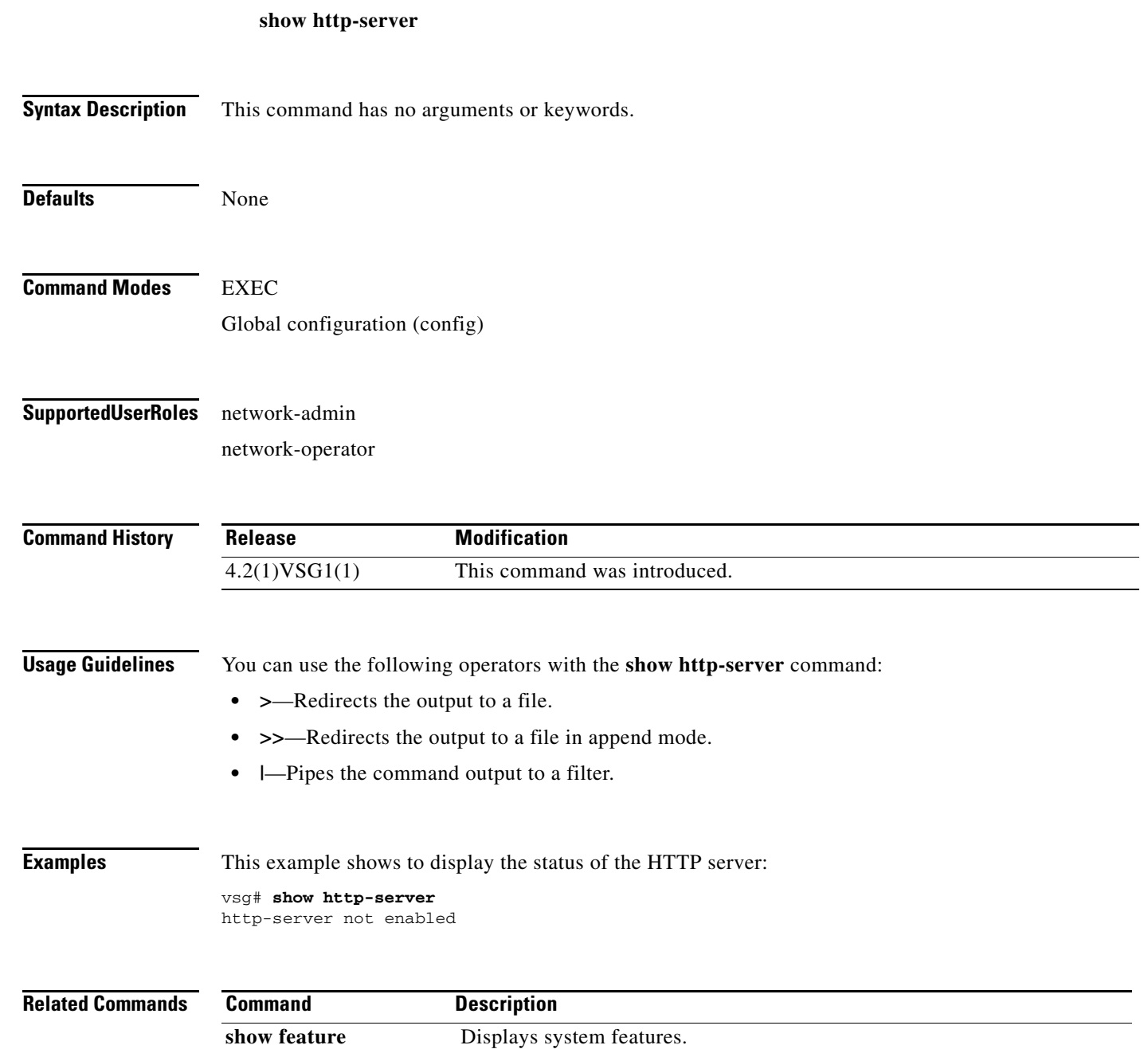

## **show incompatibility**

To display incompatibilities with an image, use the **show incompatibility** command.

**show incompatibility system** {**bootflash:** | **volatile:**}

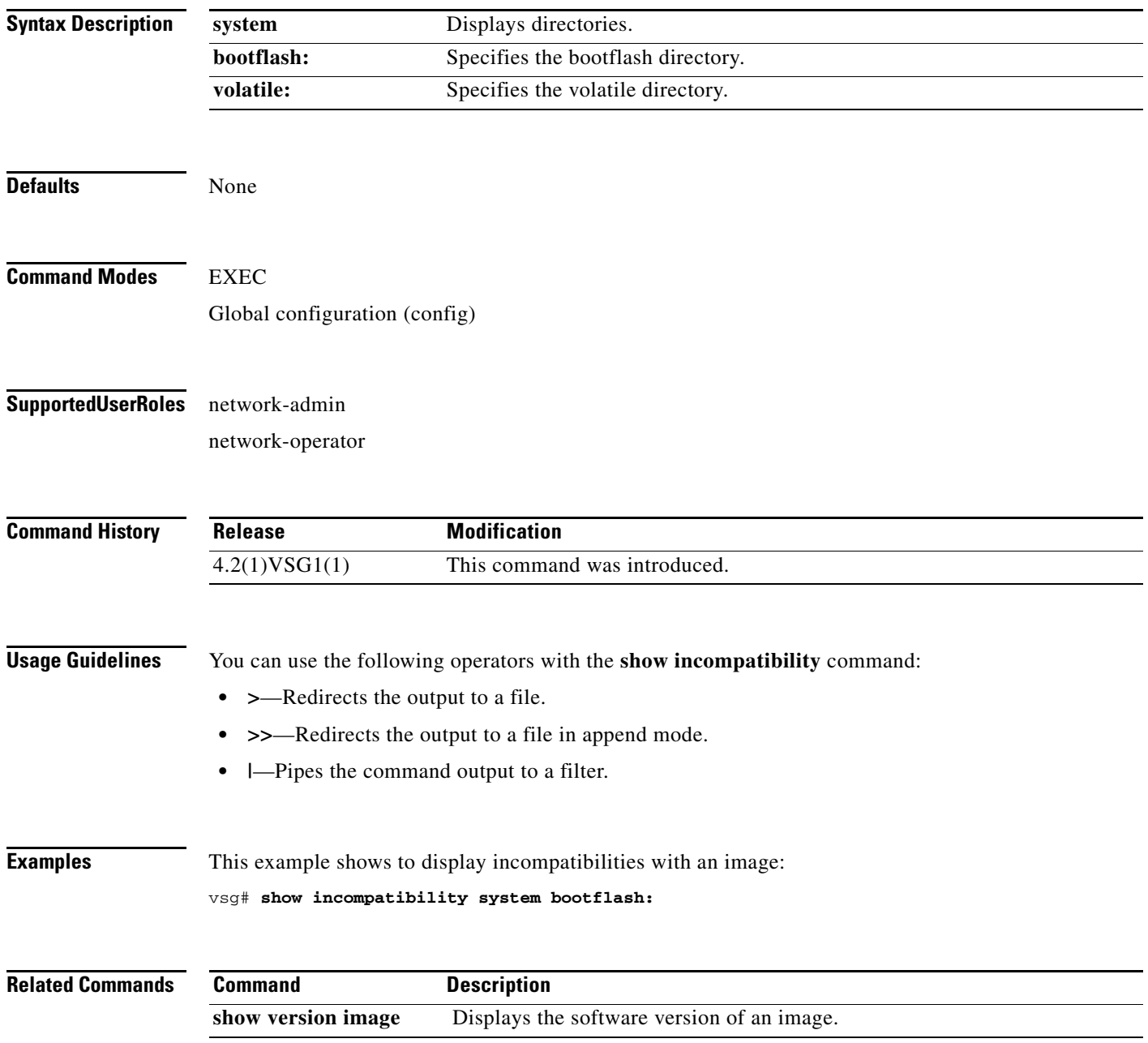

## **show inspect ftp statistics**

To display inspection File Transfer Protocol (FTP) statistics, use the **show inspect ftp statistics**  command.

**show inspect ftp statistics** [**svs-domain**]

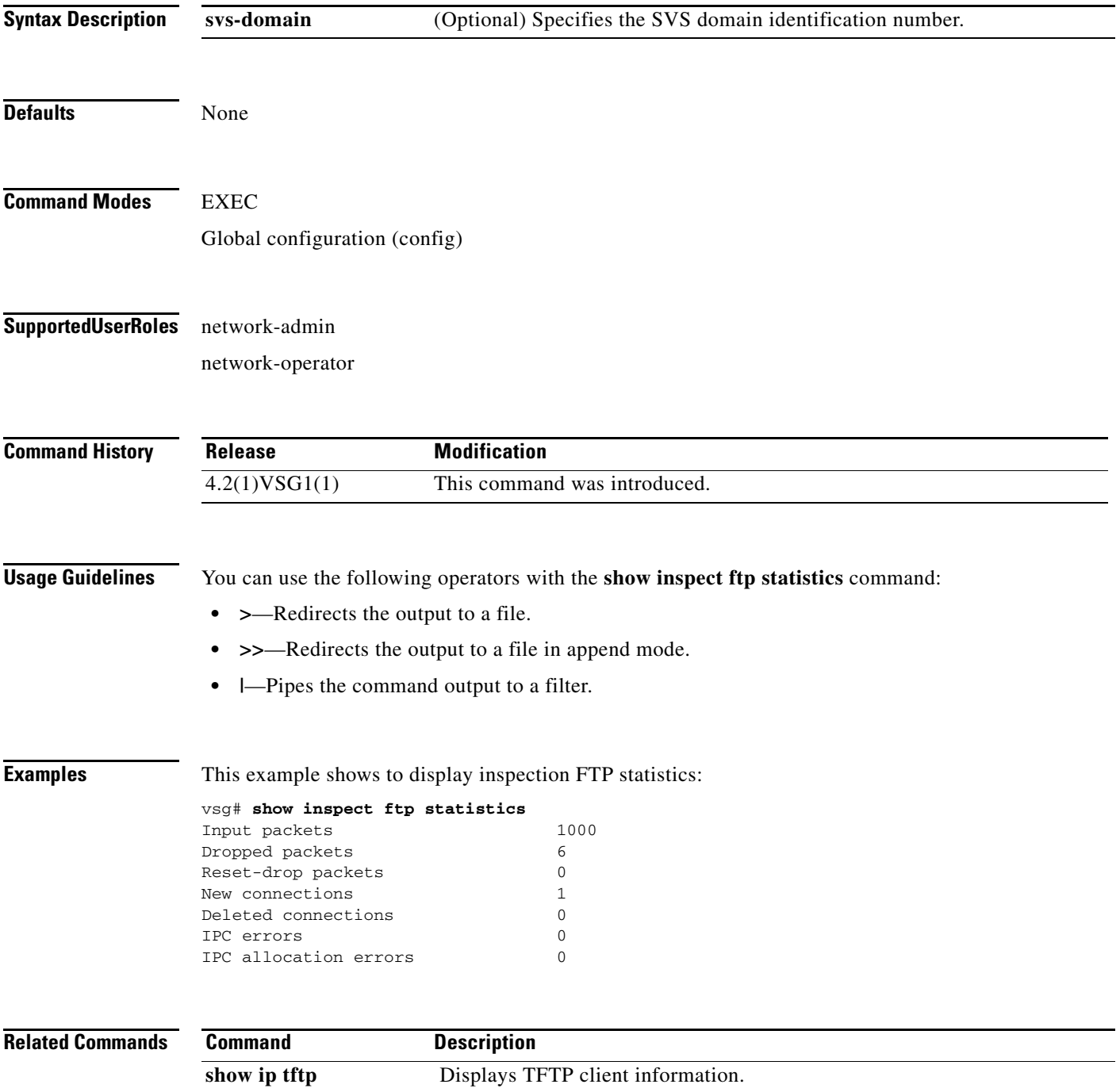

## **show install all**

To display installation logs, use the **show install all** command.

**show install all** {**failed-standby** | **failure-reason** | **impact** | **status**}

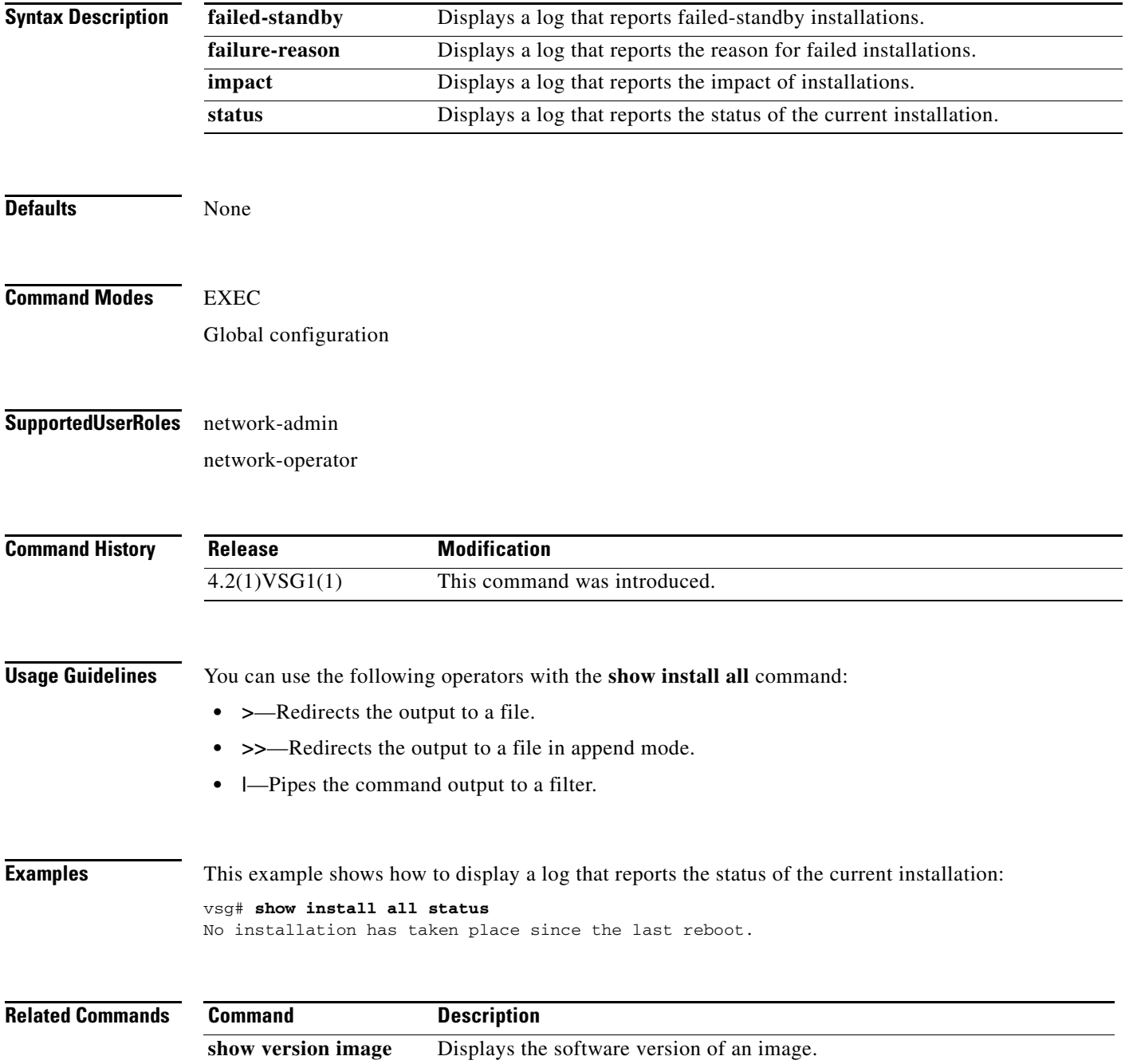

**The Contract of the Contract of the Contract of the Contract of the Contract of the Contract of the Contract of the Contract of the Contract of the Contract of the Contract of the Contract of the Contract of the Contract** 

## **show interface**

To display information about interfaces, use the **show interface** command.

**show interface** [**brief** | **capabilities** | **counters** | **data** | **description** | **ethernet** | **loopback** | **mac-address** | **mgmt** | **port-channel** | **snmp-ifindex** | **status** | **switchport** | **transceiver** | **trunk**]

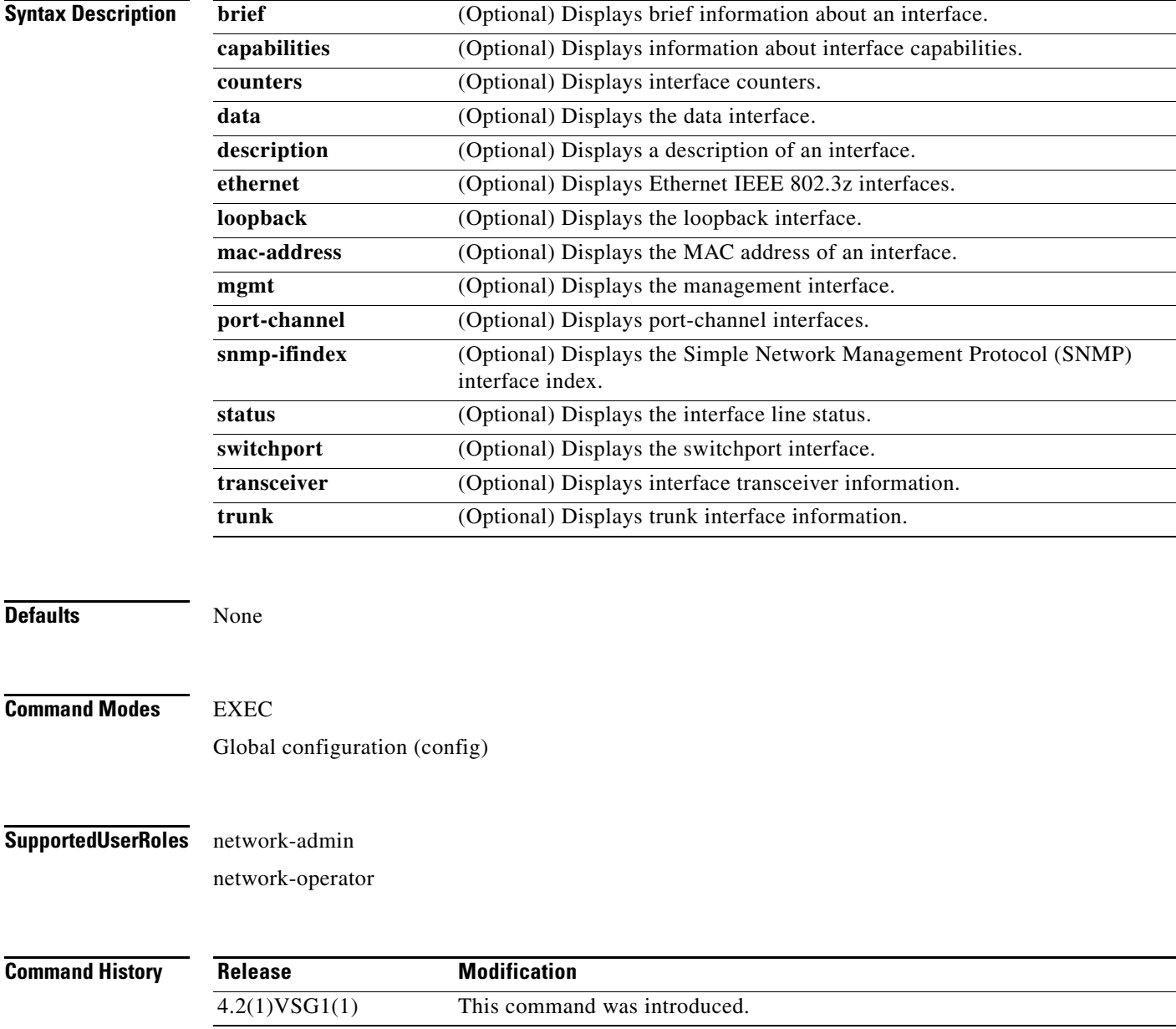

**Cisco Virtual Security Gateway for Nexus 1000V Series Switch Command Reference, Release 4.2(1)VSG1(4.1)**

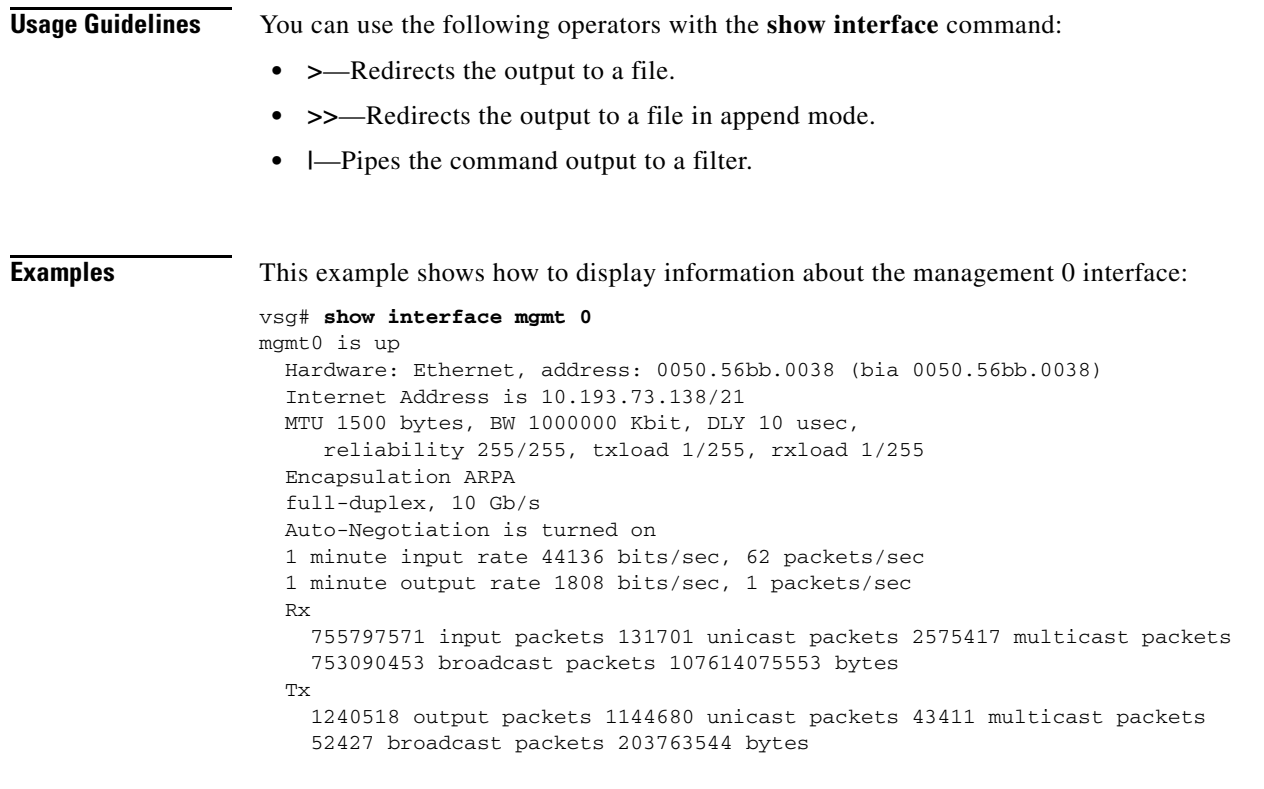

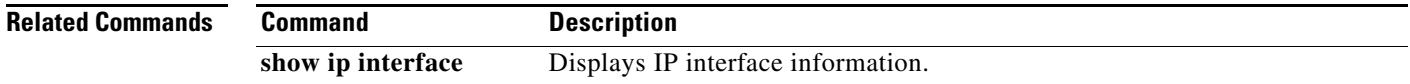

П

## **show ip**

To display IP statistics, use the **show ip** command.

**show ip** {**adjacency** | **arp** | **client** | **igmp** | **interface** | **internal** | **logging** | **netstack** | **process** | **route** | **static-route** | **tftp** | **traffic**}

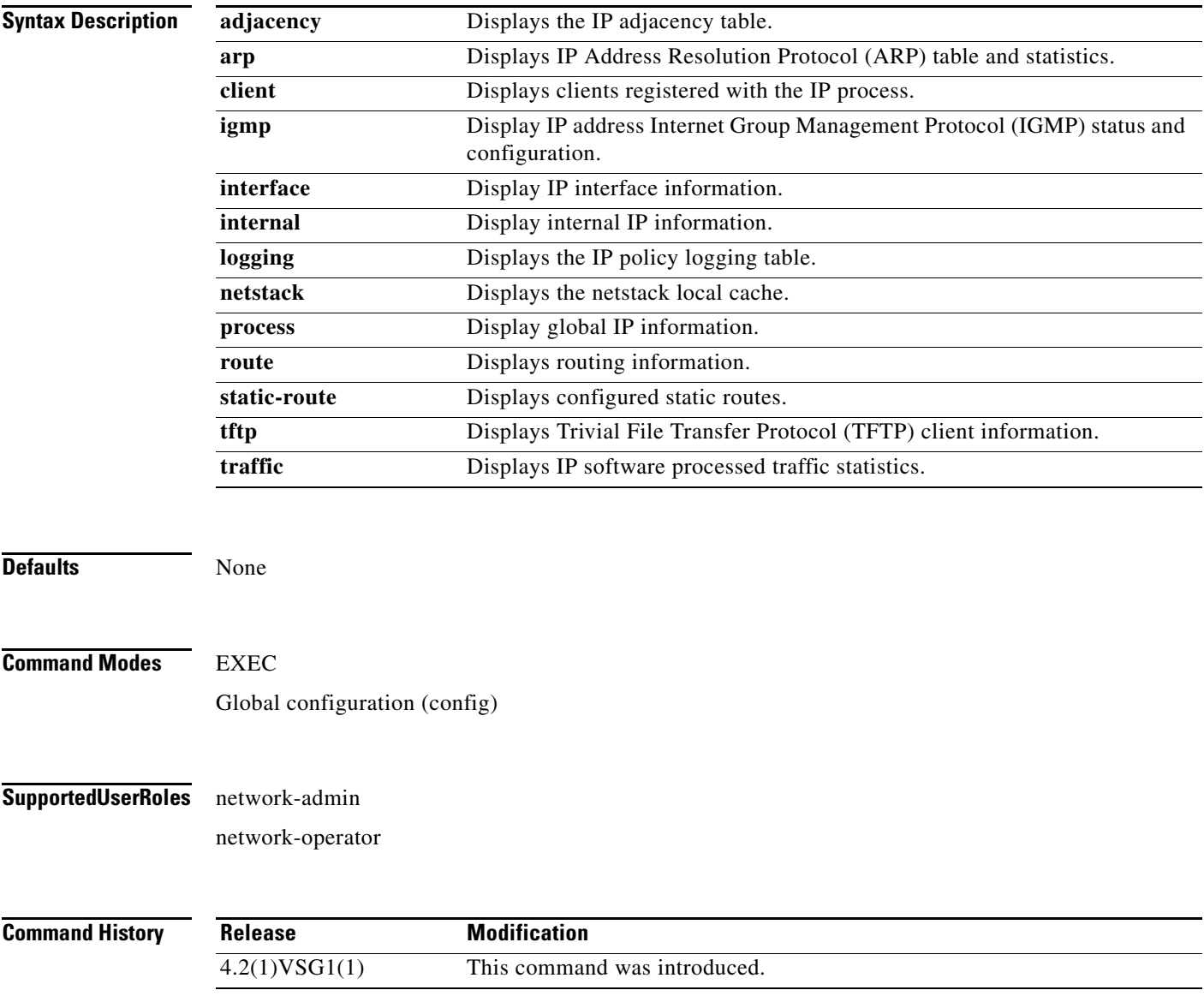

a ka

#### **Usage Guidelines** You can use the following operators with the **show ip** command:

- **• >**—Redirects the output to a file.
- **• >>**—Redirects the output to a file in append mode.
- **• |**—Pipes the command output to a filter.

**Examples** This example shows how to display IP traffic statistics:

```
vsg# show ip traffic
IP Software Processed Traffic Statistics
----------------------------------------
Transmission and reception:
   Packets received: 647601245, sent: 1145486, consumed: 0,
   Forwarded, unicast: 1099007, multicast: 0, Label: 0
Opts:
   end: 0, nop: 0, basic security: 0, loose source route: 0
  timestamp: 0, record route: 0
   strict source route: 0, alert: 4, 
  other: 0
Errors:
   Bad checksum: 0, packet too small: 0, bad version: 0,
   Bad header length: 0, bad packet length: 0, bad destination: 0,
   Bad ttl: 0, could not forward: 645386546, no buffer dropped: 0,
   Bad encapsulation: 20, no route: 377, non-existent protocol: 0
  MBUF pull up fail: 0
Fragmentation/reassembly:
  Fragments received: 0, fragments sent: 0, fragments created: 0,
   Fragments dropped: 0, packets with DF: 0, packets reassembled: 0,
   Fragments timed out: 0
ICMP Software Processed Traffic Statistics
   ------------------------------------------
Transmission:
   Redirect: 30725, unreachable: 0, echo request: 0, echo reply: 0,
  Mask request: 0, mask reply: 0, info request: 0, info reply: 0,
  Parameter problem: 0, source quench: 0, timestamp: 0,
  Timestamp response: 0, time exceeded: 0,
   Irdp solicitation: 0, irdp advertisement: 0
Reception:
  Redirect: 0, unreachable: 0, echo request: 0, echo reply: 0,
  Mask request: 0, mask reply: 0, info request: 0, info reply: 0,
   Parameter problem: 0, source quench: 0, timestamp: 0,
   Timestamp response: 0, time exceeded: 0,
   Irdp solicitation: 0, irdp advertisement: 0,
  Format error: 0, checksum error: 0
Statistics last reset: never
```
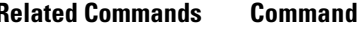

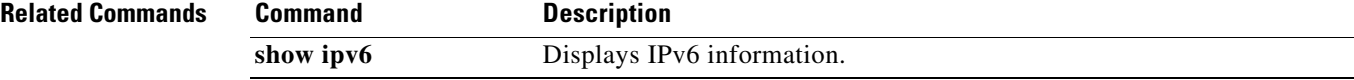

## **show ipv6**

To display IPv6 statistics, use the **show ipv6** command.

**show ipv6** {**adjacency** | **icmp** | **mld** | **nd** | **neighbor** | **route** | **routers**}

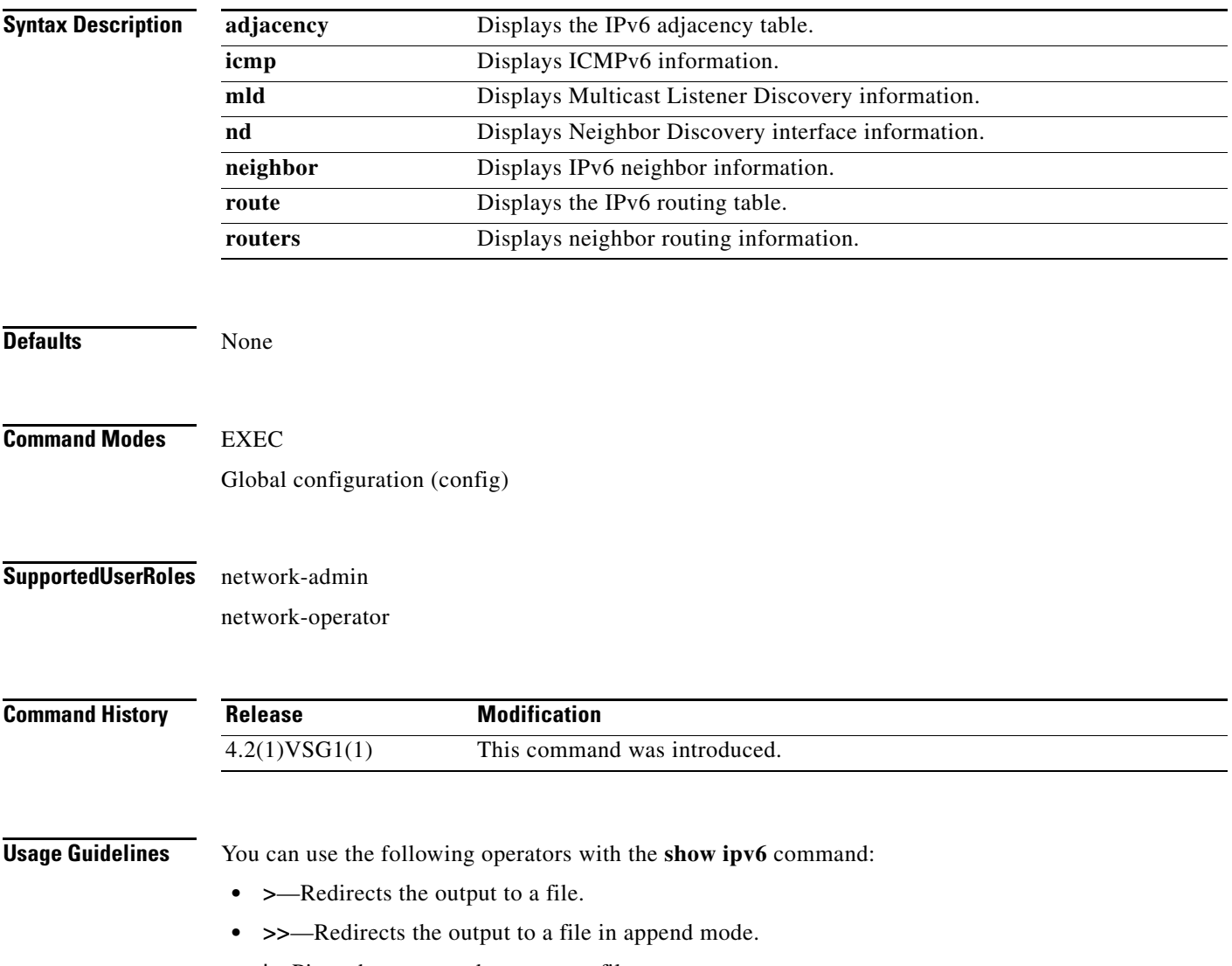

**• |**—Pipes the command output to a filter.

#### **Examples** This example shows how to display an IPv6 adjacency table:

vsg# **show ipv6 adjacency summary** IPv6 AM Table - Adjacency Summary Static : 2 Dynamic : 03 Others : 0 Total : 5

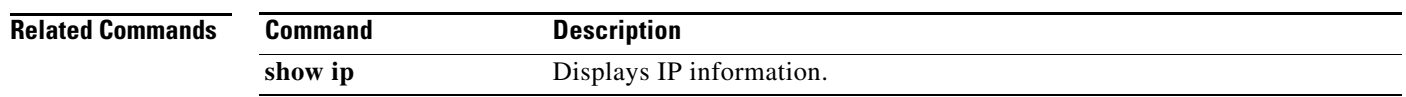

**Cisco Virtual Security Gateway for Nexus 1000V Series Switch Command Reference, Release 4.2(1)VSG1(4.1)**

# **show kernel internal**

To display kernel information, use the **show kernel** command.

**show kernel internal** {**aipc** | **cpuhogmon** | **ide-statistics** | **malloc-stats** | **meminfo** | **messages** | **skb-stats** | **softnetstat**}

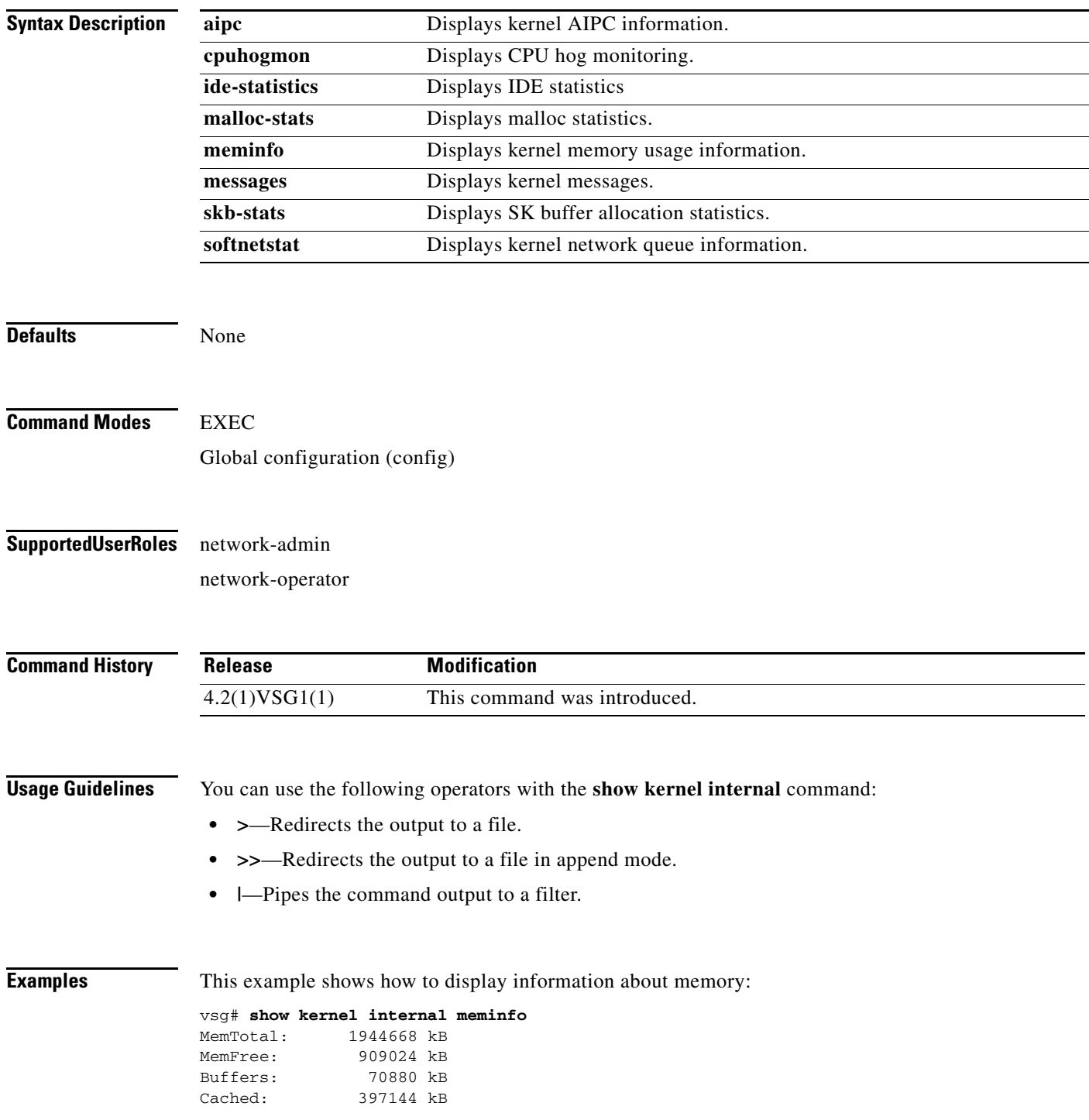

**Cisco Virtual Security Gateway for Nexus 1000V Series Switch Command Reference, Release 4.2(1)VSG1(4.1)**

H.

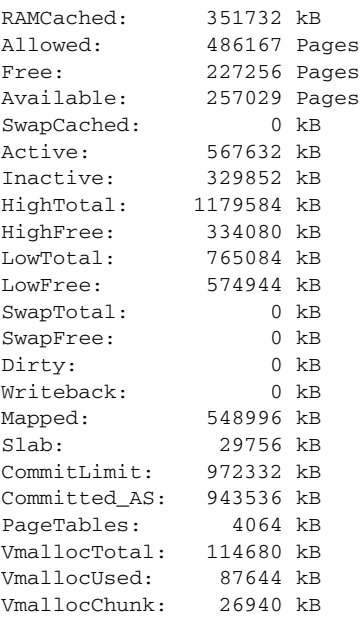

#### **Related Commands Command Command Command Command Command Command Command Command Command Command Command Command Command Command Command Command Command Command Command Command Command Command Command Command Command Comm**

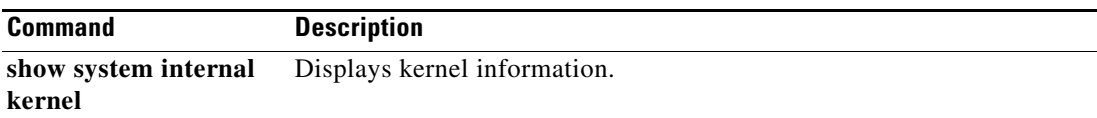

**Cisco Virtual Security Gateway for Nexus 1000V Series Switch Command Reference, Release 4.2(1)VSG1(4.1)**

П

a ka

### **show line**

To display the command line configuration, use the **show line** command.

**show line** [**com1** | **console**]

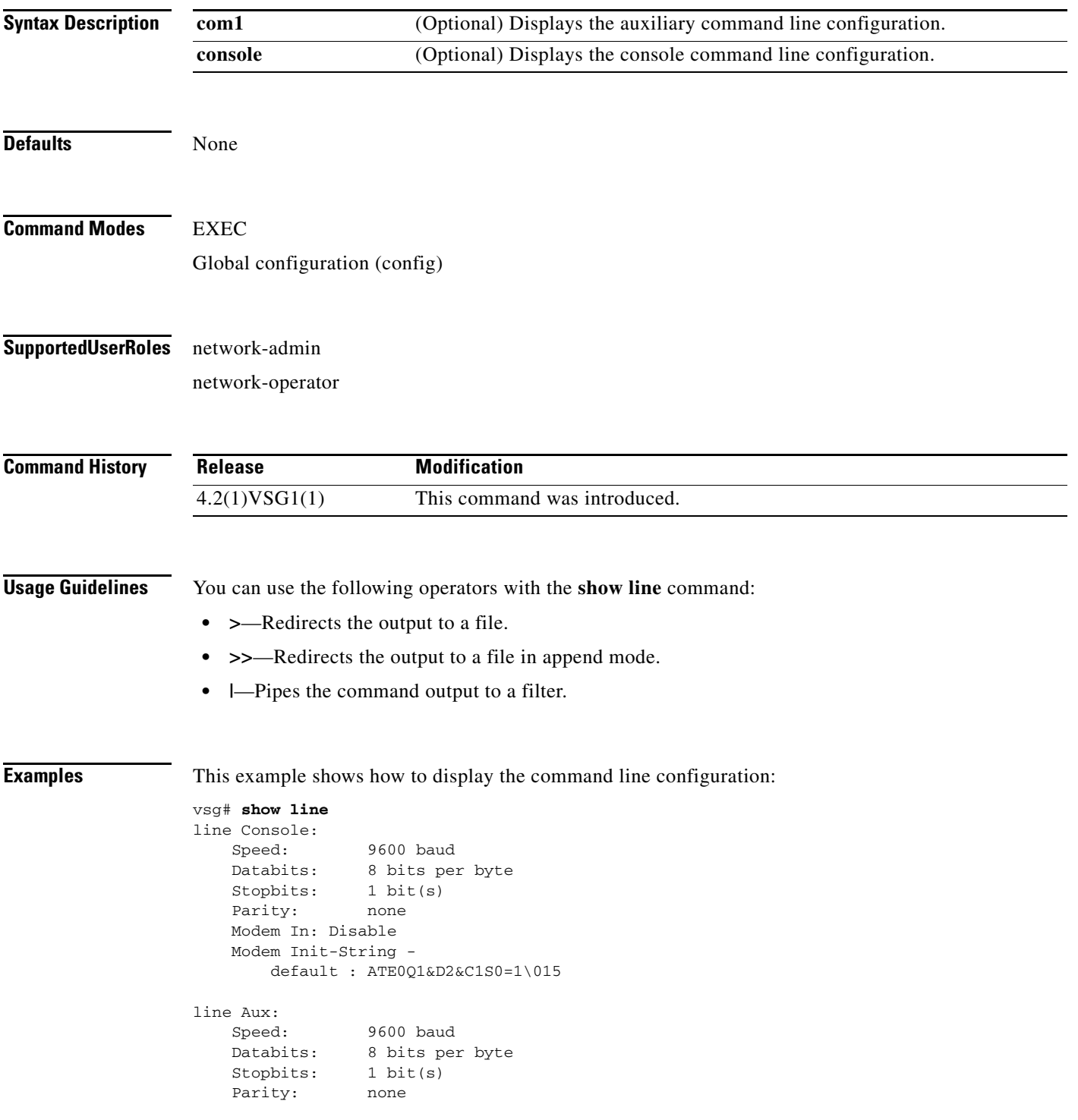

 Modem In: Disable Modem Init-String default : ATE0Q1&D2&C1S0=1\015 Hardware Flowcontrol: ON

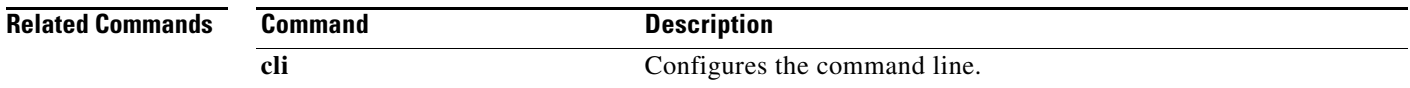

٠

## **show logging**

To display logging information, use the **show logging** command.

**show logging** [**console** | **info** | **internal** | **last** | **level** | **logfile** | **module** | **monitor** | **pending** | **pending-diff** | **server** | **session** | **status** | **timestamp**]

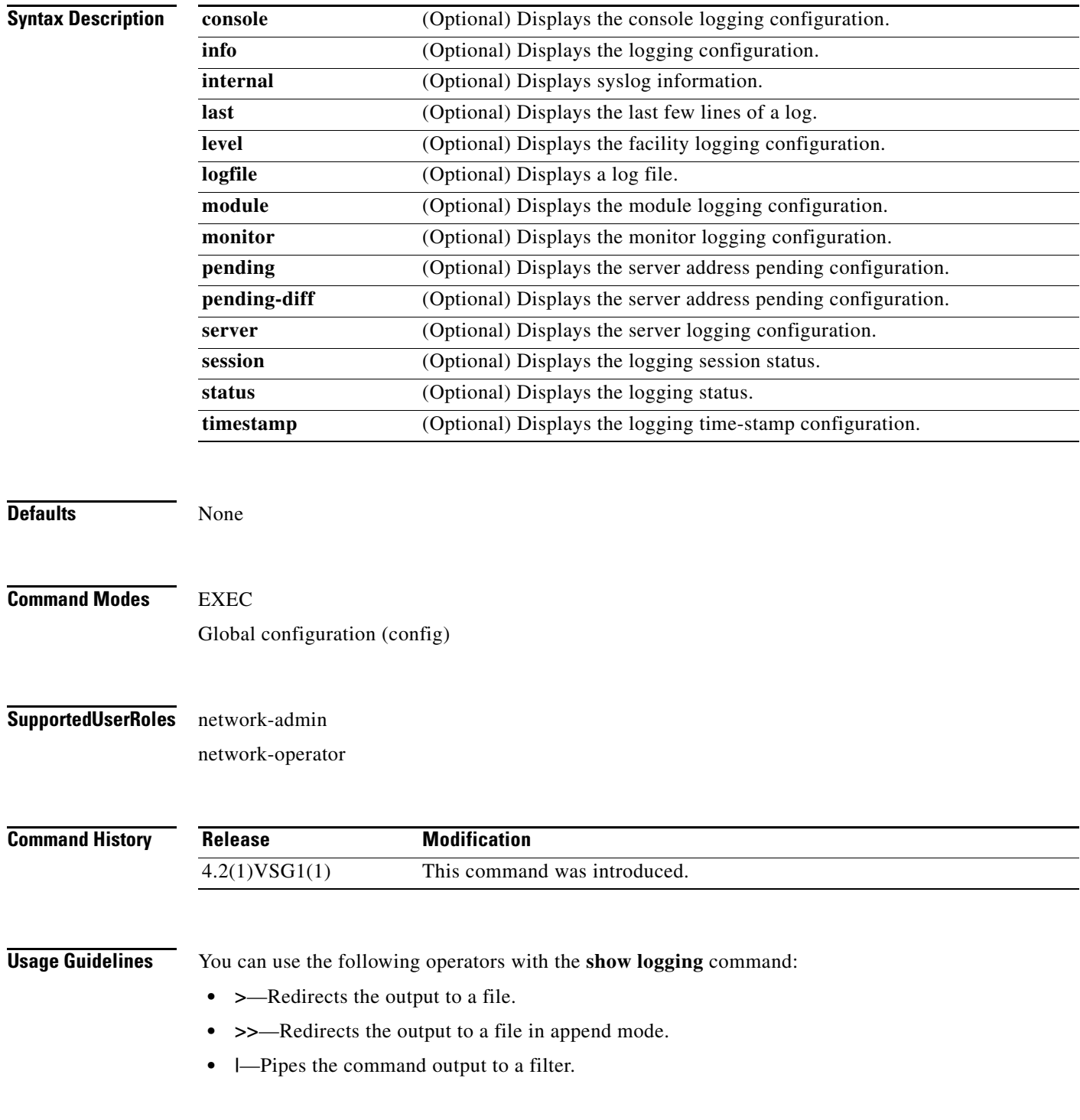

**Cisco Virtual Security Gateway for Nexus 1000V Series Switch Command Reference, Release 4.2(1)VSG1(4.1)**

When you enter a **show** command that displays a long list of data, you can press **Ctrl-C** at any time to exit that list.

**Examples** This example shows how to display the logfile: VSG129-2# **show logging logfile start-seqn 1** Last Log cleared/wrapped time is : None 1: 2011 Jan 21 17:17:21 VSG129-2 %KERN-2-SYSTEM\_MSG: Starting kernel... - kernel 2: 2011 Jan 21 17:17:21 VSG129-2 %KERN-3-SYSTEM\_MSG: PCI: Cannot allocate resour ce region 1 of device 0000:00:0f.0 - kernel 3: 2011 Jan 21 17:17:21 VSG129-2 %KERN-3-SYSTEM\_MSG: sda: assuming drive cache: write through - kernel 4: 2011 Jan 21 17:17:21 VSG129-2 %KERN-3-SYSTEM\_MSG: sda: assuming drive cache: write through - kernel 5: 2011 Jan 21 17:17:21 VSG129-2 %KERN-3-SYSTEM\_MSG: CMOS: Module initialized kernel 6: 2011 Jan 21 17:17:21 VSG129-2 %KERN-1-SYSTEM\_MSG: calling register\_stun\_set\_d omain\_id() - kernel 7: 2011 Jan 21 17:17:21 VSG129-2 %KERN-1-SYSTEM\_MSG: register\_stun\_set\_domain\_id () - kernel 8: 2011 Jan 21 17:17:21 VSG129-2 %KERN-1-SYSTEM\_MSG: Successfully registered SNA P client for SNAP=0x00000c013200 0xf1117360 - kernel 9: 2011 Jan 21 17:17:21 VSG129-2 %KERN-1-SYSTEM\_MSG: STUN : Successfully created Socket - kernel 10: 2011 Jan 21 17:17:21 VSG129-2 %KERN-3-SYSTEM\_MSG: redun\_platform\_ioctl : Ent ered - kernel 11: 2011 Jan 21 17:17:21 VSG129-2 %KERN-3-SYSTEM\_MSG: redun\_platform\_ioctl : SW version is set 4.2(1)VSG1(1) - kernel 12: 2011 Jan 21 17:17:21 VSG129-2 %LOCAL7-3-SYSTEM\_MSG: - dhcpd 13: 2011 Jan 21 17:17:21 VSG129-2 %LOCAL7-3-SYSTEM\_MSG: No subnet declaration fo  $r$  ftp $0$  (127.2.1.1). - dhcpd 14: 2011 Jan 21 17:17:21 VSG129-2 %LOCAL7-3-SYSTEM\_MSG: \*\* Ignoring requests on ftp0. If this is not what - dhcpd 15: 2011 Jan 21 17:17:21 VSG129-2 %LOCAL7-3-SYSTEM\_MSG: you want, please writ e a subnet declaration - dhcpd 16: 2011 Jan 21 17:17:21 VSG129-2 %LOCAL7-3-SYSTEM\_MSG: in your dhcpd.conf fi le for the network segment - dhcpd 17: 2011 Jan 21 17:17:21 VSG129-2 %LOCAL7-3-SYSTEM\_MSG: to which interface ft p0 is attached. \*\* - dhcpd 18: 2011 Jan 21 17:17:21 VSG129-2 %LOCAL7-3-SYSTEM\_MSG: - dhcpd 19: 2011 Jan 21 17:17:21 VSG129-2 %LOCAL7-3-SYSTEM\_MSG: Not configured to listen on any interfaces! - dhcpd 20: 2011 Jan 21 17:17:21 VSG129-2 %USER-2-SYSTEM\_MSG: CLIS: loading cmd files be gin - clis 21: 2011 Jan 21 17:17:21 VSG129-2 %KERN-3-SYSTEM\_MSG: redun\_platform\_ioctl : Ent ered - kernel 22: 2011 Jan 21 17:17:21 VSG129-2 %KERN-3-SYSTEM\_MSG: redun\_platform\_ioctl : Hos t name is set VSG129-2 - kernel 23: 2011 Jan 21 17:17:23 VSG129-2 %LOCAL7-3-SYSTEM\_MSG: - dhcpd 24: 2011 Jan 21 17:17:23 VSG129-2 %LOCAL7-3-SYSTEM\_MSG: No subnet declaration fo r ftp0 (127.2.1.1). - dhcpd 25: 2011 Jan 21 17:17:23 VSG129-2 %LOCAL7-3-SYSTEM\_MSG: \*\* Ignoring requests on ftp0. If this is not what - dhcpd 26: 2011 Jan 21 17:17:23 VSG129-2 %LOCAL7-3-SYSTEM\_MSG: you want, please writ e a subnet declaration - dhcpd 27: 2011 Jan 21 17:17:23 VSG129-2 %LOCAL7-3-SYSTEM\_MSG: in your dhcpd.conf fi le for the network segment - dhcpd 28: 2011 Jan 21 17:17:23 VSG129-2 %LOCAL7-3-SYSTEM\_MSG: to which interface ft p0 is attached. \*\* - dhcpd 29: 2011 Jan 21 17:17:23 VSG129-2 %LOCAL7-3-SYSTEM\_MSG: - dhcpd 30: 2011 Jan 21 17:17:23 VSG129-2 %LOCAL7-3-SYSTEM\_MSG: Not configured to listen on any interfaces! - dhcpd

```
31: 2011 Jan 21 17:17:23 VSG129-2 %MODULE-5-ACTIVE_SUP_OK: Supervisor 1 is activ
e (serial: T5056BB0038)
32: 2011 Jan 21 17:17:23 VSG129-2 %PLATFORM-5-MOD_STATUS: Module 1 current-statu
s is MOD_STATUS_ONLINE/OK
33: 2011 Jan 21 17:17:26 VSG129-2 %USER-2-SYSTEM_MSG: CLIS: loading cmd files en
d - clis
34: 2011 Jan 21 17:17:26 VSG129-2 %USER-2-SYSTEM_MSG: CLIS: init begin - clis
35: 2011 Jan 21 17:17:44 VSG129-2 %USER-2-SYSTEM_MSG: Invalid feature name eth-p
ort-sec - clis
36: 2011 Jan 21 17:18:00 VSG129-2 %POLICY_ENGINE-5-POLICY_ACTIVATE_EVENT: Policy
 p1 is activated by profile sp1
37: 2011 Jan 21 17:18:00 VSG129-2 %IM-5-IM_INTF_STATE: mgmt0 is DOWN in vdc 1
38: 2011 Jan 21 17:18:00 VSG129-2 %IM-5-IM_INTF_STATE: mgmt0 is UP in vdc 1
39: 2011 Jan 21 17:18:00 VSG129-2 %IM-5-IM_INTF_STATE: data0 is DOWN in vdc 1
40: 2011 Jan 21 17:18:00 VSG129-2 %IM-5-IM_INTF_STATE: data0 is UP in vdc 1
41: 2011 Jan 21 17:18:00 VSG129-2 %POLICY_ENGINE-5-POLICY_COMMIT_EVENT: Commit o
peration SUCCESSFUL
42: 2011 Jan 21 17:18:00 VSG129-2 %VDC_MGR-2-VDC_ONLINE: vdc 1 has come online 
43: 2011 Jan 24 12:53:47 VSG129-2 %VSHD-5-VSHD_SYSLOG_CONFIG_I: Configured from 
vty by admin on 171.70.216.167@pts/1
44: 2011 Feb 7 16:30:00 VSG129-2 %AUTHPRIV-3-SYSTEM_MSG: pam_aaa:Authentication
 failed for user admin from 171.71.29.84 - sshd[7496]
45: 2011 Feb 9 18:41:38 VSG129-2 %VSHD-5-VSHD_SYSLOG_CONFIG_I: Configured from 
vty by admin on 10.21.84.66@pts/10
46: 2011 Feb 14 14:15:31 VSG129-2 %VSHD-5-VSHD_SYSLOG_CONFIG_I: Configured from 
vty by admin on 171.71.29.84@pts/15
47: 2011 Feb 14 15:58:21 VSG129-2 %VSHD-5-VSHD_SYSLOG_CONFIG_I: Configured from 
vty by admin on 171.71.29.84@pts/15
48: 2011 Feb 14 16:34:25 VSG129-2 %VSHD-5-VSHD_SYSLOG_CONFIG_I: Configured from 
vty by admin on 171.71.29.84@pts/15
49: 2011 Feb 14 18:38:57 VSG129-2 %VSHD-5-VSHD_SYSLOG_CONFIG_I: Configured from 
vty by admin on 171.71.29.84@pts/16
50: 2011 Feb 17 20:18:55 VSG129-2 %AUTHPRIV-3-SYSTEM_MSG: pam_aaa:Authentication
  failed for user admin from 10.21.144.180 - sshd[23785]
51: 2011 Feb 18 15:14:03 VSG129-2 %VSHD-5-VSHD_SYSLOG_CONFIG_I: Configured from 
vty by admin on 171.71.29.84@pts/22
52: 2011 Feb 21 13:16:43 VSG129-2 %VSHD-5-VSHD_SYSLOG_CONFIG_I: Configured from 
vty by admin on 171.71.29.84@pts/26
53: 2011 Feb 21 14:08:23 VSG129-2 %VSHD-5-VSHD_SYSLOG_CONFIG_I: Configured from 
vty by admin on 171.71.29.84@pts/26
54: 2011 Feb 22 11:47:27 VSG129-2 %VSHD-5-VSHD_SYSLOG_CONFIG_I: Configured from 
vty by admin on 171.71.29.84@pts/28
```
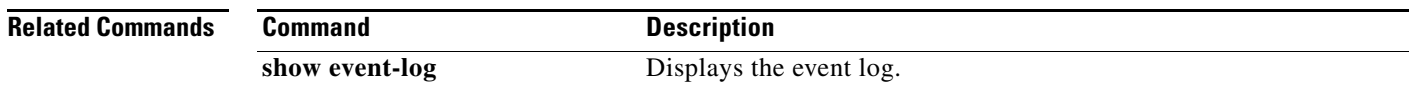

## **show ntp**

To display Network Time Protocol (NTP) information, use the **show ntp** command.

**show ntp** [**internal** | **peer-status** | **peers** | **rts-update** | **source** | **statistics** | **timestamp-status**]

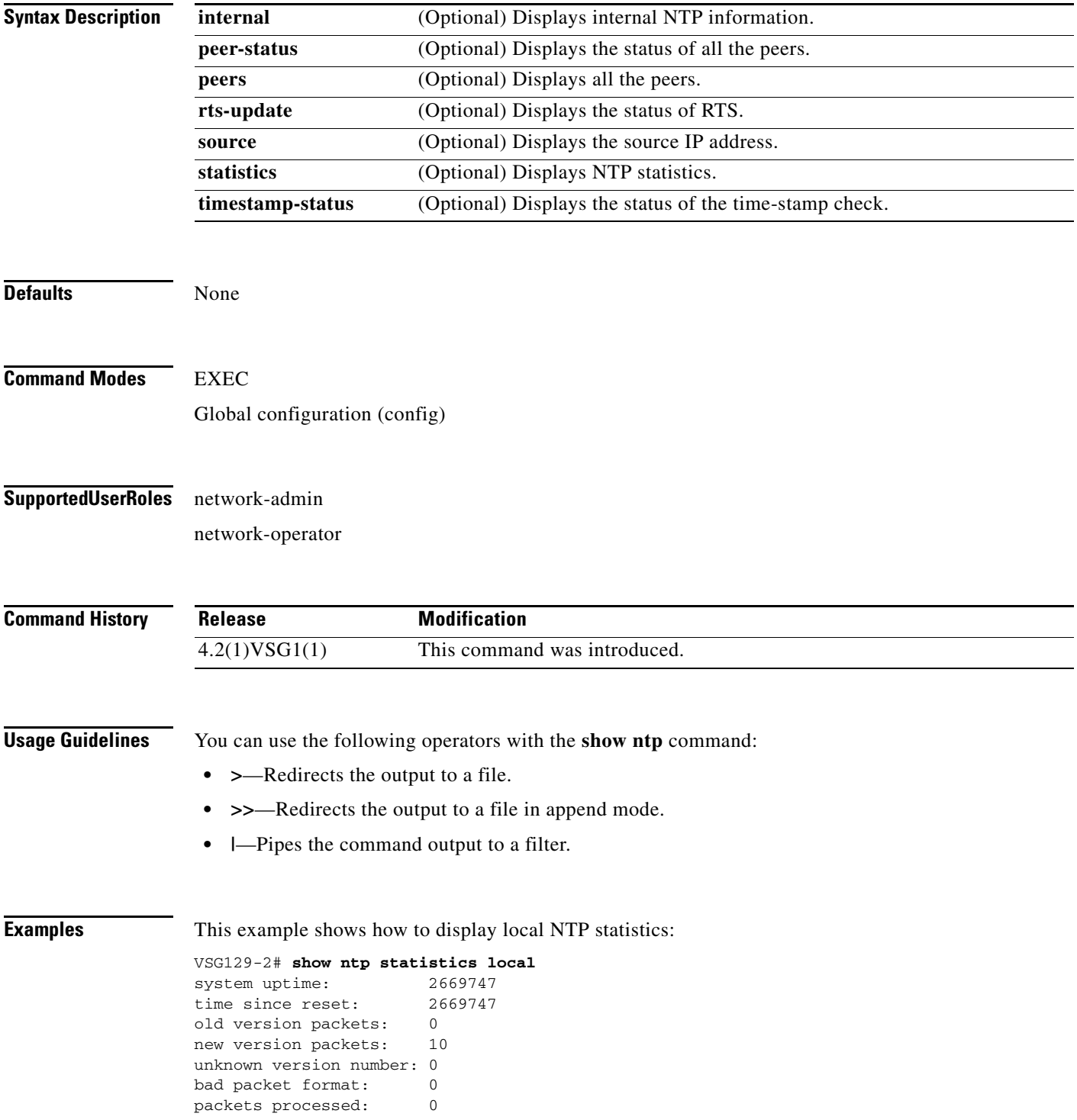

**Cisco Virtual Security Gateway for Nexus 1000V Series Switch Command Reference, Release 4.2(1)VSG1(4.1)**

bad authentication: 0

**Related Commands Command Command Description show clock** Displays the time.

### **show password**

To enable the password strength check, use the **show password** command.

**show password strength-check**

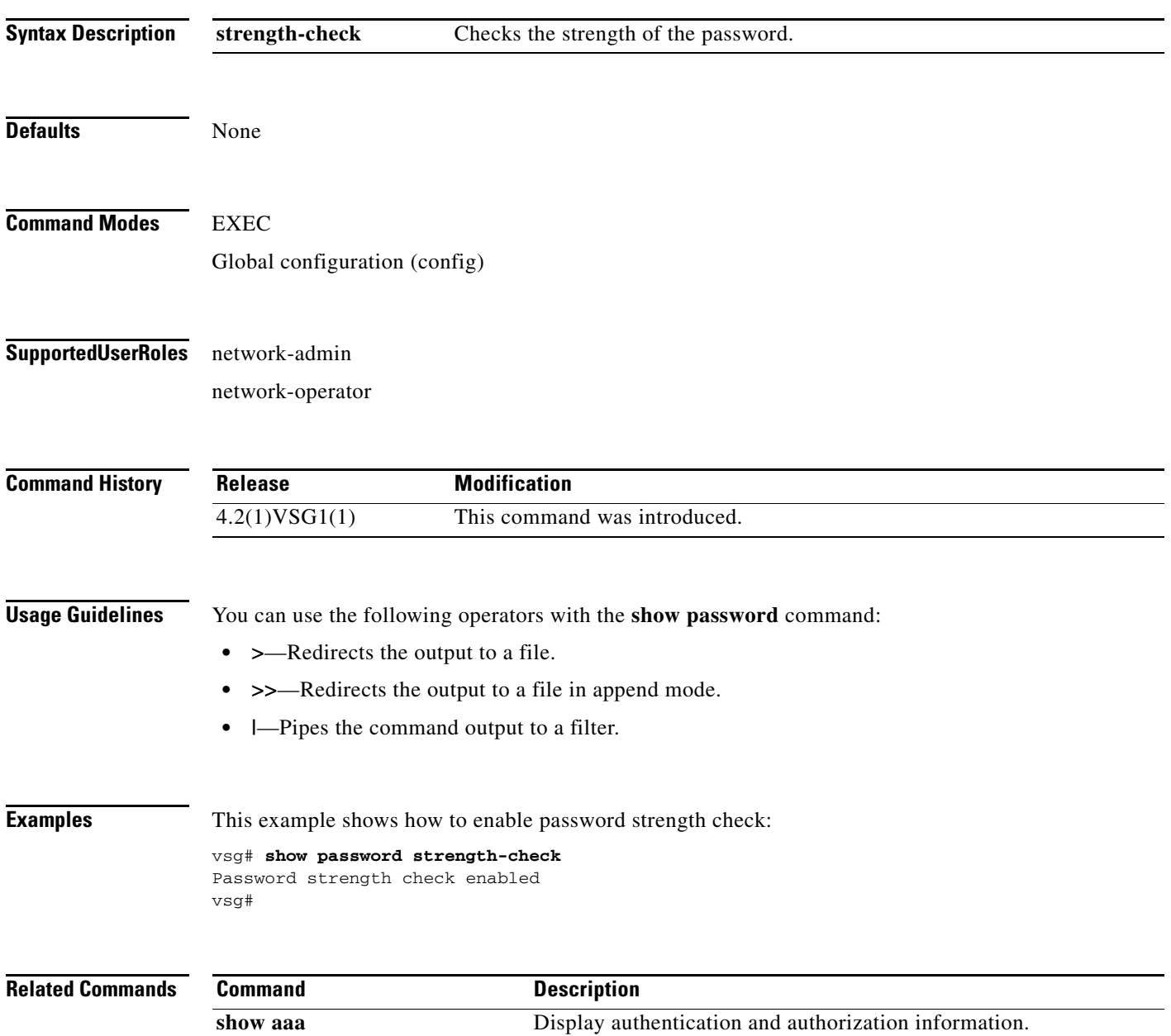

## **show platform internal**

To display platform manager information, use the **show platform internal** command.

**show platform** {**all** | **errors** | **event-history** | **info** | **mem-stats** | **msgs**}

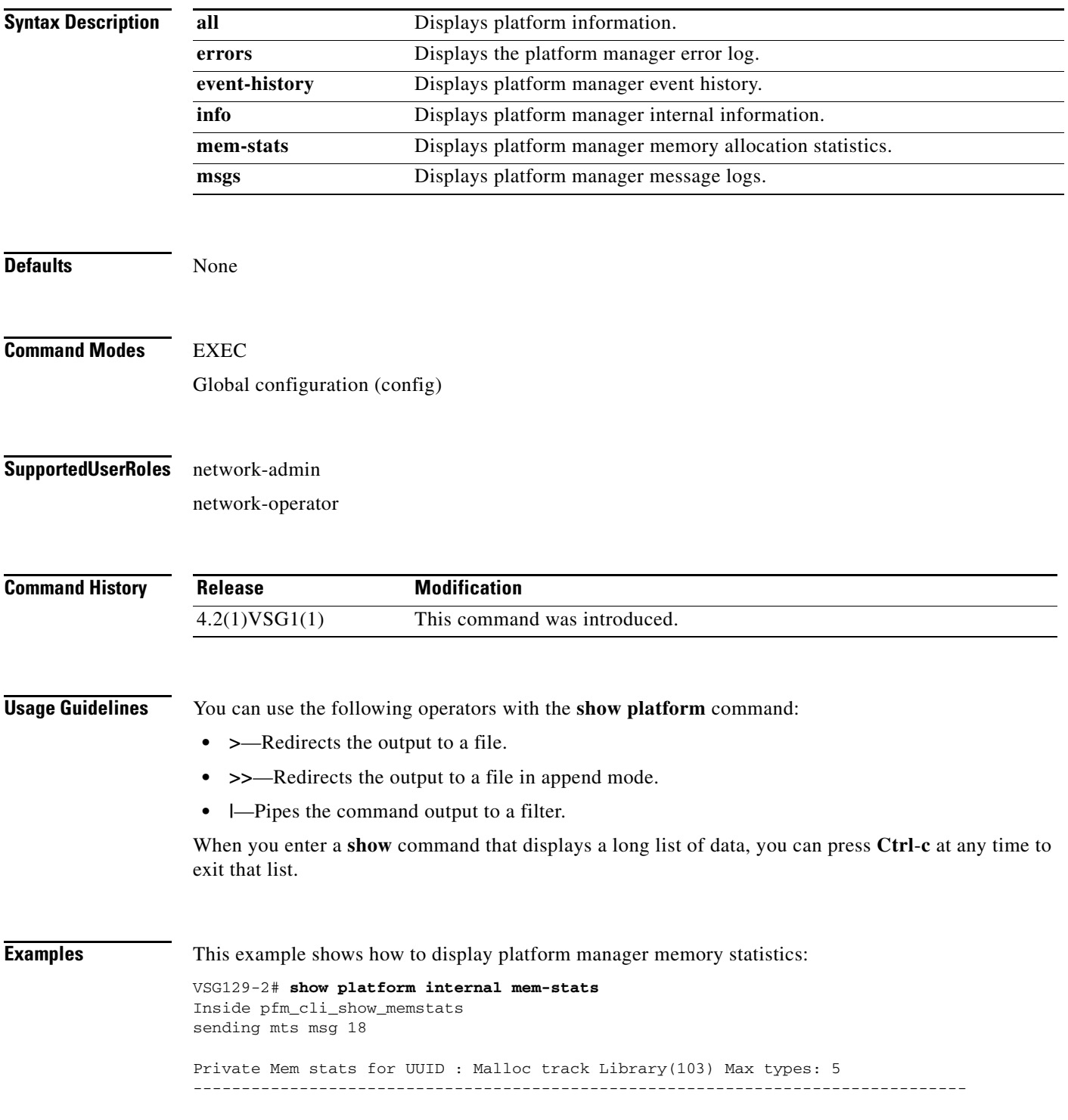

**Cisco Virtual Security Gateway for Nexus 1000V Series Switch Command Reference, Release 4.2(1)VSG1(4.1)**

**The Second** 

```
Curr alloc: 414 Curr alloc bytes: 19803(19k)
Private Mem stats for UUID : Non mtrack users(0) Max types: 81
--------------------------------------------------------------------------------
Curr alloc: 149 Curr alloc bytes: 1322797(1291k)
Private Mem stats for UUID : libsdwrap(115) Max types: 22
--------------------------------------------------------------------------------
Curr alloc: 11 Curr alloc bytes: 1448(1k)
Private Mem stats for UUID : Associative_db library(175) Max types: 14
--------------------------------------------------------------------------------
Curr alloc: 6 Curr alloc bytes: 200(0k)
Private Mem stats for UUID : Event sequence library(158) Max types: 4
--------------------------------------------------------------------------------
Curr alloc: 0 Curr alloc bytes: 0(0k)
Private Mem stats for UUID : Associative_db utils library(174) Max types: 4
--------------------------------------------------------------------------------
Curr alloc: 0 Curr alloc bytes: 0(0k)
Private Mem stats for UUID : libfsrv(404) Max types: 11
--------------------------------------------------------------------------------
Curr alloc: 0 Curr alloc bytes: 0(0k)
Private Mem stats for UUID : FSM Utils(53) Max types: 68
--------------------------------------------------------------------------------
Curr alloc: 136 Curr alloc bytes: 7760(7k)
Private Mem stats for UUID : Platform Manager(24) Max types: 25
--------------------------------------------------------------------------------
Curr alloc: 0 Curr alloc bytes: 0(0k)
```
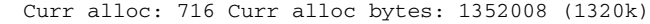

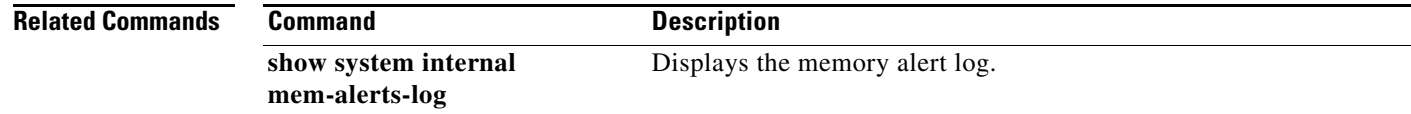

## **show policy-engine**

To display policy engine statistics, use the **show policy-engine** command.

**show policy-engine** {*policy-name* | **stats**}

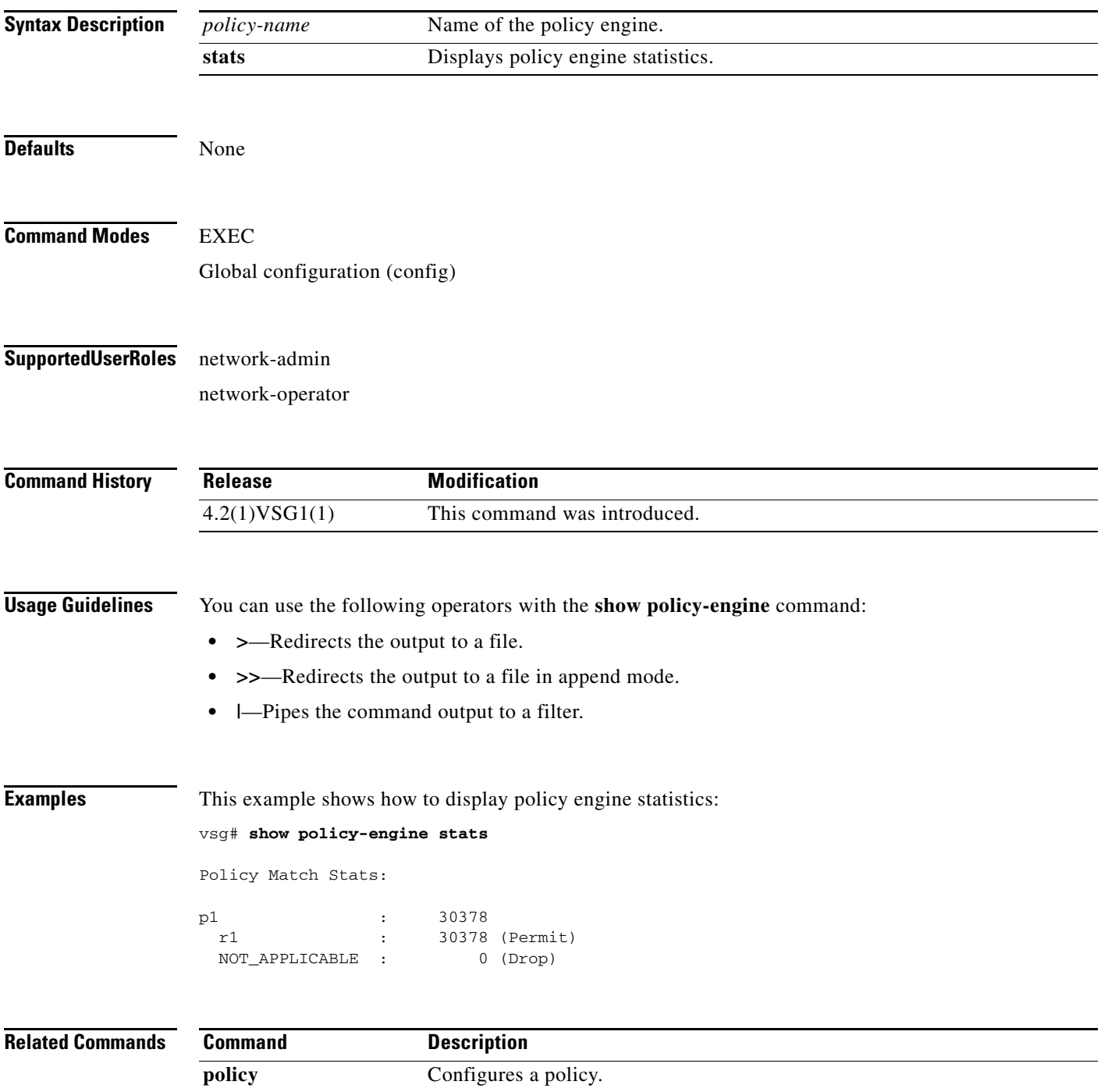

### **show processes**

To display processes, use the **show processes** command.

**show processes** [**cpu** | **log** | **memory** | **vdc**]

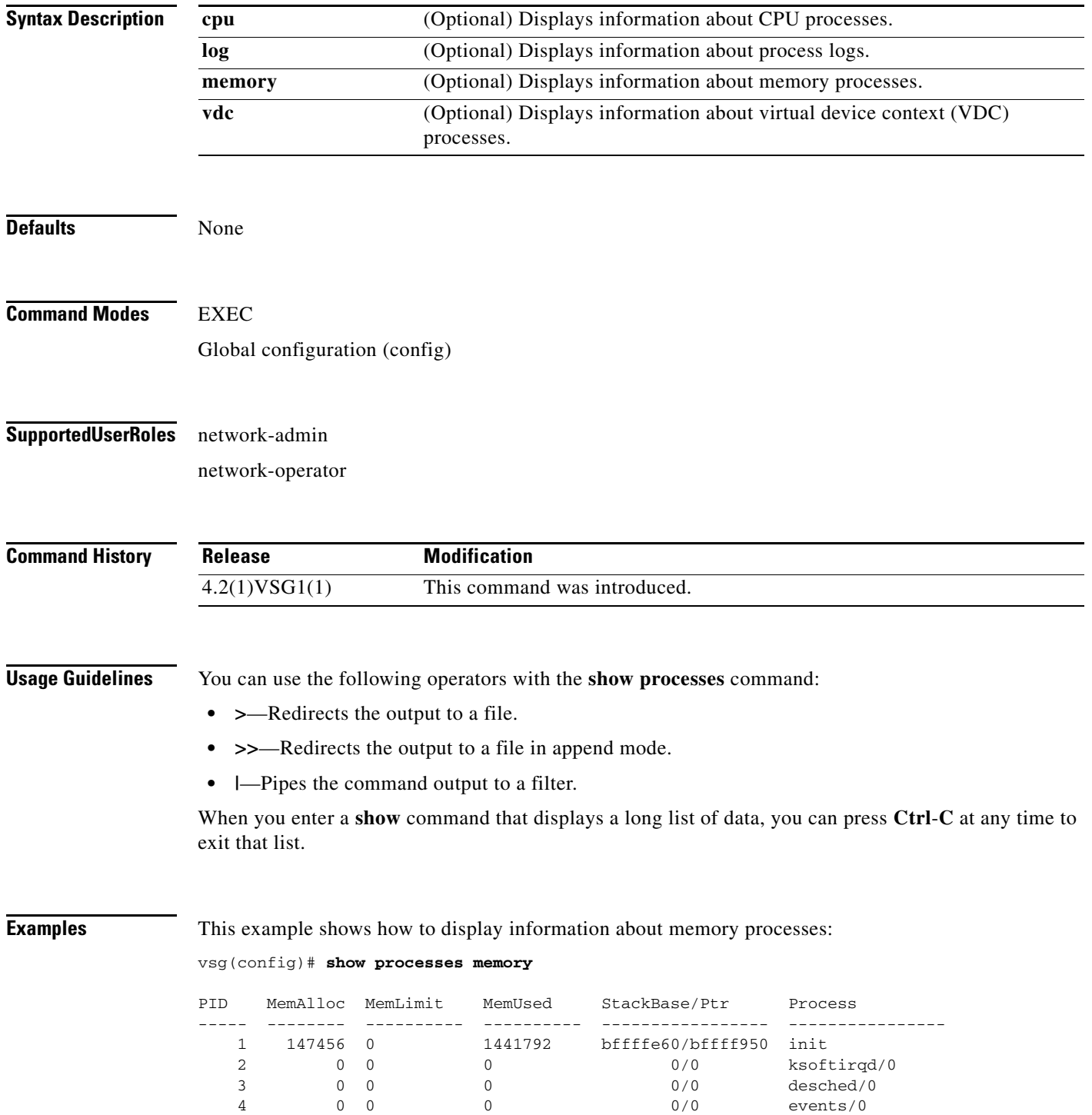

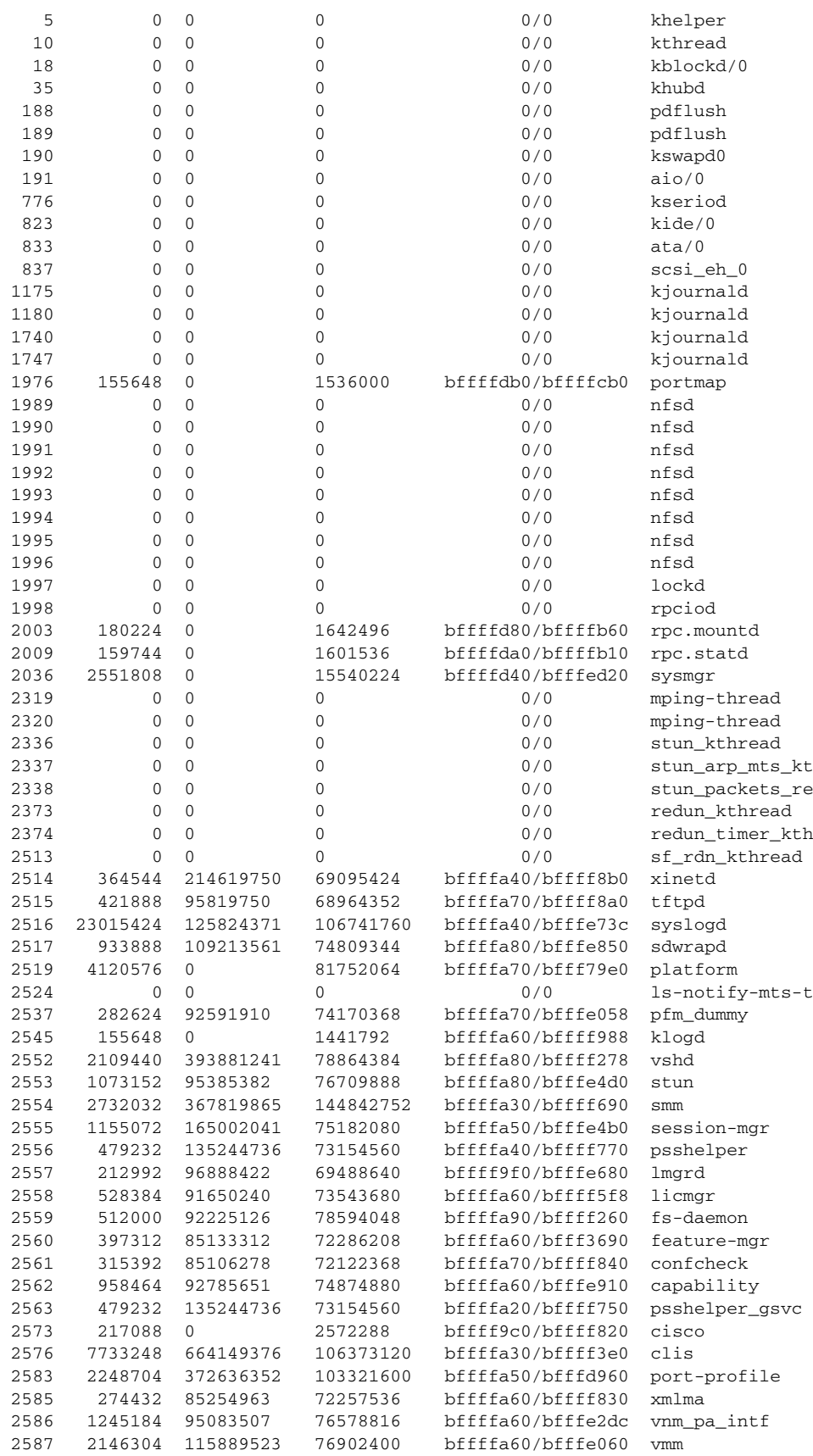

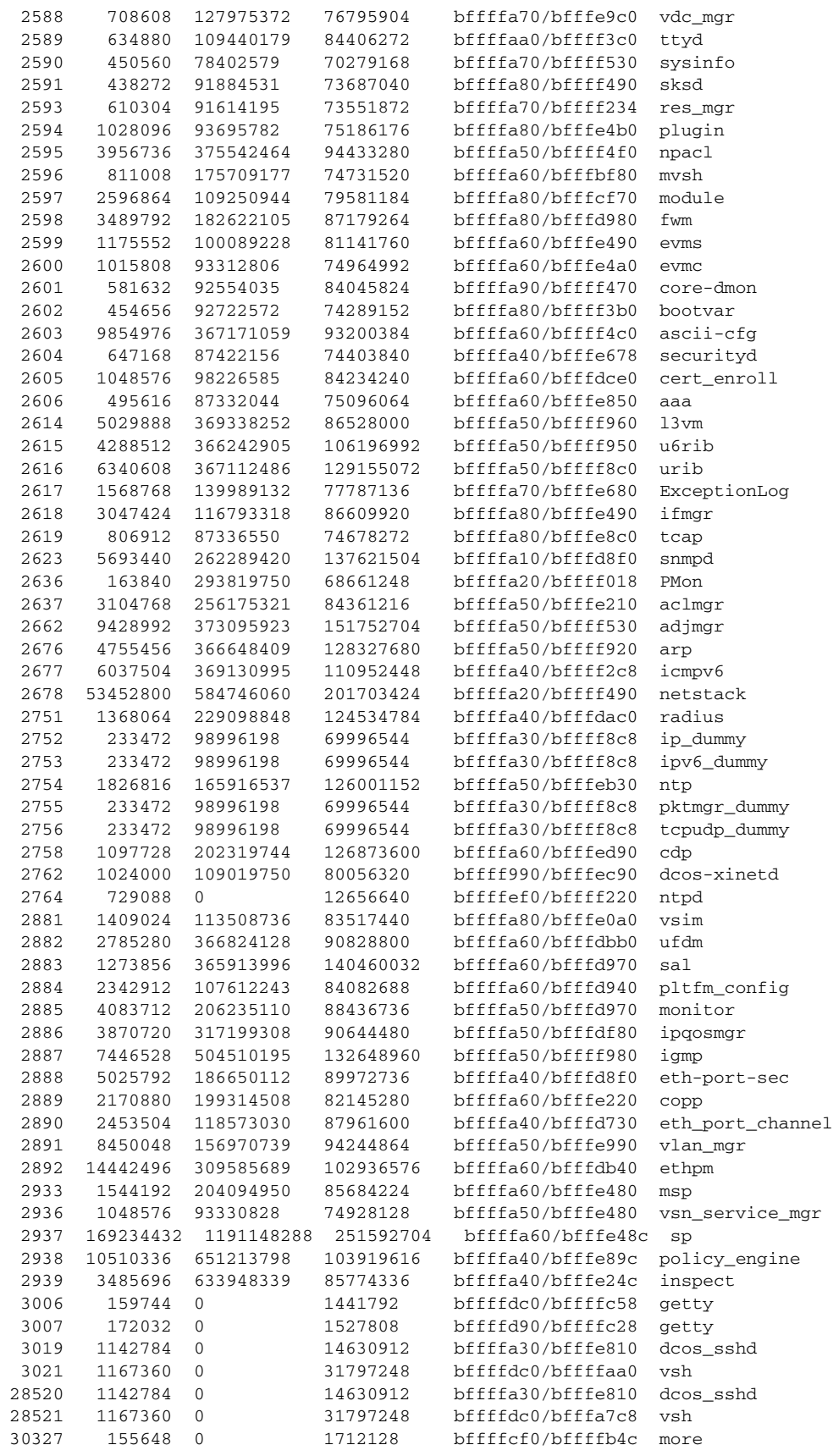

**Cisco Virtual Security Gateway for Nexus 1000V Series Switch Command Reference, Release 4.2(1)VSG1(4.1)**

×

30328 1167360 0 31830016 bffffdc0/bfffa2d8 vsh bffffa10/bfffef28 ps

All processes: MemAlloc = 445857792

```
Related Commands Command Description
                show system resources Displays memory usage.
```
## **show redundancy status**

To display redundancy status, use the **show redundancy status** command.

#### **show redundancy status**

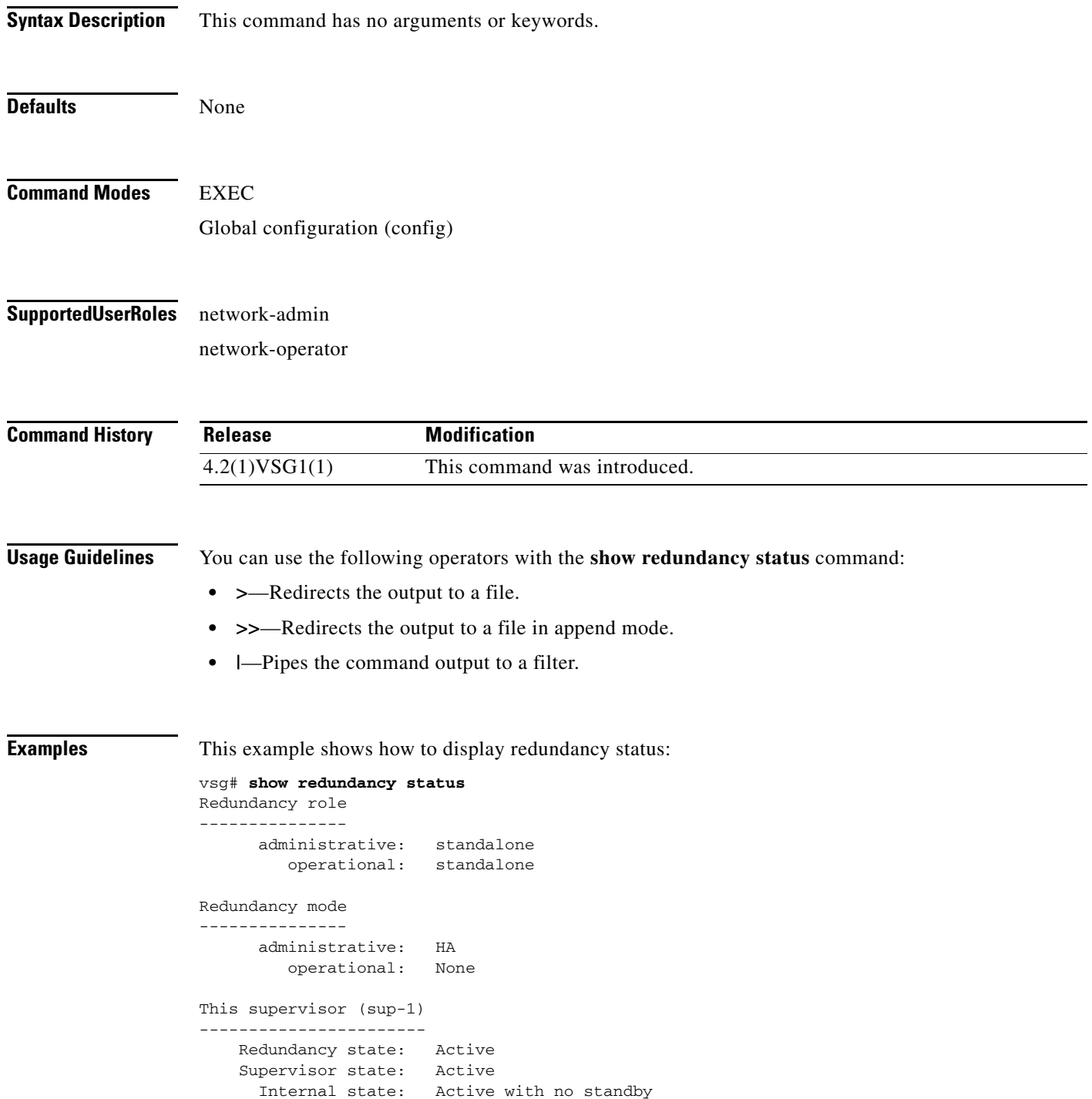

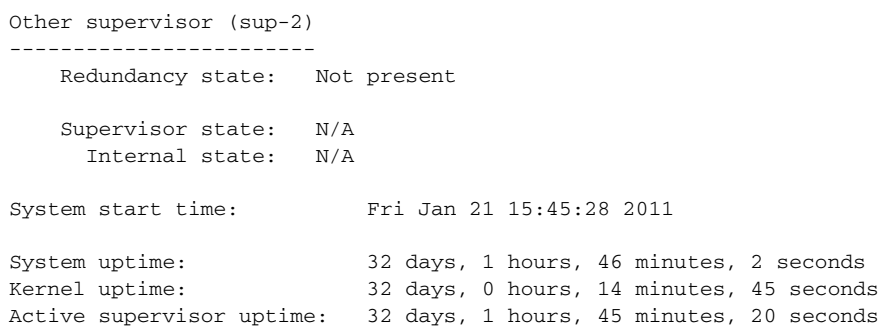

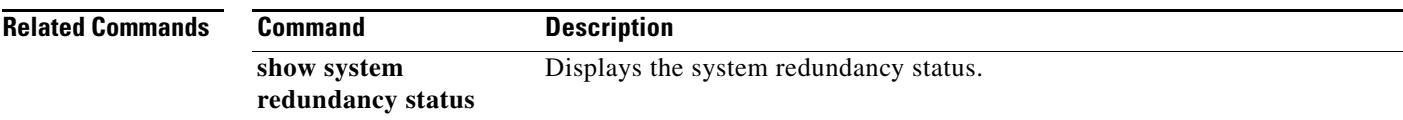

#### **show resource**

To display resources, use the **show resource** command.

**show resource** [**internal** | **m4route-mem** | **m6route-mem** | **monitor-session** | **port-channel** | **u4route-mem** | **u6route-mem** | **vlan** | **vrf** ]

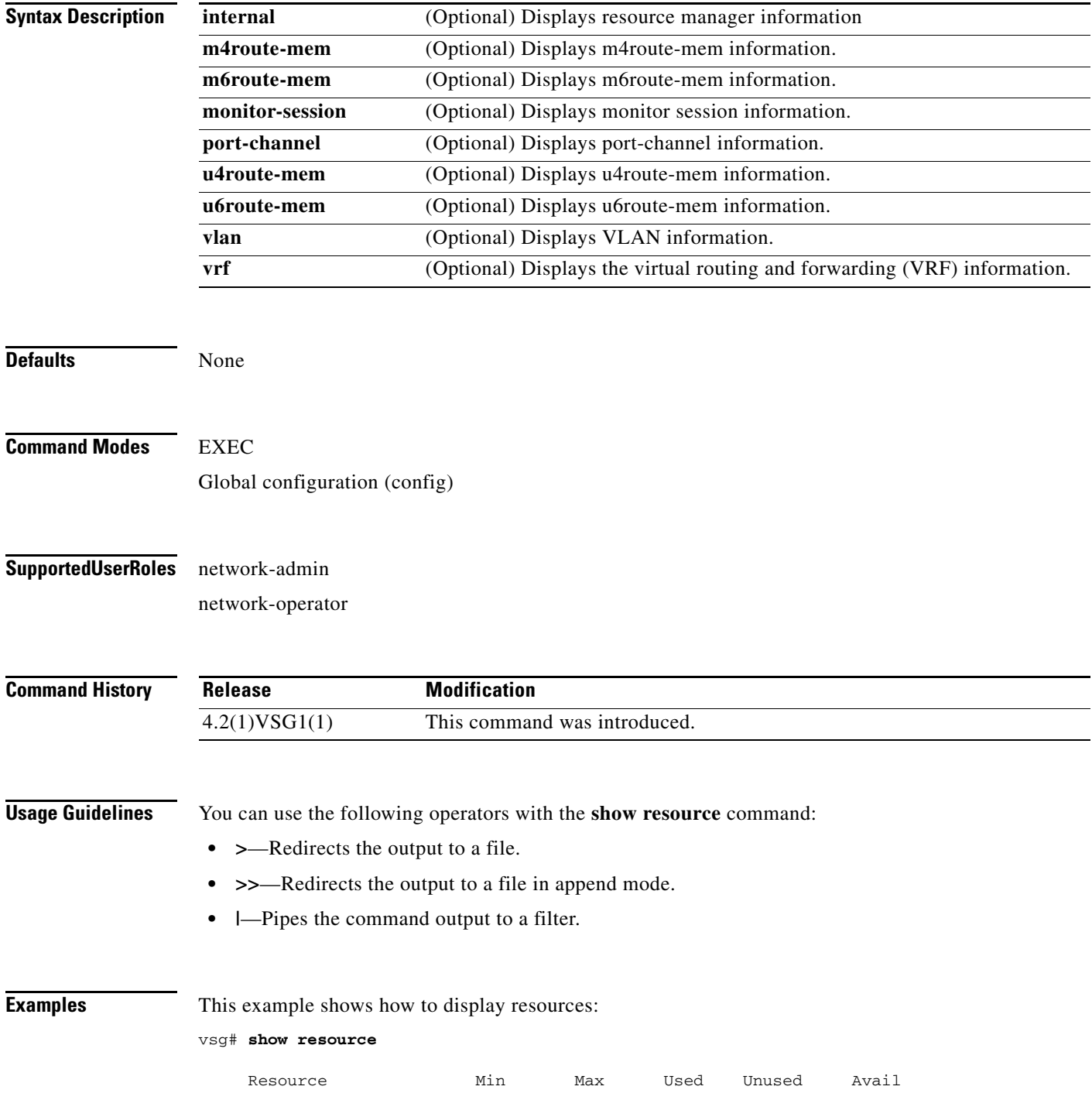

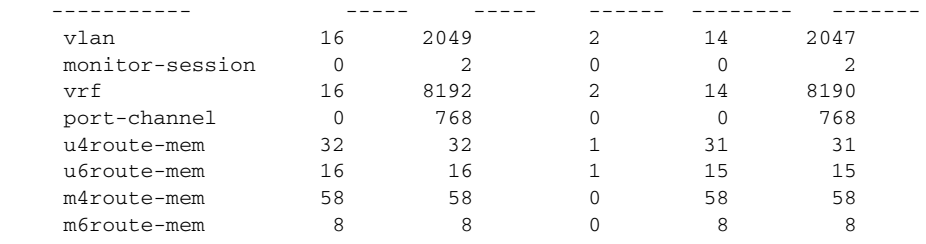

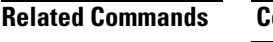

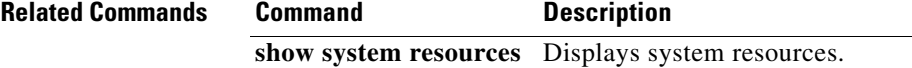

## **show role**

To show user role information, use the **show role** command.

**show role** [**feature** | **name** *role-name* | **pending** | **pending-diff** | **session** | **status**]

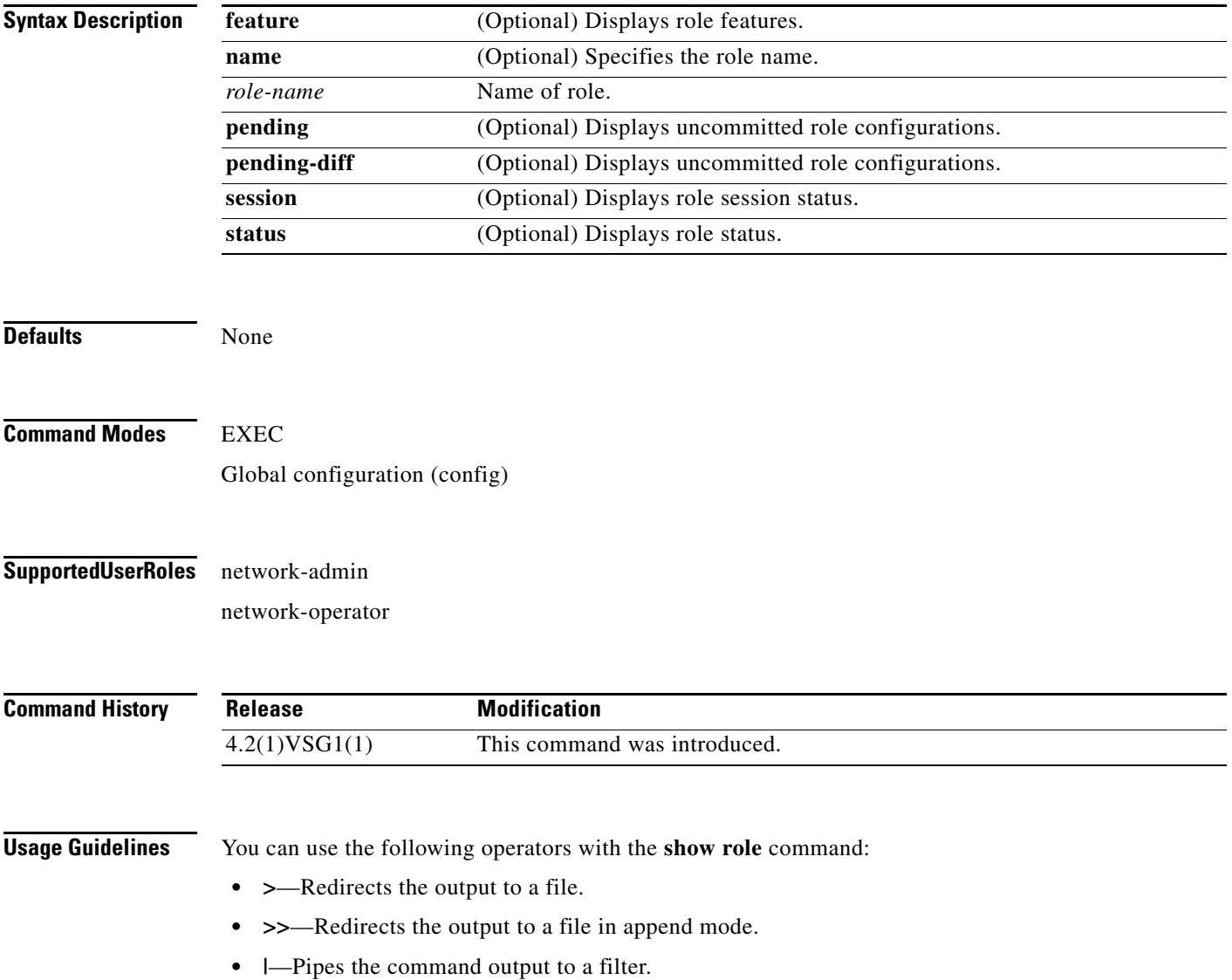

#### **Examples** This example shows how to display the details of the network-admin role: vsg# **show role name network-admin** Role: network-admin Description: Predefined network admin role has access to all commands on the switch ------------------------------------------------------------------- Rule Perm Type Scope **Entity**  ------------------------------------------------------------------- 1 permit read-write

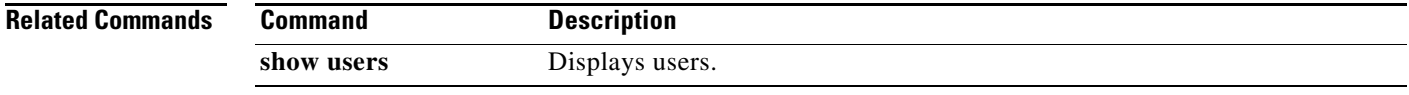

**Cisco Virtual Security Gateway for Nexus 1000V Series Switch Command Reference, Release 4.2(1)VSG1(4.1)**

 $\blacksquare$ 

## **show running-config**

To display running configurations, use the **show running-config** command.

**show running-config** [**aaa** | **all** | **am** | **arp** | **cdp** | **cert-enroll** | **diff** | **exclude** | **expand-port-profile** | **icmpv6** | **igmp** | **interface** | **ip** | **l3vm** | **monitor** | **ntp** | **object-group** *group-name* | **policy** *policy-name* | **rule** *rule-name* | **security** | **snmp** | **vdc-all** | **vlan** | **vshd** | **zone** *zone-name*]

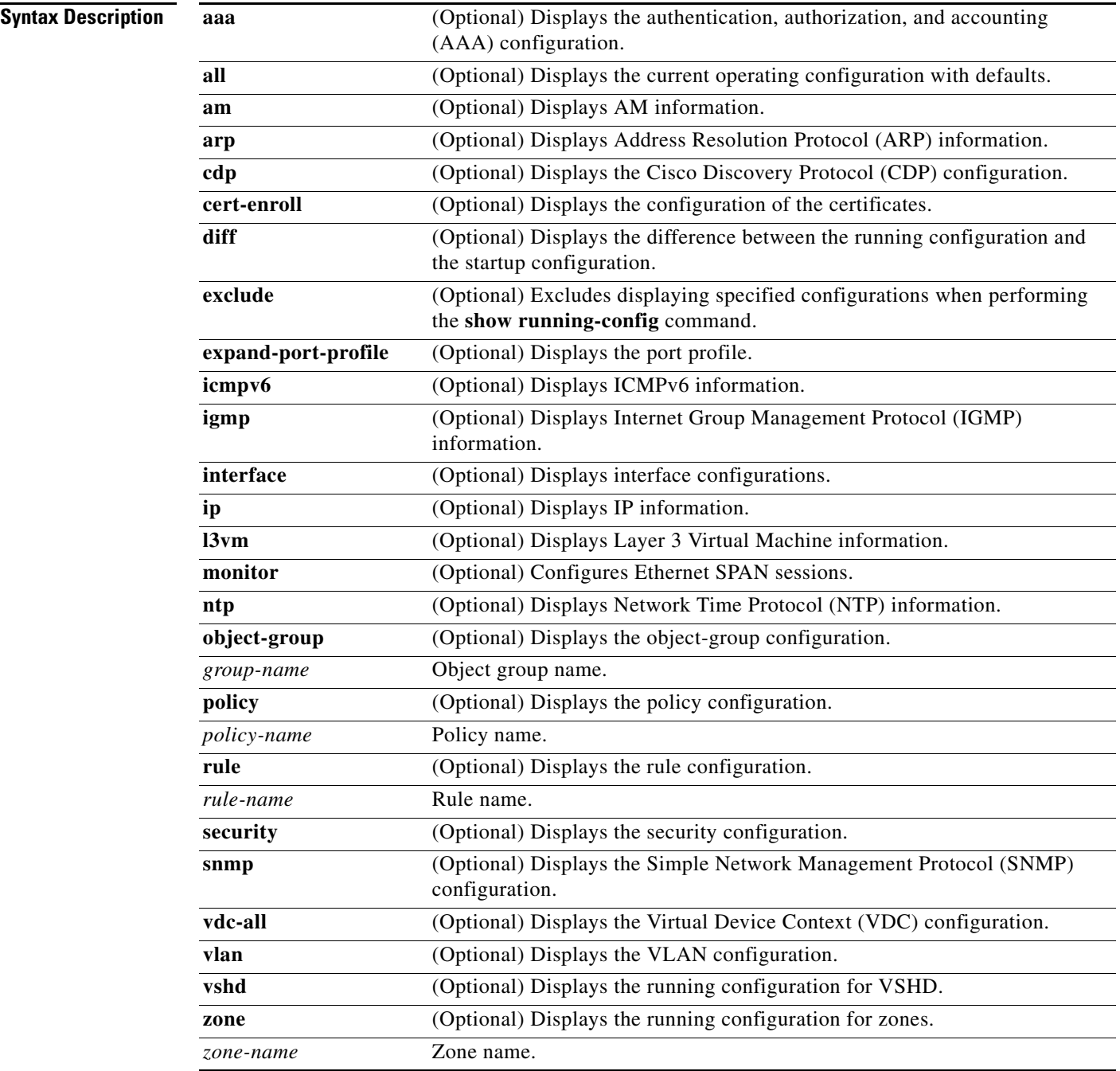

**Defaults** None **Command Modes** EXEC Global configuration (config) **Supported User Roles** network-admin network-operator **Command History Usage Guidelines** You can use the following operators with the **show running-config** command: **• >**—Redirects the output to a file. **• >>**—Redirects the output to a file in append mode. **• |**—Pipes the command output to a filter. When you enter a **show** command that displays a long list of data, you can press **Ctrl-c** at any time to exit that list. **Examples** This example shows how to display the running configuration: vsg# **show running-config** !Command: show running-config !Time: Wed Feb 23 11:23:41 2011 version 4.2(1)VSG1(1) no feature telnet no feature http-server username admin password 5 \$1\$nDBYx.EE\$aOQn09aSYpclPxcZM9CS3. role network-admin banner motd #Nexus VSN# ssh key rsa 2048 ip domain-lookup ip domain-lookup switchname VSG129-2 snmp-server user admin auth md5 0x49381b1f90fcb52a70b55a0bbf05d032 priv 0x49381b 1f90fcb52a70b55a0bbf05d032 localizedkey engineID 128:0:0:9:3:0:0:0:0:0:0 vrf context management ip route 0.0.0.0/0 10.193.72.1 vlan 1 port-channel load-balance ethernet source-mac port-profile default max-ports 32 vdc VSG129-2 id 1 **Release Modification** 4.2(1)VSG1(1) This command was introduced.

Г

```
 limit-resource vlan minimum 16 maximum 2049
   limit-resource monitor-session minimum 0 maximum 2
  limit-resource vrf minimum 16 maximum 8192
   limit-resource port-channel minimum 0 maximum 768
  limit-resource u4route-mem minimum 32 maximum 32
  limit-resource u6route-mem minimum 16 maximum 16
   limit-resource m4route-mem minimum 58 maximum 58
   limit-resource m6route-mem minimum 8 maximum 8
interface mgmt0
   ip address 10.193.73.138/21
interface data0
   ip address 192.168.129.2/24
line console
boot kickstart bootflash:/ks.bin sup-1
boot system bootflash:/sys.bin sup-1
boot kickstart bootflash:/ks.bin sup-2
boot system bootflash:/sys.bin sup-2
  ha-pair id 1292
security-profile sp1
  policy p1
rule r1
   action 1 permit
policy p1
  rule r1 order 10 
vnm-policy-agent
   registration-ip 0.0.0.0
   shared-secret **********
   log-level
```
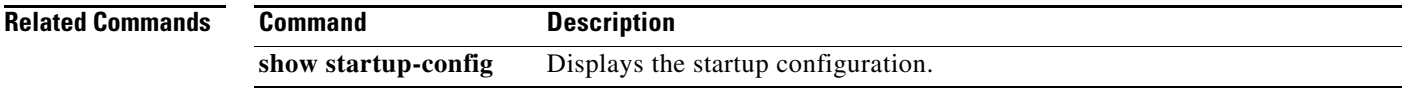
# **show service-path connection**

To display service path connection information, use the **show service-path connection** command.

**show service-path connection** [**svs-domain-id** *domain-id* [**module** *module-number*]]

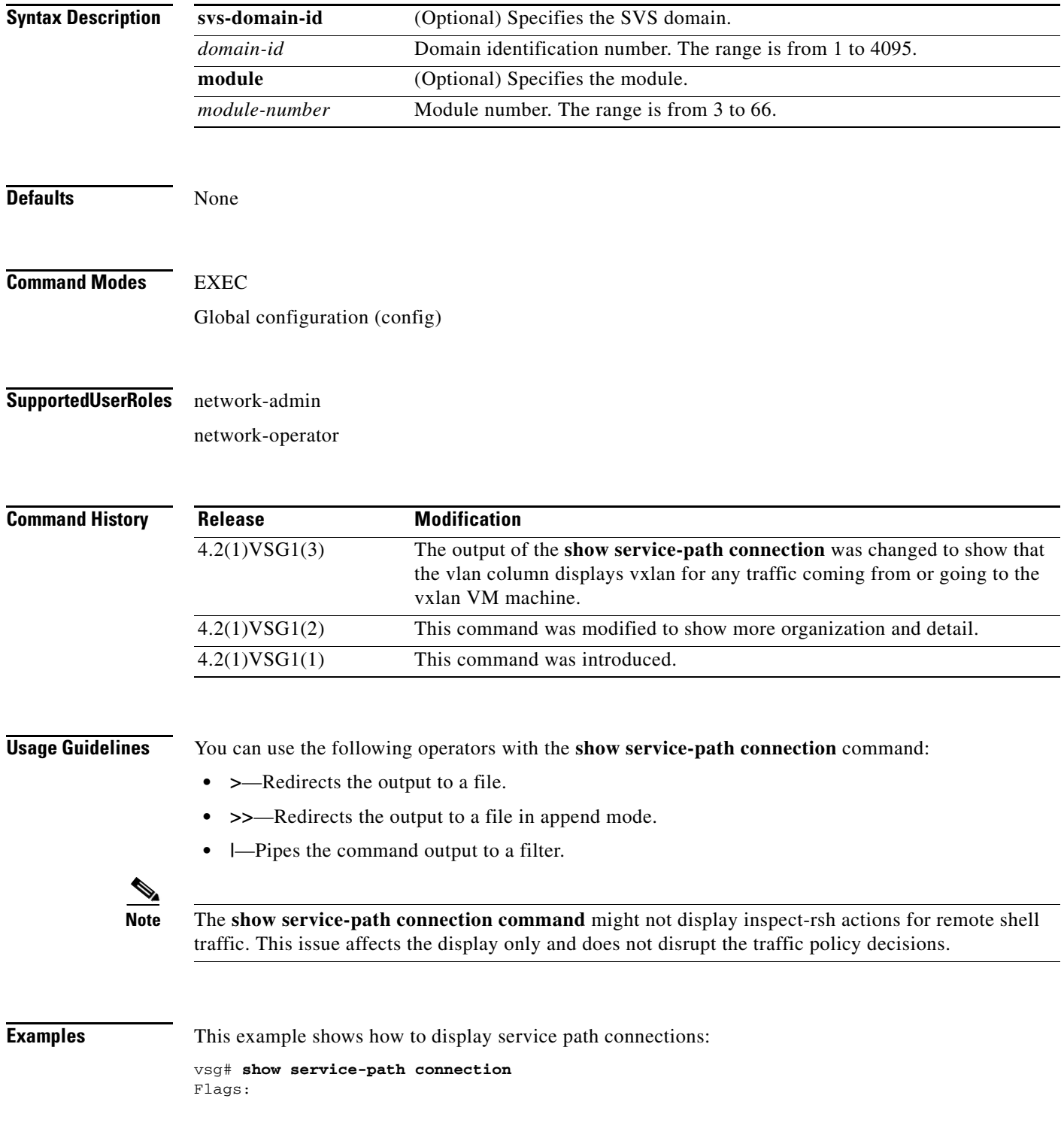

**Cisco Virtual Security Gateway for Nexus 1000V Series Switch Command Reference, Release 4.2(1)VSG1(4.1)**

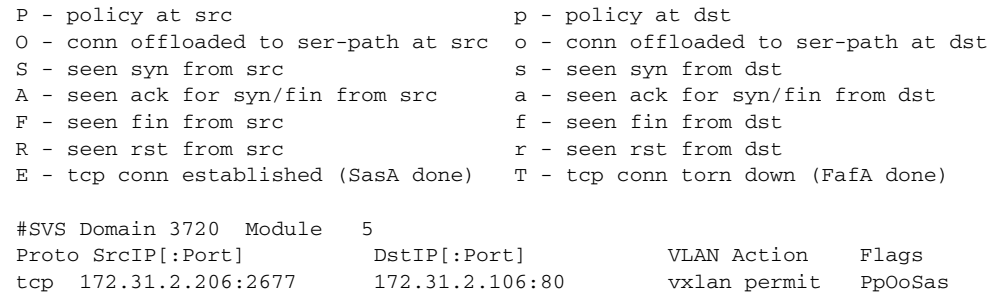

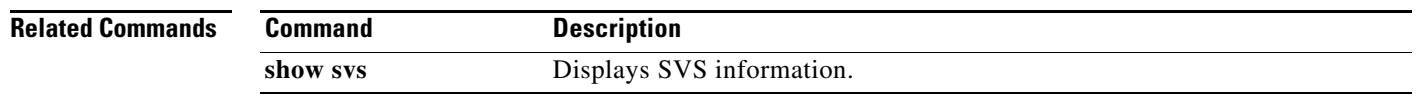

**Cisco Virtual Security Gateway for Nexus 1000V Series Switch Command Reference, Release 4.2(1)VSG1(4.1)**

П

# **show service-path statistics**

To display service path statistics, use the **show service-path statistics** command.

**show service-path statistics** [**svs-domain-id** *domain-id* [**module** *module-number*]]

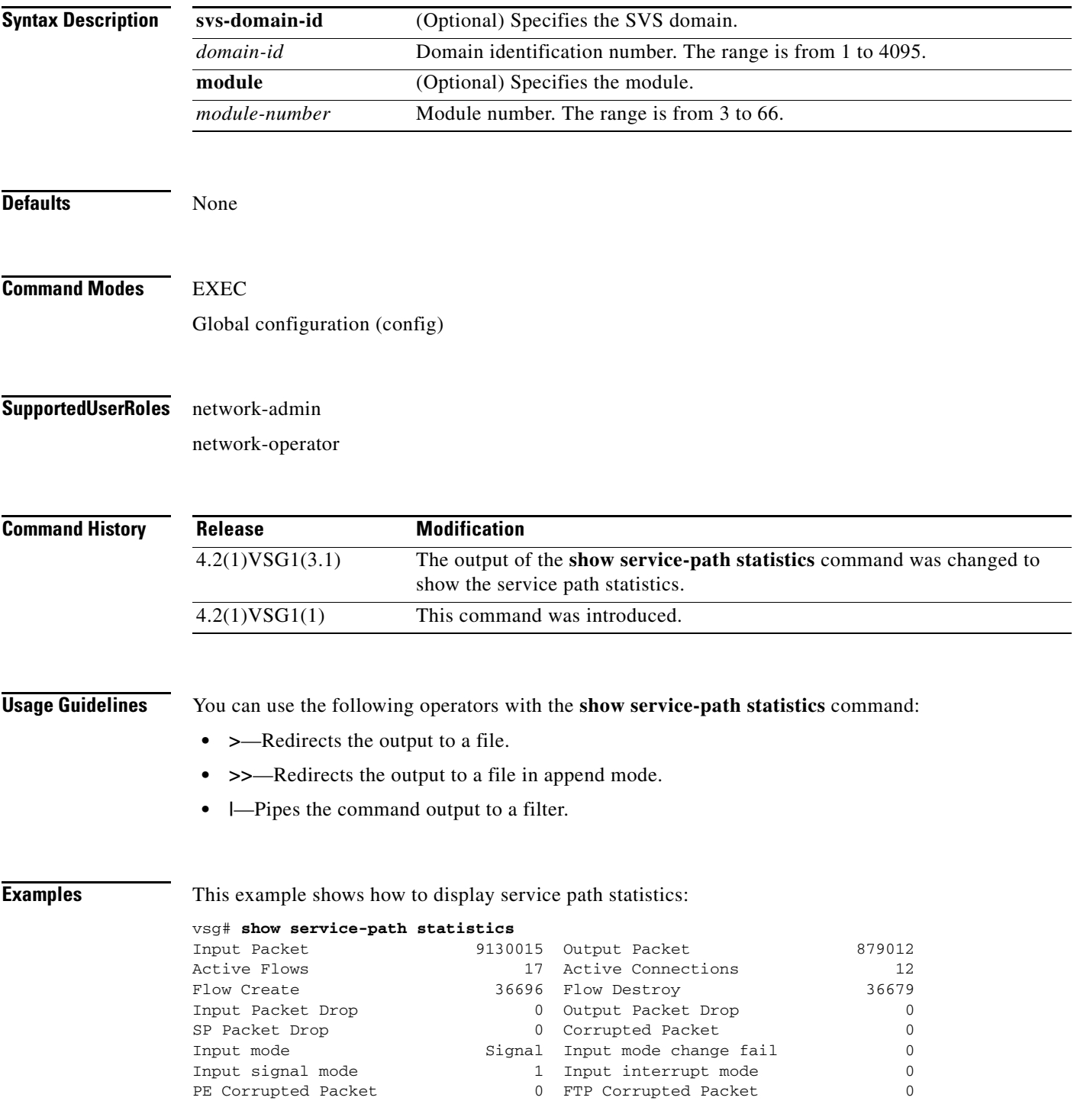

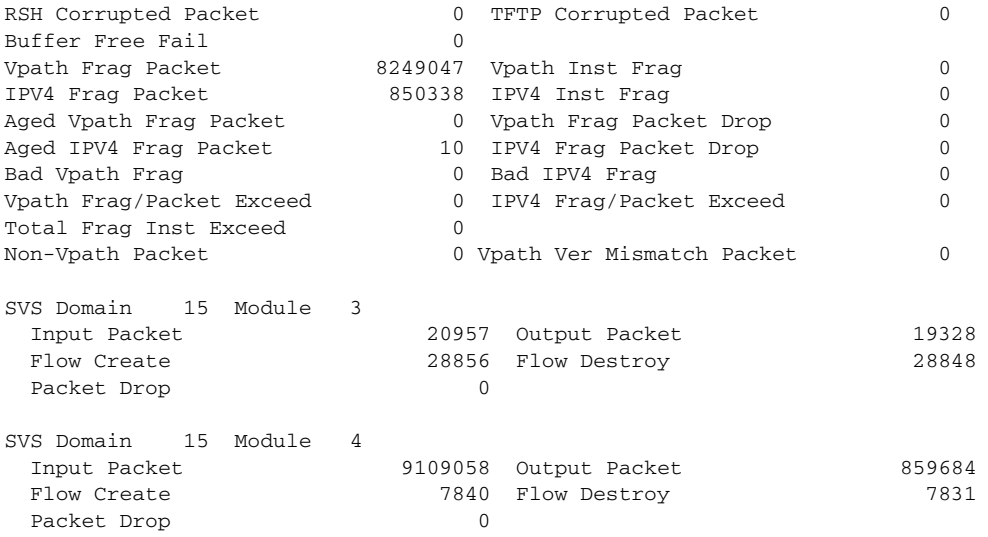

**Related Commands Command Description** 

**show svs** Displays SVS information.

a ka

## **show snmp**

To display Simple Network Management Protocol (SNMP) information, use the **show snmp** command.

**show snmp** [**community** | **context** | **engineID** | **group** | **host** | **internal** | **sessions** | **source-interface**  | **trap** | **user**]

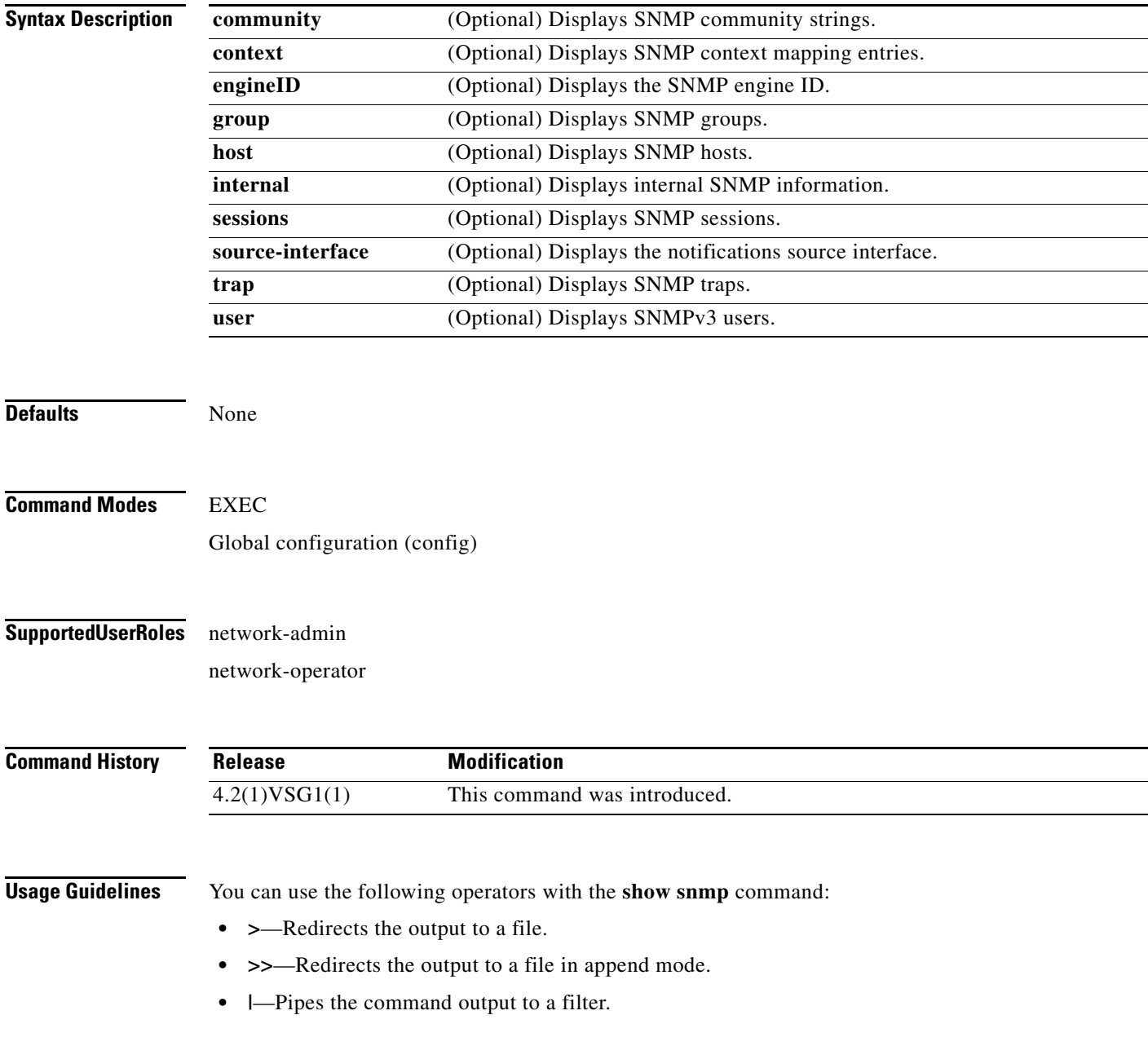

 $\mathbf{r}$ 

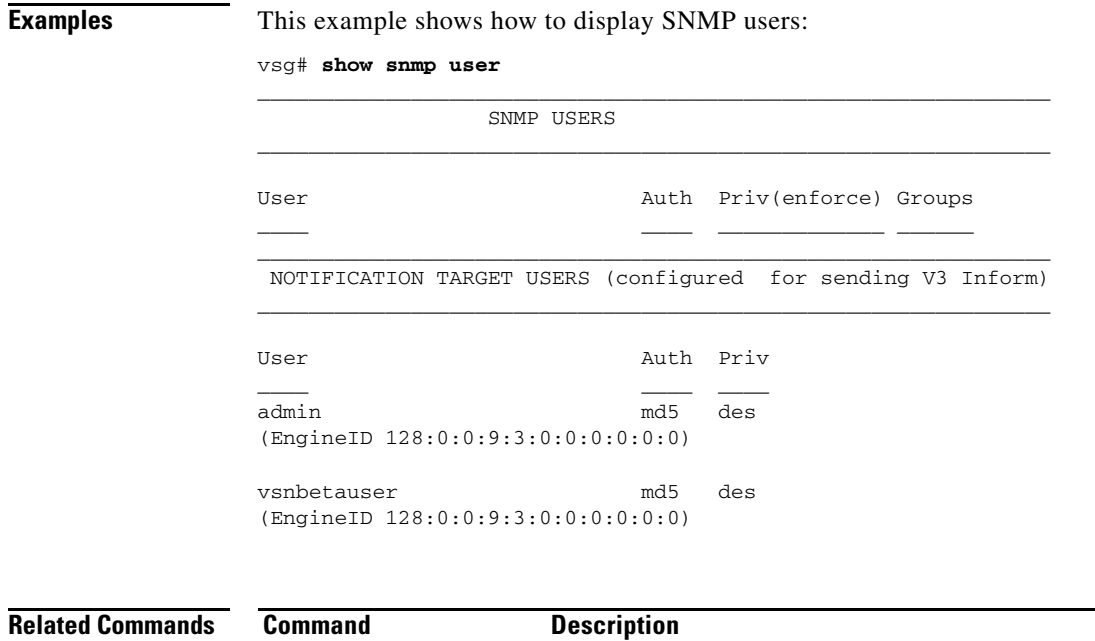

**snmp-server** Configures the SNMP server.

**The Contract of the Contract of the Contract of the Contract of the Contract of the Contract of the Contract of the Contract of the Contract of the Contract of the Contract of the Contract of the Contract of the Contract** 

## **show sockets**

To display socket information, use the **show sockets** command.

**show sockets** {**client** | **connection** | **internal** | **statistics**}

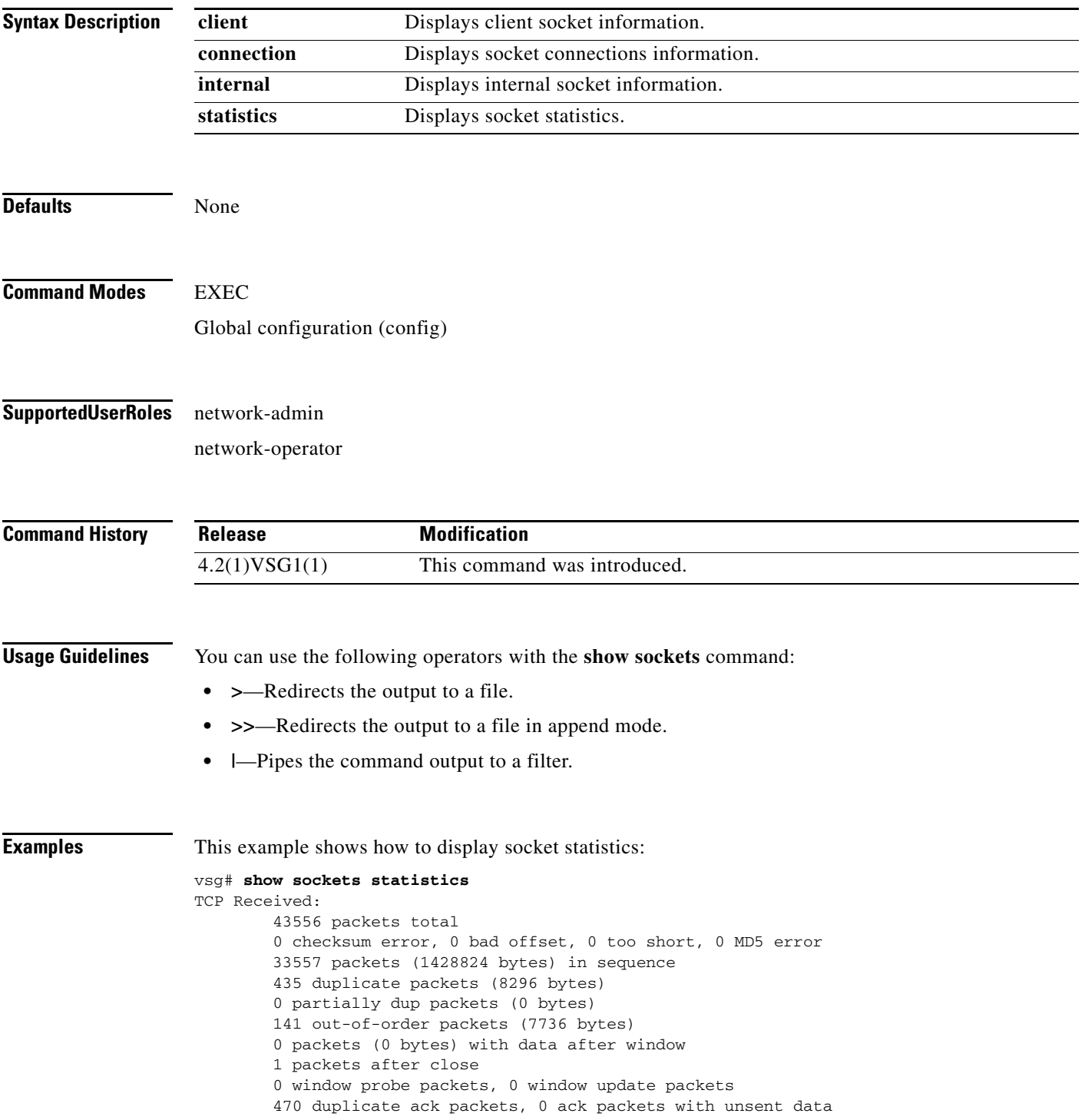

 17669 ack packets (1759693 bytes) TCP Sent: 20950 total, 0 urgent packets 20 control packets 20057 data packets (1759592 bytes) 5 data packets (736 bytes) retransmitted 809 ack only packets 0 window probe packets, 59 window update packets TCP: 0 connections initiated, 129 connections accepted, 129 connections established 129 connections closed (including 107 dropped, 0 embryonic dropped) 4 total rxmt timeout, 0 connections dropped in rxmt timeout 40 keepalive timeout, 40 keepalive probe, 0 connections dropped in keepalive

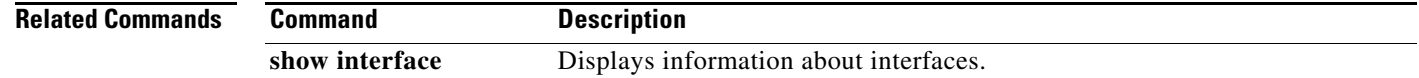

## **show ssh**

To display secure shell (SSH) information, use the **show ssh** command.

**show ssh** {**key** | **name** | **server**}

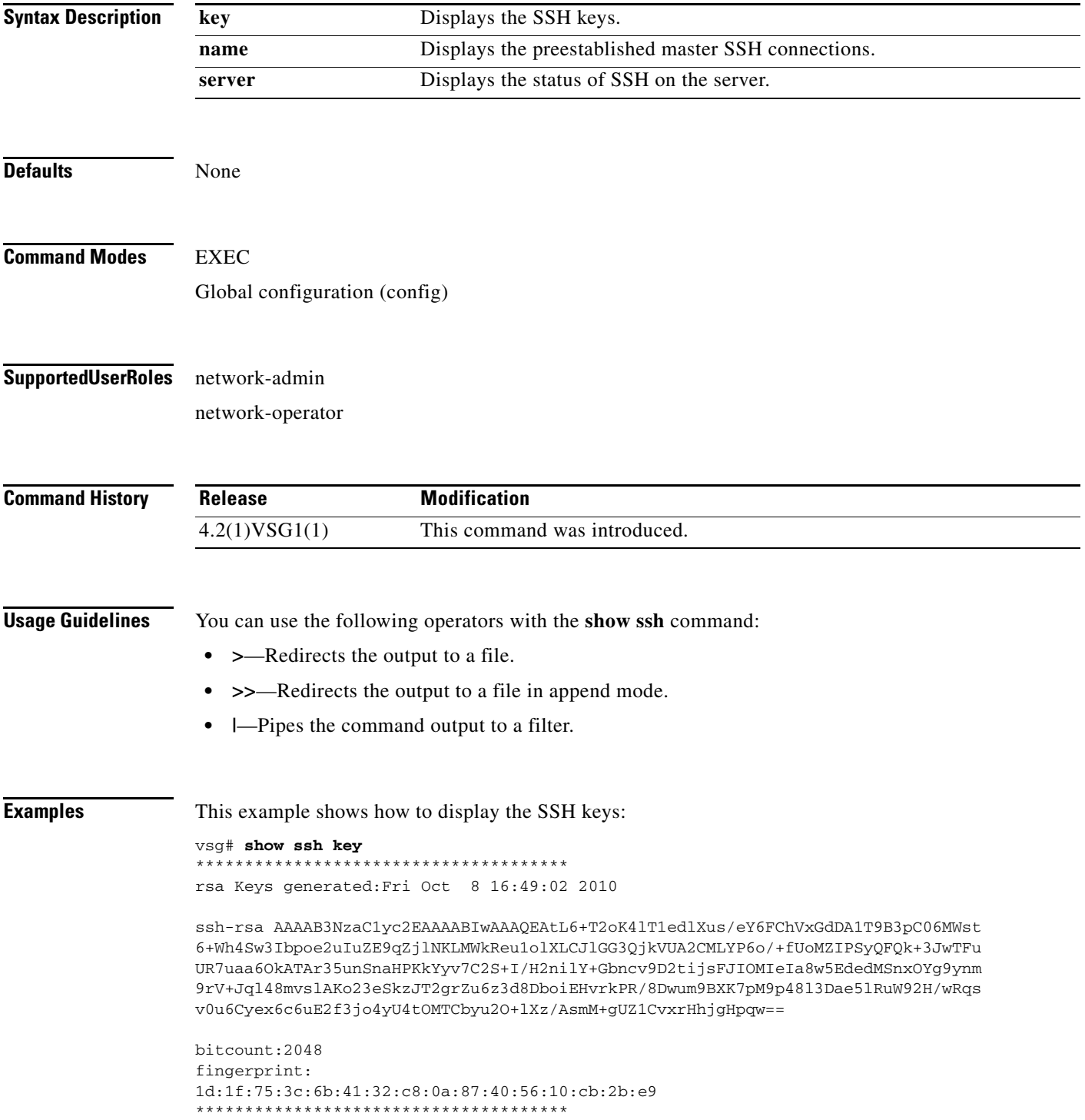

**In the Second State** 

could not retrieve dsa key information \*\*\*\*\*\*\*\*\*\*\*\*\*\*\*\*\*\*\*\*\*\*\*\*\*\*\*\*\*\*\*\*\*\*\*\*\*\*

**Related Commands Command Description** show telnet **Displays** the Telnet server configuration.

# **show startup-config**

To display startup configurations, use the **show startup-config** command.

**show startup-config** [**aaa** | **am** | **arp** | **cdp** | **cert-enroll** | **exclude** | **expand-port-profile** | **icmpv6** | **igmp** | **interface** | **ip** | **l3vm** | **log** | **monitor** | **ntp** | **security** | **snmp** | **vdc-all** | **vshd**]

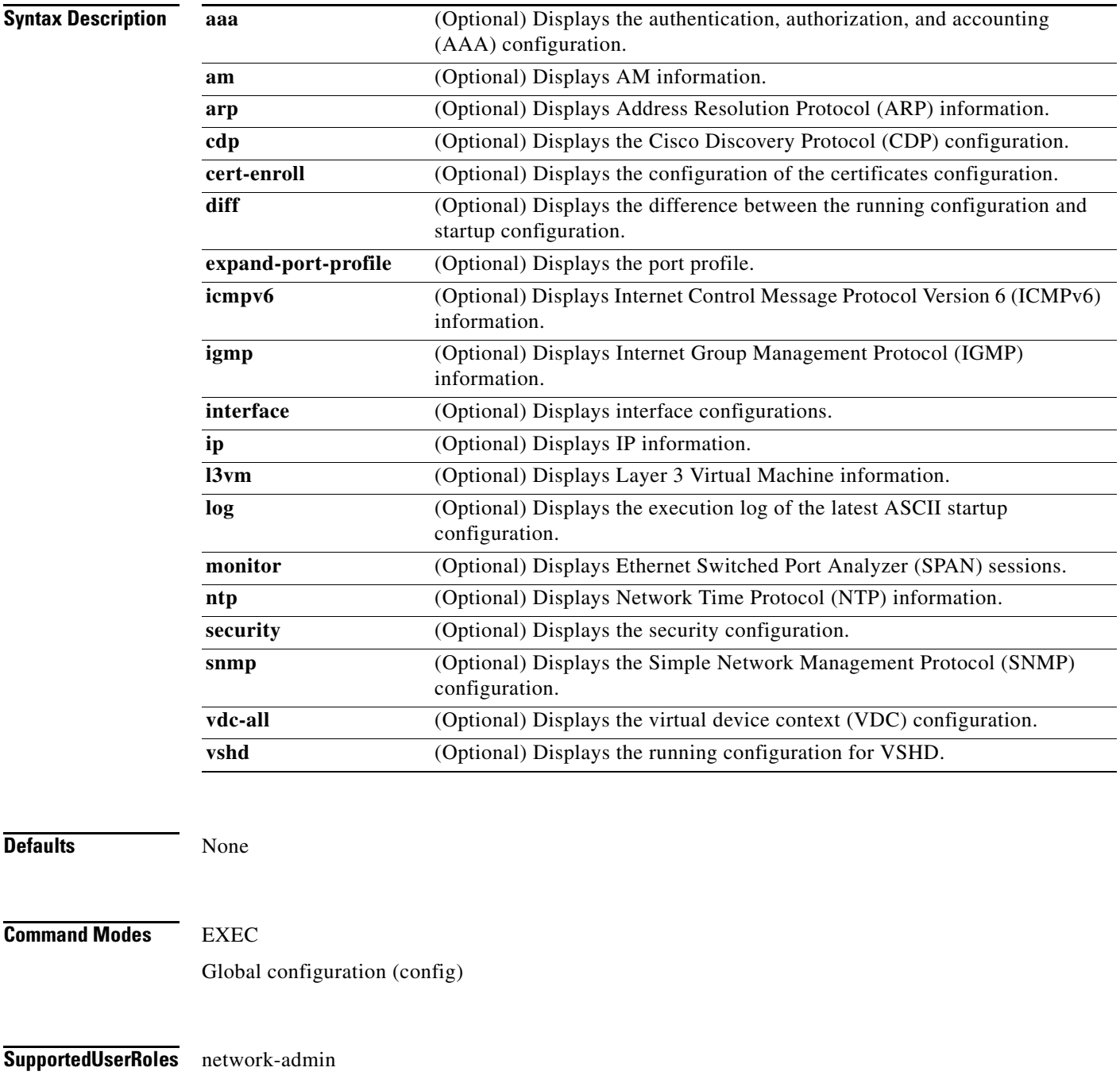

network-operator

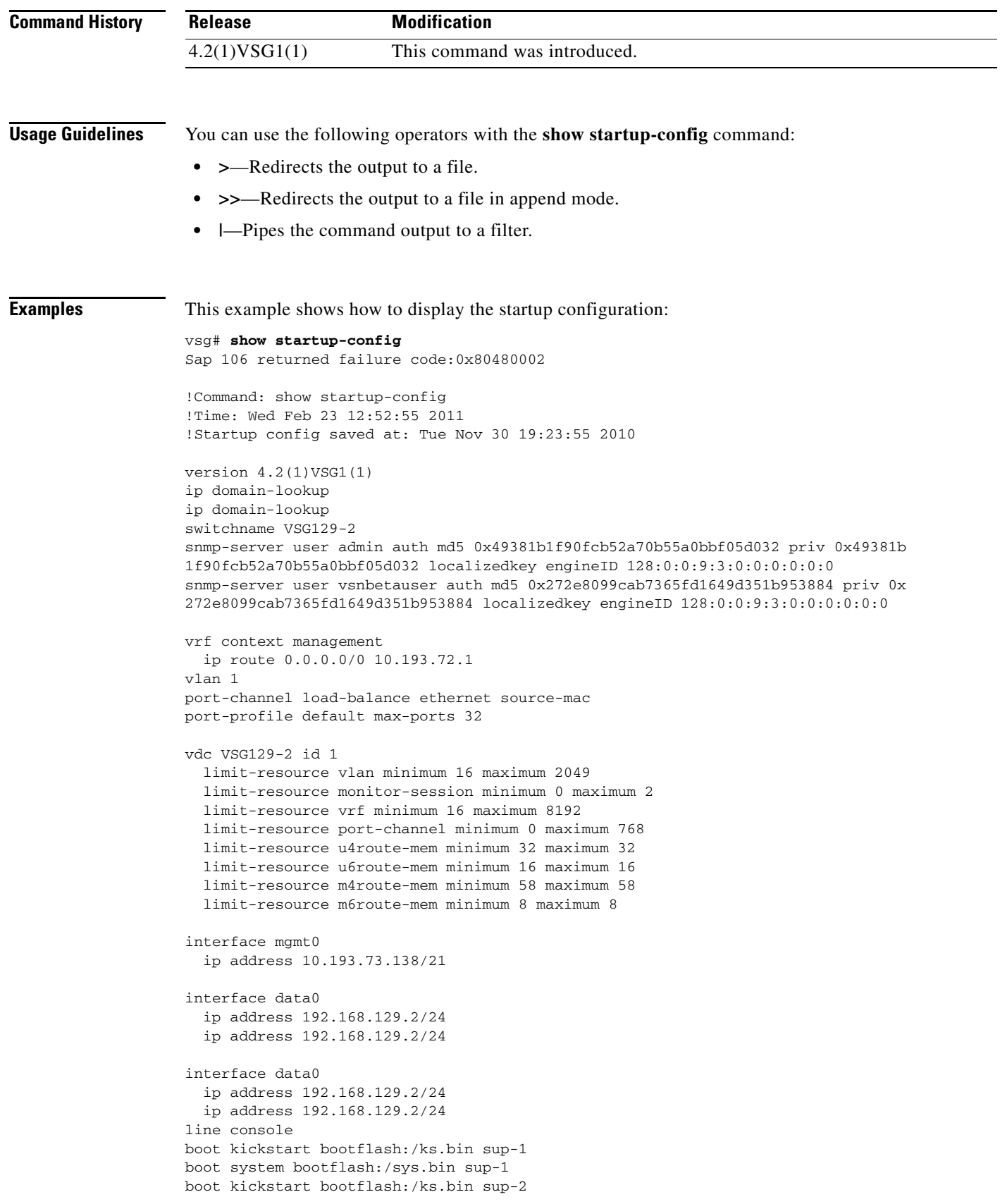

П

```
boot system bootflash:/sys.bin sup-2
  ha-pair id 1292
security-profile sp1
  policy p1
rule r1
  action 1 permit
policy p1
  rule r1 order 10 
vnm-policy-agent
  registration-ip 0.0.0.0
  shared-secret **********
  log-level
```
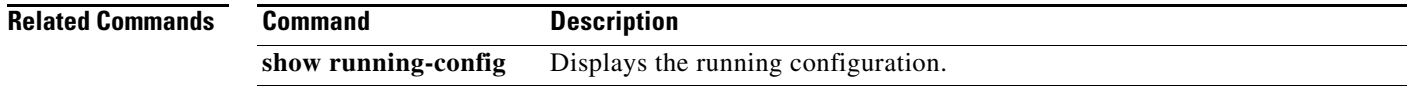

## **show system**

To display system information, use the **show system** command.

**show ssh** {**clis** | **cores** | **error-id** | **exception-info** | **internal** | **pss** | **redundancy** | **resources** | **standby**  | **uptime**}

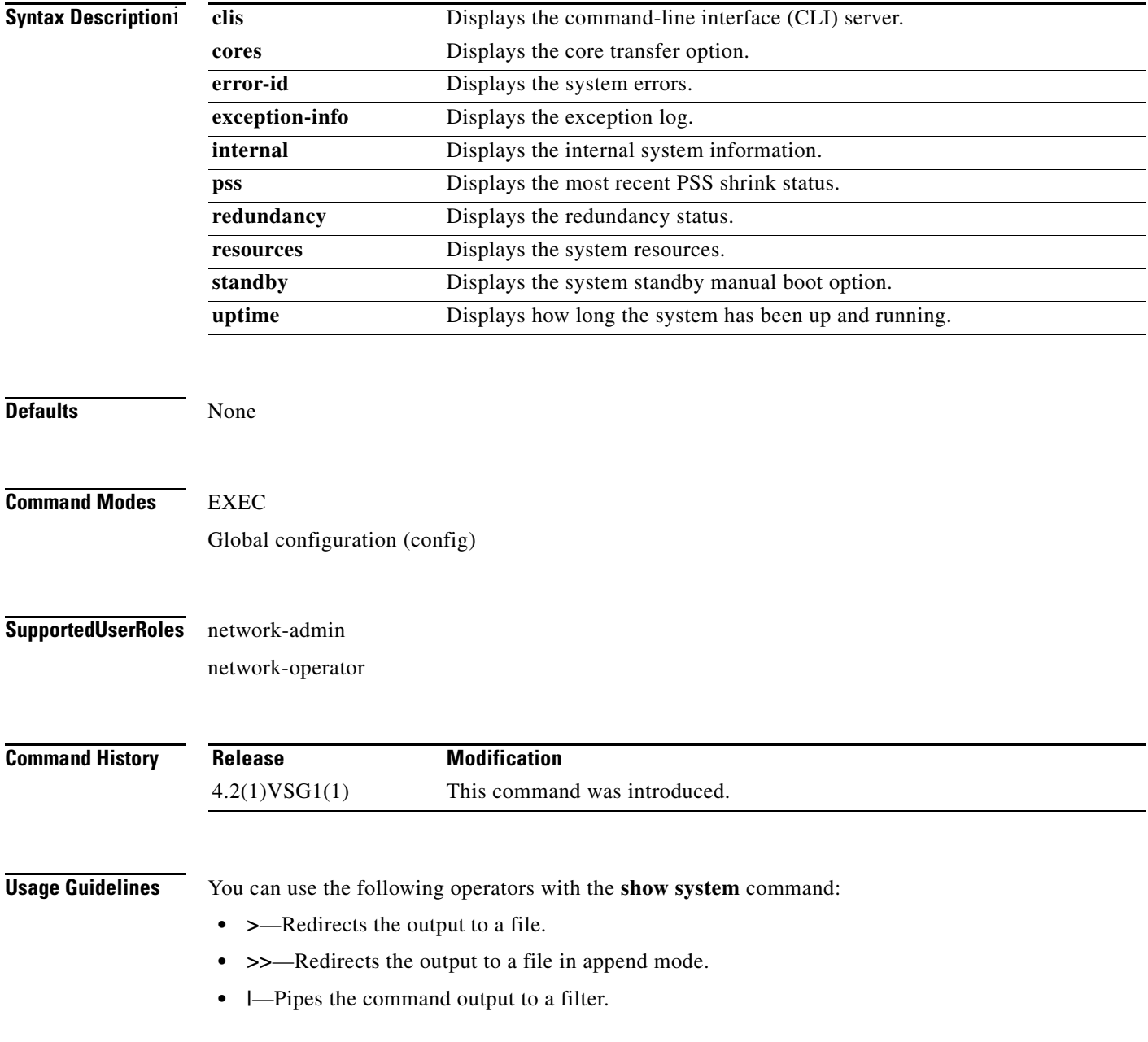

 $\mathbb{R}^2$ 

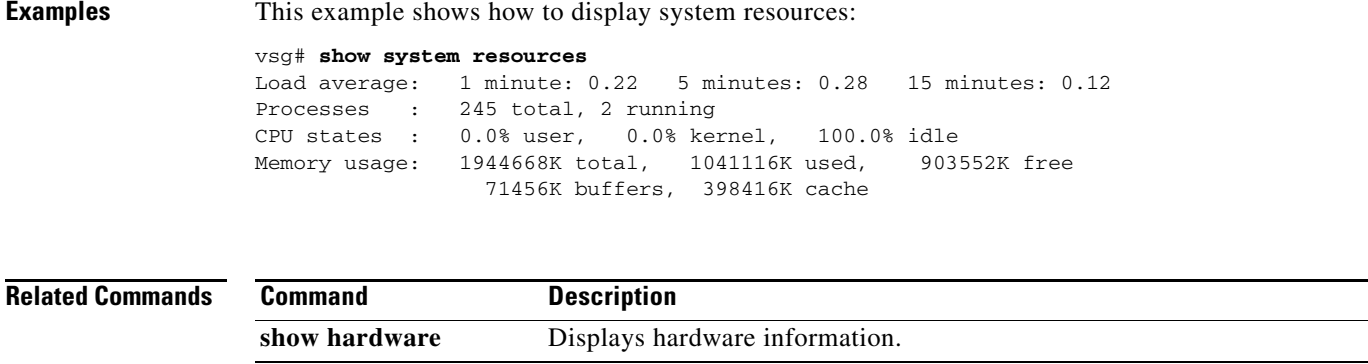

## **show tech-support**

To display information about technical support, use the **show tech-support** command.

**show tech-support** [**adjmgr** | **arp** | **bootvar** | **brief** | **cert-enroll** | **cli** | **clis** | **details** | **dhcp** | **epp** | **ethport** | **ha** | **icmpv6** | **im** | **include-time** | **internal** | **ip** | **ipv6** | **l3vm** | **module** | **npacl** | **ntp** | **pktmgr** | **platform** | **port** | **port-channel** | **routing** | **snmp** | **sockets** | **sys-mgr** | **time-optimized** | **vdc** | **vsd** | **xml**]

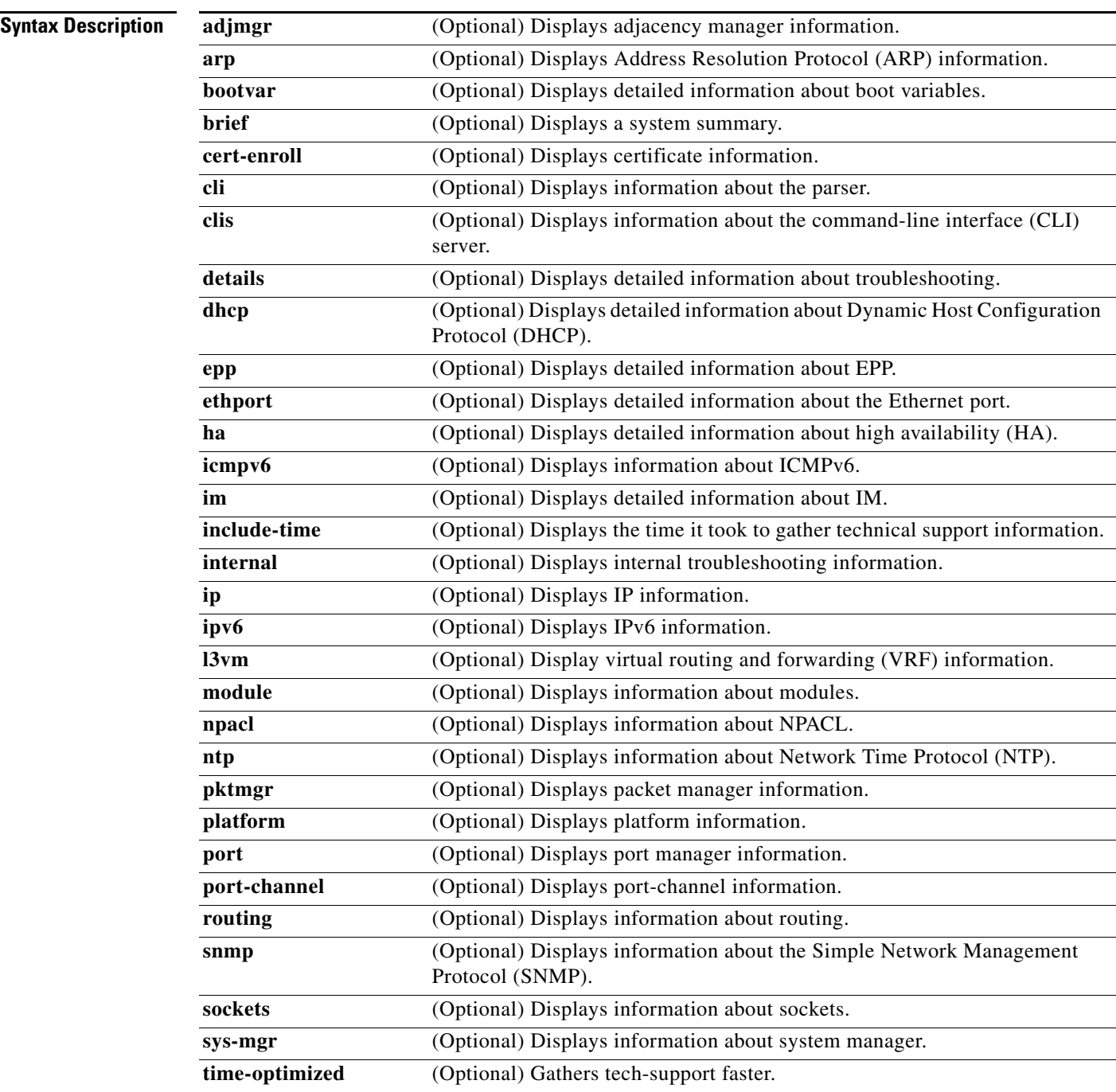

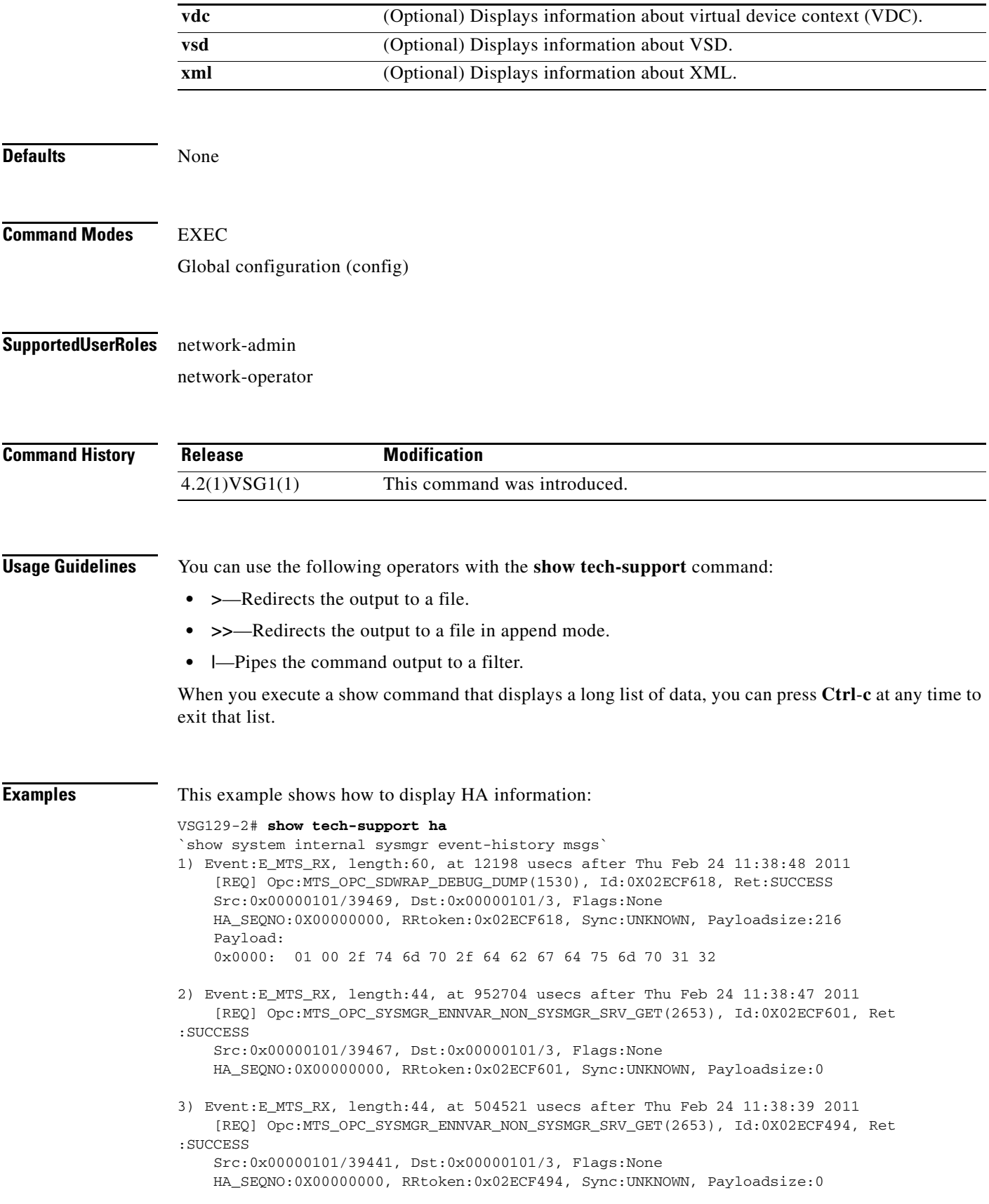

4) Event:E\_MTS\_RX, length:60, at 824041 usecs after Thu Feb 24 11:38:18 2011 [REQ] Opc:MTS\_OPC\_SYSMGR\_CLI\_SHOW\_INTERNAL\_STATE(1386), Id:0X02ECF0FB, Ret:S UCCESS Src:0x00000101/39438, Dst:0x00000101/3, Flags:None HA\_SEQNO:0X00000000, RRtoken:0x02ECF0FB, Sync:UNKNOWN, Payloadsize:624 Payload: 0x0000: 00 00 00 01 00 00 02 00 00 00 00 00 00 00 00 00 5) Event:E\_MTS\_RX, length:60, at 823997 usecs after Thu Feb 24 11:38:18 2011 [REQ] Opc:MTS\_OPC\_SYSMGR\_CLI\_SHOW\_REDUNDANCY\_STATUS(2499), Id:0X02ECF0F9, Re t:SUCCESS Src:0x00000101/39438, Dst:0x00000101/3, Flags:None HA\_SEQNO:0X00000000, RRtoken:0x02ECF0F9, Sync:UNKNOWN, Payloadsize:112 Payload: 0x0000: 00 00 00 01 00 00 00 00 00 00 00 00 00 00 00 00 6) Event:E\_MTS\_RX, length:44, at 823918 usecs after Thu Feb 24 11:38:18 2011 [REQ] Opc:MTS\_OPC\_SYSMGR\_SCOPE\_DONE(2476), Id:0X02ECF0F7, Ret:SUCCESS Src:0x00000101/39438, Dst:0x00000101/3, Flags:None HA\_SEQNO:0X00000000, RRtoken:0x02ECF0F7, Sync:UNKNOWN, Payloadsize:0 7) Event:E\_MTS\_RX, length:60, at 819079 usecs after Thu Feb 24 11:38:18 2011 [REQ] Opc:MTS\_OPC\_SYSMGR\_CLI\_SHOW\_INTERNAL\_STATE(1386), Id:0X02ECF0F5, Ret:S UCCESS Src:0x00000101/39437, Dst:0x00000101/3, Flags:None HA\_SEQNO:0X00000000, RRtoken:0x02ECF0F5, Sync:UNKNOWN, Payloadsize:624 Payload: 0x0000: 00 00 00 01 00 00 02 00 00 00 00 00 00 00 00 00 8) Event:E\_MTS\_RX, length:60, at 819034 usecs after Thu Feb 24 11:38:18 2011 [REQ] Opc:MTS\_OPC\_SYSMGR\_CLI\_SHOW\_REDUNDANCY\_STATUS(2499), Id:0X02ECF0F3, Re t:SUCCESS Src:0x00000101/39437, Dst:0x00000101/3, Flags:None HA\_SEQNO:0X00000000, RRtoken:0x02ECF0F3, Sync:UNKNOWN, Payloadsize:112 Payload: 0x0000: 00 00 00 01 00 00 00 00 00 00 00 00 00 00 00 00 9) Event:E\_MTS\_RX, length:44, at 818960 usecs after Thu Feb 24 11:38:18 2011 [REQ] Opc:MTS\_OPC\_SYSMGR\_SCOPE\_DONE(2476), Id:0X02ECF0F1, Ret:SUCCESS Src:0x00000101/39437, Dst:0x00000101/3, Flags:None HA\_SEQNO:0X00000000, RRtoken:0x02ECF0F1, Sync:UNKNOWN, Payloadsize:0 10) Event:E\_MTS\_RX, length:60, at 814417 usecs after Thu Feb 24 11:38:18 2011 [REQ] Opc:MTS\_OPC\_SYSMGR\_CLI\_SHOW\_INTERNAL\_STATE(1386), Id:0X02ECF0EF, Ret:S UCCESS Src:0x00000101/39436, Dst:0x00000101/3, Flags:None HA\_SEQNO:0X00000000, RRtoken:0x02ECF0EF, Sync:UNKNOWN, Payloadsize:624 Payload: 0x0000: 00 00 00 01 00 00 02 00 00 00 00 00 00 00 00 00 11) Event:E\_MTS\_RX, length:60, at 814364 usecs after Thu Feb 24 11:38:18 2011 [REQ] Opc:MTS\_OPC\_SYSMGR\_CLI\_SHOW\_REDUNDANCY\_STATUS(2499), Id:0X02ECF0ED, Re t:SUCCESS Src:0x00000101/39436, Dst:0x00000101/3, Flags:None HA\_SEQNO:0X00000000, RRtoken:0x02ECF0ED, Sync:UNKNOWN, Payloadsize:112 Payload: 0x0000: 00 00 00 01 00 00 00 00 00 00 00 00 00 00 00 00 12) Event:E\_MTS\_RX, length:44, at 814283 usecs after Thu Feb 24 11:38:18 2011 [REQ] Opc:MTS\_OPC\_SYSMGR\_SCOPE\_DONE(2476), Id:0X02ECF0EB, Ret:SUCCESS Src:0x00000101/39436, Dst:0x00000101/3, Flags:None HA\_SEQNO:0X00000000, RRtoken:0x02ECF0EB, Sync:UNKNOWN, Payloadsize:0

13) Event:E\_MTS\_RX, length:44, at 800624 usecs after Thu Feb 24 11:38:18 2011 [REQ] Opc:MTS\_OPC\_SYSMGR\_ENNVAR\_NON\_SYSMGR\_SRV\_GET(2653), Id:0X02ECF0D3, Ret :SUCCESS

 Src:0x00000101/39435, Dst:0x00000101/3, Flags:None HA SEONO:0X00000000, RRtoken:0x02ECF0D3, Sync:UNKNOWN, Payloadsize:0

- 14) Event:E\_MTS\_RX, length:48, at 37941 usecs after Thu Feb 24 11:37:00 2011 [RSP] Opc:MTS\_OPC\_EEM\_CFG\_SYNC(1701), Id:0X02ECEAC3, Ret:SUCCESS Src:0x00000101/342, Dst:0x00000101/3, Flags:None HA\_SEQNO:0X00000000, RRtoken:0x02ECEA4B, Sync:UNKNOWN, Payloadsize:4 Payload: 0x0000: 00 00 00 00
- 15) Event:E\_MTS\_RX, length:48, at 37931 usecs after Thu Feb 24 11:37:00 2011 [RSP] Opc:MTS\_OPC\_EEM\_CFG\_SYNC(1701), Id:0X02ECEAC2, Ret:SUCCESS Src:0x00000101/342, Dst:0x00000101/3, Flags:None HA SEONO:0X00000000, RRtoken:0x02ECEA4A, Sync:UNKNOWN, Payloadsize:4 Payload: 0x0000: 00 00 00 00
- 16) Event:E\_MTS\_RX, length:48, at 37921 usecs after Thu Feb 24 11:37:00 2011 [RSP] Opc:MTS\_OPC\_EEM\_CFG\_SYNC(1701), Id:0X02ECEAC1, Ret:SUCCESS Src:0x00000101/342, Dst:0x00000101/3, Flags:None HA\_SEQNO:0X00000000, RRtoken:0x02ECEA49, Sync:UNKNOWN, Payloadsize:4 Payload: 0x0000: 00 00 00 00
- 17) Event:E\_MTS\_RX, length:48, at 37910 usecs after Thu Feb 24 11:37:00 2011 [RSP] Opc:MTS\_OPC\_EEM\_CFG\_SYNC(1701), Id:0X02ECEAC0, Ret:SUCCESS Src:0x00000101/342, Dst:0x00000101/3, Flags:None HA\_SEQNO:0X00000000, RRtoken:0x02ECEA48, Sync:UNKNOWN, Payloadsize:4 Payload: 0x0000: 00 00 00 00
- 18) Event:E\_MTS\_RX, length:48, at 37900 usecs after Thu Feb 24 11:37:00 2011 [RSP] Opc:MTS\_OPC\_EEM\_CFG\_SYNC(1701), Id:0X02ECEABF, Ret:SUCCESS Src:0x00000101/342, Dst:0x00000101/3, Flags:None HA\_SEQNO:0X00000000, RRtoken:0x02ECEA47, Sync:UNKNOWN, Payloadsize:4 Payload: 0x0000: 00 00 00 00
- 19) Event:E\_MTS\_RX, length:48, at 37890 usecs after Thu Feb 24 11:37:00 2011 [RSP] Opc:MTS\_OPC\_EEM\_CFG\_SYNC(1701), Id:0X02ECEABE, Ret:SUCCESS Src:0x00000101/342, Dst:0x00000101/3, Flags:None HA\_SEQNO:0X00000000, RRtoken:0x02ECEA46, Sync:UNKNOWN, Payloadsize:4 Payload: 0x0000: 00 00 00 00
- 20) Event:E\_MTS\_RX, length:48, at 37880 usecs after Thu Feb 24 11:37:00 2011 [RSP] Opc:MTS\_OPC\_EEM\_CFG\_SYNC(1701), Id:0X02ECEABD, Ret:SUCCESS Src:0x00000101/342, Dst:0x00000101/3, Flags:None HA\_SEQNO:0X00000000, RRtoken:0x02ECEA45, Sync:UNKNOWN, Payloadsize:4 Payload: 0x0000: 00 00 00 00
- 21) Event:E\_MTS\_RX, length:48, at 37870 usecs after Thu Feb 24 11:37:00 2011 [RSP] Opc:MTS\_OPC\_EEM\_CFG\_SYNC(1701), Id:0X02ECEABC, Ret:SUCCESS Src:0x00000101/342, Dst:0x00000101/3, Flags:None HA\_SEQNO:0X00000000, RRtoken:0x02ECEA44, Sync:UNKNOWN, Payloadsize:4 Payload: 0x0000: 00 00 00 00
- 22) Event:E\_MTS\_RX, length:48, at 37860 usecs after Thu Feb 24 11:37:00 2011 [RSP] Opc:MTS\_OPC\_EEM\_CFG\_SYNC(1701), Id:0X02ECEABB, Ret:SUCCESS

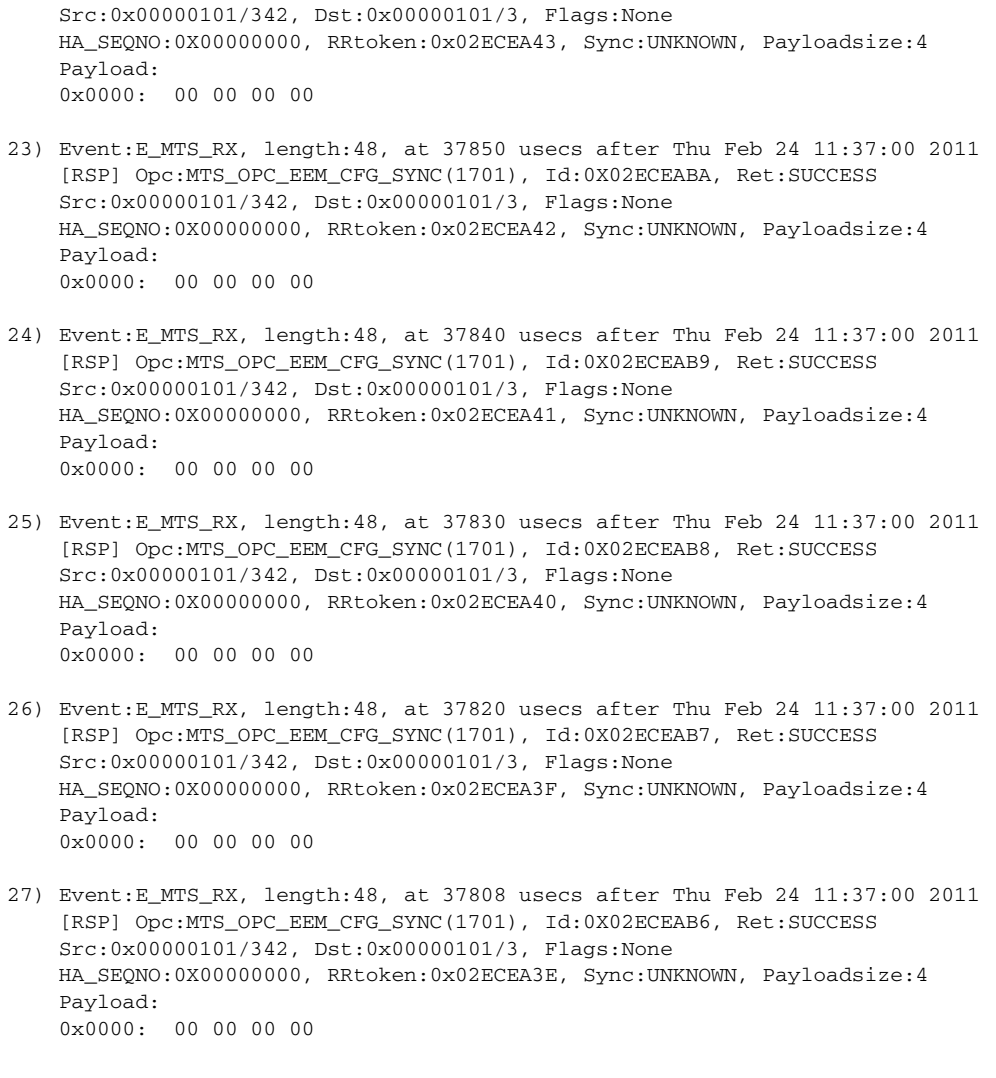

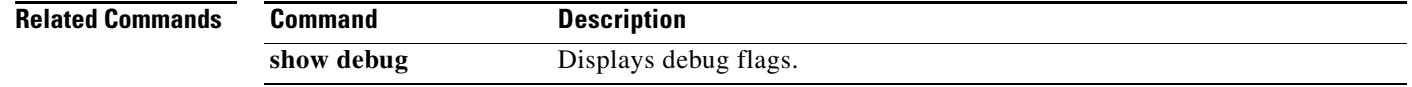

П

**The Contract of the Contract of the Contract of the Contract of the Contract of the Contract of the Contract of the Contract of the Contract of the Contract of the Contract of the Contract of the Contract of the Contract** 

# **show telnet server**

To display the status of Telnet services, use the **show telnet** command.

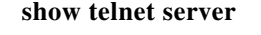

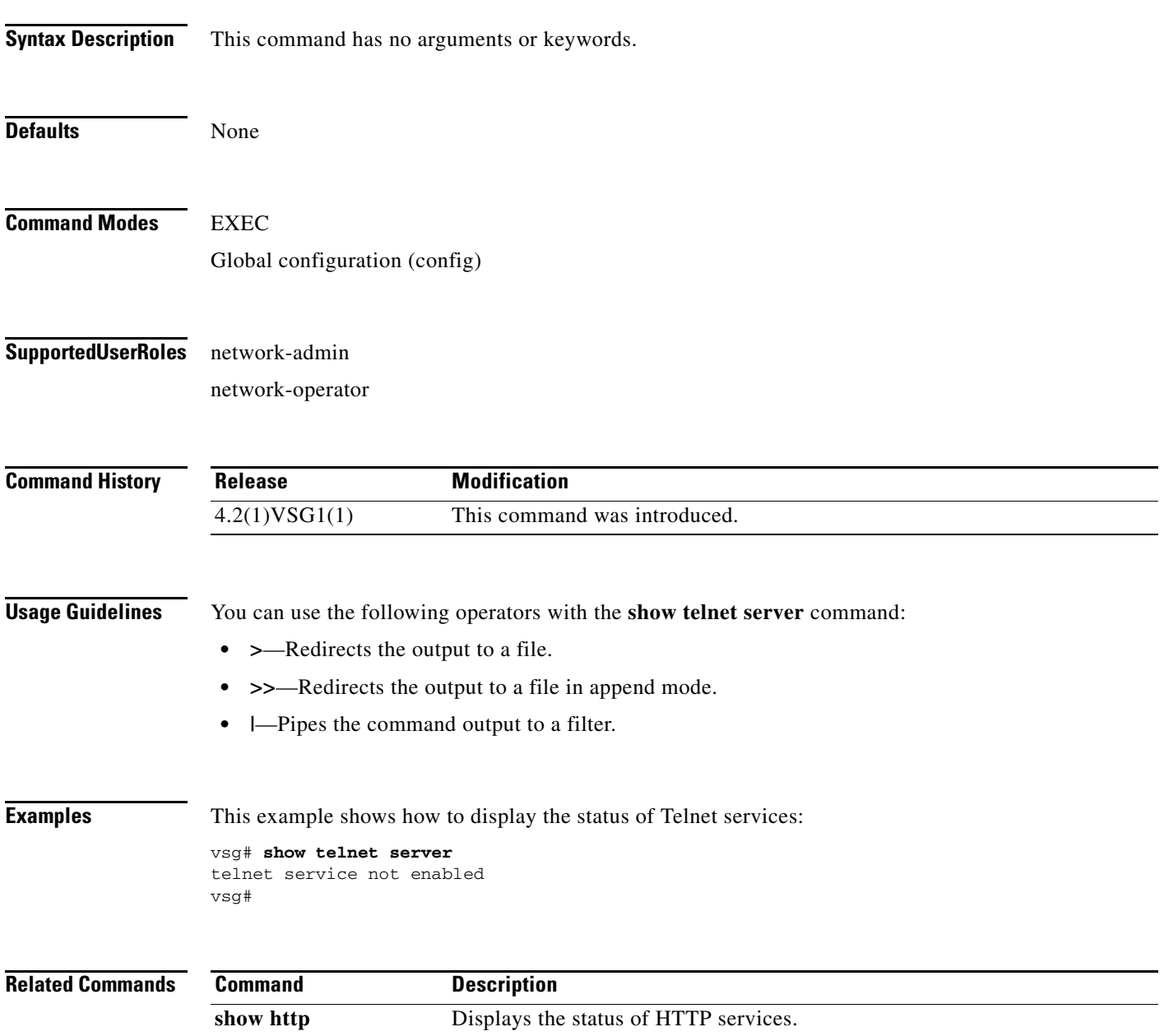

# **show terminal**

To display information about the terminal, use the **show terminal** command.

**show terminal** [**internal**]

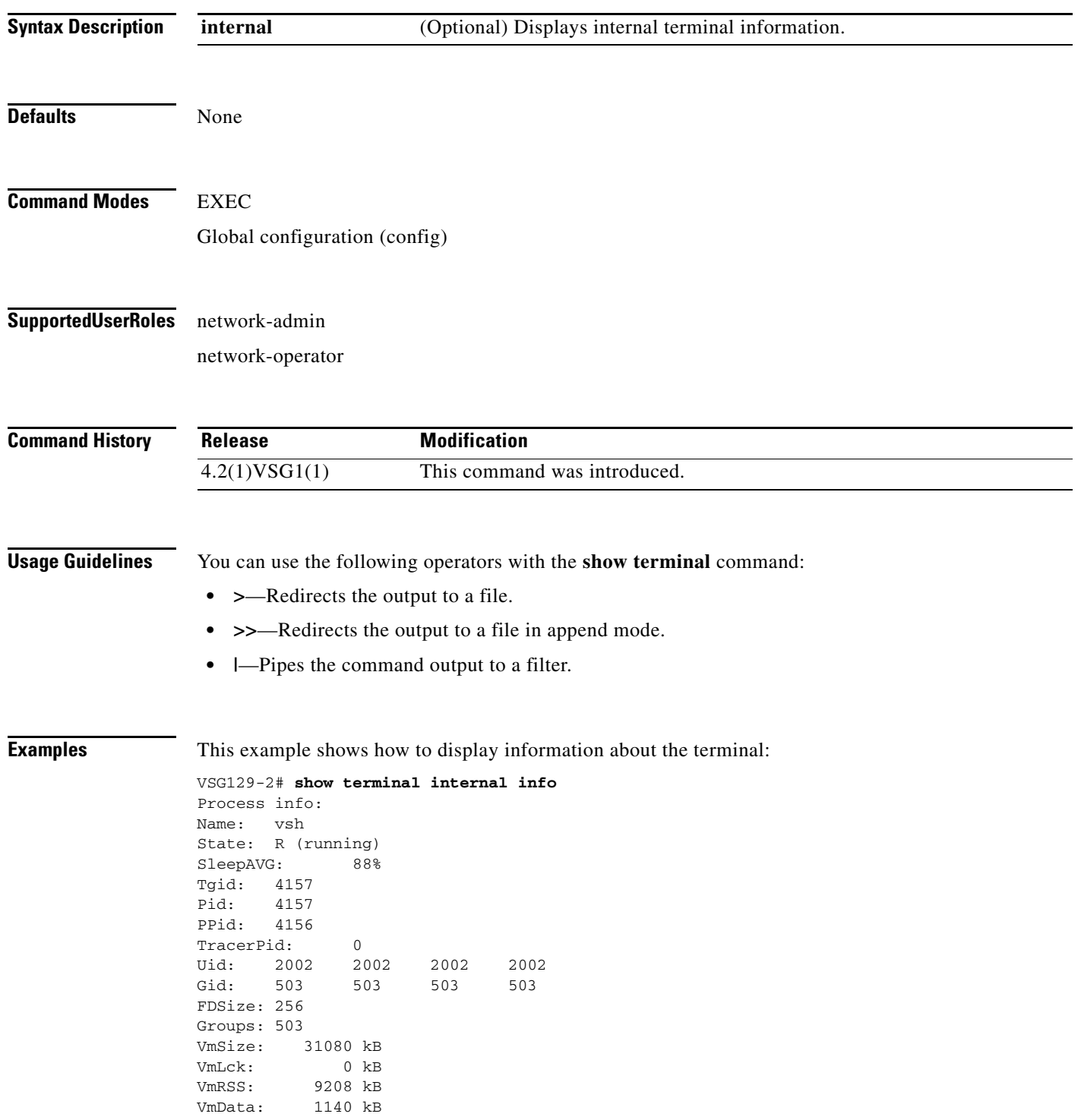

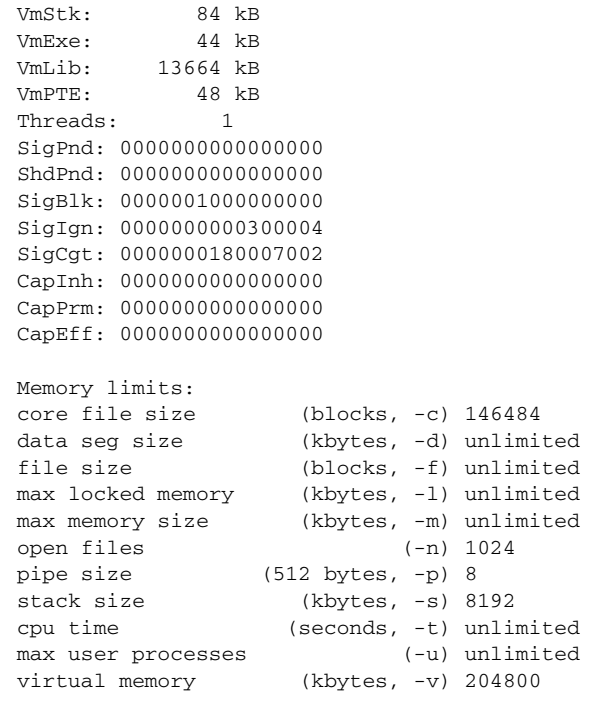

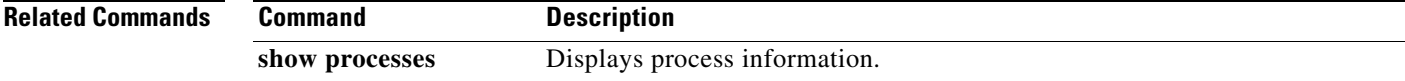

## **show user-account**

To display information about user accounts, use the **show user-account** command.

**show user-account** [*user-account-name*]

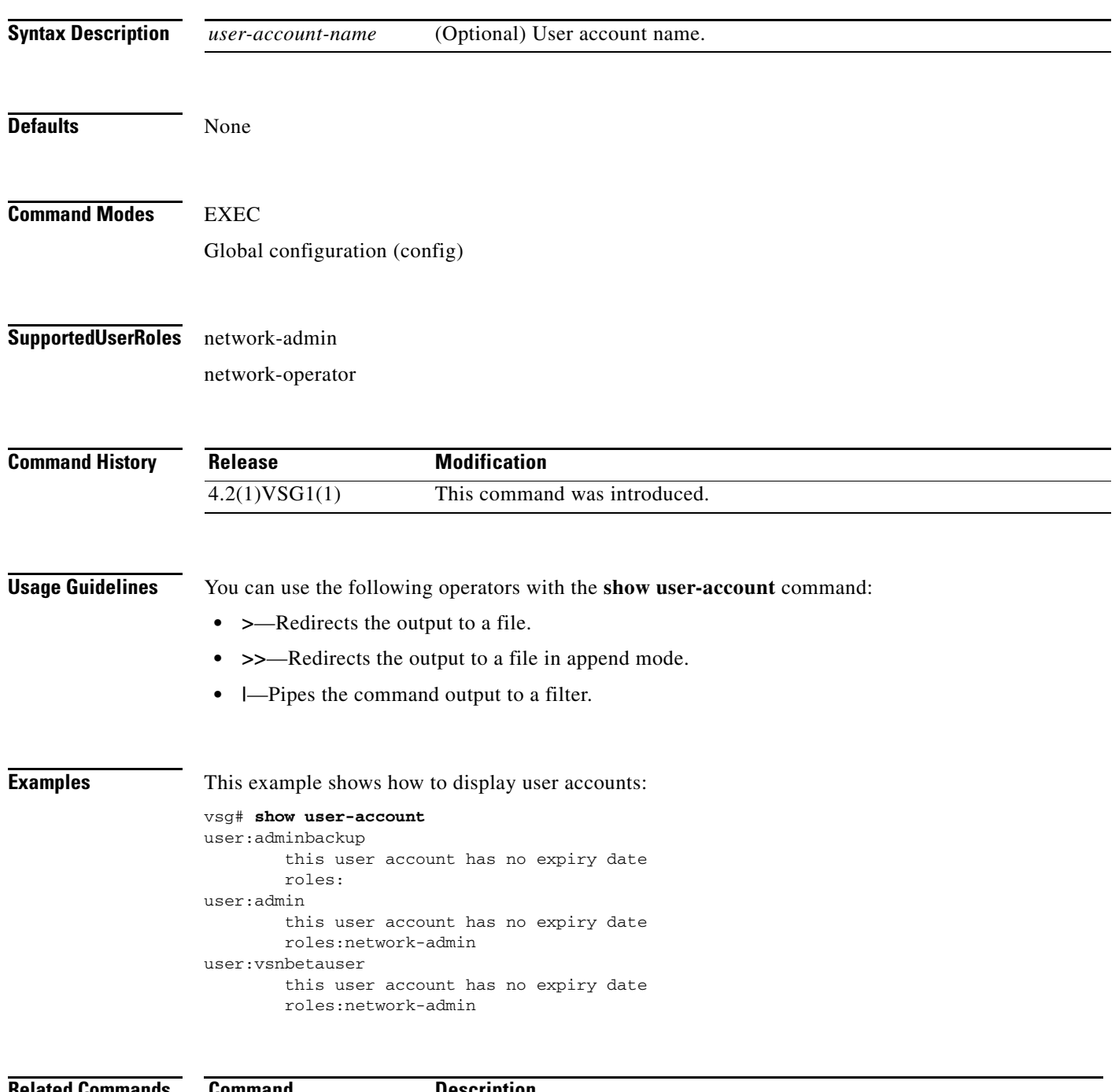

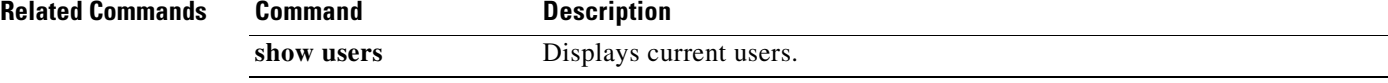

### **show users**

To display users, use the **show users** command.

**show users**

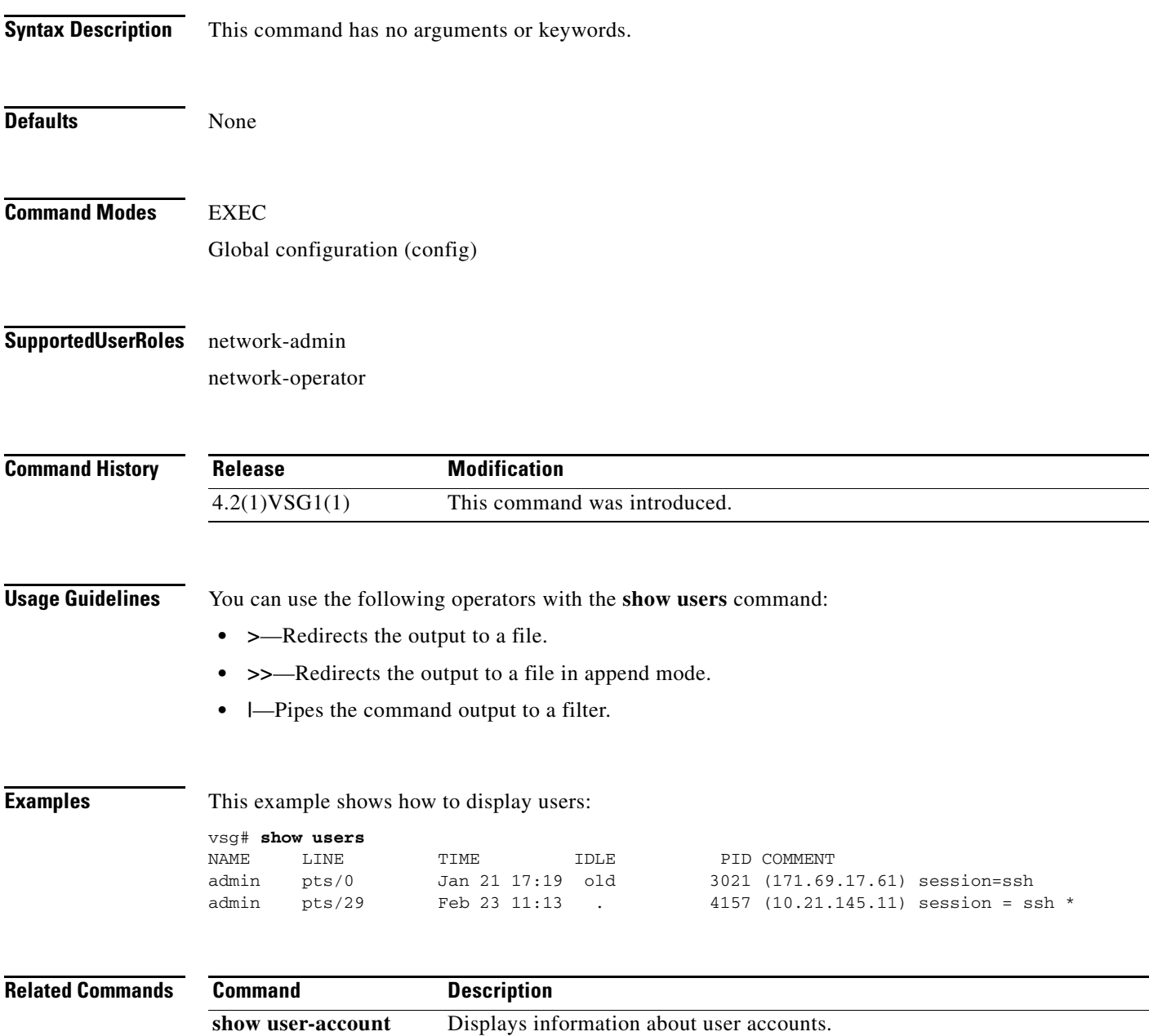

# **show version**

To display the software version, use the **show version** command.

**show version** [**build-info** | **image** | **internal**]

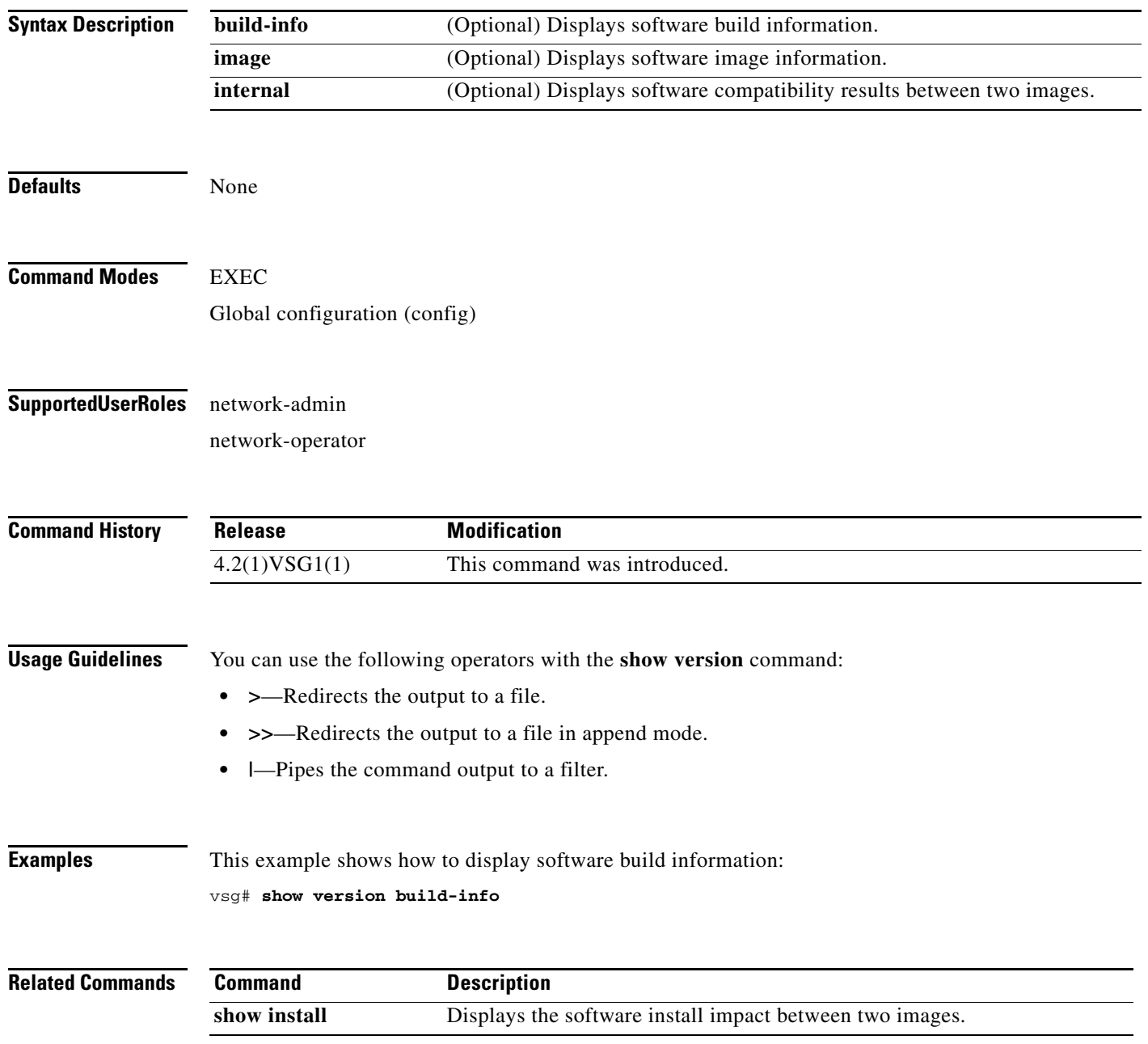

## **show vnm-pa**

To display the Virtual Network Management Center (VNMC) policy agent, use the **show vnm-pa** command.

**show vnm-pa** [**status** | **tech-support**]

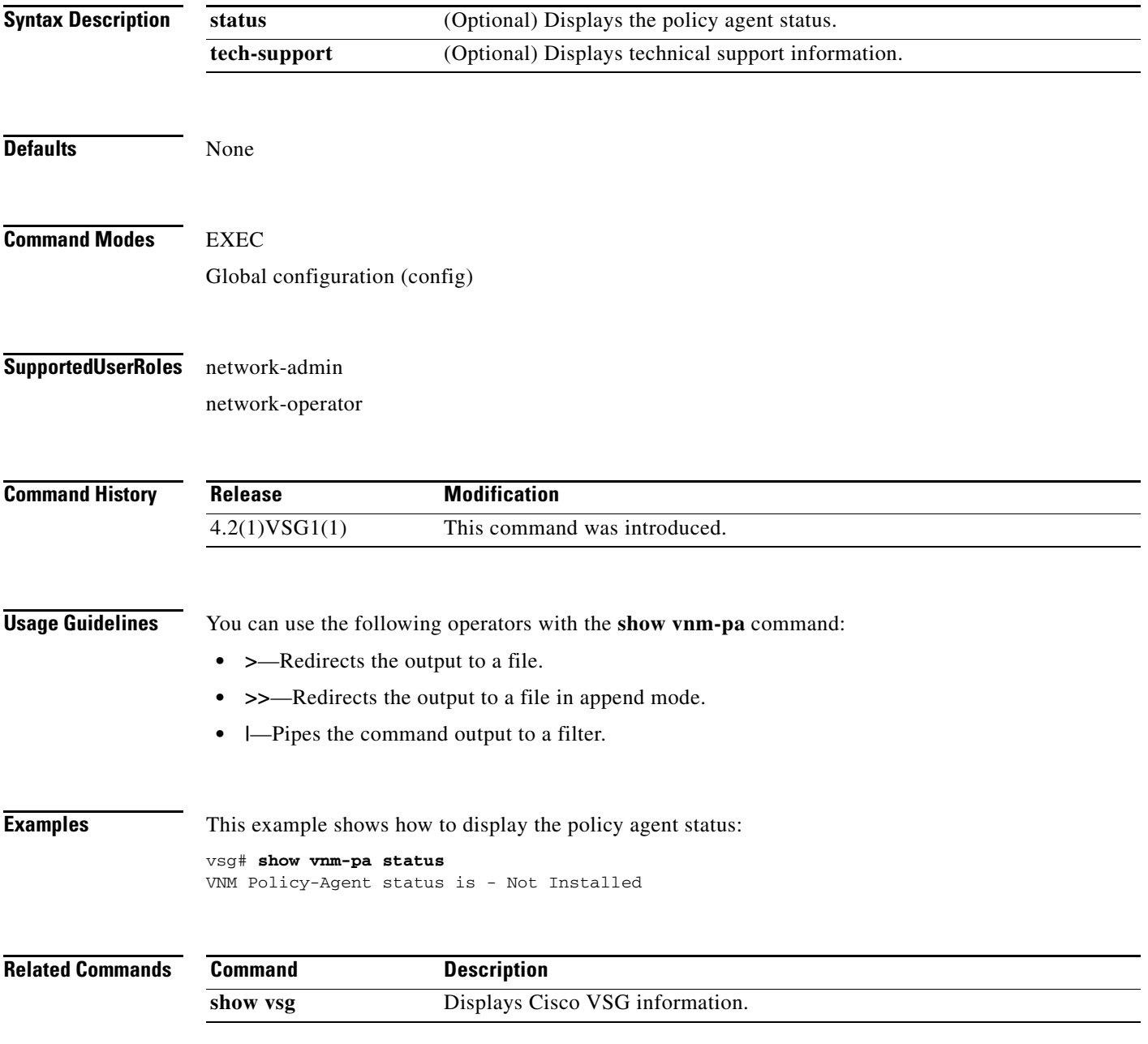

# **show vsg dvport**

To display information about a Cisco VSG DV port, use the **show vsg dvport** command.

**show vsg** [**dvport** [*port-name*]]

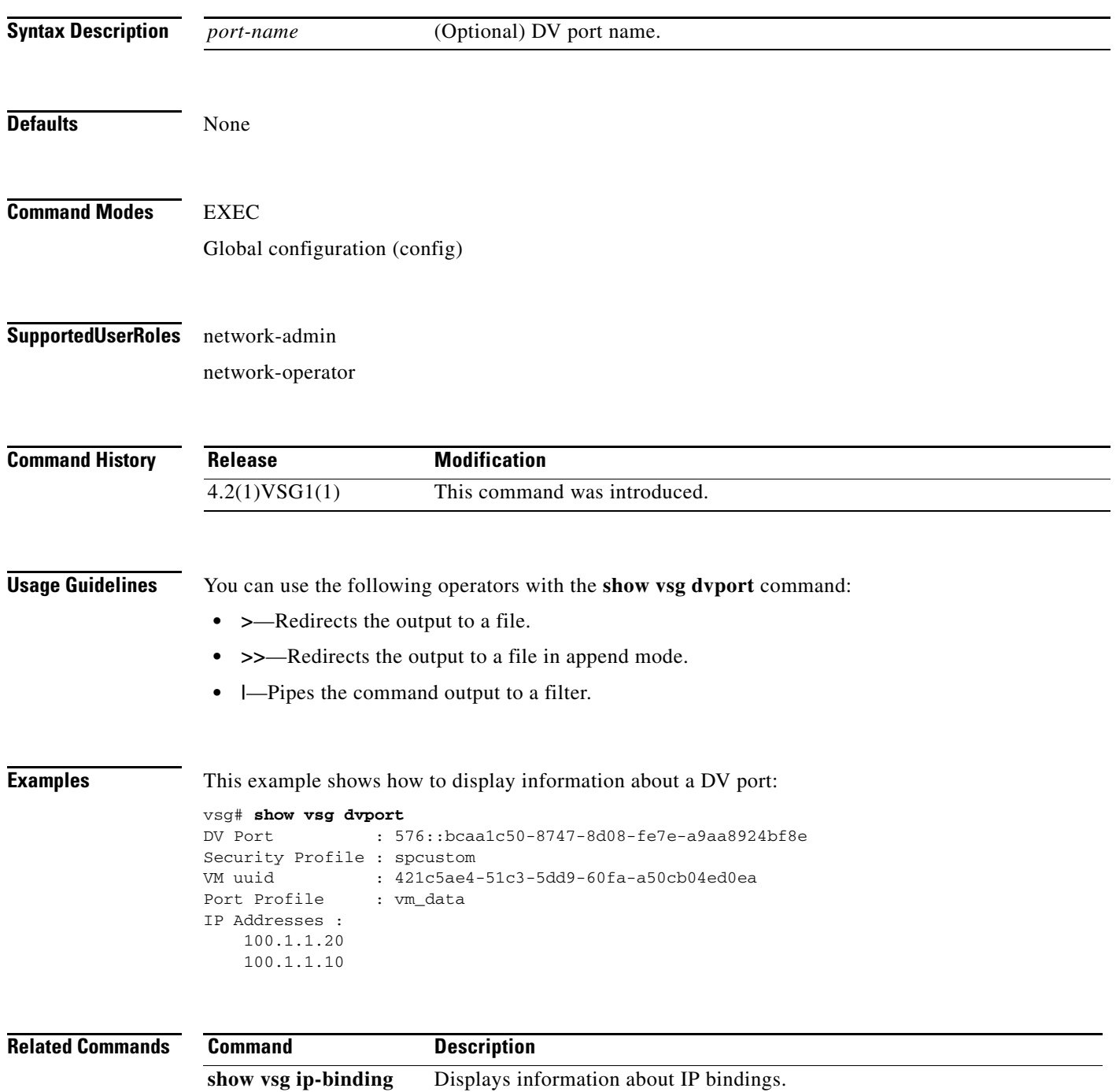

# **show vsg ip-binding**

To display a list of Virtual Machine (VM) IP addresses and associated VNSP and policy sets, use the **show vsg ip-binding** command.

#### **show vsg ip-binding**

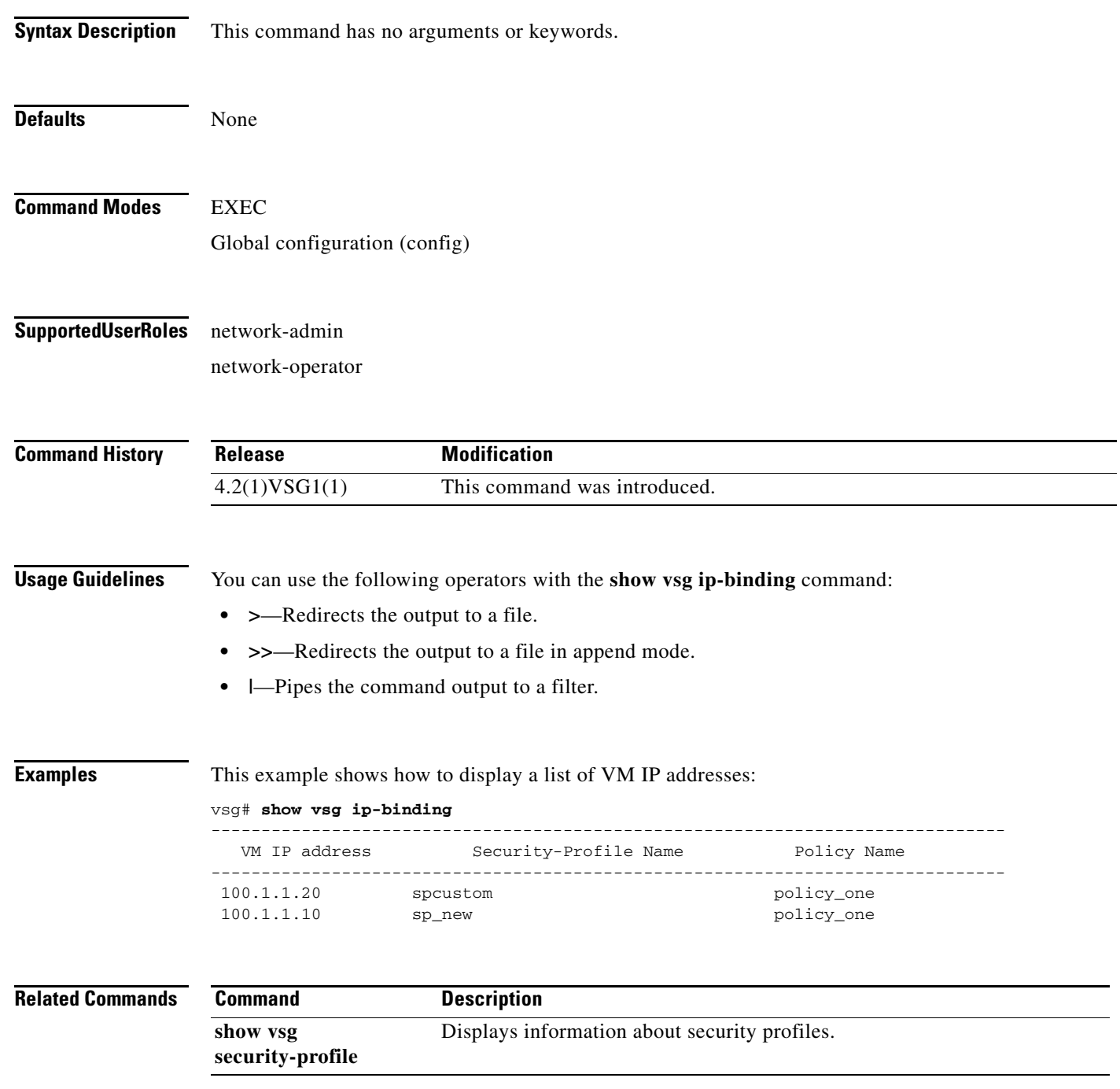

**Cisco Virtual Security Gateway for Nexus 1000V Series Switch Command Reference, Release 4.2(1)VSG1(4.1)**

# **show vsg security-profile**

To display information about security profiles, use the **show vsg security-profile** command.

**show vsg security-profile** [*vnsp-name* | **detail** | **table**]

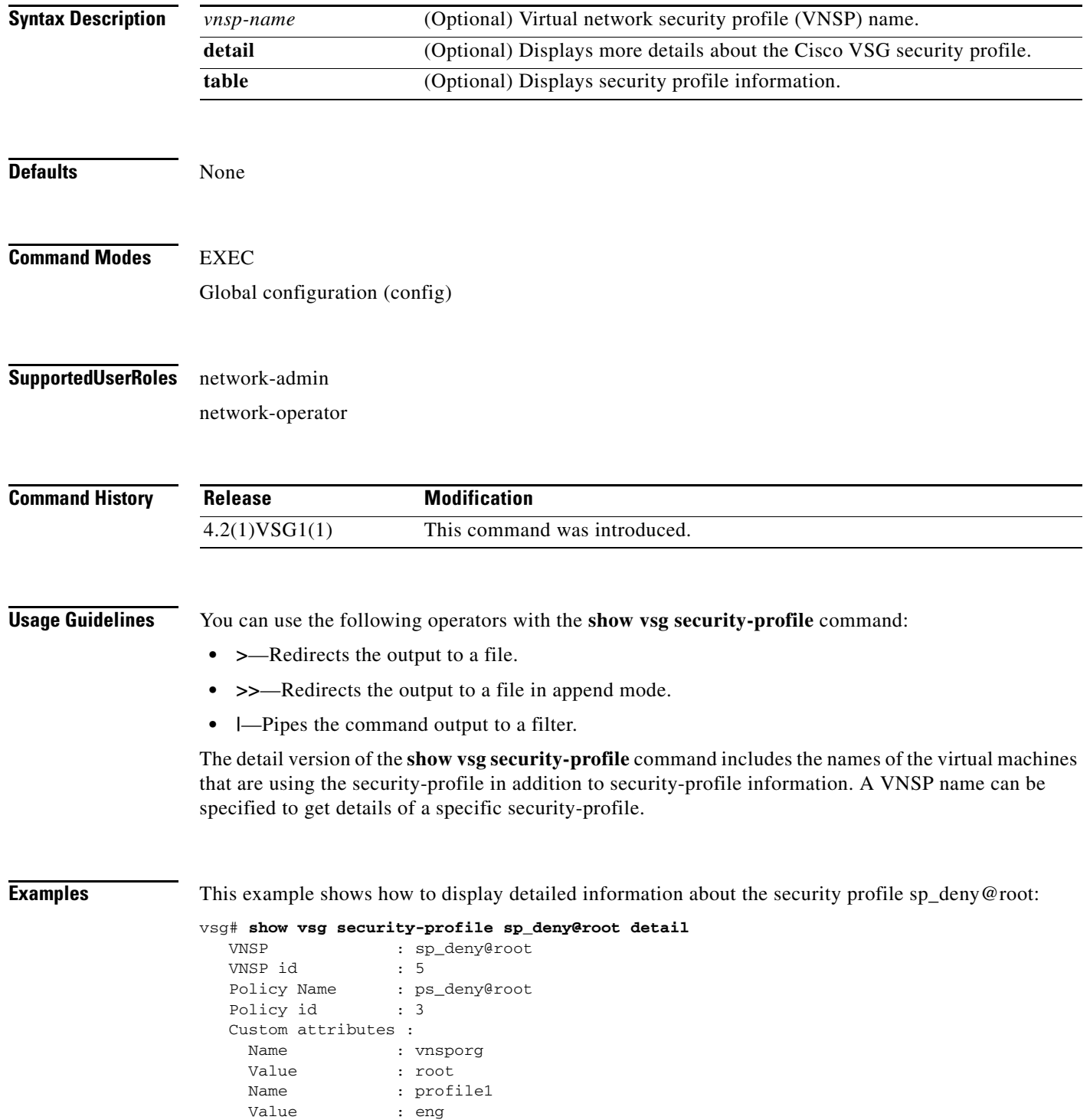

**Cisco Virtual Security Gateway for Nexus 1000V Series Switch Command Reference, Release 4.2(1)VSG1(4.1)**

 Virtual Machines: sg-pg-vm206 sg-pg-redhat

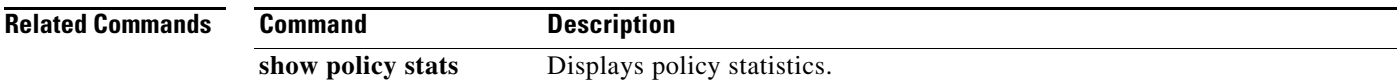

## **show vsg vm**

To display information about a Virtual Machine (VM), use the **show vsg vm** command.

**show vsg vm**

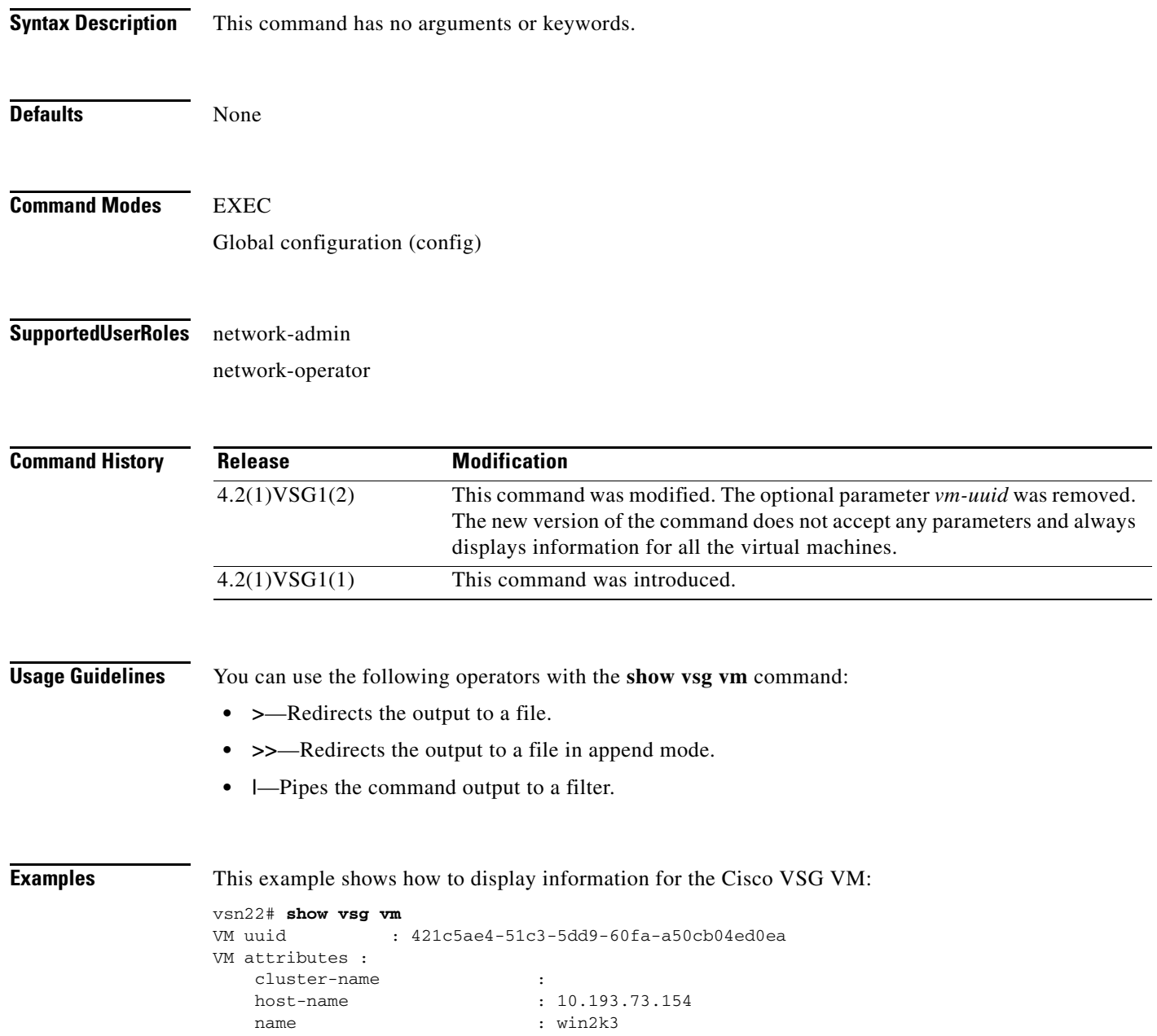

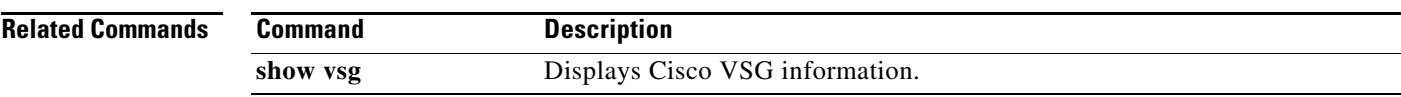

# **show vsg vm name**

To display the name information about a Virtual Machine (VM), use the **show vsg vm name** command.

**show vsg vm name** *name*

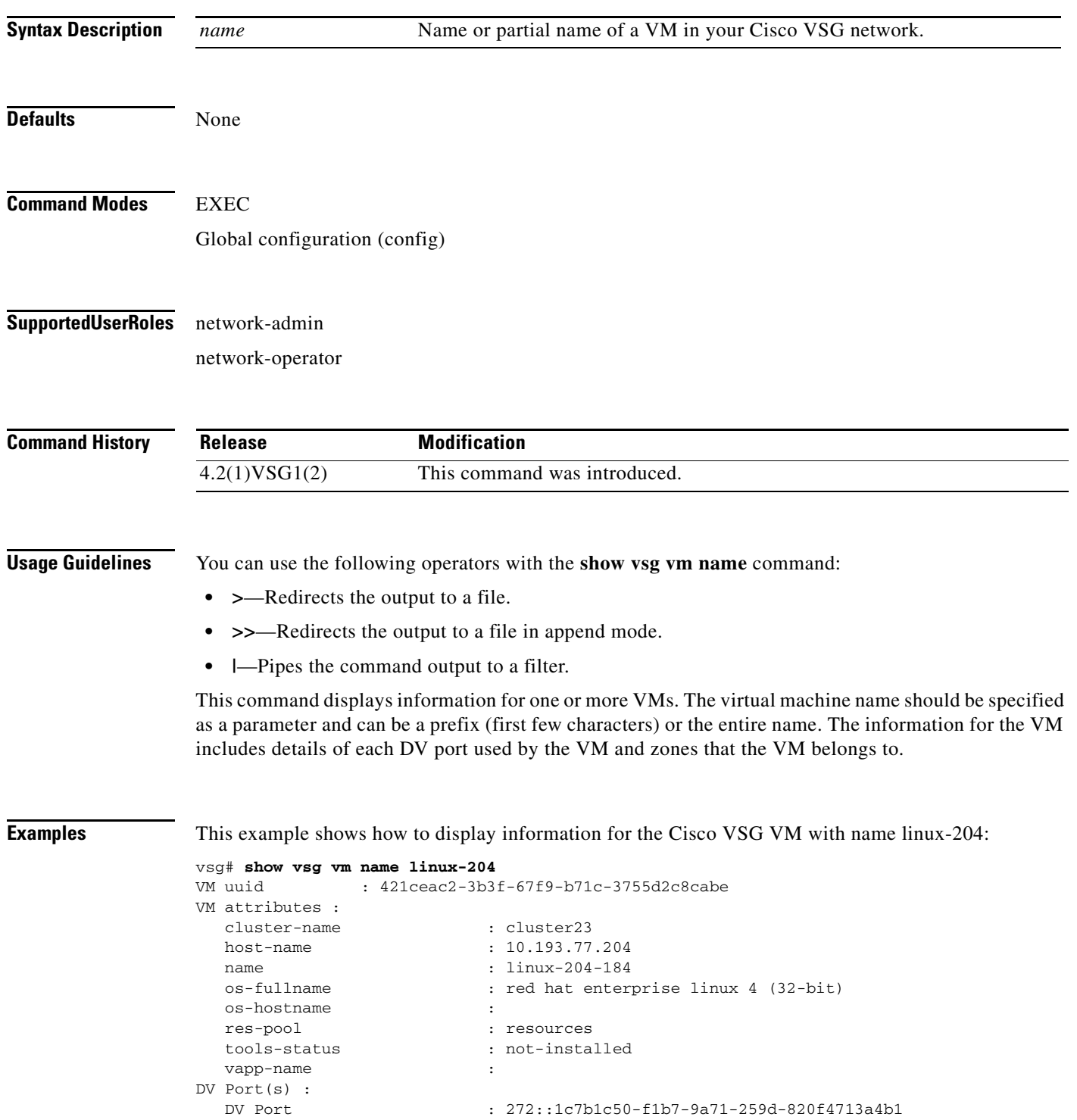

**Cisco Virtual Security Gateway for Nexus 1000V Series Switch Command Reference, Release 4.2(1)VSG1(4.1)**

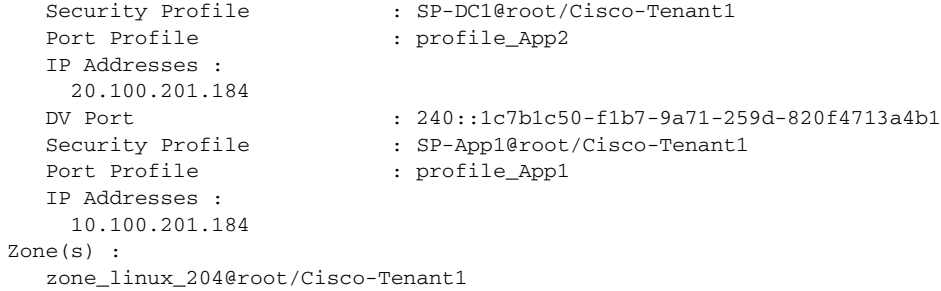

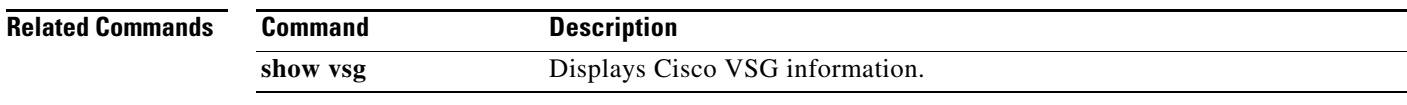

**Cisco Virtual Security Gateway for Nexus 1000V Series Switch Command Reference, Release 4.2(1)VSG1(4.1)**

# **show vsg vm uuid**

To display the Cisco VSG virtual machine UUID, use the **show vsg vm uuid** command.

**show vsg vm uuid** *uuid*

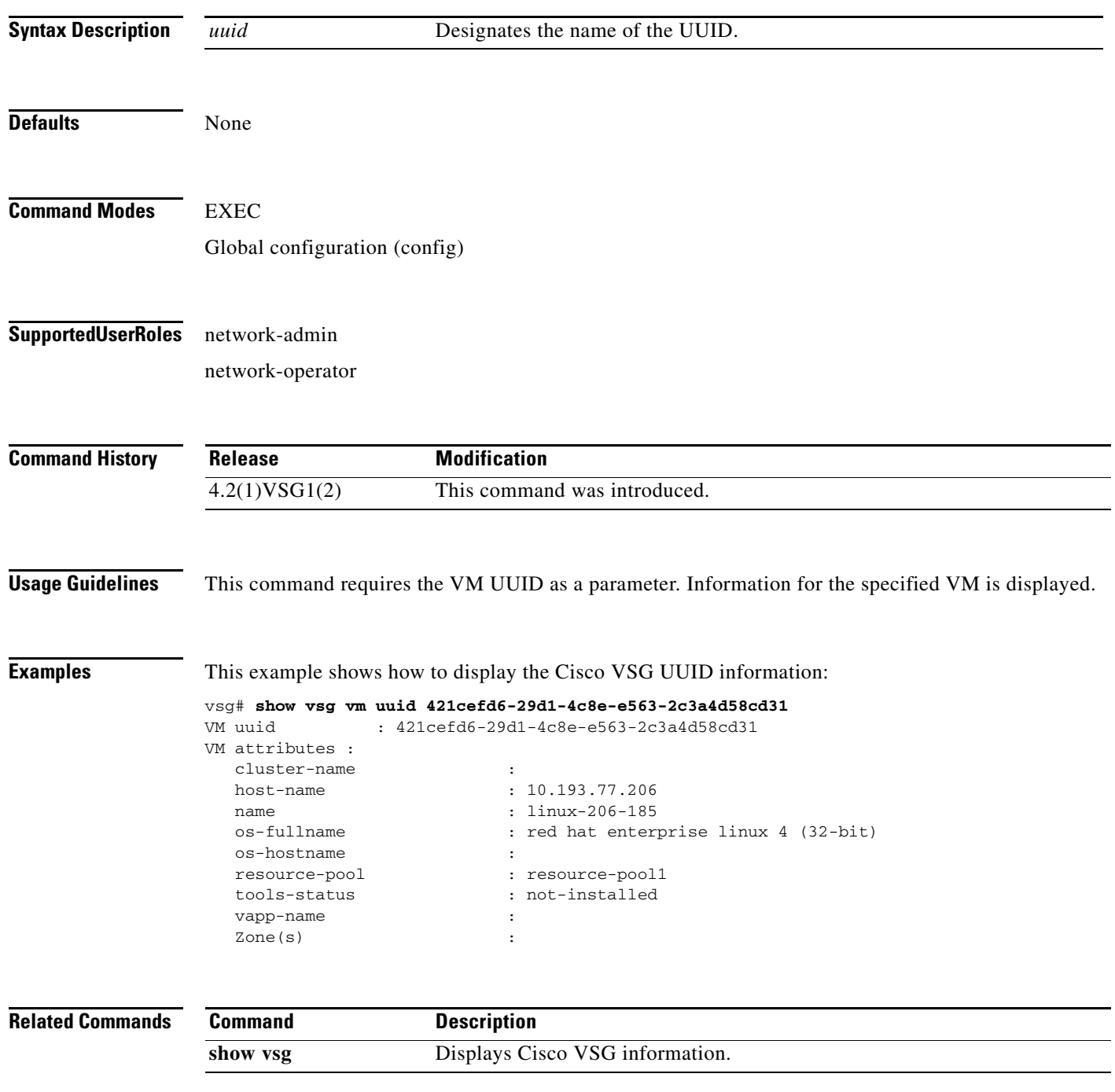
# **show vsg zone**

To display the Cisco VSG zones, use the **show vsg zone** command.

**show vsg zone**

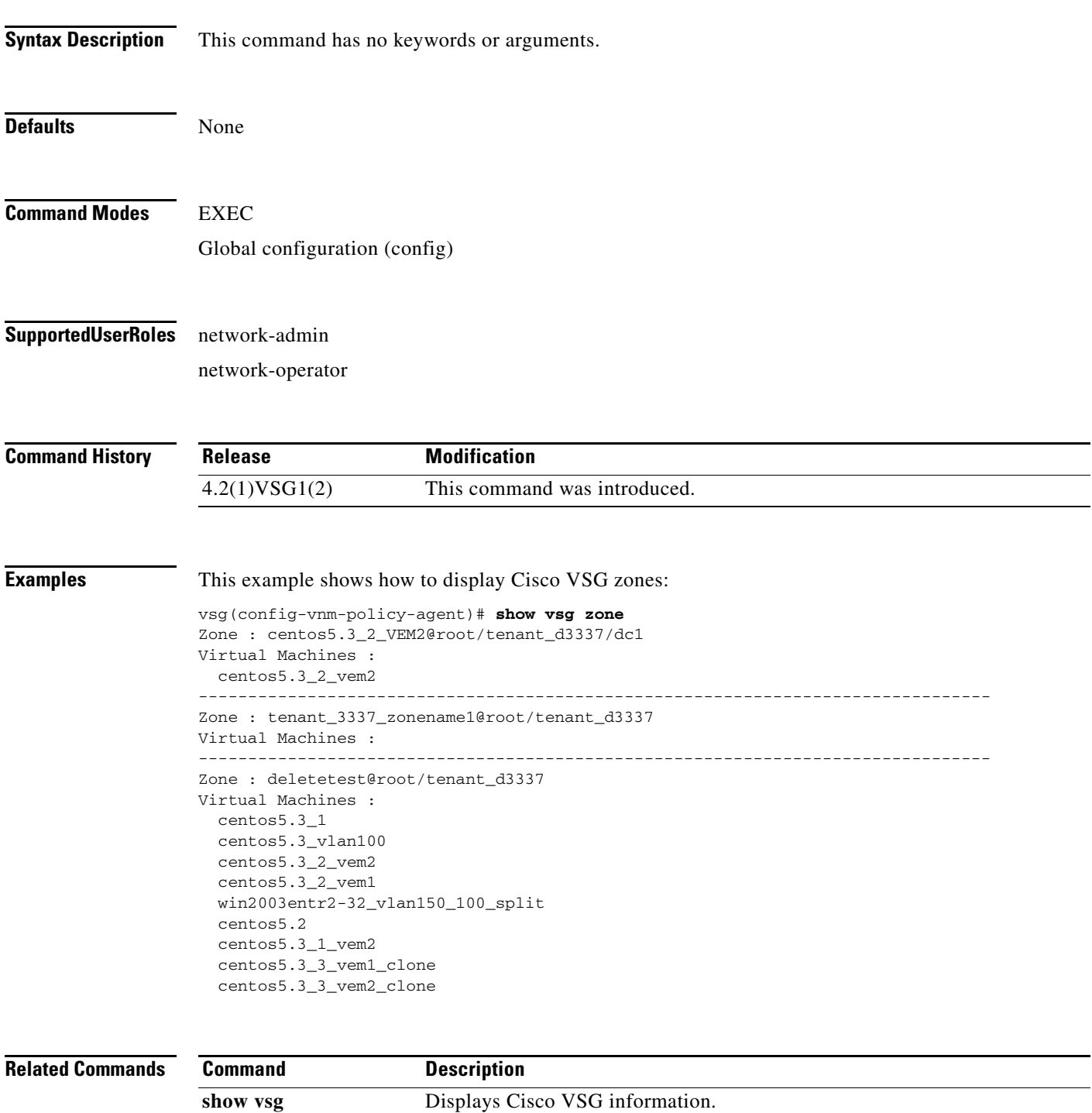

# **show xml server**

<span id="page-397-0"></span>To display XML server information, use the **show xml server** command.

**show xml server** [**logging** | **status**]

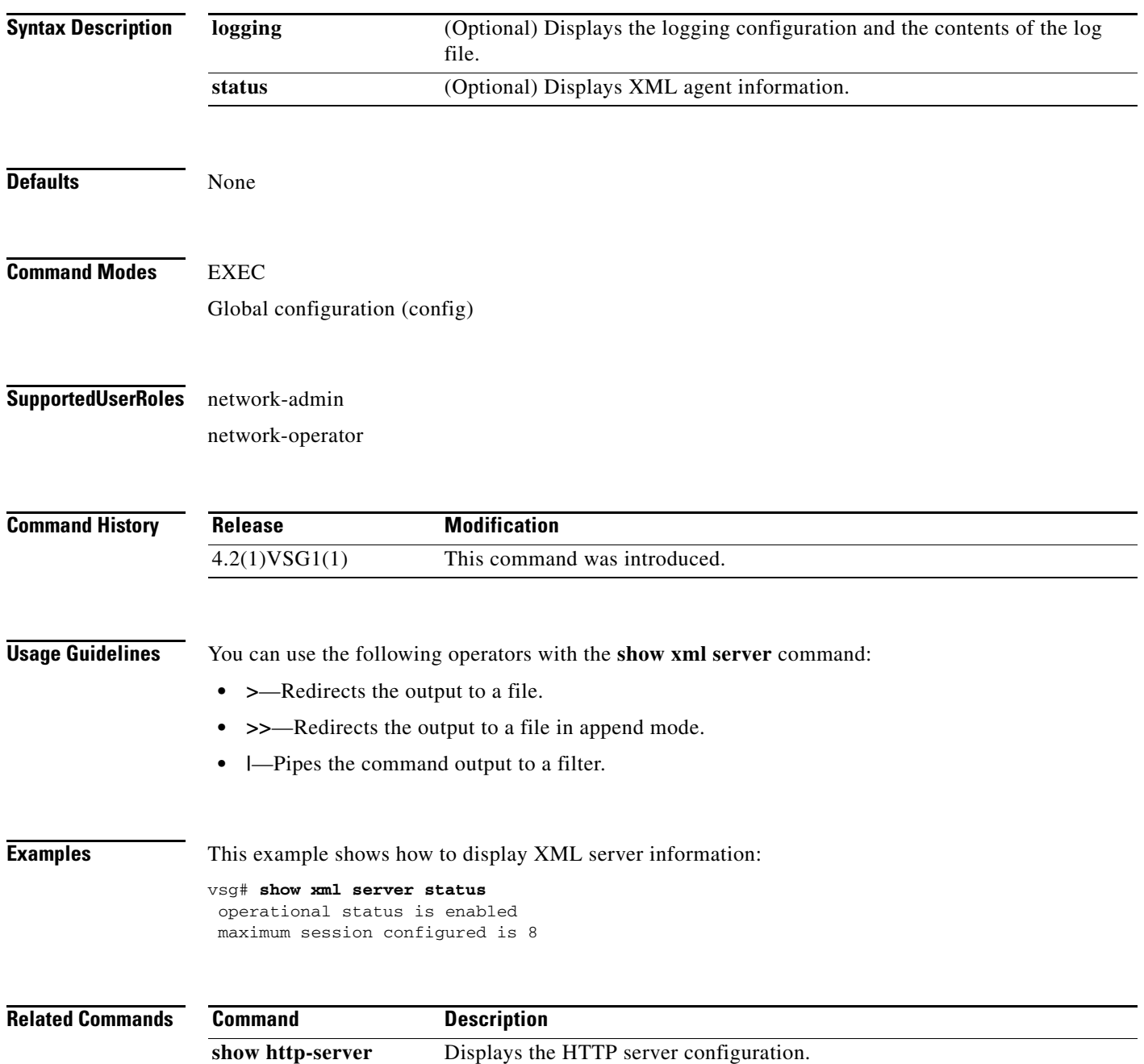

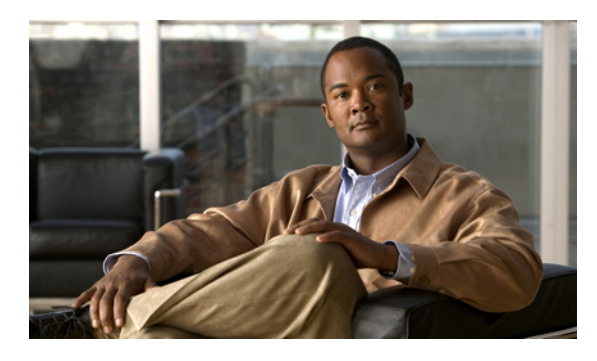

**INDEX**

# **C**

capability l3-vn-service command **[1-3](#page-8-0)** cd command **[2-8,](#page-89-0) [2-123](#page-204-0)** cdp advertise command **[2-9](#page-90-0)** clear cdp command **[2-13](#page-94-0)** clear cli history command **[2-14](#page-95-0)** clear cores command **[2-15](#page-96-0)** clear counters command **[2-16](#page-97-0)** clear debug-logfile command **[2-17](#page-98-0)** clear line command **[2-43](#page-124-0)** clear logging logfile command **[2-44](#page-125-0)** clear ntp statistics command **[2-45](#page-126-0)** clear ssh hosts command **[2-83](#page-164-0)** clear user command **[2-86](#page-167-0)** clear vsn connection command **[1-4](#page-9-0)** clock set command **[2-89,](#page-170-0) [2-132](#page-213-0)**

## **D**

debug logfile command **[2-114](#page-195-0)** debug logging command **[2-116](#page-197-0)** dir command **[2-118](#page-199-0)**

## **E**

echo command **[2-119,](#page-200-0) [2-122](#page-203-0)**

#### **F**

features, new and changed (table) **[i-xiii](#page-4-0)** find command **[2-126](#page-207-0)**

#### **G**

gunzip command **[2-127](#page-208-0)**

### **M**

media command **[2-139](#page-220-0)**

#### **P**

password strength-check command **[2-142](#page-223-0)** ping vsn command **[1-9](#page-14-0)** port-profile command **[1-14](#page-19-0)** pwd command **[2-145](#page-226-0)**

#### **R**

reload command **[2-146](#page-227-0)** reload module command **[2-147](#page-228-0)** rmdir command **[2-149](#page-230-0)** run-script command **[2-153](#page-234-0)**

#### **S**

send command **[2-155](#page-236-0)** setup command **[2-156](#page-237-0)** show aaa command **[3-2](#page-291-0)** show accounting command **[3-6](#page-295-0)** show ac-driver command **[3-4](#page-293-0)** show banner command **[3-8](#page-297-0)** show boot command **[3-9](#page-298-0)** show cdp command **[3-11](#page-300-0)** show cli command **[3-13](#page-302-0)**

show clock command **[3-15](#page-304-0)** show copyright command **[3-16](#page-305-0)** show cores command **[3-18](#page-307-0)** show debug command **[3-19](#page-308-0)** show debug-filter command **[3-21](#page-310-0)** show environment command **[3-22](#page-311-0)** show event-log command **[3-27](#page-316-0)** show event manager internal command **[3-24](#page-313-0)** show feature command **[3-28](#page-317-0)** show file command **[3-30](#page-319-0)** show hardware command **[3-31](#page-320-0)** show hostname command **[3-33](#page-322-0)** show hosts command **[3-34](#page-323-0)** show http-server command **[3-35](#page-324-0)** show incompatability command **[3-36](#page-325-0)** show inspect ftp statistics command **[3-37](#page-326-0)** show install all command **[3-38](#page-327-0)** show interface command **[3-39](#page-328-0)** show ip command **[3-41](#page-330-0)** show ipv6 command **[3-43](#page-332-0)** show kernel internal command **[3-45](#page-334-0)** show line command **[3-47](#page-336-0)** show logging command **[3-49](#page-338-0)** show ntp command **[3-52](#page-341-0)** show password command **[3-54](#page-343-0)** show platform internal command **[3-55](#page-344-0)** show policy-engine command **[3-57](#page-346-0)** show processes command **[3-58](#page-347-0)** show redundancy status command **[3-62](#page-351-0)** show resource command **[3-64](#page-353-0)** show role command **[3-66](#page-355-0)** show running-config command **[3-68,](#page-357-0) [3-81](#page-370-0)** show service-path connection command **[3-71](#page-360-0)** show service-path statistics command **[3-73](#page-362-0)** show snmp command **[3-75](#page-364-0)** show sockets command **[3-77](#page-366-0)** show ssh command **[3-79](#page-368-0)** show system command **[3-84](#page-373-0)** show tech-support command **[3-86](#page-375-0)**

show telnet server command **[3-91](#page-380-0)** show terminal command **[3-92](#page-381-0)** show user-account command **[3-94](#page-383-0)** show users command **[3-95](#page-384-0)** show version command **[3-96](#page-385-0)** show vnm-pa command **[3-97](#page-386-0)** show vsn brief command **[1-24,](#page-29-0) [1-26,](#page-31-0) [1-29,](#page-34-0) [1-46,](#page-51-0) [1-49](#page-54-0)** show vsn connection command **[1-31](#page-36-0)** show vsn detail command **[1-34](#page-39-0)** show xml server command **[3-108](#page-397-0)** sleep command **[2-158](#page-239-0)** ssh command **[2-161,](#page-242-0) [2-162](#page-243-0)** system clis command **[2-163](#page-244-0)** system cores command **[2-164](#page-245-0)** system default switchport command **[2-165](#page-246-0)** system hap reset command **[2-166](#page-247-0)** system health command **[2-167](#page-248-0)** system heartbeat command **[2-168](#page-249-0)** system internal command **[2-169](#page-250-0)** system memlog command **[2-171](#page-252-0)** system pss command **[2-173](#page-254-0)** system redundancy command **[2-174](#page-255-0)** system standby command **[2-175](#page-256-0)** system startup-config command **[2-176](#page-257-0)** system statistics command **[2-177](#page-258-0)** system switchover command **[2-178](#page-259-0)** system watchdog kdgb command **[2-180](#page-261-0)**

## **T**

tail command **[2-181](#page-262-0)** telnet command **[2-183](#page-264-0)** terminal alias command **[2-184](#page-265-0)** terminal color command **[2-185](#page-266-0)** terminal dont-ask command **[2-186](#page-267-0)** terminal edit-mode command **[2-187](#page-268-0)** terminal event-manager command **[2-188](#page-269-0)** terminal history command **[2-189](#page-270-0)** terminal length command **[2-190](#page-271-0)**

terminal log-all command **[2-191](#page-272-0)** terminal output command **[2-193](#page-274-0)** terminal redirection-mode command **[2-194](#page-275-0)** terminal session-timeout command **[2-195](#page-276-0)** terminal terminal-type command **[2-196](#page-277-0)** terminal tree-update command **[2-197](#page-278-0)** terminal verify-only command **[2-198](#page-279-0)** terminal width command **[2-199](#page-280-0)** test aaa command **[2-200](#page-281-0)** traceroute command **[2-202](#page-283-0)**

## **V**

vn-service ip-address command **[1-63](#page-69-0)**

## **W**

where command **[2-204](#page-285-0)** write erase command **[2-205](#page-286-0)** **Index**

П

 $\mathbf l$